# $MPX-32$ <sup>TM</sup> **Processors and Utilities**

# **Revision 3.5**

Reference Manual Volume II

**April 1990** 

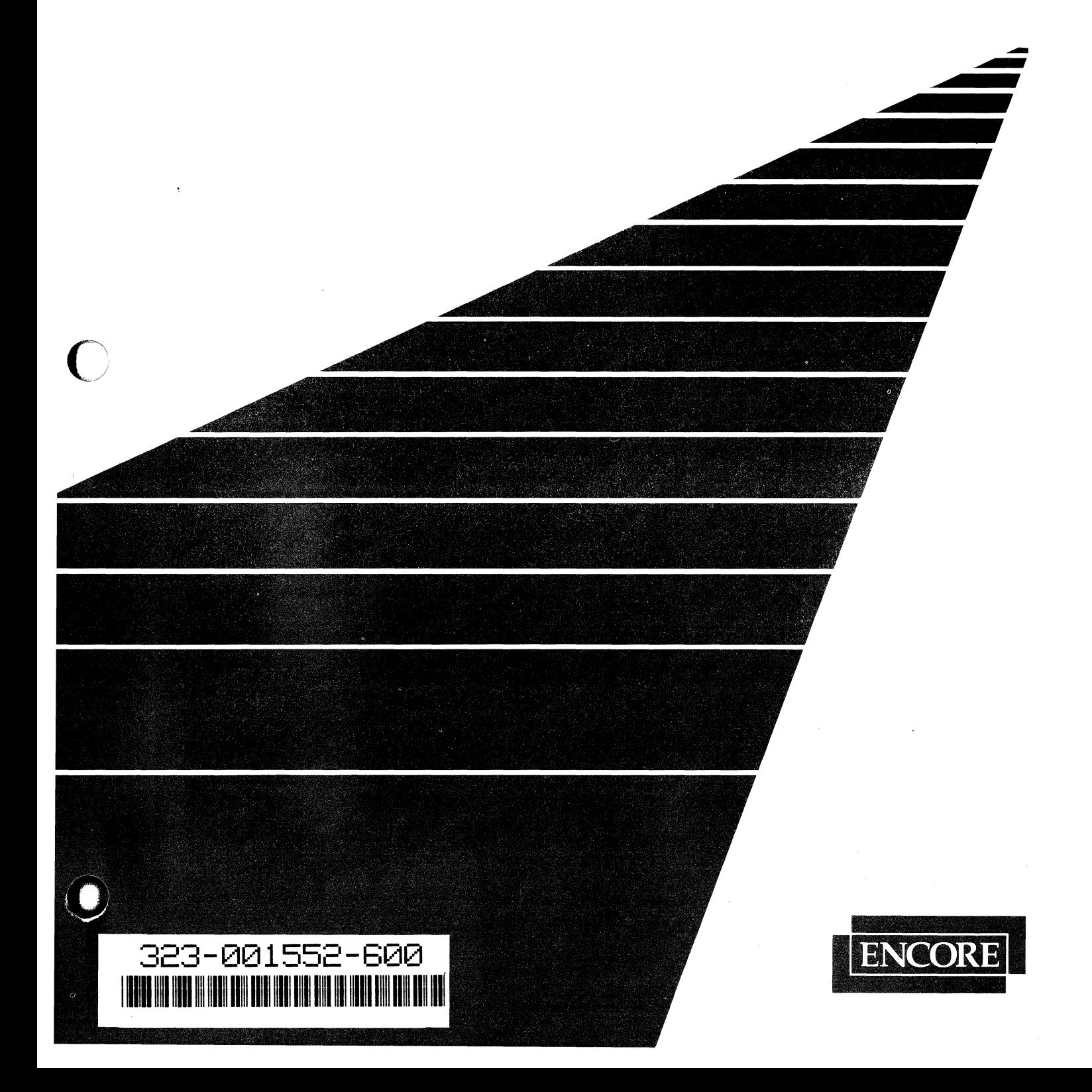

This manual is supplied without representation or warranty of any kind. Encore Computer Corporation therefore assumes no responsibility and shall have no liability of any kind arising from the supply or use of this publication or any material contained herein.

 $\bigcup$ 

o

#### **Proprietary Information**

The information contained herein is proprietary to Encore Computer Corporation and/or its vendors, and its use, disclosure, or duplication is subject to the restrictions stated in the standard Encore Computer Corporation License terms and conditions or the appropriate third-party sublicense agreement.

#### **Restricted Rights**

Use, duplication, or disclosure by the Government is subject to restrictions as set forth in subdivision (c) (1) (ii) of the Rights in Technical Data and Computer Software clause at 252.227.7013.

Encore Computer Corporation 6901 West Sunrise Boulevard Fort Lauderdale, Florida 33313

TM MPX-32 is a trademark of Encore Computer Corporation

® CONCEPf/32 is a registered trademark of Encore Computer Corporation

Copyright © 1990 by Encore Computer Corporation ALL RIGHTS RESERVED Printed in the U.S.A.

# **History**

 $\big($ 

The MPX-32 Release 3.0 Reference Manual, Publication Order Number 323-001550-000, was printed June, 1982.

Publication Order Number 323-001552-100, (Revision 1, Release 3.2) was printed June, 1983.

Publication Order Number 323-001552-200, (Revision 2, Release 3.2B) was printed March, 1985.

Publication Order Number 323-001552-201, (Change 1 to Revision 2, Release 3.2C) was printed December, 1985.

Publication Order Number 323-001552-300, (Revision 3, Release 3.3) was printed December, 1986.

Publication Order Number 323-001552-400, (Revision 4, Release 3.4) was printed January, 1988.

Publication Order Number 323-001552-500, (Revision 3.4U03) was printed October, 1989.

Publication Order Number 323-001552-600, (Revision 3.5) was printed April, 1990.

This manual contains the following pages:

Title page Copyright page iii/iv through xxiii/xxiv 1-1 through 1-116 2-1 through 2-60 3-1 through 3-66 4-1 through 4-4 5-1 through 5-9/5-10 6-1 through 6-5/6-6 7-1 through 7-13/7-14 8-1 through 8-18 9-1 through 9-17/9-18 10-1 through 10-10 11-1 through 11-22 A-I through A-7/A-8 B-1 through B-42 C-l through C-32 D-l through D-2 E-l through E-2 F-l through F-2 G-l through G-2 B-1 through H-2  $I-1/I-2$ 

J-l through J-2 K-l/K-2 L-l through L-79/L-80 GL-l through GL-I0 IN-I through IN-31/IN-32  $\label{eq:2.1} \frac{1}{\sqrt{2}}\sum_{i=1}^n\frac{1}{\sqrt{2}}\sum_{i=1}^n\frac{1}{\sqrt{2}}\sum_{i=1}^n\frac{1}{\sqrt{2}}\sum_{i=1}^n\frac{1}{\sqrt{2}}\sum_{i=1}^n\frac{1}{\sqrt{2}}\sum_{i=1}^n\frac{1}{\sqrt{2}}\sum_{i=1}^n\frac{1}{\sqrt{2}}\sum_{i=1}^n\frac{1}{\sqrt{2}}\sum_{i=1}^n\frac{1}{\sqrt{2}}\sum_{i=1}^n\frac{1}{\sqrt{2}}\sum_{i=1}^n\frac$  $\frac{1}{2}$  $\label{eq:2.1} \frac{1}{\sqrt{2}}\sum_{i=1}^n\frac{1}{\sqrt{2}}\sum_{i=1}^n\frac{1}{\sqrt{2}}\sum_{i=1}^n\frac{1}{\sqrt{2}}\sum_{i=1}^n\frac{1}{\sqrt{2}}\sum_{i=1}^n\frac{1}{\sqrt{2}}\sum_{i=1}^n\frac{1}{\sqrt{2}}\sum_{i=1}^n\frac{1}{\sqrt{2}}\sum_{i=1}^n\frac{1}{\sqrt{2}}\sum_{i=1}^n\frac{1}{\sqrt{2}}\sum_{i=1}^n\frac{1}{\sqrt{2}}\sum_{i=1}^n\frac$  $\label{eq:2.1} \frac{1}{\sqrt{2}}\int_{\mathbb{R}^3}\frac{1}{\sqrt{2}}\left(\frac{1}{\sqrt{2}}\right)^2\frac{1}{\sqrt{2}}\left(\frac{1}{\sqrt{2}}\right)^2\frac{1}{\sqrt{2}}\left(\frac{1}{\sqrt{2}}\right)^2\frac{1}{\sqrt{2}}\left(\frac{1}{\sqrt{2}}\right)^2\frac{1}{\sqrt{2}}\left(\frac{1}{\sqrt{2}}\right)^2\frac{1}{\sqrt{2}}\frac{1}{\sqrt{2}}\frac{1}{\sqrt{2}}\frac{1}{\sqrt{2}}\frac{1}{\sqrt{2}}\frac{1}{\sqrt{2}}$ 

 $\overline{C}$ 

 $\bigcap$ 

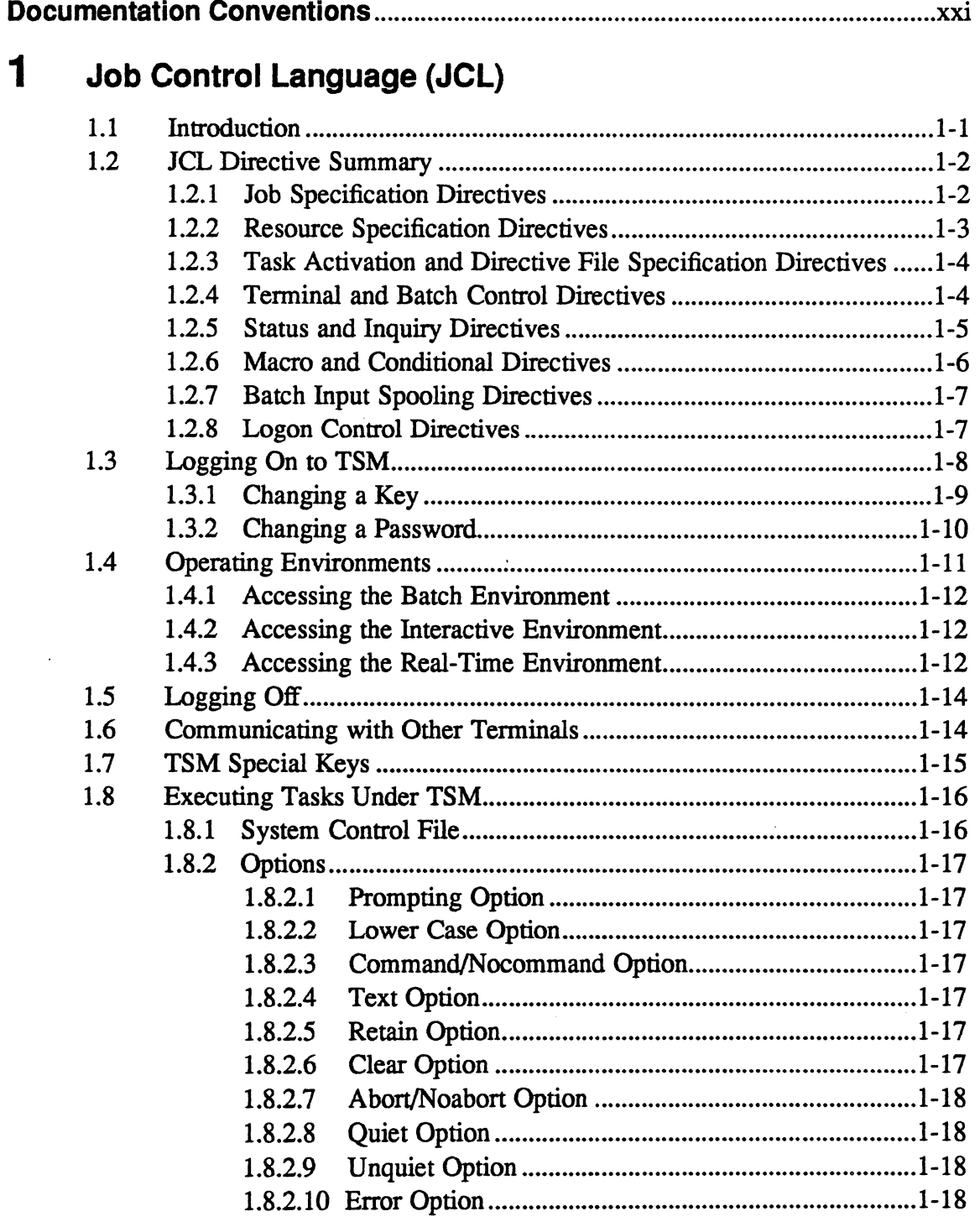

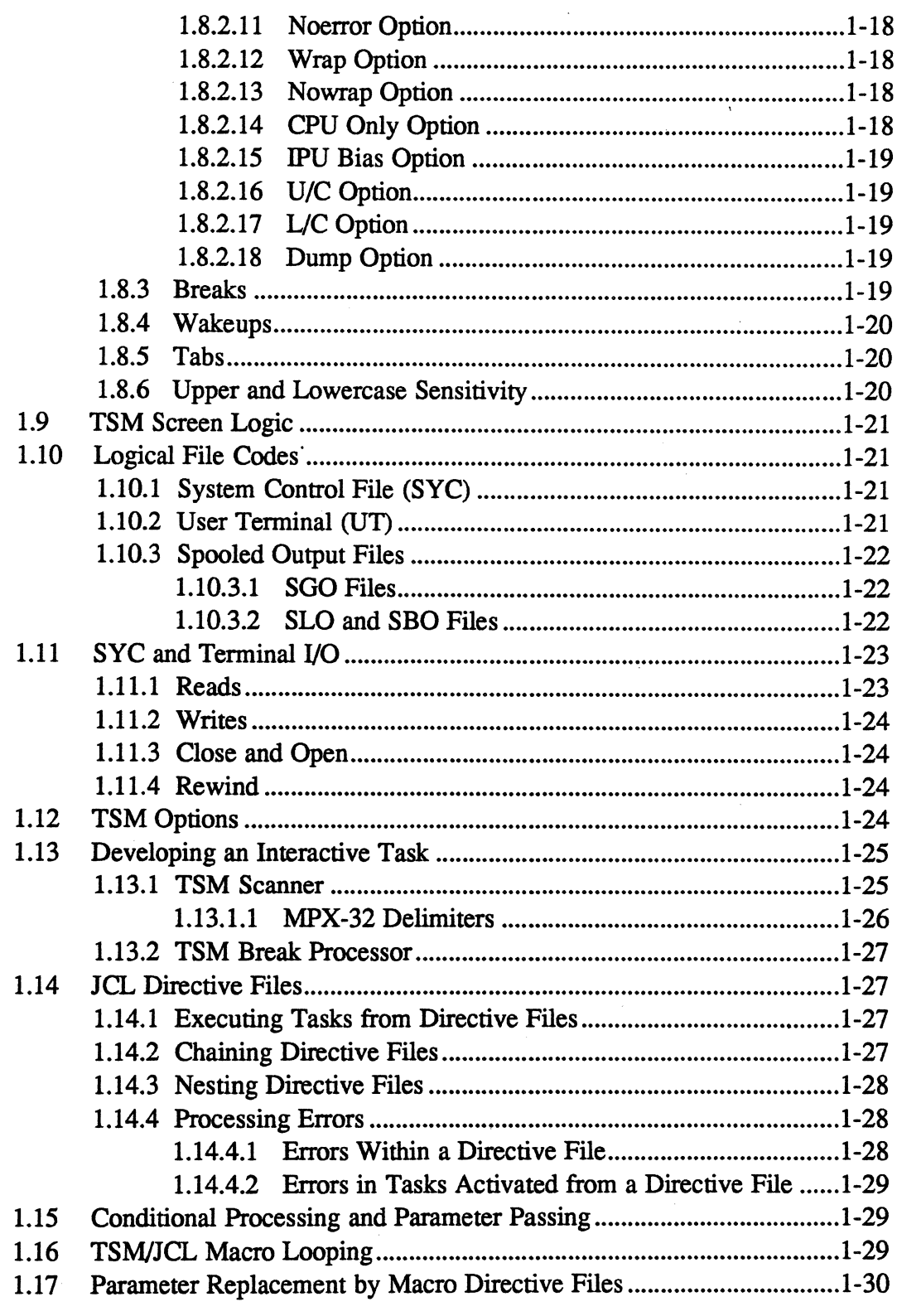

### Page

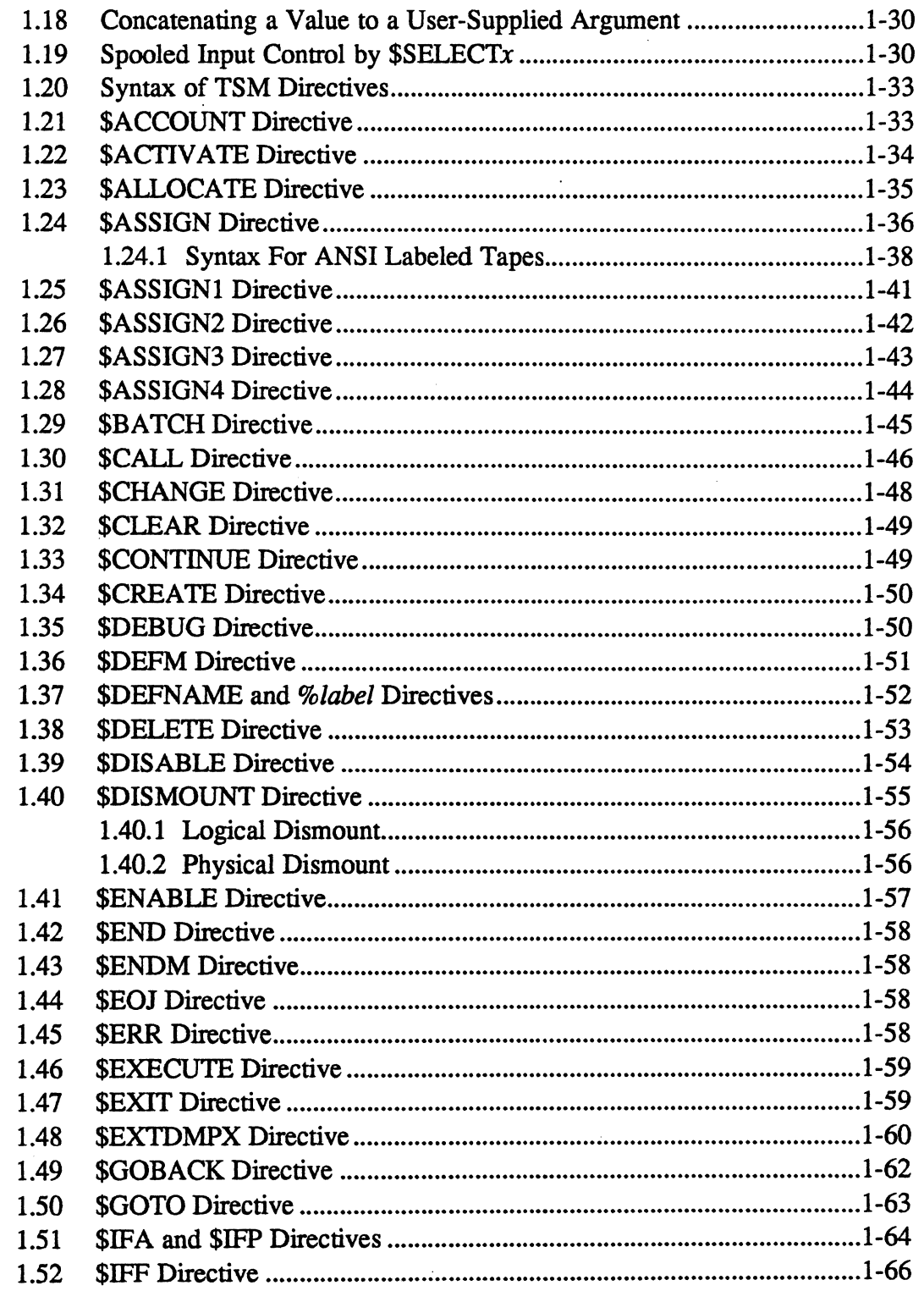

 $\overline{C}$ 

 $\big($ 

 $\bigcap$ 

 $\mathcal{A}$ 

Page

I

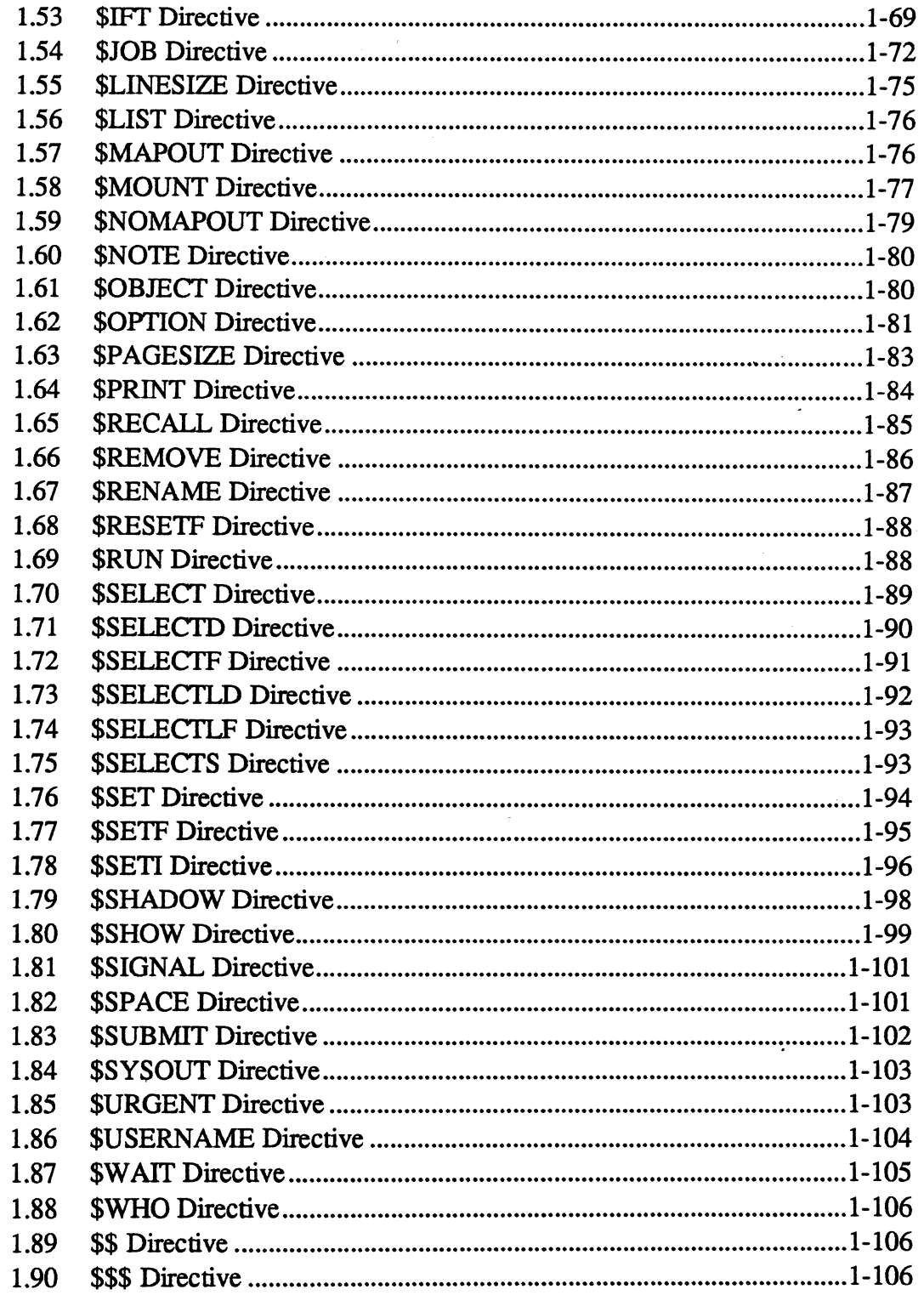

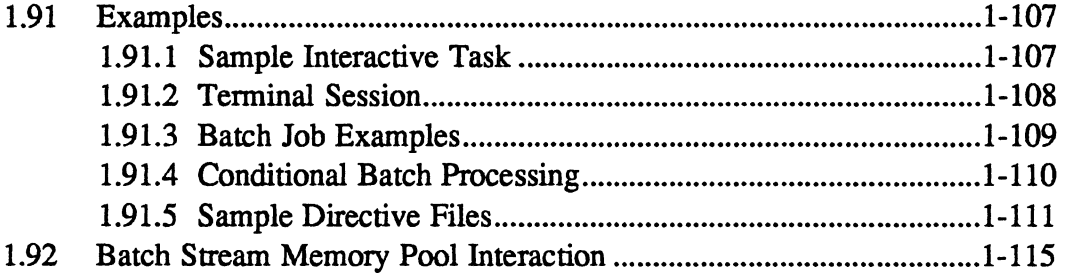

 $\overline{\mathbf{2}}$ 

 $\overline{C}$ 

 $\overline{C}$ 

# **Operator Communications (OPCOM)**

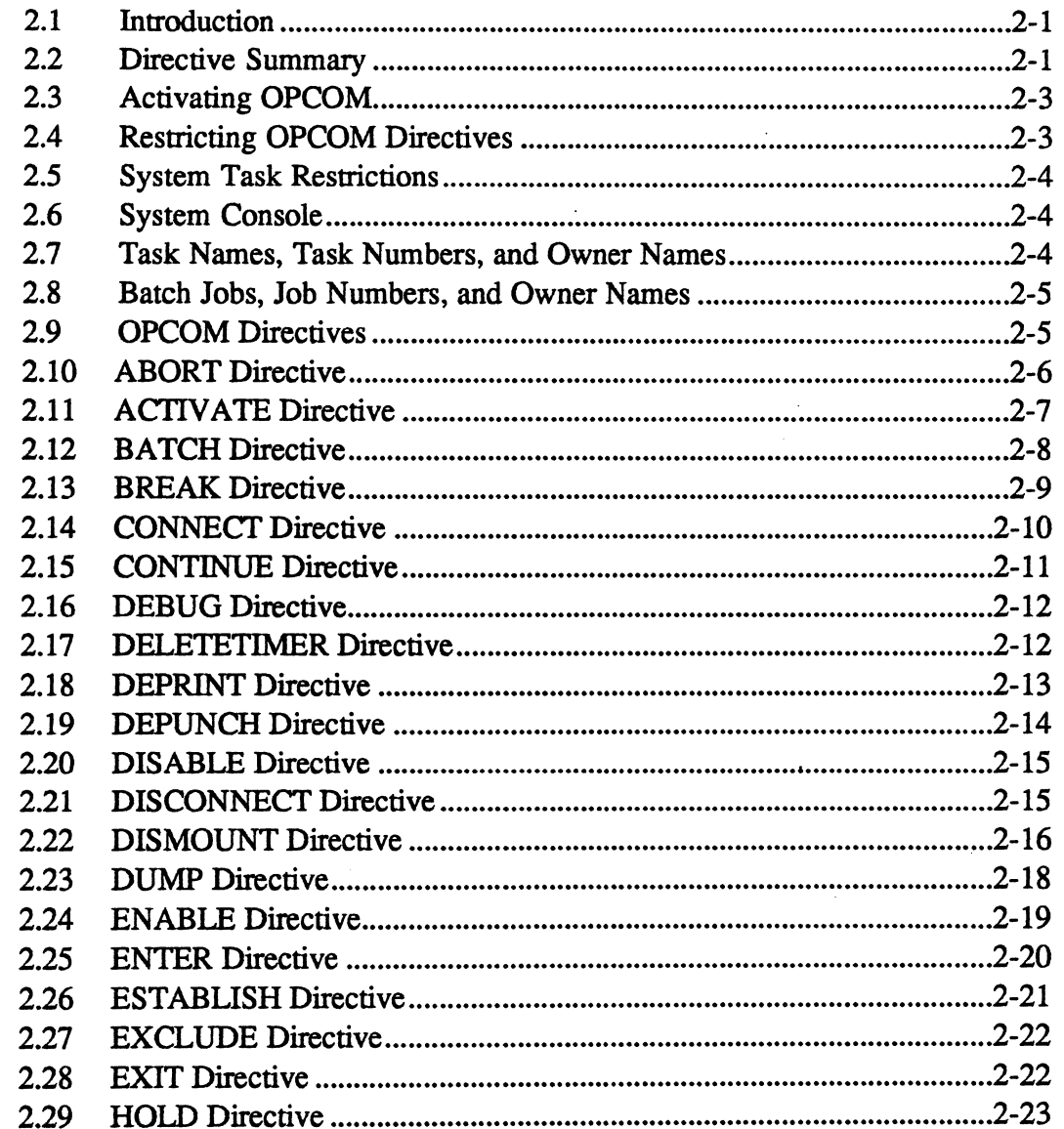

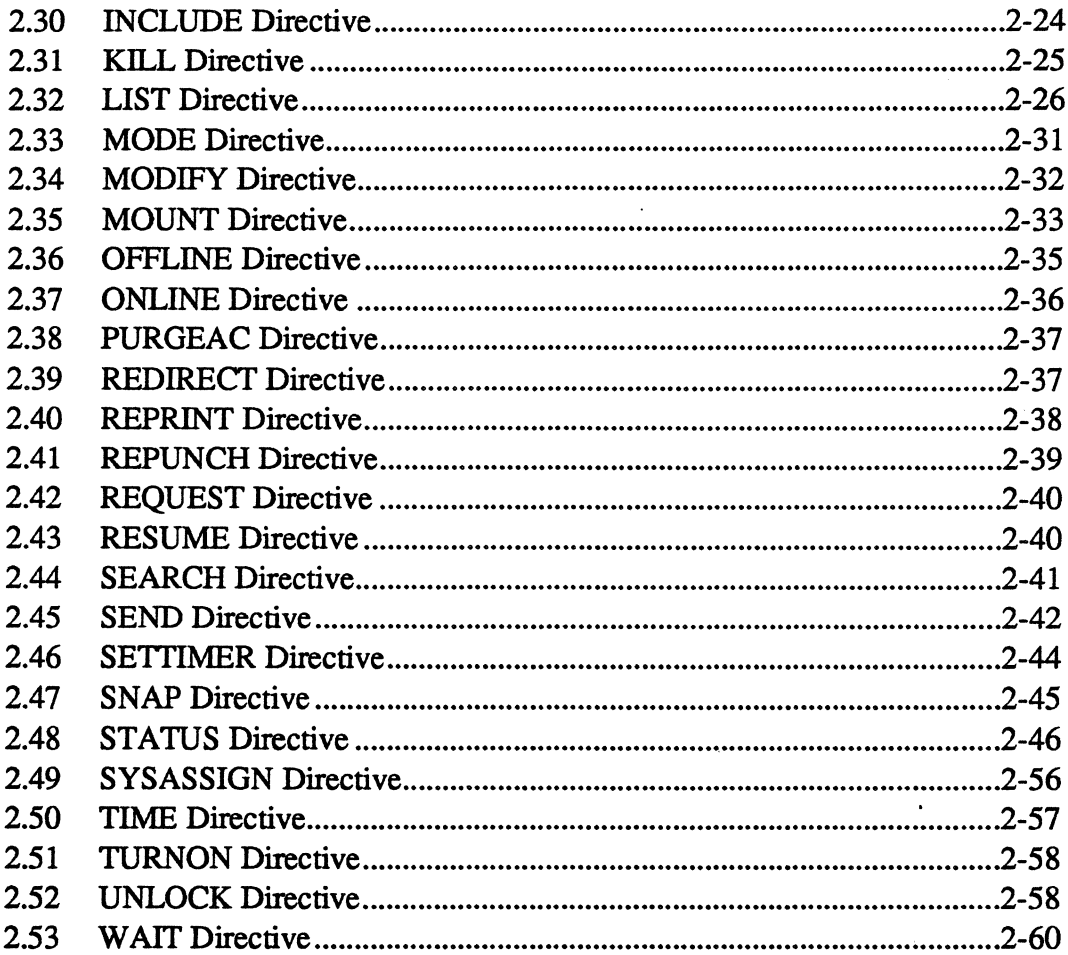

#### $\overline{\mathbf{3}}$ **Volume Manager (VOLMGR)**

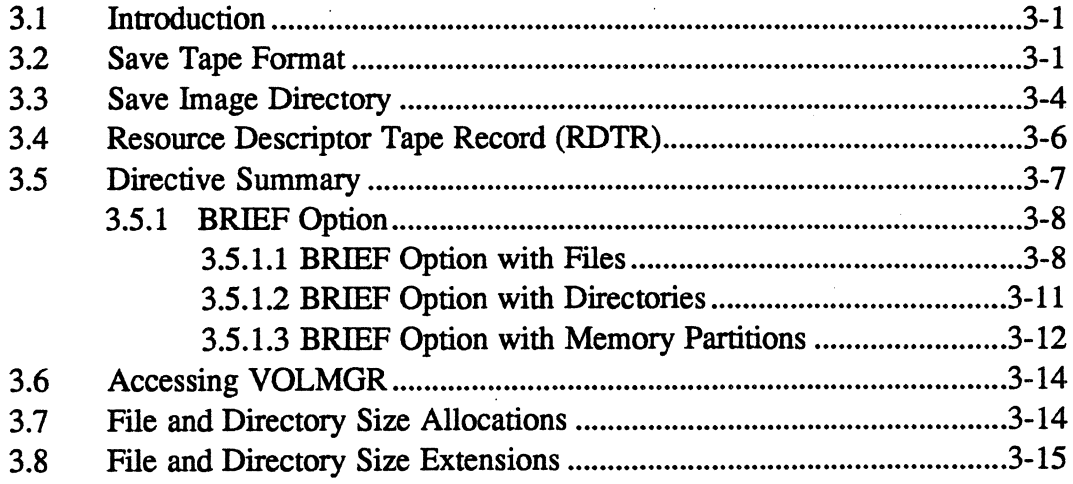

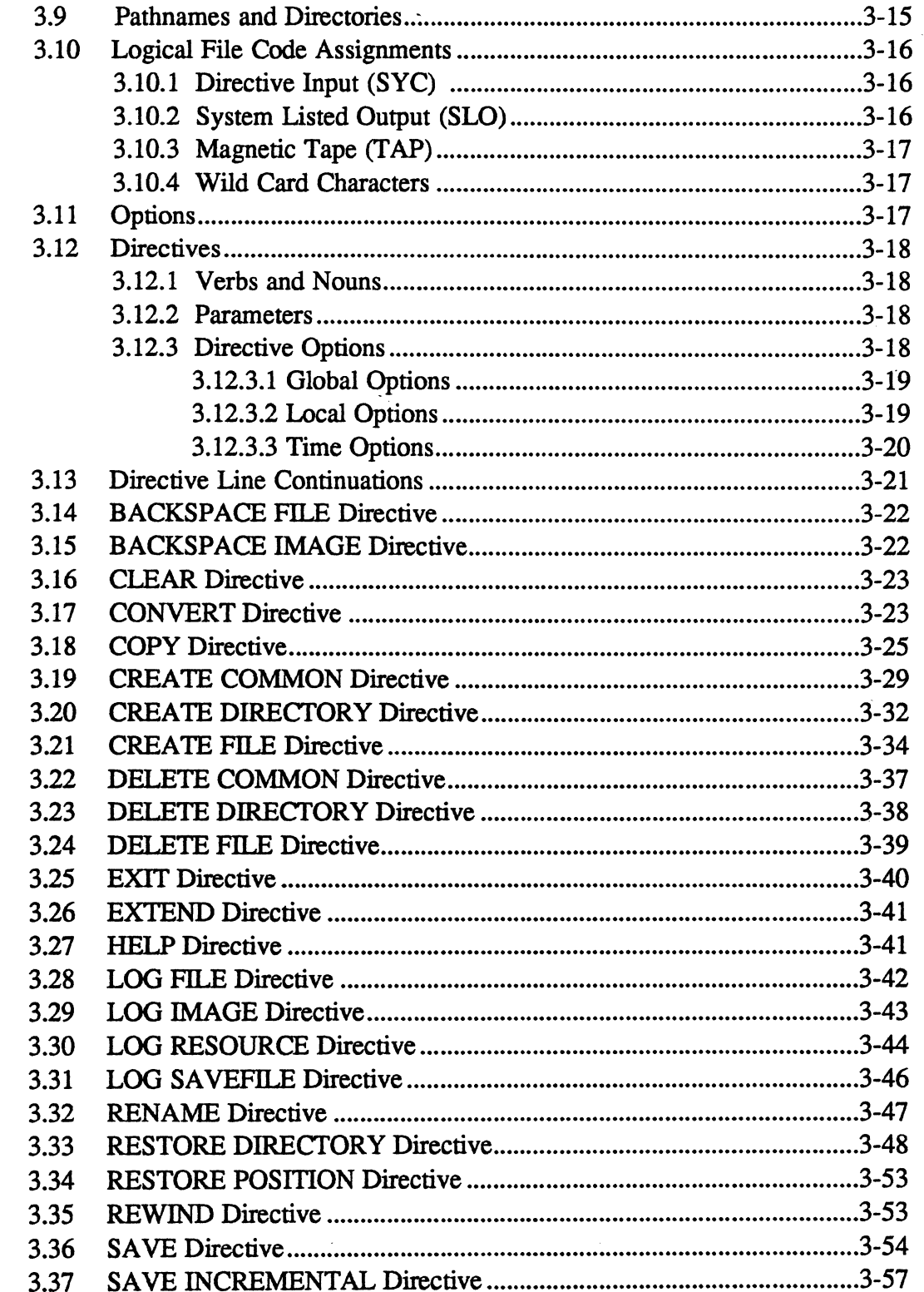

 $\bigcup$ 

 $\bigcirc$ 

 $\bar{z}$ 

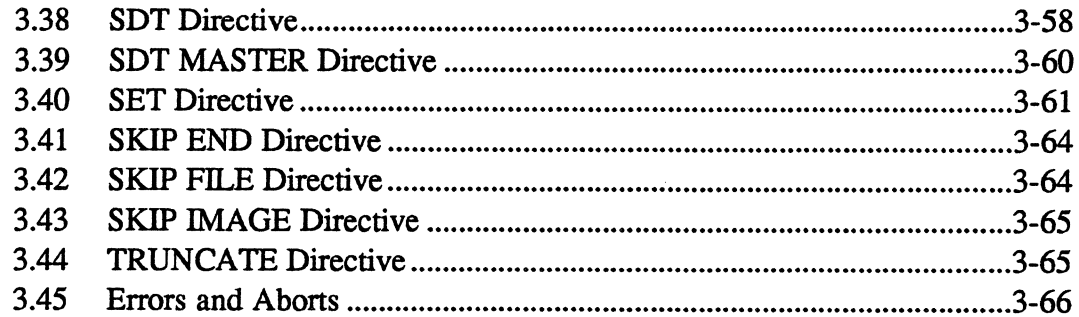

#### $\overline{\mathbf{4}}$ **COMPRESS**

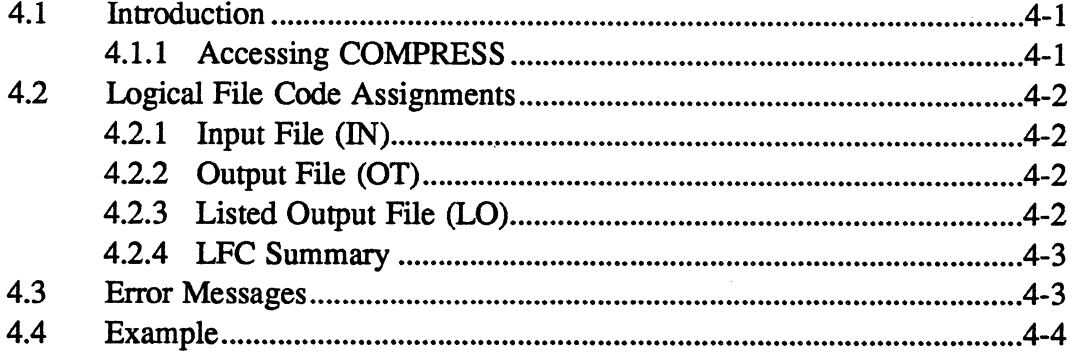

#### $5<sup>1</sup>$ **Rapid File Allocation Utility (J.MDTI)**

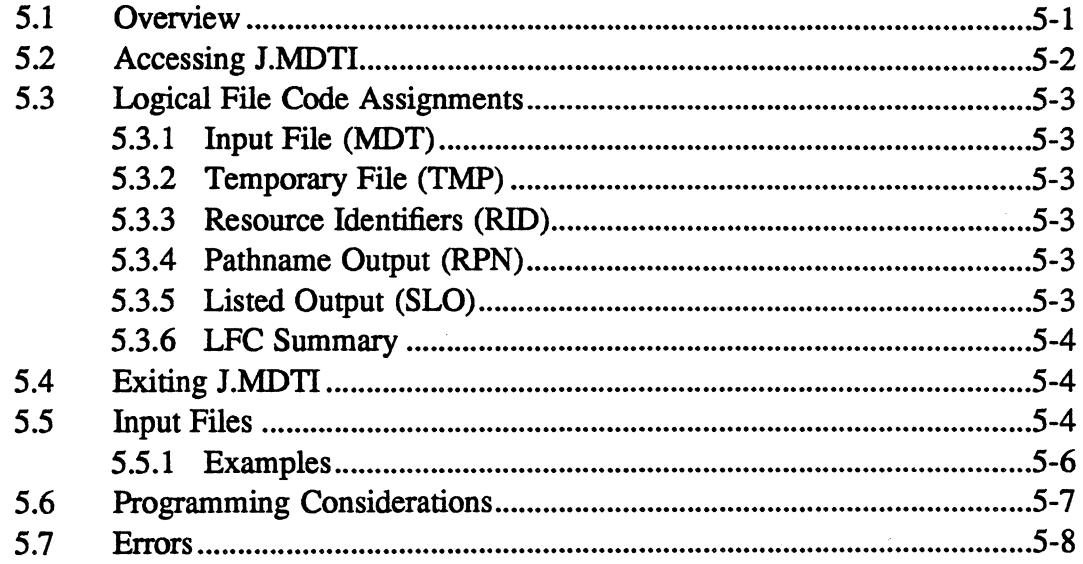

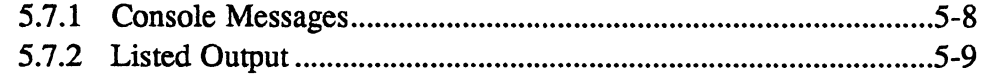

#### $6\phantom{1}$ **Shadow Utility (J.SHAD)**

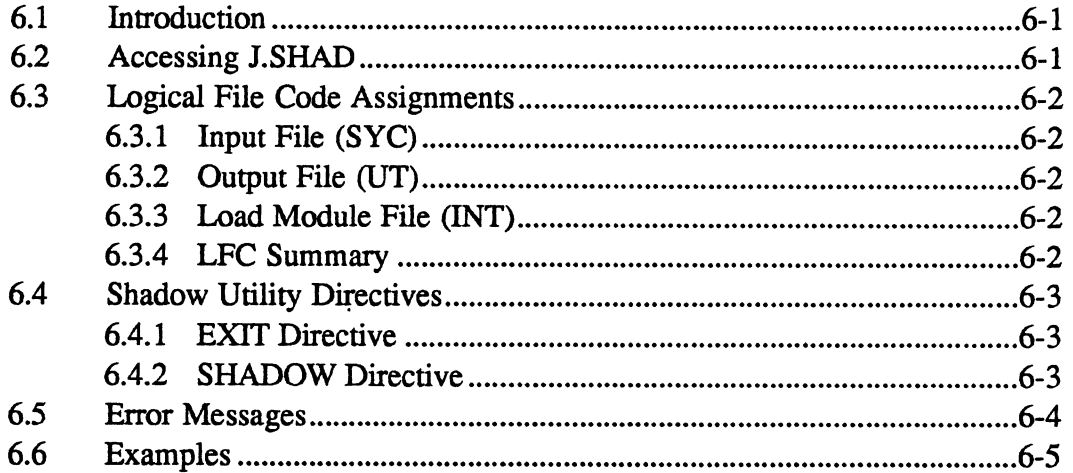

 $\overline{7}$ 

 $\bigcap$ 

 $\bigcap$ 

 $\bigcup$ 

# **ANSI Labeled Tapes**

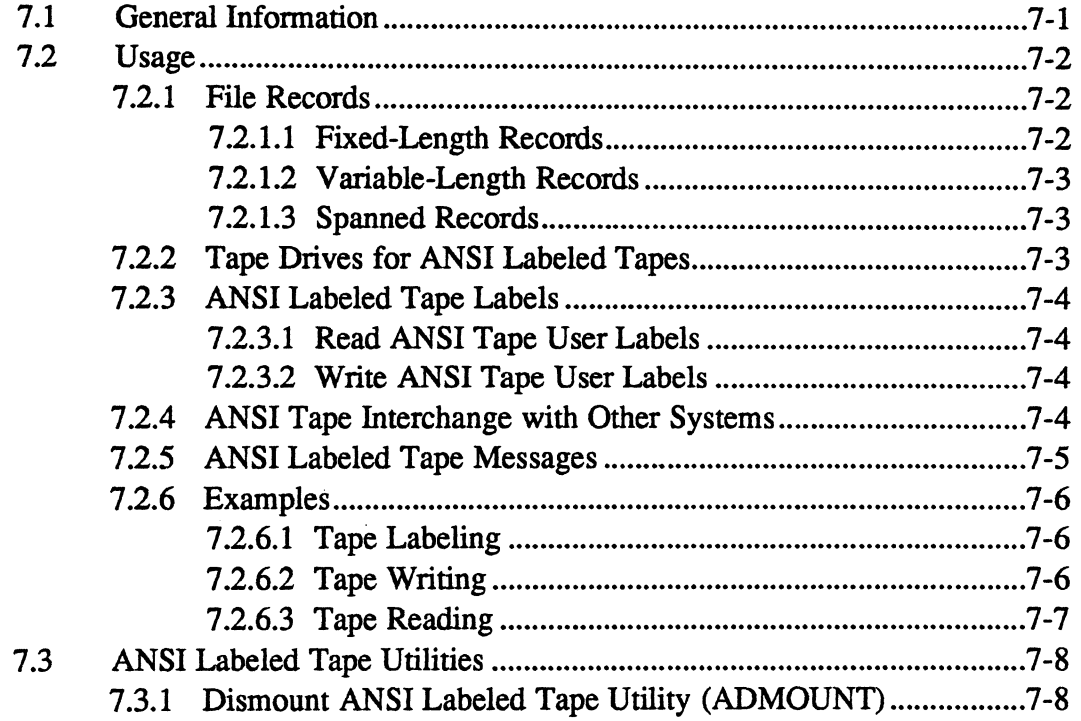

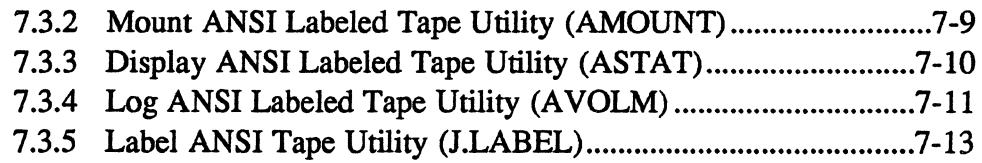

# **8 Sort/Merge (FSORT2)**

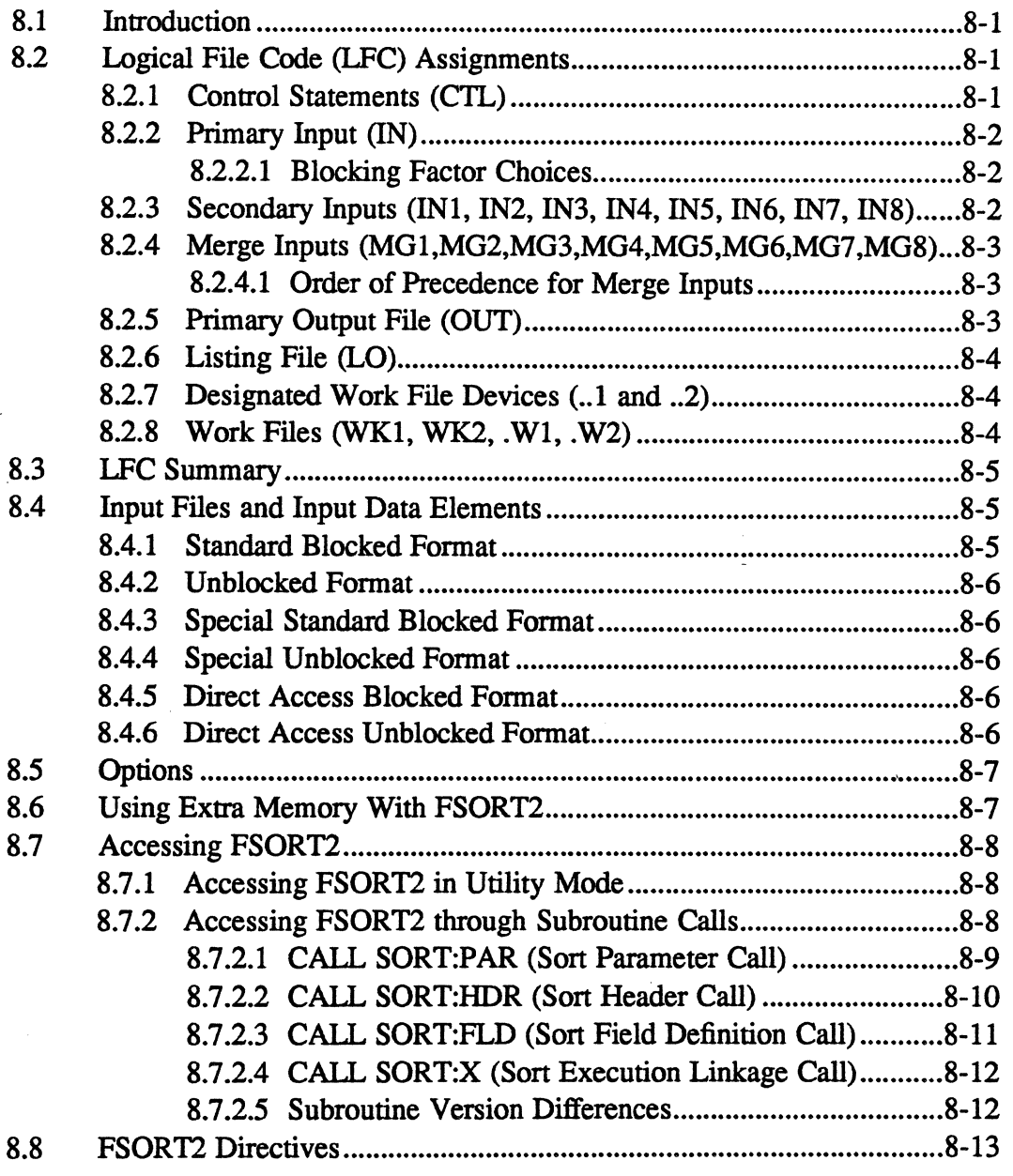

 $\ddot{\phantom{a}}$ 

**Contents** 

o

ï

#### Page

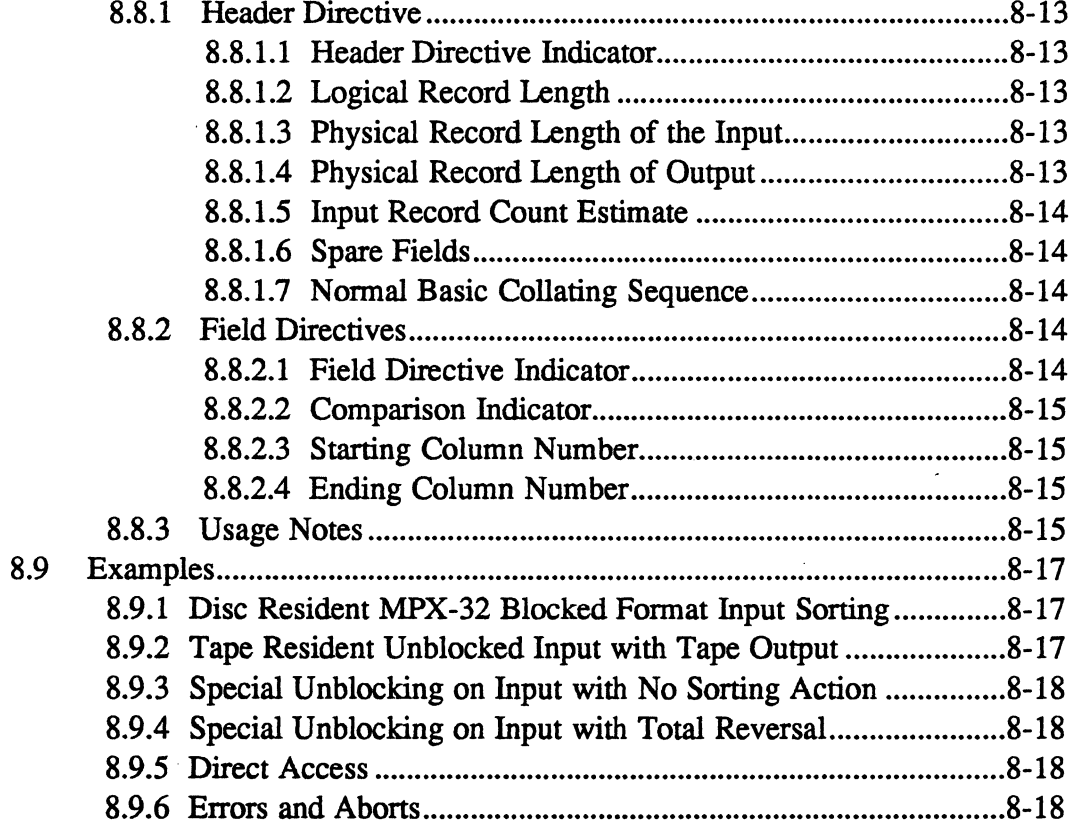

#### 9 **Online Help**

 $\bar{\beta}$ 

 $\bigcap$ 

 $\bar{\mathcal{A}}$ 

 $\bigcup$ 

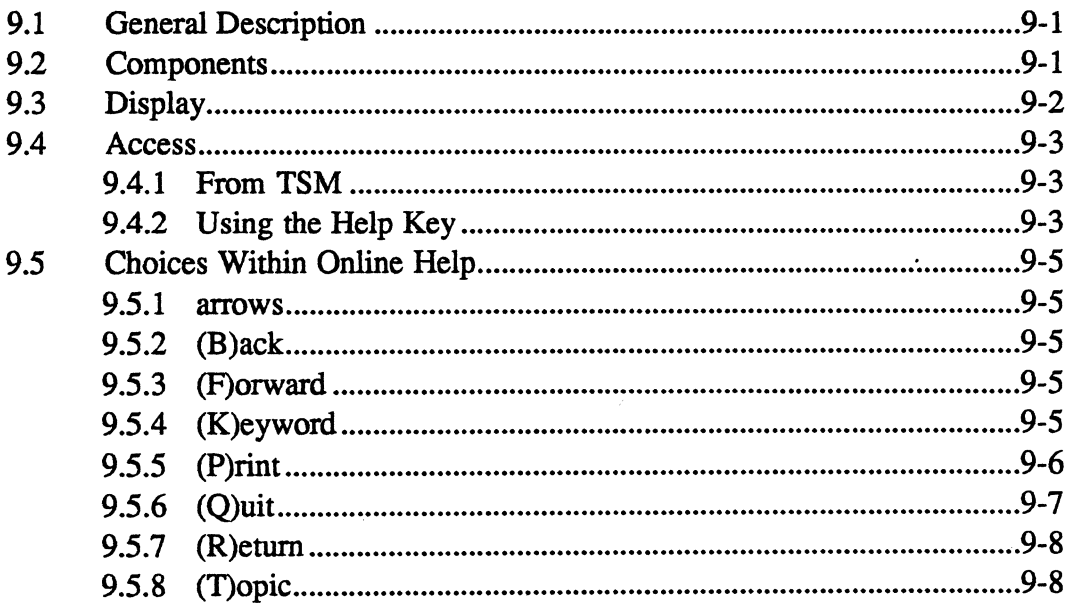

ł

Page

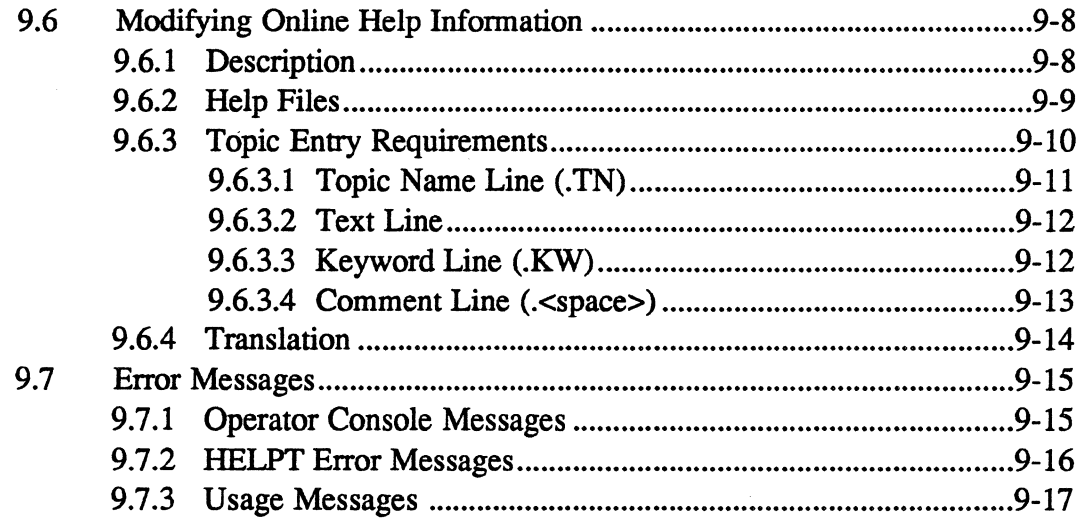

# 10 Command Line Recall and Edit

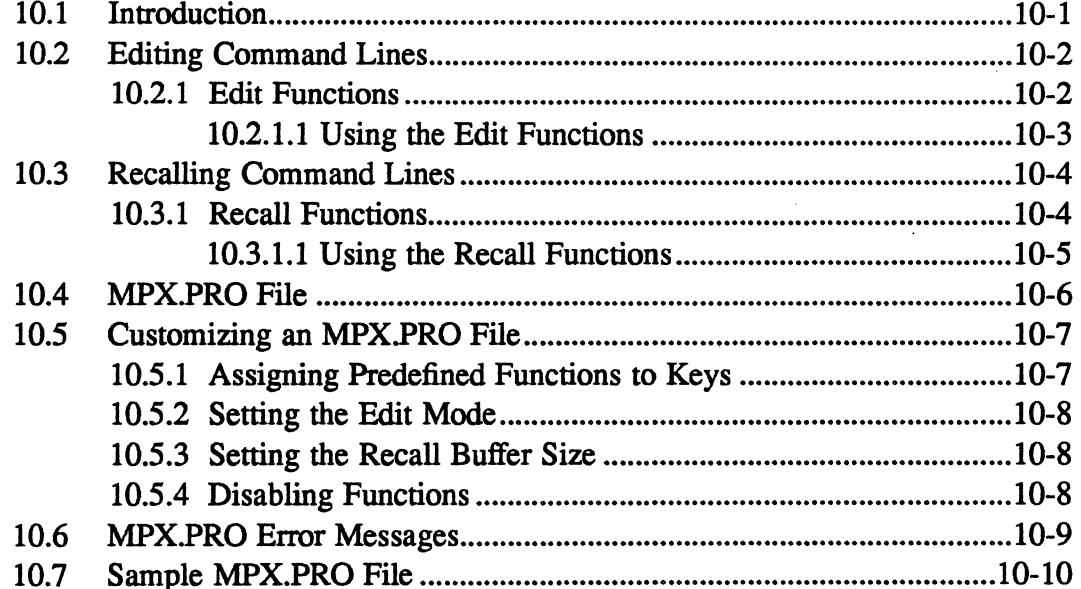

# 11 Terminal Definition (TERMDEF) Facility

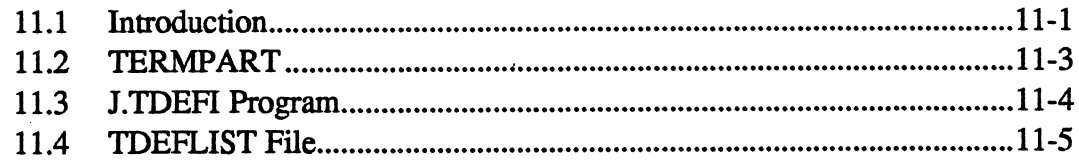

### Page

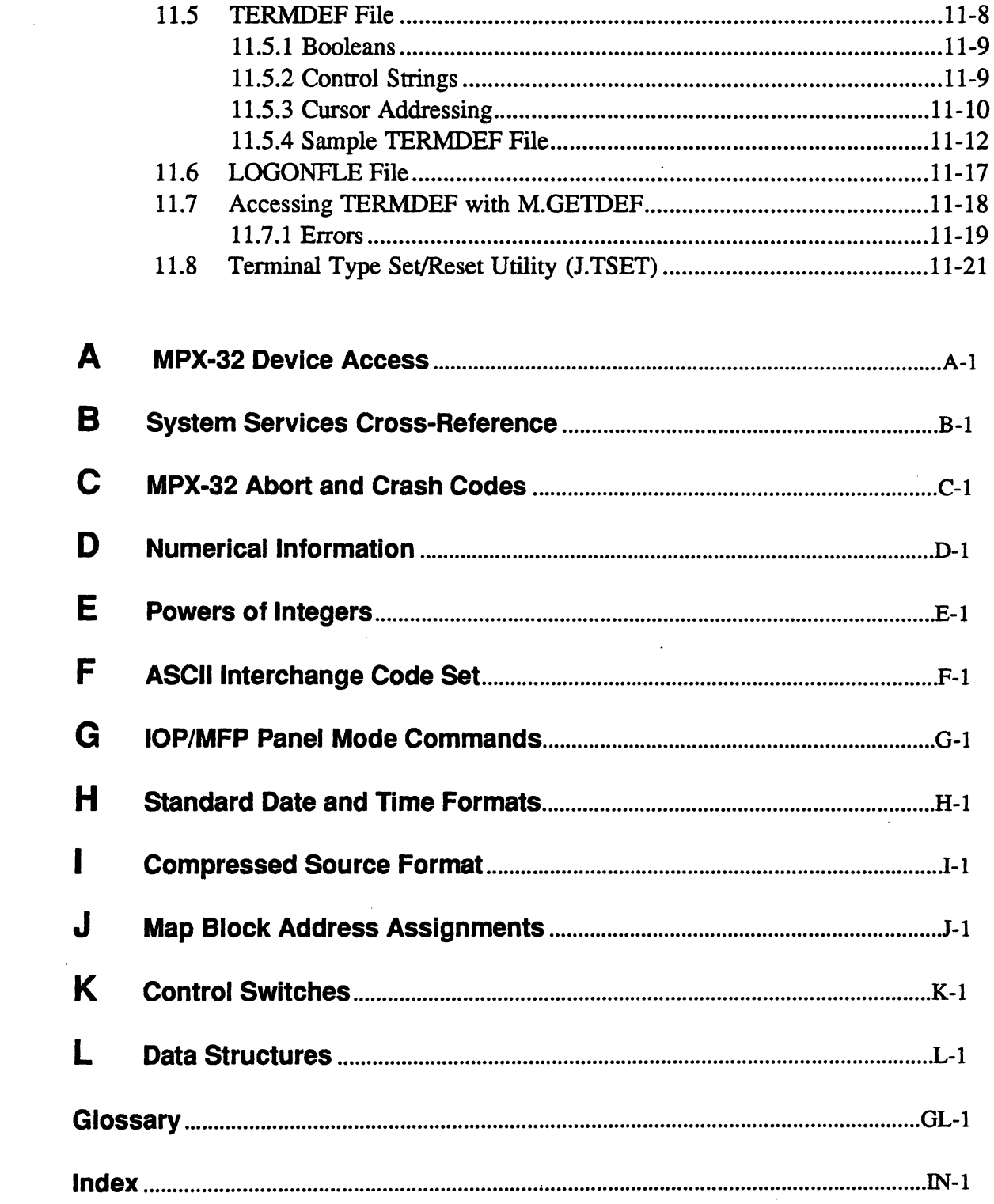

 $\bar{\gamma}$ 

 $\bigcap$ 

 $\overline{\mathcal{L}}$ 

 $\bigcap$ 

 $\ddot{\phantom{a}}$ 

 $\overline{\phantom{a}}$ 

# **List of Figures**

# **Figure**

## Page

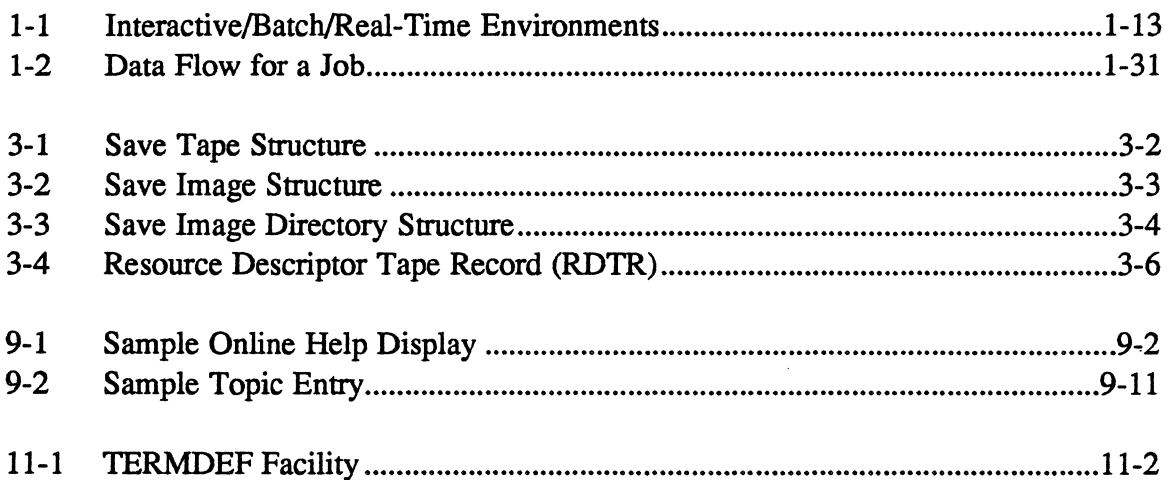

### **Table** Page

i.

 $\bigcirc$ 

 $\bar{\mathbf{r}}$ 

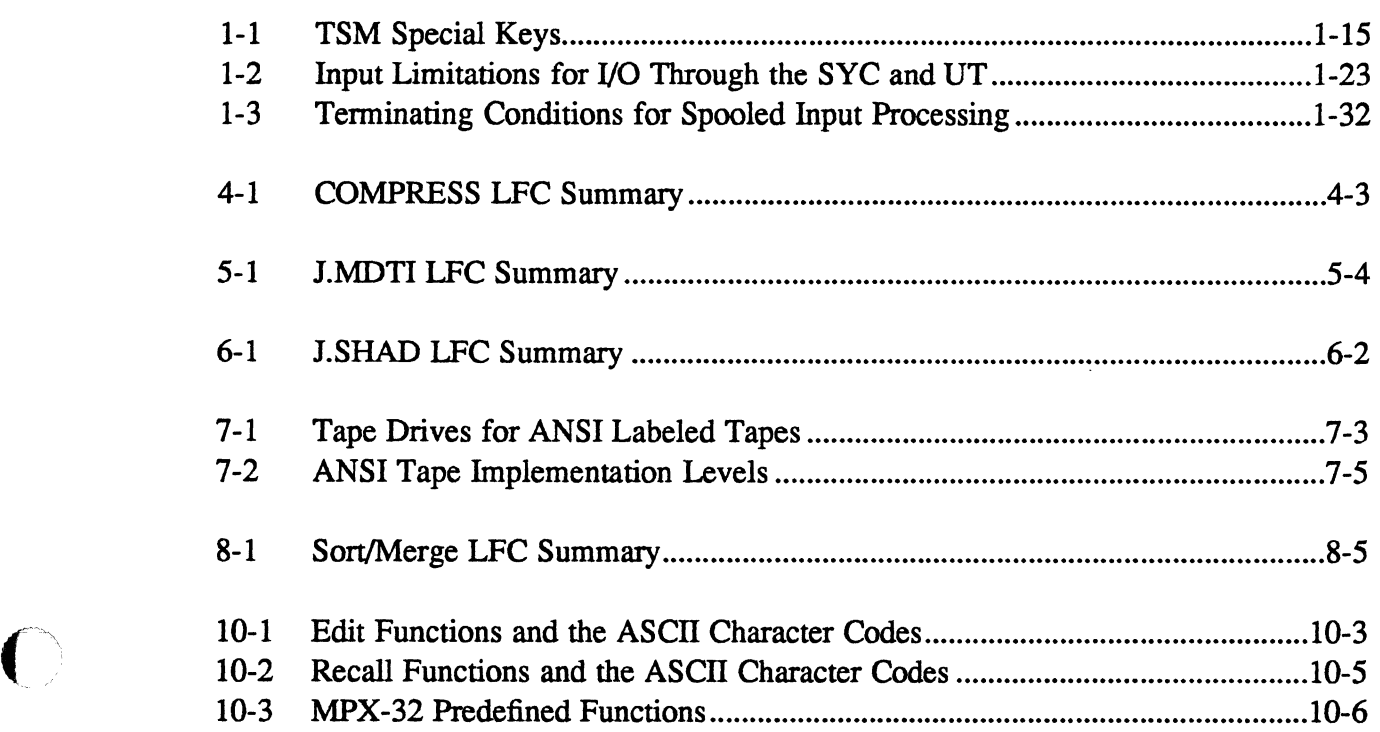

 $\sim$ 

 $\hat{\mathcal{L}}$ 

 $\label{eq:2.1} \frac{1}{2}\sum_{i=1}^n\frac{1}{2}\sum_{j=1}^n\frac{1}{2}\sum_{j=1}^n\frac{1}{2}\sum_{j=1}^n\frac{1}{2}\sum_{j=1}^n\frac{1}{2}\sum_{j=1}^n\frac{1}{2}\sum_{j=1}^n\frac{1}{2}\sum_{j=1}^n\frac{1}{2}\sum_{j=1}^n\frac{1}{2}\sum_{j=1}^n\frac{1}{2}\sum_{j=1}^n\frac{1}{2}\sum_{j=1}^n\frac{1}{2}\sum_{j=1}^n\frac{1}{2}\sum_{j=1}^n\$ 

 $\label{eq:2.1} \frac{1}{2} \sum_{i=1}^n \frac{1}{2} \sum_{j=1}^n \frac{1}{2} \sum_{j=1}^n \frac{1}{2} \sum_{j=1}^n \frac{1}{2} \sum_{j=1}^n \frac{1}{2} \sum_{j=1}^n \frac{1}{2} \sum_{j=1}^n \frac{1}{2} \sum_{j=1}^n \frac{1}{2} \sum_{j=1}^n \frac{1}{2} \sum_{j=1}^n \frac{1}{2} \sum_{j=1}^n \frac{1}{2} \sum_{j=1}^n \frac{1}{2} \sum_{j=1}^n \frac{$  $\mathcal{L}(\mathcal{L}^{\mathcal{L}})$  and  $\mathcal{L}^{\mathcal{L}}$  and  $\mathcal{L}^{\mathcal{L}}$  and  $\mathcal{L}^{\mathcal{L}}$ 

 $\label{eq:2.1} \frac{1}{\sqrt{2}}\int_{\mathbb{R}^3}\frac{1}{\sqrt{2}}\left(\frac{1}{\sqrt{2}}\right)^2\frac{1}{\sqrt{2}}\left(\frac{1}{\sqrt{2}}\right)^2\frac{1}{\sqrt{2}}\left(\frac{1}{\sqrt{2}}\right)^2\frac{1}{\sqrt{2}}\left(\frac{1}{\sqrt{2}}\right)^2\frac{1}{\sqrt{2}}\left(\frac{1}{\sqrt{2}}\right)^2\frac{1}{\sqrt{2}}\frac{1}{\sqrt{2}}\frac{1}{\sqrt{2}}\frac{1}{\sqrt{2}}\frac{1}{\sqrt{2}}\frac{1}{\sqrt{2}}$ 

 $\label{eq:2.1} \begin{split} \mathcal{L}_{\text{max}}(\mathbf{r}) & = \frac{1}{2} \sum_{i=1}^{N} \mathcal{L}_{\text{max}}(\mathbf{r}) \mathcal{L}_{\text{max}}(\mathbf{r}) \\ & = \frac{1}{2} \sum_{i=1}^{N} \mathcal{L}_{\text{max}}(\mathbf{r}) \mathcal{L}_{\text{max}}(\mathbf{r}) \mathcal{L}_{\text{max}}(\mathbf{r}) \mathcal{L}_{\text{max}}(\mathbf{r}) \mathcal{L}_{\text{max}}(\mathbf{r}) \mathcal{L}_{\text{max}}(\mathbf{r}) \mathcal{L}_{\text{max}}(\mathbf$ 

# **Documentation Conventions**

Conventions used in directive syntax, messages, and examples throughout the MPX-32 documentation set are described below.

#### **Messages and Examples**

Text shown in this distinctive font indicates an actual representation of a system message or an example of actual input and output. For example,

VOLUME MOUNT SUCCESSFUL

or

```
TSM>!ACTIVATE MYTASK 
TSM>
```
#### **Lowercase Italic Letters**

In directive syntax, lowercase italic letters identify a generic element that must be replaced with a value. For example,

**\$NOTE** *message* 

means replace *message* with the desired message. For example,

\$NOTE 10/12/89 REV 3

In system messages, lowercase italic letters identify a variable element. For example,

\* \*BREAK\* \* ON: *taskname* 

means a break occurred on the specified task.

### **Uppercase Letters**

In directive syntax, uppercase letters specify the input required to execute that directive. Uppercase bold letters indicate the minimum that must be entered. For example,

\$ASSIGN *ljc* **TO** *resource* 

means enter \$AS or \$ASSIGN followed by a logical file code, followed by TO and a resource specification. For example,

\$AS OUT TO OUTFILE

In messages, uppercase letters specify status or infonnation. For example, TERMDEF HAS NOT BEEN INSTALLED

### Brackets []

An element inside brackets is optional. For example,

\$CALL *pathname [arg]* 

means supplying an argument *(arg)* is optional.

Multiple items listed within brackets means enter one of the options or none at all. The choices are separated by a vertical line. For example,

\$SHOW [CPUTIME I JOBS I USERS]

means specify one of the listed parameters, or none of them to invoke the default.

Items in brackets within encompassing brackets or braces can be specified only when the other item is specified. For example,

BACKSPACE FILE [[FILES=] *eofs]* 

indicates if *eofs* is supplied as a parameter, FIL= or FILES= can precede the value specified.

Commas within brackets are required only if the bracketed element is specified. For example,

```
LIST [taskname][,[ownername] [,pseudonym]]
```
indicates that the first comma is required only if *ownername* and/or *pseudonym* is specified. The second comma is required only if *pseudonym* is specified.

# Braces { }

Elements listed inside braces specify a required choice. Choices are separated by a vertical line. Enter one of the arguments from the specified group. For example,

```
[BLOCKED=(Y|N]
```
means Y or N must be supplied when specifying the BLOCKED option.

#### **Horizontal Ellipsis ...**

The horizontal ellipsis indicates the previous element can be repeated. For example,

\$0 EFM *[par]* [, *par]* ...

means one or more parameters *(par)* separated by commas can be entered.

#### **Vertical Ellipsis**

(' .... ,

The vertical ellipsis indicates directives, parameters, or instructions have been omitted. For example,

```
$DEFM SI,ASSEMBLE,NEW,OP 
$IFA %OP ASSM
```
means one or more directives have been omitted between the \$DEFM and \$IFA directives.

#### **Parentheses ( )**

In directive syntax, parentheses must be entered as shown. For example,

(value)

means enter the proper value enclosed in parentheses; for example, (234).

### **Special Key Designations**

The following are used throughout the documentation to designate special keys:

<ctrl>  $<$ ret $>$  or  $<$ CR $>$ <tab> <break>  $<$ bck $>$ <del></del> control key carriage return/enter key tab key break key backspace key delete key

When the  $\ll$ ctrl> key designation is used with another key, press and hold the control key, then press the other key. For example,

<ctrl>C

means press and hold the control key, then press the C.

#### **Change Bars**

Change bars are vertical lines  $(1)$  appearing in the right-hand margin of the page for your convenience in identifying the changes made in MPX-32 Revision 3.5.

When an entire chapter has been changed or added, change bars appear at the chapter title only. When text within figures has changed, change bars appear only at the top and bottom of the figure box.

 $\label{eq:2.1} \frac{1}{2}\sum_{i=1}^n\frac{1}{2}\sum_{j=1}^n\frac{1}{2}\sum_{j=1}^n\frac{1}{2}\sum_{j=1}^n\frac{1}{2}\sum_{j=1}^n\frac{1}{2}\sum_{j=1}^n\frac{1}{2}\sum_{j=1}^n\frac{1}{2}\sum_{j=1}^n\frac{1}{2}\sum_{j=1}^n\frac{1}{2}\sum_{j=1}^n\frac{1}{2}\sum_{j=1}^n\frac{1}{2}\sum_{j=1}^n\frac{1}{2}\sum_{j=1}^n\frac{1}{2}\sum_{j=1}^n\$  $\label{eq:2.1} \frac{1}{\sqrt{2}}\int_{\mathbb{R}^3}\frac{1}{\sqrt{2}}\left(\frac{1}{\sqrt{2}}\right)^2\frac{1}{\sqrt{2}}\left(\frac{1}{\sqrt{2}}\right)^2\frac{1}{\sqrt{2}}\left(\frac{1}{\sqrt{2}}\right)^2\frac{1}{\sqrt{2}}\left(\frac{1}{\sqrt{2}}\right)^2.$  $\label{eq:2.1} \frac{1}{\sqrt{2}}\left(\frac{1}{\sqrt{2}}\right)^{2} \left(\frac{1}{\sqrt{2}}\right)^{2} \left(\frac{1}{\sqrt{2}}\right)^{2} \left(\frac{1}{\sqrt{2}}\right)^{2} \left(\frac{1}{\sqrt{2}}\right)^{2} \left(\frac{1}{\sqrt{2}}\right)^{2} \left(\frac{1}{\sqrt{2}}\right)^{2} \left(\frac{1}{\sqrt{2}}\right)^{2} \left(\frac{1}{\sqrt{2}}\right)^{2} \left(\frac{1}{\sqrt{2}}\right)^{2} \left(\frac{1}{\sqrt{2}}\right)^{2} \left(\$ 

 $\mathcal{A}^{\text{max}}_{\text{max}}$  and

# **1 Job Control Language (JCL)**

#### **1.1 Introduction**

Job Control Language (JCL) provides an interface to the facilities of the MPX-32 operating system. It is used in interactive, batch, and real-time processing environments.

JCL directives are used to:

- log on to MPX-32
- access any MPX-32 process
- request assignment of MPX-32 resources
- specify and pass parameters to interactive and batch tasks
- automate a series of tasks into a job, or submit a stream of jobs
- construct loops in directive files to control processing
- nest directive files
- specify conditional alternative actions
- communicate with online users or the operator
- account for the use of computer resources
- logoff from MPX-32

~'. /

 $\mathbb C$ :<br>2 The Terminal Services Manager (TSM) provides interactive, time-shared access to the MPX-32 system for terminals connected through lOP or MFP console ports, or CONCEPT 3212000 windowing console ports, or ALIM, MFP, or ACM controllers.

Many TSM directives are used for job control to accomplish the same functions as job statements used when submitting a job for batch processing. Other TSM directives activate and run tasks online and send messages to terminals.

#### **1.2 JCL Directive Summary**

The following sections summarize JCL directives by function Each directive is described in detail in this chapter. Most JCL directives can be abbreviated. Bold print indicates the minimum valid abbreviations for each.

Unless otherwise indicated, JCL directives are valid in the batch and interactive environments, including directive files.

#### **1.2.1 Job Specification Directives**

Job specification directives identify the beginning and end of a single job. Job specification directives are:

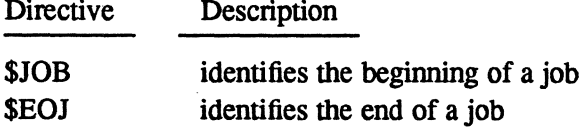

One or more tasks can be grouped together in a single job. Each job is assigned a unique job number when it is initiated. The job number provides identification and control for certain aspects of job execution and spooled output.

The SJOB directive is required in batch mode and is optional in interactive mode.

### **1.2.2 Resource Specification Directives**

 $\mathbf{I}$ 

Resource specification directives specify resource requirements for a task. Some are effective only for the duration of a task; others are effective until they are explicitly overridden. Resource specification directives are:

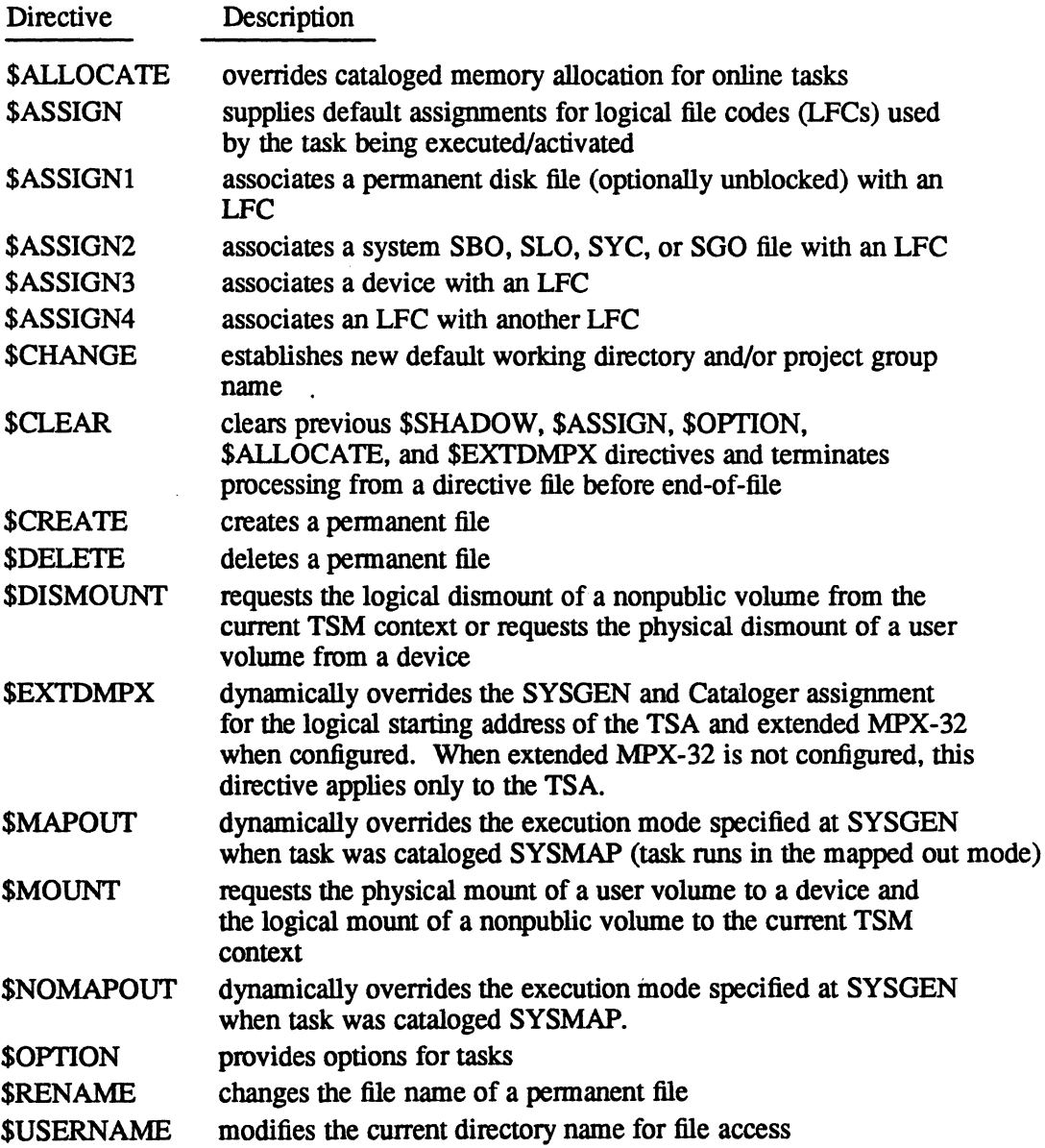

#### **JCL Directive Summary**

#### **1.2.3 Task Activation and Directive File Specification Directives**

The following directives activate tasks and select directive files for execution:

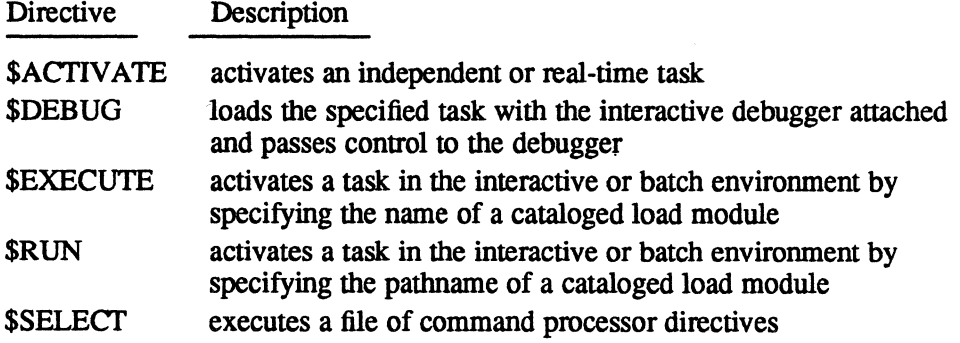

#### **1.2.4 Terminal and Batch Control Directives**

The following directives specify terminal and job environment conditions. They are valid in the interactive mode only.

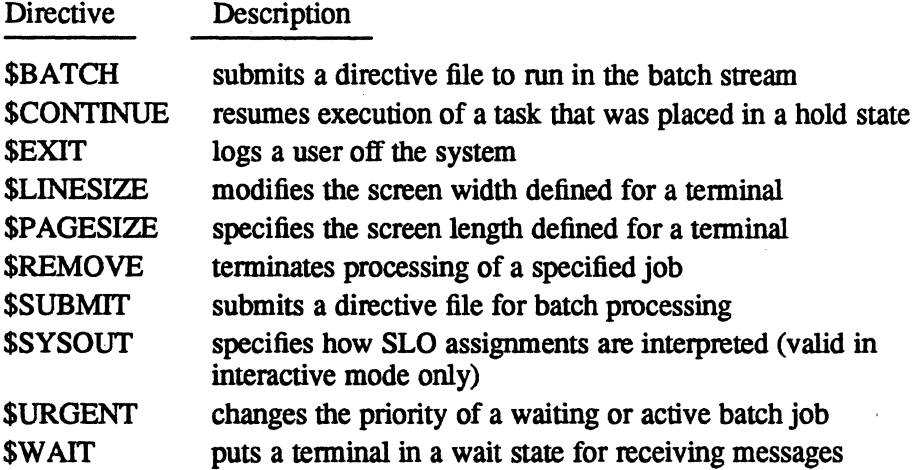

 $\bigcirc$ 

o

### **1.2.5 Status and Inquiry Directives**

 $\left(\begin{smallmatrix} \cdot & \cdot \end{smallmatrix}\right)$ 

The following directives receive or transmit general information regarding system usage:

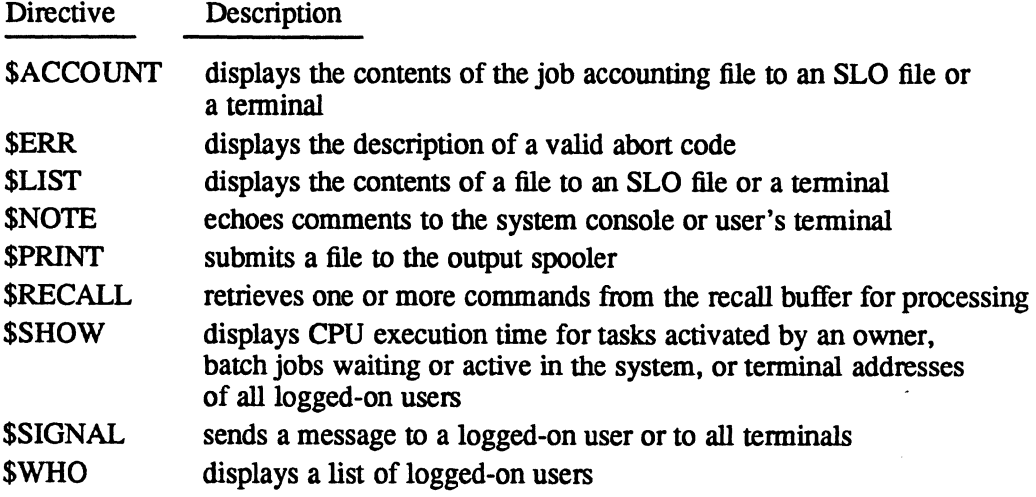

### **JCL Directive Summary**

#### **1.2.6' Macro and Conditional Directives**

Macro and conditional directives are used in macro files. They are valid in interactive and batch directive files. Directives used between \$DEFM and \$ENDM can be specified in any order. Macro and conditional directives are:

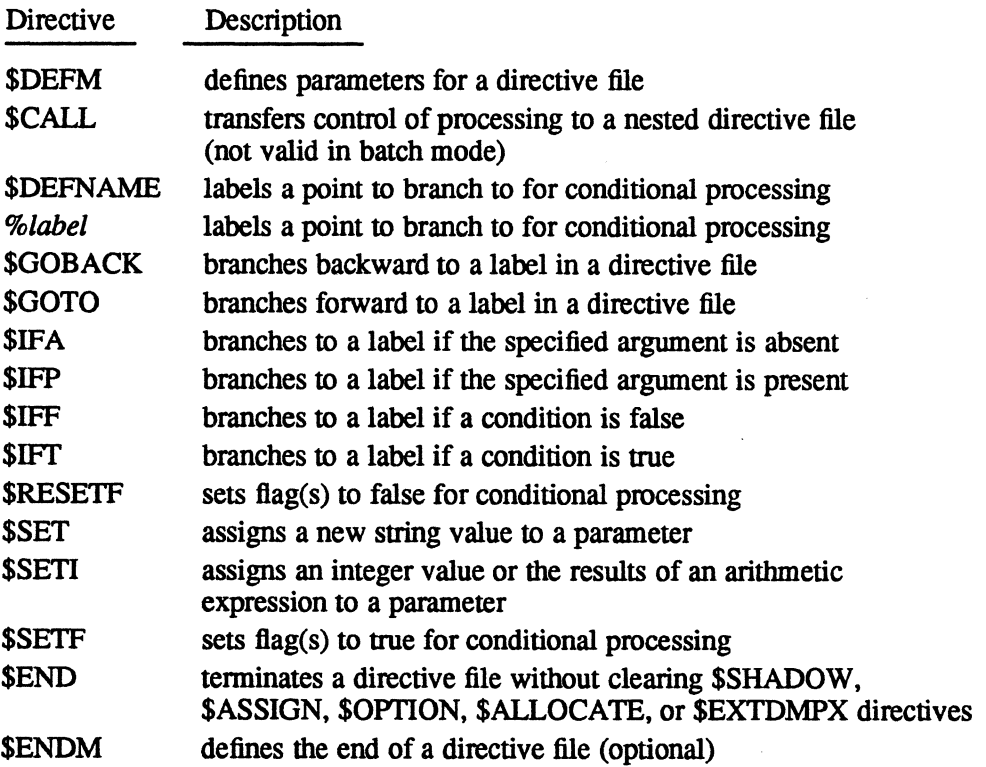

### **1.2.7 Batch Input Spooling Directives**

Batch input spooling directives are used by the input spoolers to process source files before submission to the batch stream. They are processed before any other TSM directives and are valid in batch directive files only. Batch input spooling directives are:

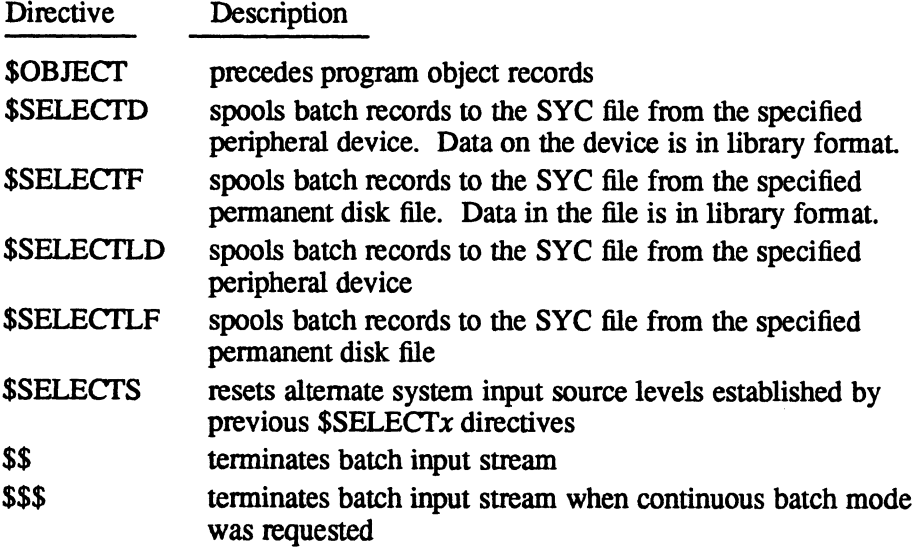

#### **1.2.8 Logon Control Directives**

Logon control directives are used to enable and disable logons to TSM devices. These directives are available only to the system administrator.

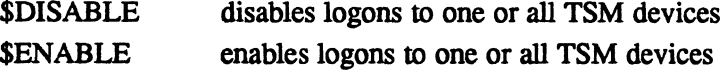

#### **1.3 Logging On to TSM**

To log on to MPX-32 from a terminal, press the wake-up character defined in the LOGONFLE for the terminal (such as  $\lt$ ctrl>E or ?). TSM responds:

MPX-32 RELEASE *x.x patch iname* TERMINAL SERVICES MANAGER

(C) COPYRIGHT 1989, ENCORE COMPUTER CORPORATION. ALL RIGHTS RESERVED. ENTER YOUR OWNERNAME:

- *x.x*  is the release number of this version of MPX -32
- *patch*  is the patch update level or blank

*iname*  is the system image name defined at SYSGEN

Respond by entering a 1- to 8-character owner name. All characters but the following can be used in owner names:

- blanks
- commas
- semicolons
- equal signs
- line feeds
- dollar signs
- exclamation points
- percent signs
- left or right parentheses

If another tetminal is logged on with that owner name and multiple logons was not specified at SYSGEN, TSM displays the following message:

NAME IN USE TRY AGAIN:

The TRY AGAIN: prompt is issued until a valid owner name not already in use is entered.

The characters of the owner name will appear on the terminal screen as they are typed unless echoing of owner name characters has been suppressed by the SYSGEN OWNERNAME directive. (See MPX-32 Reference Manual Volume ill, Chapter 7. for more information on the OWNERNAME directive.)

 $\bigcap$  $\bigcap$  If an M.KEY file containing valid owner names, owner passwords, and owner keys exists (see MPX-32 Reference Manual, Volume III, Chapter 10), one of the following prompts is displayed:

Local Echoplex Terminals:

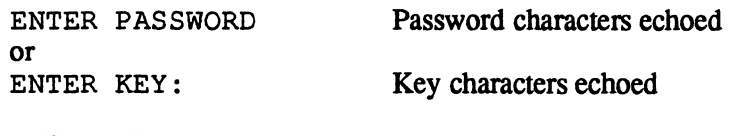

Host/Controller Echoplex Tenninals with IOQs linked to the UDT:

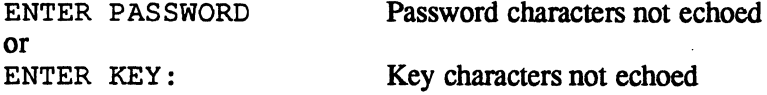

If a password or key was established in the M.KEY file, the password or key must be entered to gain access to the system. If the owner has a password in the M.KEY file, the user is prompted for the password, whether or not a key also exists. If the owner has no password, the ENTER KEY prompt appears. If a key does not exist and one is not to be established, enter a carriage return at the key prompt.

If an M.KEY file does not exist, no prompt is displayed.

When there is no password associated with the owner name, a key may be changed, deleted or added at logon. To change a key, enter the old key followed by a comma and the new key. To delete a key, enter the key followed by a comma and a carriage return. To establish a key if one does not exist, enter a comma followed by the desired key.

Owner keys and passwords have the same character restrictions as owner names (see above).

MPX-32 also provides the KEYWORD and the PASSWORD tasks that can be used during a logon session to change a key or a password, respectively.

#### **1.3.1 Changing a Key**

To change the key during a logon session using the KEYWORD task, enter:

TSM>KEYWORD

The KEYWORD task responds with the following prompts:

ENTER CURRENT KEYWORD : *keyword*  ENTER NEW KEYWORD : *keyword*  REENTER NEW KEYWORD : *keyword* 

*keyword* specifies a 1- to 8-character alphanumeric key

If the key was changed correctly, the KEYWORD task exits and the TSM> prompt is displayed. If the current key or the new key is entered incorrectly, the KEYWORD task exits and displays the following message on the terminal:

INVALID KEYWORD, KEYWORD NOT CHANGED

#### **Logging On to TSM**

Attempting to change the key without write access to the M.KEY file causes KEYWORD to display the following message:

ERROR ENCOUNTERED WHEN UPDATING M.KEY FILE. CHECK FILE ACCESS.

#### **1.3.2 Changing a Password**

To change the password during a logon session, use the PASSWORD task as follows:

TSM>PASSWORD

The PASSWORD task responds with the following prompts:

ENTER CURRENT PASSWORD : *password*  ENTER NEW PASSWORD : *password*  REENTER NEW PASSWORD : *password* 

*password* specifies a 1- to 16-character alphanumeric password. To specify no password, enter the return key.

If the password successfully was changed, the PASSWORD task exits and displays the following message on the terminal:

PASSWORD CHANGED

If the current password is not entered when prompted or the new password is entered incorrectly, the PASSWORD task exits and displays the following message on the terminal:

INVALID PASSWORD, PASSWORD NOT CHANGED

Attempting to change the password without write access to the M.KEY file causes PASSWORD to display the following message:

ERROR ENCOUNTERED WHEN UPDATING M.KEY FILE, CHECK FILE ACCESS.

**Notes:** 

The PASSWORD task does not echo the password.

The PASSWORD task can be overridden with the SYSGEN SAPASSWD directive. For more information see the System Generation (SYSGEN) chapter in Volume III of the MPX-32 Reference Manual.

If the owner name and/or key or password is not valid, TSM displays the following message:

UNAUTHORIZED NAME, KEY, OR PASSWORD TRY AGAIN:

The TRY AGAIN: prompt is issued until a valid owner name and key or password are entered. Press the carriage return to log off the terminal.

If the owner name and key are valid, TSM checks to see if the key was changed. If so, the new key is placed in the M.KEY file. It must be entered at the next logon session to gain access to the system. Next, the owner's logon environment is defined according to the parameters specified in the M.KEY file. This environment includes access restrictions to system services, and defaults for tab settings, project group, and the current working directory.

The project group is used for accounting purposes and to establish access restrictions for resources. A project group is changed with the \$CHANGE PROJECT directive. When changed, any nonzero CPU and IPU execution time for the previous session is recorded in the M.ACCNT file under the old project group.

If an M.PRJCT file exists and an owner has a default project name not contained in M:PRJCT, no project name is established at logon.

If a user's default directory cannot be established at logon due to the M.KEY file not existing, or the M.KEY file lacking an entry for the user or an error occurring while accessing the M.KEY file, the user's working directory is set to @SYSTEM(SYSTEM).

If the M.KEY file exists, but the user's default volume cannot be located at logon, no default volume or directory is established for that user and the following occurs:

• a message displays at logon:

\*YOUR DIRECTORY IS UNAVAILABLE, PLEASE CHANGE DIRECTORY

- the user can only execute TSM directives
- . a \$SHOW directive displays asterisks as the user's volume and directory name

The working directory specifies the pathname to be prefixed for file name specification. The working directory is changed by the \$CHANGE DIRECTORY directive.

If the volume specified is nonpublic, a \$MOUNT directive must be issued before issuing the \$CHANGE DIRECTORY directive.

#### **1.4 Operating Environments**

TSM provides access to the batch, interactive, and real-time (independent) operating environments. A task is put into execution in any of the three operating environments after logging on to TSM.

#### **Operating Environments**

#### **1.4.1 Accessing the Batch Environment**

Activate a task as part of a batch job by creating a file containing JCL statements and directives to other processors and submitting it with a TSM, OPCOM, or Text Editor (EDIT) BATCH directive:

TSM>\$BATCH *jobfiZe,parJ ,par2,* •• *• parJ6*  TSM>\$OPCOM ? ?BATCH *jobfile*  TSM>EDIT *filecode*  EDT>BATCH *jobfile* 

When a batch job is submitted from a terminal, messages pertaining to the job display at the submitting terminal if the user remains logged on. If the user logs off, the messages display at the system console. An end-of-job (EOJ) message displays at the submitting terminal when the job is complete:

*jobno owner* \$EOJ *jobname* 

#### **1.4.2 Accessing the Interactive Environment**

Activate a task in the interactive environment by supplying the task name in response to the TSM prompt:

TSM>MYTASK

The task executes at the time-distribution priority of TSM and has special TSM support for breaks, wakeup characters, terminal assignments, and other functions. See the Executing Tasks Under TSM section of this chapter for more information

#### **1.4.3 Accessing the Real-Time Environment**

Activate a task in the real-time environment through the Operator Communications (OPCOM) AcrIV ATE or ESTABLISH directive. The task executes at its base priority. TSM recognizes an exclamation point as a synonym for OPCOM. An exclamation point can enter an OPCOM directive with an automatic return to TSM.

The following examples activate a task named MYT ASK from OPCOM for independent processing in the real-time environment:

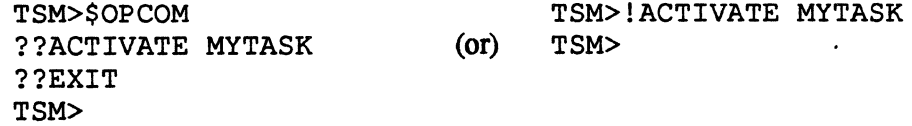

A task is also activated at its base priority in the real-time environment by the TSM \$ACTIV ATE directive. In batch mode, assignment and option directives can precede the \$ACTIV ATE directive so that the load module need not be created with all static resource requirements.

Figure 1-1 illustrates the types of processing environments used to run tasks and jobs.

**O**
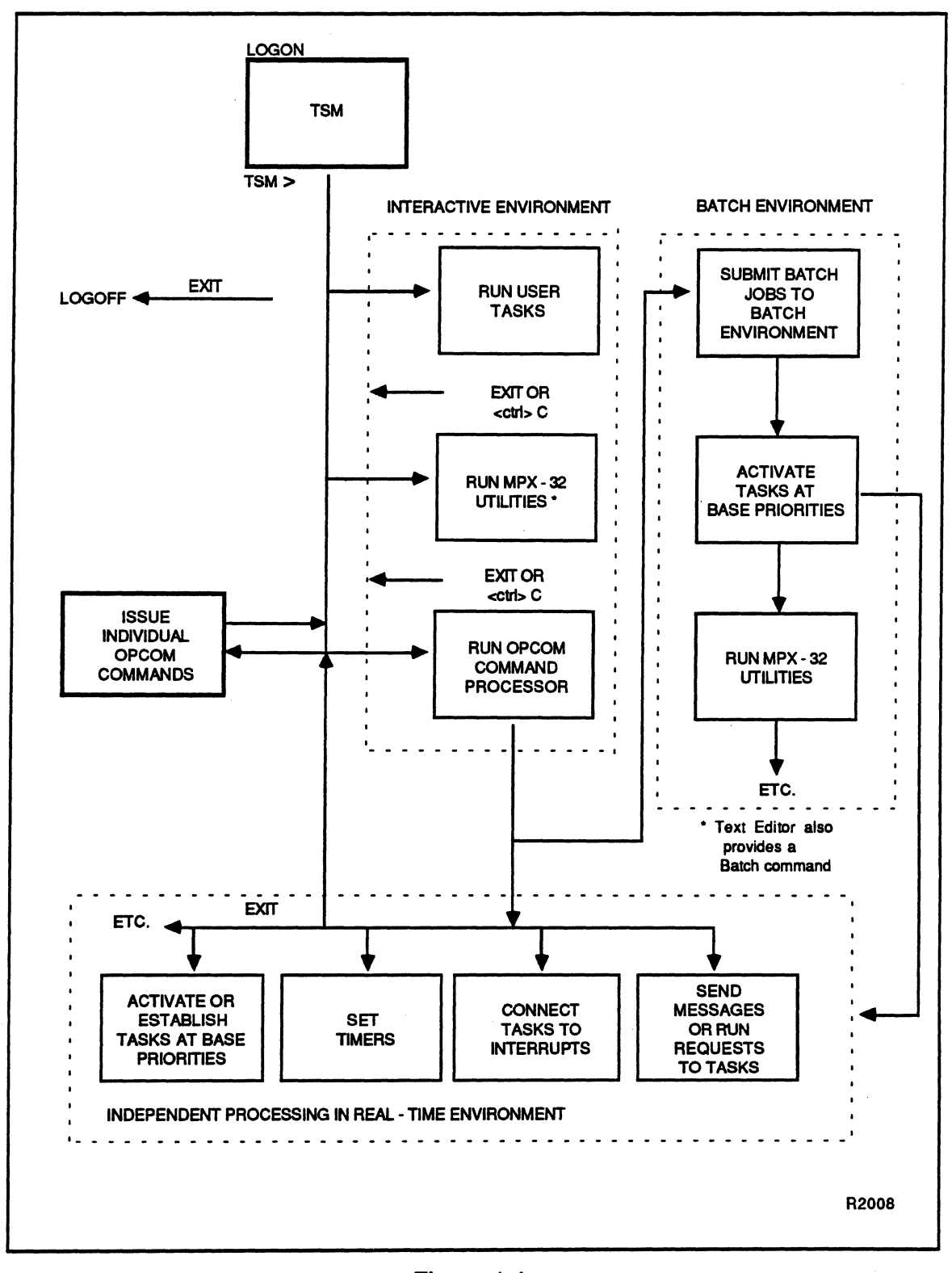

**Figure 1-1 Interactlve/Batch/Real-Time Environments** 

**1-13** 

## **1.5 Logging Off**

The TSM prompt must be displayed to log off the tenninal. Users in another processor or utility must specify the appropriate exit directive for the processor or use the <ctrl>C key sequence to return to the TSM prompt.

To log off. specify the TSM \$EXIT directive in response to the TSM prompt. The following message displays:

CPU EXECUTION TIME = *xx* HOURS- *xx* MINUTES- *xx.xx* SECONDS  $= xx$  HOURS-  $xx$  MINTUES-  $xxx$  SECONDS RING IN FOR SERVICE

*xx* is a decimal number indicating units of CPU execution and connect time.

When the Internal Processing Unit (IPU) and its interval timer handler are specified during SYSGEN and the IPU is used for task execution, the following message also displays after logging off a terminal:

IPU EXECUTION TIME = *xx* HOURS- *xx* MINUTES- *xx.xx* SECONDS

## **1.6 Communicating with Other Terminals**

The TSM \$SIGNAL directive sends a message (80 characters maximum) to a specific user or to all terminals. When a message is entered, it is identified with the owner name of the sender and the date and time sent. A message cannot be sent to a user who is not currently logged on. If a message is sent to all terminals, it is queued for output to tenninals not currently logged on and displayed the next time someone logs on to that tenninal. Only the last two messages sent are queued if a user is not logged on.

To communicate with a particular task. use the OPCOM SEND directive. SEND transmits control messages or data to tasks with message receivers.

 $\sqrt{2}$  $\blacktriangledown$ 

 $~^{\circ}$ "  $\mathbf{a}$  .

## **1.7 TSM Special Keys**

If an MPX.PRO file exists in the system or user directory and it enables command line recall and edit, the following special keys are available to TSM users:

- recall and edit keys assigned in the MPX.PRO file (see the Command Line Recall and Edit chapter in this manual)
- help key (definable through MPX.PRO)
- break key (<br/>break>)
- wakeup character
- exit key  $(<\text{ctrl}>C)$
- carriage return  $(<$ ret $>$ ) or  $<$ ctrl $>$ M
- tab key (<tab>) or <ctrl>I
- delete (<del>) or rub

If no MPX.PRO file exists or if command line recall and edit is disabled, a smaller set of special keys is available to TSM users. These keys can delete a character or line of input, insert tabs, and perform other interactive functions. Table 1-1 lists and describes these TSM special keys.

| Key                                                                                                    | Description                                                                                                    |  |
|----------------------------------------------------------------------------------------------------|----------------------------------------------------------------------------------------------------|--|
| carriage return<br>( <sub>ref</sub> )                                                                                                    | Terminates the current input or directive line. Also continues<br>output listing after a pause at the bottom of the terminal screen. |  |
| $<$ ctrl $>$ H or $<$ bck $>$                                                                                                    | Deletes the character just typed (destructive backspace)*                                                                            |  |
| $mb$ or $<$ del $>$                                                                                                    | Deletes the current line. Must be used before a<br>carriage return. The cursor moves to the next line.*                              |  |
| $<$ ctr $>$ I or $<$ tab $>$                                                                                                    | Inserts blanks to next tab position*                                                                                                 |  |
| $<$ ctrl $>$ C                                                                                                    | Exits a processor when an EXIT directive is not available.<br>Simulates EOF function from terminals.                                 |  |
| $\mathsf{chreak}$                                                                                                    | Terminates I/O                                                                                                    |  |
| wakeup                                                                                                    | Re-establishes communication with a task or TSM                                                                                      |  |
| * When command line recall and edit is in effect, all keys except <tab>, <ctrl>C,<br/><br/> correak&gt;, and wakeup can be redefined.</ctrl></tab> |                                                                                                    |  |

**Table 1-1 TSM Special Keys** 

## **1.8 Executing Tasks Under TSM**

Any cataloged load module runs when a TSM \$RUN directive is issued. Tasks that are designed to run in any environment (interactive, real-time, or batch) can run from terminals.

Files and devices can be assigned and options selected for a task to run interactively. Assignments and options apply only to one task. After the task is run, they are cleared by TSM.

The \$CLEAR directive clears assignments and options before a task is run. \$CLEAR also terminates input from a directive file.

### **1.8.1 System Control File**

A set of job control directives stored in a file is a directive file. When a user invokes a directive file, the file is referred to as the system control file (SYC) for that user. For read operations, the SYC is a blocked file with a record length of 80 bytes. Columns 73 through 80 are not interpreted by the command processor and frequently contain sequence numbers. The SYC can contain both JCL directives and directives to individual processors. To distinguish the JCL directives from other data, a dollar sign (\$) should precede all JCL directives (although this restriction is sometimes relaxed, it is nevertheless recommended).

The general syntax of JCL directives is as follows:

*\$directive [arguments ... ]* 

In most cases, the directive name can be abbreviated to four characters. The arguments can be separated by blanks, commas, equal signs, semicolons, or parentheses. Where argument ordering is implicit in the directive, the absence of an argument is indicated by an extra comma. For example:

\$A3 LFC=MT, REEL, , UNBLOCKED

Write operations on the SYC file are directed to the UT file (the terminal in interactive mode). Write operations on the SYC file cannot be performed in the batch mode.

See the SYC and Terminal I/O section in this chapter for a description of close, open, and rewind operations on the SYC file.

 $\mathbb{O}$ 

## 1.8.2 Options

TSM options control various aspects of the user operating environment for tasks running interactively or in batch mode. See the \$OPTION directive section in this chapter for more infonnation on these options and their use.

### 1.8.2.1 Prompting Option

The TSM prompt option causes TSM to automatically precede any read from the terminal with the first three characters of the task name and a right angle bracket. The prompt option should be used only if the task does not write the prompt itself. This option is not valid in batch mode.

#### 1.8.2.2 Lower case Option

When running a task (e.g., the Volume Manager utility) interactively, the task can force a translation of lower case characters to upper case. The lower case option inhibits this translation and allows users to enter lower case characters. File names must be entered in all upper case. This option is not valid in batch mode.

#### 1.8.2.3 Command/Nocommand Option

The command option echoes JCL directives to the tenninal (for interactive tasks) or to the SLO file or device (for tasks in batch mode) as they are read from the SYC file. It is the default and can be overridden by the nocommand option.

The nocommand option inhibits the echoing of JCL directives as they are read from the SYC file.

#### 1.8.2A Text Option

When text is read from an SYC file, it can be echoed at the user's terminal in the interactive environment or the SLO file in the batch environment by specifying the text option. This option affects only the task executed immediately after the option is set

#### 1.8.2.5 Retain Option

When activating a task, this option forces cataloged options to be ORed with the user-supplied activation time options. This option affects only the task executed immediately after the option is set

### 1.8.2.6 Clear Option

When activating a task, this option forces all cataloged options to clear. This option affects only the task executed immediately after the option is set

If options RETAIN and CLEAR are both specified during task activation, RETAIN is reset and CLEAR remains in effect. RETAIN and CLEAR can only be specified in TSM in the batch or interactive modes. If cataloged, they are ignored.

### **Executing Tasks Under TSM**

### 1.8.2.7 Abort/Noabort Option

The abort option causes abort messages to display to the terminal, console, or SLO device in the interactive, batch or real-time environments. This is the default.

The noabort option inhibits the display of abort messages during a job or interactive session.

### 1.8.2.8 Quiet Option

The quiet option inhibits messages from being displayed asynchronously on a fullduplex terminal. This option has no effect when specified from the system console. This is the default and can be overridden by the unquiet option.

### 1.8.2.9 Unquiet Option

The unquiet option causes messages to display asynchronously on a full-duplex terminal. It is the default for the system console only.

### 1.8.2.10 Error Option

The error option enables the expansion of abort codes. It is the default and can be overridden by the noerror option.

### 1.8.2.11 Noerror Option

. The noerror option disables the expansion of abort codes.

### 1.8.2.12 Wrap Option

The wrap option enables terminal line wrap. It is the default and can be overridden by the nowrap option. This option is not valid in the batch mode.

### 1.8.2.13 Nowrap Option

The nowrap option disables terminal line wrap, with the following exceptions:

- The output contains an escape character followed by a control character. This exception may generate a special character that causes a line wrap.
- The output contains embedded carriage retum/line feeds, and the data between returns exceeds the tenninalline size. This exception generates a line wrap.
- The line size setting is greater than the device line size. This exception may generate a line wrap.

This option is not valid in the batch mode.

### 1.8.2.14 CPU Only Option'

The CPU only option specifies that the task executes only in the CPU. If this option is not specified, the task is executed on the first available processor (CPU or IPU).

 $\langle \hspace{-0.2em} \langle \hspace{-0.2em} \langle \hspace{-0.2em}$ .<br>منتخص*ي*د

### 1.8.2.15 IPU Bias Option

The IPU bias option specifies that IPU-compatible tasks are to execute on the IPU. If the IPU is not available, the task is executed on the CPU.

### 1.8.2.16 U/C Option

The *U/C* option converts all input on a directive line to upper case. It is the default and can be overridden by option *L/C.* 

### 1.8.2.17 UC Option

The *L/C* option allows characters to be read as entered on a directive line. It can override a *U/C* option.

### 1.8.2.18 Dump Option

The dump option writes the task memory area to the SLO file if an abort occurs. The SLO file is printed on the LOD device.

### 1.8.3 Breaks

The break key terminates 1/0 in process. If the break key or wakeup character is pressed and a task does not have its own break receiver, TSM prompts:

\* \* BREAK \* \* ON: *taskname* AT: *location* CPU TIME = *n* SEC. CONTINUE, ABORT, DEBUG, OR HOLD?

Enter C to continue task execution. Enter A to abort the task. TSM displays the following message, and returns the TSM prompt:

*taskname #taskno.* ABORT AT *:psw-bias mm/ddlyy hhlmmlss abortcode*  TSM>

Enter D to attach the MPX-32 Debugger to the task. A debug prompt is then displayed. If the task is GCL or nonbase with a shared CSECT. the debugger is not attached and TSM displays the following message:

UNABLE TO ATTACH DEBUGGER - TASK CATALOGED NODEBUG, SHARED TASK, or GCL TASK.

To debug a shared CSECT task or GCL task, request the debugger at task activation.

Enter H to place the task in a hold state. TSM displays the following message and prompt:

\*YOUR TASK IS IN HOLD. VALID COMMANDS ARE: CONTINUE, CLEAR, LINESIZE, PAGESIZE, ERR, SHOW, SETF, RESETF, SIGNAL, CHANGE, CREATE, DELETE, PRINT, BATCH, SUBMIT, ACTIVATE, URGENT, REMOVE AND WAIT. TSM>

If the task has its own break receiver, TSM defers to it when the break key is pressed.

### 1.8.4 Wakeups

If a task is executed and there is no response, it is possible the task is waiting for a resource. To communicate with a task that is waiting for a resource, enter the wakeup character used to log on. TSM responds:

TASK state. CONTINUE OR DELETE?

TSM displays the type of resource for which the task is queued. To delete the task, enter D. The task is killed and TSM displays an abort message:

*taskname,taskno* ABORTED. PSW: *psw-contents* BIAS: *bias* REASON: *errorcode*  TSM>

To continue the task, enter C. The task continues in execution. The TSM prompt is not returned.

If the task does not have its own break receiver, TSM responds with an appropriate message. See the previous section.

The wakeup character also re-establishes communication with TSM after entering a wait state. See the TSM \$WAIT directive in this chapter.

### 1.8.5 Tabs

The M.KEY file can contain default tab settings for each owner name as described in the MPX-32 Reference Manual, Volume III, Chapter 10. If no tabs are set in M.KEY, TSM sets system default tabs. Tab settings (M.KEY or default) can be overridden by using the Text Editor (EDIT) utility SET TABS directive.

The most recent tabs set with EDIT's SET TABS are effective while the user remains on the system. They are not saved at logoff. When the user logs on again, either the M.KEY tabs or the default tabs are set

If command line recall and edit is disabled, during formatted input the tab character «ctrl>I) is interpreted by the TSM device handlers and replaced by the appropriate number of blanks. The cursor is adjusted by echoing the spaces to the terminal.

If recall and edit is enabled, the effect of the tab character depends on the current edit mode. In insert mode, the tab key shifts characters to the right. In modify mode, the tab key moves the cursor to the next tab without displacing characters.

### 1.8.6 Upper and Lowercase Sensitivity

Under normal conditions, J.TSM recognizes upper and lowercase characters while processing directives. If the input is from the terminal and OPTION *U/C* is set, the terminal or console handler translates all lowercase alphabetical characters to uppercase. If the input is from the terminal and OPTION L/C is set, the terminal or console handler inhibits case translation. If the input is from a command file, case translation is not processed. This prevents alterations of disk data as the data is read. o

o

## 1.9 TSM Screen Logic

TSM end-of-screen logic is automatically available for an interactive task. TSM uses the SYSGEN-defined screen length for a terminal. During a write. TSM displays the following prompt at the logical bottom of the screen:

ENTER CR FOR MORE

Pressing the return key causes TSM to write the next line on the screen and return to the task.. If any character other than a return is entered. TSM throws away the line that caused it to go to the end-of-screen. It sets bit seven of word three in the FCB that indicates end-of-medium before returning to the task. If the task contains the logic to check the situation. the appropriate action can be taken. If the task does not have the logic to check and stop output. TSM continues output to the next bottom-ofscreen.

If the screen length is not defined at SYSGEN (implying a hardcopy terminal), the TSM end-of-screen logic is not used.

## 1.10 Logical File Codes

Logical file codes (LFCs) for input and output are assigned by the \$ASSIGN. \$ASSIGN1, \$ASSIGN2, \$ASSIGN3, and \$ASSIGN4 directives. The following sections describe LFC assignments.

## 1.10.1 System Control File (SYC)

When a directive file is invoked. the file is referred to as the system control (SYC) file. The SYC file may contain both JCL directives and directives to other processors. Precede all JCL directives with a dollar sign.

For read operations. the SYC is a blocked file with a record length of 80 bytes. Columns 73 to 80 are not intetpreted by command processors because they frequently contain sequence numbers.

### 1.10.2 User Terminal (UT)

Another LFC used for input is the user terminal (UT). If no directive file is present, TSM assigns logical file code SYC to UT.

As TSM reads a directive file. it displays directives and responses at the terminal if the task uses the UT assignment for I/O. TSM turns control over to a task when it encounters a directive to activate the task.

TSM returns to the terminal for input when all directives are processed. a \$CLEAR directive is entered. an \$ENDM directive is read. or a task reads from the terminal.

Write operations on the SYC file are directed to the UT file, which is the terminal in the interactive mode. Write operations on the SYC file cannot be performed in the batch mode.

## 1.10.3 Spooled Output Files

Output for interactive and batch jobs can be directed to three types of system files:

- system general output (SGO)
- system listed output (SLO)
- system binary output (SBO)

The print and punch spools (SLO and SBO) are available to all tasks. SGO and certain options of SLO and SBO are available only within jobs.

### 1.10.3.1 SGO Flies

SGO files are used for accumulating object records. A separate SGO file is automatically allocated for each job.

Various assemblers and compilers write object records to SGO. Object records are accumulated until either the entire contents are read or the end of the job is reached. The SGO file is then deleted. Any job-oriented task can write records to or read records from the job's SGO file.

If SGO assignments are issued in the interactive environment, they are redirected to the NULL device.

### 1.10.3.2 SlO and SBO Flies

SLO files are used for listed output. SBO files are used for punched output. Both are temporary, automatically extendible files created by the J.TSM command processor.

Access rights to SLO and SBO files allow tasks to read from, write to, rewind, or write an end-of-file (EOF) without restriction.

SLO files are blocked files with a maximum record size of 133 bytes. SBO files are blocked with a maximum binary record size of 120 bytes (1.5 bytes per card column), or a maximum ASCII record size of 80 bytes (one byte per card column).

SLO and SBO files are accessed by each job step in the append mode. As the SLO and SBO files pass from one job step to the next, listed and/or binary output is accumulated in a single extendible SLO or SBO file. Extendible files eliminate the need for spooled output file linkage.

An SLO or SBO file can be made permanent by supplying the appropriate parameter(s) on the \$JOB statement (SLOF=, SLOD=, SBOF=, SBOD=).

## **1.11 SYC and Terminal I/O**

If there is not a current directive file, the SYC file is identical to the UT file except for maximum transfer reads. See below.

TSM provides optional preprocessing and postprocessing for user I/O requests on the TSM tenninal. This processing is inhibited by certain control flags in word two of the user's FCB:

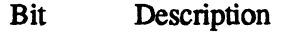

- 0 no-wait I/O<br>2 data formati
- data formatting inhibited

If these control flags are not set, I/O operations on the tenninal are restricted as described in the following sections. If these control flags are set for a task's I/O, that task's I/O is not eligible for command line recall and edit processing.

## **1.11.1 Reads**

On a read (M.READ), the maximum input is limited to the sizes listed in Table 1-2.

| <b>LFC</b>                                                                                                    | Maximum Input                                                  |  |  |  |
|----------------------------------------------------------------------------------------------------|----------------------------------------------------------------|--|--|--|
| UT                                                                                                    | Line size (or for FORTRAN I/O, the buffer<br>size, if smaller) |  |  |  |
| <b>SYC</b>                                                                                                    | 80 bytes or line size (if smaller)*                            |  |  |  |
| UT                                                                                                    | Line size (or for FORTRAN I/O, the buffer<br>size, if smaller) |  |  |  |
| <b>SYC</b>                                                                                                    | 80 bytes or line size (whichever is smaller)*                  |  |  |  |
| UT                                                                                                    | Line size (or for FORTRAN I/O, an RT90<br>abort)**             |  |  |  |
| <b>SYC</b>                                                                                                    | 80 bytes or line size (whichever is smaller)*                  |  |  |  |
| Parameter substitution is limited to 80 bytes regardless of previous line size<br>specifications.                                |                                                                |  |  |  |
| Actual result depends on the access mode specified at open. In batch mode,<br>UT is SLO and is opened as append mode by default. |                                                                |  |  |  |
|                                                                                                    |                                                                |  |  |  |

**Table 1-2 Input Limitations for 110 Through the SYC and UT** 

I/O is automatically buffered to enable task swapping during I/O wait. The TSM scanner is initialized at I/O completion.

Error returns are not honored, but error status is returned in the FCB.

### **SYC and Terminal 1/0**

Carriage returns are appended, but the actual input byte count is returned in the FCB. The entire input buffer is blank-filled prior to input to insure proper parsing by the scanner.

 $\mathcal{A}$  ,  $\mathcal{D}$ 

If command line recall and edit is disabled or no MPX.PRO file exists, the special control characters described in Table 1-1 are honored. Otherwise, TSM honors only the ASCII character codes defined in the MPX.PRO file, the break key, the wakeup character, and <ctrl>C. See the Command Line Recall and Edit chapter in this manual.

Reads directed to a TSM terminal in batch mode, such as \$AS *Ifc* TO LFC=UT, are redirected to read from SYC.

## **1.11.2 Writes**

On a write (M. WRIT), the maximum output record is limited to the width of the terminal specified at SYSGEN unless overridden by the TSM \$LINESIZE directive. A line counter is maintained to detect the bottom-of-screen, and bottom-of-screen logic is in effect. See the TSM Screen Logic section in this chapter for more information. Output is only buffered if required by the controller.

Error returns are not honored, but error status is returned in the FCB. The carriage control characters in position 1 are also in effect as described in the MPX-32 Reference Manual, Volume I, Chapter 5.

### **1.11.3 Close and Open**

When accessing a terminal, a task does not have to use an M.CLSE or M.OPENR system service. IOCS performs the open and TSM the close for UT.

### **1.11.4 Rewind**

The M.RWND service returns the TSM scanner to the first field in the TSM line buffer.

## **1.12 1SM Options**

Options control various aspects of the user's operating environment and set flags that a task in execution can test. Options are specified on a \$OPTION directive. See the \$OPTION directive description for a list of TSM and batch options.

## **1.13 Developing an Interactive Task**

TSM automatically handles the following functions for an interactive task:

- sequencing for all interactive tasks, using time-distribution priorities 55-64 and time-sharing algorithms to provide maximum response to each terminal on an equal time slice basis
- returns the TSM prompt to the terminal when a task activated in the interactive environment aborts or exits
- break and wakeup interrupts to let the terminal user communicate with a task
- supplies override assignments for SYC that allow a task cataloged for reads from SYC to read from the terminal without special programming or cataloging

The user interaction in these cases is described in previous sections.

The following interactive system services are available:

- M.TSCAN Accesses the TSM scanner
- M.TBRKON Used by a task to access TSM break handling capability

Regular calls to IOCS (read, write, etc.) are handled by TSM for a task with an assignment to UT.

Conversion and time format interactive services are also available and are described in the system services section of the MPX-32 Reference Manual, Volume I, Chapter 6.

### **1.13.1 TSM Scanner**

When a terminal user enters a \$RUN directive with the name of a task, TSM loads the entire input line in a line buffer in memory pool, scans the task name, activates the task, and leaves the pointer in its scanner at the next field.

The M.TSCAN service is called by the nonbase mode assembler task. Likewise, M\_ TSCAN is called by a base mode task to have TSM pass additional user-supplied fields.

For subsequent interface to the terminal, the task also uses M.TSCAN. Each read from a logical file code assigned to UT puts the line typed at the terminal into the line buffer and initializes the scanner to point to the first field.

A record is terminated by a carriage return. The parameters (fields) to be scanned are all in the user's line buffer and are reinitialized during each terminal read. Each subsequent call to M.TSCAN or M\_TSCAN returns another argument (field) from the buffer.

### Developing an Interactive Task

Notes:

TSM maintains the address of the line buffer in the user's TSA.

The current scan position is updated automatically each time this service is used.

A field accessed by this service is left-justified, blank-filled, and stored in R6 and R7.

R5 contains the character count of the last field found by the scanner. When the character count in R5 is zero and the delimiter in R4 is a carriage return, there are no more fields in the line.

The M.RWND service resets the cursor at the first field in the current input record. The input line is scanned by M.TSCAN and M\_TSCAN without any additional IOCS calls.

M.TSCAN and M\_TSCAN ignore all blanks encountered before the first parameter or delimiter. If a delimiter is encountered before the first parameter, all blanks are still ignored until the first parameter is encountered.

### 1.13.1.1 MPX-32 Delimiters

The MPX-32 delimiters recognized by the TSM scanner are:

- blank
- comma
- equal sign
- carriage return
- newline character (X'OA')
- left parenthesis
- right parenthesis
- semicolon
- exclamation point
- percent sign
- dollar sign
- apostrophe (X'27')

C  $\bigcap$ 

o

### **1.13.2 TSM Break Processor**

When the TSM break processor (M.TBRKON/M\_TBRKON) processes a pause or break from the terminal or calling task, it displays the following prompt:

\*\* BREAK \*\* ON: *taskname* AT: *location* CPU TIME = *n* SEC. CONTINUE, ABORT, DEBUG, OR HOLD?

Enter C to continue execution of the task at the instruction following the call. Enter A to abort the task. Enter  $D$  to load the debugger as an overlay and transfer control to the debugger. Enter H to place the task on hold.

M.TBRKON and M\_TBRKON are also the default receivers for any online tasks and are called as a result of a hardware or software break. If a user transfer control word (TCW) is loaded in R2, it is printed along with the break message. See the MPX-32 Reference Manual, Volume I, Chapter 5 for additional information on the TCW.

## **1.14 JCL Directive Files**

(

A directive file contains job control directives that control processing and execute tasks. Once activated, the file is referred to as a user's SYC tile. A directive file can pass control to another directive file either permanently through chaining or temporarily through nesting. When TSM encounters an error in a directive file or a task activated from a file, it notifies the user and follows the same procedures as in normal interactive processing.

### **1.14.1 Executing Tasks from Directive Files**

Tasks can be executed from a directive file using either the \$EXECUTE directive, the \$RUN directive, or simply the name of the task. If parameters are passed to an interactive task, the task accesses them through the M.TSCAN or M\_TSCAN service.

While executing, a task can access records following the directive line within the directive file and use them as input. However, if the task encounters a directive preceded by a dollar sign (\$), it interprets the line as a TSM directive and as an endof-file for the task.

If the task exits, TSM continues processing the directive file, interpreting the next *\$directive* as its own.

If the task aborts, TSM ignores subsequent records in the directive file until it encounters a *\$directive.* 

### **1.14.2 Chaining Directive Files**

Directive files can be chained using the \$SELECT directive within a directive file. \$SELECT ends processing of the current directive file and transfers control to the selected directive file. Processing does not return to the original file. Any number of directive files can be chained together using \$SELECT directives.

### **1.14.3 Nesting Directive Files**

A directive file can be nested within another directive file using the \$CALL directive. \$CALL suspends processing of the current directive file and transfers control to another directive file or another instance of the current file. After the called file terminates, the suspended file resumes processing. \$CALL allows users to nest up to eight levels of directive files and to pass and modify parameters among the files.

The following directives are global and affect all nested directive files: \$ASSIGN, \$ALLOCATE, \$DISMOUNT, \$LINESIZE, \$MOUNT, \$OPTION, \$PAGESIZE, \$RESETF, \$SETF, \$SHADOW, \$SPACE, and \$EXTDMPX.

The SCHANGE directive's DIRECTORY and PROJECT options are local and affect only the file executing the \$CHANGE directive.

If TSM encounters a \$SELECf directive within a called file, all nested directive files terminate processing and control transfers to the SELECfed directive file.

## **1.14.4 Processing Errors**

When TSM processes a directive file, an error can occur either in the directive file or in a task or processor activated by the file. Errors within a directive file include supplying invalid parameters for a directive and unsuccessfully executing a directive.

### **1.14.4.1 Errors Within a Directive File**

If an error occurs in a directive file, TSM displays an error message, the line where the error occurred, and the following instruction:

ENTER CORRECTION, 'END', 'CLEAR', OR <CR>

- *correction* specifies a correction line to be substituted for the line in error. *correction* must be a valid interactive command. The directive file resumes execution with the error flag reset.
- END immediately temlinates the current directive file and returns to TSM if the current directive file is not nested. If the current file is nested, it terminates and control returns to the calling file with the error flag set. Parameters are not returned. All \$ASSIGN, \$ALLOCATE, \$OPTION, \$SHADOW and \$EXTDMPX directives remain in effect.
- CLEAR terminates the directive file, clears all \$ASSIGN, \$ALLOCATE, \$OPfION, \$SHADOW and \$EXTDMPX directives, and returns the user to TSM.
- <CR> ignores the line in error and resumes executing the file with the error flag reset.

### 1.14.4.2 Errors In Tasks Activated from a Directive File

If a task or processor activated from a directive file encounters an interactive error, TSM follows the same error and recovery procedure as in normal interactive processing. For a description of TSM breaks, see the Breaks section of this chapter. If the user selects ABORT in response to a break, TSM aborts the task and processes the next directive in the directive file.

## 1.15 Conditional Processing and Parameter Passing

The \$IFP, \$IFA, \$GOBACK, \$GOTO, \$IFf, \$IFF, \$DEFNAME, \$SET, \$SETI, and *%label* directives provide the ability to:

- Substitute parameters. Up to 16 arguments are passed to a file when it is accessed, providing the capability to adapt one directive file to various run-time uses. These parameters can be reassigned within the macro directive file.
- Provide parameter defaults. A default value is obtained in run-time parameter replacement by omitting an argument or by using an extra comma or other valid nonblank delimiter to indicate a missing argument
- Use conditional execution capabilities. Based on a value actually supplied for a particular condition, the directive file branches to a particular set of directives or selects a different directive file altogether.
- Construct loops. In a directive file, users can define a processing loop, set a counter, then branch to and repeat the loop on command or when test conditions are met.

#### 1.16 TSM/JCL Macro Looping

(

TSM directives can be used to construct controlled loops for processing within a directive file. Users construct a loop by labelling a set of directives, then using \$GOBACK, \$GOTO, or the GOTO/GOBACK option on \$IFA, \$IFP, \$IFF, or \$IFT to branch to the label. A counter can be set and incremented with the \$SETI directive to control processing. The following are two examples of how a loop can be constructed:

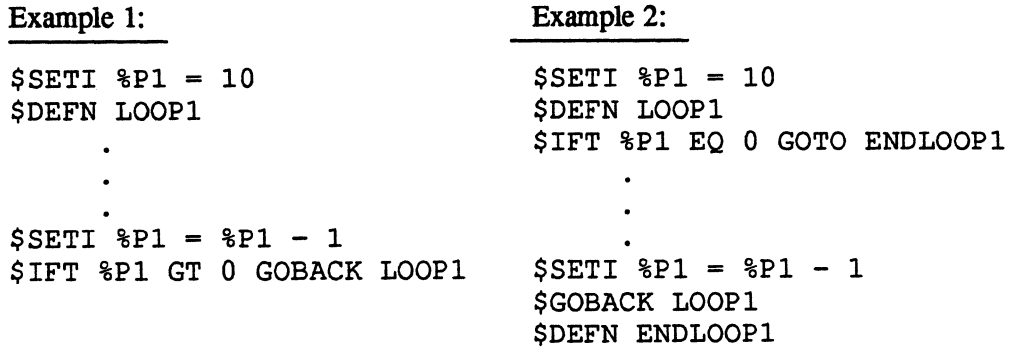

## **1.17 Parameter Replacement by Macro Directive Files**

An inherent feature of the SYC file is the parameter replacement facility. A directive file that requires parameter replacement is called a macro. Up to 16 parameters are defined when a macro file is created. When the macro file is invoked, up to 16 arguments can be specified. These arguments are replaced in the text of the macro file as it is read from the SYC. Parameters within the text are identified by a percent sign (%) preceding the parameter name. The correlation between the called arguments and the parameters is established by the \$DEFM directive. If parameter replacement is required, \$DEFM must be the first record within the directive file. See the \$DEFM directive description.

## **1.18 Concatenating a Value to a User-Supplied Argument**

A directive file that uses parameter replacement uses two optional fonns of a parameter name:

value %par or %par; value

This allows the user who develops the directive file to append a constant string before or after the argument (%par) supplied by the user of the directive file.

## **1.19 Spooled Input Control by \$SELECTx**

MPX-32 provides an input spooling capability to preprocess files before they are submitted to the batch stream. For one or more input devices or disk resources, the input spoolers J.SSINI and J.SSIN2 copy data into a single SYC file. For one or more binary devices or disks, J.SSINI and J.SSIN2 also copy data into a single SOO file. The SYC and SOO files are temporary, unnamed spool files that are deleted after job processing is complete. Data flow of a batch job is shown in Figure 1-2.

Batch data can be spooled to SYC files from devices and files specified by the TSM BATCH directive, the OPCOM BATCH directive, the EDIT BATCH directive, the Submit Job from Disk File (M.CDJS) system service, or the Batch Job Entry (M.BATCH) system service. These devices and files are designated as primary system input sources. While a job is being spooled to its SYC/SGO file, data from alternate sources may be merged with data from the primary source. Alternate system input sources are designated by \$SELECTx directives that can be included anywhere in the job following the \$JOB directive. When a \$SELECTx directive is encountered during input spooling, the  $SSELECTx$  directive is not written to the SYC file, but is replaced by data from the device or file specified in the directive. However, \$SELECTx directives that contain errors are written to the SYC file.

Each  $SSELECTx$  directive that specifies a valid device or file establishes a new alternate level. A maximum of three alternate levels is provided. The conditions for which an alternate level is reset to a previous level (alternate or primary) are summarized in Table 1-3.

A device or file can be specified on a  $$SELECTx$  directive that is the primary source or an alternate system input source at a previous level. If so, a new alternate level is established, but reading resumes from the device or file at its current position. This occurs for devices only if the device is identically specified (e.g. the specification MTlOOO is not identical to MTlO).

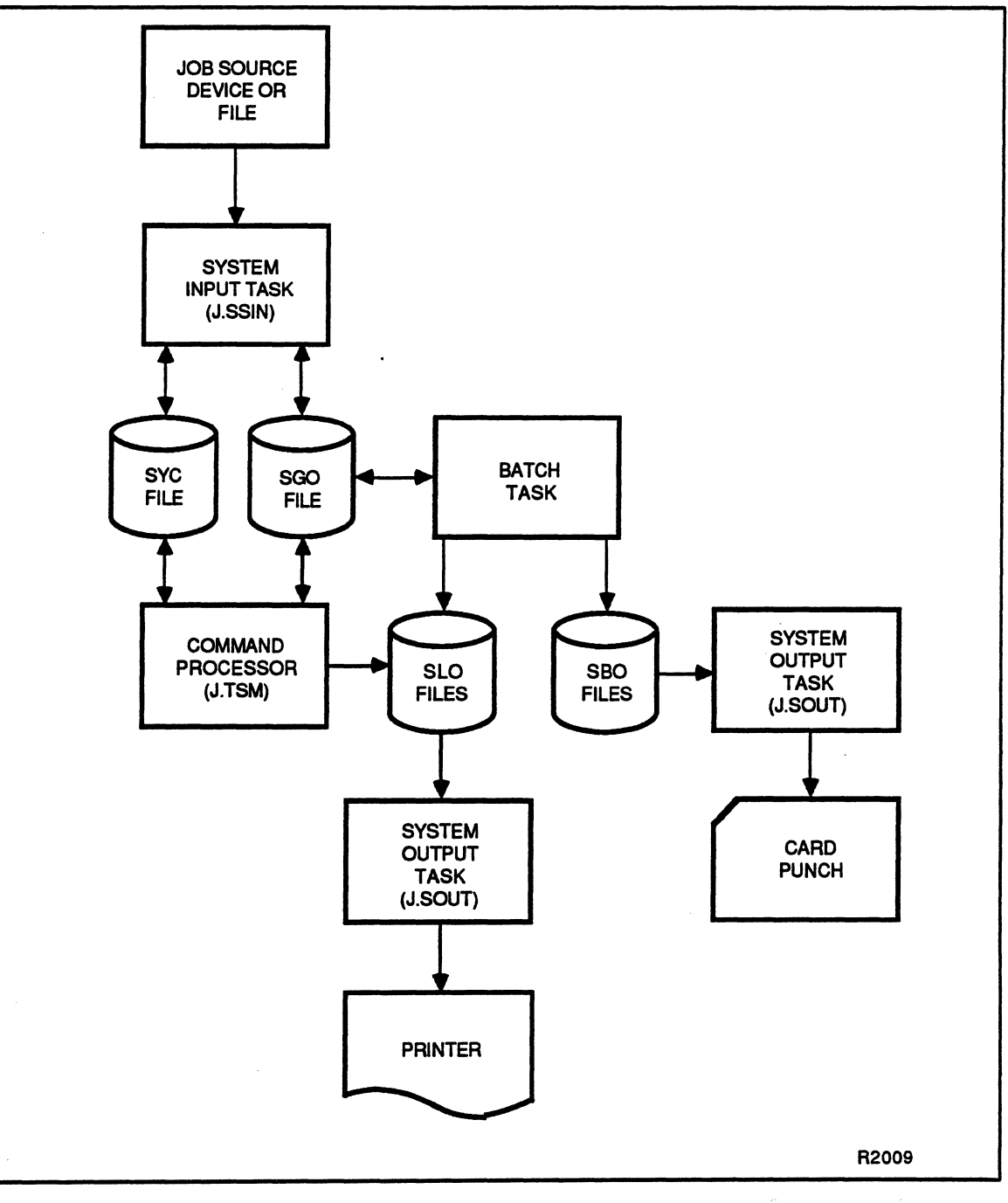

**Figure 1-2 Data Flow for a Job** 

(

 $\overline{\mathcal{C}}$ '- <sup>~</sup>\_.//

## **Spooled Input Control by \$SELECTx**

| Condition     | Processing                                                                                                    |
|---------------|----------------------------------------------------------------------------------------------------|
| I/O Error     | On alternate source:<br>performs end-of-job processing (ENDJOB). Resets to<br>primary source. If primary source is a device, continues<br>reading from device. If primary source is a file,<br>terminates reading from the file. |
|               | On device or file primary source:<br>ENDJOB and terminates reading from device or file                                                                                                    |
| End-of-Medium | On alternate source:<br>ENDJOB and resets to primary source. If primary source<br>is a device, continues reading from device. If primary<br>source is a file, terminates reading from the file.                                  |
|               | On device or file primary source:<br>ENDJOB and terminates reading from device or file                                                                                                    |
| End-of-File   | On alternate or primary card device source:<br>writes pseudo end-of-file (EOF record) to SYC and<br>continues reading from device                                                                                                |
|               | On alternate noncard device source:<br>reverts to previous level if specified number of files have<br>been read                                                                                                    |
|               | On primary noncard device source:<br>continues reading from device                                                                                                    |
|               | On file primary source:<br>ENDJOB and terminates reading from file                                                                                                    |
| <b>SEOJ</b>   | On alternate or primary source:<br>ENDJOB and continues reading from source                                                                                                    |
| \$\$          | On alternate source:<br>ENDJOB and resets to primary source. If primary source<br>is a device, continues reading from device. If primary<br>source is a file, terminates reading from the file.                                  |
|               | On device primary source:<br>ENDJOB and terminates reading from device if<br>continuous batch mode is not set. If continuous batch<br>mode is set, continues reading from device.                                                |
|               | On file primary source:<br>ENDJOB and terminates reading from the file                                                                                                    |
| \$\$\$        | On alternate source:<br>identical to \$\$                                                                                                    |
|               | On device or file primary source:<br>terminates reading from device or file                                                                                                    |

**Table 1-3 Terminating Conditions for Spooled Input Processing** 

# 1.20 Syntax of TSM Directives

The general syntax of TSM directives is:

*\$directive [arguments .•. ]* 

- Directive names can be abbreviated to the letters in bold print in the directive descriptions in the following section.
- Valid delimiters between arguments are blanks, commas, equal signs, semicolons, or parentheses.
- Where arguments have an implicit order, insert an extra comma or other non-blank delimiter to mark the absence of an argument. For example:

\$A3 LFC=MT, REEL, UNBLOCKED

• In interactive mode, the dollar sign preceding TSM directives can be omitted. In batch mode, the dollar sign must be specified.

## 1.21 \$ACCOUNT Directive

The \$ACCOUNT directive displays the entries in the job accounting file to logical file code LO which is assigned to SLO. Keyword parameters can contain leading or trailing wild card characters in the form of question marks.

If no parameters are specified, the entire contents of the job accounting file are displayed.

### **Syntax**

 $\overline{C}$ 

 $$ACCOUNT[,OWNE=name][,PROJ=proj][,DATA=[,ORIG=[TSM.nnnn|BATCH]]$ 

### [,OWNE=name]

name specifies the owner name associated with the files to be displayed

### [,PROJ=proj]

proj specifies the project group name associated with the files to be displayed

#### $[$ ,DAT $E=date]$

*date* specifies the numeric date associated with the files to be displayed, entered in the format month/day/year .

### $[$ ,ORIG={TSM.nnnn|BATCH}]

specifies the mode of operation in which the files to be displayed were used. *nnnn* specifies the command processor device number.

### **\$ACCOUNT Directive**

### **Examples**

The following example displays statistics on all jobs with owner name USER1 run on June 16, 1980 on any command processor device  $20xx$ .

\$ACCOUNT,OWN=USERl,DATE=06/l6/80,ORIG=TSM.20??

The following example displays statistics on all jobs run under project number 082950.

\$ACCOUNT,PRO=082950

## **1.22 \$ACTIVATE Directive**

The \$ACTIVATE directive initiates the execution of a specified task at its cataloged priority. JCL directives are processed immediately after the task is activated.

The task is activated at its base priority with its pseudonym set to the job's sequence number. The task's owner name is set to the owner name from the \$JOB directive. Tasks activated by the \$ACTIVATE directive cannot perform I/O to SYC or SGO files (for SYC or SOO, use \$EXECUTE).

\$ASSIGN and \$OPTION directives are used prior to \$ACTIVATE to assign files or devices and set option bits for a real-time task.

This directive can be used when a task is in a hold state.

### **Syntax**

#### **\$ACTIVA TE** *patbname*

*pathname* is the pathname of a load module or executable image. If the task is not available for multicopying and another copy is already in execution, the message UNIQUE TASK IS ALREADY ACTIVE displays and the next statement is processed.

### **Examples**

The following example demonstrates activation of the job called JOBFILE and the message that is returned to the user's terminal showing the assigned task number.

TSM>\$ACTI JOBFILE YOUR TASK # IS taskno

## **1.23 \$ALLOCATE Directive**

The \$ALLOCATE directive increases the amount of memory allocated for execution of a nonbase task.

If the size of the operating system plus the size of the task plus the size of the allocation is more than 128KW, the task cannot be loaded and an abort condition occurs.

The \$ALLOCATE directive is only used on nonbase mode tasks. If the number of bytes specified is less than the task's cataloged memory requirements, or if the task is executed in the base mode, the directive is ignored.

### **Syntax**

(

\$ALLOCATE *bytes* 

*bytes* is the total hexadecimal number of bytes to be allocated for a task, excluding the task service area (TSA)

### **Examples**

With the following code, using the \$ALLOCATE directive allows for increasing the size of BUFFERX and having a label attached to it.

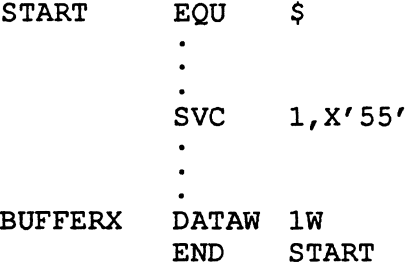

## 1.24 \$ASSIGN Directive

The \$ASSIGN directive supplies default assignments for logical file codes used by the task being run.

This statement applies to the task subsequently executed by \$DEBUG, \$EXECUTE, \$RUN, \$ACTIVATE, or a TSM activation without a preceding directive verb.

#### **Syntax**

\$ASSIGN *lfc* TO *resource* [ACCESS=([READ] [WRITE] [MODIFY] [UPDATE] [APPEND])] *[BBUF=buffers]* [BLOCKED={Y 1 N}] [DENSITY={800 11600 16250 1 NIP 1 G}] *[lD=id]* [MULTIVOL=nwnber] [PRINT 1 PUNCH] [SHARED={Y I N}]  $[SIZE=blocks]$ 

- Note: For syntax when assigning a logical file code to an ANSI labeled tape, see the Syntax for ANSI Labeled Tapes section that follows.
- *lfc* is a 1- to 3-character logical file code to be used by a task for resource assignment
- *resource* Supply one of the following:
	- SBO specifies system binary output
	- SLO specifies system listed output
	- SYC specifies system control file
	- SGO specifies system general object file
	- *pathname* specifies the patbname of the resource
	- *RID=resid resid* is a unique resource identifier (including the volume name, creation date, creation time, resource descriptor block, resource type, and code) returned by the system when a resource is created
	- *TEMP[=(volname)]*

*volname* is the volume name on which temporary space is to be allocated. The default is any volume.

#### o *EV=devmnc*

*devmnc* is the device mnemonic of a configured peripheral device. See Appendix A.

**LFC=lfc** *lfc* is a 1- to 3-character logical file code used in the task.

### [ACCESS=([READ] [WRITE] [MODIFY] [UPDATE] [APPEND])]

specifies the type of access for *resource*. This must be a subset of access allowed at resource creation. The default is the access specified at resource creation. This option is only valid when assigning a resource using the *pathname,* RID, TEMP, or DEV parameters.

#### *[BBUF=buffers]*

*buffers* is the number of 192W blocking buffers if using a large blocking buffer. The default is one.

,(.-~.'h\  $\mathbf{W}$ .<br>محمد

 $\epsilon$   $\sim$ :~, . : ',-,}/

### $[BLOCKED=(Y|N)]$

If  $Y$ , the resource is explicitly blocked. If N, the resource is explicitly unblocked. The default is blocked. This option is only valid when assigning a resource using the *@ANSITAPE,pathname,* RID, TEMP, or DEV parameters.

### $[DENSTTY = {800 | 1600 | 6250 | N! P! G}]$

specifies density of high speed extended I/O (XI0) tape. This option is only valid when assigning a resource using the DEV parameter.

800 or N specifies 800 bpi nonretum to zero inverted (NRZI)

1600 or P specifies 1600 bpi phase encoded (PE)

6250 or G specifies 6250 bpi group coded recording (GCR) (default)

 $[ID = id]$  id is an identifier for an unformatted medium. The default is SCRA (scratch). This option is only valid when assigning a resource using the DEV parameter.

### [MULTIVOL=number]

*number* is a volume number for a multivolume tape. The default is zero (not multivolume). This option is only valid when assigning a resource using the DEV parameter.

### [PRINT | PUNCH]

indicates the file is to be printed (PRINT) or punched (pUNCH) after deassignment. This option is only valid when assigning a resource using the *parhname,* RID, or TEMP parameters.

### [SHARED={YIN}]

If Y, the resource is explicitly shared. If N, the resource is exclusive. The default is implicitly shared. This option is only valid when assigning a resource using the *pathname,* RID, TEMP, or DEV parameters.

### $[SIZE=blocks]$

blocks specifies the initial size, not greater than 65,535 blocks, of a file in logical blocks. The default is 16 blocks. If EOM is encountered, the file extends automatically. This option is only valid when assigning a resource using the TEMP parameter.

## 1.24.1 Syntax For ANSI Labeled Tapes

### \$ASSIGN Ifc TO @ANSITAPE(*lvid*)file [ACCESS=([READ IWRITE IUPDATE IAPPEND])] [BLOCKED={V IN}] [BSIZE=bsize] *[EXPIRE={datel+days}]*   $[FORMAT=[F|D|S]$   $[GENERATION=gennum]$   $[GENVersION=genvnum]$

[PROTECT={O I A-Z}] *[RECLENGTH=recsize]* 

If  $c$  is a 1- to 3-character logical file code to be used by a task for resource assignment

### @ANSITAPE(lvid}jile

specifies an ANSI labeled tape

- *(lvid)* is the 1- to 6-character logical volume identifier previously mounted by the ANSI labeled tape AMOUNT utility. Only one LFC can be assigned to an *lvid*. Before further assignments can be made, the M.DASN service must be used.
- *file* is a 1- to 17-character file identifier

### [ACCESS=([READ IWRITE IUPDATE IAPPEND])]

specifies the type of access for an ANSI labeled tape. Access choices are:

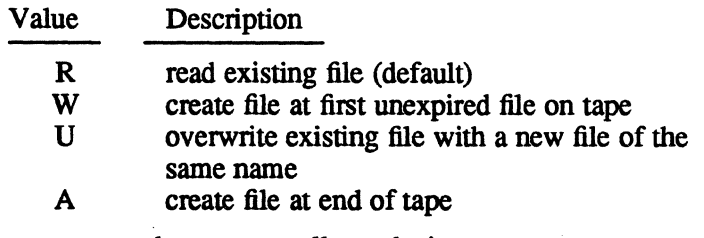

These access modes are mutually exclusive.

### $[BLOCKED=(Y|N)]$

If Y, the ANSI labeled tape is explicitly blocked. If N, it is explicitly unblocked. The default is blocked.

### *[BSIZE=bsize]*

*bsize* is read from the ANSI labeled tape on read access. For other types of access, *bsize* specifies the byte size of each data block including the padding on an ANSI labeled tape. A maximum *bsize* of 2048 provides sufficient space for ANSI tape-switch label information after the physical end-of-tape marker. The default is 2048 bytes.

#### [EXPIRE= *{dilte* I *+days} ]*

(

specifies the termination date of an ANSI labeled tape file. If the file has a termination date that is later than the file that physically precedes it, the termination date is identical to the tennination date of the preceding file. If a file has a termination date that is earlier than the file that physically precedes it, the files will expire on the earlier termination date. The default is +30 days from creation.

*date* specifies the date after which an ANSI labeled tape file can be overwritten. The date is given in ASCII format — *yyddd* where *yy* is the year and *ddd* is the day number within the year (January 1 is 001). If the date is 00000, or a date prior to the current date, the file has been terminated and is no longer accessible.

*+days* specifies the number of days after the creation date that an ANSI tape file can be overwritten. This number must be preceded with a plus (+) when entered. The default is +30 days. Caution: If the number of days is not preceded by a plus (+), the number entered can be read as the date.

### $[FORMAT = {F | D | S}]$

specifies the ANSI labeled tape record format. The default for write access is D. For read access, the fonnat is read from the tape. The formats are:

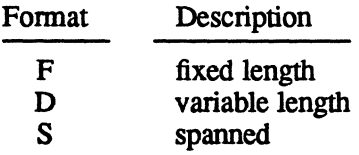

### [GENERATION=gennum]

gennum is the 1- to 4-decimal digit ANSI labeled tape file generation number. On input (read access), this number must match the generation number of the ANSI tape file being assigned. On output (write, update, or append access), this value becomes the generation number of the new ANSI tape file. The default is one on output; no check on input.

### [GENVERSION=genvnum]

genvnum is the 1- or 2-decimal digit ANSI labeled tape file generation version number. On input (read access), genvnum must match that of the ANSI tape file being assigned. On output (write, update or append access), genvnum becomes the generation version number of the new ANSI tape file. The default is zero on output; no check on input.

### $[PROTECT=(0 | A-Z]$

specifies protection for new ANSI labeled tape files. Zero specifies owner only access. A through Z are reserved by the ANSI specification for installation-specific protection. MPX-32 treats A through Z as owneronly protection. If the correct protection value is not specified when using an ANSI labeled tape, an I/O error occurs. If a user signs on as system, any protection value or owner name written by J.LABEL can be overridden. The default is no protection.

### [RECLENGTH=recsize]

*recsize* is read from the ANSI labeled tape header on read access. For other types of access, *recsize* specifies the record size for fixed length records or the maximum record size for spanned and variable length record formats. The maximum size for *recsize* is *bsize* (see the *BSIZE=bsize* option). The default is 80.

### **Notes:**

1. To continue parameters over more than one input line, a hyphen (-) must terminate the current input line. A blank space is required before the hyphen as shown in the following example:

> \$ASSIGN ABC TO DEV=M9 DENSITY=800 - BLOCKED=Y

2. An individual parameter cannot be split between input lines.

### **Examples**

The following example assigns logical file code LIB to the file LIBRARY in the current working directory. The file is specified as unblocked and explicitly shared.

\$AS LIB TO LIBRARY BLO=N SHA=Y

The following example assigns system listed output to the terminal.

\$AS SLO TO LFC=UT

## **1.25 \$ASSIGN1 Directive**

The \$ASSIGN1 directive assigns permanent files for LFCs used by the task being run.

This directive is provided for compatability with earlier releases of MPX-32. It is recommended that the \$ASSIGN directive be used.

### **Syntax**

\$ASSIGN1 *ifc=filename*[,[password][,U]] [*lfc=...*]

- *lfc* is a 1- to 3-character logical file code used in the task
- *filename* is a 1- to 8-character name of a file (in the current working directory or the system directory) to assign to the LFC

Enter any of the optional parameters following the file name, as shown in the syntax statement. Options must be separated by a comma. If an option is omitted, a comma must be inserted in its position.

*password* is ignored

U specifies the file is unblocked. If not specified, the default is blocked.

If multiple LFC assignments are made with one \$ASSIGNI directive, at least one blank must separate each LFC assignment.

#### **Examples**

The following example assigns the unblocked files LIBRARY and DIRECTORY to logical file codes LIB and DIR respectively.

\$ASSIGN1 LIB=LIBRARY, U DIR=DIRECTORY, U

## 1.26 \$ASSIGN2 Directive

The \$ASSIGN2 directive supplies system file assignments to logical file codes. A system file assignment to an LFC results in IOCS creating one of the following types of files for use by the task:

- SBO a temporary file created and used by IOCS for buffering output to the device defined at SYSGEN or by the OPCOM SYSASSIGN directive as POD (Punched Output Device). Output from the user task directed to the LFC associated with SBO is buffered and routed by IOCS to the POD.
- SLO a temporary file created and used by IOCS for buffering output to the device defined at SYSGEN or by the OPCOM SYSASSIGN directive as LOD (Listed Output Device). Output from the user task directed to the LFC associated with SLO is buffered and routed by IOCS to the LOD.
- SYC TSM automatically assigns SYC to UT if a directive file does not exist. Tasks should use \$ASSIGN4 to equate any other LFCs to UT.
- SGO a temporary file used to accumulate object code

The \$ASSIGN2 directive is provided for compatability with earlier releases of MPX-32. It is recommended that the \$ASSIGN directive be used.

### **Syntax**

### \$ASSIGN2 Ifc= *{SBO,eards* I SLO, *printlines* I SYC I SGO} *[lfe= ... ]*

*lfe* is a 1- to 3-character logical file code used in the task

*SBO,eards* specifies the system binary output file. *eards* is the number of cards expected as output from an object deck. This specification determines the size of the SBO temporary file.

#### *SLO,printlines*

specifies the system listed output file. *printlines* is the number of print lines required for listed output. This specification determines the size of the SLO temporary file.

- SYC is the system control file
- SGO is the system general object file. SYSGEN size is overridden by the \$JOB directive.

If multiple LFC assignments are made with one \$ASSIGN2 directive. separate each LFC assignment with at least one blank space.

 $\overline{O}$ 

### **Examples**

 $\bigcap$ 

 $\bigcirc$ 

The following example assigns logical file code CAR to the temporary punched output file, specifying a file size to accommodate 1000 cards.

\$ASSIGN2 CAR=SBO, 1000

The following example assigns logical file code OUT to the temporary file for listed output, with a size to accommodate 50 printed lines. Logical file code OT2 is assigned to the system general object file.

\$A2 OUT=SLO,50 OT2=SGO

## **1.27 \$ASSIGN3 Directive**

The \$ASSIGN3 directive supplies device assignments for LFCs used by the task being run.

This directive is provided for compatability with earlier releases of MPX-32. It is recommended that the \$ASSIGN directive be used.

### **Syntax**

**\$ASSIGN3** *lfc*=*devmnc,[blocks\reel*[,vol]]  $[,U]$  [*lfc*=...]

- *lfc*  is a 1- to 3-character logical file code used in the task
- *devmnc*  is the device mnemonic of a configured peripheral device (see Appendix A)

*[blocks* I *reel [,vol]]* 

specifies information about the resource being assigned

- *blocks* is the number of disk blocks (192 words) to be allocated for this file
- *reel* specifies a 1- to 4-character identifier for the reel. The default is SCRA (scratch).
- *vol* is the volume number for a multivolume tape. The default is o (not multivolume).

[,U] specifies the tape or disk is unblocked. The default is blocked.

If a parameter is omitted, a comma must be inserted in its position. If multiple LFC assignments are made with one \$ASSIGN3 directive, separate each LFC assignment with at least one blank space.

### **Examples**

The following example assigns LFC IN to the magnetic tape residing on channel 10 subaddress 00 identified as SRCE. The tape is unblocked. A second assignment of LFC OT to the paper tape device is also made.

```
$A3 IN=M91000, SRCE,, U OT=PT
```
## **1.28 \$ASSIGN4 Directive**

The \$ASSIGN4 directive associates one or more LFCs used by the task being run with an existing LFC assignment. This assignment remains in effect for the associated file or device even if the original assignment is deallocated.

An LFC assigned to LFC UT implies an assignment to the user's terminal.

This directive is provided for compatability with earlier releases of MPX-32. It is recommended that the \$ASSIGN directive be used.

### **Syntax**

**\$ASSIGN4** *newlfc=currlfc [newlfc=currlfc]* ...

*newlfc=currlfc* 

is a pair of logical file codes. Any number of LFC to LFC assignments can be specified. In the interactive mode, the user's terminal is preassigned to UT.

*newlfc* is the new assignment

*currlfc* is the LFC already associated with a file or device in any previous \$ASSIGN directive (including \$ASSIGN4).

### **Examples**

The following example demonstrates that the \$ASSIGN4 directive can be used to assign logical file code IN2 to logical file code IN. IN was previously assigned to the file PERMDISC using an \$ASSIGNI directive statement.

\$Al IN=PERMDISC \$A4 IN2=IN

**O** 

## 1.29 \$BATCH Directive

The \$BATCH directive submits a directive file to run in the batch stream. The file format must be blocked. The command processor searches for the specified file under the current working volume and directory in effect when the \$BATCH directive is issued. See the Batch Stream Memory Pool Interaction section of this chapter for details on batchstream/memory pool interaction.

If sequential execution is required for jobs run by the \$BATCH directive, the S parameter must be specified on the \$JOB directive.

When using the \$BATCH directive, the \$JOB directive must be the first card in the directive file, unless the \$DEFM directive is specified. If \$DEFM is specified, then \$JOB must be the second card in the directive file. If multiple \$JOB directives are present, they must be preceded by the initial \$DEFM card or the \$EOJ from the previous job.

When messages or signals that specify an owner name are issued by a directive file being run via \$BATCH, they go to all terminals logged on with the owner name to which the message is sent.

\$BATCH is similar to the OPCOM BATCH directive except only \$BATCH can pass parameters.

This directive can be used when a task is in a hold state and is valid in the interactive mode only.

Note: If the directive file has multiple jobs, parameter substitution is only supported for the first job.

### **Syntax**

\$BATCH pathname [arg] ...

- *pathname* is the pathname of a permanent file containing TSM directives
- *[arg]* is a parameter to pass for the directive file. Up to 16 arguments can be passed.

#### Response

The specified file is verified and queued. When selected by the command processor, the job number is displayed as follows:

*jobnumber ownername* \$ JOB *jobname* 

## **1.30 \$CALL Directive**

The \$CALL directive suspends processing of the current directive file and transfers control to another directive file or another instance of the current file. \$CALL allows users to nest up to 8 levels of directive files and to pass and modify parameters among the files. After a called file completes execution or terminates with an error, control returns to the calling file.

A file can pass up to 16 arguments to the file that it calls. Each argument passed is matched positionally to a parameter defined on the called file's \$DEFM line. Modifying a passed parameter within a called file also modifies the corresponding parameter in the calling file.

The following directives are global and affect all nested directive files: \$ASSIGN, \$ALLOCATE, \$DISMOUNT, \$LINESlZE, \$MOUNT, \$OPTION, \$PAGESIZE, \$RESETF, \$SETF, \$SHADOW, \$SPACE, and \$EXTDMPX. The \$CHANGE directive's DIRECTORY and PROJECT options are local and affect only the file executing the \$CHANGE directive.

If TSM encounters a \$SELECf directive within a called file, all nested directive files terminate processing and control transfers to the SELECTed file.

\$CALL is valid only from interactive directive files.

### **Syntax**

**\$CAll** *pathname [arg]* ...

- *pathname* is the pathname of a permanent directive file. Can be another instance of the current file.
- *[arg]* is an argument (parameter or string) to pass to the called directive file. Up to 16 arguments can be passed.

### **Errors**

An error in a called directive file causes \$CALL to display an error message, the line where the error occurred, and the following instruction:

ENTER CORRECTION, 'END', 'CLEAR', OR <CR>

- *correction* substitutes the entered correction line for the line in error. TSM then resets the error flag and continues executing the called directive file. *correction* must be a valid interactive directive (macro directives are not valid). Directive processing continues with the next directive in the directive file.
- END immediately terminates the current directive file, sets the error flag, and returns to the calling file. Parameters are not returned to the calling file.
- CLEAR tenninates all nested directive files, clears all \$ASSIGN, \$ALLOCATE, \$0PI10N, \$SHADOW, and \$EXTDMPX directives, and returns the user to the interactive mode
- <CR> pressing the return key ignores the line in error, resets the error flag, and resumes executing the called file

An attempt to execute a \$CALL directive from the eighth level of nesting generates the following error message that displays to the tenninal:

NESTING LIMIT HAS BEEN EXCEEDED

#### **Examples**

The following example calls file TECHPRO and passes it the parameters %Pl, %P2, and %P3.

\$CALL TECHPRO %Pl %P2 %P3

## 1.31 \$CHANGE Directive

The \$CHANGE directive establishes a new default project group name or working directory for all subsequent resource specifications. This directive can be used when a task is on hold.

This directive remains in effect until overridden by another \$CHANGE directive or until logging off the system.

The project group name is used for accounting and to establish access restrictions for resources. When a project group name is changed, any nonzero CPU and IPU execution time for the previous session is recorded in the M.ACCNT file under the old project group name.

The working directory specifies the pathname to be prefixed for file name specification. If a nonpublic volume is specified, a TSM \$MOUNT directive must be issued before the \$CHANGE DIRECTORY directive.

Although both PROJECT and DIRECTORY are optional. one of them must be specified with \$CHANGE. Both may be issued in one directive as long as a *pathname* and a *projname* are specified.

Issuing the \$CHANGE directive without specifying a project for PROJECT or a pathname for DIRECTORY will re-establish your logon project or directory (this must be done individually).

### **Syntax**

## \$CHANGE *[DIRECTORY[=pathname]] [PROJECT[=projname* [,key]]]

### *[DIRECTORY[=pathname]]*

*pathname* specifies the pathname of the new default directory.

Note: Avoid parentheses in pathnames, especially if the directory pathname is followed by the project key.

### [PROJECT[=projname [,key]]]

specifies a new project group name

- *projname* is the name of the new default project group name
- *key* is the 1- to 8-character key associated with the project name. If not specified, the default is no key.

### Examples

The following example changes the current working directory to NEWDIR on volume NEWOLL

\$CHANGE DIR-@NEWVOLl NEWDIR

The following example changes the default project group to NEWPROJ. \$CHAN PRO=NEWPROJ

 $\bigcirc$ 

o
The following example changes the default project group name to 061643 and current working directory to ATLAS on the current working volume.

\$CHANGE PRO=061643 DIR=AATLAS

The following example re-establishes your logon directory. \$CHAN DIR

The following example re-establishes your logon project.

\$CHAN PROJ

# **1.32 \$CLEAR Directive**

The \$CLEAR directive tenninates output spools and clears all previous \$SHADOW, \$ASSIGN, \$OPTION, \$ALLOCATE and \$EXTDMPX directives. \$CLEAR also tenninates processing from a directive file before end-of-file and returns control to the user.

#### **Syntax**

(

**\$CLEAR** 

# **1.33 \$CONTINUE Directive**

The \$CONTINUE directive resumes execution of a task that was placed on hold in response to a CONTINUE, ABORT, DEBUG, OR HOLD? prompt. The task resumes execution until completion or until another break is issued.

This directive is valid in the interactive mode only.

#### **Syntax**

**\$CONTINUE** 

## **1.34 \$CREATE Directive**

The \$CREATE directive creates a permanent file. This directive can be used when a task is on hold. Directive file error processing or batch job termination occurs if the create operation fails.

#### **Syntax**

### **\$CREATE** *pathname*

*pathname* is the pathname of the file being created. The established system default access rights apply to the file.

To avoid an error message if the file being created already exists. the following fonnat is used:

\$IFT PATH=@ATLAS04(NEWDIR)INDEX SKIP \$CREATE @ATLAS04(NEWDIR)INDEX \$DEFNAME SKIP

### **Examples**

The following example creates file INDEX on the current working volume and directory.

\$CREA INDEX

The following example creates file INDEX on volume ATLAS04 in directory SOURCE.

\$CREA @ATLAS04(SOURCE)INDEX

# **1.35 \$DEBUG Directive**

The \$DEBUG directive debugs a task (load module or executable image). The appropriate interactive debugger is attached to the task when the task is activated.

A nonbase task containing a shared CSECf is loaded as a multicopied task with the debugger attached so setting break points in the CSECf does not impact other users of the CSECT.

### **Syntax**

**\$DEBUG** *pathname* 

*pathname* is the pathname of a load module or executable image. This name is the same as the pathname of the file containing the load module or executable image.

**C** 

## **1.36 \$DEFM Directive**

The \$DEFM directive defines parameters that TSM uses when executing a directive file. A parameter can be a substitution string for part of a value or a value supplied as a variable for a directive. Up to 16 parameters can be defined for a file and passed arguments at run time.

An argument passed to a parameter can be up to 72 characters in length. Its actual length is limited by the length of other arguments. The combined number of characters of all arguments in a file cannot exceed 256. Arguments containing embedded blanks, commas, or other delimiters must be enclosed within single quote marks.

The default value of a parameter is the 1- to 16-character string that defines the parameter in the \$DEFM directive. Only parameters defined on the \$DEFM line can receive an argument at run time. Parameters created dynamically within a file cannot receive input values.

When accessing a directive file at run time, any arguments passed in with the directive file name must be listed in the order they are defined in the file's \$DEFM line. To mark the absence of an argument in the run command, insert an extra comma or other non- blank delimiter (equal sign, semicolon, or parenthesis).

The \$DEFM directive is valid only from interactive and batch directive files. If \$DEFM is used in a batch directive file, a \$JOB statement must immediately follow it.

#### **Syntax**

(

**\$DEFM** [par][,par] ...

[par] is a 1- to 16-character alphanumeric string that defines a parameter. Up to 16 parameters can be defined for a file.

#### **Examples**

The following directive file makes assignments and selects standard options for assembly. SI is the parameter indicating a base file name. If the user omits the first argument, SI is the name of the input file for the assembly. The macro selects 1 as the default option by the second parameter of the \$DEFM directive.

ASM directive file

\$DEFM SI,l \$ASSIGN SI TO %SI \$ASSIGN BO TO OB%SI \$OPTION %1 3 4 ASSEMBLE **SENDM** 

At the TSM> prompt, the user enters:

\$SELECT ASM SRCE

## **\$DEFM Directive**

Expansion of the directive file as executed is:

\$ASS1GN S1 TO SRCE \$ASS1GN BO TO OBSRCE \$OPTION 1 3 4 ASSEMBLE

The file names generated are unique and consistently related by concatenation in the two \$ASSIGN directives. The \$SELECT directive forces the ASM file to be identified as a directive file and not a load module.

# **1.37 \$DEFNAME and** *%label* **Directives**

The \$DEFNAME and *%label* directives establish a label to branch to for conditional processing.

Following \$DEFNAME or *%label,* the user supplies the sequence of directives to process when a conditional branch occurs. A branch is the result of an \$IFx directive that references the label.

This directive is valid only from interactive and batch directive files.

## **Syntax**

\$ **{DEFNAME** I %} *label* 

*label* is a 1- to 8-character alphanumeric string that establishes a label to branch to.

## **Examples**

The following example demonstrates two ways to establish the label CKD1R

\$DEFN CKD1R

or

%CKD1R

# **1.38 \$DELETE Directive**

The \$DELETE directive deletes a permanent file. This directive can be used when a task is on hold. If the delete attempt fails. directive file error processing or batch job termination occurs.

## **Syntax**

**\$DELETE** *pathname* 

*pathname* is the pathname of the file to delete

### **Examples**

The following example deletes the file INDEX on the current working volume and directory.

\$DELE INDEX

The following example deletes the file INDEX on volume ATLAS04 in directory SOURCE.

\$DELE @ATLAS04(SOURCE}INDEX

# **1.39 \$DISABLE Directive**

The \$DISABLE directive disables logons to one or all defined tenninals (except the system console). The system console cannot be disabled with this directive. The \$DISABLE directive is available only to the system administrator. If any other user attempts to use this directive, the message \*UNAUTHORIZED USER appears on the user's terminal.

If this directive is used to disable a tenninal that is in use, the terminal will be serviced by TSM until its user logs off. If the directive is used to disable a terminal that is not in use, TSM service is discontinued immediately.

When TSM service to a terminal is discontinued, the tenninal's screen clears and the following message appears:

SERVICE DISABLED

The terminal will remain offline until it is enabled using the \$ENABLE directive described in this chapter.

## **Syntax**

\$DISABLE [ccaa]

ergonal is the channel and subaddress of the terminal to be disabled.  $cc$  is the physical channel number in hexadecimal. aa is the physical channel subaddress in hexadecimal.

If ccaa is not specified, all terminals except the system console are disabled.

## **Examples**

The following example disables logons to device 7EAO. \$DISA 7EAO

 $\bigcap$ '" .<br>ملحمات

## 1.40 \$DISMOUNT Directive

The \$DISMOUNT directive requests the logical dismount of a nonpublic volume, and optionally, the physical dismount of a user volume (public or nonpublic). The \$DISMOUNT directive can be used to successfully remove a volume from its allocated device when the volume is not present on the actual device.

For logical dismounts, the nonpublic volume is dismounted from the current TSM environment. If the volume is not mounted to any other TSM environments, it is also logically dismounted from J.TSM. The VAT entry for the volume is cleared in J.TSM and the use count is decremented in the volume's MVT entry.

For physical dismounts, TSM first attempts a logical dismount of the volume. Only nonpublic volumes require logical dismount. If other users are currently active on the volume, the physical dismount is postponed and new physical and TSM logical mount requests for the volume are denied.

When there are no users on the volume, the physical dismount is performed. A prompt issues to the system console when the dismount is complete to inform the operator that the volume can be physically removed from the drive. The operator must respond to the prompt. When the volume is physically dismounted, the last user to request its physical dismount receives a message stating the date and time of dismount. No operator interaction occurs if the NOMSG option is specified or if the system-wide SNOP or OPCOM SIMM options are enabled.

If the SYSGEN CMPMM option was specified at system initialization, public volumes cannot be dismounted from the running system. If the SYSGEN CMIMM option was specified, nonpublic volumes:

- can be physically dismounted without supplying a device specification
- can be implicitly physically dismounted as the result of their last user logging off TSM or exiting a batch job
- cannot be physically dismounted by TSM if they were mounted with the OPCOM MOUNT command

Messages generated by the \$DISMOUNT directive in interactive mode go to all terminals logged on with the same owner name as the owner who issues the \$DISMOUNT command.

A public volume dismount request is valid only from the system administrator (SA).

### **Syntax**

(

## \$DISMOUNT *volname* [FROM *devmnc*] [OPTION=[NOMSG] [PUBLIC]]

*volname* is the volume to be dismounted

#### [FROM *devmnc]*

*devmnc* specifies the device where the volume is mounted (see Appendix A). Physical dismount requests must specify a device.

## \$DISMOUNT Directive

## [OPTION=[NOMSG] [PUBLIC]]

NOMSG if specified, operator response is not required at the system console. Note: This option is ignored if the NOMSG option is specified in the MOUNT directive.

 $\bigcirc$ 

o

PUBLIC is specified if the volume to be physically dismounted is a public volume

## Response

All messages display to the terminal in interactive mode or to SLO in batch mode.

## 1.40.1 Logical Dismount

When a logical dismount of a volume completes, the following message displays:

LOGICAL DISMOUNT OF VOLUME *volname* COMPLETE

## 1.40.2 Physical Dismount

When a physical dismount of a public volume is requested, the system console displays the following warning message:

WARNING - ATTEMPTING DISMOUNT OF A PUBLIC VOLUME

If there are users active on a requested volume (nonpublic or public), the dismount is postponed and a message displays to the user terminal:

PHYSICAL DISMOUNT OF VOLUME *volname* PENDING. USERS CURRENTLY ACTIVE ON VOLUME.

When there are no users active on the volume, the physical dismount completes. The following message displays to the system console to prompt the operator to physically remove the dismounted volume from the drive, if removable:

CONFIRM PHYSICAL DISMOUNT OF VOLUME *volname*  FROM device REPLY R TO RESUME:

The operator must respond with a character to confirm the dismount. Confirmation is required in order for further mount or dismount activity to continue in the system.

When the physical dismount completes, a message displays to the terminal and the system console:

PHYSICAL DISMOUNT OF VOLUME *volname*  FROM device COMPLETE.

## Errors

If an error occurs and the volume cannot be dismounted, the following message displays to the terminal:

UNABLE TO DISMOUNT VOLUME volname REASON RMXX

### **Examples**

 $\big($ 

The following example physically dismounts the nonpublic volume TB00 from its device when the volume's use count reaches zero.

\$DISM TBOO FROM DM0800

The following example logically dismounts nonpublic volume TBOO from the local TSM environment. If this context is the last logical TSM user, then J.TSM is no longer a user of the volume and the volume's use count is decremented.

\$DISM TBOO

# **1.41 \$ENABLE Directive**

The \$ENABLE directive enables logons to one or all defined tenninals. This directive does not affect the system console. The \$ENABLE directive is available only to the system administrator. If any other user attempts to use this directive, the message \*UNAUTHORIZED USER appears on the user's terminal.

When the \$ENABLE directive is used to enable an offline terminal, the terminal's screen clears and the following message appears:

RING IN FOR SERVICE

#### **Syntax**

**\$ENABLE** [ccaa]

ccaa is the channel and subaddress of the tenninal to be enabled. cc is the physical channel number in hexadecimal. aa is the physical channel subaddress in hexadecimal.

If ccaa is not specified, all terminals (except the system console) are enabled.

#### **Examples**

The following example enables logons to device 7EAO. \$ENAB 7EAO

## 1.42 \$END Directive

The \$END directive terminates a directive file without clearing \$SHADOW, \$ASSIGN, \$OPTION, \$ALLOCATE, or \$EXTDMPX directives. If used within a nested directive file, arguments are not returned to the caller and the error flag is set in the caller's directive file.

This directive is valid in interactive mode or interactive directive files.

## **Syntax**

**SEND** 

# 1.43 \$ENDM Directive

The \$ENDM directive terminates a directive file. This directive is optional and valid only in an interactive directive file.

#### **Syntax**

**SENDM** 

# 1.44 \$EOJ Directive

The \$EOJ directive designates the end-of-job and the termination of the output spools. If \$JOB is used, \$EOJ is also used. If \$JOB is not used and \$EOJ is used, an error message is displayed.

In the interactive mode, \$EOJ does not clear assignments. Assignments are cleared by a task exit sequence or the \$CLEAR directive.

\$EOJ is treated like an \$ENDM directive if used in a nested directive file.

**Syntax** 

**SEOJ** 

# 1.45 \$ERR Directive

The \$ERR directive displays the description of valid abort codes. This directive can be used when a task is on hold.

If an abort code that is not defined in M.ERR is requested, the following message is displayed:

<UNRECOGNIZABLE ERROR CODE>

**O** 

 $\bigcirc$ 

o

### **Syntax**

## \$ERR code

code is a 4-character abort code

### Examples

The following example illustrates displaying the description for abort code AS 02.

TSM>\$ERR AS02 PHYSICAL END-OF-FILE ENCOUNTERED ON WRITE TO THE BINARY OUTPUT (BO) FILE TSM>

## 1.46 \$EXECUTE Directive

The **\$EXECUTE** directive activates a task in the interactive or batch mode.

## **Syntax**

\$EXECUTE *taskname* 

*taskname* is the name of a load module or executable image file. The file is assumed to be on the system volume and directory.

#### Examples

The following example activates the Text Editor utility.

\$EXEC EDIT

The following example activates the load module or executable image file TEST1. located on the system volume in the system directory.

\$EXEC TESTl

# 1.47 \$EXIT Directive

The \$EXIT directive logs the user off the system. The directive is valid in the interactive mode and interactive directive files.

#### **Syntax**

*SEXIT* 

## \$EXTDMPX Directive

## 1.48 \$EXTDMPX Directive

The \$EXTDMPX directive can be used at runtime to determine the logical starting address of the TSA and extended MPX-32 (if configured). When extended MPX-32 is not configured, this directive applies only to the TSA.

The NOTSA or TSA option is ignored when the load module has been cataloged in the compatible mode or using the TSA keyword in the Cataloger EXTDMPX directive. The NOTSA or TSA option is effective only when the load module has been cataloged using the SYSTSA keyword in the Catalog EXTDMPX directive. When this requirement has been met, a TSM or M.PTSK request will override the SYSGEN request

This directive is ignored if the task is shared.

For more information on moving the TSA, refer to the Extended TSA section in Chapter 3 of the MPX-32 Reference Manual, Volume I.

## **Syntax**

### \$EXTDMPX {  $logmapbl$  | MAXADDR | MINADDR } [, NOTSA | , TSA ]

- *logmapbl* is the decimal logical map block number between 64 and 2047 that specifies a starting map block in the task's logical address space where the TSA (optionally) and extended MPX-32 (if configured) are positioned. The NOTSA/fSA keyword controls positioning of the TSA.
- MAXADDR positions the TSA (optionally) and extended MPX-32 (if configured) at the top of the task's logical memory. The NOTSA/I'SA keyword controls positioning of the TSA.
- MINADDR positions the TSA and extended MPX-32 (if configured) at the bottom of the task's logical memory above MPX-32 (when mapped in), and below the task's DSECf. The TSA keyword defaults to NOTSA for MINADDR.
- NOTSA directs the logical position of the TSA to be above MPX-32 (when mapped in) and below extended MPX-32 (if configured and at MINADDR), and below the task's DSECT.
- TSA directs the repositioning of the TSA in accordance with the MAXADDR, or *logmapbl* specification used. For MAXADDR, the TSA is located at the top of the task's logical memory followed by extended MPX-32 (if configured). For *logmapbl,* the TSA logically starts at *logmapbl* followed by extended MPX-32 (if configured).
- Note: There is no default assignment for \$EXTDMPX. If \$EXTDMPX is not specified, the SYSGEN or Cataloger assignment is valid. If \$EXTDMPX is specified with no parameters, or NOTSA or TSA is specified without the address parameter, an ILLEGAL BLANK FIELD message is displayed on the user's terminal. If NOTSA or TSA keywords are incorrectly spelled the entire directive is considered incorrect, and the error message  $\star$  ILLEGAL ENTRY is generated.

#### **Examples**

The following example specifies logical map block 65 as the starting address of extended MPX-32 for the current task.

\$EXTDMPX 65

The following example specifies that extended MPX-32 is mapped into the task's logical address space at the end of the TSA.

\$EXTD MINADDR

The following example specifies that extended MPX-32 is mapped at the task's highest available logical address space.

\$EXTDMPX MAXA

The following example positions extended MPX-32 only at map block 64.

\$EXTD 64,NOTSA

The following example positions the TSA followed by extended MPX-32 starting at map block 64.

\$EXTD 64,TSA

The following example positions the TSA followed by extended MPX-32 at MINADDR.

\$EXTD MINADDR, TSA

The following example positions the TSA followed by extended MPX-32 at MAXADDR.

\$EXTDMPX MAXA,TSA

## **1.49 \$GOBACK Directive**

The \$GOBACK directive branches backward to a specified label in a directive file and continues processing. The directive can be used with \$SET or \$SETI to construct loops within a directive file.

\$GOBACK is valid only from interactive and batch directive files.

#### **Syntax**

```
$GOBACK label
```
*label* is a 1- to 8-character alphanumeric string defined with \$DEFNAME or *%label* before executing the \$GOBACK directive. The label marks a point to go to in a directive file to continue processing.

## **Errors**

If \$GOBACK reaches the beginning of file (BOF) without locating the specified label, it generates the following message and terminates processing of the file:

LABEL *label* NOT FOUND

*label* is the label searched for

## **Examples**

In the following example, \$GOBACK is used with \$SETI to construct a processing loop.

\$SETI %Pl = -10 \$DEFN LOOP \$IFT %P1 GE 0 GOTO ENDLOOP  $$SETI $P1 = $P1 + 1$ \$GOBACK LOOP \$DEFN ENDLOOP

# **1.50 \$GOTO Directive**

The \$GOTO directive branches forward to a specified label in a directive file and continues processing. If \$GOTO reaches the end of the file without finding the specified label, TSM terminates processing of the directive file.

\$GOTO is valid only from interactive and batch directive files.

## **Syntax**

 $\big($ 

**\$GOTO** *label* 

*label* is a 1- to 8-character alphanumeric string defined by a \$DEFNAME or *%label* directive. The label marks a point to go to in the file to continue processing.

### **Examples**

The following example demonstrates the \$GOTO directive used to branch forward to the code labeled START.

\$GOTO START \$DEFNAME START

## **1.51 \$IFA and \$IFP Directives**

The \$IF A/\$IFP directives branch to a label in a directive file if a specified argument is absent (\$IFA) or present (\$IFP) at run time.

The GOTO and GOBACK options enable TSM to branch forward or backward to the nearest occurrence of a label after testing for the argument's presence or absence. If GOTO or GOBACK is not specified, TSM branches forward.

\$IFA and \$IFP are valid only from interactive and batch directive files.

#### **Syntax**

**{\$IFAI\$IFP}** *%par* [GOTO I GO BACK] *label* 

- *%par* is a parameter defined by the \$DEFM directive or created dynamically by the \$SET or \$SETI directives.
- **[GOTO I GOBACK]**

specifies direction

- **GOTO** branches forward to the next occurrence of *label* (default) **GOBACK** branches backward to the previous occurrence of *label*
- *label* is a 1- to 8-character alphanumeric string defined by the \$DEFNAME or *%label* directive. The label marks a point to go to in the directive file to continue processing.

## **Errors**

Directive file processing terminates after an error is generated. Error messages display on the terminal in interactive mode or to SLO in batch mode. \$IFA or \$IFP can generate the following error messages.

If the specified parameter does not exist, the directive generates the following message and displays the line where the error occurred:

INVALID COMMAND SYNTAX, THE FOLLOWING RECORD IGNORED:

If GOBACK is in effect and TSM reaches the beginning of file without locating the specified label, the directive generates the following message:

LABEL *label* NOT FOUND

*label* is the label searched for

If GOTO is in effect and TSM reaches the end of file without locating the specified label, TSM terminates processing of the directive file.

o

### **Examples**

In this example, OP is the parameter for selecting an Assembler option. It is the fourth argument entered when the directive file is accessed.

\$DEFM SI, ASSEMBLE, NEW, OP

\$IFA %OP ASSM \$OPTION %OP \$GOTO NOP %ASSM \$OPTION 1 %NOP \$OPTION 3 4

 $\bullet$ 

At the TSM> prompt, the user enters the following:

EXAMPLE SRCE, ASSEMBLE, CREATE, 2

Expanded directives for \$OPTION are:

\$OPTION 2 \$OPTION 3 4  $\overline{a}$ 

The \$IFA directive line is translated as "if the OP argument is absent, select option 1 plus options 3 and 4. If not absent, use the specified option as indicated on the next line plus options 3 and 4."

## 1.52 \$IFF Directive

The \$IFF directive branches to a label if a specified condition is false in a directive file. If a condition is true, TSM processes the next directive in the file. The following conditions can be tested:

- comparison results
- flag setting
- task abort
- file existence
- error occurrence from nested directive files

Valid comparisons can be made between integers and type integer parameters, strings and type string parameters, or two parameters. If two parameters are compared, both must exist and be of the same type.

OOTO and GOBACK options enable TSM to branch forward or backward to the nearest occurrence of a label after testing for a false condition. If GOTO or OOBACK is not specified, 'TSM branches forward.

\$IFF is valid only·from interactive and batch directive files.

## **Syntax**

\$IFF *condition* [GOTOI GOBACK] *label* 

*condition* specifies a condition to be verified as false. Supply one of the following:

- ABORT indicates branch if the preceding task did not abort
- **ERROR** indicates branch if the called directive file did not generate an error

#### FILE *filename*

*filename* is a 1- to 8-character name of a user or system file. If the file is not in the system directory or the current working directory, TSM branches.

flagno is a numeric flag number from 1 to 31. Only one flag number can be specified.

#### **PATH** pathname

*pathname* specifies the pathname of a file. If the file does not exist, TSM branches.

o

#### \$IFF Directive

*%par oper {string* I *int* I *%par}* 

or

*{string* I *int* I *%par} oper %par* 

*%par* 

is a parameter defined by the \$DEFM directive, or created dynamically by the \$SET or \$SETI directive, or defined by the \$DEFM directive and converted to an integer with the \$SETI directive. *%par's* type must match the type being compared to; i.e., an integer compared to an integer parameter, a string compared to a string parameter, or two parameters of the same type.

*oper* 

is one of the following valid relational operators:

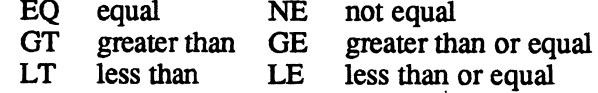

*string*  is a 1- to 72-character alphanumeric string. Strings with embedded delimiters must be enclosed in single quotes. Strings can also result from concatenation of multiple parameters or strings. A concatenated string cannot exceed 72 characters.

> Note: Do not use a keyword (ABORT, FILE, PATH, or ERROR) or its valid abbreviation for *string.*

*int* 

is any 1- to 7-character integer, optionally preceded by a plus  $(+)$  or minus  $(-)$  sign. If a sign is specified, it must be the first character of the integer and cannot be delimited by blanks.

### [GOTO I GOBACK]

specifies direction

GOTO branches forward to the next occurrence of *label* (default) GOBACK branches backward to the previous occurrence of *label* 

*label* is a 1- to 8-character alphanumeric string defined by a \$DEFNAME or *%label* directive which marks a point to go to in the file.

> Note: Do not use a keyword (ABORT, FILE, PATH, or ERROR) or its valid abbreviation for *label.*

## **\$IFF Directive**

#### **Errors**

Directive file processing terminates after an error is generated. Error messages display to the terminal in interactive mode or to SLO in batch mode. \$IFF can generate the following errors.

If an attempt is made to compare an integer or a type integer parameter to a string or a type string parameter, \$IFF generates the following message and displays the line where the error occurred:

INVALID COMPARISON, THE FOLLOWING RECORD IGNORED:

If a concatenated string exceeds 72 characters, \$IFF generates the following message and displays the line where the error occurred:

EXCESSIVE FIELD SIZE, THE FOLLOWING RECORD IGNORED:

If GOTO is in effect (implicitly or explicitly) and TSM reaches the end of file without locating the specified label, TSM terminates directive file processing.

If GOBACK is in effect and TSM reaches the beginning of file without locating the specified label, \$IFF generates the following message:

LABEL *label* NOT FOUND

*label* is the label searched for

#### **Examples**

In the following example,  $\varsigma$ IFF controls the repetition of a processing loop.  $\varsigma$ IFF tests whether  $\frac{1}{2}P1$  is less than or equal to zero. If the condition is false (if  $\frac{1}{2}P1>0$ ), TSM branches back to LOOP1 and repeats its directives. If the test result is true, TSM processes the directive following \$ IFF.

\$SETI %P1 = 10 \$DEFN LOOP1  $SSETI$   $$P1 = $P1 - 1$ \$IFF %P1 LE 0 GOBACK LOOP1 o

o

# **1.53 \$IFT Directive**

The \$IFI' directive branches to a label if a specified condition is true in a directive file. If a condition is false, TSM processes the next directive in the file. The following conditions can be tested:

- comparison results
- flag setting
- task abort
- file existence
- error occurrence from nested directive files

Valid comparisons can be made between integers and type integer parameters, strings and type string parameters, or two parameters. If two parameters are compared, both must exist and be of the same type.

GOTO and GOBACK options enable TSM to branch forward or backward to the nearest occurrence of a label after testing for a true condition. If GOTO or GOBACK is not specified, TSM branches forward.

\$IFT is valid only from interactive and batch directive files.

### **Syntax**

**\$IFT** *condition* **[GOTO I GOBACK]** *label* 

*condition* specifies a condition to be verified as true. Supply one of the following:

- **ABORT** indicates branch if the preceding task aborted
- **ERROR** indicates branch if the called directive file generated an error

#### **FILE** *filename*

*filename* is a 1- to 8-character name of a user or system file. If the file is in the system directory or the current working directory, TSM branches.

flagno is a numeric flag number from 1 to 31. Only one flag number can be specified.

#### **PATH** *pathname*

*pathname* specifies the pathname of a file. If the file exists, TSM branches.

## **\$IFT Directive**

*%par oper {string* I *int* I *%par}*  or *{string* I *int* I *%par} oper %par*  **[GOTO I GOBACK]**  *%par* is a parameter defined by the \$DEFM directive, or created dynamically by the \$SET or \$SETI directive, or defined by the \$DEFM directive and converted to an integer by the \$SETI directive. *%par's* type must match the type being compared to; i.e., an integer compared to an integer parameter, a string compared to a string parameter, or two parameters of the same type. *oper* is one of the following valid relational operators: EQ equal NE not equal<br>GT greater than GE greater than GT greater than GE greater than or equal<br>LT less than LE less than or equal less than or equal *string* is a 1- to 72-character alphanumeric string. Strings with embedded delimiters must be enclosed in single quotes. Strings can also result from concatenation of multiple parameters or strings. A concatenated string cannot exceed 72 characters. **Note: Do** not use a keyword (ABORT, FILE, PATH, or ERROR) or its valid abbreviation for *string. int* is any 1- to 7-character integer, optionally preceded by a plus  $(+)$  or minus  $(-)$  sign. If a sign is specified, it must be the first character of the integer and cannot be delimited by blanks. specifies direction **GOTO** branches forward to the next occurrence of *label* (default) **GOBACK** branches backward to the previous occurrence of *label label* is a 1- to 8-character alphanumeric string defined by a \$DEFNAME or *%label* directive which marks a point to go to in the file. Note: Do not use a keyword (ABORT, FILE, PATH, or ERROR) or its valid abbreviation for *label.* 

#### **Errors**

Directive file processing tenninates after an error is generated. Error messages display to the tenninal in interactive mode or to SLO in batch mode. \$IFT can generate the following errors.

If an attempt is made to compare an integer or a type integer parameter to a string or a type string parameter, \$IFT generates the following message and displays the line where the error occurred:

INVALID COMPARISON, THE FOLLOWING RECORD IGNORED:

If a concatenated string exceeds 72 characters, \$IFT generates the following message and displays the line where the error occurred:

EXCESSIVE FIELD SIZE, THE FOLLOWING RECORD IGNORED:

If GOTO is in effect (implicitly or explicitly) and TSM reaches the end of file without locating the specified label, TSM tenninates directive file processing.

If GOBACK is in effect and TSM reaches the beginning of file without locating the specified label, \$IFT generates the following message:

LABEL *label* NOT FOUND

*label* is the label searched for

### **Examples**

In the following example,  $\frac{1}{2}$  if  $T$  controls the repetition of a processing loop.  $\frac{1}{2}$  if  $T$ tests whether %P1 is greater than zero. If the condition is true (if %P1>O), TSM branches back to LOOP1 and repeats its directives. If the condition is false, TSM processes the directive following  $\hat{\varsigma}$  IFT.

```
$SETI %P1 = 10 
$DEFN LOOP1 
SSETI $P1 = $P1 - 1$IFT %Pl GT 0 GOBACK LOOPl
```
# 1.54 \$JOB Directive

The \$JOB directive identifies a job to the system. It is required as the first statement of a job unless preceded by a \$DEFM directive. \$JOB is used with \$EOJ to delimit a job.

\$JOB is optional in the interactive mode, but must be used when SGO is required or when output spooling options are specified.

\$JOB is ignored in nested directive files.

### **Syntax**

```
$JOB jobname [ownername,key] [S] [SBO=size] [SBOD=devmnc] [SBOF=jile] 
      [SGO=size] [SLO=size] [SLOD=devmnc] [SLOF=file]
```
*jobname* is a 1- to 8-character job identifier. If more than 8 characters are specified, only the first 8 characters are used.

*[ownername,key ]* 

- *ownername* is an owner name. The default is the owner name used to log on. If the job is run in batch mode and the owner name is associated with a key, the default is SYSTEM.
- *key* is the key associated with the owner name in the M.KEY file.
- [S] specifies sequential execution is required for jobs run by a \$BATCH directive under the same owner name. A sequential job runs when all previously entered sequential jobs under that owner name are completed. This parameter is ignored in the interactive mode or if the job was activated by a TSM \$SUBMIT directive.
- *[SBO=size]*

*size* is the initial number of 192-word blocks of disk space to allocate for the job's SBO file. The default is 32 blocks. The actual number of blocks allocated may be greater than the number specified depending on the allocation unit of the disk. If EOM is encountered, the file is extended automatically.

#### *[SBOD=devmnc]*

specifies that any SBO files generated by the job are output to the device specified by *devmnc.* If this field is omitted, the final destination is automatically selected from eligible devices specified by the SPOOL parameter of SYSGEN DEVICE directives.

 $\overline{\mathbf{C}}$ 

*devmnc* is a 6-character device mnemonic that consists of a 2 character device code followed by a 4-character hexadecimal device address. (See Appendix A.) The device address consists of a 2-character device channel number followed by a 2-character device subaddress. If the subaddress is omitted, zero is assumed. If the entire device address is omitted, a channel number and subaddress of zero are assumed. Reel identifiers should not be specified for magnetic tape devices.

## $[SBOF=file]$

specifies that any SBO files generated by the job are accumulated on file. If this field is omitted, the final destination is automatically selected from eligible devices specified by the SPOOL parameter of SYSGEN DEVICE directives.

*file* is the name of a permanent disk file to contain the job's SBO. If file does not exist, it is dynamically created.

### $[SGO=size]$

*size* is the initial number of 192-word blocks of disk space to allocate for the job's SGO file. The default is 32 blocks. If the job is run in batch mode, SGO defaults to 32 blocks even if a size is specified. The actual number of blocks allocated may be greater than the number specified depending on the allocation unit of the disk. If EOM is encountered, the file is extended automatically.

## [SLO=size]

*size* is the initial number of 192-word blocks of disk space to allocate for the job's SLO file. The default is 32 blocks. The actual number of blocks allocated may be greater than the number specified depending on the allocation unit of the disk. If EOM is encountered, the file is extended automatically.

#### [SLOD=devmnc]

specifies that any SLO files generated by the job are output to the device specified by *devmnc.* If this field is omitted, the final destination is automatically selected from eligible devices specified by the SPOOL parameter of SYSGEN DEVICE directives.

*devmnc*  is a 6-character device mnemonic that consists of a 2 character device code followed by a 4-character hexadecimal device address. (See Appendix A.) The device address consists of a 2-character device channel number followed by a 2-character device subaddress. If the subaddress is omitted, zero is assumed. If the entire device address is omitted, a channel number and subaddress of zero are assumed. Reel identifiers should not be specified for magnetic tape devices.

## $[SLOF = file]$

specifies that any SLO files generated by the job are accumulated on file. If this field is omitted, the final destination is automatically selected from eligible devices specified by the SPOOL parameter of SYSGEN DEVICE directives.

*file* is the name of a permanent disk file to contain the job's SLO. If the specified file does not exist, it is dynamically created.

### **\$JOB Directive**

#### **Notes:**

When the job is activated, the job sequence number, owner name, and job name are listed on the operator's console.

When a \$JOB directive has been used, an \$EOJ directive must be used before another \$JOB directive can be specified. Two \$JOB directives without an intervening \$EOJ directive causes an error message and EOJ processing.

When using the \$BATCH or the \$SUBMIT directive, the \$JOB directive must be the first card read by J.SSIN or J.TSM, unless the \$DEFM directive is specified. If \$DEFM is specified, then \$JOB must be the second card in the directive file.

Fields following the owner name field can be entered in any order.

When a user logs on, the owner name and password are verified in the M.KEY file. The M.KEY file contains infonnation such as the key (if applicable), access restrictions, the project group, and the working directory. The following exceptions apply to the \$JOB directive:

- An owner name and a key and/or password do not have to be specified. \$JOB uses the submitter's owner name by default.
- For SLOF/SBOF, the current working directory is assumed in the interactive mode. Only a 1~ to 8-character file name can be specified. For batch jobs, the job owner's directory defined in the M.KEY file is used. If an M.KEY file does not exist, the system directory is assumed.

At EOJ processing, the command processor executes a run request to the system . output executive J.sOEX. J.SOEX directs data from the SLO or SBO files to their destination peripheral device based on the job statement options SLOF/SBOF and SLOD/SBOD as follows:

• No SLOF/SBOF or SLOD/SBOD option specified on the job statement:

The SLO/SBO file is queued for output on the first available automatically selectable SLO or SBO output device. After output, the SLO/SBO file is deleted.

• SLOF/SBOF specified but not SLOD/SBOD:

The named permanent file is created under the current working directory. All the SLO/SBO data collected during the execution of the job is written to the permanent SLOF/SBOF file.

• SLOD/SBOD specified but not SLOF/SBOF:

At EOJ processing, the collected SLO/SBO temporary file is output to the device specified by the SLOD/SBOD option and then deleted.

• Both SLOF/SBOF and SLOD/SBOD specified:

A pennanent file containing the SLO/SBO is created. At EOJ, SLO/SBO is also output to the device specified by the SLOD/SBOD option.

Along with specifying a device, the SLOD option has two special case functions:

- If the SLOP option is not specified and SLOD is specified as SLOD=NU, listed output is not produced. This prevents a hardcopy listing when it is not required.
- If SLOD or SBOD are specified to a magnetic tape device, the magnetic tape is created as multivolume with a default volume name of SLO if it is an SLOD operation, or a default volume name of SBO if it is an SBOD operation.

### **Examples**

(

(

The following example establishes COPYTAPE as the job to be processed. The owner name of the job is USERl. Listed output is written to the file TESTLIST and output to the magnetic tape mounted at channel 10, subaddress 00.

\$JOB COPYTAPE USER1 SLOF=TESTLIST SLOD=MT1000

## **1.55 \$LINESIZE Directive**

The \$LINESIZE directive dynamically modifies the screen width defined for a terminal at SYSGEN. It is effective for the duration of the job or interactive session. This directive can be used when a task is on hold and is valid in interactive mode only.

#### **Syntax**

**\$LINESIZE** [maxchars]

[maxchars] specifies the maximum character position to be displayed (written to) on the terminal. Valid range is 40 through 236, inclusively. The default is the number specified with the SYSGEN DEVICE directive. See the SYC and Terminal I/O section in this chapter for line size effects on reads.

#### **Examples**

The following example establishes a screen width of 125 characters.

\$LINE 125

## 1.56 \$LIST Directive

The \$UST directive displays the contents of a file. In the interactive mode, output is generated on the terminal. In the batch mode, output is generated on the spooled output file.

## **Syntax**

\$L1ST *pathname* 

*pathname* is the pathname of the file to be displayed

### Examples

The following example displays the file INDEX in the current working volume and directory.

\$LIST INDEX

The following example displays the file INDEX in directory .USER2, volume ATLAS04.

\$LIST @ATLAS04(USER2)INDEX

# 1.57 \$MAPOUT Directive

The \$MAPOUT directive dynamically overrides the execution mode specified at SYSGEN if the task has been cataloged using the SYSMAP keyword on the ENVIRONMENT directive. Tasks run mapped out when this directive is used. This directive is ignored if:

- the task is shared
- the current MPX-32 image is not in mapped out execution mode
- the load module was not cataloged with the SYSMAP keyword

This mode is available only on CONCEPT 32/2000 CPU types.

**Syntax** 

*SMAPOUT* 

o

 $\overline{1}$ 

 $\vert$  .

I

 $\bigcirc$ 

# 1.58 \$MOUNT Directive

The \$MOUNT directive requests the physical mount of a volume to a device and the logical mount of a nonpublic volume to the current TSM environment. A volume can be physically mounted as public or nonpublic.

For nonpublic volumes, the physical mount request also causes an implicit logical mount of the volume to the current TSM environment. If the requested nonpublic volume is already physically mounted to a device, only a logical mount is performed. A volume must be physically mounted for a logical mount to complete.

No operator interaction occurs if the NOMSG option is specified or if the system-wide SNOP or OPCOM SIMM options are enabled.

If the SYSGEN CMIMM option was specified at system initialization, a device must be specified in all mount requests.

All messages generated by the \$MOUNT directive appear only on the terminal from which the \$MOUNT command was issued, even if the user is logged on to other terminals.

## **Syntax**

 $\big($ 

## \$MOUNT *volname* [ON *devmnc]* [OPTION=[PUBLIC] [NOMSG]) [SYSID=id]

*volname* is the volume to be mounted. TSM does not support the wildcard character \* when mounting a nonpublic volume. To use the \* character, mount your volume with the OPCOM MOUNT directive.

#### [ON *devmnc]*

*devmnc* specifies which device to mount the volume on. See Appendix A. Physical mount requests must specify a device.

## [OPTION=[PUBLIC] [NOMSG])

- PUBLIC if specified, mounts the volume for public use (provided the caller has the SA attribute). The default is nonpublic.
- NOMSG if specified. no message displays to the system console when the disk drive is ready. No volume clean-up is performed.

#### $[SYSID = id]$

id specifies a 3-character port identifier for a multiport volume only. Must be MPO, MPl...MPF. For compatibility, DPO or DPI can be entered for MPO and MPl.

### **\$MOUNT Directive**

### **Response**

#### **Physical Mount**

When a user requests a physical mount, the following message displays on the terminal:

WAITING FOR OPERATOR TO PHYSICALLY MOUNT VOLUME *volname* 

At the same time, the following message displays on the system console:

MOUNT VOLUME *volname* ON *devmnc.*  REPLY R, H, A, OR DEVICE:

The operator must respond to the prompt.

Once the volume is physically mounted, the following message displays on the terminal:

PHYSICAL MOUNT OF VOLUME *volname* COMPLETE

#### **Logical Mount**

If the volume is already physically mounted, the \$MOUNT directive causes a logical mount to be performed and displays the following message:

LOGICAL MOUNT COMPLETE

When mounting a multiprocessor volume that was not previously dismounted, TSM prompts the operator for volume clean-up. The operator replies (yes) Y or (no) N.

**Note:** Because volume clean-up deletes temporary files and resets multiprocessor access information and all resource descriptor locks, do NOT perform it if the volume is currently mounted on another system.

If the operator denies the \$MOUNT request, TSM terminates batch jobs whose implicit or explicit mounts failed, and prompts on-line users for alternative action.

If file overlap is detected, the following messages display on the system console and the volume is not mounted:

FILE OVERLAP HAS OCCURRED IN RDnnn RD TYPE *nnn*  FILENAME IS *name*  SECTORS *sss* THROUGH *sss* 

- *nnn* is a hexadecimal number of the resource descriptor
- *name* is the 1- to 16-character file name

*sss* is a hexadecimal number of a sector

If file overlap is detected in the DMAP/SMAP deallocation file descriptor area, the following message is displayed on the system console and the volume is not mounted.

J.MOUNT - ERROR - FILE OVERLAP HAS OCCURRED IN THE BAD SMAP or J.MOUNT - ERROR - FILE OVERLAP HAS OCCURRED IN THE BAD DMAP To mount the volume so that data can be recovered, set control switch zero or seven.

#### **Errors**

See the OPCOM MOUNT directive for a complete list of possible error messages.

#### **Examples**

The following example physically mounts volume VOLUMX on drive DM0800 for nonpublic use. It also logically mounts the volume to the current TSM environment \$MOUNT VOLUMX ON DM0800

The following example logically mounts the nonpublic volume VOLUMX to the current TSM environment.

\$MOUNT VOLUMX

# **1.59 \$NOMAPOUT Directive**

This directive dynamically overrides the execution mode specified at SYSGEN if the task has been cataloged using the SYSMAP keyword on the ENVIRONMENT directive. Tasks run mapped in when this directive is used. This directive is ignored if:

- the task is shared
- the current MPX-32 image is not in mapped out execution mode
- the load module was not cataloged with the SYSMAP keyword

### **Syntax**

(

**\$NOMAPOUT** 

## **1.60 \$NOTE Directive**

The \$NOTE directive sends a message to all terminals logged on by the owner of the job. This job is not affected by the TSM NOCOMMAND directive.

If the owner name associated with the job is not logged on to a terminal, the message is sent to the operator's console. The batch sequence number and owner name are prefixed to the message.

If \$NOTE is processed by a batch job and the terminal where the job originated is busy, some messages may not be displayed on the terminal because a buffer was overwritten. A buffer is overwritten when a new message is generated before the previous message is displayed (the TSM message facility has only two buffers for each terminal). The SLO for the batch job contains all the \$NOTE messages. If the batch job parent terminal is put into \$W AIT after the \$SUBMIT or \$BATCH directive is processed, the number of displayed messages can be maximized.

The \$NOTE directive is valid in interactive or batch directive files only.

## **Syntax**

**\$NOTE** *message* 

*message* is the message to be displayed. The message (including \$NOTE) is a maximum of 72 characters. Characters in columns 73 through 80 are considered to be a sequence number and are displayed as such.

# **1.61 \$OBJECT Directive**

The \$OBJECT directive serves as a precursor for program object records and is valid from batch directive files only.

The program object file that follows the directive is stored on the SGO file. More than one file can be included. The last file is terminated by the next JCL statement. A  $$SELECTx$  directive does not terminate the file.

#### **Syntax**

**\$OBJECT** 

 $f^*$ i~J

 $\bigcap$ j

# 1.62 \$OPTION Directive

The \$OPTION directive sets options that control various aspects of the user operating environment for tasks running online or in batch mode. Options also set flags that can be tested by an executing task.

Options are specified by name or number. Options 1 to 20 and 49 to 64 are taskdependent; options 21 to 48 are system-defined and available to all tasks. Refer to the MPX-32 Utilities Reference Manual for task-dependent options for the MPX-32 utilities. System-defined options are described below.

Options without a valid numeric equivalent are local to TSM only and do not get propagated to the task option word at task activation.

#### **Syntax**

\$OPTION [option]

[option] is one of the following. Specify name or number.

#### 21 PROMPT

issues an automatic prompt before a read from the terminal. The prompt is preceded by a carriage retum/line feed and consists of the first three characters of the task name or utility being run. This option should be used only if the task does not write the prompt itself. This option is not valid in batch mode.

### 22 LOWER

inhibits automatic conversion of lower case characters to upper case. File names must be entered in upper case. This option is not valid in batch mode.

- 23 **TEX**T echoes text to the terminal (interactive mode or SLO file (batch mode) as it is read from the SYC file. This is a oneshot option which applies only to the next executed task.
- 24 DUMP dumps the task's area of memory to the SLO file if an abort occurs. The SLO file is printed on the LOD device.

#### 25 CPUONLY

specifies that the task execute only on the CPU. If not specified, the default is to execute the task on the first available processor (CPU or IPD).

#### 26 IPUBIAS

specifies that IPU-compatible tasks execute on the IPU

#### 27 NOCOMMAND

inhibits echoing JCL directives as they are read from the SYC file. This option remains in effect until reset by the COMMAND option.

### 28 NOERROR

inhibits the display of abort code descriptions if an abort occurs

o

o

#### 29 NOABORT

inhibits the display of abort messages during a job or interactive session. Any tasks executed or activated while this option is in effect have OPTION 29 set. OPTION 29 can be specified instead of option NOABORT to inhibit abort message displays for the next executed or activated task only.

#### 30 RETAIN

forces any cataloged options to be ORed with any usersupplied options during task activation.

### 31 CLEAR

forces all cataloged task defined options from 1 to 20 and 49 to 64 to be cleared during task activation.

32 not used

## 33 NOWRAP

- disables terminal line wrap. Not valid in the batch mode.
- 34 UC allows characters to be read as entered on a directive line
- 

*n* is a number from 1 to 64 specifying a particular option available for an MPX-32 utility or user task.

#### **ABORT**

causes abort messages to be displayed to the terminal, console, or SLO device in the interactive, batch or real-time environments. This is the default

## **COMMAND**

echoes JCL directives to the terminal (interactive mode) or SLO file (batch mode) as they are read from the SYC file. This option is the default if not overridden by the NOCOMMAND option.

#### **ERROR**

displays a description of an abort code at the terminal (interactive mode) or on the SLO file (batch mode) when an abort occurs. This option is the default if not overridden by the NOERROR option.

## **QUIET**

inhibits messages from being displayed asynchronously on a full duplex terminal. This option has no effect when specified from the console. This is the default

U/C converts all directive line input to upper case. This is the default.

#### **UNQUIET**

causes messages to be displayed asynchronously on a full duplex teminal. This is the default for the console only.

#### **WRAP**

enables terminal line wrap. Not valid in the batch mode. This is the default.

If no parameters are specified,  $\Diamond$  OPTION will zero the TCA option words, but not the cataloged options. Option CLEAR clears out cataloged task defined options I through 20 and 49 through 64 during task activation.

#### **Examples**

 $\bigg($ 

The following example will zero out all task defined options.

\$OPTI \$OPTI CLEAR

The following example sets options 17 and 20.

\$OPTION 17 20

The following examples set option LOWER.

\$OPTI 22 \$OPTI LOW

# **1.63 \$PAGESIZE Directive**

The \$PAGESIZE directive specifies the number of consecutive output records (lines) to write at the tenninal without an intervening read, or ENTER CR FOR MORE message. It dynamically modifies the page size specified at SYSGEN. It remains effective for the duration of the job or interactive session. This directive can be used when a task is on hold and is valid in interactive mode only.

A page size of zero can be specified to output lines without the intervening message. Do not specify zero if a task does not have a break receiver because output cannot be stopped with the break key.

#### **Syntax**

**\$PAGESIZE** [maxlines]

 $[maxlines]$  specifies the maximum number of lines (0 to 254) to display (write) before another read (or CR) from the terminal. If not specified, the default is the number specified with the SYSGEN DEVICE directive.

#### **Examples**

 $\overline{C}$ 

The following example inhibits ENTER CR FOR MORE messages at the teminal. \$PAGE 0

## 1.64 \$PRINT Directive

The \$PRINT directive submits a file to the output spooler. The file must be blocked. This directive can be used when a task is on hold.

### **Syntax**

\$PRINT *pathname [COPIES=number] [DEVlCE=devmnc]* [FORMAT={Y IN}]

*pathname* specifies the pathname of the file to be printed

#### *[COPIES=number]*

*number* is a decimal number specifying the number of copies to be printed. The default is one.

### [0 *EVlCE=devmnc* ]

*devmnc* is a device mnemonic (see Appendix A). The output defaults to the autoselectable device defined with the SYSGEN DEVICE directive.

## $[FORMAT={Y} \cup N]$

If Y, the character in column one is interpreted as a carriage control character. If N, the character in column one is interpreted as data. If omitted, the character in column one is interpreted as a carriage control character for SLOF files and as data for all other operations.

## Examples

The following example prints two copies of file INDEX from the current working volume and directory.

\$PRINT INDEX COP=2

The following example prints one copy of file INDEX from volume ATLAS04 in directory USER. Characters in column one are interpreted as data.

\$PRIN @ATLAS04(USER)INDEX FOR=N

 $\bigcap$ *,,"..i*
# 1.65 \$RECALL Directive

The \$RECALL directive retrieves one or more commands from the recall buffer. The commands are numbered and may be edited using the standard recall edit functions (see Chapter 10), then reissued by entering a <ret>. The reissued commands are written to the recall buffer, but the \$RECALL directive itself is not.

If a range is selected with the \$RECALL directive, the up arrow is not functional while \$RECALL is processing the requested range. The \$RECALL directive cannot be reissued while the range is processing. To exit the range processing prior to completion, enter the [exit recall] key. To skip one or more commands within the requested range, use the down arrow.

When the recall buffer is displayed using the [display] key, the numbers appear at the left of each displayed command. The \$RECALL directive can also be used to display the contents of the recall buffer.

If the \$RECALL directive is entered without a number, the last command is recalled. The pound sign (#) can be used instead of the word RECALL.

## **Syntax**

(

 $$$ { RECALL  $\mid # \mid [n]/[:n2]$  | SHOW]

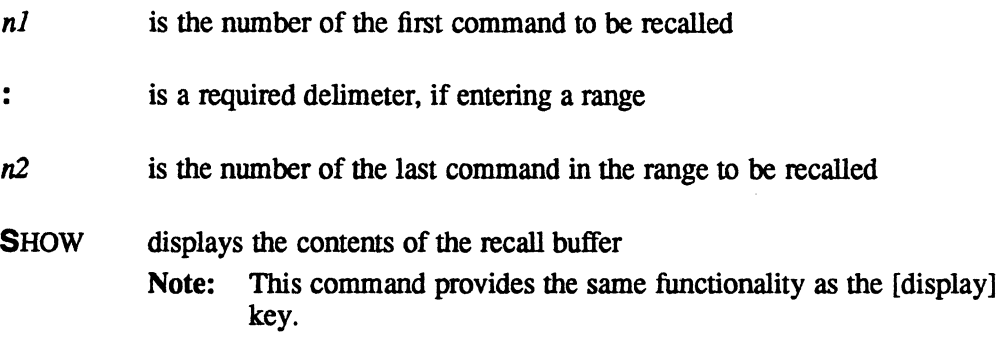

## Errors

If no command has been issued (e.g. user just logged on) and a \$RECALL directive is issued, the following message is output and no action is taken.

\*RECALL BUFFER IS EMPTY

If a \$RECALL directive is issued and the number is invalid (e.g. greater than the number of commands in the buffer) or the range is in error (e.g. second number is less than first number), the following message is output and no action is taken.

\*INVALID COMMAND LINE RECALL PARAMETER

If a \$RECALL directive is issued and the recall function is turned off, the following message is output and no action is taken.

\*COMMAND LINE RECALL & EDIT IS NOT AVAILABLE

## **\$RECALL Directive**

## **Examples**

The following examples recall command 6.

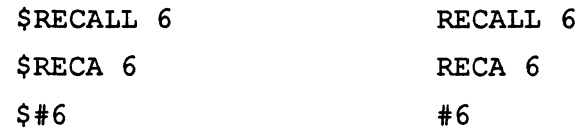

The following examples recall commands 3 through 7.

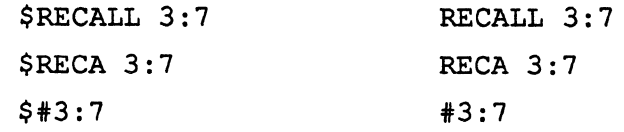

The following examples display the contents of the recall buffer.

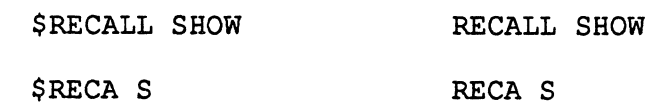

# **1.66 \$REMOVE Directive**

The \$REMOVE directive terminates any further processing of the specified job. The job does not have to be active. If the job is active, any task executing within the job is aborted. Output that is already spooled to an SLO or SBO file is processed normally. This directive can be used when a task is on hold and is valid in interactive mode only.

## **Syntax**

\$REMOVE jobno

jobno is the job's sequence number (1-9999)

#### **Response**

LF (line feed)

#### **Examples**

The following example removes job number 700 from the system. \$REMOVE 700

# **1.67 \$RENAME Directive**

The \$RENAME directive changes the file name of a permanent file.

### **Syntax**

**\$RENAME** *currname newname* 

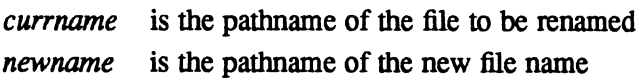

## **Response**

The following error message is generated if the file to be renamed does not exist, or if the new file name is currently in use:

UNABLE TO RENAME FILE

If a volume name is specified, it must be the same for both patbnames. To change the volume name, use the Volume Manager (VOLMGR) utility.

## **Examples**

The following example renames the file TEST1 on the current working volume and directory to LAB1.

\$RENA TEST1 LAB1

The following example renames the file TEST1 on volume TBOO in directory USER1 to file LAB1 on volume TBOO in directory USER2.

\$RENA @TBOO(USER1)TEST1 @TBOO(USER2)LAB1

# **1.68 \$RESETF Directive**

The SRESETF directive sets a false (=0) condition for up to 32 distinct flags. The flags can then be tested by \$IFT and \$IFF directives within a directive file. \$RESETF should precede any \$IFF or SIFf directives that check the condition of the specified flags. The SRESETF directive remains in effect for the duration of the job or interactive session. In an interactive session, flags are reset only at logon time. They are not reset when a \$JOB or SEOJ command is specified.

This directive can be used when a task is in a hold state and is valid from interactive and batch directive files.

#### **Syntax**

**\$RESETF** *jlagno (fiagno]* ...

*jlagno* specifies a flag number in the range 0 to 31. Any number of flags may be reset with a single \$RESETF directive. Flags remain reset to false within a directive stream until they are set to true with a subsequent \$SETF directive.

## **Examples**

The following example sets flags 3, 7, and 9 to false: \$RESETF 3 7 9

# **1.69 \$RUN Directive**

The \$RUN directive activates a task in the interactive or batch environment

## **Syntax**

**\$RUN** *pathname* 

*pathname* is the pathname of a load module or executable image file to be activated

 $\bigcap$ '-J'

 $\overline{O}$ 

# **1.70 \$SELECT Directive**

The \$SELECf directive reads directives from a file rather than the tenninal. The file must be in blocked and uncompressed fonnat.

A \$SELECf directive can be used to select a directive file other than the current directive file. TSM tenninates processing of the current file and begins processing the selected file. Any number of directive files can be chained by \$SELECT directives.

This directive is valid from terminals and in interactive mode only.

#### **Syntax**

**\$SELEcr** *pathname [arg]* ...

*pathname* is the pathname of a pennanent file containing directives

[arg] is a parameter to pass for the directive file. Up to 16 arguments can be passed.

The directive verb \$SELECT is optional for initial directive file selection only. All directive file chaining (if used) beyond the initial directive file must use the \$SELECT directive. \$SELECf can be used to avoid any ambiguity about whether a task or a directive file is to be executed.

#### **Response**

In the interactive environment, directives that are read from the file are echoed to the tenninal and executed immediately. When a \$RUN or equivalent directive activates a task from the directive file, TSM activates the task. The task is then run interactively, typically with input from the user at the tenninal or from the directive file. When the task exits, TSM reads the next directive from the directive file, if any. Directive file processing tenninates when end-of-file, \$CLEAR directive, \$END directive, or **SENDM** directive is encountered.

#### **Errors**

If an invalid directive is detected in the directive file, TSM prompts the user for interactive input. The user can correct the error, enter any valid directive, or enter a carriage return to skip the invalid directive and execute the next directive in the directive file.

If the \$SELECT directive is not specified when chaining to another directive file from the current directive file, the message UNRECOGNIZED COMMAND is displayed. Correct the error or clear the macro.

## \$SELECTD Directive

# 1.71 \$SELECTD Directive

The \$SELECTD directive spools batch records from a peripheral device to the SYC file. This directive is valid in batch directive files only.

# **Syntax**

\$SELECTD *devmnc reel* [E<sub>1</sub>O] [H<sub>1</sub>L] [I<sub>1</sub>P] [NORE] [UNBLOCKED] [skips reads]

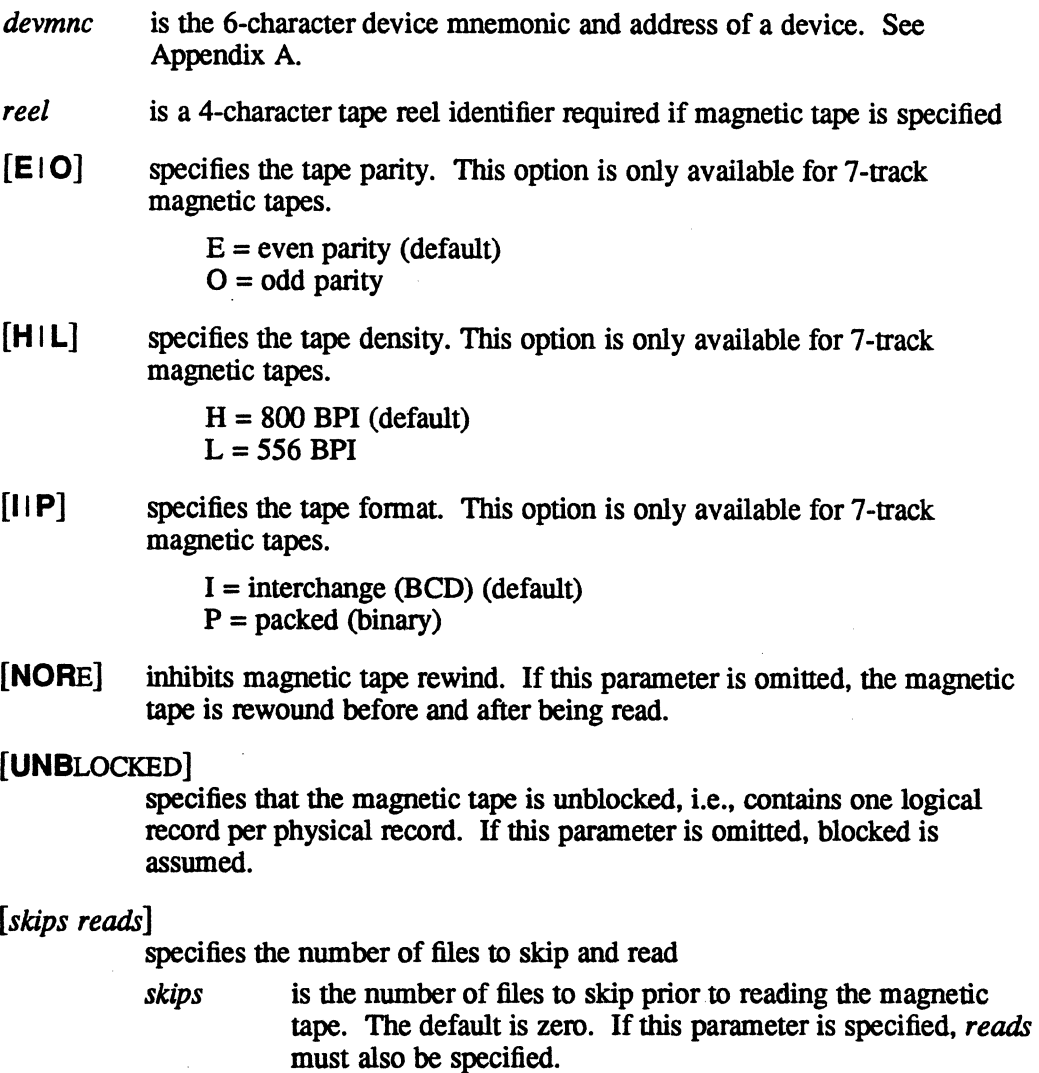

*reads* is the number of files to read from the magnetic tape. The default is one file. EOF marks read from the tape are not written to the SYC file. If *reads* is specified, *skips* must also be specified.

# 1.72 \$SELECTF Directive

The \$SELECTF directive spools batch records from a permanent disk file to the SYC file. This directive is valid in batch directive files on a public volume only.

#### **Syntax**

## \$SELECTF *pathname [password]* [UNBLOCKED] *[skips reads']*

*pathname* is the pathname of a permanent file. If a directory is not specified in the patbname, the default is the directory associated with the owner name on the most recent \$JOB statement. If neither has been specified, the default is the directory associated with the owner name at the time the \$SELECTF directive is processed. If the owner name currently in effect is associated with a key, the default is the system directory. If the file is the primary or alternate system input source at a previous level, the following fields are not interpreted.

## *[password]* is ignored

# [UNBLOCKED]

specifies the disk file was written in the unblocked mode. The default is blocked.

The user program is responsible for defining and testing end conditions since there is no hardware EOF on a disk file. The operating system does not have an EOF to test or detect.

#### *[skips reads']*

specifies the number of files to skip and read

- *skips* is the number of files to skip prior to batch input data records. The default is zero. If the UNBLOCKED option is requested, *skips* must not be specified or must be equal to zero. If *skips*  is specified, *reads* must also be specified.
- *reads'* is the number of files to read. The default is one file. EOF marks are not copied to the SYC file. If the UNBLOCKED option is requested, *reads* must not be specified or must be equal to one. If *reads'* is specified, *skips* must also be specified.

## \$SELECTLD Directive

# 1.73 \$SELECTLD Directive

The \$SELECTLD directive spools batch records in library format from a peripheral device to the SYC file. Data in library format is created by the Source Update (UPDATE) utility.

This directive is valid in batch directive files only.

#### Syntax

\$SELECTLD *devmnc reel* [E<sup>1</sup>O] [H<sup>1</sup>L] [I<sup>1</sup>P] [NORE] [UNBLOCKED] *header* 

- *devmnc* is the 6-character device mnemonic and address of a card reader, paper tape reader, or magnetic tape device. The entry consists of a 2-character device mnemonic (see Appendix A) followed by a 4-character hexadecimal device address, such as CR7800. The device address consists of a 2-character device channel number followed by a 2-character device subaddress. If the subaddress is omitted, zero is assumed. If the entire device address is omitted, a channel number and subaddress of zero are assumed. If the device is the primary or an alternate system input source at a previous level, the following fields are not interpreted.
- *reel* is a 4-character tape reel identifier. Required for magnetic tape.
- $[E[0]$  specifies the tape parity. This option is only available for 7-track magnetic tapes.

 $E =$  even parity (default)  $O =$  odd parity

[H|L] specifies the tape density. This option is only available for 7-track magnetic tapes.

> $H = 800$  BPI (default)  $L = 556$  BPI

[II P] specifies the tape format. This option is only available for 7-track magnetic tapes.

> $I =$  interchange (BCD) (default)  $P =$  packed (binary)

- [NORE] inhibits magnetic tape rewind. If this parameter is omitted, the magnetic tape is rewound before and after being read.
- [UNBLOCKED] specifies the magnetic tape is unblocked; for example, contains one logical record per physical record. If not specified, the default is blocked.
- *header*  is the 1- to 8-character name which appears on the header record where the device is to be positioned prior to reading. The device is positioned to this header record and one file is copied to the SYC file.

# 1.74 \$SELECTLF Directive

The SSELEcrLF directive spools batch records in library format from a permanent disk file to the SYC file. Library-formatted disk files are created by the Source Update (UPDATE) utility.

This directive is valid in batch directive files only.

## **Syntax**

## \$SELECTLF *pathname* [UNBLOCKED] *header [password]*

*pathname* is the pathname of a permanent file. If a directory is not specified in the pathname, the default is the directory associated with the owner name on the most recent SJOB statement. If neither has been specified, the default is the directory associated with the owner name at the time the SSELEcrLF directive is processed. If the owner name currently in effect is key-protected, the default is the system directory. If the file is the primary or an alternate system input source at a previous level, the following fields are not interpreted.

## [UNBLOCKED]

specifies the disk file was written in the unblocked mode. The default is blocked.

*header*  is the 1- to 8-character name which appears on the header record where the file is to be positioned prior to reading. The file is positioned to this header record and one file is copied to the SYC file.

*[password]* is ignored

# 1.75 \$SELECTS Directive

The \$SELECTS directive resets all alternate system input source levels established by previous  $\text{SSELECT}x$  directives. Reading of batch stream data reverts to the primary system input source. This directive has no effect when read from the primary system input source.

#### **Syntax**

 $\overline{C}$ 

**SSELECTS** 

# **1.76 \$SET Directive**

The \$SET directive assigns a string value to a parameter. The value overrides any default \$DEFM value or value passed by a \$SELECT or \$CALL directive. A parameter not previously defined with \$DEFM is created dynamically. Up to 16 parameters can exist in a file.

In an interactive session, a missing value on the \$SET directive issues a read to the terminal to obtain a user-specified value. If a prompt to the user is desired, precede the \$SET directive with a \$NOTE directive.

\$SET is valid only from interactive and batch directive files.

#### **Syntax**

**\$SET** *%par [string* I *%par]* 

- *%par* is a parameter defined by the \$DEFM directive or created dynamically by \$SET. Any parameter appearing as the second parameter on the \$SET directive must already exist.
- *string* is any 1- to 72-character alphanumeric string. The actual length of the string is limited by the length of existing arguments and the length of the \$SET line. The \$SET line is truncated after column 72 and strings obtained by a read to the terminal are truncated after 72 characters. Strings with embedded delimiters must be enclosed in single quotes.

## **Errors**

Directive file processing terminates after an error is generated. Error messages display to the terminal in interactive mode or to SLO in batch mode. \$SET can generate the following error messages.

If an attempt is made to dynamically create a parameter when 16 parameters already exist, \$SET outputs the following message and displays the line where the error occurred:

EXCESSIVE NUMBER OF PARAMETERS, THE FOLLOWING RECORD IGNORED:

If the total number of characters of all arguments exceeds 256, \$SET outputs the following message and displays the line where the error occurred:

PARAMETER TABLE SIZE HAS BEEN EXCEEDED, THE FOLLOWING RECORD IGNORED:

o

 $\rightarrow$  $\, \, \frac{1}{2} \, \frac{1}{2} \,$ 

o

## **Examples**

In the following example, the first \$SET directive sets parameter %Pl to StringOne. The second \$SET directive sets \$P2 to the value of \$P1 (StringOne). The third \$SET directive dynamically creates %P3 and sets %P3 to String Two. String Two is single-quoted because it contains an embedded blank.

```
$DEFM Pl P2 
$SET %Pl StringOne 
   \bullet$SET %P2 %Pl 
$SET %P3 'String Two'
```
# **1.77 \$SETF Directive**

The  $S\to$  The SSETF directive specifies a true  $(=1)$  condition for up to 32 distinct flags. The flags can then be tested by \$IFr and/or \$IFF directives within a directive file. \$SETF should precede any \$IFF or \$IFf directives that check the condition of the specified flags.

This directive is effective for the duration of the job or interactive session. In an interactive session, flags are reset only at logon time. Flags are not reset when a \$JOB or \$EOJ is specified.

\$SETF is valid from interactive and batch directive files and can be used when a task is on hold.

#### **Syntax** .

**\$SETF** *jlagno fflagno]* ...

*flagno*  specifies a flag number in the range 0 to 31. Multiple flags can be set to true with one \$SE1F directive. Flags remain set within a directive job stream until they are reset to false with a \$RESETF directive.

#### **Examples**

The following example sets flags 3, 7, and 9 to true: \$SETF 3 7 9

# **1.78 \$SETI Directive**

The \$SETI directive assigns an integer value or the results of a valid arithmetic expression to a parameter. The value overrides any set by the \$DEFM directive or passed by a \$SELECf or \$CALL directive. A parameter not previously defined with \$DEFM is created dynamically. Up to 16 parameters can exist in a file.

Operands in an arithmetic expression can be type integer parameters, signed or unsigned integers, or numeric type string parameters. The equal sign  $(=)$  and addition (+) and subtraction (-) symbols must be delimited by blanks.

In an interactive session, a missing value on \$SETI issues a read to the tenninal to obtain a user-specified value. An equal sign must follow the %par. If a prompt to the user is desired, precede the \$SETI directive with a \$NOTE directive.

\$SETI is valid only from interactive and batch directive files.

## **Syntax**

**\$SETI**  $\%par = [[+]-] {\%par(int)} [[+]-] {\%par(in)}$ 

- par is a parameter defined by the \$DEFM directive or created dynamically by \$SETI. Any parameter to the right of the equal sign must be either a type integer or a numeric type string parameter.
- int is any 1- to 7-character integer, optionally preceded by a plus (+) or minus (-) sign. If a sign is specified, it must be the first character of the integer and cannot be delimited by blanks.

## **Errors**

Directive file processing tenninates after an error is generated. Error messages display to the tenninal in interactive mode or to SLO in batch mode. \$SETI can generate the following error messages.

If an attempt is made to set a parameter to a numeric value less than -9999999 or greater than 9999999, \$SETI outputs the following message and displays the line where the error occurred:

PARAMETER VALUE OUT OF RANGE, THE FOLLOWING RECORD IGNORED:

If an attempt is made to set a parameter to a non-numeric string or a non-numeric string type parameter, \$SETI outputs the following message and displays ·the line where the error occurred:

INVALID PARAMETER TYPE, THE FOLLOWING RECORD IGNORED:

If an attempt is made to dynamically create a parameter when 16 parameters already exist, \$SETI outputs the following message and displays the line where the error occurred:

EXCESSIVE NUMBER OF PARAMETERS, THE FOLLOWING RECORD IGNORED:

, C'  $\bigcap$  If the total number of characters of all arguments exceeds 256, \$SETI outputs the following message and displays the line where the error occurred:

PARAMETER TABLE SIZE HAS BEEN EXCEEDED, THE FOLLOWING RECORD IGNORED:

#### **Examples**

In the following example, the first \$SETI directive sets the parameter %P1 to  $-10$ . The second  $$SETI$  directive sets  $$P2$  to the result of an arithmetic equation that includes  $\text{\$P1.}$ 

\$DEFM %P1 %p2 \$SETI %P1 = -10  $$SETI$   $$P2 = 100 + $P1 - 550$ 

# **1.79 \$SHADOW Directive**

The \$SHADOW directive specifies the portions of a task's logical address space to be located in shadow memory. The portions are specified using relative or absolute addresses. Multiple \$SHADOW directives have a cumulative effect and allow noncontiguous portions of the task to be located in shadow memory. The \$SHADOW directive does not allocate memory to a task. The \$SHADOW directive controls the class of the memory allocated to a task during task activation, during the first inclusion of a shared image, and during the use of dynamic memory allocation services.

The \$CLEAR directive clears \$SHADOW directives.

#### **Syntax**

**\$SHADOW {ALL I STACK I TASK ITSA** I *start end* [ABSOLUTE I CODE I DATA]} **[REQUIRED]** 

- ALL specifies that the entire task, including the TSA, is to be located in shadow memory
- **STACK** specifies that the task's stack is to be located in shadow memory. This option applies only to base mode tasks and is ignored for nonbase mode tasks.
- **TASK** specifies that the entire task, except the TSA, is to be located in shadow memory. If the task plus its TSA are only one map block, the entire space is shadowed.
- **TSA** specifies only the TSA is to be located in shadow memory. If the task plus its TSA are only one map block, the entire space is shadowed.
- *start* is the hexadecimal logical starting address of the logical address space to be located in shadow memory
- end is the hexadecimal logical ending address of the logical address to be located in shadow memory

The following specify that *start* and *end* are:

ABSOLUTE relative to logical address zero

- **CODE** relative to the task's code section origin as opposed to the default assumption that the addresses are relative to the task's start.
- **DATA** relative to the task's data section origin as opposed to the default assumption that the addresses are relative to the task's start.

**[REQUIRED]** 

specifies that shadow memory is required by the logical address space and the task can wait until shadow memory is available. If REQUIRED is not used, and if shadow memory is not available, then E- or S-class memory is allocated to the logical address space.

# **1.80 \$SHOW Directive**

The \$SHOW directive displays elapsed CPU execution time, lists jobs waiting or active in the system, or lists the names of all users who are logged on. This directive can be used when a task is on hold.

## **Syntax**

 $\big($ 

**\$SHOW [CPUTIME I JOBS I USERS]** 

- **CPUTIME** displays the total CPU execution time of all interactive tasks activated during the current session for the owner issuing the directive
- **JOBS** displays all jobs waiting or active in the system
- **USERS** displays terminal addresses, owner names, task numbers, project names, volume names, and directory names currently in effect for all logged on users

If no parameters are specified, the terminal address (or job number if in batch mode), owner name, task number, project name, volume, and directory for the owner name issuing the directive are displayed.

#### **Response**

In response to \$SHOW CPU, the following message is displayed:

CPU EXECUTION TIME =  $xx$  HOURS-  $xx$  MINUTES-  $xxx$  SECONDS xx is a decimal number indicating units of CPU execution time

In response to \$SHOW JOB, the display format is:

*jobno ownername jobname priority taskno taskname* 

*jobno* is the job sequence number from I to 9999

*ownername* is the owner name for-the job as specified on the \$JOB statement

- *jobname* is the job name as specified on the \$JOB statement if the job was executed by \$BATCH. If the job was executed by \$SUBMIT, the first eight characters of the pathname are displayed; after the job begins actual processing, its job name is displayed.
- *priority* is the job's software priority from 1 to 64
- *taskno* is the task number of the last task in the job that was activated or is queued

*taskname* is the name of the task

#### **\$SHOW Directive**

In response to \$SHOW USE, the display fonnat is:

*address/job ownername taskname project volume directory* 

*address/job* is the tenninal address of active tenninals. An asterisk is displayed before the mnemonic of the tenninal or batch context issuing the directive. If preceded by JB, the job number of an active batch context is displayed.

*ownername* is the owner name used to log on

*taskname* is the name of the load module in use by the owner name

*project* is the project name in effect for the owner name for file access

*volume* is the volume name in effect for the owner name for file access

*directory* is the directory name in effect for the owner name for file access

#### **Examples**

TSM>\$SHOW CPU CPU EXECUTION TIME - 00 HOURS- 07 MINUTES- 03.92 SECONDS TSM>\$SHOW JOB 0004 FORTRAN JOBTEST 62 OEOOOOOC ASSEMBLE 0005 GUEST JOBFILE 62 QUEUED TSM>\$SHOW JOBS 0005 GUEST JOBNAME 62 OFOOOOOD CATALOG TSM>\$SHOW USE ADDRESS OWNERNAME TASKNAME PROJECT VOLUME DIRECTORY **------ --------- -------= ----=-=** ----=~---~- -=----=--~-== EXAMPLE DM0800 M27X \*TY7EFC GUEST (WAIT) TY7EAO SYSTEM (OPCOM) SYSTEM USER1 SYSTEM JB0004 FORTRAN (ASSEMBLE) USER1 FORTRAN TSM>\$SHOW ADDRESS OWNERNAME TASKNAME PROJECT VOLUME DIRECTORY .<br>200 metris — Alfrica Alexio Alexandr **------ ----------- -------------** EXAMPLE DM0800 M27X ........ \*TY7EFC GUEST (TSM) In batch mode: \$SHOW USE

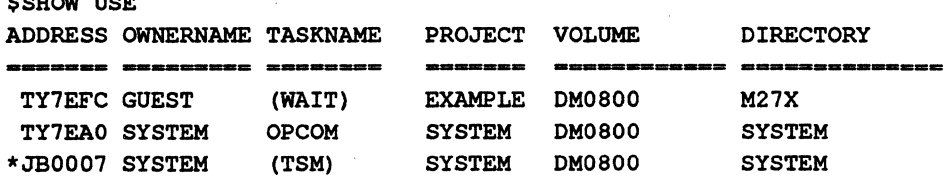

 $\mathbf{C}$ 

# **1.81 \$SIGNAL Directive**

The \$SIGNAL directive sends a message to a logged on user or to all terminals. This directive can be used when a task is on hold. If a signal is sent to an owner who is logged on to more than one terminal, it goes to all terminals logged on by that owner.

Batch users can signal interactive users but cannot receive messages.

## **Syntax**

**\$SIGNAL** *[ownername]* 

*[ownername]* 

is the owner name of a logged on user. If the user is not logged on, the message is denied. If *ownername* is logged on to more than one terminal, the message is sent to all terminals logged on by *ownername.* If *ownername* is not specified, the message is sent to all logged on terminals.

## **Response**

The following message is displayed:

ENTER MESSAGE

The message is a maximum of 80 characters and is terminated by a carriage return.

When invoked from a directive file, the prompt is not issued and the line following the directive is interpreted as the message.

# **1.82 \$SPACE Directive**

The \$SPACE directive expands a task's logical address space. This directive is ignored on the 32/87 computer. This directive is also ignored if the task is a shared task.

#### **Syntax**

**\$SPACE** *size* 

*size* is the expanded logical address space in megabytes

The default logical address space for nonbase mode tasks is 2MB minus the operating system's size. The default logical address space for base mode tasks is either 2MB minus the operating system's size, or the value specified by the LINKER/X32, whichever is greater. If the value specified in the size parameter is greater than a task's default logical address space, that value is used as the logical address space size. If the specified value is smaller than the default, the default is the logical address space size.

#### **\$SUBMIT Directive**

# **1.83 \$SUBMIT Directive**

The \$SUBMIT directive submits a directive file to run in the batch stream. The file must be in blocked and uncompressed format. The command processor searches for the specified file under the current working volume and directory in effect when the \$SUBMIT directive is issued. This directive is valid from interactive and batch directive files and can be used when a task is on hold. See the Batch Stream Memory Pool Interaction section of this chapter for details on batchstream/memory pool interaction.

This directive is similar to the TSM \$BATCH directive except for the following restrictions:

- No input spooling or preprocessing is performed. Therefore, the job is not preserved if the system is reIPLed.
- The \$SELECTx and \$OBJECT directives are not supported within the file.
- The sequential option is assumed if the SEQUENTIAL keyword is specified in the M.KEY file.
- The owner name and the S keyword on the \$JOB statement are ignored.
- Only one job is supported per \$SUBMIT directive; for example, one \$JOB and one \$EOJ pair.

As a result of these restrictions, the \$SUBMIT directive has less overhead than the \$BATCH directive.

When using the \$SUBMIT directive, the \$JOB directive must be the first directive in the directive file, unless the \$DEFM directive is specified. H \$DEFM is specified, . then the SlOB must be the second directive in the directive file.

#### **Syntax**

**\$SUBMIT** *pathname [arg]* .•.

*pathname* is the pathname of a permanent file containing TSM directives

*[arg]* is a parameter to pass to the directive file. Up to 16 arguments are passed.

#### **Response**

The file is queued. When selected by the command processor, the job number is displayed:

*jobno ownername* \$JOB *jobname* 

#### **Examples**

TSM>\$SUBM JOBFILE YOUR JOB NUMBER IS 2952

 $\overline{O}$ 

# **1.84 \$SYSOUT Directive**

The \$SYSOUT directive specifies how SLO assignments are interpreted in the interactive mode. This directive remains in effect until the user logs off the system or issues another \$SYSOUT directive. It is valid in the interactive mode only.

## **Syntax**

 $\overline{C}$ 

# **\$SYSOUT={SLO JUT}**

- **SLO** spools assignments to SLO. If a \$JOB statement is in effect, the SLO is spooled to an extendible file until an \$EOJ statement is encountered.
- UT directs all SLO to the user's terminal. This applies to both static and dynamic assignments, and overrides an SLOF or SLOD option specified on a \$JOB statement.

# **1.85 \$URGENT Directive**

The \$URGENT directive changes the priority of a batch job. The job must be queued or active. This directive can be used when a task is on hold and is valid in interactive mode only.

This directive overrides any active jobs designated as sequential on the \$JOB statement (must proceed to \$EOJ before beginning another job). It is used to boost a task in a job to a priority higher than 64.

#### **Syntax**

**\$URGENT** *jobno ,priority* 

*jobno*  is the job's sequence number from 1 to 9999

*priority*  is the software priority (55 to 64) at which the job is to run

#### **Response**

LF (line feed)

# **Examples**

The following example changes the priority of job number 700 to priority 60. \$URGENT 700,60

# **1.86 \$USERNAME Directive**

The \$USERNAME directive changes the current working directory to gain access to another directory. This directive does not change the current working volume.

## **Syntax**

**\$USERNAME** [dirname]

[dirname] is the 1- to 8-character name of a directory on the current working volume. If omitted, all files created are system files and only system files on the current working volume are accessed.

# **Examples**

The following example changes the current working directory to SOURCE. \$USER SOURCE

o

# **1.87 \$WAIT Directive**

The \$WAIT directive puts a terminal into a wait state where it can receive messages. For example, \$W AIT is used to receive messages about submitted batch jobs before a user continues tenninal operation or logs off. Messages output by job control are displayed as the job is processed. The user continues to wait for other messages or exits the wait state by pressing the wakeup character to return to interactive operation.

If \$W AIT is not used, an inactive tenninal is in a read and is not interrupted by messages unless the tenninal times out. Users must issue carriage returns to exit a read and display a message.

There is no overhead associated with a terminal in the wait state; it is similar to being logged off.

This directive can be used when a task is on hold and is valid in interactive mode only.

Tenninals in a wait or logged off state are not subject to screen control; infonnation is displayed as if PAGESIZE=O.

#### **Syntax**

**\$WAIT** 

#### **Examples**

EDT>COL 1. \$JOB X OWNER1, G SLOF=SLOF1<br>3. \$EXECUTE VOLMGR 3. \$EXECUTE VOLMGR<br>4. LOG 4. LOG<br>5. \$EO \$EOJ<br>\$\$  $6.$ 1 EDT>BATCH EDT>EXIT TSM>\$WAIT 2 0002 OWNER1 \$JOB X 0002 OWNERl \$EOJ X 3 <wakeup> TSM>

1 The user submits the work file displayed above.

2 The job number, owner name, and job name are displayed upon initiation. When the job is complete (successfully or with an abort), the batch end-of-job message is displayed. The fonn of the message is:

*jobno owner* {\$JOB I \$EOJ} *jobname* 

This job is number 0002, it belongs to OWNER1, and its job name is X.

3 At this point, the tenninal is still in the ANYW state. The user continues waiting to receive messages from other jobs that have completed or uses the wake-up character to enable TSM input.

# **1.88 \$WHO Directive**

The \$WHO directive displays the current terminal addresses, ownemames, task names, project names, volume names and directory names for all logged on users.

#### **Syntax**

**\$WHO** 

## **Examples**

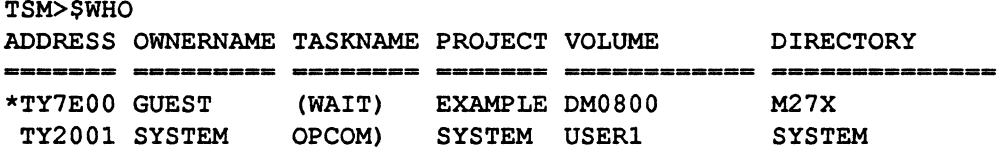

# **1.89 \$\$ Directive**

The \$\$ directive terminates a batch input stream. It follows the \$EO] directive on the last job in the batch stream. When the \$\$ directive is encountered, the system input task terminates processing of batch directives. This directive is ignored if read from a primary system input source device and if continuous batch mode has been requested by Operator Communications (OPCOM).

This directive is valid in batch directive files only.

#### **Syntax**

\$\$

# **1.90 \$\$\$ Directive**

The \$\$\$ directive terminates a batch input stream when the OPCOM continuous batch mode is in effect. If continuous batch mode has not been requested, this directive is . treated as a \$\$ directive.

This directive is valid in batch directive files only.

**Syntax** 

\$\$\$

o

o

# **1.91 Examples**

(

The following sections contain examples of task processing in the batch and interactive modes, conditional processing, and setting up directive files.

# **1.91.1 Sample Interactive Task**

\$JOB EXAMPLE USER \$OPTION 2 5 *\$ASSEMBLE*  $*$ <br>\*\* PROGRAM M.EQUS LIST ECHO NOMA, NORE, NODA \*\* THIS PROGRAM WILL ECHO DATA INPUT FROM THE TERMINAL \* ECHO CLEAR ENDIT IFCB LI TRN LI STB BIB M.READ TBM **BS** TBM BS LI CAME BEQ M.WRIT TBM BS TBM BS BU M.EXIT BOUND DATAW GEN REZ OFCB DATAW GEN REZ OBUF DATAB IBUF REZ OBUFL EQU IBUFL EQU END **SCATALOG** OPTION PROMPT LOWER AS IN TO LFC=UT AS OUT TO LFC=UT BUILD ECHO \$EOJ \$\$ Rl,IBUFL Rl,Rl  $R4, G'$ R4,IBUF+IBUFL,Xl Rl,CLEAR IFCB 7,IFCB+3W ENDIT 6,IFCB+3W ENDIT R4, G' X, R4,IBUF ENDIT OFCB 7,OFCB+3W ENDIT 6,OFCB+3W ENDIT ECHO  $\frac{1W}{G' \cdot IN}$ LOAD INPUT BUFFER LENGTH NEGATE IT TO CONTROL LOOP LOAD A BLANK BLANK THE CURRENT BYTE FOR THE WHOLE BUFFER READ INTO BUFFER EOM ? YES, QUIT EOF ? YES, QUIT LOAD AN X DID THE USER ENTER ONE ? YES, QUIT OUTPUT THE BUFFER EOM? YES, QUIT EOF ? YES, QUIT GO GET A NEW LINE EXIT INPUT FCB 12/IBUFL,20/B(IBUF) 6W G'OUT' OUTPUT FCB 12/0BUFL, 20/B (OBUF) 6W  $C'$ 80B \$-OBUF \$-IBUF ECHO OUTPUT BUFFER INPUT BUFFER OUTPUT BUFFER LENGTH INPUT BUFFER LENGTH

#### **Examples**

# **1.91.2 Terminal Session**

The following example demonstrates the interaction between the user and the system during an interactive terminal session.

? Wake-up character defined in LOGONFLE is ?

MPX-32 REVISION 3.5 xox TBDSYS99 TERMINAL SERVICES MANAGER (C) COPYRIGHT 1990, ENCORE COMPUTER CORPORATION, ALL RIGHTS RESERVED ENTER YOUR OWNERNAME:SMITH ENTER KEY: \*\*\*\*\*\*\*\*\*\*\*\*\*\*\*

TSM>ASSIGN 5 TO LFC=UT TSM>AS 6 TO LFC=UT TSM>OPTION PROMPT TSM>EXECUTE ANYTASK LFC 5 is this terminal. LFC 6 is also this terminal. Generate prompt for input. Run the task.

HELLO, I AM ANYTASK, WHAT CAN I DO FOR YOU

ANY>LIST

(task lists 24 lines)

ENTER CR FOR MORE<CR>

End-of-screen is reached; user presses CR.

Task outputs task-generated message.

Prompt is issued before read.

(program resumes listing)

<break>

Task is in infinite loop; user issues break.

\*\* BREAK \*\* ON:ANYTASK AT:2003BC44 CPU TIME = 1.02 SEC. CONTINUE, ABORT, DEBUG, OR HOLD? A ANYTASK #02000001 ABORTED. PSW:2003BC44 BIAS:34000 REASON: TS01 USER REQUESTED REMOVAL FROM A BREAK REQUEST

TSM>CLEAR

TSM>OPCOM

?? ACTIVATE REALTIME

?? EXIT

TSM>EXIT

CPU EXECUTION TIME = 00 HOURS- 33 MINUTES- 00.40 SEC TOTAL CONNECT TIME = 01 HOURS- 50 MINUTES- 16.32 SEC RING IN FOR SERVICE

# **1.91.3 Batch Job Examples**

## **Example 1**

The following example shows a FORTRAN compilation:

\$JOB EXAMP1 USERA \$OPTION 2 \$OPTION 3 \$EXECUTE FORTRAN (Source) \$EOJ

Inhibits punched object output. Inhibits printing of storage dictionary.

## Example 2

This example illustrates program assembly from magnetic tape:

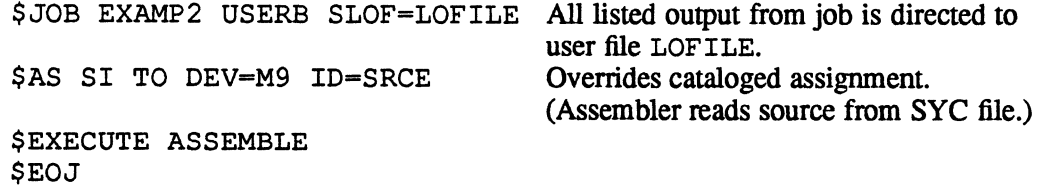

## Example 3

 $\overline{\bigcap}$ 

This example catalogs and executes a load module:

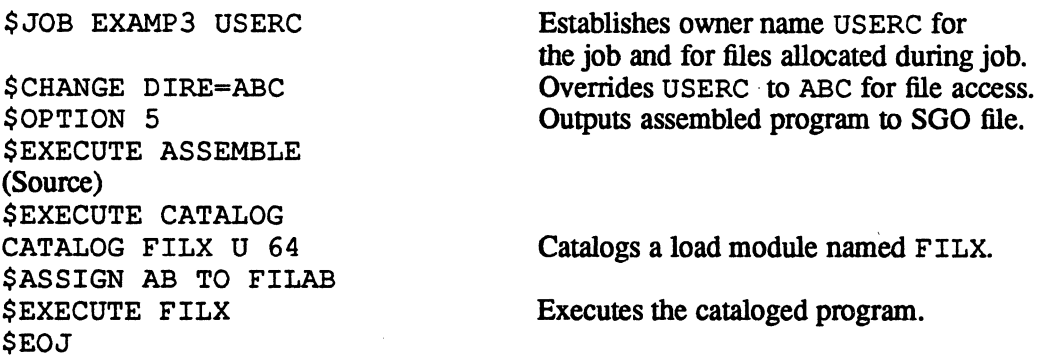

## Example 4

In the following example, the \$SELEcrD statement obtains a source program from a magnetic tape:

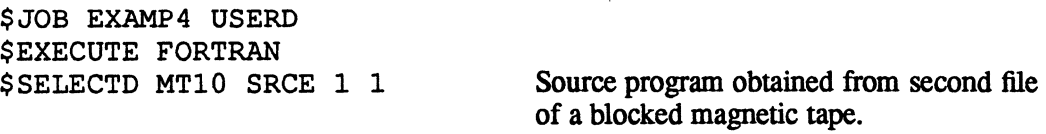

\$EOJ

## **Examples**

# **1.91.4 Conditional Batch Processing**

## **Example 1**

The \$IFT directive specifies that if file ABC exists, suspend processing through the \$DEFNAME statement and do not execute VOLMGR.

\$JOB EXAMP5 USERF \$IFT FILE ABC FILEPR \$EXECUTE VOLMGR CREATE ABC \$DEFNAME FILEPR \$EOJ

## Example 2

The \$IFT directive specifies that if the UPDATE run is aborted, do not execute ASSEMBLE.

\$JOB EXAMP6 USERG \$ASSIGN SIl TO SSS \$ASSIGN SO TO CCI \$OPTION 1 2 \$EXECUTE UPDATE (Source update directives) \$IFT ABORT NOASSEM \$ASSIGN SI TO CC1 \$EXECUTE ASSEMBLE \$DEFNAME NOASSEM \$EOJ

#### Example 3

In the following example, SI1 is assigned to CC1 and SO is assigned to CC2. Replacing the \$SETF 1 with \$RESETF 1 causes SI1 to be assigned to CC2 and SO to CCl.

\$JOB EXAMP7 USERH \$SETF 1 \$IFF 1 NOTCC1 \$ASSIGN SI1 TO CC1 \$ASSIGN SO TO CC2 \$DEFNAME NOTCC1 \$IFT 1 NOTCC2 \$ASSIGN SI1 TO CC2 \$ASSIGN SO TO CC1 \$DEFNAME NOTCC2 \$EXECUTE UPDATE (Source update directives) \$EOJ

o

o

# **1.91.5 Sample Directive Flies**

## **Example 1**

The following example assembles source code with binary output assigned to SOD, assigns SYC as the input file for assembling, catalogs the load module file LMSRCE, then executes LMSRCE as an interactive task. The name of the directive file shown below is OWNER2.

 $\cdot$ 

```
$ JOB PRE OWNER2 
$OPTION 2 3 4 5 
$AS LO TO LFC-UT 
ASSEMBLE 
START M.EXIT
           END START 
$EXECUTE CATALOG 
CATALOG LMSRCE 
$LMSRCE 
$EOJ
```
OWNER2 is then executed as:

TSM>OWNER2

#### Example 2

This directive file uses parameter substitution for assembling, cataloging, and executing a task. Cataloging and execution are treated as conditional parameters in the directive file. The name of the directive file shown below is GEN.

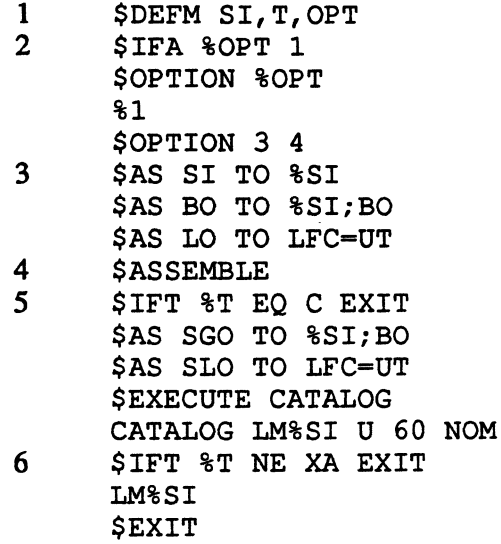

GEN is then executed as:

TSM>GEN SFIL,XA

# Examples

Expanded directives are:

```
$OPTION 3 4 
$AS SI TO SFIL 
$AS BO TO SFILBO 
$AS LO TO LFC-UT 
$ASSEMBLE 
$AS SGO TO SFILBO 
$AS SLO TO LFC=UT 
$EXECUTE CATALOG 
CATALOG LMSFIL U 60 NOM 
$LMSFIL 
SEXIT
```
- 1 Parameters are SI (base file name),  $T$  (C = do not catalog or execute;  $XA =$ catalog and execute, blanks or anything else = catalog but do not execute). OPT is a numeric option in addition to options 3 and 4 which are selected automatically by the directive file.
- 2 If the OPr argument is absent, select options 3 and 4 and continue. If not absent, enable the specified option plus options 3 and 4.
- 3 Assign a file named in the first argument to SI or use SI if the first argument is not specified. Assign the same file name suffixed by BO for binary output. The file name specified must be the name of a previously created file.

Note: A semicolon is used to concatenate the argument with a string.<br>Assign listed output to the terminal.

- 4 Execute the assembler. *\"J*
- 5 If a C is entered as the second argument, exit. If C is not entered as the second argument, make the SGO and SLO assignments and catalog.
- 6 If anything other than XA is entered as the second argument, exit. If XA is entered as the second argument, execute the task that has been cataloged on LMSFIL.

 $\bigcirc$ 

o

# Example 3

 $\blacktriangledown$ 

 $\big($ 

Parts of this example have been used in directive descriptions. The entire sample directive file is:

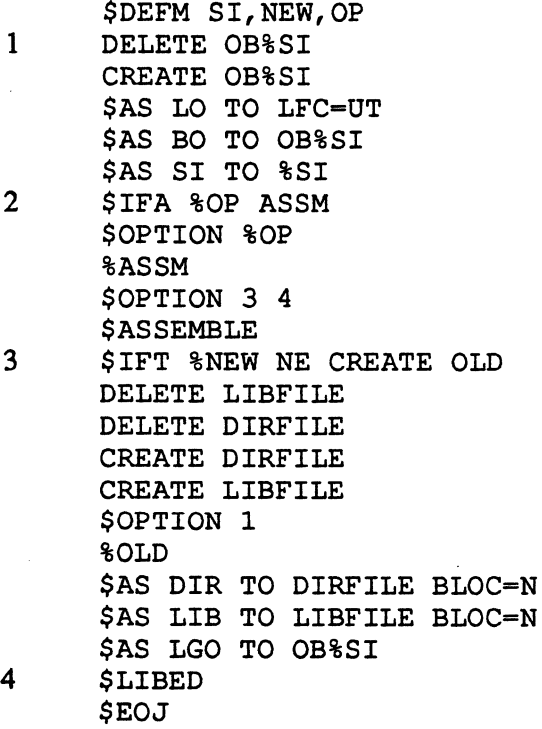

- 1 The directive file unconditionally deletes and recreates the file to be used for the object output. The assigns are made for the assembly.
- 2 In addition to setting options 3 and 4 for the assembly, user-specified options are also passed as parameters.
- 3 The files for L IBED are deleted and recreated and the option set to rebuild the subroutine library if NEW is requested.
- 4 The subroutine library is created or updated determined by NEW.

## **Examples**

#### Example 4

This directive file is an example of patch application using the task debugger in a transparent manner.

```
$SYSOUT UT 
$AS CMD TO LFC=UT 
$AS TAP TO DEV=M9 BLOC=N 
!Magnetic tape is not blocked 
$AS #OT TO DEV=NU 
$AS #IN TO SYC
$DEBUG VOLMGR 
BA $SDT,$DSS+I0708 
CM $SDT+328=OF88453DF 
DETACH 
                           !Directs listed output to terminal 
                           !VOLMGR takes its directives from the terminal 
                          !No debugger output requested 
                           !Debugger input is the directive file 
                           !Start up VOLMGR under debugger control
```
An exclamation point (!) in a line beyond the first field is used as a comment delimiter (the remainder of the line is ignored).

If DEV=NU is not specified, debugger output defaults to the tenninal.

Debugger directive lines cannot contain comments.

When this directive file is used, a base is established, memory is changed, and the debugger is detached. This process is transparent to the user.

#### **Example 5**

This example shows how to set up a directive file for use with the assembler. With the \$DEFM directive, 1 to 16 parameters are supplied, and each parameter name is 1 to 16 characters.

```
$DEFM SOURCE OBJECT M.MPXMAC MPXPRE 
$NOTE ENTER NEW FILENAMES OR <CR> FOR DEFAULTS 
$NOTE SOURCE INPUT (DEFAULT = SOURCE) => 
$SET %SOURCE 
$NOTE BINARY OBJECT (DEFAULT = OBJECT) =>
$SET %OBJECT 
$NOTE MACRO LIBRARY (DEFAULT = M.MPXMAC) =>
$SET %MPXMAC 
$NOTE SOURCE PRE FILE (DEFAULT = MPXPRE) => 
$SET %MPXPRE 
$ASSIGN SI TO %SOURCE 
$ASSIGN BO TO %OBJECT 
$ASSIGN PRE TO %MPXPRE 
$ASSIGN MAC TO %MPXMAC BLOCKED=N 
<u>SASSEMBLE</u>
```
This directive file requires user input when used. As the  $\Rightarrow$  prompts are displayed, a valid file name or carnage return must be entered. If a carnage return is entered, the default is the file name specified in the corresponding field on the \$DEFM directive line. The four \$ASSIGN statements automatically reflect the response of the user's input

# **1.92 Batch Stream Memory Pool Interaction**

The batch stream memory pool interaction facility monitors the availability of the memory pool. This protects the system from memory pool deadlocks caused by excessive \$SUBMIT or \$BATCH commands. When the miscellaneous memory pool is 75% utilized, the following messages are displayed:

J.SSIN: \*\* WARNING..<< BATCH QUEUE FULL>>\*\*

This message is displayed on the system console.

\*CONTEXT WAITING FOR MEMORY POOL, ENTER WAKEUP TO RETURN TO TSM.

If possible, this message is displayed on the user's tennina1.; otherwise, it is displayed on the system console.

These messages warn that efforts are being made to restrict the batch stream from using all of the memory pool. Jobs that are submitted by the \$BATCH and \$SUBMIT directives suspend the command file where the request originated. The command file is resumed by J.TSM when more than 25% of the memory pool is available. When the required memory pool is available, the following message is displayed on the user's terminal:

\*MEMORY POOL NOW AVAILABLE, CONTINUING COMMAND FILE PROCESSING.

Due to system dynamics such as other tasks, queued jobs, or messages using and freeing the memory pool, this message can be displayed several times before the command is actually processed. It is possible that this message will print before it can be read. See the \$NOTE directive.

If the context is not waiting for memory pool, a TSM prompt is displayed on the user's terminal. Enter <ret> to continue or \$CLEAR to terminate.

If the command file is waiting for memory pool, it can be interrupted by entering the wakeup character. The following message is displayed on the user's terminal:

\*COMMAND FILE WAS WAITING FOR MEMORY POOL. VALID COMMANDS ARE: CLEAR, CONTINUE, LINESIZE, PAGESIZE, ERR, SHOW, SETF, RESETF, SIGNAL, CHANGE, CREATE, DELETE, PRINT, ACTIVATE, URGENT, REMOVE AND WAIT. TSM>

If an invalid command is entered or an invalid operntion is attempted, the command file continues processing, and the following message is displayed on the user's terminal:

\*INVALID COMMAND, RETURNING TO COMMAND FILE PROCESSING.

 $\overline{\mathbb{C}}$ 

## **Batch Stream Memory Pool Interaction**

If a command is executed, the last command read from the command file is saved in the logical address space of J.TSM. This allows the linebuffer to process any singleshot commands. When the command is completed, J.TSM returns the saved command to the user's linebuffer. If J.TSM is unable to save the command, an H.MEMM denial is issued, and the following message is displayed on the user's terminal:

\*WARNING, UNABLE TO SAVE CURRENT LINEBUFFER, CURRENT COMMAND FROM COMMAND FILE WILL BE LOST UNLESS <CR> IS ENTERED RATHER THAN A VALID COMMAND.

This allows the user to decide between tenninating the command file by entering the valid command \$CLEAR or losing the command that interrupted the wait or a \$BATCH or \$SUBMIT command. If other commands are entered, the original command can be lost or overwritten by the new command in the linebuffer.

#### **Notes:**

The batch stream memory pool interaction facility does not keep tasks that can submit batch jobs independently from doing so (except to a limited extent by shutting down J.SSIN until the memory pool is free).

The J.SSIN shutdown is limited in its ability to protect the memory pool because run requests are sent while it is waiting to use the memory pool.

o

# 2 Operator Communications (OPCOM)

# 2.1 Introduction

The Operator Communications service (OPCOM) provides a set of directives for control of system operations from the system console or any TSM terminal.

OPCOM directives are used to:

- activate and control system and user tasks
- submit and control batch jobs
- display system status information
- control peripherals associated with a batch job, user task, or system task
- display and access physical memory
- connect and disconnect tasks to/from interrupts
- set or delete timers to activate or resume tasks or request interrupts
- disable and re-enable hardware interrupt levels

# 2.2 Directive Summary

OPCOM directives are summarized below and described in detail in the following pages.

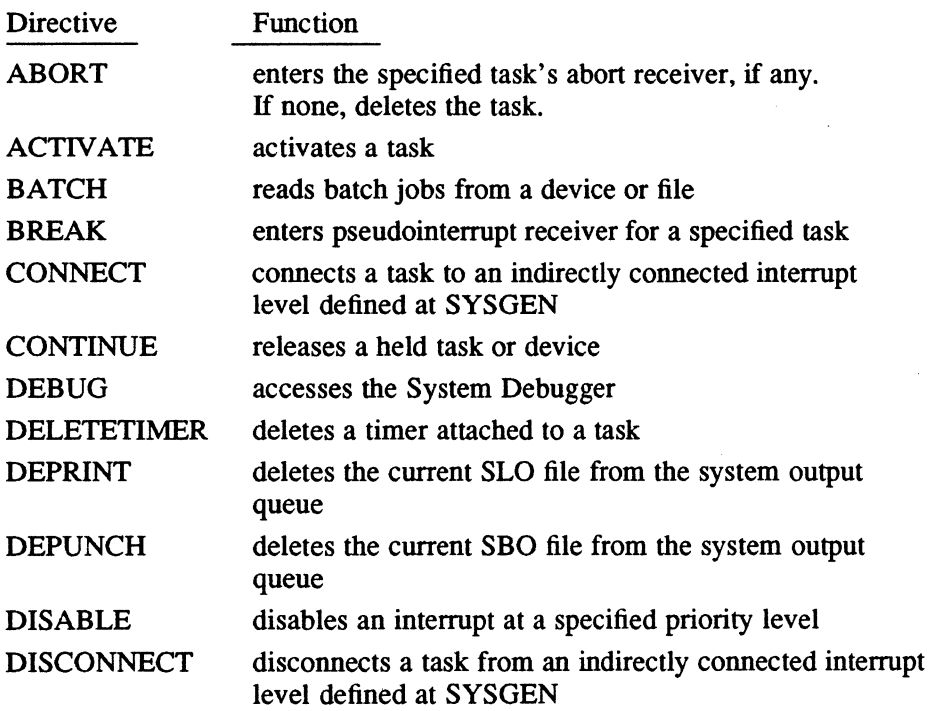

*Continued on next page* 

# **Directive Summary**

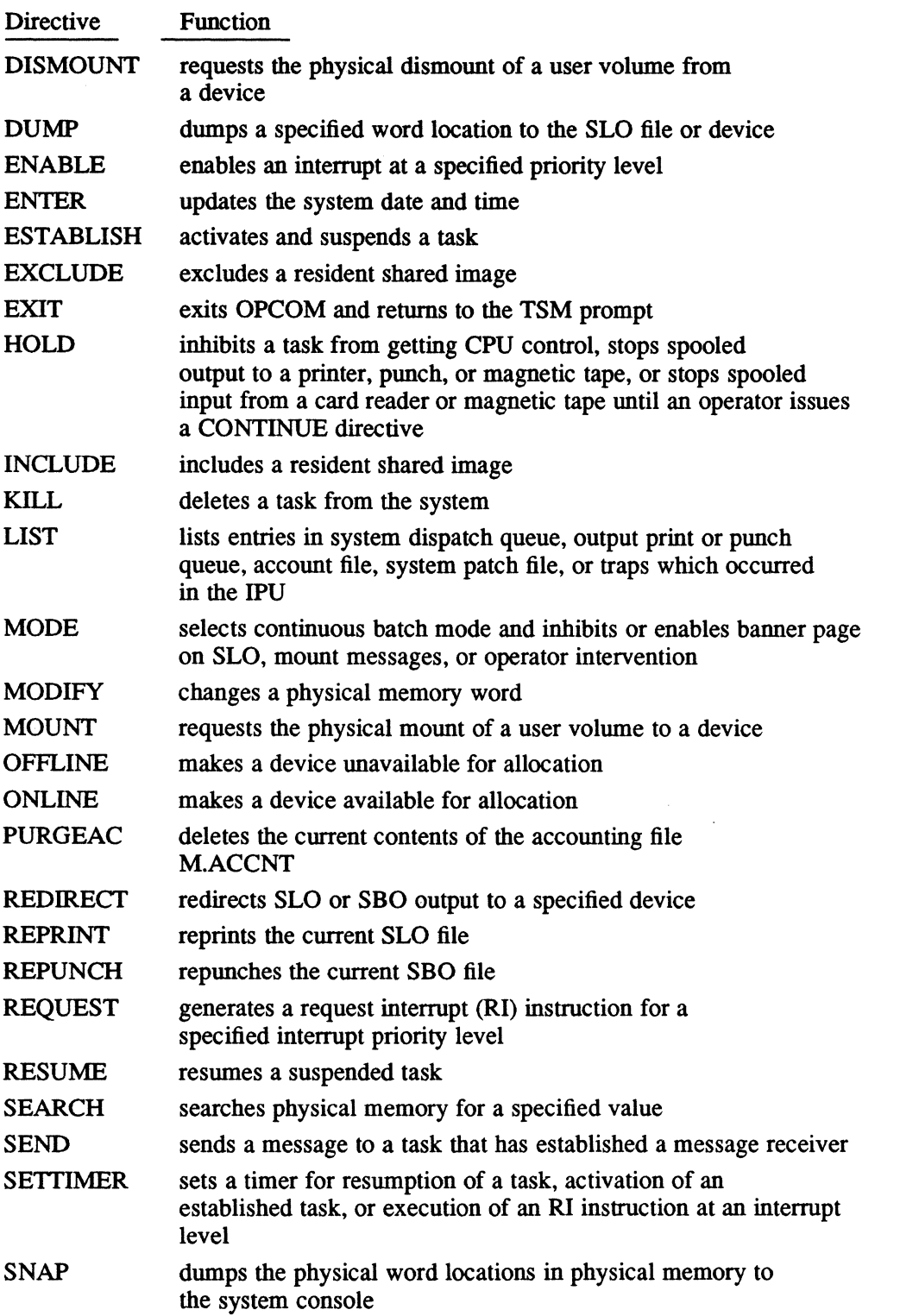

*Continued on next page* 

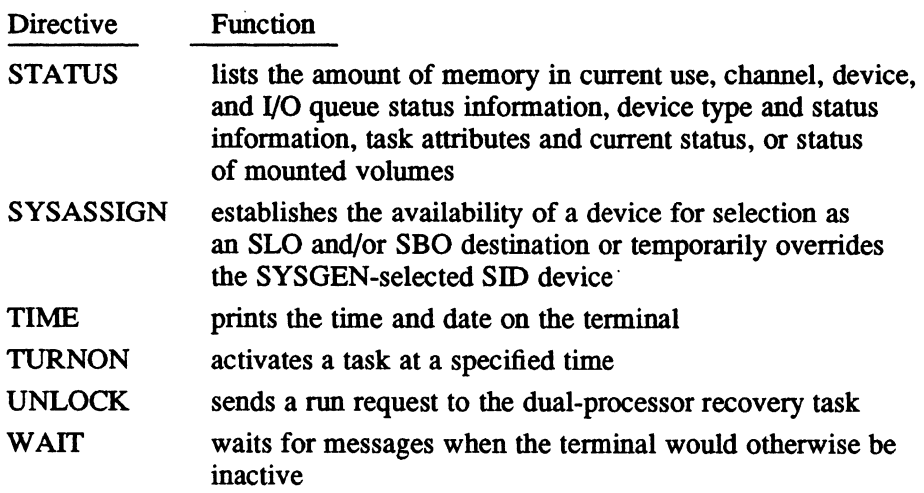

# 2.3 Activating OPCOM

(

To activate OPCOM from a terminal, enter OPCOM or EXECUTE OPCOM at the TSM prompt:

TSM> EXECUTE OPCOM ??

The OPCOM prompt (??) indicates that OPCOM is ready to accept directive input. OPCOM issues this prompt after processing an OPCOM directive.

Alternatively, an OPCOM directive can be issued at the TSM prompt with immediate return to TSM rather than remaining in OPCOM. To do this, precede the OPCOM directive with an exclamation point:

T SM> ! *directive* 

For example:

TSM> !LIST OPCOM response: TSM>

# 2.4 Restricting OPCOM Directives

Directive usage can be restricted based on owner names and keywords specified in the M.KEY file.

If a directive is restricted through a keyword, the directive is not available to that owner name and generates the message:

INVALID COMMAND VERB

# **2.5 System Task Restrictions**

System tasks J.SWAPR, J.TSM, and OPCOM (running on the terminal used to access OPCOM) cannot be activated or controlled by OPCOM directives. The status of these tasks is obtained by using the LIST or STATUS directives.

# **2.6 System Console**

The system console is the terminal where mount, dismount, and I/O error messages are written. It can run OPCOM or any other interactive task. However, the terminal must be shared with the operating system, resulting in system messages being interspersed with OPCOM directives. The system console should not be left idle with an input prompt outstanding. The WAIT directive should be used to free the terminal for incoming system messages. If a time out Occurs while OPCOM is waiting for input, an exit occurs.

See the MPX-32 Reference Manual, Volume III, Chapter 10 for further information on system messages.

# **2.7 Task Names, Task Numbers, and Owner Names**

OPCOM directives used to control tasks (ABORT, BREAK, CONNECT, CONTINUE, DEPRINT, DEPUNCH, DISCONNECT, HOLD, KILL, SEND, and RESUME) require unique identification of the task, either by task name, owner name, or task number.

- task number is an 8-digit hexadecimal number assigned to a task by MPX-32 when the task is activated. The task number is unique and identifies a particular copy or sharer of a task.
- task name is the name supplied when a task is cataloged or linked. More than one task with the same name can be active in the MPX-32 system at a time if it is cataloged as multicopied or shared.
- owner name for a task activated from a terminal is the name specified at logon. It cannot be changed except by logging on again. Usually, the logon owner name is associated with any task the owner activates on the system except a task activated by the BATCH directive.

If a load module or executable image can be multicopied or shared, the task name/owner name may not uniquely identify a particular copy of a task because one owner could activate several tasks of the same name.

OPCOM thus restricts any user (terminal or system console) from entering a task name for any task that can be multicopied or shared, and accepts a control directive only if the task number is used. The task number can be obtained by using either the STATUS or LIST directive. Either directive lists all tasks of the specified name, their task number, and other information that allows the user to determine which task number to use.

o
Control of tasks is further restricted by the MPX-32 KEY utility. If access to tasks with other owner names is restricted, users who issue an [EXECUTE] OPCOM directive from their terminal can control only those tasks that they activated. If users issue a control directive for a task they do not own, the directive is not accepted by OPCOM

# 2.8 Batch Jobs, Job Numbers, and Owner Names

OPCOM directives used to control batch jobs (REDIRECT, REPRINT, REPUNCH, DEPRINT, or DEPUNCH) use job numbers to identify the job. If several jobs are submitted on a job file or device medium, a separate number is supplied for each occurrence of a \$JOB job control statement. The job number is a decimal value in a range from 1-9999, and uniquely identifies the job in the system.

If a job is submitted from a terminal and the owner name is changed on the \$JOB card, the \$JOB owner name applies to the job only. The logon owner name is maintained for the terminal user. To issue OPCOM control directives pertaining to the task(s) activated by the job (see previous section), the restricted user must logoff the terminal and logon again with the owner name used on the \$JOB card

# 2.9 OPCOM Directives

An OPCOM directive is separated from its parameters by one or more blanks or any valid delimiter (comma, left or right parentheses, equal sign). A comma must be used only where shown in the syntax statement.

Each complete input directive is terminated by pressing the carriage return  $(\langle$ ret $\rangle)$ . OPCOM checks the directive and its parameters. If correct, it completes the operation indicated and acknowledges the directive after processing is complete by returning to the OPCOM or TSM prompt.

An OPCOM directive that is processed to completion issues a carriage return/line feed and the OPCOM or TSM prompt to acknowledge completion. If a directive is valid but cannot be executed at this time, it issues the message:

REQUEST NOT EXECUTED

OPCOM always acknowledges a directive with a message or a carriage return/line feed. It then reissues the OPCOM or TSM prompt at the terminal.

Any typing error on the directive line can be corrected by using the command line edit functions. See the Command Line Edit section in Chapter 10. If command line edit is disabled or no MPX.PRO file exists, then pressing <ctrl>H or the backspace key deletes a character and pressing the rub or delete key erases the entire command line.

If a directive verb is incorrect, OPCOM displays the message:

INVALID COMMAND VERB

### OPCOM Directives

If then returns the OPCOM or the TSM prompt so the directive can be reissued. If a<br>It then returns the OPCOM or the TSM prompt so the directive can be reissued. If a<br>directive parameter is incorrect, OPCOM displays an erro invalid parameter. Reissue the directive as described above.

 $\mathscr{E}=\mathbb{R}^+$  .

o

To abort a directive, press the break key or equivalent. If the directive produces no terminal output, break has no effect. If the directive produces output, the directive is processed up to the point of first output, a double asterisk (\*\*) is displayed to indicate suppression, and the OPCOM or TSM prompt is returned.

# 2.10 ABORT Directive

The ABORT directive aborts a task. Only tasks in the system dispatch queue can be aborted.

#### **Syntax**

ABORT *{T,taskname* I *taskno* }

#### *T,taskname*

*taskname* is the task name. If *taskname* is used to abort a task, the task must be a unique copy.

*taskno* is the 8-digit task number assigned at activation

#### Response

If the task is in a wait state (e.g., for 1/0 or run requests), the entry is deferred until it is safe to abort.

If the task does not have an abort receiver, files and devices are closed. IOCS purges blocking buffers and generates EOFs as appropriate in an attempt to preserve data . integrity. The DQE for the task is then deleted.

The KILL directive can be used to terminate outstanding I/O and run requests associated with the task with no deferred processing.

Any abort condition detected during abort processing (e.g., an ABORT directive is issued when a task is already in an abort condition) kills outstanding I/O and deletes the task.

#### Examples

The following example aborts the task PGMTEST if it is a single copy load module with no outstanding allocation requirements or outstanding I/O.

```
ABORT T,PGMTEST
```
The following example aborts task number 02000001 if it has no outstanding allocation requirements or outstanding. I/O.

ABORT 02000001

# **2.11 ACTIVATE Directive**

The ACTIVATE directive activates a task. System modules J.SWAPR and OPCOM cannot be activated by this directive. ACTIV ATE initiates tasks independent of the interactive or batch environment at their base priorities. An alternative is to use the ESTABLISH directive.

If ACTIVATE is used and the task is structured internally to suspend itself (with M.SUSP), it is suspended at the end of the activation sequence. It can resume on a timer (see the SETTIMER directive), connect to an indirectly connected interrupt level (see the CONNECT directive), or resume by the RESUME directive. The ESTABLISH directive suspends a task without structuring it internally to suspend.

### **Syntax**

 $\big($ 

ACTIvATE *filename* 

*filename* is the 1- to 8-character name of the permanent load module or executable image file name. It must be a system file. The name of the task and the name of the file are always identical.

### Response

Execution begins when the task is the highest priority task in the system.

If activation is not successful (e.g., an assigned device is not configured in the system), an abort code and message are displayed on the system console.

#### Examples

The following example activates the permanent file PGMTEST. ACTIVATE PGMTEST

# 2.12 BATCH Directive

The BATCH directive is used to read batch jobs from the current system input device (SID), a specified device, or a permanent file. If the file was created by the Text Editor utility, it must have been saved using the STORE directive.

### **Syntax**

BATCH *[O,devmnc [,density,parity] Ipathname]* 

*[0, devmnc* [, *density,parity]* 

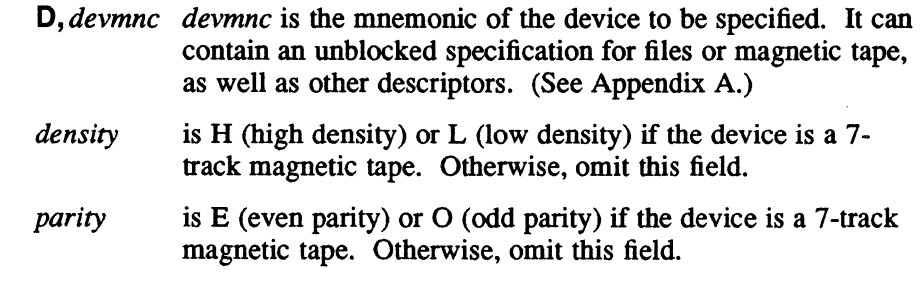

*pathname* is the patbname associated with the file

If no parameters are specified, the job file is read from the SID.

#### Response

The job file and any records specified in a \$SELECT directive are copied to an SYC file. When the SYC file is complete, the job is entered into the batch stream (dynamic job stream queue) at the current batch priority.

If continuous batch mode has not been specified with the MODE directive, reading stops at the statement. If continuous batch mode is in effect, reading continues until a statement is encountered.

Errors are displayed on the system listed output device (LOD), or if LOD is not available, on any device related to LOD for automatic selection.

#### Examples

The following example reads batch jobs from the current SID.

BATCH

The following example reads batch jobs from the card reader on channel 7A, subaddress 00.

BATCH D,CR7AOO

The following example reads batch jobs from the file PGMTEST on the system volume and directory.

BATCH @SYSTEM(SYSTEM)PGMTEST

o

# 2.13 BREAK Directive

The BREAK directive interrupts a task and enters the task's pseudo interrupt receiver.

#### **Syntax**

BREAK. {T, *taskname* I *taskno}* 

#### *T,taskname*

*taskname* is the task name. The task must be a unique copy.

*taskno* is the task number assigned at activation

### Response

If the specified task is not in the system or has not established a pseudo interrupt receiver address using the M.BRK. system service, the task continues and a message is displayed on the console or terminal. Alternative directives are ABORT and KILL.

### Examples

In the following example, if the task PGMTEST is a unique copy with a break receiver, the break receiver is entered.

BREAK T,PGMTEST

In the following example, if task number 02 000001 has a break receiver, the break receiver is entered.

BREAK 02000001

# 2.14 CONNECT Directive

The CONNECT directive indirectly connects a task to the specified interrupt level so that when the interrupt occurs, the task is resumed. The interrupt level must be described as indirect during SYSGEN. Before using CONNECT, use the ACTIVATE or ESTABLISH directive to activate the task.

### **Syntax**

CONNECT {T, *taskname, intlevell taskno, intlevel}* 

#### *T,taskname*

*taskname* is the task name. If *taskname* is used to connect a task, the task must be a unique copy.

*intlevel*  is the 2-character hexadecimal interrupt priority level

*taskno*  is the 8-digit task number assigned at activation

### Response

If the connection is successful, the task is resumed at its current priority when the interrupt occurs.

If a task is already connected to the specified interrupt level or if the task is not in the system, the directive is ignored. A task abort or delete automatically disconnects a task from the interrupt.

The STATUS directive can indicate that a task is indirectly connected to an interrupt However, the user is responsible for keeping track of what task is indirectly connected to a particular interrupt level.

#### Examples

The following example connects the task PGMTEST to interrupt level 2F if PGMTEST is a unique copy task. Level 2F must be defined at SYSGEN for indirect connection.

CONNECT T,PGMTEST,2F

The following example connects task number  $02000001$  to interrupt level  $2F$ . CONNECT 02000001,2F

o

# 2.15 CONTINUE Directive

The CONTINUE directive continues the system output task, system input task, or a specified user or system task that was held by the HOLD directive.

### Syntax

CONTINUE {[PRINT I PUNCH I READ] [, *devmnc]* IT, *taskname* I *taskno}* 

- PRINT if no device mnemonic is specified, continues the system task controlling SLO output to the system LOD
- PUNCH if no device mnemonic is specified, continues the system task controlling SBO output to the system POD
- READ if no device mnemonic is specified, continues the system task controlling input from the SID
- [, *devmnc]* is a device mnemonic. Continues the system output task controlling SLO (print) or SBO (punch) output to the specified device. Continues the system input task controlling SID (read) input from the specified device.
- *T,taskname*

*taskname* is the task name. If *taskname* is used to continue a task, the task must be a unique copy.

*taskno* is the 8-digit task number assigned at activation

#### Response

The HOLD bit is turned off in the DQE for the task and the task continues at the address following the hold. J.SSIN1, J.SSIN2, and J.SOUT system tasks control the device I/O described above.

#### Examples

The following example continues output to the current system LOD.

CONTINUE PRINT

The following example continues input from the card reader on channel 78, subaddress 01.

CONT READ,CR7801

The following example continues the task PGMTEST if it is a unique copy task. CONT T,PGMTEST

The following example continues task number 02000001.

CONT 02000001

# **2.16 DEBUG Directive**

The DEBUG directive transfers control (via branch and link) to the system debugger (H.DBUG).

### **Syntax**

**DEBUG** 

### **Response**

Although the DEBUG directive can be issued from any terminal, once the system debugger gains control, its prompt  $(\gg)$  displays on the system console. It accepts directives only from that device. The debugger routes listings to the printer configured as LP7E.

# **2.17 DELETETIMER Directive**

The DELETETIMER directive deletes the timer so that its specified function is no longer performed on time out. If the timer is not in the system, a message is sent to the operator. Timers are set using the SETTIMER directive.

### **Syntax**

**DELE1ETIMER** *timer* 

*timer* is the 2-character ASCII name of the timer to be deleted

# **2.18 DEPRINT Directive**

The DEPRINT directive deletes the SLO file currently being output to a particular device, deletes an SLO file generated for a particular task, or deletes all SLO files for a job.

#### **Syntax**

**DEPRINT [D,** devmnc **J,** jobno **IT**, {taskname | jobname} | taskno]

- **D,** devmnc devmnc is a device mnemonic used to delete the SLO file currently being output on a device other than the SYSGEN-defined (listed output device) LOD
- **J**, jobno jobno is the job sequence number assigned when the job was queued. All SLO files for the job are deleted.
- **T**, {taskname | iobname}

taskname is the task name. All SLO files for the task are deleted. jobname is the job name as specified in the \$JOB statement. All SLO files for the job are deleted.

taskno is the 8-digit task number assigned at activation. All SLO files for the task are deleted.

If no parameters are specified, the SLO file currently being output to the system LOD is deleted.

#### **Response**

The system output task producing the SLO file deletes the file from the system output queue. If a specified SLO file is being printed, printing stops.

#### **Examples**

The following example deletes all SLO files for job number 700. DEPRINT J,700

- The following example deletes all SLO files for the task PGMTEST. DEPR T,PGMTEST
- The following example deletes all SLO files for task number 02000001. DEPR 02000001
- The following example deletes the SLO file currently printing on the LOD. DEPR

The following example deletes the SLO file currently being output to the printer on channel 7A, subaddress 00.

DEPRINT D,LP7AOO

# 2.19 DEPUNCH Directive

The DEPUNCH directive deletes the SBO file currently being output to a particular device, deletes an SBO file generated for a particular task, or deletes all SBO files generated for a job.

### **Syntax**

OEPUNCH [0, *devmnc* I *J,jobno* I T,{ *taskname Ijobname}* I *taskno]* 

- **D**, devmnc devmnc is a device mnemonic used to delete the SBO file currently being output on a device other than the SYSGEN-defined punched output device (POD)
- *J,jobno jobno* is the job sequence number assigned when the job was queued. All SBO files for the job are deleted.
- T, *{taskname Ijobname}*

*taskname* is the task name. All SBO files for the task are deleted. *jobname* is the job name as specified in the \$JOB statement. All SBO files for the job are deleted.

*taskno*  is the 8-digit task number assigned at activation. All SBO files for the task are deleted.

If no parameters are specified, the SBO file currently being output to the system POD is deleted.

#### Response

If a specified SBO file is being output, output stops.

### Examples

The following example deletes all SBO files for job number 7 00. DEPUNCH J,700

The following example deletes all SBO files for the task PGMTEST. DEPU T,PGMTEST

The following example deletes all SBO files for task number 02000001. DEPU 02000001

The following example deletes the SBO file currently being punched on the current system POD.

DEPU

 $\mathbf C$ 

# **2.20 DISABLE Directive**

The DISABLE directive executes a disable channel interrupt instruction, (DCI for 'F' class devices or DI for 'E' class devices) which prohibits the channel from requesting an interrupt. The channel is determined by the controller definition table (CDT) entry associated with the specified priority interrupt level. To allow the channel to request interrupts, an enable channel interrupt (ECI or EI) instruction must be executed. See the ENABLE directive.

#### **Syntax**

DISABLE *intlevel* 

*intlevel* is the 2-character hexadecimal interrupt priority from 00 to 7F

#### Response

If the request is unsuccessful, the following message is displayed: REQUEST NOT EXECUTED

### Examples

The following example disables priority interrupt 01 from its associated channel. DISA 01

#### **2.21 DISCONNECT Directive**

The DISCONNECT directive disconnects a task from its indirectly connected interrupt level. See the CONNECT directive for a description of an indirectly connected task.

## **Syntax**

DISCONNECT {T, *taskname* I *taskno}* 

T, *taskname taskname* is the task name. If *taskname* is used to disconnect a task, the task must be a unique copy.

*taskno* is the 8-digit task number assigned at activation

#### Examples

The following example disconnects task PGMTEST from its indirectly connected interrupt level if the task is a unique copy task.

DISCONNECT T,PGMTEST

The following example disconnects task number 02 000001 from its indirectly connected interrupt level.

DISC 02000001

# 2.22 **DISMOUNT Directive**

The DISMOUNT directive requests the physical dismount of a volume from a device.

If users are currently active on the volume requested for dismount, the volume is placed in a state of pending dismount. Subsequent requests for logical or physical mount of the volume are denied.

When no users are active on the volume, the physical dismount is performed. When the dismount completes, a prompt issues to the system console to inform the operator that the volume can be physically removed from the drive. The operator must respond. If the NOMSG option is specified or the system-wide SNOP or OPCOM SIMM options are enabled, the dismount completes without operator interaction.

If the SYSGEN CMPMM option was specified at system initialization, public volumes cannot be dismounted from the running system. If the SYSGEN CMIMM option was specified, OPCOM DISMOUNT dismounts only volumes physically mounted through OPCOM.

OPCOM uses the M.DMOUNT service (or M\_DISMOUNT in base mode) to perform the dismount.

Messages generated by the DISMOUNT directive in interactive mode go.to all terminals logged on with the same owner name as the owner who issues the DISMOUNT command.

A public volume dismount request is valid only from the system administrator (SA).

### **Syntax**

### **DISMOUNT** *volname* [FROM *devmnc*] [OPTION=[NOMSG] [PUBLIC]]

*volname* is the name of the volume to be dismounted

#### [FROM *devmnc]*

specifies the device where the volume is mounted (see Appendix  $A$ )

### [OPTION=[NOMSG] [PUBLIC]]

- NOMSG specifies dismount without operator interaction. This option is ignored if the NOMSG option is specified in the MOUNT directive.
- PUBLIC specifies the volume to be dismounted is a public volume. Request is only valid from the system administrator (SA).

#### Response

When a physical dismount of a public volume is requested, the system console displays the following warning message:

WARNING - ATTEMPTING DISMOUNT OF A PUBLIC VOLUME

If a user is attached to the volume, physical dismount is postponed and the following message displays to the caller's terminal:

DISMOUNT PENDING DUE TO OUTSTANDING ASSIGNMENTS

When there are no users active on the volume, the physical dismount completes. The following message displays to the system console to prompt the operator to physically remove the dismounted volume from the drive, if removable:

CONFIRM PHYSICAL DISMOUNT OF VOLUME *volname*  FROM *device*  REPLY R TO RESUME:

The operator must respond with a character to confirm the dismount. Confirmation is required in order for further mount or dismount activity to continue in the system.

When the physical dismount completes, a message displays to the terminal and the system console:

PHYSICAL DISMOUNT OF VOLUME *volname*  FROM *device* COMPLETE.

If the volume is currently mounted to another processor, the following message displays to the requestor's terminal:

VOLUME *volname* CURRENTLY MOUNTED ON FOLLOWING PORTS: [port id,...]

The DISMOUNT directive can be used to deallocate a volume when the volume is not present on the device.

#### Examples

The following example causes volume VOLl to be dismounted from disk device DMO 800 when the volume is inactive without intervening dismount messages.

DISM VOLl FROM DM0800 OPT=NOMSG

# 2.23 DUMP Directive

The DUMP directive reports the word locations specified by the starting and ending physical addresses. OPCOM dynamically allocates an SLO file for output. Output is listed in ASCII-coded hexadecimal side-by-side with ASCII format.

DUMP can also be used for an automatic dump if an abort occurs for a task running independent of the batch or interactive environment.

# Syntax

```
DUMp {start,endIONIOFF}
```
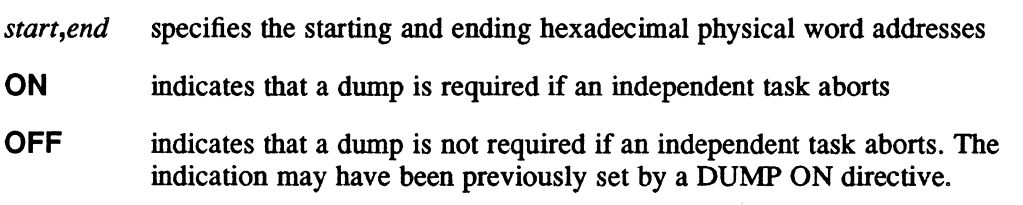

### Response

If an SLO file cannot be dynamically allocated when requested, the following message is displayed:

DUMP NOT PERFORMED - TRY AGAIN LATER

### Examples

The following example dumps the contents of physical memory between logical address 3000 and logical address 3FFF to the SLO file.

DUM 3000,3FFF

# **2.24 ENABLE Directive**

The ENABLE directive executes an enable channel interrupt instruction, (ECI for which allows the channel to request interrupts from the CPU. The channel is determined by the controller definition table (CDT) entry associated with the specified priority interrupt level.

## **Syntax**

ENABLE *intlevel* 

*intlevel* is the 2-character hexadecimal interrupt priority level from 00 to 7F

### Response

If the request is unsuccessful, the following message is displayed: REQUEST NOT EXECUTED

### Examples

The following example enables priority interrupt level 01. ENA 01

# 2.25 ENTER Directive

The ENTER directive updates the system's date and time. This directive is issued only by the system administrator.

### Syntax

**ENTER**  $\{ \{ \text{mod} \text{ddyy} \} \text{d}d-mo\text{-yy} \} \text{ddmonyy} \} \text{h} \text{th} \text{:mm:ss} \}$  [, [D] [, TZ=num]]

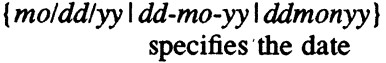

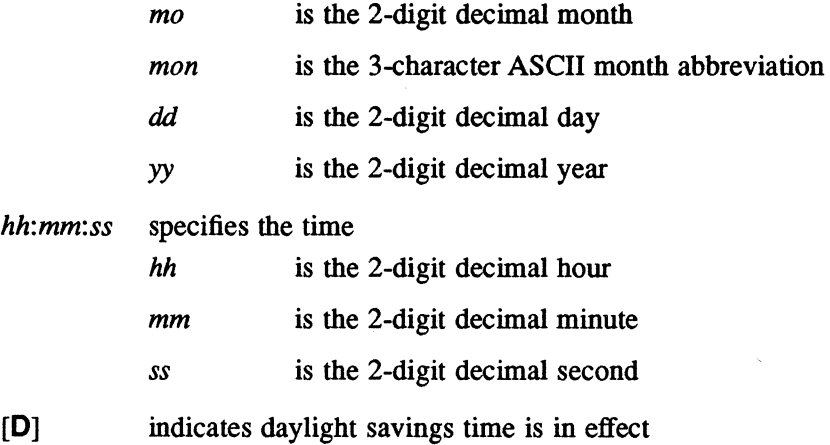

 $\left[\frac{1}{2}T\right]$  num is the number of hours to bias the internal binary time. This can be a negative or positive number.

### Examples

The following example sets the system date to September 7, 1958 and the system time to 12:30:59 p.m.

ENTER 09/07/58 12:30:59

The following example indicates daylight savings time is in effect.

ENTER 09/07/58 12:30:59,D

The following example specifies a positive three-hour time bias. The double comma indicates daylight savings time is not in effect.

ENTER  $07-09-58$  12:30:59,, TZ=3

The following example specifies daylight savings time and a negative one-hour time bias.

ENTER 07SEP58 12:30:59,D,TZ=-1

The following example sets the system date to September 7, 1989 and the system time to 12:30:00 p.m.

ENTER 09/07/89 1230

# **2.26 ESTABLISH Directive**

The ESTABLISH directive activates a task and suspends it at the end of the activation sequence. This task remains inactive until resumed by a timer (see the SETTIMER directive), connected to an indirectly connected interrupt level (see the CONNECT directive), or resumed (see the RESUME directive). When activated, the task is brought into execution at its base priority (cataloged or linked).

This directive enables a user task to activate and suspend until resumed without building the suspension into the task itself. ESTABLISH also allows the task to resume with all devices and memory allocation complete.

If a task activated with ESTABLISH is defined as RESIDENT when it is cataloged or linked, it is not swappable; otherwise, it can be swapped.

System modules J.SW APR and OPCOM cannot be established through this service.

#### **Syntax**

#### ESTABLISH *loadmod*

*loadmod* is the task name. It must be a system file.

#### Response

The task is activated, then suspended.

### Examples

The following example establishes the permanent load module or executable image file PGMTEST with the logon owner name.

EST PGMTEST

# 2.27 EXCLUDE Directive

The EXCLUDE directive removes a resident shared image from memory. The shared image is removed only after the use count decrements to zero.

### **Syntax**

EXCLUDE *path* 

*path* is the pathname of the shared image

#### Examples

The following example removes the resident shared image SHAREl on the system volume in directory DIRl from memory.

EXCLUDE SYSTEM(DIRl)SHAREl

The following example removes the resident shared image SHAREl in the user's current working volume and directory from memory.

EXC SHAREl

# 2.28 EXIT Directive

The EXIT directive terminates OPCOM and returns control to TSM.

#### **Syntax**

**EXIT** 

# 2.29 HOLD Directive

The HOLD directive places a system output task, system input task, or a specified user or system task on hold.

#### Syntax

HOLD {[PRINT I PUNCH I READ] *[,devmnc]* IT, *taskname* I *taskno* }

- **PRINT** if no device mnemonic is specified, holds the system task controlling SLO output to the system listed output device (LOD)
- PUNCH if no device mnemonic is specified, holds the system task controlling SBO output to the system punched output device (POD)
- READ if no device mnemonic is specified, holds the system task reading input from the system input device (SID)
- [, *devmnc*] is a device mnemonic. Holds the system task controlling SLO (print) or SBO (punch) output to the specified device. Holds the system task controlling SID (read) input from the specified device.

#### *T,taskname*

*taskname* is the task name. If *taskname* is used to hold a task, the task must be a unique copy.

*taskno* is the 8-digit task number assigned at activation

#### Response

 $\mathbf{C}$ 

A hold bit is turned on in the DQE for the task. Its current status is retained so that it continues where it left off.

#### Examples

The following example holds output to the current SLO device.

HOLD PRINT

The following example holds input from the card reader device on channel 78, subaddress 01.

HOLD READ,CR7801

The following example holds the task PGMTEST if it is a unique copy. HOLD T,PGMTEST

The following example holds task number 02000001.

HOLD 02000001

# 2.30 INCLUDE Directive

The INCLUDE directive loads a resident shared image into memory. The shared image remains resident until excluded by the OPCOM EXCLUDE directive.

 $\bigcirc$ 

o

### **Syntax**

INCLUDE *path* 

*path* is the pathname of the shared image

### Examples

The following example loads the shared image SHAREl on the system volume in directory TEST into memory.

INCLUDE @ SYSTEM(TEST)SHAREl

The following example loads the shared image SHAREl from the user's current working volume and directory into memory.

INC SHAREl

# 2.31 KILL Directive

The Kll.L directive deletes a task from the system dispatch queue and terminates all outstanding I/O and run requests. It should only be used when the ABORT directive fails to remove a task or when a task is queued for a resource. File integrity may be affected because operations do not complete normally. To preserve system integrity, the KILL directive is processed as an abort for the amount of time specified in the SYSGEN KTIMO directive. If this does not remove the task, it is killed.

Use of the KILL directive may impact the integrity of blocked files because blocking buffers are not purged and EOF marks are not written.

### **Syntax**

KILL **{T**, taskname | taskno }

*T,taskname* 

*taskname* is the name of a single-copy task

*taskno* is the task number assigned at activation

#### Response

Processing is not deferred for outstanding I/O or run requests. All outstanding I/O is terminated. The DQE for the task is deleted.

#### Examples

 $\bigcap$ ./ The following example kills the task PGMTEST if it is a unique copy. KILL T,PGMTEST

The following example kills task number 02000001.

KIL 02000001

# 2.32 LIST Directive

The LIST directive displays the entries in the system dispatch queue, system output print and punch queues, accounting file, system patch file, or traps which occurred in the IPU.

### **Syntax**

LIST [ACCOUNT [options] | EXECUTION | IPU | PATCHES | PRINT | PUNCH | [taskname] [, [ownername] [, pseudonym]]]

#### ACCOUNT [options]

copies the job accounting file contents to an SLO file. The following options can be specified in any combination to limit the display. Commas can optionally separate the entries.

### OWNE=name

name is an owner name

### PROJ=proj

proj is a project name

### DATE=date

date is the job's latest execution date

#### ORIG= {TSM[. nnnn] | BATCH | JOB. nnnn }

specifies the mode of operation. TSM indicates origination from TSM interactively and can optionally include a 4-digit terminal number. BATCH or JOB indicates origination as a batch job. Follow JOB with a 4-digit job number. The question mark can be used as a single character wild card within the device or job number.

#### **EXECUTION**

lists all entries in the system dispatch queue. This is the default.

IPU lists the last twenty events which caused a trap in the IPU

#### **PATCHES**

copies the system patch file contents to an SLO file

- **PRINT** lists entries in the SLO file output queue
- PUNCH lists entries in the SBO file output queue

 $\overline{O}$ 

#### *[taskname]* [, *[ownername]* [, *pseudonym]]*

lists status of tasks matching the specified parameters

*taskname* is the task name. If not specified, all tasks with the specified owner name and/or pseudonym are listed.

*ownername* specifies the owner name for a particular task or all tasks belonging to the owner. If *taskname* is not specified, the comma is still required. For example:

#### *LIST,ownername*

If *ownername* is not specified, all tasks with the specified task name and/or pseudonym are listed.

*pseudonym* specifies the pseudonym for a task. A pseudonym is established by some system tasks. For example, TSM uses a 4-digit terminal number, and job control uses a device mnemonic (see Appendix A). The pseudonym can also be established by user tasks. The pseudonym allows identification of a particular copy of a task without the task number. For example, a TSM pseudonym allows you to identify the TSM copy for a particular terminal and in so doing, see what task and owner are currently active on the specified terminal.

> If *taskname* and *ownername* are not specified, two commas must precede the pseudonym:

> > LI ST, *,pseudonym*

If no parameters are specified, all entries in the system dispatch queue are listed.

#### Response

To LIST with a specified task name, owner name, and/or pseudonym, OPCOM displays the status of the task(s) in the format shown for LIST EXECUTION below. Anyone or a combination of these parameters is used to select tasks. The parameters must be entered in the order shown in the syntax statement, supplying a comma for any missing parameter.

To LIST with no parameters, all entries in the system dispatch queue are displayed in the format shown for LIST EXECUTION below.

# LIST Directive

To UST EXECUTION or tasks selected by task identifiers for all tasks on the system or each task selected, the following is displayed:

 $\mathbb{O}$ 

*taskno taskname ownername pseudonym priority state swap time* 

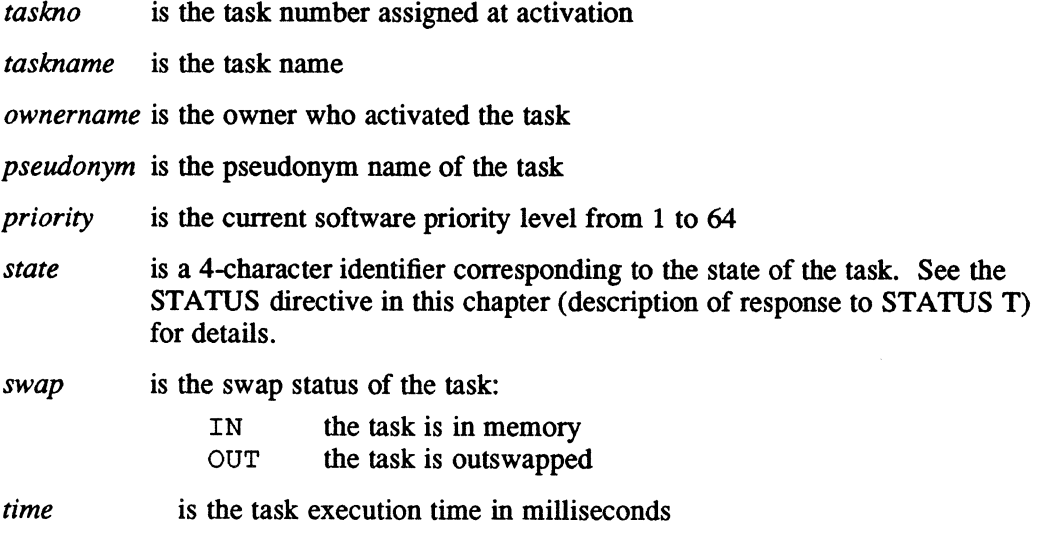

To UST PRINT or UST PUNCH, the following is displayed:

*jobno jobname ownername {pseudonym* I QUEUED} *priority*  (for SLO or SBO files generated by batch jobs)

*taskno taskname ownername {pseudonym* I QUEUED *}priority*  (for each SLO or SBO file generated by a task running independent of the batch or interactive environment)

*jobno* is the job's sequence number

*jobname* is the job name as specified on the \$JOB statement

*ownername* is the owner who activated the task

- *pseudonym* is the pseudonym of the J.sOUT task that is currently processing the SLO or SBO files, such as, *devmnc*
- QUEUED is displayed if the SLO or SBO file is queued for output to a device
- *priority* is the current software priority level in the range 1 to 64
- *taskno* is the task number of the task that created the SLO or SBO file

*taskname* is the task name

Note: When two asterisks are displayed, the directive has been aborted. Reissue the directive.

#### To LIST ACCOUNT:

With no parameters specified, the current contents of the accounting file is written to an SLO file.

In response to LIST ACCOUNT specified with one or more keywords, only statistics of requested data is output. Keyword parameters can contain leading or trailing wild card characters in the form of question marks.

The following is the format of the display:

*owner project date logon elapsed origin* CPU *time* IPU *time* 

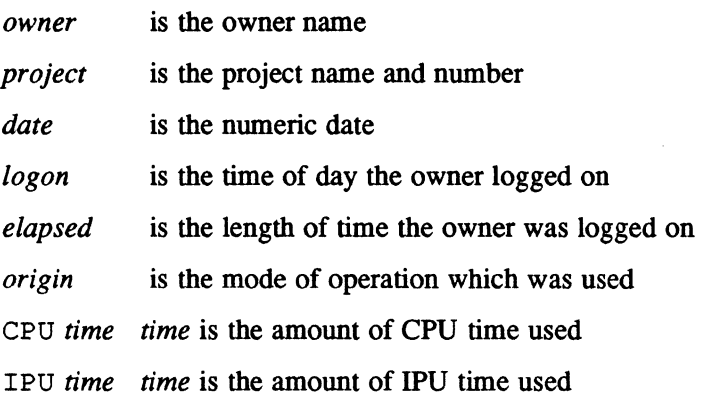

#### To LIST PATCHES:

The contents of the system patch file is written to an SLO file for printing.

To LIST IPU:

The last 20 events that caused a trap in the IPU are displayed. If less than 20 traps occurred, only those that occurred are displayed.

The following is the format of the display:

*taskname psd trap* 

- *taskname* is the task name
- *psd* is the program status doubleword of the task specifying the location where the trap occurred
- *trap* specifies the reason for the trap, such as SVC call, privilege violation, etc.

### LIST Directive

#### Examples

The following example lists all entries in the dispatch queue with the task name PGMTEST.

*O*ii' .<br>المهم

 $\overline{\mathbb{C}}$ 

LIST PGMTEST

The following example lists all entries in the dispatch queue with the task name PGMTEST and owner name USERl.

LIST PGMTEST, USER1

The following example lists all entries in the dispatch queue with the owner name USER2.

LIST ,USER2

The following example lists statistics on all jobs with owner name USER1 run on April 16, 1981 on any TSM device 20xx.

LIST ACCOUNT,OWNE=USER1, DATE=04/16/81,ORIG=TSM.20??

The following example displays statistics on all jobs with owner name USER2 and project number 12 0543.

LIST ACCOUNT,OWNE=USER2, PROJ=120543

# 2.33 MODE Directive

The MODE directive defines the following special system operations:

- Continuous batch batch stream input from SID is processed until the \$\$\$ job control statement is encountered. All \$\$ job control statements are ignored.
- Inhibit banner page suppresses the banner page produced by system output tasks when processing SLO files
- Inhibit mount message suppresses the mount message produced by J.MOUNT. Not valid with multivolume magnetic tape operations (for example, when mount message is displayed).
- Inhibit operator intervention suppresses all prompts normally displayed on the system console
- Real time accounting turns real-time accounting on or off

### **Syntax**

 $\ddot{\mathbf{C}}$ 

MODE {OFRA I ONRA I RCBT I RIBp I RIMM I RNOp I SCBT I SIBT I SIMM I SNOP}

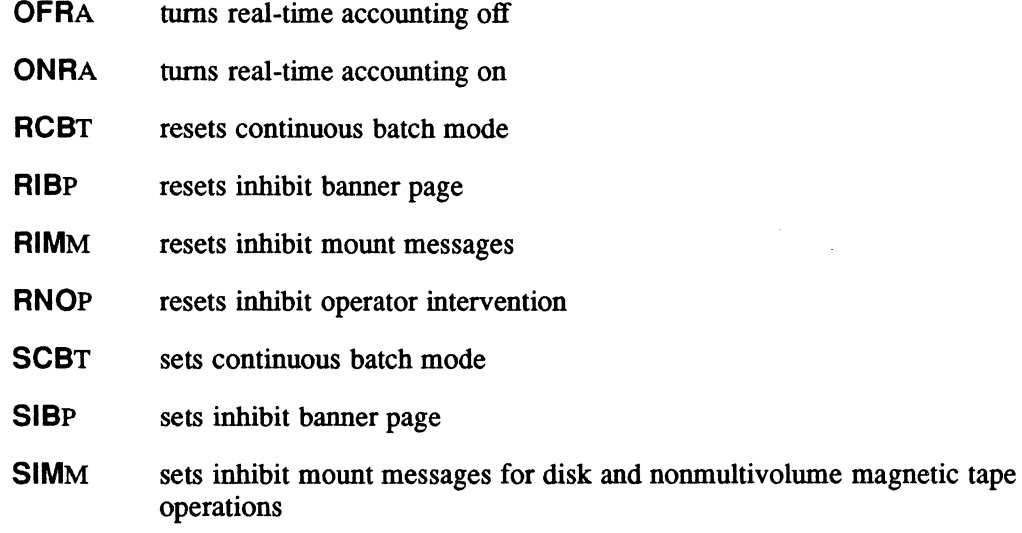

**SNOP** sets inhibit operator intervention

# 2.34 MODIFY Directive

The MODIFY directive resets a memory word at a physical address to the specified value. A mask can modify selective bit positions in the word. If no mask is specified, a mask of binary zeroes is used; for example, all bits are to be reset as indicated by the specified value.

 $\bigcirc$ 

o

The MPX-32 task debuggers can access and modify locations in a task's logical address space using logical addressing.

If a mask is used, a logical AND operation is performed between the specified memory word and the mask word, followed by a logical OR operation performed between the result of the logical AND and the specified value. This result is stored in the specified memory word.

### **Syntax**

MODIFY *address, value* [, *mask]* 

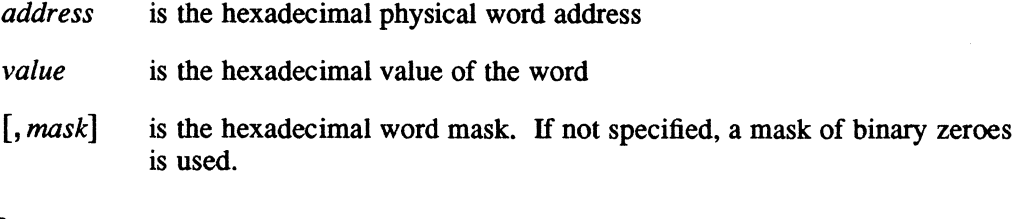

### Examples

The following example stores the hexadecimal value 52535253 at physical location 3000.

MODIFY 3000,52535253

The following example stores the hexadecimal value 52535253 at physical location 12000.

MODI 12000,52535253,00000000

The following example changes the upper halfword of physical location 300 4 to 5253. The lower halfword is unchanged.

MODIFY 3004,52530000, OOOOFFFF

The following example changes byte one of the word at physical location 12 004 to 53. Byte three of the word at physical location 12004 is logically ORed with 55 and the result is stored at that location. Bytes zero and two of the word are unchanged.

MODI 12004,00530055,FFOOFFFF

# 2.35 MOUNT Directive

The MOUNT directive requests the physical mount of a volume to a device.

OPCOM uses the M.MOUNT service to perform the mount. The service interacts with the operator through the system console to complete the mount, unless the volume is currently mounted. If the NOMSG option is specified or the system-wide SNOP or OPCOM SIMM options are enabled, no operator interaction occurs.

Control returns to OPCOM after the physical mount completes. If the physical mount fails, the reason for failure displays to the terminal.

All messages generated by the MOUNT directive appear only on the terminal from which the MOUNT command was issued, even if the user is logged on to other terminals.

A public volume mount request is valid only from the system administrator.

#### **Syntax**

**MOUNT** *volname* ON *devmnc* [OPTIONS=[NOMSG] [PUBLIC]] [SYSID=id]

- *volname* is the 1- to 16-character left-justified, blank-filled name of the volume to be mounted. Specifying the wild card character  $(*)$  instead of the volume name allows the volume to be mounted on a specified drive regardless of the actual volume name.
- *devmnc* specifies the device on which to mount the volume. See Appendix A.

### [OPTIONS=[NOMSG] [PUBLIC]]

- NOMSG specifies mount without operator interaction.
- PUBLIC specifies the volume to be mounted is for public use (provided the caller has the SA attribute). The default is nonpublic.

#### *[SVSID=id]*

*id* specifies a 3-character port identifier for a multiport volume; MPO, MPl...MPF. For compatibility, DPO and DPI can be used in place of MPO and MP1.

#### Response

The following messages are issued to the system console:

MOUNT VOLUME *volname* ON DEVICE *devmnc*  REPLY R,H,A OR DEVICE:

To indicate that the volume and drive specified in the message are ready and to proceed with the mount, enter R (resume). To hold the mount, enter H (hold). To abort the mount, enter A (abort). To change the specified device, enter a new device mnemonic.

### **MOUNT Directive**

If the volume is mounted successfully, the following message is displayed on the operator's console:

 $\bigcirc$ 

o

VOLUME MOUNT SUCCESSFUL

At the same time the following message displays to the user terminal:

PHYSICAL MOUNT OF VOLUME *volname* COMPLETE

If an error occurs and the mount fails, one of the following error messages displays on the system console: .

INVALID MOUNT DEVICE SPECIFIED INVALID PORT ID SPECIFIED, ENTER 'DPO', 'DP1', OR 'MPO'...'MPF' INVALID VOLUME NAME J.MOUNT RUN REQUEST FAILED MOUNT DEVICE NOT IN SYSTEM MOUNT DEVICE UNAVAILABLE MVT SPACE UNAVAILABLE UNABLE TO ACTIVATE MULTIPROCESSOR RECOVERY PROGRAM UNRECOVERABLE I/O ERROR TO VOLUME VAT SPACE UNAVAILABLE VOLUME ALREADY MOUNTED

WARNING - VOLUME SHOWS PORT DESIGNATOR MP(DP)  $n$  ALREADY ALLOCATED... REPLY C TO CONTINUE OR A TO ABORT

The last message displays if the volume was not previously dismounted from the designated port and no volume clean-up was performed or if another port is currently mounted with the same port ID. Before continuing, the operator should verify that the volume is not mounted under the same port ID on another processor.

If file overlap is detected, the following messages are displayed on the system console and the volume is not mounted:

FILE OVERLAP HAS OCCURRED IN *RDnum*  RD TYPE *num*  FILENAME IS *name*  SECTORS *num* THROUGH *num* 

*num* is a hexadecimal number

*name* is the 1- to 16-character file name

If file overlap is detected in the DMAP/SMAP deallocation file descriptor area, the following message is displayed on the system console and the volume is not mounted.

J.MOUNT - ERROR - FILE OVERLAP HAS OCCURRED IN THE BAD SMAP or J.MOUNT - ERROR - FILE OVERLAP HAS OCCURRED IN THE BAD DMAP

To mount the disk, set control switch zero or seven.

#### Examples

The following example mounts the volume ANEWVOL on disk device DM0800. Mount messages display to the console unless the SYSGEN SNOP or the OPCOM SIMM option is enabled.

MOUNT ANEWVOL ON DM0800

# 2.36 OFFLINE Directive

The OFFLINE directive inhibits a specified device from all further allocation, inhibits using the IPU for task execution, or causes J.HLP to deallocate all help files. The OFFLINE directive is invalid for shadowed intelligent peripheral system (IPS) devices; use the J.SHDW task. The device, IPU, or help task are put back online with the ONLINE directive.

#### Syntax

OFFLINE *{devmnc* I HELP IIPU} [,DEAL]

- *devmnc*  is the device mnemonic of the device to be taken offline (see Appendix  $A$ )
- **HELP** deallocates all help files allocated to J.HLP
- IPU inhibits all task execution on the IPU
- [,DEAL] indicates memory for the memory disk is deallocated after the device is marked offline. DEAL is ignored if *devmnc* does not specify a memory disk.

#### Response

For *devmnc:* 

Any task that has assigned a specific device that is offline will abort. If the device is a system device (LOD, POD, or SID), it will be bypassed for autoselection. If another device is available for autoselection, it will be used automatically so that tasks producing SLO and SSO output can proceed. If no other device is SYSGENed for autoselection, the SYSASSIGN directive can be used to assign autoselect devices.

The REDIRECT directive can also be used to divert output from a batch job to the system LOD or POD if needed.

For HELP:

While help files are offline, online help is not available to users. Online help becomes available when placed online.

### OFFLINE Directive

#### For IPU:

While the IPU is offline, tasks can only be executed on the CPU. Tasks currently executing on the IPU and tasks in the IPU request queue are dequeued and linked to the CPU ready-to-run queue.

#### Examples

The following example takes the line printer on channel 7 A, subaddress 00 ofiline. OFFLINE LP7A

The following example disables task execution on the IPU configured in the system. OFFLINE IPU

The following example takes the memory disk on channel 00, subaddress 02 ofiline and deallocates its memory.

OFFLINE DM0002, DEAL

# 2.37 ONLINE Directive

The ONLINE directive makes a specified device available for allocation, makes the IPU available for task execution, or makes online help available for use.

#### **Syntax**

ONlINE *{devmnc* I HELP IIPU}

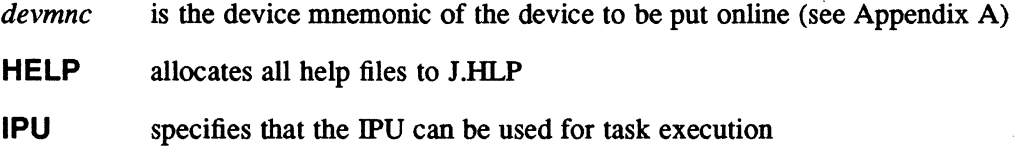

### Examples

The following example places the line printer on channel 7 A, subaddress 00 online. ONLINE LP7A

The following example enables the IPU configured in the system to be used for task execution and resumes IPU task scheduling.

ONLINE IPU

o

# **2.38 PURGEAC Directive**

The PURGEAC directive deletes the current contents of the M.ACCNT accounting file.

#### Syntax

PURGEAC

# **2.39 REDIRECT Directive**

The REDIRECT directive redirects SLO or SBO output from a job or task to a device other than the SYSGEN-defined default device. If the task or job's SLO or SBO file is not queued for output or is in the output process, the directive is ignored.

### Syntax

REOIRECf {O, *devmnc* I *J,jobno* I *T,{jobname* I *taskname}* I *taskno}* [, *devmnc]* 

*0, devmnc devmnc* is the device where output is currently being processed

*J,jobno jobno* is the job's sequence number

T, *{jobname* I *taskname}* 

*jobname* is the job name as specified in the \$JOB statement. *taskname* is the task name.

- *taskno*  is the 8-digit task number assigned at activation
- [, *devmnc*] is the device where output is to be redirected. If not specified, output is directed to the SYSGEN-defined listed output device (LOD) or punched output device (POD).

### Examples

The following example directs the SLO files for job number 7 00 to the line printer on channel 7E, subaddress F8.

REDIRECT J,700,LP7EF8

The following example redirects the SBO files for job number 710 to the POD device.

REDIRECT J,710

The following example redirects the SLO file currently being output to the line printer on channel 7E, subaddress F9 to the LOD device.

RED D,LP7EF9

# 2.40 REPRINT Directive

The REPRINT directive reprints the SLO file currently being output on a particular device, reprints all SLO files for a particular task, or reprints all SLO files for a particular job. The task or job must be queued for output or in the output process or the directive is ignored. Printing always begins at the beginning of the SLO file unless overridden by the PAGE parameter.

o

o

If the line printer bas less than 59 lines per page or the banner page is inhibited, the PAGE= parameter must be specified in the SYSGEN DEVICE directive for the SLO device.

#### **Syntax**

REPRINT *[O,devmnc* I *J,jobno* I *T,Uobnamel taskname}* I *taskno] [,PAGE,start* [, *end]* I, *times]* 

- *0, devmnc devmnc* is the device mnemonic used to reprint SLO files being output on a device other than the SYSGEN-defined LOD. A channel and subaddress must be specified. See Appendix A for MPX-32 device addressing.
- *J, jobno jobno* is the job number used to reprint all SLO files for a particular job
- T, *Uobname* I *taskname}*

*jobname* is the job name as specified on the \$JOB statement. *taskname* is the task name.

- *taskno*  is the 8-digit task number assigned at activation
- PAGE, *start* [, *end]*

specifies a page number on the current listing where reprinting should *start* and optionally *end.* If *end* is not specified, the default is EOF. If no page numbers are specified, printing starts at the beginning of the SLO file.

*times* specifies the number of times to reprint the entire contents of the current file. The default is one.

If no parameters are specified, the current SLO file being output to the SYSGENdefined LOD is reprinted.

#### Examples

(

(

The following example resumes printing the SLO file on the LOD device on channel 7E, subaddress F8 , after interruption on another LOD device, beginning at page 5 and continues to the end-of file.

REPRINT D,LP7EF8,PAGE,5

The following example prints two additional copies of the SLO file currently being output to the LOD.

REPRINT, 2

The following example reprints the SLO files for job 54 from the beginning of the job if the LOD malfunctions while printing the original copy.

REPRINT J, 54

# 2.41 **REPUNCH** Directive

The REPUNCH directive repunches the SBO file currently being output on a particular device or all SBO files for a particular task or job. The task or job must be queued for processing or in the output process or the directive is ignored. Punching always begins at the beginning of the SBO file.

#### **Syntax**

REPUNCH *[D,devmnc* I *J,jobno* I *T,{jobnameltaskname}* I *taskno]* 

- *0, devmnc devmnc* is the device mnemonic used to repunch SBO files being output on a device other than the SYSGEN-defined POD. A channel and subaddress must be specified. See Appendix A for MPX-32 device addressing.
- *J,jobno jobno* is the job number used to repunch all SBO files for a particular job
- T, *{jobname* I *taskname}*

*jobname* is the job name as specified in the \$JOB statement. *taskname* is the task name.

*taskno*  is the 8-digit task number assigned at activation

If no parameters are specified, the current SBO file being output to the SYSGENdefined POD is repunched.

### REPUNCH Directive

#### Examples

The following example repunches the SBO file that was interrupted if the POD malfunctions in the middle of a job.

REPUNCH

The following example repunches the SBO files for job 54 from the beginning of the job if the POD malfunctions while processing that job.

o

o

o

REPUNCH J,54

# 2.42 REQUEST Directive

The REQUEST directive executes a request interrupt (RI) instruction for the specified interrupt priority level. Refer to the ENABLE and SETTIMER directive descriptions for additional information on controlling interrupts.

#### Syntax

REQUEST *intlevel* 

*intlevel* is the 2-character hexadecimal interrupt priority level

# 2.43 RESUME Directive

The RESUME directive resumes execution of a task that has been suspended. A task can also be resumed by a timer or an interrupt (see the SETIIMER and CONNECT directives).

If the task is not suspended, the directive is ignored.

#### **Syntax**

RESUME {T, *taskname* I *taskno}* 

*T,taskname* 

*taskname* is the task name. If *taskname* is used to resume a task, the task must be a unique copy.

*taskno*  is the task number assigned at activation

#### Examples

The following example resumes the task PGMTEST if it is a unique copy. RESUME T,PGMTEST

The following example resumes task number 02000001. RESUME 02000001
# **2.44 SEARCH Directive**

The SEARCH directive searches memory within the specified physical addresses for a value under control of a mask. A logical AND operation is performed between the memory word and the task word. The result is compared to the value and, if equal, the memory address and contents are displayed.

The task debuggers can search memory locations in a task's logical address space using logical addressing.

## Syntax

SEARCH *start, end, value* [, *mask]* 

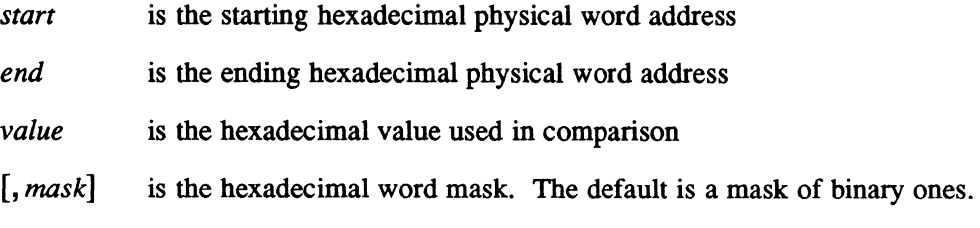

## Response

The following information is displayed for each successful comparison:

*address content* 

- *address*  is the hexadecimal physical word address
- *content*  is the hexadecimal word content

## Examples

The following example displays all words between physical locations 3000 and 3FFF with the value 52535253 and their locations.

SEARCH 3000,3FFF,52535253

The following example displays all words between physical locations 12000 and 12FFF with the value 52535253 and their locations.

SEARCH 12000,12FFF,52535253,FFFFFFFF

The following example displays all words between physical locations 12000 and 12FFF with the value 53 in byte one and their locations.

SEARCH 12000,12FFF,00530000,00FFOOOO

## 2.45 SEND Directive

The SEND directive sends a message to a task which has established a message receiver. The message can be a maximum of 72 characters.

## **Syntax**

SEND *{T,taskname* I *taskno}* [, *message]* 

*T,taskname* 

*taskname* is the task name. If *taskname* sends a message to a task, the receiving task must be a unique copy.

*taskno taskno* is the task number assigned at activation

[, *message]* is the message to be sent to the specified task. If *message* is entered on the same line as the directive, no response is given. If more space is needed for a message, omit *message* from the directive line and enter a return. The following prompt will be displayed:

> "ENTER MESSAGE" ??

Type the message in response to the ?? prompt, followed by a return.

#### Examples

The following example sends the message THIS IS A TEST to the receiver buffer address of the task PGMTE ST if the task is a unique copy and has a message receiver.

??SEND T, PGMTEST "ENTER MESSAGE" ??THIS IS A TEST

The following example sends the message THIS IS A TEST to the receiver buffer address of task number 02000001 if the task has a message receiver. The message is short enough to be included on the directive line.

SEND 02000001,THIS IS A TEST

o

The operator at the system console can send OPCOM directives to a terminal user's interactive OPCOM task. The directive is queued and processed after the user's current directive is complete as shown in the following example.

The operator at the system console enters:

??LIST OPCOM 03000004 OPCOM SYSTEM 62 TO T 04000009 OPCOM SMITH 62 TO T ??SENO 04000009 "ENTER MESSAGE"

??EXIT

The response at the terminal logged on under owner name SMITH is:

??TIME 01/29/78 11:59:35 \*\*EXIT

Users permitted to access tasks with different owner names can also use this capability.

## 2.46 **SETTIMER** Directive

The SETTIMER directive causes one of three types of events at specified time intervals: activate a task, resume a task, or execute a request interrupt (RI) instruction for a hardware interrupt level.

The time intervals are specified in terms of time units. The duration of a time unit is defined at SYSGEN by the NTIM and MTIM directives.

#### **Syntax**

SETTIMER *timer, t1, t2,* {ACP, *filename* | RQI, *intlevel* | RST, *taskno* }

- *timer* is the 2-character ASCII name of the timer being created
- *tl* is the decimal number of time units until the first time out of this timer
- *t2* is the decimal number of time units used to reset this timer at each time out. If *t2* is zero, the timer will time out only once. *t2* will reset the timer to resume a task that was activated at *t1* if the ACP parameter is specified.

#### ACP, filename

indicates the time-out event is the activation of the specified task. *jilename* is the name of the system file containing the task.

#### RQI, *intlevel*

indicates the time-out event is the execution of a request interrupt for the specified interrupt level. *intlevel* is the 2-character hexadecimal interrupt priority level.

RST, *taskno* 

indicates the time-out event is the resumption of the specified task. *taskno* is the 8-digit task number assigned at activation.

#### Examples

The following example activates the file PGMTEST when timer AB expires. The time out is set to occur only once.

SETTIMER AB,2,O,ACP,PGMTEST

The following example resumes task number  $02000001$  when timer AB expires. Timer AB is reset to 3 upon each following time event.

SETTIMER AB,2,3,RST,02000001

The following example issues an RI instruction for interrupt level 2F when timer AB expires. The time out is set to occur only once.

SET AB,2,O,RQI,2F

# **2.47 SNAP Directive**

The SNAP directive dumps word locations specified by starting and ending physical addresses to the requesting terminal.

The task debuggers can snap memory locations in a task's logical address space using logical addresses. .

## **Syntax**

**SNAP** *start, end* 

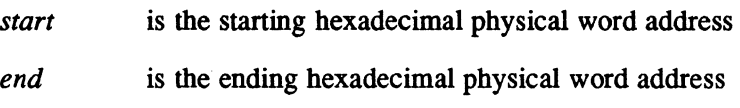

## Response

The following information is displayed for each successful comparison:

*address content* 

- *address*  is the starting hexadecimal physical word address of the current line
- *content*  is the hexadecimal word content

## **Examples**

The following example displays the contents between physical locations 3000 and 3FFF.

SNA 3000,3FFF

# 2.48 STATUS Directive

The STATUS CHAN directive returns information relating to a particular I/O device channel, including the number of controllers, the number of devices attached, the number of I/O entries currently queued on the channel, the status of the channel, the status of each controller connected to the channel, and the status of each device assigned to the controller. The read, write, read error, and write error fields are optionally zeroed.

The STATUS CONT directive returns information relating to a particular device controller, including the number of devices and I/O entries currently queued on the controller, the status of the controller, and the status of each device assigned to the controller.

The STATUS D directive returns information such as device type and device status for the specified device.

The STATUS IPU directive returns information about the IPU.

The STATUS M directive displays a current memory utilization map.

The STATUS T, *taskname* and STATUS *taskno* directives return the current status of a task and its significant attributes.

The STATUS VOLU directive returns information about a particular mounted volume or all mounted volumes, depending upon the option specified. For each active entry in the mounted volume table (MVT), information such as the volume name, current number of users, maximum and current number of logical blocks available for resource space allocation, and other status are displayed.

## **Syntax**

- STATUS {CHAN, *address* I *CONT,devmnc* I *D,devmnc* IIPU I *M[,class]* I *T,taskname* I *taskno* I *VOLU[,vo[name]}* 
	- CHAN, *address*

*address* is a 2-character hexadecimal channel number or GPMC device address from 80 to FF

### CONT, *devmnc*

*devmnc* is a device mnemonic for the device controller (see Appendix A)

- *0, devmnc devmnc* is a device mnemonic for the device
- IPU returns online or offline status and notes which task, if any, is running
- M[, *class] class* is E (below 128KW), H (above 128KW), or S (slow speed above 128KW) corresponding to the classes of memory. When *class* is specified, the display is limited to only the specified class. If *class* is not specified, physical address boundaries and other information for each memory class is displayed.

## **T**, taskname

*taskname* is the task name

*taskno* is the task number assigned at activation

#### VOLU[, *volname]*

*volname* is the 1- to 16-character name of a mounted volume where status is to be displayed. *H volname* is not specified, the status of all mounted volumes is displayed.

## Response

To STATUS *CHAN,address:* 

*chaddr numcont* CONTROLLERS CHANNEL [NOT] INITIALIZED

- *devchan* CONTROLLER *addr* UNITS *units* [I/O *num]* [CONTR'L MALF] [CONTROLLER [NOT] INITIALIZED] (the two controller lines are repeated for each controller assigned to the channel)
- DEV *devaddr* {ON I OFF }{ALOC I FREE I SHAR I TSM} [IOQ *devqueue]* [DEV MALF] *[taskno] [dest]*  (the device line is repeated for each device on the controller)
	- *chaddr* is the channel address

*numcont* is the number of controllers assigned to the channel

CHANNEL INITIALIZED is displayed if extended I/O initialization (INCH) has been performed for this channel

## CHANNEL NOT INITIALIZED

is displayed if extended I/O initialization has not been performed for this channel

- *devchan* is the device type and channel address for the controller
- *addr* is the controller address
- *units* is the number of units on the controller
- *num* is the number of I/O requests queued for the controller. This field is blank if the 10Q is linked for the unit definition table (UDT).
- CONTR'L MALF

is displayed if a controller malfunction is detected. Otherwise, this field is blank. A controller malfunction occurs when a controller fails the initialization procedure. In addition, the appropriate I/O handler sets the device malfunction flag for all the devices associated with the controller.

#### CONTROLLER INITIALIZED

is displayed if extended I/O initialization has been performed for this controller. This message is displayed only for class F devices.

**c** 

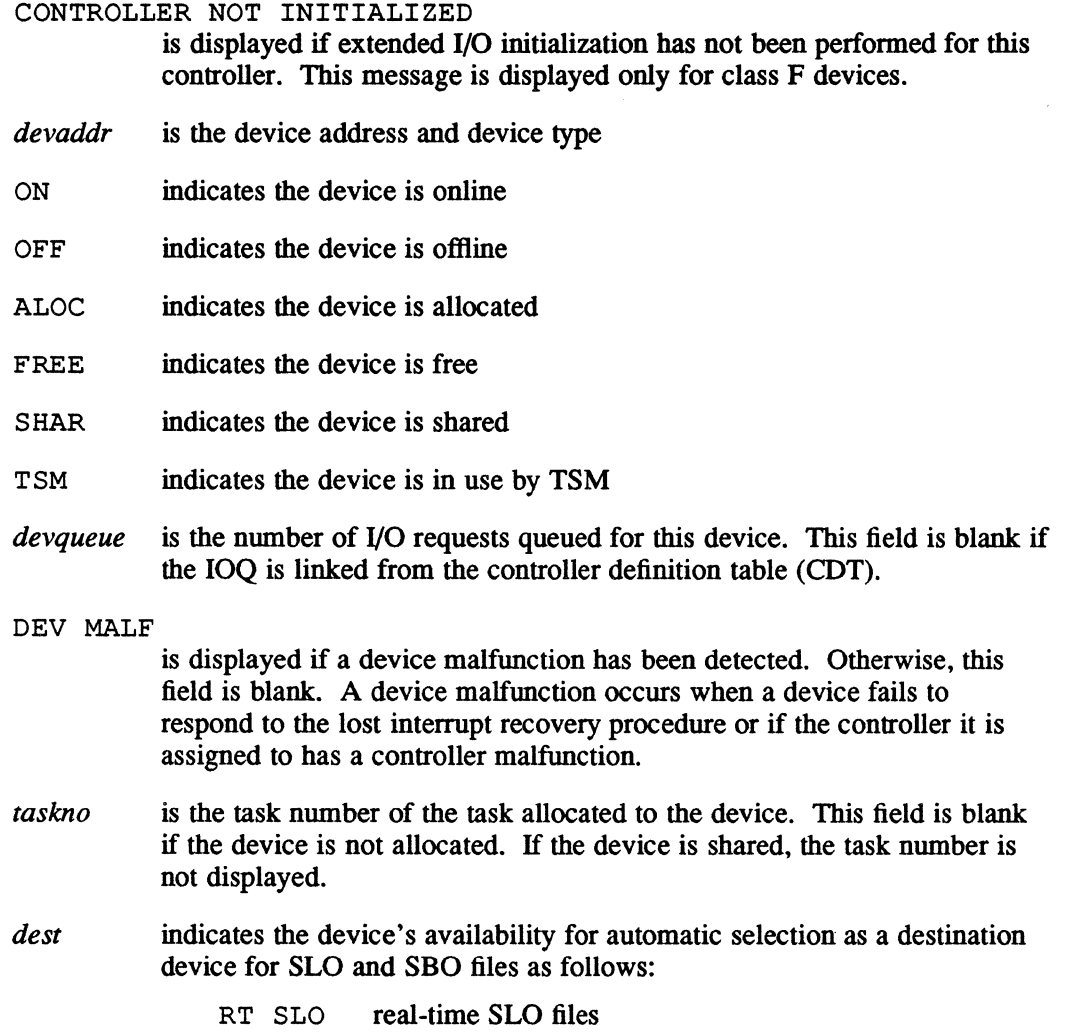

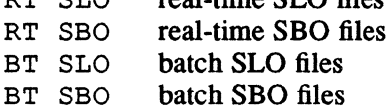

## To STATUS *CONT,devmnc:*

*devchan* CONTROLLER *addr* UNITS *units* [I/O *num]* [CONTR'L MALF] [CONTROLLER [NOT] INITIALIZED]

DEV *devaddr* {ON IOFF} {ALOC I FREE I SHARI TSM} [IOQ *devqueue]* [DEV MALF] *[taskno] [dest]*  (the device line is repeated for each device on the controller)

- *devchan* is the device type and channel address for the controller
- *addr* is the controller address
- *units* is the number of units on the controller

 $\bigcirc$ 

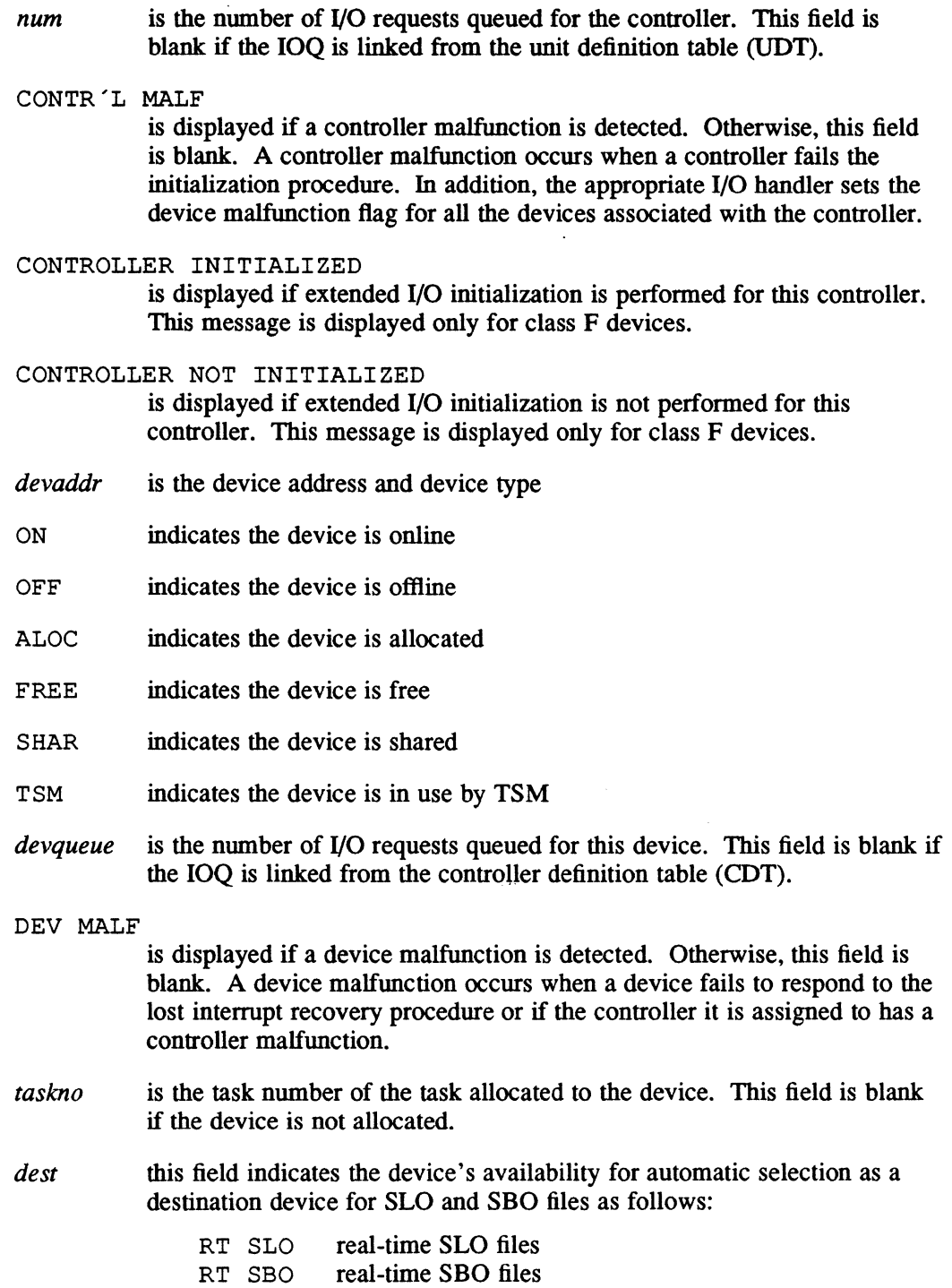

- BT SLO batch SLO files
- BT SBO batch SBO files

 $\sim$ 

 $\bigcap$ 

 $\mathbf C$ 

 $\overline{\mathbf{C}}$ /

# **STATUS Directive**

## To STATUS *D,devmnc:*

DEV *devaddr* {ON I OFF }{ALOC I FREE I SHAR I TSM} [IOQ *num]* [OEV MALF] *[taskno] [dest]* 

*devaddr* is the device address and the device type

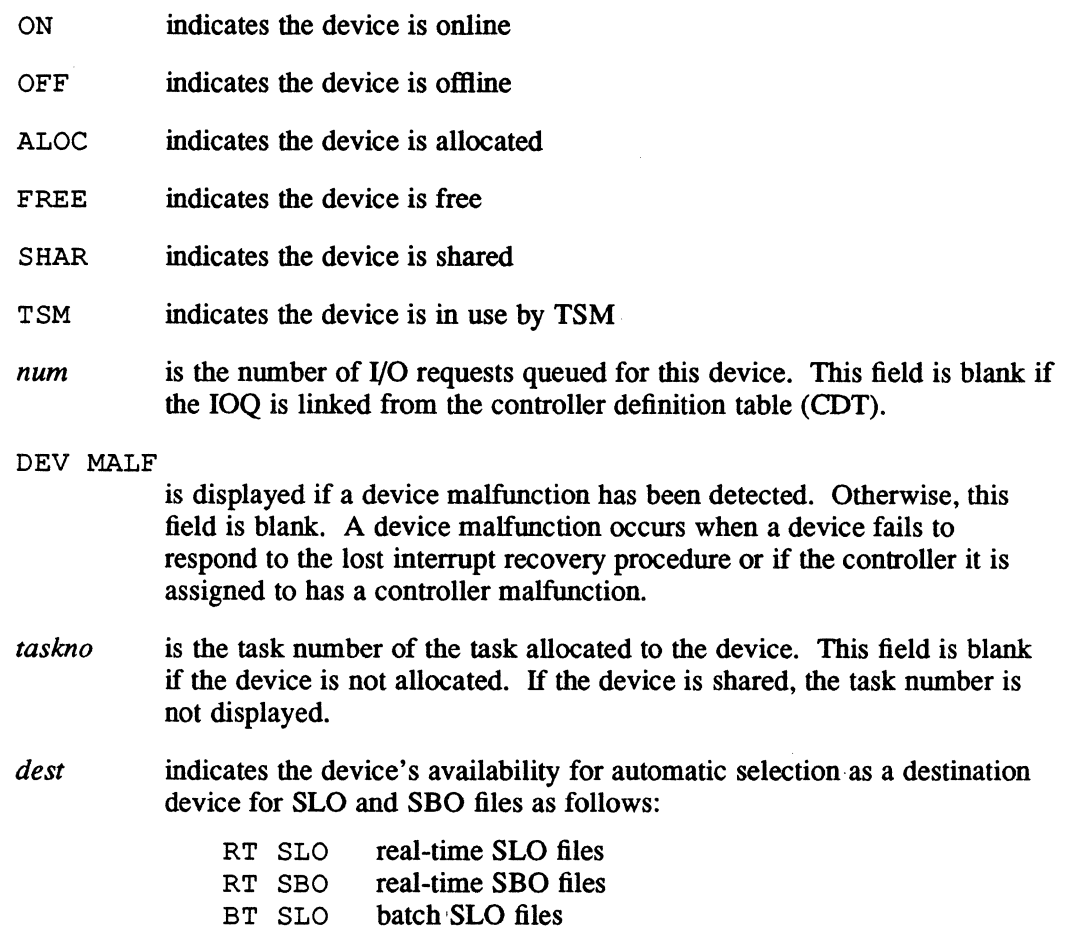

BT SBO batch SBO files

## To STATUS IPU:

```
{ ON I OFF} TASK=taskname OWNER=ownername TASK#=taskno
```
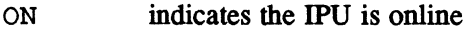

OFF indicates the IPU is offline

*taskname* is the task name of the task running on the IPU

*ownername* is the owner name of the task running on the IPU

*taskno* is the task number of the task running on the IPU

If a task is not running on the IPU, the following message is displayed: {ONIOFF} THERE IS NO TASK RUNNING IN THE IPU

If an IPU is not on the system, the following message is displayed: THERE IS NO IPU ON THIS SYSTEM

To STATUS M[ *,class]:* 

MEM *low* -- high {ALOC I FREE I SHAR} *class* [MALFUNC] [NONPRES]

*low*  is the low physical memory address boundary

high is the high physical memory address boundary

- ALOC indicates allocated memory
- FREE indicates free memory
- SHAR indicates shared memory
- *class* is one of the following:
	- E memory below 128KW
	- H high speed memory above 128KW
	- S slow speed memory above 128KW
- MALFUNC indicates malfunctioning memory. This field is blank if memory is operational.
- NONPRES indicates nonpresent memory. This field is blank if the specified memory is configured.

# **STATUS Directive**

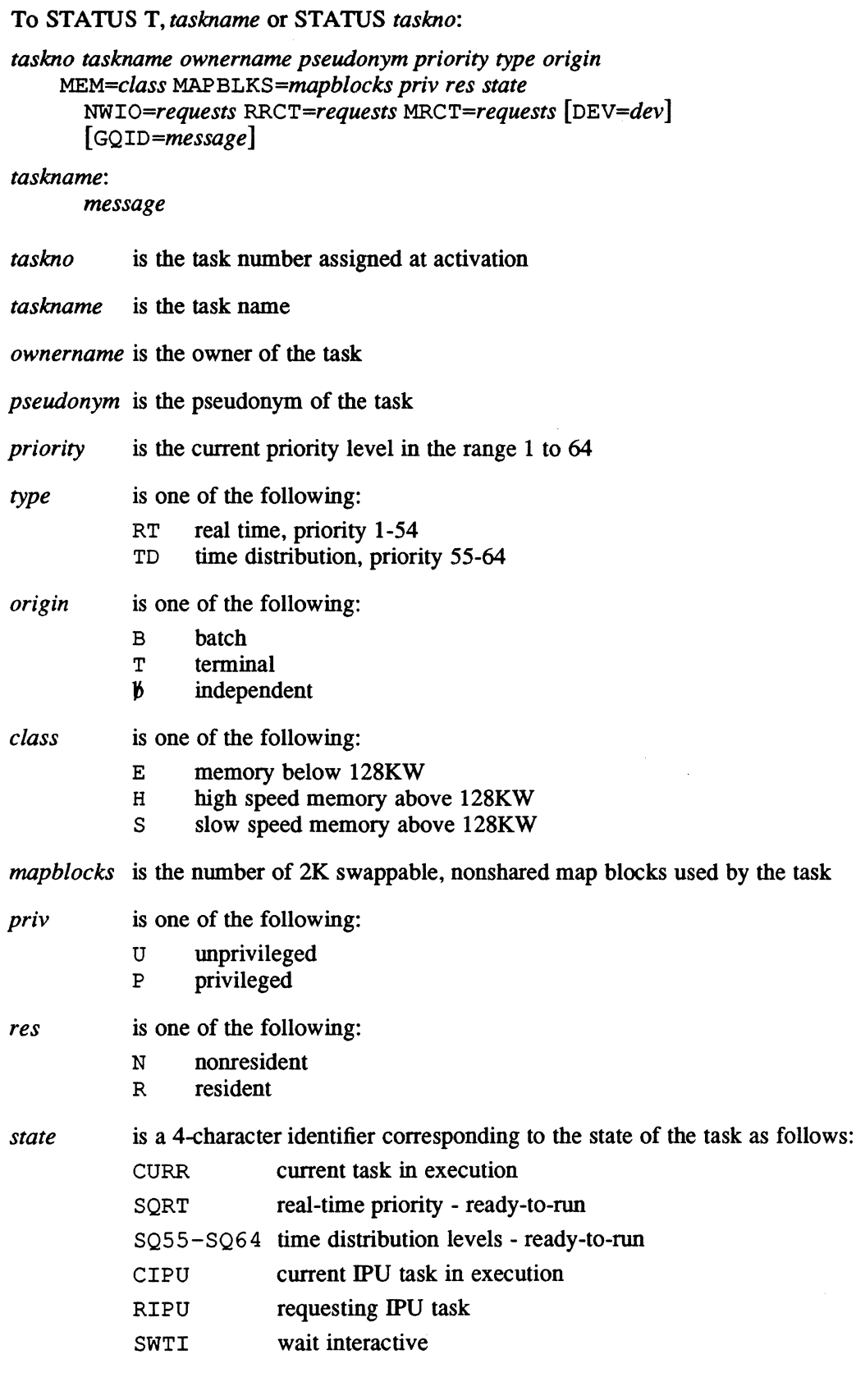

Ñ.

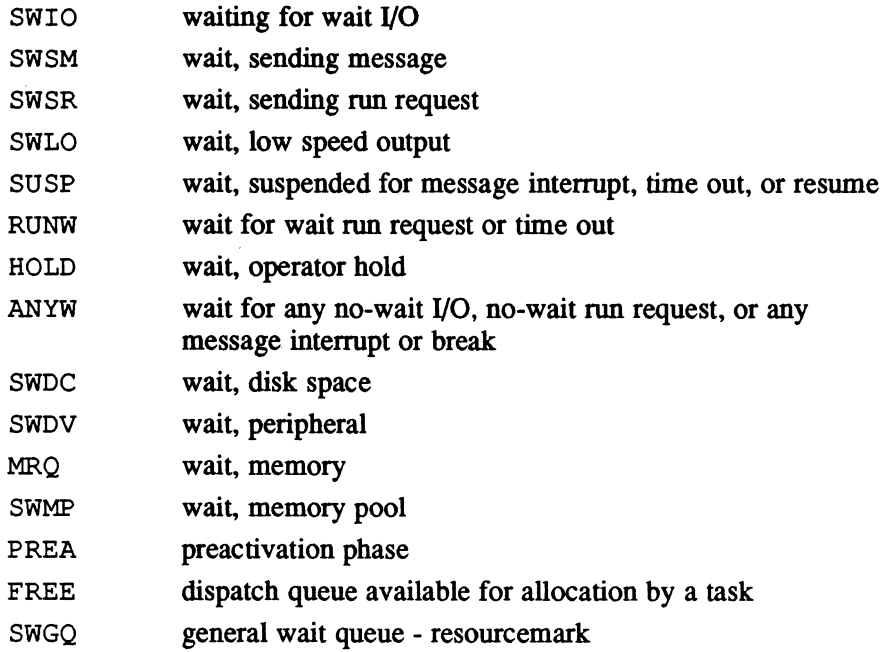

#### *NWIO=requests*

(-

 $\overline{\mathbf{C}}$ 

 $\mathbf{C}$ 

*requests* is the number of no-wait I/O requests outstanding

#### *RRCT=requests*

*requests* is the number of run receiver requests outstanding

#### *MRCT=requests*

*requests* is the number of message receiver requests outstanding

DEV=dev dev is the device. This is displayed if the state is SWDV or SWDC. A channel and subaddress of zero means any device of the specified type.

#### *GQID=message*

indicates the task is in the general wait queue. This is displayed if the state is SWGQ. *message* indicates the reason the task is waiting in the general wait queue. General wait queue messages are:

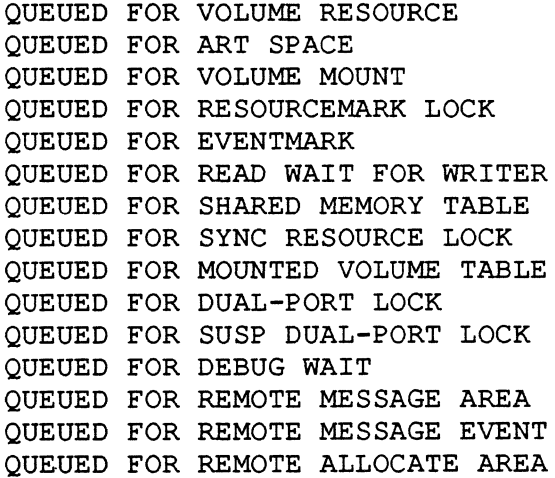

## **STATUS Directive**

QUEUED FOR REMOTE DEALLOCATE AREA QUEUED FOR REMOTE ABORT AREA QUEUED FOR REMOTE ON/OFF AREA

*message* is any of the following messages describing characteristics of the task:

IS OUT SWAPPED the task is outswapped

IS UNSWAPPABLE the task is locked in memory

ABORT REQUESTED a task abort is in progress

HAS MESSAGE RECEIVER the task has a message receiver

HAS BREAK RECEIVER the task has a break receiver

- IS INDIRECTLY CONNECTED the task is indirectly connected
- IS A UNIQUE COPY LOAD MODULE the task is unique
- IS MULTICOPIED OR SHARED LOAD MODULE the task is not unique

#### To STATUS VOLU[, volname]:

*volname devmnc [users] total avail mounted volmsg* 

*volname* is the 1- to 16-character left-justified, blank-filled name of the mounted volume *devmnc* is the device the volume is mounted on (see Appendix A) *users* is the number of current users for a nonpublic volume, or the number of resources allocated for a public volume, if a physical dismount is pending *total* is the maximum number of logical blocks available for resource space allocation *avail* is the approximate number of logical blocks currently available for resource space allocation. This number includes some blocks allocated by the operating system.

o

*mounted* indicates how the volume is mounted: SYSTEM VOLUME OPERATOR MOUNTED VOLUME PUBLIC VOLUME *volmsg* consists of miscellaneous information describing the volume. One or more of the following messages are displayed: INHIBIT MOUNT MESSAGE VOLUME DEVICE OFFLINE VOLUME NOT SAFE FOR USE DISMOUNT PENDING (NO MOUNTS ALLOWED) DMAP LOCKED SPACE MAP LOCKED ROOT DIRECTORY LOCKED MULTIPORTED VOLUME (PORT n) MOUNTED FOR SHARED USE MEMORY DISC PORTS IN USE: $n$ [, $n$ ...] PORTED TO PREVIOUS RELEASE (3.2C OR BEFORE)

## **Examples**

The following example displays the current status of volume TBRD.

```
STATUS VOLU, TBRD
```
The following example displays the current memory utilization map for E class memory.

STATUS M,E

The following example displays the status of channel 7E, the controllers assigned to the channel, and all the devices assigned to the controllers.

```
STATUS CHAN, 7E
```
The following example displays the status of the line printer device on channel 7E, subaddress F8.

STATUS D,LP7EF8

The following example displays the current status of all tasks named PGMTEST. STATUS T,PGMTEST

The following example displays the status of task number 02000001.

STATUS 02000001

The following example displays the status of controller  $\theta$  assigned to DM08 and all devices assigned to the controller.

STATUS CONT,DM0800

# 2.49 SYSASSIGN Directive

The SYSASSIGN directive establishes the availability of a device for automatic selection as the final destination device for printed (SLO) and punched (SBO) output. It can change the default system input device (SID) for batch.

o

o

## **Syntax**

SYSASSIGN {(ON I *OFF},devmnc* ,(LI P}, (R I B} I *SID,devmnc* [, *density, parity]}* 

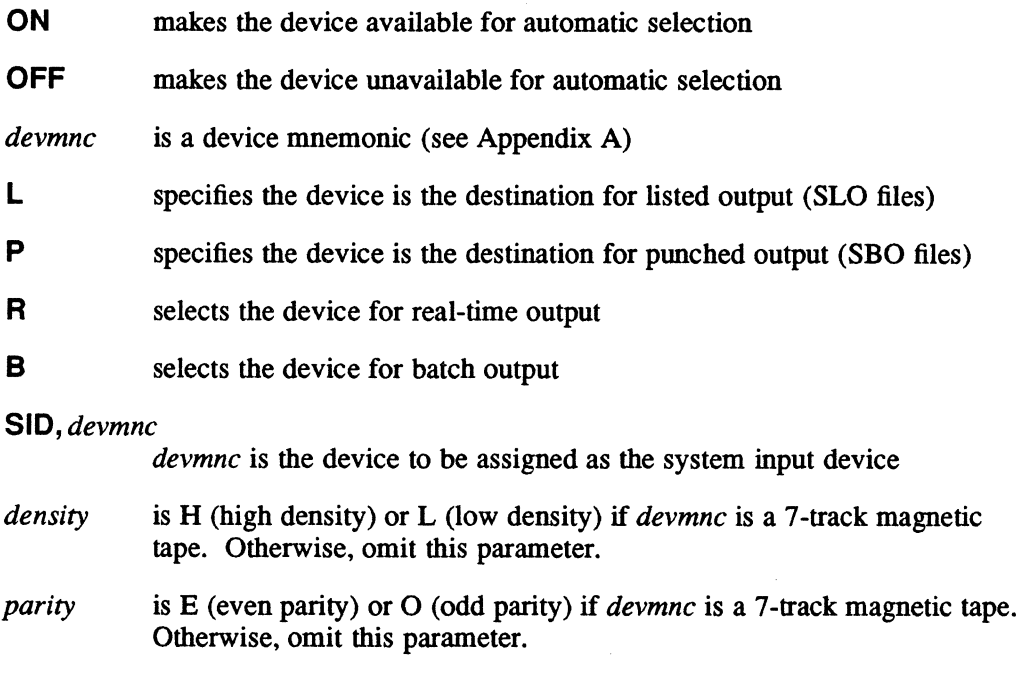

## Examples

The following example makes the line printer on channel 7E, subaddress 00 available for automatic selection for spooled real-time SLO output.

SYSASSIGN ON,LP7E,L,R

The following example changes the default SID to the card reader on cbannel 78, subaddress 01.

SYSASSIGN SID,CR7801

# 2.50 TIME Directive

The TIME directive displays the current date and time on the system console or a user terminal. Time is displayed in one of three formats, depending on how the time was entered during initialization.

## **Syntax**

TIME

## Response

*{mo/dd/yy* I *dd-mo-yy* I *ddmonyy} hh:mm:ss* 

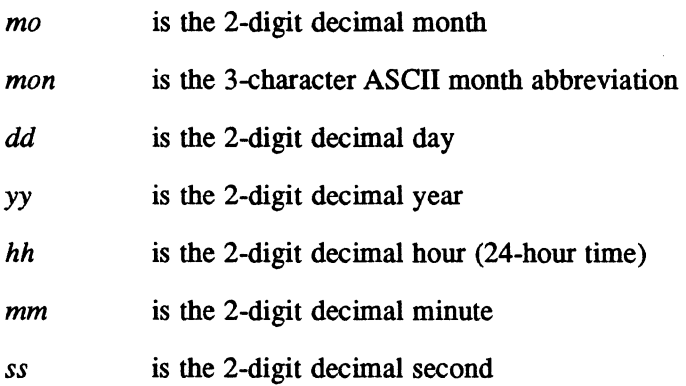

## Examples

If the date and time were entered in the format 03/29/84 10:30:03 at initialization, the TIME directive displays:

??TlME 03/29/84 11:59:35

If the date and time were entered in the format 26SEP84 12:50:10 at initialization, the TIME directive displays:

??TlME 26SEP84 13:41:47

If the date and time were entered in the format 29-08-84 08:03:05 at initialization, the TIME directive displays:

??TlME 29-08-84 08:10:00

# 2.51 **TURNON Directive**

The TURNON directive activates or resumes a task at a specified time and reactivates it at selected intervals by creating a timer table entry using a timet ID. This directive resumes a task only if that task is unique and already active. If the target task is multicopied and already active, another copy is activated.

 $\overline{O}$ -

o

## Syntax

TURNON *filename, time, [reset]* , *timerid* 

- *filename* is the name of the permanent load module or executable image file name. It must be a system file.
- *time* is the time of day the task is activated or resumed. The time should be entered as 2-digit decimal units based on a 24-hour clock in the form *hh:mm:ss.*
- *[reset]* is the time interval to elapse before resetting the clock at each time out. The time should be entered in the same format as *time.* The task is reactivated at each time out. If *reset* is not specified, the comma denoting the field must still be specified, and the task is activated or resumed only once. (Note: Task must be in a suspended state in order for *reset* to have any effect.)

*timerid*  is the 2-character ASCII name of the timer that is created

# 2.52 **UNLOCK Directive**

The UNLOCK directive recovers multiprocessor resources when a system or disk failure occurs on one of the processors. UNLOCK sends a run request to the multiprocessor shared volume recovery task J.UNLOCK. The system administrator attribute is needed to execute this directive.

When J.UNLOCK completes, reboot the offline processor. The shared volumes can be remounted to the logical port, but volume clean-up must be inhibited.

**Syntax** 

**UNLOCK** 

#### **Response**

The following message is displayed to the system console, and prompts the operator for the port ID to be unlocked:

J.UNLOCK - ENTER SYSID OF PORT TO UNLOCK (DPO,DP1,MPO ... MPF,ALL):

If the operator enters a specific port ID, then J.UNLOCK only resets access information pertaining to the specific processor. Resource descriptor locks are not reset without operator approval. This allows normal multiprocessor accesses by other processors during J. UNLOCK's execution.

If the user enters the ALL option, access information and resource descriptor locks are unconditionally reset. All processors sharing the multiprocessor volume should be inactive during an unlock with the ALL option.

UNLOCK displays a message for each resource descriptor that is processed:

J.UNLOCK - PROCESSING RESOURCE DESCRIPTOR *nnnnnnnn.*  RESOURCE TYPE: (file, directory, etc.) DIRECTORY NAME: (name of parent directory) RESOURCE NAME: (file name, directory name, etc.)

If a locked resource descriptor is not unlocked after 20 retries, the operator is prompted to confirm the unlock process:

J.UNLOCK - RD *nnnnnnnn* STILL LOCKED. RESOURCE TYPE: (file, directory, etc.) DIRECTORY NAME: (name of parent directory) RESOURCE NAME: (file name, directory name, etc.) CONTINUE WITH UNLOCK? (Y OR N)

If the operator replies Y (yes), the resource descriptor is unlocked, and all multiprocessor access information in the resource descriptor is reset. If the operator replies N (no), the resource descriptor is unchanged. The default is N.

Note: The operator should verify that the resource is not in use on any other processor before preceding with the unlock.

The following are J.UNLOCK error messages which are displayed on the system console as errors occur:

READ ERROR DURING MULTIPLE RD READ STATUS *RMnn* - UNABLE TO MOUNT MULTIPORT VOLUME STATUS *RMnn* - UNABLE TO ASSIGN MULTIPLE RD'S ERROR STATUS XXXX ON RD XXXX ERROR STATUS *xxxxxxxx* SENSE STATUS *xxxxxxxx* ON RD *xxxx (port ID)* IN USE ON CPU. CONTINUE? (Y OR N)

The last message is displayed when the port ID is in use with any mounted volume on this processor.

Note: The operator should verify that the resource is not in use on any other processor.

# 2.53 WAIT Directive

The WAIT directive puts a terminal into a special wait state so it can receive messages. WAIT can receive messages pertaining to one or more batch jobs that have been submitted before continuing terminal operation. Messages output by job control are displayed as the job is processed. To exit the wait state after all messages have been received, press the wakeup character used to logon.

H WAIT is not used, an inactive terminal is in a read condition. A read is not interrupted by messages unless the terminal times out. A return must be entered to get out of a read condition and receive a message.

There is no overhead associated with a terminal in the special wait state; it is the same as being logged off.

## Syntax

**WAIT** 

### Examples

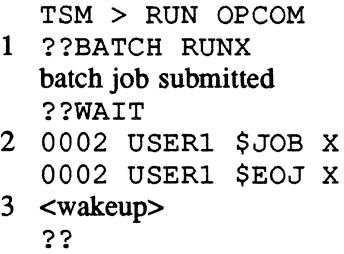

- 1 The job control file RUNX is submitted by the BATCH directive. The missing volume and directory components in the patbname imply the file RUNX should be located in the user's current working volume and directory.
- 2 The job number, owner name, and job name are displayed upon initiation. When the job completes successfully or with an abort, the batch end-of-job message is displayed. The form of the message is:

*jobno owner* {\$JOB I \$EOF} *jobname* 

This job is number 0002. It belongs to owner USER1, and the job name is X.

3 The wakeup character can be used to return control to OPCOM.

# 3.1 Introduction

The Volume Manager (VOLMGR) creates or deletes pennanent disk file space, global partitions, and Datapool partitions, and provides backup copies of system and user files.

Files in user and system directories can be created, deleted, copied, and expanded. Directories can only be created or deleted.

VOLMGR can be activated in interactive or batch mode. In interactive mode, VOLMGR accepts directives from either a tenninal or TSM select file.

Static assignments do not have to be made for directive I/O. Static assignments must be made for saves and restores from magnetic tape or floppy disk.

# 3.2 Save Tape Format

The save tape consists of one or more save images with three consecutive end-of-file (EOF) marks indicating the logical end-of-tape (EOT) (see Figure 3-1). A save image consists of a directory of files contained in the image, a resource descriptor for each file, and the actual files. Each save image is delineated by two consecutive EOF marks (see Figure 3-2). One save image is produced each time a SAVE directive is issued. Saved files are delineated by a single EOF mark. All tape records written are a multiple of the disk block size (192 words) since saves to unfonnatted disk devices are possible. The smallest record is one block, the largest record is eight blocks (1536 words). Eight block records are written until the remaining block count is less than eight, then a record less than eight is written. File data is written to tape in unblocked format.

Read errors from disk are ignored while saving files, as long as the full count is transferred. Warning messages are printed for saved files with read or write errors. The warning messages contain the full file pathname and the number of read and write errors that occurred. Any other type of disk I/O error (for example, no data transfer or a partial transfer) tenninates the save and writes an appropriate message. If any tape I/O error occurs during a save, VOLMGR backspaces the tape to the end of the last saved file, sets up a special resource descriptor tape record (RDTR), builds a logical EOF, and exits with a V006 abort code posted.

The save tape is written in unblocked fonnat to speed operations. Files are transferred to and from the save tape without regard to their contents, for example, files on disk are opened unblocked. Since the RESTORE directive operates on one save image only, the save tape must be positioned to the desired save image by the SKIP IMAGE or BACKSPACE IMAGE directive before issuing the RESTORE directive.

c

Save Tape Format

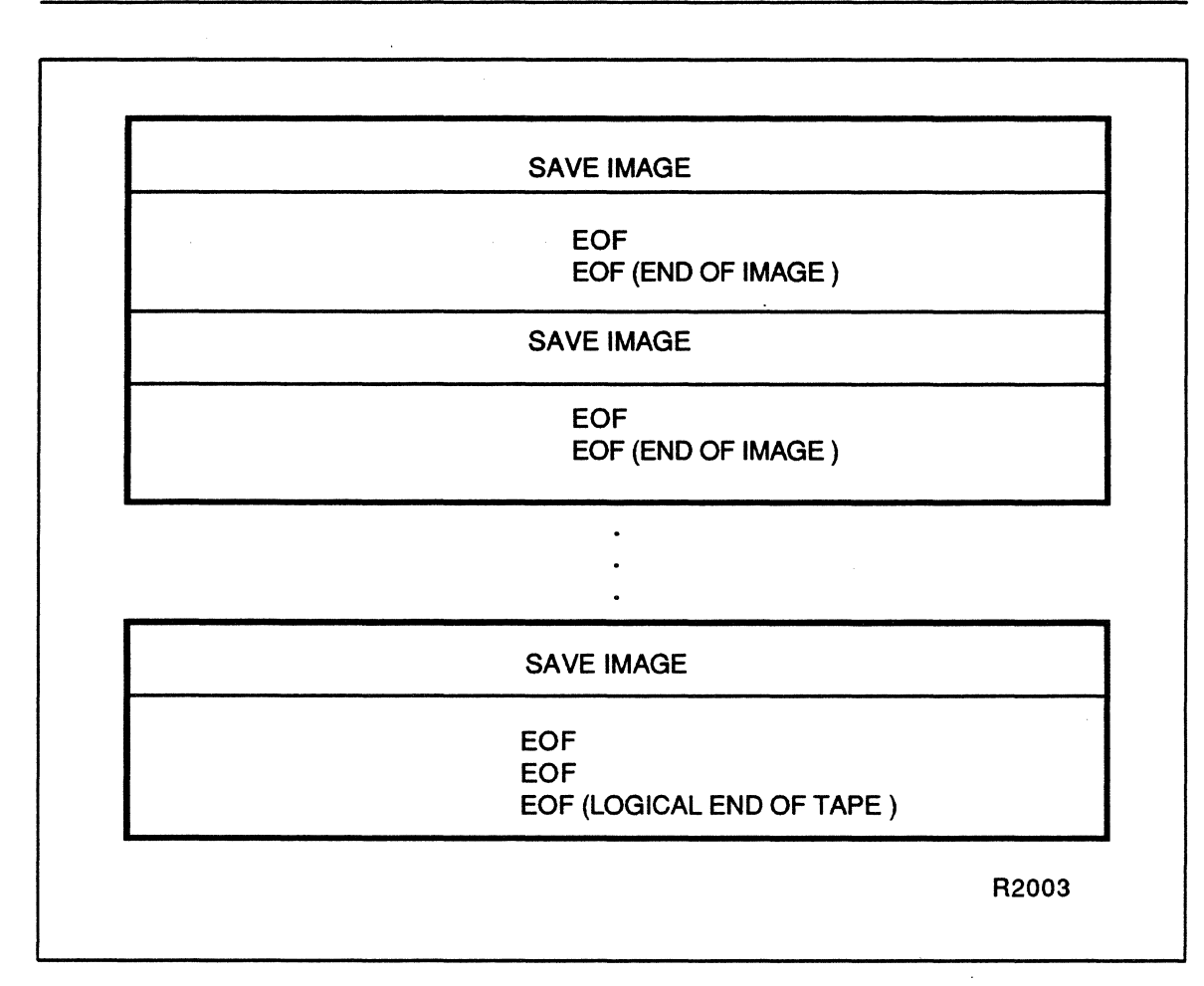

## Figure 3-1 Save Tape Structure

Files are restored/copied to temporary disk files. If the destination file already exists and either the source or destination file is a fast file, the temporary file replaces the existing destination file (H.VOMM,23). If the source or destination file is not a fast file, the existing destination file is deleted and the temporary file is changed to a permanent file (H.VOMM,9).

This feature is useful when files are allocated by a resource identifier (RID). The RID of a nonfast file changes when the file is restored or copied, thereby invalidating any hard coded references to the file in its RID.

A phase error occurs if files referenced during internal directory preparation are nonexistent when a directive's actions are invoked. When this happens with the SAVE directive, an RDTR and an EOF are written for directory entries without corresponding file data. The RDTR contains the full file patbname as recorded in the image directory and a code to indicate it was not saved.

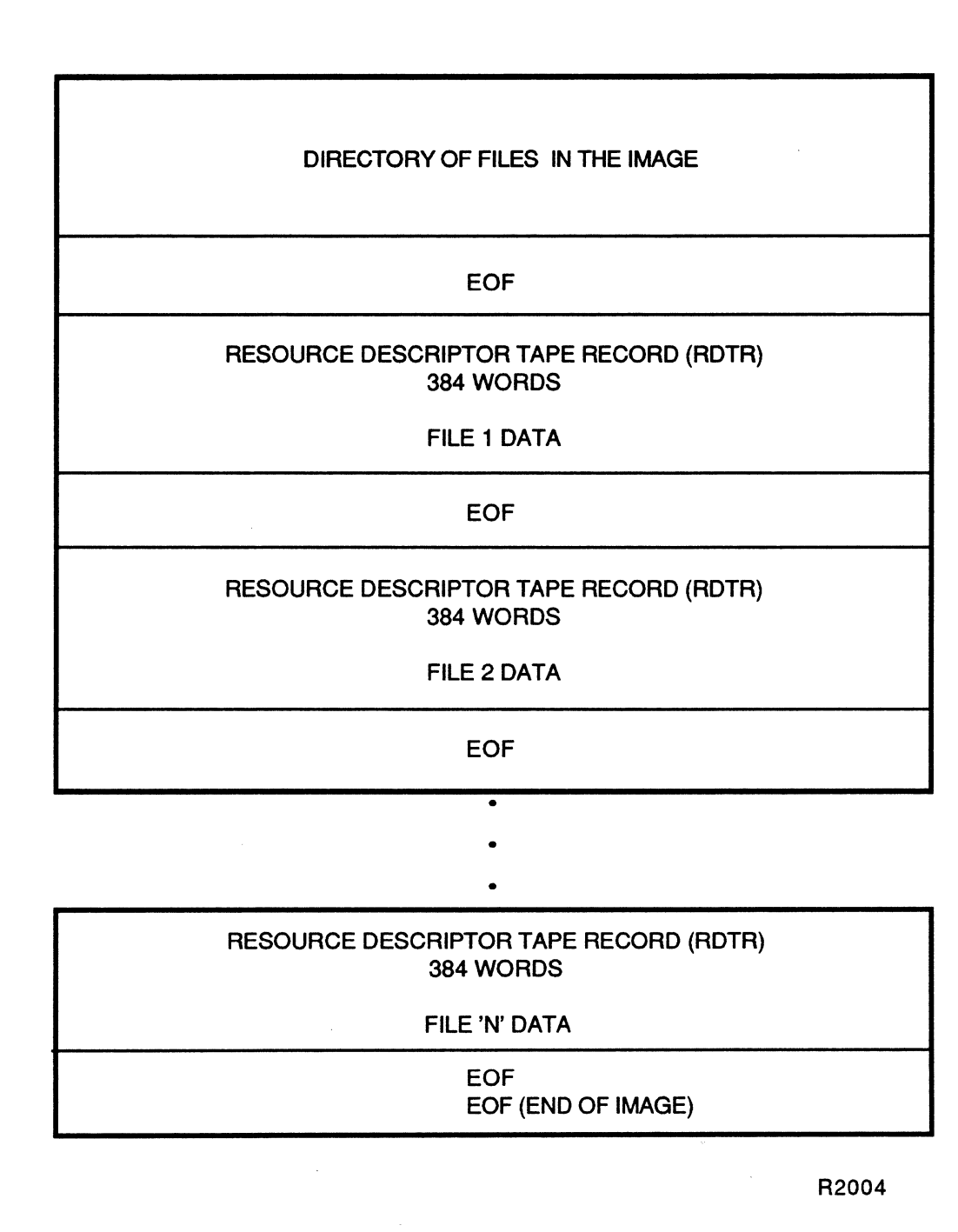

Figure 3-2 Save Image Structure

 $\gamma$ 

 $\overline{O}$ 

 $\bigcirc$ 

 $\overline{\mathbb{C}}$ 

# 3.3 Save Image Directory

When a SAVE directive is issued, all derived file pathnames are sorted in ascending alphabetical order and written to the save tape in the form of a directory followed by a single EOF mark (see Figure 3-3). A copy of this directory is maintained on a temporary disk file for the actual file lookup and data transfer phases of the save operation. The relative position of every file in the save image is determined by the number of EOF marks to pass over in order to reach the file. To reach the first file in the save image, one EOF mark would be passed over. A file may only appear once in a save image. Multiple references to a file in a single SAVE directive are ignored.

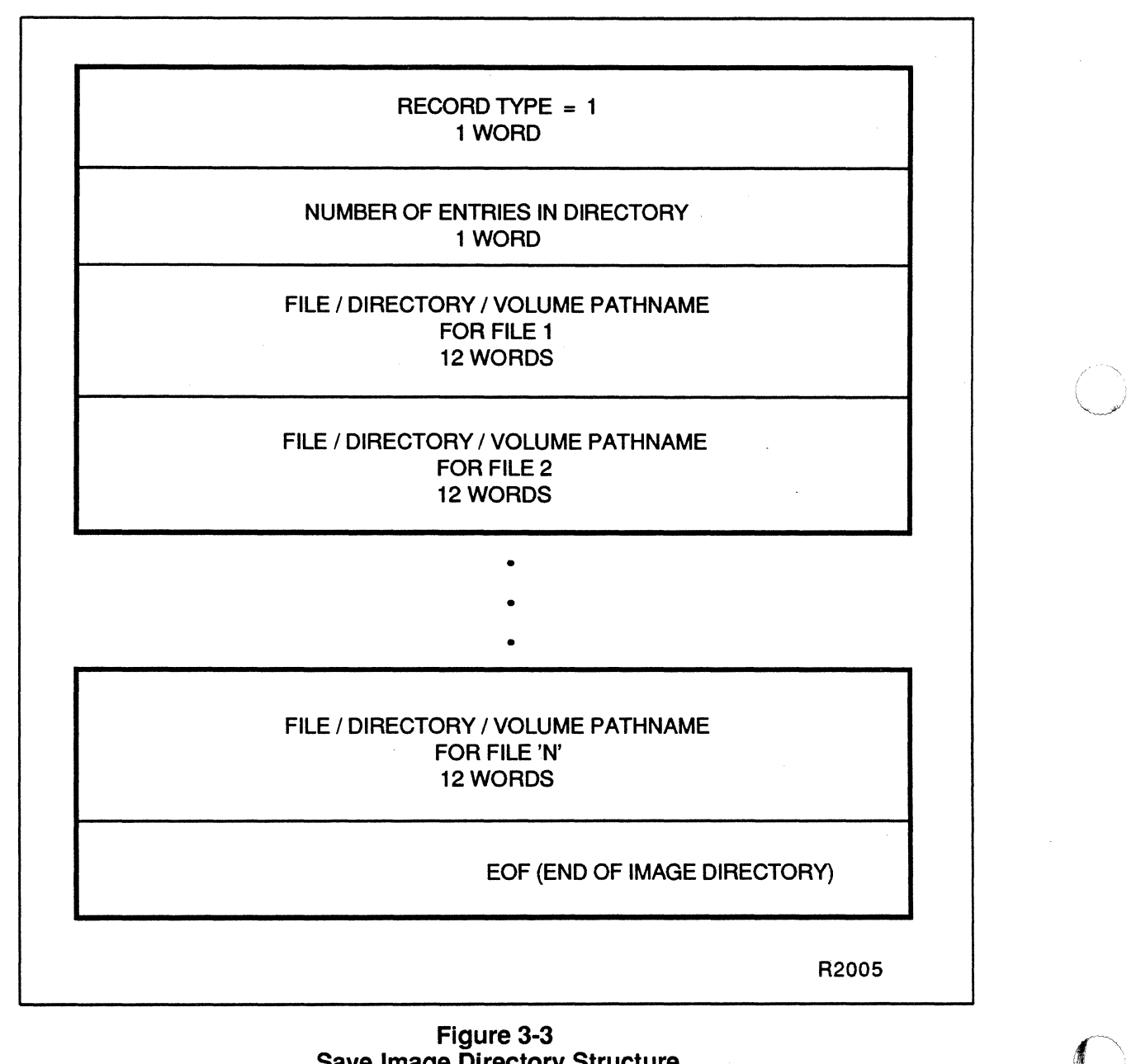

Save Image Directory Structure

 $\angle$   $\rightarrow$ ~-J')

Individual files can be recovered in a save image without the VOLMGR referencing the save image directory. Any single file in a save image can be identified by obtaining a list of the file pathname and other pertinent information. This single file can then be transferred to disk. This transaction takes place with the assumption that the save tape has already been positioned to the desired file within a save image; thus the save image directory is not used to locate the file. The directives that are used to position a tape are SKIP FILE, BACKSPACE FILE, RESTORE POSITION, and LOG SAVEFILE.

Familiarity with the save tape and save image formats is necessary before using these directories because it is possible to position the save tape to something other than a saved file, i.e., an image directory or between consecutive EOF marks.

# 3.4 Resource Descriptor Tape Record (RDTR)

One RDTR which precedes the file's actual data is generated for each file saved. The first half of the RDTR contains the full pathname used to access the file when it was saved, an indicator of whether the file's data actually follows, a record type indicator to distinguish the RDTR from save image directories, and a resource create block (RCB) for the file's directory. The RCB can be used on subsequent RESTOREs to recreate the directory. The second half of the RDTR contains an exact copy of the file's resource descriptor as it exists on the disk volume. Figure 3-4 illustrates the format of the RDTR.

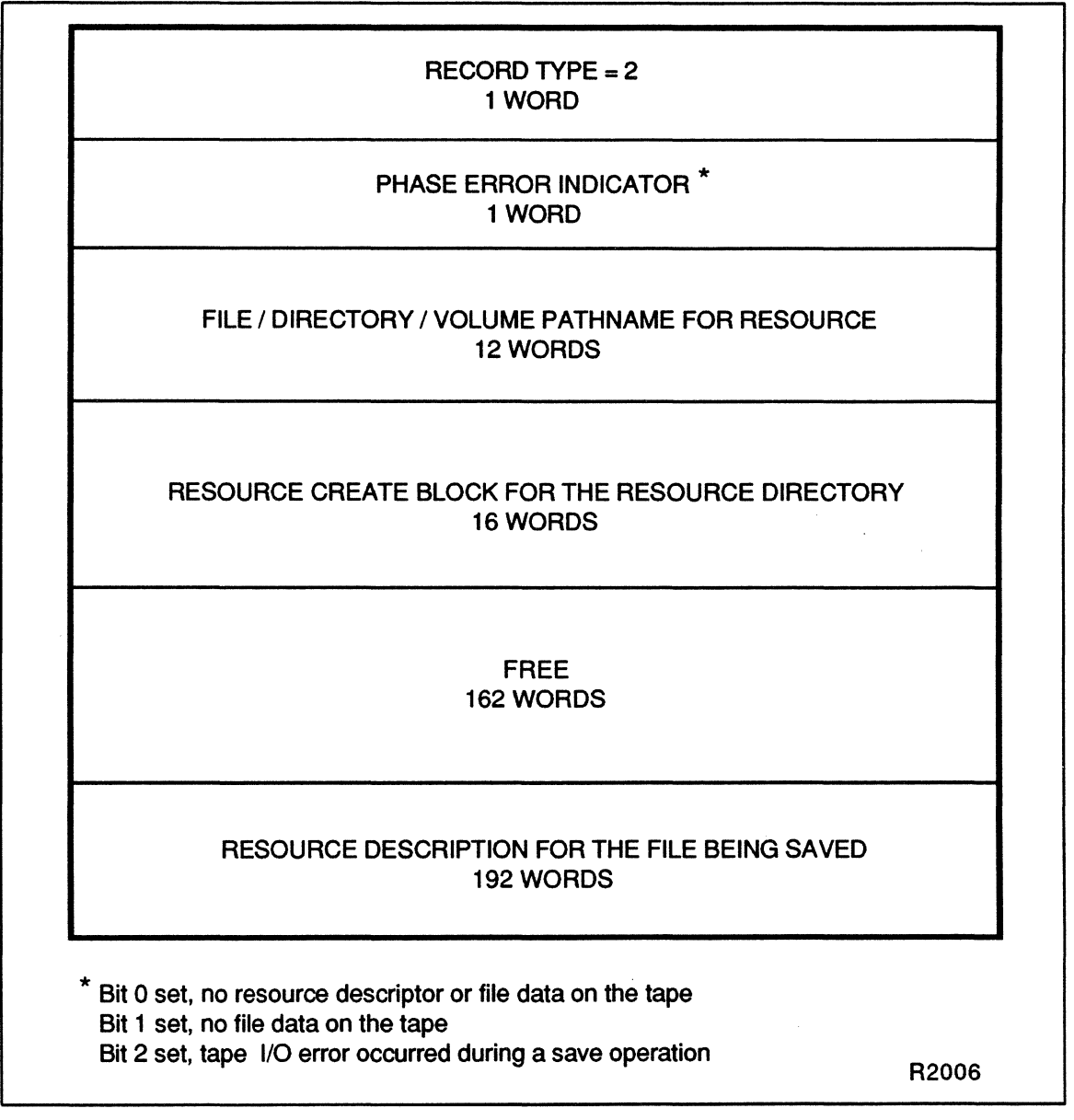

Figure 3-4 Resource Descriptor Tape Record (RDTR)

o

# 3.5 Directive Summary

 $\big($ 

VOLMGR directives are summarized below and described in detail on the following pages. Minimum valid abbreviations are shown in boldface.

 $\ddot{\phantom{0}}$ 

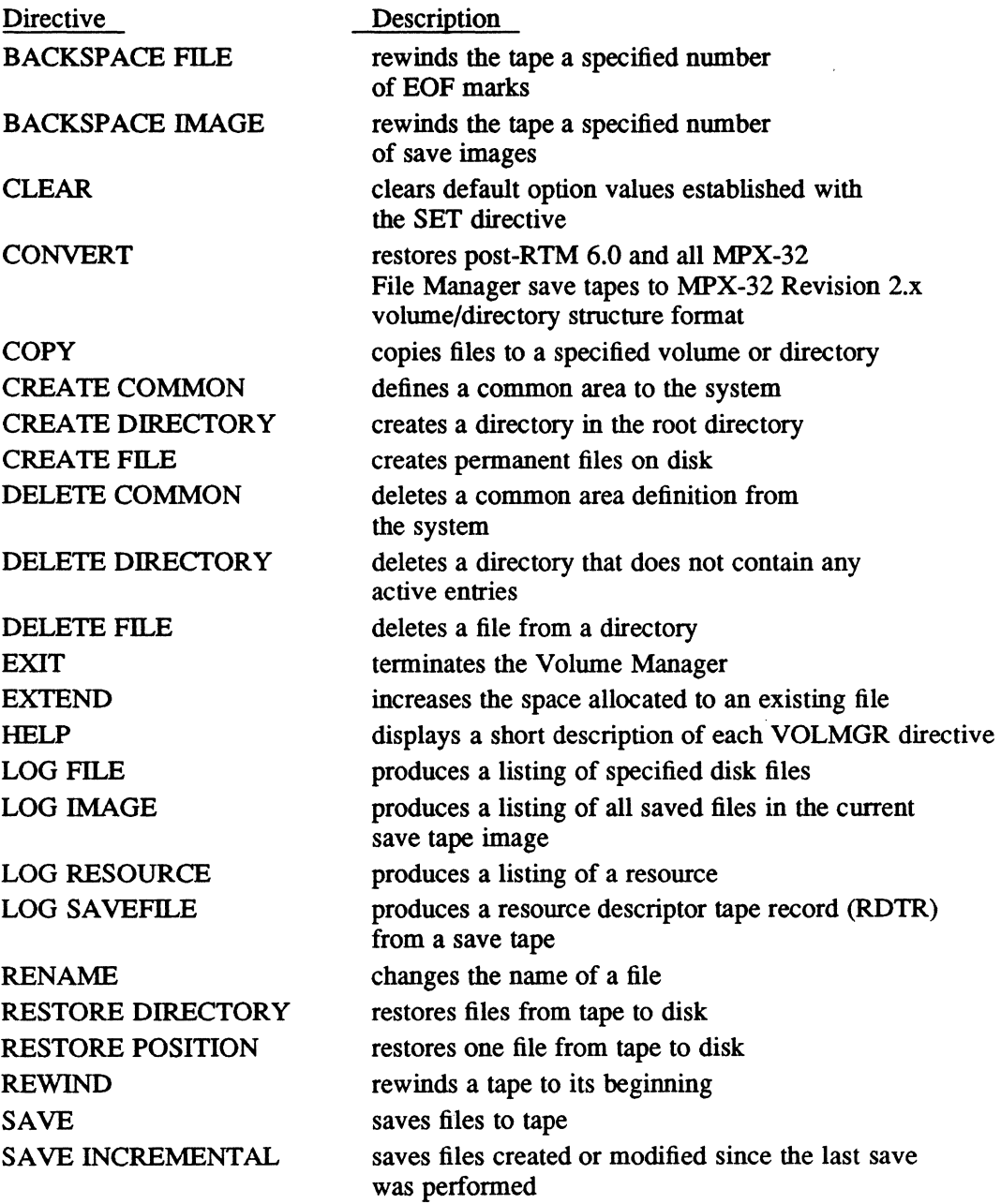

*Continued on next page* 

## **Directive Summary**

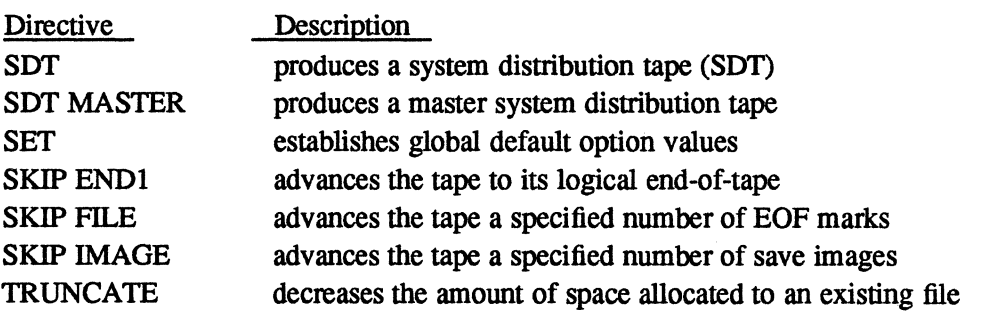

## **3.5.1 BRIEF Option**

VOLMGR directives that create or delete files, directories, or memory partitions have the BRIEF option to control the amount and type of output that the operation generates. This section describes the output formats when the BRIEF option is requested or inhibited.

BRIEF=Y or BRIEF=T are synonymous and produce less output than BRIEF=N or BRIEF=F, which are also synonymous. If the BRIEF option is not specified in a directive for which it is available, the default is BRIEF=Y. For directives that do not have a BRIEF option, the resulting output gives the directive being executed, the volume name, directory, file name, and file size. This format is shown in the first example below.

#### 3.5.1.1 **BRIEF Option with Files**

For directives that create or delete files, the resulting display is as follows:

• For BRIEF=Y or T (the default if not specified; also the format that is displayed for directives that do not have the BRIEF option):

*directive @volname* A *(dirname )filename size* 

*directive volname dirname filename size*  is the directive being executed is the volume affected by the directive is the directory affected by the directive is the file affected by the directive is the size of the file

```
• For BRIEF=N or F:
```
*directive pathname*  RID= CREATED BY: ON: BLOCKED= LAST SAVE= LAST RESTORE= LAST ACCESSED BY: ON: LAST CHANGED BY: ON: TYPE= , SHARE= , SAVE= , EOFM= , ZERO= , SIZE= EXTEND= , MAXINC= , MININC= , MAXSIZE= SEGMENTS= , EOF BLOCK=  $\mathbf{r}$ EOM BLOCK= ACCESS: OWNER - PROJECT - OTHERS

*directive* is the directive being executed

- *pathname* is the volume, directory, and file name affected by the directive
- RID= is the resource identifier which specifies the volume name, binary date and time of creation, resource descriptor address, and resource type (i.e., pennanent file, temporary file, etc.)
- CREATED BY: ON: specifies the owner name under which the file was created and the date and time it was created

BLOCKED=

specifies how the file was last written. Y specifies blocked. N specifies unblocked.

LAST SAVE=

specifies the date and time the file was last saved by the system administrator

- LAST RESTORE= specifies the date and time the file was last restored
- LAST ACCESSED BY: ON: specifies the ownername which last accessed the file and lists the date and time it was accessed. Saves to tape are not recorded in this field.
- LAST CHANGED BY: ON: specifies the owner name which perfonned the most recent change to the file and the date and time it was changed
- TYPE= specifies the file type code, interpreted as two hexadecimal digits from 0 to FF
- SHARE = specifies if the file can be shared

 $SAVF =$ EOFM= ZERO= SIZE= specifies if the file can be saved. If SAVE=N and the file is to be saved, SAVN=Y must be specified on the directive line (see the SAVE directive). specifies the status of EOF management. N specifies that end-of-file (EOF) equals end-of-medium. This attribute is required to be false (N or F) if a block of a file is to be read before it is written to. An example is a hashing algorithm which leads to random access disk I/Os. specifies if the file is to be zeroed on creation and extension specifies the size of the file in blocks EXTEND= specifies if the file is extendible AUTO specifies that the file is only automatically extendible MANU specifies that the file is only manually extendible BOTH specifies that the file is both automatically and manually extendible NO specifies that the file is not extendible. MAXINC= specifies the maximum number of blocks the file can be extended MININC= specifies the minimum number of blocks the file can be extended  $MAXSIZE = specifies the maximum block size of the file. Zero specifies the size is$ limited only by available disk space. SEGMENTS= specifies the number of segments the file contains EOF BLOCK= specifies the block number written to if EOFM=Y EOM BLOCK= specifies the last physical block number of the file ACCESS: specifies the owner and project name of the file and what types of

access owner, project, and others have to the file. Access rights are read, write, modify, update, append, and delete.

#### **3.5.1.2 BRIEF Option with Directories**

For directives that create or delete directories, the resulting display is as follows:

• For BRIEF=Y or T (the default if not specified):

*directive @volname* "( *dirname) size* 

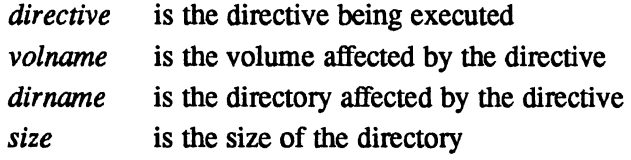

• For BRIEF=N or F:

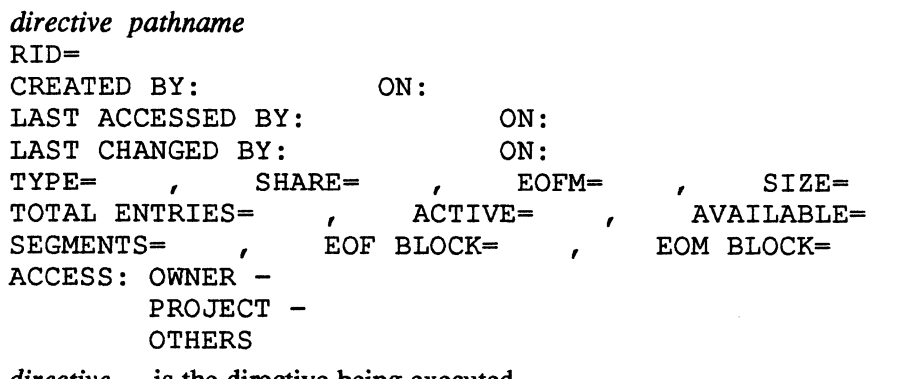

*directive* is the directive being executed

*pathname* is the volume and directory affected by the directive

- RID= is the resource identifier which specifies the volume name, binary date and time of creation, resource descriptor address, and resource type
- CREATED BY: ON: specifies the owner name under which the directory was created and the date and time it was created

LAST ACCESSED BY: ON: specifies the ownemame which last accessed the directory and the date and time it was accessed. Saves to tape are not recorded in this field.

- LAST CHANGED BY: ON: specifies the owner name which performed the most recent change to the directory and the date and time it was changed
- TYPE= specifies the resource type code, interpreted as two hexadecimal digits from 0 to FF
- SHARE = specifies if the directory can be shared

## **Directive Summary**

EOFM= specifies the status of EOF management. N specifies that EOF equals end-of-medium. Directories are automatically created when this attribute is false (N or F).

- SIZE= specifies the size of the directory in blocks
- TOTAL ENTRIES=

specifies the number of entries that can be created in the directory, the number of entries that are active, and the number of entries that are available for use

o

o

#### SEGMENTS=

specifies the number of segments the directory contains

EOF BLOCK=

specifies the block number written to if EOFM=Y

EOM BLOCK=

specifies the last physical block number of the directory

ACCESS: specifies the owner and project name of the directory and what types of access owner, project, and others have to the directory. Access rights are read, delete directory, delete entry, add, and traverse.

## 3.5.1.3 BRIEF Option with Memory Partitions

For directives that create or delete memory partitions, the resulting display is as follows:

• For BRIEF=Y or T (the default if not specified):

*directive @volname* A *(dirname )partname size* 

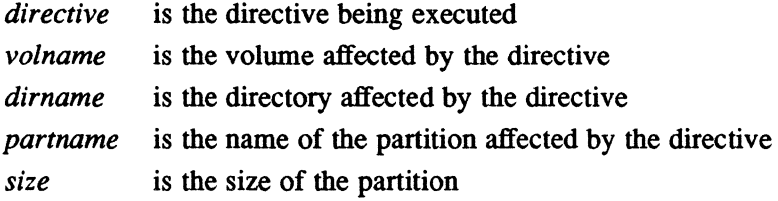

```
• For BRIEF=N or F: 
 directive partname 
 RID= 
 CREATED BY: 
 PART TYPE=<br>TYPE= ,
                            ON: 
                    , MEM CLASS= 
 TYPE= , FIRST PAGE= ,
 ACCESS: OWNER -
            PROJECT -
            OTHERS
directive is the directive being performed 
                                              , SHAREABLE= 
                                               LENGTH IN PAGES= 
partname is the volume, directory, and partition name affected by the directive 
RID= is the resource identifier which specifies the volume name, binary date, 
            binary time of creation, resource descriptor address, and resource type 
CREATED BY: ON: 
            specifies the owner name under which the partition was created and the 
            date and time it was created 
PART TYPE= 
            specifies if the partition is static or dynamic 
MEM CLASS= 
            specifies if the partition is class E, H, or S memory. The default is 
            class S. 
 SHAREABLE= 
            specifies if the partition is shareable 
 TYPE= specifies the resource type code, interpreted as two hexadecimal digits 
            from 0 to FF 
FIRST PAGE= 
            specifies the first page of the partition 
LENGTH IN PAGES= 
            specifies the size of the partition in pages 
ACCESS: specifies the owner and project name of the partition and what types of 
            access owner, project and others have to the partition. Access rights 
            are read, write, and delete.
```
 $\overline{C}$ "

# 3.6 Accessing VOLMGR

VOLMGR can be accessed in batch or interactive mode in the following ways:

## [\$] [EXECUTE] VOLMGR

\$RUN VOLMGR is valid from the system directory.

When logical file code SYC is assigned to a terminal, a VOL> prompt is displayed.

VOLMGR exits when the EXIT directive is issued or when an EOF is read from the directive input file or device. If an EOF is encountered while processing a line continuation, VOLMGR exits with an error condition. If any errors are encountered during directive processing, VOLMGR posts an error condition (VOO1) on exit.

From TSM, by entering VOLMGR and a VOLMGR directive on the same line, control returns to TSM after the VOLMGR directive is executed and its output is displayed. If this is done in batch mode, processing continues with the next job control statement.

# 3.7 File and Directory Size Allocations

When using the CREATE FILE or COPY directives and specifying initial block allocation size, the number specified is rounded up to the nearest allocation unit. The allocation unit is determined by the storage capacity of the disk. On an 80MB disk, the minimum allocation size is 2 blocks. On a 300MB disk, the minimum allocation size is 4 blocks. Therefore, if the size specified is  $SIZE = 1$ , the rounded up result would be 2 on an 80MB disk and 4 on a 300MB disk.

Similarly, when using the CREATE DIRECTORY directive and specifying the maximum number of files to be listed within the directory, the number specified is rounded up to the nearest allocation unit (maximum of 12 entries per block on all disk types). Therefore, if the number of entries specified is ENTRIES = 10. the rounded up result would be 24 on an 80MB disk (12 per block times 2 blocks) and 48 on a 300MB disk (12 per block times 4 blocks).

o

# **3.8 File and Directory Size Extensions**

 $\big($ 

(

A file can be extended using the EXTEND directive until 32 segments have been filled. To extend a file more than 31 times or to restore file contiguity, the file must be saved with the SAVE directive and restored to disk with the RESTORE directive. By default, the restore operation will recreate the file with the original file size equal to the end-of-medium block of the file saved to tape. The restored file is contiguous by default.

A directory cannot be extended. If the size of a directory must be increased, the directory must be deleted and then recreated with the appropriate number of entries required specified with a CREATE DIRECTORY directive. If the directory contains active entries, the active entries must be temporarily renamed to another directory by a RENAME directive while the directory is being recreated.

# **3.9** Path names **and Directories**

A pathname identifies the path to a volume, directory, or file. Wherever file names are Valid, a complete patbname can be specified, or missing portions of a patbname are assigned defaults.

Wild card characters can be used in the pathname by specifying a question mark to replace individual characters or an asterisk to replace a string of characters. The special meaning given to the wild card characters is recognized by VOLMGR only, not by the operating system.

Wild card characters used in TO pathname parameters are interpreted positionally from left to right. See examples of the COPY, RENAME, and RESTORE DIRECTORY directives for details.

In a directive that explicitly or implicitly references a directory, the default directory is the current working directory unless overridden in the directive. Directories can only be created or deleted. Directives such as COPY, SAVE, and RESTORE cannot be used on directories.

Special characters separate each part of a patbname to specify which portion of the pathname the various names represent. Each name is a set of standard characters restricted to contain alphanumeric characters plus the special characters dot and underscore. If it is necessary to reference a file containing nonstandard characters, the file name must be enclosed in single quotes. This permits reference to all files except those containing the actual single quote character. Enclosing a file name in quotes disables wild card capabilities because the wild card indicators ? and \* may be part of a file name.

For example, DELETE 'AS\*WRKFL' deletes the file named AS\*WRKFL from the current working directory. However, DELETE \*WRKFL deletes any file in the current working directory with WRKFL as the last five characters of the file name.

# 3.10 Logical File Code Assignments

Logical file code (LFC) assignments are specified in \$ASSIGN job control statements before activating VOLMGR. VOLMGR uses the following LFCs: SYC for directive input, SLO for listed output, and TAP for saving and restoring files.

## 3.10.1 Directive Input (SYC)

VOLMGR directives are assigned to LFC SYC. The default assignment for SYC is:

\$AS SYC TO SYC

In the interactive mode, directives are read from the terminal.

Optional assignments for SYC are:

\$ASSIGN SYC TO *{pathname* I *DEV=devmnc}* 

*pathname* is the pathname of a file containing VOLMGR directives *devmnc* is the device mnemonic of a device containing VOLMGR directives

## 3.10.2 System Listed Output (SLO)

The listed output file contains an audit trail of the directives processed by VOLMGR during an interactive or batch session. Listed output is assigned to LFC SLO. The default assignment for SLO is to LFC UT:

\$ASSIGN SLO TO LFC=UT

In the interactive mode, output is displayed at the user terminal. In the batch mode, output is directed to the SLO device.

Optional assignments for SLO are:

\$ASSIGN SLO TO *{pathname* I *DEV=devmnc}* 

- *pathname* is the pathname of a file to contain VOLMGR listed output. This file must already exist.
- *devmnc* is the device mnemonic of a device to contain VOLMGR listed output

 $\overline{O}$ 

/""'\  $($ **₩** 

 $\bigcirc$
# 3.10.3 Magnetic Tape (TAP)

All VOLMGR directives associated with saving or restoring files manipulate the device assigned to LFC TAP. If the device assigned to TAP is not a magnetic tape, it must have the ability to be treated as a magnetic tape in that EOF or pseudo-EOF capabilities must be present when unblocked data is written.

LFC TAP is assigned as follows:

\$ASSIGN TAP TO DEV=devmnc BLO=N

devmnc is the device mnemonic of the device on which to perform the save or restore operation

# 3.10.4 Wild Card Characters

When a wild card character (\*) is specified in any directive, the wild card is converted to actual volume/directory/file names by using temporary files. The LFCs of these temporary files are 101, 102 and 103. The default sizes for these three temporary files are:

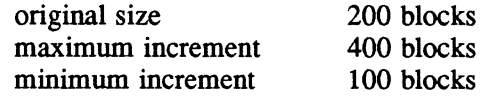

In optimum conditions, VOLMGR can resolve up to 75,600 files. If the disk space is too fragmented to extend any segment, VOLMGR can resolve 1200 files of the original size.

# 3.11 Options

The VOLMGR is cataloged with the TSM TEXT option to echo input to the user's terminal or SLO as it is read from the SYC file and with the PROMPT option to write a VOL> prompt to the terminal when input is required.

# 3.12 Directives

A VOLMGR directive line consists of a directive verb, noun, parameters, and options. A comma or blank: delimits each component. Comments can be included by inserting an exclamation point anywhere on the line. The remainder of that line is ignored. An entire line can be a comment by placing an exclamation point as the first character of the line.

# 3.12.1 Verbs and Nouns

The verb is the first item on the directive line. When a verb can perform more than one function, a noun specifies which function to perform. For example:

CREATE COMMON CREATE DIRECTORY CREATE FILE

CREATE is the verb and COMMON, DIRECTORY, and FILE are nouns.

Default nouns are provided where applicable. Refer to the individual directive descriptions for their defaults.

# 3.12.2 Parameters

Parameters specify what is affected by the action of the directive, such as a pathname, directory name, or device name. Parameters are specified in positional order. Each parameter is optionally preceded by a keyword and equal sign. Multiple parameter groups are separated by commas.

# 3.12.3 Directive Options

Options can be specified in any order and are always specified by their keyword, an equal sign, and the value. Options can be specified at three levels:

- Default (lowest precedence) Values are specified with the SET directive. This default value is applicable only when global or local option values have not been specified.
- Global (directive) Values are specified on the directive line between the directive verb (noun if present) and the first directive parameter. Global option values override default values.
- Local (parameter, highest precedence) Values are specified on the directive line between the rightmost parameter and the terminator character. Local option values override global and default values.

Options have three types of values:

- Boolean Values are true (T), false (F), yes (Y), and no (N). T and Y are synonymous. F and N are synonymous.
- Numeric Values are either decimal or hexadecimal numbers, whichever is natural for a particular option. For example, file size is expressed as a decimal number (SIZE=N' 99') but file type is expressed as a hexadecimal number (TYPE=X' AO'). Default values are decimal.
- ASCII String Values are expressed as strings containing alphanumeric characters, plus the characters dot and underscore. If any other characters are used in the string, the entire string must be enclosed in single quotes. For example, OWNER=JOHN DOE or OWNER=' JOHN DOE' are acceptable. In either case, the ASCII value starts with the first nonblank character after the equal sign.

### 3.12.3.1 Global Options

Global options are entered on the directive line between the command verb (noun if present) and the first parameter group. The first parameter group includes all parameters and local options up to the first comma or to the end of the string (if there is only one parameter). For example:

CREATE FILE SIZE=100 FILE1

SIZE=100 is the global option and FILE1 is the parameter.

To create more than one file of the same size, enter:

CREATE FILE SIZE=100 FILE1,FILE2,FILE3

All three files will be created as 100 blocks in size.

#### 3.12.3.2 Local Options

Local options are entered on the directive line between parameter groups. They are expressed as the option name keyword followed by an equal sign and the option value.

Syntactically, local options are expressed the same as global options. The position in the directive line determines whether an option is global or local. VOLMGR distinguishes options from parameters by the keyword identity. For example, in the following directive line:

CREATE FILE SIZE=100 FILE1 SIZE=50,FILE2,FILE3

SIZE=50 is a local option and FILE2 and FILE3 are parameters (their file size is 100 blocks).

If a default file size is established with the SET directive, the results would be as follows:

SET SIZE=50 CREATE FILE FILE1, FILE2, FILE3

All three files are created as 50 blocks in size.

In the following example:

```
SET SIZE=50
```
CREATE FILE FILE1 SIZE=100,FILE2,FILE3 SIZE=150

FILE1 is created as 100 blocks in size, FILE2 is created with the default size of 50 blocks, and FILE3 is created as 150 blocks in size.

#### 3.12.3.3 Time Options

Some VOLMGR directives have an optional time specification. The following rules apply to time specification usage.

- Because the system date is maintained as the number of days since January I, 1960, entering any earlier date results in an error condition.
- Only one time option (ACCESSED, CREATED, CHANGED, SAVED, or RESTORED) can be specified per partition or pathname.
- Regardless of the date format used in the directive, the date will display in the format the date was entered at IPL.
- Format options for date are:

*molddlyy dd-mon-yy* 

*mo* is the 1- or 2-digit decimal month

*mon* is the 3-character ASCII month abbreviation

*dd* is the 1- or 2-digit decimal day

- yy is the 2-digit decimal year
- Format options for time are:

*hh:mm:ss hh:mm*  h

*hh* is the 1- or 2-digit decimal hour (24-hour time)

*mm* is the 1- or 2-digit decimal minute

*ss* is the 1- or 2-digit decimal second

• Leading zeros are not required in date or time.

The following rules apply to SINCE or BEFORE usage:

- Both date and time can be specified as shown in the individual directive syntax descriptions. At least one of them must be specified.
- If the time is specified but the date is not, a comma is not needed. The date defaults to the current date.
- If the date is specified but the time is not, the time defaults to midnight.
- All date formats (with or without leading zeros) apply.
- If any part of the time is not specified, that part defaults to zero.

# **3.13 Directive Line Continuations**

 $\overline{\mathcal{C}}$ 

 $\overline{C}$ 

Directive lines can continue across as many lines as necessary by placing a hyphen as the last significant character on the line. This results in a prompt for more input when in the interactive mode, and another read when in batch mode or when reading a select file. Each time a directive line is continued, the continuation character is replaced by a space.

Up to 48 parameter prototypes can be specified per directive. A complete directive line can have a maximum of 768 characters. A directive that has been continued across several lines appears as one long string to VOLMGR. All excess blanks are eliminated, so where more than one blank is used as a delimiter, only one blank is retained. This also pertains to trailing blanks.

The only restriction is that a name, keyword, or pathname must appear on a single input line.

## **BACKSPACE FILE Directive**

# **3.14 BACKSPACE FILE Directive**

The BACKSPACE FILE directive backspaces a magnetic tape a specified number of EOF marks.

## **Syntax**

BACKSPACE FILE *[[FllES=]eofs]* 

*[[FllES=leofs]* 

*eofs* is the number of EOF marks to backspace. If not specified, the tape is backspaced one EOF mark.

#### Examples

The following example backspaces the tape one EOF mark.

BAC F

Each of the following examples backspace the tape two EOF marks.

BAC F FIL=2 BAC F 2

# **3.15 BACKSPACE IMAGE Directive**

The BACKSPACE IMAGE directive backspaces a tape a specified number of save images.

#### **Syntax**

BACKSPACE [IMAGE] *[[IMAGES=limages]* 

 $[$ [ $|M$ AGES= $]$ *images*]

*images* is the number of save images to backspace. If not specified, the tape is backspaced one save image.

## Examples

The following example backspaces the tape one save image.

BAC

Each of the following examples backspace the tape two save images.

BAC lMA=2 BAC I 2 BAC 2

# 3.16 CLEAR Directive

The CLEAR directive clears all default option values previously established with a SET directive.

### Syntax

 $\big($ 

 $\big($ 

**CLEAR** 

# 3.17 CONVERT Directive

The CONVERT directive restores post-RTM 6.0 and all MPX-32 File Manager save tapes to Revision *2.x* volume/directory structure format. Wild card characters cannot be used with this directive.

The device where the data to convert resides must be specified by a static assignment in JCL. This directive assumes the user assigned LFC TAP before invoking VOLMGR.

## Syntax

CONVERT *[[VOLUME=]volname]* [BRIEF=!Y IN}]

[[VOLUME= *]volname]* 

*volname* is the name of the volume to place the file on. If not specified, defaults to the user's current working volume. Partial conversions of a save image are not allowed. For example, files cannot be selected by name.

## $[BRIEF=\{Y|N\}]$

specifies whether to display complete file status. N displays complete file status. Y displays the file name and size only. The default is Y.

### Notes:

Data in the original save image directory is converted as follows:

1. Volume name - the name of the volume where data is to be restored can be specified on the directive line. If a volume name is not specified, the default is to the user's current working volume.

A pre-MPX-32 Revision 2.0 save image should contain only those files to be converted to the same volume. This can be done by saving pre-MPX-32 Revision 2.0 files with the unsupported File Manager (FILEMGR) utility.

- 2. Directory name the directory name is the same as the original user name. Directories are created if needed. However, if VOLMGR creates the directory, the entry capacity cannot be user-specified.
- 3. File name file names are unchanged. Files cannot be renamed during the conversion. If a file exists on the volume with the same name as one to be converted, VOLMGR attempts to delete the old file. If the delete fails, the saved file is not converted (restored).

New file attributes are as follows:

- 1. Owner name the owner name is the same as the current logon owner name if a default name has not been established by a SET directive. If a default owner name has been established with a SET directive, that name is used.
- 2. Project group name the project group name is the same as the current logon project group name if a default name has not been established by a SET directive. If a default project group name has been established with a SET directive, that name is used.
- 3. Access attributes all converted files are completely unprotected for owner and project group. The established system access defaults apply to others.

### Examples

The following example converts all files in the save image and stores them on volume TEST. Their complete file status is displayed.

CON VOL=TEST BRI=N

The following example converts all files in the save image and stores them on the user's current working volume. Only the file names and sizes are displayed.

CON

 $\bigcirc$ 

# 3.18 COPY Directive

The COPY directive creates a file by copying an existing file. A file can be copied to the same volume it is currently located on or to a different volume. Any options specified apply to the file being created. Wild card characters can be used with this directive.

The COpy directive cannot be used to concatenate several files into one.

# Syntax

 $\bigl(\!\!\!\bigl($ 

(

COPy [FROM= *]sourcefile* [TO[ = *lltargetftle* 

*[ACCESS=usertype([READ]* [WRITE] [UPDATE] [MODIFY] [APPEND] [DELETE])] ...  $[AUTOEXT={Y|N}] [BRIEF={Y|N}] [CONTIGUOUS={Y|N}] [EOFM={Y|N}]$ [FAST= { V IN}] [MANEXT= {V IN}] *[MAXINC=maxblocks] [MAXSIZE=totblocks] [MININC=minblocks]* [NOSA VE= { V IN}] *[OWNER=ownername] [PROJECTGROUP=projname]* [REPLACE={Y IN}] [SHARED={Y IN}] *[SIZE=blocks] [START=blocknum]* [ZERO={YIN})

[FROM= *]sourcefile* 

*source file* is the pathname of the file to copy

[TO[ = *lltargetftle* 

*targetftle* is the patbname of the file to create

*[ACCESS=usertype([READ]* [WRITE] [UPDATE] [MODIFY] [APPEND] [DELETE])] specifies a type of user and the kinds of access to *targetftle* that *usertype*  is allowed. Repeat this option for each *usertype* desired. If not specified, owner and project group have complete access and others have read only access.

> *usertype*  is one of the following types of users:

> > OWNER owner of *targetftle*

**PROJECTGROUP** 

members of *targetftle's* project group

OTHERS all other users

- **READ** permits *usertype* to read the file
- **WRITE** permits *usertype* to write to the file
- UPDATE permits *usertype* to update the file
- **MODIFY** permits *usertype* to modify the file
- APPEND permits *usertype* to append to the file
- DELETE permits *usertype* to delete the file
- $\left[$  AUTOEXT= $\{$  Y  $\{N\}$  $\}$

specifies if *targetftle* can be automatically extended. The default is Y.

## $[BRIEF=\{ Y | N \}]$

specifies whether to display complete file status. N displays complete file status. Y displays only *targetftle's* name and size. The default is Y.

## [CONTIGUOUS={ YIN}]

specifies if extensions to *targetfile* are to be contiguous when possible. Initial allocation of a file is always contiguous. The default is N.

o

 $\diagup$  $\{ \quad \quad \}$ \",--",,/

o

## [EOFM=YIN}]

specifies the status of EOF management. If not specified, the system default is used.

#### $[FAST={Y} \cup \{Y\}$

specifies whether to retain the file's resource identifier when the file is copied or restored with VOLMGR. If omitted, the file is copied to any available resource identifier.

### $[MANEXT=(Y|N)]$

specifies if *targetfile* can be manually extended. The default is Y.

### *[MAXINC=maxbloeks* ]

*maxbloeks* is the size of each subsequent automatic increment of the file. The default is 64 blocks.

### *[MAXSIZE=totbloeks]*

*totblocks* is the maximum size for an extendible file. If not specified, size is limited only by available disk space.

#### *[MININC=minbloeks* ]

*minblocks* is the minimum acceptable automatic increment size if the MAXINC value cannot be obtained. The default is 32 blocks.

## $[NOSAVE=(Y|N)]$

specifies if the VOLMGR no-save attribute applies to the file. If not specified, the file is savable in response to the VOLMGR SAVE directive.

#### *[OWNER=ownername]*

*ownername* is the owner name to associate with *targetfile.* If not specified, defaults to the owner name associated with the VOLMGR task.

# *[PROJECTGROUP=projname ]*

*projname* is the project group name to associate with *targetfile.* If not specified, defaults to the project group associated with the VOLMGR task.

#### $[REPLACE={Y} \mid N \}]$

If the file name *targetfile* already exists, indicates whether it should be replaced (deleted). If not specified, a delete is not attempted on an existing file, and nothing is copied.

#### $[SHARED= {Y|N}]$

specifies if the file can be used in the shared mode. The default is Y.

#### *[SIZE=bloeks]*

*blocks* is the initial block allocation size of *targetfile.* If not specified, defaults to the size of *sourcefile*.

#### *[START=blocknum]*

*blocknum* is the starting block number of *targetfile*. If *sourcefile* cannot be copied to the specified block number, a denial is given. If not specified, *sourcefile* is copied to any available space on the volume.

#### $[ZERO=(Y|N)]$

specifies if *targetfile* should be zeroed when created and extended. The default is N.

The *targetfile* is always (re)created. If *targetfile* already exists, the REPLACE=Y option must be specified for the copy to complete. When REPLACE=Y, VOLMGR attempts to delete the existing *targetfile.* If this delete is unsuccessful, a copy does not take place.

*Targetfile's* attributes are implicitly the same as *sourcefile's* attributes, except the owner name and project group name are those associated with the VOLMGR task. Also, *target/tle's* access rights are the system default Any of *targetfile's* attributes can be explicitly stated on the directive line to override the implicit values.

#### Examples

 $\int_0^\infty$ , "

 $\overline{C}$ '/ The following example copies the file INDEX from directory DIR1 to file INDEX2 in directory DIR2 on the same volume. INDEX2's project group name is 011657 and any existing version of INDEX2 is replaced. USER1 owns INDEX2 and has complete access privileges.

```
COP FRO=@TEST(DIR1)INDEX TO=@TEST(DIR2)INDEX2-
PRO=011657 REP=Y OWN=USER1-
ACC=OW(R W U M A D)
```
The following example copies file TEMP from the current working directory to file PERM in the same directory. PERM has the same attributes as TEMP, except that PERM's owner and project group are those associated with the VOLMGR task. Because the REPLACE option is omitted, TEMP is not copied if PERM already exists.

COP TEMP PERM

The following example copies all files in directory TEST on volume ATLAS04 to directory TEST on volume ATLAS02. If any of these files currently exist on ATLAS 02, they are replaced. All files are shareable.

COP @ATLAS04(TEST)\* @ATLAS02(TEST)\* REP=Y SHA=Y

The following example copies all files in directory MYDIR that begin with SJ. to directory YOURDIR on the same volume. If any of these files currently exist in YOURDIR, the file is not copied from MYDIR.

COP @ATLAS04(MYDIR)SJ.\* @ATLAS04(YOURDIR)\* REP=N

# COPY Directive

The following example copies all files on volume SOURCE to volume DESTINATION. The first two characters of each file name are changed to SJ. The directories on DESTINATION must already exist

```
COpy @SOURCE(*)* @DESTINATION(*)SJ*
```
The following example copies all files in directory SYSTEM on volume V1BACKUP to the same directory on volume Vl. SJ is appended to each file name.

```
COpy @V1BACKUP(SYSTEM)* @Vl(SYSTEM)*SJ
```
# 3.19 CREATE COMMON Directive

The CREATE COMMON directive defines a global common partition, a Datapool partition, or a partition in the user's extended address space. Memory partitions defined are dynamically allocated when required by the task. They do not remain allocated in memory, however, like those defined by SYSGEN. Once a partition is defined by this directive, tasks can include the partition by calling the M.INCLUDE service. Refer to MPX-32 Reference Manual, Volume I, Chapter 3 for information on resource allocation.

Wild card characters cannot be used with this directive.

## **Syntax**

CREATE COMMON *[PATH=]partition* [PROTGRAN=]grans [FIRSTPAGE=]grannum *[ACCEsS=usertype([READ]* [WRITE] [DELETE])] ... [BRIEF={Y I N}] [MEMCLASS= ( E I HIS}] *[OWNER=ownername] [PROJECfGROUP=projname]*   $[REPLACE={Y} \mid N]$ 

## *[PATH=]partition*

*partition* is the pathname of the partition being created in one of the following forms:

## **GLOBALnn**

creates a global common partition, where *nn* is 00-99. This partition is physically located in any class of memory (E, H, or S).

## DATAPOOL

creates a Datapool partition whose structure is defined by one or more Datapool dictionaries. Like global common, the Datapool area is physically located in any class of memory (E, H, or S).

*extname* is a 1- to 8-character name to use for a memory partition in a task's extended address space. This partition can be mapped into memory above the first 128KW logical address space available to a task. Because the partition is in extended memory, certain restrictions apply. Partitions in a task's extended address space are physically located in any class of memory (E, H, or S).

## [PROTGRAN= *]grans*

*grans* is the number of 512-word protection granules to include in the partition. On a CONCEPT/32 computer, one map block is four protection granules. Unused physical protection granules within the last 2KW map block on a CONCEPT/32 computer allocated to the partition are writeprotected from all sharing tasks. However, only one dynamic partition can be defined in anyone map block.

/

# [FIRSTPAGE= *]grannum*

*grannum* is the starting protection granule to map *partition* to (pages 0- 1020 for the 32/87, pages 0-8188 for the 32/67 and 32/97). Protection granules in the first several map blocks should not be specified because they are used for the MPX-32 operating system. Protection granules located after the last loaded address of the operating system should be specified.

Protection granules for global and Datapool partitions are normally allocated from top down in a task's logical address space, or below any SYSGENed common partitions. In extended address space, the top map block is reserved for MPX-32 use.

#### *[ACCESS=usertype([RBAD]* [WRITE] [DELETE])]

specifies a type of user and the kinds of access to *partition* this type is allowed. Repeat this option for each *usertype* desired. If not specified, owner and project group have complete access and others have read only access.

*usertype*  is one of the following types of users:

OWNER owner of *partition* 

**PROJECTGROUP** 

members of *partition's* project group

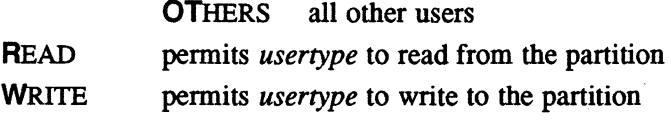

DELETE permits *usertype* to delete in the partition

#### $[BRIEF=\{ Y \mid N \}]$

specifies whether to display complete partition status. N displays the complete partition status. Y displays only the partition name and size. The default is Y.

## $[MEMCLASS=\{E|H|S\}]$

specifies the class of memory for the partition. The default is class S.

#### *[OWNER=ownername* ]

*ownername* is the owner name to associate with the partition. If not specified, defaults to the owner name associated with the VOLMGR task.

### *[PROJECfGROUP=projname]*

*projname* is the project group name to associate with the partition. If not specified, defaults to the project group associated with the VOLMGR task.

## $[REPLACE={Y}$ <sup>|</sup>

if the partition name already exists, indicates whether it should be replaced (deleted). If not specified, a delete is not attempted on an existing partition and nothing is created.

#### '. Examples

The following example creates partition GLOBAL55 in the current working directory. This partition is 5 pages in length and begins on page 75 in memory. The project group name associated with it is  $082950$ .

CRE C PAT=GLOBAL55 PROT=5 FIR=75 PROJ=OB2950

The following example creates partition DATAPOOL on the current working volume and directory. It is 5 pages in length and begins on page 75 in memory. The owner name associated with it is USER1, the project group name is 061643, and the owner has complete access privileges.

```
CRE C DATAPOOL 5 75 OWN=USER1 PROJ=061643-
ACC=OW(R W D)
```
The following example creates partition ATLAS on the SYSTEM volume and directory. It is 5 pages in length and begins on page 75 in memory. It is class H memory, its associated owner name is USER2, and the owner has complete access privileges. If a partition currently exists with the same name, it is replaced.

CRE C @SYSTEM(SYSTEM)ATLAS 5 75 MEM=H OWN=USER2-  $REP=Y$   $ACC=OW(R W D)$ 

# 3.20 CREATE DIRECTORY Directive

The CREATE DIRECTORY directive creates an entry for a directory in the volume directory structure. Wild card characters cannot be used with this directive.

### Syntax

CREATE OIREcrORY *[PATH=]dirpath* 

[ACCESS=usertype([READ] [DELDIR] [DELENT] [ADD] [TRAVERSE])]... [BRIEF={ YIN}] *[ENTRIES=maxfiles] [OWNER=ownername] [PROmcrGROUP=projname]* [SHARED= {V IN}]

[PA TH= *]dirpath* 

*dirpath* is the pathname to associate with the directory

#### [ACCESS=usertype([READ] **[DELDIR] [DELENT]** [ADD] [TRAVERSE])]...

specifies a type of user and the kinds of access to *dirpath* that type is allowed. Repeat this option for each *usertype* desired. If not specified, owner has complete access, project group has all but delete access, and others have read only and traverse access.

*usertype* is one of the following types of users:

OWNER owner of *dirpath* 

PROJECTGROUP

members of *dirpath's* project group

OTHERS all other users

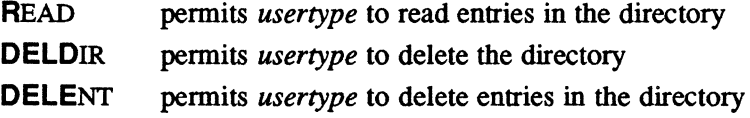

ADD **.** permits *usertype* to add entries to the directory

TRAVERSE permits *usertype* to traverse the directory

 $[BRIEF=\{ Y | N \}]$ 

specifies whether to display complete directory status. N displays complete directory status. Y displays the directory name and size only. The default is Y.

#### *[ENTRIES=maxjiles]*

*maxfiles* is the maximum number of files to be created in the directory. If omitted, the volume default is used (determined by disk allocation granularity).

*[OWNER=ownername ]* 

*ownername* is the owner name to associate with the directory. If omitted, defaults to the owner name associated with the VOLMGR task.

#### *[PROmcrGROUP=projname]*

*projname* is the project group name to associate with the directory. If omitted, defaults to the project group associated with the VOLMGR task.

#### $[SHARED=(Y|N)]$

specifies if the directory can be used in the shared mode. The default is Y.

## Examples

The following example creates directory TEST on the current working volume. TEST's owner is USERl. This directory can contain 150 files, and all other system defaults apply to the directory.

CRE D PAT=TEST OWN=USERI ENT=150

The following example creates directory TEST2 on the current working volume. The directory's full status is displayed. The project group name is 061643 and the directory is not shareable. The owner is USER2 and has full access privileges. The project group has read-only access and others have no access privileges.

CRE D TEST2 BRI=N PRO=061643 SHA=N OWN=USER2- ACC=OW(R DELD DELE A T) ACC=PR(R) ACC=OT()

# **3.21 CREATE FILE Directive**

The CREATE FILE directive creates a file on disk. Wild card characters cannot be used with this directive.

#### **Syntax**

 $CREATE$  [FILE] [PATH=]newfile

[ACCESS=usertype([READ] [WRITE] [UPDATE] [MODIFY] [APPEND] [DELETE])]...  $[AUTOEXT=\{YIN\}] [BRIEF=\{YIN\}] [CONTGUOUS=\{YIN\}] [EOFM=(YIN)\]$ [FAST={Y IN}] [MANEXT={Y IN}] *[MAXINC=maxblocks] [MAXSIZE=totblocks] [MININC::minblocks]* [NOSA VE::{ YIN}] *[OWNER=ownername]*  [PROJECTGROUP=projname] [REPLACE={ YIN}] *[SEGNUM=maxsegs]*  [SHARED={ YIN}] *[SIZE=blocks]* [ST *ART=blocknum]* [ZERO= {Y IN}]

 $[PATH=]$ newfile

newfile is the pathname of the file to create

*[ACCESS=usertype{[READ]* [WRITE] [UPDATE] [MODIFY] [APPEND] [DELETE])] specifies a type of user and the kinds of access to *newfile* this type is permitted. Repeat this option for each *usertype* desired. If not specified, owner and project group have complete access and others have read only access.

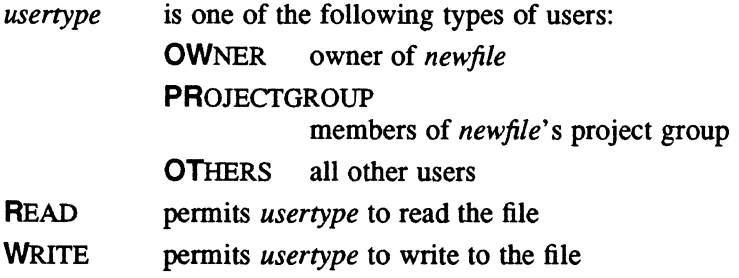

- UPDATE permits *usertype* to update the file
- **MODIFY** permits *usertype* to modify the file
- APPEND permits *usertype* to append to the file
- **DELETE** permits *usertype* to delete the file

# $[AUTOEXT=(YIN)]$

specifies if the file can be automatically extended. The default is Y.

#### $[BRIEF=(Y|N)]$

specifies whether to display complete file status. N displays the complete file status. Y displays the file name and size only. The default is Y.

### [CONTIGUOUS= {Y IN} ]

specifies if extensions to the file are to be contiguous when possible. Initial allocation of a file is always contiguous. The default is N.

## $[EOFM = {YIN}]$

specifies the status of EOF management. The default is Y.

 $\bigcirc$ 

## $[FAST=(Y|N)]$

specifies whether to retain *new/tie's* resource identifier when the file is copied or restored using VOLMGR. If omitted, the file is copied to any available resource identifier.

## $[MANEXT={Y}N]$

specifies if the file can be manually extended. The default is Y.

#### *[MAXINC=maxbloeks* ]

*maxbloeks* is the size of each subsequent automatic increment of the file. The default is 64 blocks.

#### *[MAXSIZE=totbloeks* ]

*totbloeks* is the maximum size for an extendible file. If omitted, the size is limited only by available disk space.

## [MININC=minblocks]

*minbloeks* is the minimum acceptable automatic increment size if *maxbloeks* cannot be obtained. The default is 32 blocks.

### $[NOSAVE={Y|N}]$

specifies if the VOLMGR no-save attribute applies to the file. If omitted, the file is savable in response to the VOLMGR SAVE directive.

#### *[OWNER=ownername]*

*ownername* is the owner name to associate with *newfile.* If omitted, defaults to the owner name associated with the VOLMGR task.

### *[PROJECTGROUP=projname]*

*projname* is the project group name to associate with *newfile.* If omitted, defaults to the project group associated with the VOLMGR task.

#### $[REPLACE={Y} \mid N]$

if the file name *newfile* already exists, specifies whether it should be replaced (deleted). If omitted, a delete is not attempted on the existing *newfile,* and nothing is created.

### *[SEGNUM=maxsegs]*

*maxsegs* is the maximum number of segments permitted at creation if one contiguous space is not available. If *SfZE=blocks* is greater than the available space on the disk, VOLMGR posts a VMll abort code. If the space requested with *blocks* is available but not in the number of segments requested by *maxsegs,* VOLMGR creates the file with one segment of the largest contiguous space available. If this occurs, VOLMGR generates no error messages, even though the file is not the requested size.

### $[SHARED = {Y | N}]$

specifies if *newfile* can be used in the shared mode. The default is Y.

#### *[SIZE=blocks* ]

*blocks* is the initial block allocation size of *newfile.* The default is 16 blocks.

## CREATE FILE Directive

#### [ST *ART=blocknum]*

*blocknum* is the starting block number of *new/lie.* If the file cannot be created at the specified block number, a denial is given. If omitted, the file is created in any available space on the volume.

### $[ZERO=(Y|N)]$

specifies if the file should be zeroed on creation and extension. The default is N.

Note: Because the keyword FILE is optional for this directive, an error may result when trying to create a file named FILE. Avoid using this file name or create the file as shown in one of the following sample directives:

> CREATE FILE PATH=@WORKING(USERl)FILE CREATE PATH=FILE CREATE F FILE

### Examples

The following example creates file PROGl on the current working volume and directory as 25 blocks in size. Its resource identifier is not changed when the file is copied or restored using the VOLMGR, and the file is automatically extendible.

CRE PAT=PROGI SIZ=25 FAS=Y AUT=Y

The following example creates file PROG1 on the current working volume and directory. The file's complete status is displayed, its owner is USER2, and the owner has full access privileges.

CRE PROGI BRI=N OWN=USER2 ACC=OW(R W U M A D)

 $\pmb{\epsilon}$ 

# 3.22 DELETE COMMON Directive

The DELETE COMMON directive deletes a specified common area from the system. Wild card characters can be used with this directive.

#### **Syntax**

## DELETE COMMON *[PATH=]partition* [BRIEF={YIN}] [CONFIRM=!YIN}] [CREATED=! BEFORE I SINCE} *{date* I *time* I *date* ,time }]

[PA TH= *]partition* 

*partition* is the pathname of the partition to delete

 $[BRIEF=\{Y|N\}]$ 

specifies whether to display complete partition status. N displays complete partition status. Y displays only the partition name and size. The default is N.

#### $[CONFIRM=[Y|N]]$

specifies if confirmation is required before deleting the partition. If Y, the user must respond to a confirmation prompt. If N, no prompt is issued. The default is N. This option is valid in the interactive mode only.

#### [CREATED=! BEFORE I SINCE} ! *date* I *time* I *date,time}]*

deletes common areas that match the specified options. If this option is omitted, creation date and time are ignored.

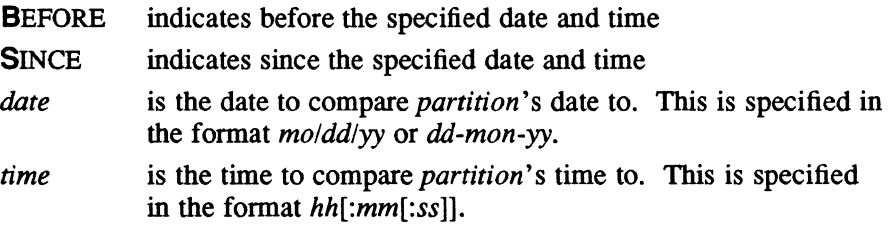

#### Examples

 $\big($ 

The following example deletes partition TEST2 on the current working volume and directory if it was created since March 31, 1988 at 8:00 a.m.

DEL C TEST2 CRE=S 3/31/88,08

The following example deletes partition CASE1 on the current working volume and directory if it was created before midnight on April 23, 1988.

DEL C CASE1 CRE=B 23-APR-88

The following example deletes partition JOBA in directory TEST on the SYSTEM volume if it was created before 8:00 a.m. today. Confirmation is required before the partition is deleted and the complete status of the partition is displayed.

DEL C PAT=SYSTEM(TEST) JOBA BRI=N CON=Y CRE=B 08:00:00

# DELETE DIRECTORY Directive

# 3.23 DELETE DIRECTORY Directive

The DELETE DIRECTORY directive deletes a directory that does not contain any active entries. Wild card characters can be used with this directive.

#### **Syntax**

### DElETE DIRECfORY *[PATH=]dirpath* [BRIEF={Y I N}]

[{ACCEsSED I CHANGED I CREATED}={ BEFORE I SINCE} *{date* I *time ldate,time}]*   $[CONFIRM=\{Y|N\}]$ 

#### [PA TH= *]dirpath*

*dirpath* is the pathname of the directory to be deleted

#### $[BRIEF=\{ Y \mid N \}]$

specifies whether to display complete directory status. N displays complete directory status. Y displays only the directory name and size. The default is Y.

## [{ ACCESSED I CHANGED I CREATED }={ BEFORE I SINCE} *{date* I *time* I *date,time}]*  deletes directories that match the specified keyword and options

**ACCESSED** 

deletes directories accessed before or since a specified date/time. If omitted, accessed date and time are ignored.

### **CHANGED**

deletes directories changed before or since a specified date/time. If omitted, changed date and time are ignored.

- CREATED deletes directories created before or since a specified date/time. If omitted, creation date and time are ignored.
- BEFORE indicates before the date/time
- **SINCE** indicates since the date/time

*date*  is the date to compare *dirpath's* date to. This is specified in the format *molddlyy* or *dd-mon-yy.* 

*time* is the time to compare *dirpath's* time to. This is specified in the format *hh[:mm[:ss]].* 

## $[CONFIRM=\{Y|N\}]$

specifies if confirmation is required before deleting the directory. If Y, the user must respond to a confirmation prompt. If N, no prompt is issued. The default is N. This option is valid in the interactive mode only.

*/r'--",\,*   $\langle \cdot \rangle$ I'x..J

#### Examples

(

(

The following example deletes directory APPJ from the current working volume and displays its complete status.

DEL D APPJ BRI=N

The following example deletes directory GLOSS from the current working volume if it was created since April 29, 1988 at 2:30 p.m.

```
DEL D GLOSS CRE=S 04/29/88,14:30
```
The following example prompts for confirmation then deletes directory GLOSS from volume VOL1.

DEL D PAT=@VOL1(GLOSS) CON=Y

# 3.24 DELETE FILE Directive

The DELETE FILE directive deletes a file from a directory and dea1locates the file space. To use this directive, the user must have delete access to the file and delete entry access to the directory where it is located. Wild card characters are valid, but require the user to have traverse access to the directory.

#### **Syntax**

```
DELETE [ALE] [PATH=]deijile [BRIEF={VIN}] [CONFIRM={VIN}] 
      [{ ACCESSED I CHANGED I CREATED I RESTORED I SAVED} = { BEFORE I SINCE} {date I time I date ,time}] I
```

```
[PA TH= ]delfile
```
*deijile* is the pathname of the file to delete

 $[BRIEF=\{ Y | N \}]$ 

specifies whether to display complete file. status. N displays the complete status. Y displays the file name and size only. The default is Y.

#### $[CONFIRM=(Y|N)]$

specifies if confirmation is required before deleting the file. If Y, operator must respond to a confirmation prompt. If N, no prompt is issued. The default is N. This option is valid in the interactive mode only.

[{ ACCESSED I CHANGED I CREATED I RESTORED I SAVED} = { BEFORE I SINCE} *{date* I *time* I *date ,time* }] deletes files that match the specified keywords and options

#### **ACCESSED**

deletes files accessed before or since a specified date/time. If omitted, accessed date and time are ignored.

#### **CHANGED**

deletes files changed before or since a specified date/time. If omitted, changed date and time are ignored.

#### **CREATED**

deletes files created before or since a specified date/time. If omitted, creation date and time are ignored.

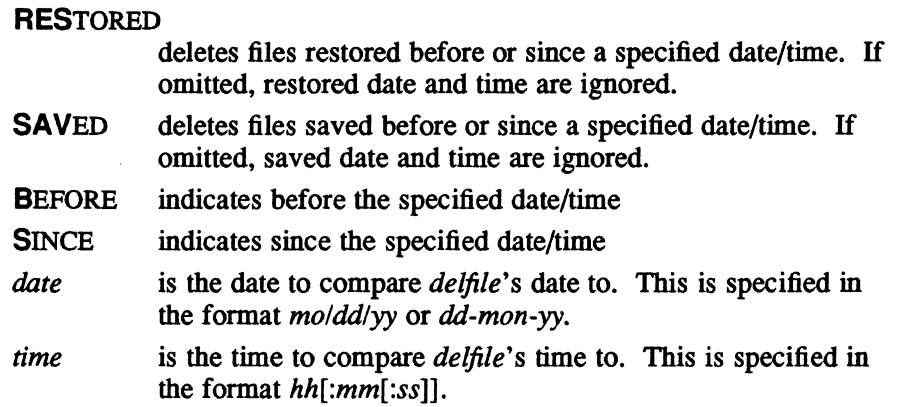

 $\mathbb{Z}^2$ 

## Examples

The following example prompts for confirmation and then deletes file TEMP from the current working volume and directory if it was restored since midnight, May 31, 1988.

DEL PAT=TEMP CON=Y RES=S 5/31/88

The following example deletes all files with 4-character file names that begin with S on the current working volume and directory. A confirmation prompt is issued for each file before it is deleted.

DEL S??? CON=Y

The following example deletes all files ending in WRKFL on volume USER1 in directory USERl. A confirmation prompt is issued for each file before it is deleted.

DEL @USER1(USER1)\*WRKFL CON=Y

# **3.25 EXIT Directive**

The EXIT directive exits VOLMGR and returns control to TSM.

**Syntax** 

**EXIT** 

# 3.26 EXTEND Directive

The EXTEND directive increases the amount of space allocated to a file. The file contents are not affected and EOF marks remain the same. Wild card characters can be used with this directive.

## **Syntax**

EXTEND *[PATH=]exqi/e* [BRIEF={YINI] *[EXTSIZE=blocks]* 

```
[PA TH= ]exqi/e
```
*extfile* is the pathname of the file to extend

## $[BRIEF=\{ Y | N \}]$

specifies whether to display complete file status. N displays complete file status. Y displays the file name and size only. The default is Y.

#### *[EXTSIZE=blocks]*

*blocks* is the number of blocks to extend the file. If *blocks* cannot be obtained or if the option is omitted, it defaults to the MAXINC size specified in the resource descriptor. If the MAXINC value cannot be obtained, VOLMGR uses the MININC size specified in the resource descriptor.

#### Examples

 $\overline{C}$ 

The following example extends by 2 blocks all files with 8-character file names beginning with TC on the current working volume and directory and created as manually extendible.

EXT TC?????? EXT=2

The following example extends by the default increment size all files created as manually extendible in directory NEWPROG on volume TEST.

```
EXT @TEST(NEWPROG)*
```
# 3.27 HELP Directive

The HELP directive displays a short explanation of each VOLMGR directive.

#### Syntax

HELp *[directive]* 

*[directive]* is the VOLMGR directive to display. If omitted, VOLMGR displays all directives and descriptions.

#### Examples

The following example displays an explanation of the EXTEND directive. HEL EXTEND

# 3.28 LOG FILE Directive

The LOG FILE directive generates a formatted listing of the specified files. Wild card characters can be used with this directive.

#### Syntax

LOG FILE *[LISTING=listjile] [PATH=]logfile* [BRIEF={YIN}] [( ACCEssED I CHANGED I CREATED I RESTORED I SAVED )=( BEFORE I SINCE) *(date* I *time* I *date,time)]* I

*[LiSTING=listjile]* 

*listfile* is the pathname of a file to hold the listing. The default is SLO. This option can only be specified globally.

## [PA TH= *]logfile*

*logfile* is the pathname of the files to log

 $[BRIEF=\{Y|N\}]$ 

specifies whether to display complete file status. N displays complete file status. Y displays the file name and size only. The default is Y.

[{ ACCESSED I CHANGED I CREATED I RESTORED I SAVED}={ BEFORE I SINCE) *(date* I *time* I *date,time)]* l logs the files that match the specified keywords and options

**ACCESSED** 

logs files accessed before or since the specified date/time. If omitted, accessed date and time are ignored.

#### **CHANGED**

logs files changed before or since the specified date/time. If omitted, changed date and time are ignored.

CREATED logs files created before or since the specified date/time. If .omitted, creation date and time are ignored.

#### **RESTORED**

logs files restored before or since the specified date/time. If omitted, restored date and time are ignored.

- **SAVED** logs files saved before or after the specified date/time. If omitted, saved date and time are ignored.
- **BEFORE** indicates before the date/time
- **SINCE** indicates since the date/time
- *date*  is the date to compare *logfile's* date to. This is specified in the format mo/dd/yy or dd-mon-yy.
- *time*  is the time to compare *logfile's* time to. This is specified in the format *hh[:mm[:ss]].*

Note: If wild card characters are used when specifying *logfile's* directory,

VOLMGR searches only directories that the user has read access to. If wild card characters are not used, the user only needs to have traverse access to the directory where *logfile* is located.

## Examples

The following example logs all files with 4-character file names in directory NEWDIR on volume ATLAS02. Their file names and sizes are displayed.

```
LOG F @ATLAS02(NEWDIR)????
```
The following example logs all files on all public volumes that have been changed since 10:30 a.m. today. Their complete status is displayed. The log is directed to file PROG.

LOG F LIS=PROG PAT=@\*(\*)\* BRI=N CHA=S 10:30

The following example logs file GLOSS in the current working directory and displays only its file name and size.

LOG F GLOSS

# 3.29 LOG IMAGE Directive

The LOG IMAGE directive generates a listing of saved files in the current save tape image. The save tape must be positioned to the required save image before the directive is executed. Wild card characters cannot be used with this directive.

#### **Syntax**

LOG IMAGE *[lISTING=lisifile]* 

*[lISTING=listjile] listfile* is the pathname of a file to contain the listing. The default is SLO.

## Examples

The following example logs all saved files in the current save image.

LOG I

The following example logs all saved files in the current save image in file SAVELIST.

LOG I LIS=SAVELIST

# 3.30 LOG RESOURCE Directive

The LOG RESOURCE directive generates a formatted listing of a resource (directory, file, memory partition). Wild card characters cannot be used with this directive.

## Syntax

LOG [RESOURCE] [LISTING=listfile] [[PATH=]resource] [BRIEF={YIN}]

 $[ROOT=\{Y \mid N\}]$ 

[{ ACCESSED I CHANGED I CREATED I RESToRED I SAVED }={ BEFORE I SINCE} *{date* I *time* I *tiate,time}]* I

 $\sqrt{ }$  $\left( \begin{array}{c} \mathbb{R} \ \mathbb{R} \end{array} \right)$ 

o

*[LISTING=lis¢le]* 

*lis¢le* is the pathname of a file to hold the listing. The default is SLO. This option can only be specified globally.

#### [[PA TH= *]resource]*

*resource* is the pathname of the resource to log. If omitted, VOLMGR logs files from the current working directory.

# $[BRIEF=\{ Y \mid N \}]$

specifies whether to display complete resource status. N displays complete resource status. Y displays only the resource name and size. The default is Y.

## $[ROOT = {Y \mid N}]$

specifies if the root directory is needed. When *resource* is a root directory and ROOT=Y is specified, the volume root directory information is logged. The default is ROOT=N.

[{ ACCESSED I CHANGED I CREATED I RESTORED I SAVED }={ BEFORE I SINCE} *{date* I *time* I *tiate,time}]*  logs resources that match the specified keyword and options

#### **ACCESSED**

logs resources accessed before or since a specified date/time. If omitted, accessed date and time are ignored.

**CHANGED** 

logs resources changed before or since a specified date/time. If omitted, changed date and time are ignored.

#### **CREATED**

logs resources created before or since a specified date/time. If omitted, creation date and time are ignored.

#### **RESTORED**

logs resources restored before or since a specified date/time. If omitted, restored date and time are ignored.

- **SAVED** logs resources saved before or since a specified date/time. If omitted, saved date and time are ignored.
- **BEFORE** indicates before the specified date/time
- **SINCE** indicates since the specified date/time
- *date*  is the date to compare *resource's* date to. This is specified in the format *mo/dd/yy* or *dd-mon-yy.*

*time* is the time to compare *resource*'s time to. This is specified in the format  $hh[:mm[:ss]$ ].

#### **Notes:**

Because the keyword RESOURCE is optional for this directive, an error may result when trying to log a resource named FILE, IMAGE, or RESOURCE since these are VOLMGR keywords. Avoid using these names for resources or log the resource as shown in the following sample directives:

- 1. LOG RESOURCE PATH=@VOL1(DIR1)FILE LOG RESOURCE PATH=@VOL1(DIR1)IMAGE LOG RESOURCE PATH=@VOL1(DIR1)RESOURCE
- 2. LOG PATH=FILE LOG PATH=IMAGE LOG PATH=RESOURCE
- 3. LOG R FILE
	- LOG R IMAGE
	- LOG R RESOURCE

### **Examples**

 $\big($ 

The following example logs all files in the current working directory and displays only their file names and sizes.

LOG

The following example logs all files in directory TEST on the SYSTEM volume which were created since 2:00 p.m. today. It displays only their file names and sizes. The listing is written to file LIST.

```
LOG LIS=LIST @SYSTEM(TEST) CRE=S 14:00
```
The following example logs all files in the current working directory which were saved before midnight on April 29, 1988. It displays only their file names and sizes. The listing is written to file OUTPUT in directory LOGOUT on volume ANYVOL.

LOG R LIS=@ANYVOL(LOGOUT)OUTPUT SAV=B 29-APR-88

The following example logs all directory entries in the root directory of the current working volume.

 $LOG \sim$ 

The following example logs all files on directory NEWCODE on volume TEST.

LOG ^@TEST(NEWCODE)

The following example logs the root directory information on the current working volume.

LOG ^ROOT=Y BRI=N

# 3.31 LOG SAVEFILE Directive

The LOG SAVEFILE directive reads a resource descriptor tape record (RDTR) from a save tape. The file patbname and other pertinent information is displayed. The save tape must be positioned to the file before the directive is executed. Wild card characters cannot be used with this directive.

# **Syntax**

LOG SAVEFILE  $[L\text{ISTING} = listfile]$   $[BRIEF = \{Y \mid N\}]$ 

 $[LISTING=listfile]$ 

listfile is the pathname of a file to hold the listing. The default is SLO.

 $[BRIEF=\{ Y \mid N \}]$ 

specifies whether to display complete file status. N displays complete file status. Y displays only file name and size. The default is Y.

## Examples

The following example logs one file on the save tape and displays its file name and size.

LOG S

The following example logs one file on the save tape on the current working volume and directory and displays its full status. The listing is written to file STAT.

LOG S LIS=STAT BRI=N

 $\bigcirc$ 

# 3.32 RENAME Directive

The RENAME directive changes the name of an existing file. Wild card characters can be used with this directive.

## **Syntax**

RENAME [FROM= *]currname* [TO= *]newname* [BRIEF=[ YIN}]

### [FROM= *]currname*

*currname* is the current patbname of the file to rename

#### [TO= *]newname*

*newname* is the new pathname to give the file

### $[BRIEF=\{ Y \mid N \}]$

specifies whether to display complete file status. N displays complete file status. Y displays file name and size only. The default is Y.

#### Notes:

If the *newname* file name already exists, it is left unchanged and the following message is displayed:

UNABLE TO RENAME

*Currname* and *newname* must have the same volume name.

#### Examples

The following example renames file TEMP to PERM in the current working directory and displays its full status.

REN TEMP PERM BRI=N

The following example renames file TEMP to PERM in directory ATLAS04. It displays only its file name and size.

REN FROM=^(ATLAS04)TEMP TO=^(ATLAS04)PERM

The following example renames all files in the current working directory that begin with  $AA.$ , changing the first three characters of each file name to  $ZZ.$ .

REN AA.\* ZZ.\*

The following example renames all files in the current working directory that begin with BB, appending XX to each file name.

REN BB\* \*XX

# 3.33 RESTORE DIRECTORY Directive

The RESTORE DIRECTORY directive restores specified files from a save tape to disk. Wild card characters can be used with this directive.

#### Syntax

RESTORE [DIREcrORY] *[VOLUME::volname] [[FROM=]sourcejile [[TO=]targe¢le]]* 

# *[SEGNUM=maxsegs] .*

[( ACCESSED I CHANGED I CREATED I RESTORED I SAVED }=( BEFORE I SINCE} *(date* I *time* I *date,time}]* I  $[CONFIRM=(YIN)] [NEWEST=(YIN)] [BRIER=(YIN)]$ 

 $\ddot{\phantom{a}}$ 

#### [V 0 *LUME=volname]*

is the volume to restore the file to if different from the volume where the file was saved. If this volume does not exist, the restore does not take place. Do not specify this option if *targetfile* is specified.

## [ [FROM= *]sourcefile*

is the patbname the file to restore was saved under

 $\lceil$  [**TO**= $\lceil \frac{1}{\text{target}} \rceil$ ]

is the pathname to restore the file to. *targetfile* cannot be specified without *source file.* 

If *sourcefile* is specified but *targe¢le* and *volname* are not, all files are restored to *sourcefile.* 

If neither *source file, targetfile,* or *volname* is specified, all files in the save image are restored to the volume and directory they were saved from.

### *[SEGNUM=maxsegs]*

*maxsegs* is the maximum number of segments permitted if one contiguous space is not available at restoration. If  $SIZE=n$  is greater than the available space on the disk, VOLMGR posts a VMll abort code. If the space requested by the *SIZE=n* parameter is available but not in the number of segments requested with *maxsegs,* VOLMGR restores the file with one segment of the largest contiguous space available. If this occurs, VOLMGR generates no error messages, even though the file is not the requested size. If SEGNUM is specified, the file's extension attributes are temporarily ignored.

[( ACCESSED I CHANGED I CREATED I RESTORED I SAVED }=( BEFORE I SINCE)( *date* I *time* I *date,time}]*  restores files that match the specified keyword and options

#### ACCESSED

restores files accessed before or since a specified date/time. If omitted, accessed date and time are ignored.

#### **CHANGED**

restores files changed before or since a specified date/time. If omitted, changed date and time are ignored.

#### **CREATED**

restores files created before or since a specified date/time. If omitted, creation date and time are ignored.

#### **RESTORED**

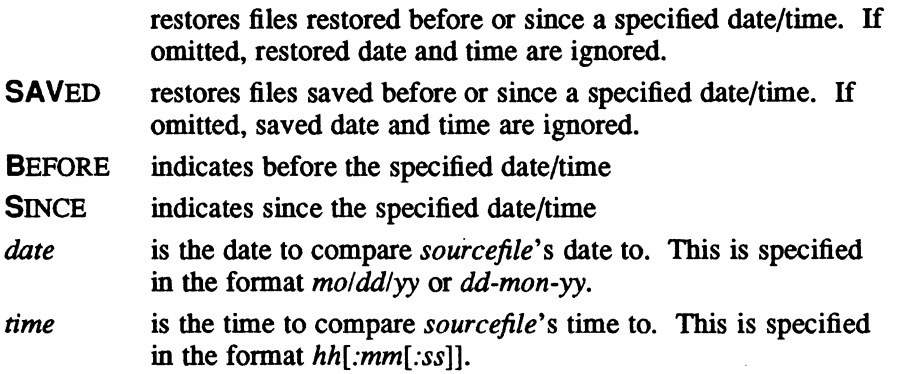

#### $[CONFIRM=(Y|N)]$

 $\blacktriangledown$ 

 $\big($ 

specifies if confirmation is required before restoring the file. If Y, the user must respond to a confirmation prompt. If N, a prompt is not issued. The default is N. This option is valid in the interactive mode only.

### $[NEWEST = {Y | N}]$

if the file name *targetfile* already exists, specifies whether the newest version of it should be kept. If this option is omitted, the file on tape is restored if it meets specifications described in the notes section below.

## $[BRIEF=\{ Y \mid N \}]$

specifies whether to display complete file status. N displays the complete file status. Y displays only the file name and size. The default is Y.

#### Notes:

Three aspects of RESTORE must be considered:

- the eligibility of a file to be restored due to date constraints supplied as options on the directive line
- the owner name, project group, and access attributes of *targetfile*
- the values of the created, changed, saved, and restored dates in the resource descriptor of the restored file

## **RESTORE DIRECTORY Directive**

The rules for these three aspects are described below.

- 1. Time constraints as options are handled as follows:
	- a. ACCESSED, CREATED, CHANGED, SAVED, RESTORED

The file is eligible if the date in the file's resource descriptor satisfies the comparison condition (SINCE/BEFORE) and date/time specified in the directive.

b. CONFIRM

Confirmation is performed before any restoring is performed unless CONFIRM=N is specified.

c. NEWEST

If the file does not already exist on disk, it is automatically eligible to be restored.

If the file already exists on disk, the tape version is eligible if:

- the create dates match but the changed date on tape is newer than the changed date on disk
- the create date on tape is newer than the create date on disk
- 2. Attributes of the restored file are handled as follows:
	- a. The disk destination is implicit *(targetfile* not specified)

This is a true restore of data over the original data, if the original data still exists, or into a file of the same name as the original file, if it no longer exists.

If the original directory name no longer exists, YOLMGR:

- creates a directory with the same attributes as the directory from which the file was originally saved. This information is on the save tape.
- restores the file with the same attributes as the original file, including owner and project group names.

If the original directory name still exists, VOLMGR restores the file with the same attributes as the original file, including owner and project group names.

When the user running the job is neither the system administrator or the owner of the file(s) being restored, an error is generated.

b. The disk destination is explicit *(targetfile* specified)

This is a copy of the tape file rather than a true restore. If the file already exists on disk, it is overwritten. If the file does not already exist on disk, it is created.

If the new directory name does not exist on disk an error is generated. The directory must already exist since VOLMGR cannot make any reasonable defaults.

If the new directory name does exist on disk:

- When the user running the job is not the system administrator (SA), the file is copied with the same attributes as the original file except for owner and project group, which become the owner and project group of the user running the VOLMGR task.
- When the user running the job is the SA, the file is copied with the same attributes as the original file, including owner and project group names.
- 3. Date field values in the resource descriptor of the new file are handled as follows:

If the file from tape has been restored, the date fields in the new file's resource descriptor will be set as follows:

a. ACCESSED date

Set to the last accessed date from the tape.

b. CREATED date

Set to the created date from the tape.

c. CHANGED date

Set to the changed date from the tape.

d. SAYED date

Set to the saved date on the tape if the SA is running the restore. The saved date remains unchanged if it is not the SA running the restore and the file already exists on disk. Otherwise, the saved date is set to zero. This allows a system manager to control an incremental save/restore mechanism.

d. RESTORED date

Set to the current date and time.

#### Examples

(

 $\bigcap$  $e^{i\theta\mathbf{x}}$  , , , The following example restores all files in the save image that were saved from directory TEMP on volume ATLAS04 to the same directory and volume. It requests confirmation for each file before it is restored.

RES FRO=@ATLAS04(TEMP)\* CON=Y

The following example restores all files in the save image created since 5:00 a.m. on August 29, 1988 to volume TESTCASE in the directory where they were saved. It requests confirmation before each file and displays only the file name and size of each.

```
RES VOL=TESTCASE CON=Y CRE=S 29-AUG-88,05:00
```
The following example restores all files in the save image which were changed since midnight on April 1, 1988 to the volume and directory where they were saved. If any file on the tape still exists on disk, the copy of the file on tape replaces the copy of the file on disk according to eligibility rules stated in lc above.

RES CHA=S 04/01/88 NEW=Y

# **RESTORE DIRECTORY Directive**

The following example restores all files in the save image to the same volume, directory, and file name where they were saved.

RESTORE

The following example restores all files in the save image to @SYSTEM(SYSTEM). All files in the save image should have unique file names. Otherwise, files saved from different volumes and directories with the same file names map to one file that is listed in @SYSTEM(SYSTEM).

RES FRO=@\*(\*)\* TO=@SYSTEM(SYSTEM)\*

The following example restores all files beginning with F66 in the save image which were saved from directory SYSTEM on volume VI to directory F77 on volume VF 77. The first three characters of each file name are changed to F77.

RES @VI(SYSTEM)F66\* @VF77(F77)F77\*

The following example restores all files in the save image which were saved from directory SYSTEM on volume V1 to directory F77 on volume VF77. The characters F77 are appended to each file name.

RES @VI(SYSTEM)\* @VF77(F77)\*F77

/ممثل
# 3.34 RESTORE POSITION Directive

The RESTORE POSITION directive restores one file from a magnetic tape to disk. The tape must be positioned to the desired file before the directive is executed. Wild card characters cannot be used with this directive.

## **Syntax**

*( 'f* 

**RESTORE POSITION** [[TO=]targetfile]

## [[TO= *]targegile]*

*targetfile* is the pathname of the file to restore the data to. If omitted, the file is restored to the pathname that it was saved under.

#### Examples

The following example restores the file on tape to the same volume and directory where it was saved, if they exist. If they do not exist, the restore does not take place.

RES P

The following example restores the file on tape to file SS\*WRKFL in directory SOURCE on volume TEST.

RES P @TEST(SOURCE)'SS\*WRKFL'

# 3.35 REWIND Directive

The REWIND directive positions a magnetic tape to its loading point, beginning of tape (BOT).

#### **Syntax**

**REWIND** 

## 3.36 SAVE Directive

The SAVE directive saves individual files as a single save image. Wild card characters can be used with this directive.

Note: If an I/O error occurs while the system administrator is saving files, all files processed before the error are saved on the tape. All files after the error can be processed with another SAVE directive on another tape.

## **Syntax**

### SAVE *[PATH=]savefiles* [BRIEF={YIN}]

[{ ACCESSED I CHANGED I CREATED I RESTORED I SAVED }={ BEFORE I SINCE} *{date* I *time* I *date ,time* }] I  $[CONFIRM=(Y IN)] [SAVN=(Y IN)]$ 

### [PA TH= *]savefiles*

*savefiles* is the pathoame of the files to save

#### $[BRIEF=\{YIN\}]$

specifies whether to display complete file status. N displays complete file status. Y displays only the file name and size. The default is Y.

[{ ACCESSED I CHANGED I CREATED I RESTORED I SAVED} = { BEFORE I SINCE}{ *date* I *time* I *date ,time}]* 

saves files that match the specified keyword and options

#### **ACCESSED**

saves files accessed before or since a specified date/time. If omitted, accessed date and time are ignored.

#### **CHANGED**

saves files changed before or since a specified date/time. If omitted, changed date and time are ignored.

CREATED saves files created-before or since a specified date/time. If omitted, creation date and time are ignored.

#### **RESTORED**

saves files restored before or since a specified date/time. If omitted, restored date and time are ignored.

- SAVED saves files saved before or since a specified date/time. If omitted, saved date and time are ignored.
- BEFORE indicates before the specified date/time
- SINCE indicates since the specified date/time
- *date* is the date to compare a file's date to. This is specified in the format *mo/dd/yy* or *dd-mon-yy.*
- *time* is the time to compare a file's time to. This is specified in the format *hh[:mm[:ss]].*

## $[CONFIRM=(YIN)]$

specifies if confirmation is required before saving each file. If Y, the user must respond to a confirmation prompt. If N, no prompt is issued. The default is N. This option is valid in the interactive mode only.

## **[SAVN={YIN}]**

specifies if the VOLMGR no-save attribute should be overridden. If omitted, files created with the no-save attribute enabled are not saved.

## **Notes:**

(

(

Four aspects of SAVE must be considered:

- 1. the eligibility of a file to be saved due to date constraints supplied as options on the directive line
- 2. who can save files
- 3. the values of the accessed, created, changed, saved, and restored date in the resource descriptor of the saved file
- 4. incremental saves

The rules for these four aspects are described below.

- 1. Time constraints as options are handled as follows:
	- a. ACCESSED, CREATED, CHANGED, SAYED, RESTORED

The file is eligible if the relevant date in the resource descriptor of the file on disk satisfies the comparison condition (SINCE/BEFORE) with the date/time specified in the directive.

b. CONFIRM

Confirmation is performed before any saving is performed if CONFIRM=Y is specified.

c. SAVE

If  $SAVN=Y$  is specified, any files created with the NOSAVE option can be saved.

- 2. Read access is required to save files.
- 3. Date field values in the resource descriptor of the saved file:
	- a. ACCESSED, CREATED, CHANGED, and RESTORED dates

These dates remain unchanged on disk and tape.

b. SA YED date

On tape, the date always reflects the date of the save.

On disk, the date will only be updated if the system administrator is executing the save. This allows a system manager to control an incremental save/restore mechanism.

4. Incremental saves are performed by using the SA YE INCREMENTAL directive. The dates on the tape are modified as specified in 3 above.

A file's data space is only saved to EOF as recorded in the resource descriptor. Any I/O error which occurs during the save process invalidates that save image. If an I/O error occurs during the save process, the VOLMGR immediately terminates the save process and backspaces the tape to the end of the previous save image or the beginning-of-tape, whichever is applicable.

## SAVE Directive

### Examples

The following example saves all files in the current working directory.

SAVE \*

The following example saves all files in all volumes and all directories.

SAVE  $e^*(*)$  \*

The following example saves all files in all directories on the SYSTEM volume and displays full status for each file.

SAV @SYSTEM(\*)\* BRI=N

The following example saves all files in directory TEMP on volume TEST which begin with XX., contain file names with only seven characters, and were restored before 3:30 p.m. today. Only the file name and size of each file is displayed.

SAV PATH=@TEST(TEMP)XX.???? RES=B 15:30

 $\bigcirc$ 

 $\mathcal{L}=\mathcal{N}$  . *'''-J* 

o

# 3.37 SAVE INCREMENTAL Directive

The SAVE INCREMENTAL directive saves files created or changed since the last SAVE directive was performed. The saved date and time in the file's resource descriptor is compared with the changed or created date and time in the file's resource descriptor. If the changed or created date and time is later than the saved date and time, the file is saved.

On tape, the saved date always reflects the date of the save. On disk, the saved date only updates if the system administrator executes the save. The created, changed, and restored dates remain unchanged on disk and tape.

Wild card characters can be used with this directive.

Note: If an I/O error occurs while the system administrator is using the SAVE INCREMENTAL directive, all files processed before the error are saved on the tape. All files after the error can be processed with another SAVE I directive on another tape.

### Syntax

 $\big($ 

(

SAVE INCREMENTAL *[PATH=]savejile* 

[PA TH= *]savejile* 

*savefile* is the pathname of the file to save

## Examples

The following example saves all files in all directories on volume NEWVOL which have been created or changed since the last SAVE was performed.

SAVE I @NEWVOL(\*)\*

The following example saves file SOURCE·in the current working directory if it has been created or changed since the last SAVE was performed.

SAV I SOURCE

## SOT Directive

## 3.38 SOT Directive

The SOT directive is most commonly used for creating a system distribution tape (SOT). An SOT contains a bootstrap loader, a system image in pseudo load module form, and other essential load modules that are activated directly from the tape. Load modules written to tape by the SOT directive cannot be logged or restored like save files because there is no directory information retained about them. To position the tape past the output generated by the SOT directive, use the SKIP IMAGE directive.

The SOT directive writes a bootstrap loader to the tape, followed by user-specified load module files. When IPL is from the SOT, the bootstrap loader is read into main memory and given control by the firmware. The bootstrap loader then loads and relocates load module files from the SOT. Load modules are loaded starting at physical address X'SOO' or optionally at the physical address contained in R3. Loading continues until a load module contains a transfer address. At this point, the bootstrap loader passes control to the loaded module through a branch and link. The module has the option of returning to the bootstrap loader through a TRSW to optionally load more modules. Since boot programs cannot process a multivolume header, a user SOT should not be created on a multivolume tape.

Wild card characters cannot be used with this directive.

## **Syntax**

### SDT [PATH=]imagefile  $[WEOF=\{YIN\}]$  [,[PATH=]imagefile  $[WEOF=\{YIN\}]$  ...

#### [PA TH= *]imagejile*

*imagefile* is the pathname of the file containing the system image. More than one pathname can be specified (see Notes below).

#### $[WEOF=\{Y \mid N\}]$

specifies whether to write an end-of-file after the associated *imagefile*. This option can only be specified locally. If omitted, an end-of-file is not written.

#### Notes:

For a user tape or floppy disk SDT, one *PATH=imagejile* is required. When no other *imagefiles* are specified, the default set of load modules and format is as follows:

bootstrap loader (standard) system image J.VFMT end-of-file (EOF) mark J.MOUNT J.SWAPR VOLMGR EOF mark EOF mark

o

For a master floppy disk SOT, the following is required:

PATH=@SYSTEM(SYSTEM)FLOP.SYS

This format is the same format generated for the master SOT. However, the name FLOP.SYS causes master SOT processing upon booting the system.

 $\ddot{\phantom{a}}$ 

When additional file pathnames are specified after the system image pathname to create a custom-built SOT, the additional files which are specified must be load modules, and the last file pathname must specify option WEOF=Y to enable the SOT directive to properly format the save image with two EOF marks. Refer to the Examples section.

The LFC TAP is assumed to be assigned to the desired device before invoking VOLMGR. The device assignments accepted by the SOT directive must be for magnetic tape or floppy disk.

#### Examples

The following example generates a user SOT that matches the default.

Note: To properly generate the SDT using this format, you must specify WEOF=Y for VOLMGR's WEOF parameter.

SOT PATH=@SYSTEM(SYSTEM)MPXSYS99 WEOF=N- ,PATH=@SYSTEM(SYSTEM)J.VFMT WEOF=Y- ,PATH=@SYSTEM(SYSTEM)J.MOUNT WEOF=N- ,PATH=@SYSTEM(SYSTEM)J.SWAPR WEOF=N- ,PATH=@SYSTEM(SYSTEM)VOLMGR WEOF=Y

The following example generates a user SOT with the system image located in file lMAGEFILE in SYSTEM (SYSTEM).

SOT PATH=@SYSTEM(SYSTEM)IMAGEFILE

Following is the format of a custom-built user SOT and the example that generates it:

bootstrap loader (standard) IMAGEFILE LOADMOOI LOADM002 EOF mark EOF mark

SOT PATH=@SYSTEM(SYSTEM)IMAGEFILE WEOF=N- ,PATH=@SYSTEM(SYSTEM)LOAOMOOl WEOF=N- ,PATH=@SYSTEM(SYSTEM)LOAOMOD2 WEOF=Y

The following example performs master SOT processing when the system is booted.

SOT PATH=@SYSTEM(SYSTEM)FLOP.SYS

## **3.39 SOT MASTER Directive**

The SOT MASTER directive creates a master system distribution tape (SOT). Load modules written to tape by the SOT MASTER directive cannot be logged or restored like save files because there is no directory information retained about them. To position the tape past the output generated by the SOT MASTER directive, use the SKIP IMAGE directive.

### Syntax

SOT MASTER

#### Notes:

The tape format is as follows:

bootstrap loader MSTRALL EOF mark MSTREXT EOF mark MSTROUT EOF mark J.VFMT EOF mark J.MOUNT J.SWAPR VOLMGR EOF mark EOF mark

LFC TAP is assumed to be assigned before invoking VOLMGR. The device assignments accepted by the SOT MASTER directive must be for magnetic tape or floppy disk.

Before issuing this directive, the system image files MSTRALL, MSTREXT, and MSTROUT must exist and be located on the system volume in the system directory. These three files contain specific processing required to perform the SOT boot. These files should not be modified.

The SOT MASTER directive should only be used with magnetic tape SOTs. To make a master floppy disk SDT, use the SOT directive and specify the following:

PATH=@SYSTEM(SYSTEM)FLOP.SYS

To generate the FLOP.SYS image, use the directive file OIR.27F or OIR.87F provided with the release copy of MPX-32. The special file name FLOP.syS causes master SOT processing when booting the system.

For more information about master SOTs, refer to the MPX-32 Reference Manual, Volume III, Chapter 2.

## 3.40 SET Directive

The SET directive establishes global default option values for VOLMGR directives where the specific options are applicable.

## **Syntax**

 $\big($ 

(

## SET  $[AUTOEXT{Y|N}]$   $[BRIEF=(Y|N)]$

[{ ACCESSED I CHANGED I CREATED I RESTORED I SAVED} = { BEFORE I SINCE} *{date* I *time* I *date ,time}]* I  $[CONFIRM = {Y \cap N}]$   $[CONTIGUOUS = {Y \cap N}]$   $[EOFM = {Y \cap N}]$   $[FAST = {Y \cap N}]$ [LISTING=listfile] [MANEXT={Y|N}] [MAXINC=maxblocks] [MAXSIZE=totblocks] [MEMCLASS={E|H|S}] [MININC=minblocks]  $[NEWEST = {Y \mid N}]$   $[NOSAVE = {Y \mid N}]$   $[OWNER = ownername]$ [PROJECTGROUP=projname] [REPLACE={Y IN}] [SHARED={Y IN}]  $[SIZE=blocks]$   $[START=blocknum]$   $[ZERO=(Y|N)]$ 

 $|AUTOEXT = |Y|N|$ 

specifies if the file can be automatically extended. The default is Y.

#### $[BRIEF=\{ Y \mid N \}]$

specifies whether to display complete file status. N displays the complete status. Y displays the file name and size only. The default is Y.

[{ ACCESSED I CHANGED I CREATED I RESTORED I SAVED} = { BEFORE I SINCE} *{date* I *time* I *date ,time}]*  processes resources that match the specified keyword and options

## **ACCESSED**

processes resources accessed before or since a specified date/time. If omitted, accessed date and time are ignored.

#### **CHANGED**

processes resources changed before or since a specified date/time. If omitted, changed date and time are ignored.

CREATED processes resources created before or since a specified date/time. If omitted, creation date and time are ignored.

#### **RESTORED**

processes resources restored before or since a specified date/time. If omitted, restored date and time are ignored.

- SAVED processes resources saved before or since a specified date/time. If omitted, saved date and time are ignored.
- BEFORE indicates before the specified date/time
- SINCE indicates since the specified date/time
- date is the date to compare a resource's date to. This is specified in the format mo/dd/yy or dd-mon-yy.
- time is the time to compare a resource's time to. This is specified in the format hh[:mm[:ss]].

## [CONFIRM={ YIN}]

specifies if confirmation is required before processing a directive. If Y, the user must respond to a confirmation prompt. If N, no prompt is issued. The default is N. This option is valid in the interactive mode only.

## $[CONTIGUOUS = {Y | N}]$

specifies if extensions to the file are to be contiguous when possible. Initial allocation of a file is always contiguous. The default is N.

### $[EGFM = {Y \mid N}]$

specifies the status of EOF management. If omitted, the system default is used.

## $[FAST={Y} \cup \{Y\}$

specifies if a file's resource identifier is to remain unchanged when the file is copied or restored using VOLMGR. If omitted, the file is placed in any available resource identifier.

#### *[LiSTING=lisqile]*

*listfile* is the pathname of a file to hold the listings. The default is SLO.

## $[MANEXT={Y} \mid N]$

specifies if the file can be manually extended. The default is Y.

## *[MAXINC=maxbloeks ]*

*maxbloeks* is a size for subsequent automatic increments. The default is 64 blocks.

## *[MAXSIZE=totbloeks]*

*fotbloeks* is a maximum size for an extendible file. If omitted, the size is limited only by available disk space.

#### $[MEMCLASS=\{E|H|S\}]$

specifies the class of memory. The default is class S.

#### *[MININC=minbloeks ]*

*min blocks* is a minimum acceptable automatic increment size if *maxbloeks*  cannot be obtained. The default is 32 blocks.

#### $[NEWEST = {Y | N}]$

if a resource already exists, indicates whether the most recent version of it is saved.

#### $[NOSAVE=(Y|N)]$

specifies if the VOLMGR no-save attribute applies to a resource. If omitted, the resource is savable in response to the VOLMGR SAVE directive.

## *[OWNER=ownername]*

*ownername* is an owner name. If omitted, defaults to the owner name associated with the VOLMGR task.

l  $\sqrt{ }$  $\bigcirc$ 

## *[PROJECTGROUP=projname]*

*projname* is a project group name. If omitted, defaults to the project group name associated with the VOLMGR task.

## $[REPLACE={Y} \mid N]$

if a resource currently exists, indicates whether it should be replaced (deleted). If omitted, the existing resource remains unchanged.

### $[SHARED = {Y | N}]$

specifies if a resource is to be used in the shared mode. The default is Y.

#### *[SIZE=blocks* ]

*blocks* is a block size for initial allocation. The default is 16 blocks.

## *[START=blocknum]*

*blocknum* is a starting block number. If the specified block number cannot be used, a denial is given. If omitted, any available space on the volume is used.

#### $[ZERO=(Y|N)]$

specifies if a resource is to be zeroed on creation and extension. The default is N.

#### Examples

 $\big($ 

The following example sets the default project group name to REL2. 0, the default starting block number to 25, and the default initial allocation size to 5 blocks. It specifies to retain the resource identifier for files, to not issue confirmation prompts with VOLMGR directives, and to display file name and size only. The example specifies that files can be extended automatically and manually, and that extensions should be contiguous. These default option values apply unless overridden on the directive line.

```
SET PRO=REL2.0 STA=25 SIZ=5 FAS=Y CONF=N-
BRI=Y AUT=Y MAN=Y CONT=Y
```
## **3.41 SKIP END Directive**

The SKIP END directive positions a save tape at its logical EOT.

## **Syntax**

SKIP END

# **3.42 SKIP FILE Directive**

The SKIP FILE directive advances a save tape a specified number of EOF marks. If the specified number is more than the number of files on the save tape, the SKIP FILE directive positions the save tape to its logical EOT.

### Syntax

SKIP FILE [[FILE=]eofs]

 $[$ [FILE=]*eofs*]

eofs is the number of EOF marks to skip. The default is one EOF mark.

## Examples

The following example advances the tape one EOF mark.

SKI F

Each of the following examples advances the tape two EOF marks.

```
SKI F FIL=2 
SKI F 2
```
 $\bigcap$  $\ldots$ 

# 3.43 SKIP IMAGE Directive

The SKIP IMAGE directive advances a save tape a specified number of save images.

## Syntax

SKIP [IMAGE] ([IMAGES= ] *save images* ]

[[IMAGES= ] *save images* ]

*saveimages* is the number of save images to skip. The default is one save image.

### Examples

The following example advances the tape one save image.

SKI

Each of the following examples advances the tape two save images.

```
SKI IMA=2 
SKI 2
```
# 3.44 TRUNCATE Directive

The TRUNCATE directive decreases the space allocated for a file that has been extended after the file is created. If any part of a segment is used by the file, that entire segment is reserved for the file. Wild card characters can be used with this directive.

## Syntax

TRUNCATE [PA TH= *]truncfile* [BRIEF= {Y IN}]

[PA TH= *]truncjile* 

*truncfile* is the pathname of a file whose space is to be decreased

## $[BRIEF=\{ Y \mid N \}]$

specifies whether to display complete file status. N displays complete file status. Y displays the file name and size only. The default is Y.

### Examples

 $\overline{\mathbb C}$  $\ldots$ r $'$ 

The following example truncates file INDEX in directory NEWD IR on volume NEWVOL.

TRU @NEWVOL(NEWDIR) INDEX

The following example truncates all files on the current working volume and directory.

TRU \*

# **3.45 Errors and Aborts**

Error messages are generated whenever a directive cannot be processed. A prompt displays for the next directive to be issued rather than aborting.

The following error message is generated when an I/O error occurs.

```
I/O ERRORS (S) DEV=devmnc LFC=l/c OPER=Op FCB STATUS -
FCB. SFLG=value FCB. ISTI=value FCB. IST2=value
```
 $\bar{a}$  .

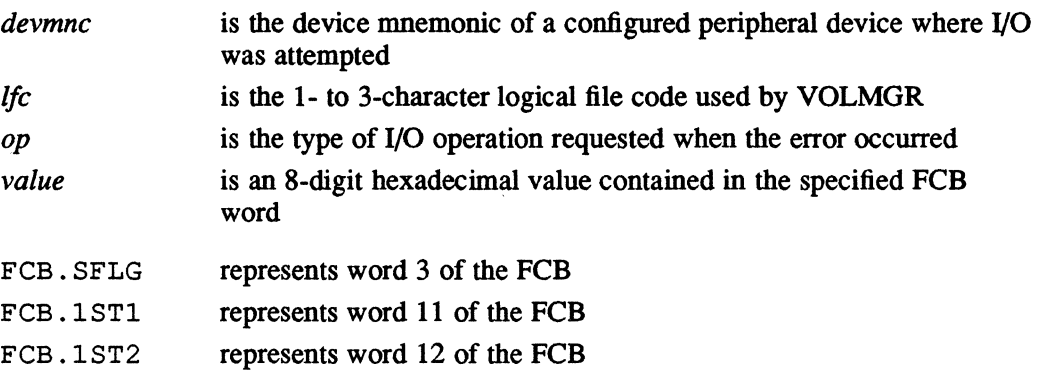

Abort codes and their messages are described in Appendix C.

 $\forall x \in \mathscr{P}$  . ~)

o

# **4.1 Introduction**

COMPRESS collects object modules into one file which can be cataloged and executed. For information about using COMPRESS to build an object file for system generation, see MPX-32 Reference Manual, Volume III.

## **4.1.1 Accessing COMPRESS**

COMPRESS can be accessed in the interactive or batch modes.

## **Syntax**

## **COMPRESS**

When entered, COMPRESS writes the following to the logical file code LO:

**--------------------------------- ---------------------------------** ! MPX PATHNAME COMPRESS UTILITY ! **--------------------------------- ---------------------------------**

COMPRESS then reads the input file of object module pathnames. The object modules are allocated and copied into the output file. An audit trail of COMPRESS activity is written to the output file. When COMPRESS is finished concatenating the input object modules in the interactive mode, the TSM prompt is displayed.

# **4.2 Logical File Code Assignments**

There are three logical file codes (LFCs) associated with COMPRESS: input file (IN), output file (OT), and system listed output (LO).

## **4.2.1 Input File (IN)**

The input file is a file of ASCII pathnames, one per record/line. Each line in the file can be a maximum of 72 characters, and contains one object module pathname and its optional deSCription. The pathname and optional comments must be separated by one or more blanks.

The pathnames can be collected in an EDIT file, then stored. The input file is assigned to logical file code IN.

The default assignment for IN is to the system file JH.32:

\$ASSIGN IN TO JH.32 BLO=Y

The optional assignment for IN is to a patbname:

\$ASSIGN IN TO *pathname* 

*pathname* is the pathname of a file containing patbnames of object modules to be concatenated

## **4.2.2 Output File (OT)**

The output file contains the concatenated object modules output by COMPRESS. The output file is assigned to logical file code OT.

The default assignment for OT is to the system file OH.32:

\$ASSIGN OT TO OH.32 BLO=Y

The optional assignment for OT is to a pathname:

\$ASSIGN OT TO *pathname* 

*pathname* is the pathname of a file to contain the concatenated object modules

## **4.2.3 Listed Output File (LO)**

The listed output file contains a COMPRESS audit trail. The audit trail lists:

- the files copied
- the number of records per file
- allocation or read errors

The listed output file is assigned to logical file code LO.

The default assignment for LO is to logical file code UT:

\$ASSIGN LO TO LFC=UT

 $\left($   $\right)$ V

 $\left\langle \right\rangle$ ''--'p<sup>i</sup>

o

There are two optional assignments for LO:

\$ASSIGN LO TO {pathname \ DEV=devmnc}

*pathname* is the patbname of a file to contain the COMPRESS audit trail

DEV=devmnc

*devmnc* is the mnemonic of a device to contain the COMPRESS audit trail

## 4.2.4 LFC Summary

The following is a table of LFCs used by COMPRESS and their default and optional assignments.

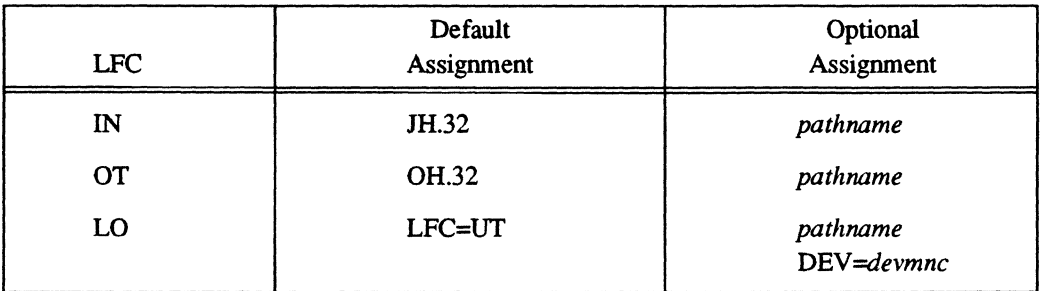

## Table 4-1 COMPRESS LFC Summary

## 4.3 Error Messages

When one of the following error messages is displayed to the LO file, COMPRESS exits and control is returned to TSM.

COMPRESS - NONOBJECT RECORD ON PATH *pathname* 

The patbname is not for an object module. Delete the patbname from the file assigned to logical file code IN.

COMPRESS - UNEXPECTED END OF FILE ON PATH *pathname* 

Improper format for an object module. A DF record was not found before the end of the object module.

COMPRESS - READ ERROR STATUS = *status* ON PATH *pathname* 

The returned status is defined in the FORTRAN 77+ Reference Manual.

## **Example**

# **4.4 Example**

In the following example, COMPRESS uses file OBJPATH for input. COMPRESS output is written to COMPOUT:

\$AS IN TO OBJPATH \$AS OT TO COMPOUT \$COMPRESS

The following is an example of listed output displayed on logical file code LO:

```
--------------------------------- ---------------------------------
! MPX PATHNAME COMPRESS UTILITY ! 
--------------------------------- ---------------------------------
```
COPIED - 59 RECORDS FROM PATH @SYSTEM^(OBJECT)OJ.F1 COPIED - 7 RECORDS FROM PATH @SYSTEM^(OBJECT)OJ.F2 COPIED - 22 RECORDS FROM PATH @SYSTEM^(OBJECT)OJ.F3

 $\bigcap$ 

,~~""

# **5 Rapid File Allocation Utility (J.MDTI)**

# **5.1 Overview**

The Rapid File Allocation Utility (J.MDT!) allows copies of resource descriptors (RDs) for selected permanent files to reside in the memory resident descriptor table (MDT). This eliminates the disk access normally necessary to allocate these files. If an MDT exists, it is searched first for the RD for the file being allocated. If that file's RD is contained in the MDT, the file is allocated immediately. Because the MDT is searched for all files, this can impose a slight overhead for other disk allocations. To avoid this overhead, refer to the Programming Considerations section in this chapter.

The Rapid File Allocation utility contains:

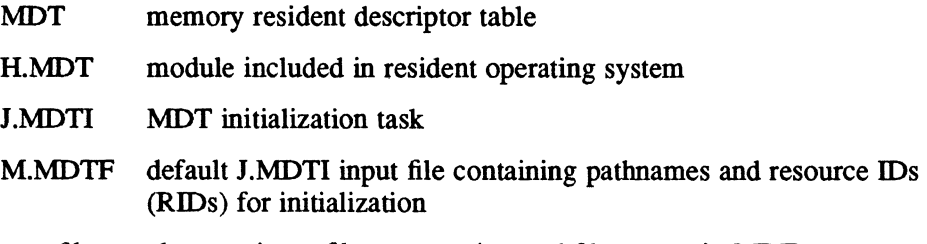

user files alternate input files to enter/append file names in MDT

The SYSGEN MDT directive sets the MDT size, optionally specifies the MDT starting block in memory, and installs H.MDT as part of the resident operating system. The MDT initialization task, J.MDTI, uses an input file to enter pathnames and RIDs in the MDT. J.MDTI is automatically activated at system initialization by SYSINIT. After system initialization, the MDT can be updated or reinitialized by activating J.MDTI from TSM or a user task.

The MDT is not mapped into a task's logical address space or the resident operating system. The MDT is located in the highest available contiguous memory space, unless another area is specified by the SYSGEN MDT directive. Code for MDT processing services is located in the module H.MDT.

The MDT's size (the number of 192 word RDs it is to contain) must be specified in the SYSGEN MDT directive. To accommodate collision resolution, J.MDT! allocates 25% more space than requested. Space is allocated even if the input file, M.MDTF, is empty. After allocation, all of the MDT space, including the extra 25%, can be used; however, this is not recommended.

Files whose pathnames are to be added to the MDT must be permanent files and reside on public, single-ported volumes.

An attempt to enter files without these characteristics results in an abort when the input file is processed by J.MDT!.

For instructions for setting up an input file, see the Input Files section of this chapter.

The following sections describe accessing J.MDTI from TSM or user tasks to append the MDT.

## **5.2 Accessing J.MDTi**

At system initialization, J.MDTI is activated by SYSINIT. J.MDTI attempts to use the default file @SYSTEM(SYSTEM)M.MDTF as input for the MDT. If M.MDTF is present and contains valid pathnames, the MDT is initialized and the file RDs are entered. If M.MDTF is present but contains no options or pathnames, the MDT is initialized and J.MDTI returns control to the operating system. If M.MDTF is not present, J.MDTI aborts without initializing the MDT. After system initialization, J.MDTI can be accessed by TSM or a user task to append the MDT.

To enter or append file RDs to the MDT after system initialization, create an alternate input file following the rules given in the Input Files section in this chapter. J.MDTI can then be activated from TSM using the input file's name as a parameter on the command line.

J.MDTI can also be activated by a run request sent from a task. The input file's name is passed as a run parameter.

Note: If a parameter is not supplied in either case, J.MDTI uses @SYSTEM(SYSTEM)M.MDTF as the default input file.

The following activates  $J$ .MDTI from TSM and uses M.MDTFA1 as an alternate input file.

TSM>J.MDTI M.MDTFAl

Access to J.MDTI can be restricted for owner names by setting the appropriate bit in the M.KEY file.

# 5.3 Logical File Code Assignments

There are five logical file codes (LFCs) associated with J.MDTI: input file (MDT), temporary file (TMP), resource identifiers (RID), patbname output (RPN), and listed output (SLO).

## 5.3.1 Input File (MDT)

The input file contains the pathnames and RIDs of the files whose RDs are to reside in the MDT. The input file is dynamically assigned to logical file code MDT. There are no optional assignments for MDT.

## 5.3.2 Temporary File (TMP)

If the BLD option is present in the input file, an intermediate storage area is assigned to LFC TMP. This area is used to create a file that replaces the input file when processing completes. The new file contains the RIDs that were created by J.MDTI. The default assignment for TMP is to a temporary file. There are no optional assignments for TMP.

## 5.3.3 Resource Identifiers (RID)

The resource identifiers to be added to the MDT are assigned to LFC RID, if the BLD option is present. There are no optional assignments for RID.

## 5.3.4 Pathname Output (RPN)

The audit trail contains the pathnames that were input to J.MDTI. The pathname information to be echoed is assigned to LFC RPN.

The default assignment for RPN is to LFC SLO:

\$ASSIGN RPN TO SLO

There are three optional assignments for RPN:

\$ASSIGN RPN TO *{pathname* I *DEV=devmnc* I LFC=UT}

## 5.3.5 Listed Output (SLO)

The listed output file contains an audit trail of the J.MDTI run. The audit trail lists the commands processed and any errors that occurred. The listed output file is assigned to LFC SLO.

The default assignment for SLO is to LFC SLO:

\$ASSIGN SLO TO SLO

There are three optional assignments for SLO:

\$ASSIGN SLO TO *{pathname* I DEV *=devmnc* I LFC=UT}

## Logical File Code Assignments

## 5.3.6 lFC Summary

The following is a table of LFCs used by J.MDT! and their default and optional assignments.

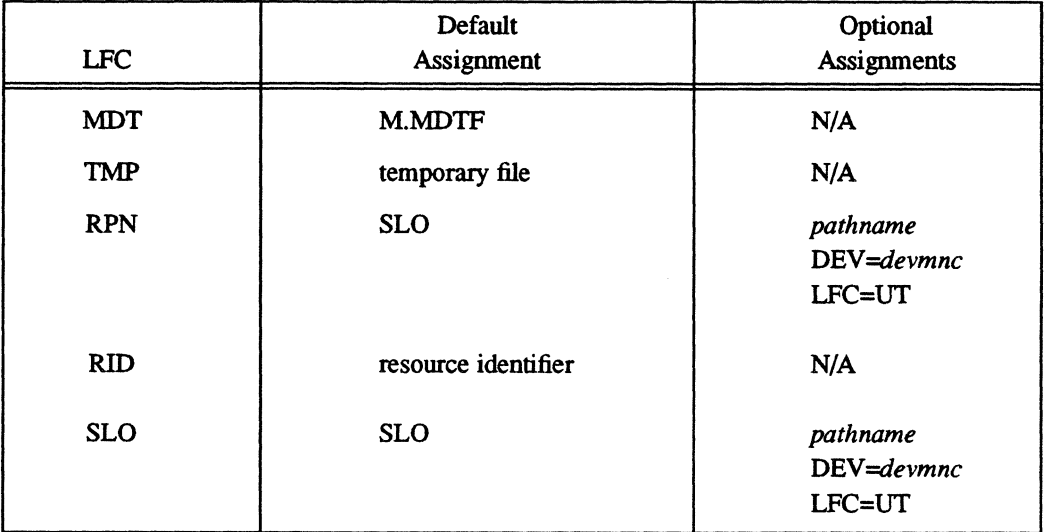

## Table 5-1 J.MDTI LFC Summary

# 5.4 Exiting J.MDTI

When J.MDTI processing is complete, control returns to TSM.

# 5.5 Input Files

Input files contain the patbnames and RIDs of the files whose RDs are to reside in the MDT. It is not necessary to include the RIDs, but initialization of the MDT is expedited if they are present.

Alternate input files may reside on any volume, but the default input file, M.MDTF, must be on the system volume in the system directory. Input files must be stored uncompressed and unnumbered in a file name other than M.MDTF.

Input files are composed of:

- processing options
- file pathnames
- blank lines
- comments

The first line of the input file can be used to specify processing options. The option keywords shown below are separated by one or more spaces, and can be entered in any order.

- LOF Disables the initialization/append log. If this option is present, no file pathnames, commands, or error messages are echoed to SLO. If not specified, logging occurs.
- BLD RIDs are to be fetched by J .MDTI and added to the input file as well as the MDT. This causes the input file to be rewritten with the RID following each file's pathname. If an RID exists in the input file, it is compared to the disk RID for that file, and if they do not match, J.MDTI replaces the erroneous entry. If an invalid entry is found, that entry is commented out of the input file.
- RID J.MDTI expects that RIDs are already specified for all file pathnames in the input file; an error is generated for any pathname that does not have a corresponding RID. This option is overridden by the BLD option, if present.
- HLT Halt on error. If a nonfatal error occurs during initialization processing, processing terminates, and the MDT is not built. If RDs are being appended to the MDT when a nonfatal error occurs, any RDs that were appended are deleted, and the MDT is left as it was before processing began.

If the MDT is being reinitialized (option INI), all RDs are deleted and the MDT remains allocated.

INI Reinitializes the MDT. This option zeros all entries, then adds the files specified in the input file. This option is not required in M.MDTF at system initialization time.

#### Notes:

 $\overline{C}$ •• '.'~ <sup>r</sup>

> MDT initialization is expedited by having the file RIDs present in the input file. If the BLD option is specified, it is replaced by an RID option when the input file is rewritten. Subsequent system startups are significantly faster.

> If RIDs are not present, and the BLD option is not used, J .MDTI has additional overhead to contend with every time the system is rebooted because the input file is not rewritten to contain the RIDs.

All file pathnames in the input file must be fully qualified pathnames. Only one pathname per line is allowed. Wildcard characters in pathnames are not supported.

Blank lines, and comments preceded by an exclamation point, are supported.

## **Input Files**

## 5.5.1 Examples

The following example shows the possible contents of M.MD1F.

RID LOF !PRIMARY INPUT FILES @SYSTEM(SYSTEM}M.TESTl @DISC2(DIRE3}M.TEST2 RID=DISC1,2345,102365,243,A RID=DISC2,4236,224389,221,A

 $\ddot{\phantom{a}}$ 

After IPL, the RDs for M. TESTl and M. TEST2 are in the MDT.

To add RDs to the MDT, use an alternate input file, like the one shown in the following example.

HLT BLD RID !BLD OPTION CANCELS THE USE OF THE RID OPTION FOR THIS RUN !BLD OPTION IS REMOVED FROM THE INPUT FILE AFTER THE RUN !INPUT FILE WILL CONTAIN THE RID !FOR M.TEST3 AFTER THE RUN @DISC1^(DIRE2)M.TEST3 @DISC2 <sup>A</sup> (DIRE3)M.TEST4 RID=DISC2,5342,312723,423,A

When J.MDTI is called by TSM using the name of this alternate input file, M. TEST3 and M. TEST4 are added to the MDT.

Note: To run these examples, replace the RIDs listed here with actual RIDs.

# **5.6 Programming Considerations**

The MDT entries are duplicates of the RDs which reside on disk. RDs are dynamic structures; modifications to the RDs to update the resource attributes are automatically mirrored to the MDT entries. The integrity of the MDT structure is dependent on the maintenance of resources through the H.VOMM module. Tasks that modify disk structures directly, not using the H.VOMM services, can destroy the MDT's integrity; direct changes made to RDs are not reflected in the MDT.

When a file whose RD is contained in the MDT is renamed or deleted, its corresponding MDT entry is deleted. In the case of a renamed file, no new MDT entry is made. The new name can be re-entered by activating J.MDT! with an alternate input file.

Establishing an MDT imposes some overhead on all file location operations (i.e. finding, logging, allocating) because the MDT must be searched for an entry each time. This overhead can be avoided when locating resources which are known not to be in the MDT. The system services M.LOGR and M\_LOGR do not search the MDT. The M.LOC service does search the MDT first, before accessing the disk.

# 5.7 Errors

I.MDTI error codes are prefixed by the characters RF. A summary is contained in Appendix C.

 $\left(\begin{matrix}A & -A \ B & -A \end{matrix}\right)$  . .. \..~.

o

Check the audit trail for a list of errors generated during the run.

## 5.7.1 Console Messages

The following messages are written to the console when I.MDTI is initializing the MDT.

Initializing memory descriptor table.

Memory descriptor table initialization complete.

The following messages are written to the console when I.MDTI is appending the MDT.

Appending memory descriptor table.

Memory descriptor table append complete.

The following errors can occur during I.MDTI processing.

J.MDTI: Fatal error has been detected. Check SLO output.

J.MDTI: Warning, error has occurred in the input file. Check SLO output.

J.MDTI: Error opening SLO file. All SLO output will be suppressed.

## 5.7.2 **Listed Output**

All of the following messages are written to LFC SLO and form the audit trail. The following messages are followed by further information on errors: The following descriptors were added to the memory descriptor table: The following descriptors were deleted from the memory descriptor table.

All current input files have been deleted from the memory descriptor table.

The following error messages are written to LFC SLO if errors are generated: OJ.MDTI: Cannot delete the following record from the memory descriptor table.

OJ.MDTI: Error adding the following record to the memory descriptor table. OJ .MDTI: Error on input record listed below *in* column: *column number.*  OJ.MDTI: Error on input record listed below. Volume not in mounted volume table. OJ.MDTI: Error on input record listed below. Option RID set with invalid RID. OJ.MDTI: Error on input record listed below. Cannot allocate resource descriptor. OJ.MDTI: Error on input record listed below. Cannot log resource descriptor. OJ.MDTI: Error on input record listed below. RID does not match pathname. OJ.MDTI: Error on input record listed below. Pathname does not match descriptor. OJ. MDTI: Error occurred writing to temporary file. FCB status: *status.*  OJ. MDTI: Unable to assign or open input file. Reason: *reason*  OJ.MDTI: Error on input file option line. Valid options: LOF, HLT, RID, BLD OJ.MDTI: Unable to read input file. FCB status: *status*  OJ.MDTI: Unable to process run parameters. Pathname too long. OJ.MDTI: Fatal error trying to locate system volume. OJ.MDTI: Error occurred in creating temporary file for option BLD output. OJ.MDTI: Error occurred in allocation of temporary file for option BLD. OJ.MDTI: Error occurred in locating the system volume. OJ. MDTI: Error! Starting block number too great. Check SYSGEN BLOCK= *directive.*  OJ.MDTI: Error! Not enough memory to build MDT. OJ.MDTI: All valid input files have been processed. OJ.MDTI: Error occurred *in* renaming temporary file to input file. OJ.MDTI: Warning. Volumes should be public and not multiported disk.

 $\label{eq:2.1} \mathcal{L}(\mathcal{L}^{\mathcal{L}}_{\mathcal{L}}(\mathcal{L}^{\mathcal{L}}_{\mathcal{L}})) = \mathcal{L}(\mathcal{L}^{\mathcal{L}}_{\mathcal{L}}(\mathcal{L}^{\mathcal{L}}_{\mathcal{L}})) = \mathcal{L}(\mathcal{L}^{\mathcal{L}}_{\mathcal{L}}(\mathcal{L}^{\mathcal{L}}_{\mathcal{L}}))$ 

 $\mathcal{L}^{(1)}$  .

# 6 Shadow Utility (J.SHAD)

## 6.1 Introduction

The Shadow Utility (J.SHAD) specifies the portions of a task's logical address space that are to be located in shadow memory (shadowed). The specified portions are shadowed each time the task is activated until the shadowed area is redefined by *I.SHAD.* Specification alters the load module's RRS by adding type 11 RRSs (assign to shadow memory) to the load module's RRS block.. The portions to be shadowed are specified using relative or absolute addresses.

# 6.2 Accessing J.SHAD

*I.SHAD* is accessed in the interactive and batch modes.

## **Syntax**

## *I.SHAD*

If accessed interactively, *I.sHAD* displays the prompt J. S>. Enter the name of the task to be shadowed:

J. S> *taskname* 

Enter *I.SHAD* directives at the further prompts. The J.sHAD directives are processed as they are read.

Note: When J.SHAD is activated, any existing type 11 RRS is cleared.

# 6.3 Logicai File Code Assignments

There are three logical file codes (LFCs) associated with *I.SHAD:* input file (SYC), output file (UT), and load module file (INT). See Table 6-1.

## 6.3.1 Input File (SYC)

The input file contains the *I.SHAD* directives. Input is assigned to LFC SYC.

In the interactive mode, the default assignment for SYC is to LFC UT. In the batch mode, the default assignment for SYC is to the system control file (SYC). There is no optional assignment to SYC.

## 6.3.2 Output File (UT)

. The output file contains error messages. Output is assigned to LFC UT.

In interactive mode, the default assignment for UT is to LFC UT. In batch mode, the default assignment for UT is to the system file code SLO. There is no optional assignment to UT.

## 6.3.3 Load Module File (INT)

The load module file contains the load module specified by the pathname that is read from the first record of the SYC. The load module is dynamically assigned to LFC INT.

There are no default or optional assignments for INT.

## 6.3.4 LFC Summary

Table 6-1 shows the LFCs used by *I.SHAD* and their default assignments. There are no optional assignments.

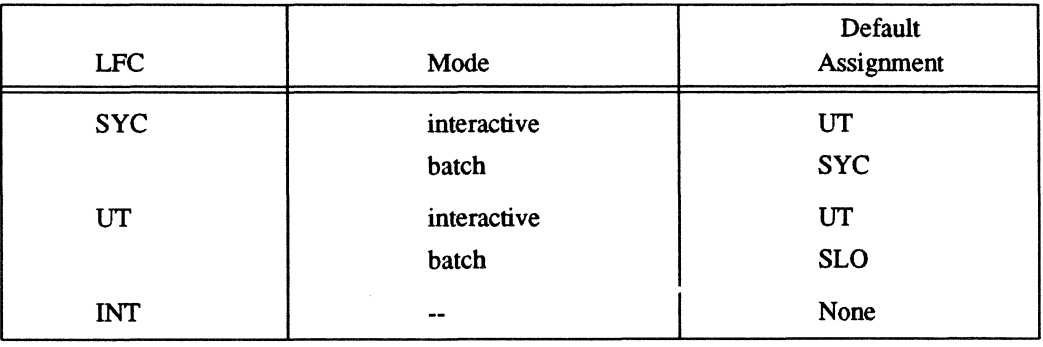

## Table 6-1 J.SHAD LFC Summary

o

# 6.4 Shadow Utility Directives

## 6.4.1 EXIT Directive

The EXIT directive exits *I.SHAD.* 

## Syntax

 $\big($ 

**EXIT** 

Note: J.SHAD is also exited by entering  $\lt$ ctrl>C in the interactive mode or a \$ card in the batch mode.

## 6.4.2 SHADOW Directive

The SHADOW directive specifies portions of a task to be located in shadow memory.

### Syntax

## \$SHADOW {ALL I STACK I TASK I TSA I *start end* [ABSOLUTE I CODE I DATA] } [REQUIRED]

- ALL specifies that the entire task, including the TSA, is to be located in shadow memory
- STACK specifies that the task's stack is to be located in shadow memory. This option applies only to base mode tasks and is ignored for nonbase mode tasks.
- TASK specifies that the entire task, except the TSA, is to be shadowed. If the task plus its TSA are only one map block, the entire space is shadowed.
- TSA specifies only the TSA is to be shadowed. If the task plus its TSA are only one map block, the entire space is shadowed.
- *start* is the hexadecimal logical starting address of the logical address space to be located in shadow memory
- *end* is the hexadecimal logical ending address of the logical address to be located in shadow memory

The following specify that *start* and *end* are:

ABSOLUTE relative to logical address zero

- CODE relative to the task's code section origin as opposed to the default assumption that the addresses are relative to the task's start.
- **DATA** relative to the task's data section origin as opposed to the default assumption that the addresses are relative to the task's start.

## **Shadow Utility Directives**

# $[$ REQUIRED $]$

specifies that shadow memory is required by the logical address space and the task can wait until shadow memory is available. If REQUIRED is not used, and if shadow memory is not available, then E- or S-class memory is allocated to the logical address space.

## **6.5 Error Messages**

When one of the following error messages is displayed, J.SHAD aborts with an SH01 abort code.

- BLANK FIELD IS NOT ALLOWED Blank fields are not allowed. Substitute a required argument for the blank field.
- UNRECOGNIZED CHARACTER An invalid character was found in a single character argument.
- TOO MANY DIGITS

The numerical value entered is out-of-range.

- NONNUMERIC VALUE A nonnumeric value is supplied where a numeric value was expected.
- EXTRA FIELD

An unexpected argument was supplied.

- RRS SPACE IS UNAVAILABLE Required RRS space in the specified task's preamble was not available for the shadow type RRS entry.
- SHADOW END ADDR < START ADDR The end address supplied is less than the starting address.
- UNABLE TO OPEN OUTPUT J.sHAD is unable to open the output file. This is caused by the lack of disk space for SLO in the batch mode.
- UNABLE TO OPEN INPUT J.SHAD is unable to open the input file.

## UNABLE TO OPEN LOAD MODULE

J.sHAD is unable to open the specified load module name. This is caused by specifying a nonexisting name for the desired file or not having the required access to modify the file.

# **6.6 Examples**

The following example shadows all of a task with shadow memory not required.

```
TSM> J.SHAD 
J.S> @SYSTEM^(SYSTEM)MYTASK
J.S> SHAD ALL 
J.S> EXIT 
TSM>
```
The following example shadows the task without its TSA with shadow memory required.

```
TSM> J. SHAD 
J.S> @SYSTEM^(SYSTEM) MYTASK
J. S> SHAD TAS REQ 
J.S> EXIT 
TSM>
```
The following example shadows the stack and code area of a task with shadow memory required.

```
TSM> J.SHAD 
J.S> @SYSTEM^ (SYSTEM) BASETASK
J.S> SHADOW STACK REQUIRED 
J.S> SHAD 0 2048 C REQ 
J .S> X 
TSM>
```
The following example clears shadow RRSs in a task.

```
TSM> J.SHAD 
J. S> USERTASK 
J.S> EXIT 
TSM>
```
The following example shadows all of a task in batch with shadow memory not required.

```
$JOB SHADOW 
$J.SHAD 
USERTASK 
SHADOW ALL 
$EOJ 
$
```
 $\label{eq:2.1} \frac{1}{\sqrt{2}}\left(\frac{1}{\sqrt{2}}\right)^{2} \left(\frac{1}{\sqrt{2}}\right)^{2} \left(\frac{1}{\sqrt{2}}\right)^{2} \left(\frac{1}{\sqrt{2}}\right)^{2} \left(\frac{1}{\sqrt{2}}\right)^{2} \left(\frac{1}{\sqrt{2}}\right)^{2} \left(\frac{1}{\sqrt{2}}\right)^{2} \left(\frac{1}{\sqrt{2}}\right)^{2} \left(\frac{1}{\sqrt{2}}\right)^{2} \left(\frac{1}{\sqrt{2}}\right)^{2} \left(\frac{1}{\sqrt{2}}\right)^{2} \left(\$  $\label{eq:2.1} \mathcal{L}(\mathcal{L}^{\text{max}}_{\mathcal{L}}(\mathcal{L}^{\text{max}}_{\mathcal{L}}(\mathcal{L}^{\text{max}}_{\mathcal{L}}(\mathcal{L}^{\text{max}}_{\mathcal{L}^{\text{max}}_{\mathcal{L}}})))))$ 

 $\label{eq:2.1} \frac{1}{\sqrt{2}}\int_{\mathbb{R}^3}\frac{1}{\sqrt{2}}\left(\frac{1}{\sqrt{2}}\right)^2\frac{1}{\sqrt{2}}\left(\frac{1}{\sqrt{2}}\right)^2\frac{1}{\sqrt{2}}\left(\frac{1}{\sqrt{2}}\right)^2\frac{1}{\sqrt{2}}\left(\frac{1}{\sqrt{2}}\right)^2\frac{1}{\sqrt{2}}\left(\frac{1}{\sqrt{2}}\right)^2\frac{1}{\sqrt{2}}\frac{1}{\sqrt{2}}\frac{1}{\sqrt{2}}\frac{1}{\sqrt{2}}\frac{1}{\sqrt{2}}\frac{1}{\sqrt{2}}$ 

o

# **7 ANSI Labeled Tapes**

# **7.1 General Information**

 $\big($ 

 $\blacksquare$ 

The ANSI labeled tape utilities allow the use of ANSI labeled tapes on MPX-32 Revision 3.3 and later systems. These MPX-32 systems process ANSI labeled tapes according to implementation level 4 of ANSI standard X3.27-1978.

The ANSI labeled tape utilities are:

- Dismount ANSI Labeled Tape utility (ADMOUNT)
- Mount ANSI Labeled Tape utility (AMOUNT)
- Display ANSI Labeled Tape utility (ASTAT)
- Log ANSI Labeled Tape utility (AVOLM)
- Label ANSI Tape utility (J.LABEL)

For more information about the utilities, see the individual sections in this chapter.

ANSI labeled tapes must be used for data transfers to non- $MPX-32$  systems that require ANSI labeled tapes. The ANSI standard allows 17 -character file names. The ANSI labeled tape utilities also read tapes with lowercase letters and underscores in the labels. The ANSI labeled tape processing is slower than the regular single volume and multivolume modes, and is performed by a user-transparent task called J.ATAPE. All tape positioning operations are performed by MPX-32.

ANSI labeled tapes can be collected into sets. Each tape set consists of one or more tapes and can contain multiple files. Files can be continued from one tape to the next. A tape set is identified by a logical volume identifier (LVID) that is specified when the tape is mounted or assigned.

## Usage

## 7.2 Usage

Before generating an ANSI labeled tape set, each tape must be labeled with a volume identifier (VID) using J.LABEL. The label contents can be logged by AVOLM to ensure that the character strings follow the ANSI standard.

After the tape set is labeled, it is mounted using AMOUNT. This utility allows an owner to associate a logical volume identifier (LVID) with a tape set. To check the currently mounted LVIDs and the associated owner names, use ASTAT.

Once mounted, a tape set is accessible only by tasks running with the same owner name as the mounter. Access to a tape set is made by specifying the LVID.

Assignment to files on an LVID is by TSM, or M.ASSN or M\_ASSIGN with an RRS type 10. If a new file is required for write or append access, it is created when the file is opened. Similarly, if a specified file must be located for read or update access, the tapes are searched for the file when the file is opened. Files on an LVID can be accessed in any order for the read mode. The system dynamically builds a file directory of the tape's contents as it scans. This allows rapid access with minimum tape switching after a file location is known. A VOLM produces a list of the contents of an ANSI labeled tape set for the user.

If a file is accessed in a mode other than read, the size of the file contents can change. Because of this, a file accessed in a mode other than read becomes the last file on an LVID.

After a tape set has been labeled, mounted, and assigned, the only I/O operations that can be performed are: OPEN, READ, WRITE, CLOSE, ASSIGN, DEASSIGN, and WEOF.

When a tape set is no longer being used, dismount the LVID associated with the tape set with ADMOUNT. This removes the LVID and its directory from the system.

## 7.2.1 File Records

Files on ANSI labeled tapes consist of records that can be fixed length, variable length or spanned fonnat. The record format and length is specified at assignment. See the \$ASSIGN directive in Chapter 1. Records are also specified blocked or unblocked at assignment. If blocked records are specified, the record block is filled with as many records as possible. Any remaining block space is filled with circumflexes  $(\wedge)$ .

### 7.2.1.1 Fixed-Length Records

Fixed-length records on an ANSI labeled tape set contain only user-readable data. The fixed-length records are equal in length.

 $\mathbb{Z}^{\times}$  .  $\mathbb{N}^{\times}$ \,,,,~\_J/

 $\blacklozenge$
#### 7.2.1.2 Variable-Length Records

Variable-length records on an ANSI labeled tape set are preceded by a 4-byte record control word (RCW). The RCW contains the length of the record plus the length of the RCW in ASCII. For example, if the record length is SO, the RCW is OOS4. If the record format is not specified, the default is variable-length records.

#### 7.2.1.3 Spanned Records

(

Spanned records can be split over record blocks and tapes belonging to the same tape set. These records can be any length and are preceded by a segment control word (SCW). The SCW consists of a segment control byte (SCB) followed by an RCW. The SCB allows a logical record to be split over a number of physical records by defining the record segment. Values contained in the SCB are defined as follows:

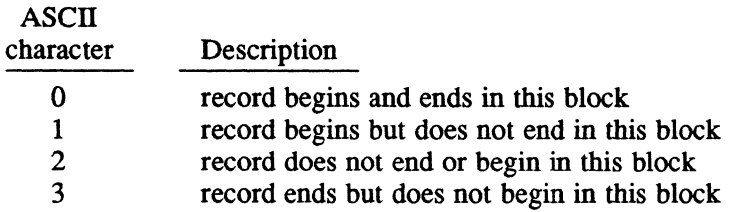

# 7.2.2 Tape Drives for ANSI Labeled Tapes

Tape drives can be specified for ANSI labeled tapes by the SYSGEN DEVICE directive. See Table 7-1 for more information. No restrictions apply for the system administrator.

| <b>Tape Drive Specification</b>          | Result                                                                                                    |
|------------------------------------------|----------------------------------------------------------------------------------------------------|
| No drives are specified as ANSI          | All tape drives can process<br>ANSI and non-ANSI tapes.                                                                                    |
| One or more drives are specified as ANSI | Tape drives specified as ANSI<br>can only process ANSI tapes.<br>Tape drives not specified as<br>ANSI can only process non-<br>ANSI tapes. |

\_Table 7-1 Tape Drives for ANSI Labeled Tapes

#### Usage

# 7.2.3 ANSI Labeled Tape Labels

There are two groups of ANSI tape labels: system labels and user labels. Both groups of labels consist of headers and trailers. Detailed information on various header and trailer formats can be found in the ANSI standard. The system labels are generated internally and by J.LABEL. User labels are optional and can be read and written as discussed below.

#### 7.2.3.1 Read ANSI Tape User Labels

To read ANSI tape user labels, set the DFI bit in the FCB when the file is opened. If any ANSI tape user header labels are present, they are transferred to a user-specified location, one per read request. The end of user header labels are indicated when the system returns an end of file (EOF). From this point, DFI is ignored, and the file data is returned for each read request until the system signifies end of file data by returning an EOF. If subsequent reads are performed with DFI set, any user trailer labels are returned to a user-specified location. The end of the user trailer labels is then indicated by the system returning an EOF.

#### 7.2.3.2 Write ANSI Tape User Labels

To write ANSI tape user labels, set the OFI bit in the FCB on each write to the file. The system then accepts the user header labels that conform to the ANSI standard. When all ANSI tape user header labels have been written, the DFI bit must be reset. This causes subsequent records to be treated as file data. If required, user trailer labels can be written after a write end of file (WEOF). Any additional write operations with the DFI bit set are user trailer labels.

# 7.2.4 ANSI Tape Interchange with Other Systems

The ANSI standard specifies four-levels of implementation. MPX-32 is fully implemented to level four. For information on implementation levels, see Table 7-2. A tape's level of implementation must be compatible with the target system's level of implementation. For example, level one, two, three, and four tapes can be processed on a level four target system. However, tapes with spanned length records cannot be processed on a target system lower than level four.

o

**Table 7-2 ANSI Tape Implementation Levels** 

| Level | Description                                                                                        |
|-------|----------------------------------------------------------------------------------------------------|
| 1     | Single file of fixed length records on single or multivolume tape sets                             |
| 2     | Multiple files of fixed length records on single or multivolume tape<br>sets                       |
| 3     | Multiple files of fixed or variable length records on single or<br>multivolume tape sets           |
| 4     | Multiple files of fixed, variable, or spanned length records on single<br>or multivolume tape sets |

## **7.2.5 ANSI Labeled Tape Messages**

 $\overline{C}$ 

(

When an AMOUNT is issued, the following message is displayed. The second line of the message is the AMOUNT parameters.

PREPARE FOR ANSI MOUNT *[vid=vid[ ,vid ... ] [DEV=devmnc]* 

On the first I/O request from the user, the following message is displayed prompting the user to mount the tape. To continue processing the task, enter  $\overline{R}$  (resume). To abort the task, enter A (abort). To hold the task, enter H (hold).

MOUNT *vid* ANSI ON *devmnc* REPLY R, A, H, OR DEVICE:

When a tape change is required, the tape rewinds and the following dismount message is displayed.

DISMOUNT *vid* ANSI FROM *devmnc* 

If the incorrect tape is mounted, the following message is displayed.

INCORRECT ANSI TAPE *vid* MOUNTED FOR *vidl* 

When the system administrator is the requestor and the VID of the tape that is being mounted does not correspond to the VID specified by the AMOUNT utility, the following message is displayed. Respond Y or N depending on the desired effect.

SUBSTITUTE ANSI TAPE *vid* FOR *vidl*? (Y/N)

When a non-ANSI tape is mounted on an ANSI tape drive, the following message is displayed.

THAT TAPE IS NOT ANSI FORMAT

When an incorrect tape is mounted or the mounted tape is non-ANSI, the following message is displayed. Respond Y or N depending on the desired effect.

ABORT TASK REQUESTING TAPE (Y/N)?

When an ADMOUNT is issued, the tape rewinds and a normal dismount message is displayed followed the message:

FINISHED WITH ANSI LVID=lvid

When the tape is not the continuation of the file currently being processed, the following message is displayed. Mount the correct tape.

ANSI TAPE vid DOES NOT CONTINUE CURRENT FILE

#### 7.2.6 Examples

#### 7.2.6.1 Tape Labeling

The following job labels three tapes. The first is accessible by all owners. The second and the third are accessible only by OWNERl. Tape labeling is processed interactively or in batch mode.

TSM> TSM>J.LABEL SYS001 TSM>J.LABEL MULTAA OWNER=OWNER1 PROT=O TSM>J.LABEL MULTAB OWNER=OWNER1 PROT=O TSM>

#### 7.2.6.2 Tape Writing

The following job writes files to a multivolume tape set. The first file on the tape has fixed length, blocked records and is accessible only by OWNERl. Each record consists of 132 characters. Seven records are packed into a block with 100 bytes of padding. This file cannot be overwritten until April 6, 1986. The second file has variable length blocked records. This file cannot be overwritten until the termination date of the first file or 30 days after the date the job was run, whichever is earlier.

```
SAMOUNT SAMTAP=MULTAA, MULTAB
$ASSIGN SI TO TEST.DATA.01 
$ASSIGN SO TO @ANSITAPE(SAMTAP)FILE#TEST#DATA#01 GENE=1-
GENV=2 ACC=(A) FOR=F REC=132 BSI=1024-
PRO=O EXP=86096 
$MEDIA 
COPY,SI,SO 
EXIT 
END 
$ASSIGN SI TO TEST.DATA.02 
$ASSIGN SO TO @ANSITAPE(SAMTAP)FILE2 ACC=(A) 
$MEDIA 
COPY,SI,SO 
EXIT 
END 
$ADMOUNT SAMTAP
```
o

 $\sqrt{ }$ ()<br>V

# 7.2.6.3 Tape Reading

The following job copies the contents of two files produced by the previous job to the printer. The format of the files is read from the tape. The files can be accessed in any sequence.

```
$AMOUNT ATLIST=MULTAA, MULTAB
$AS SIl TO @ANSITAPE(ATLIST)FILE2 
$AS SO TO SLO 
$MEDIA 
COPY, SI1, SO
EXIT 
END 
$AS SIl TO @ANSITAPE(ATLIST)FILE#TEST#DATA#Ol 
$AS SO TO SLO 
$MEDIA 
COPY, SI1, SO
EXIT 
END 
$ADMOUNT ATLIST
```
# *i.3* **ANSi Labeied Tape Utiiities**

The following ANSI labeled tape utilities are documented (in alphabetical order) in this section:

- Dismount ANSI Labeled Tape (ADMOUNT) Utility
- Mount ANSI Labeled Tape (AMOUNT) Utility
- Display ANSI Labeled Tape (ASTAT) Utility
- Log ANSI Labeled Tape (AVOLM) Utility
- Label ANSI Tape (J.LABEL) Utility
- Note: Each utility has one logical file code (LFC) called OUT that is assigned to LFC=UT at CATALOG time.

# **7.3.1 Dismount ANSI Labeled Tape Utility (ADMOUNT)**

ADMOUNT dismounts an ANSI labeled tape by removing its LVID from the system tables. Removal of the LVID causes the tape to rewind and dismount. ADMOUNT can be activated only by the owner that activated the corresponding AMOUNT utility.

#### **Syntax**

**ADMOUNT** *lvid* 

*lvid* is the 1- to 6-character identifier specified in the corresponding AMOUNT

On successful completion of ADMOUNT, the following message is displayed to LFC OUT and ADMOUNT is exited:

ANSI VOLUME DISMOUNTED

#### **Error Messages**

The following are the ADMOUNT error messages and their explanations:

ERROR - LOGICAL VOLUME IDENTIFIER MUST BE SPECIFIED ERROR - NOT MOUNTED ERROR - ONLY ONE PARAMETER CAN BE SPECIFIED ERROR - VID MUST BE 1 THROUGH 6 CHARACTERS IN LENGTH

If the specified LVID has not been mounted by this owner, the following message is displayed:

ERROR - VOLUME IS ACTIVE

When there is an active assignment to a file on the LVID, the following message is displayed:

ERROR - INVALID J.ATAPE START STATUS RETURNED STATUS IS *nn* 

J.ATAPE could not be run requested. See M.SRUNR in Volume I, Chapter 6 for information on the returned error status.

If there is insufficient memory space for the ANSI labeled tape processing, the following message is displayed.

ERROR - NO J.ATAPE TABLE SPACE IS AVAILABLE FOR ANSI PROCESSING

Wait for available memory.

#### 7.3.2 **Mount ANSI Labeled Tape Utility (AMOUNT)**

AMOUNT mounts an ANSI labeled tape by associating an LVID with a set of tapes. The LVID must be unique at the time of issuing the request. The LVID remains mounted until a corresponding ADMOUNT is issued for the same LVID by the same owner name.

#### **Syntax**

f.

 $\big($ 

**AMOUNT** *lvid=vid [,vid .... ] [DEV=devmnc]* 

*lvid*=vid [ ,vid....]

*lvid* is a 1- to 6-character identifier that accesses a set of tapes. *vid* is a Ito 6-character volume identifier of each tape that specifies the order that the tapes are accessed. Up to 10 volume identifiers can be specified.

[0 *EV=devmnc]* 

specifies the 2-, 4- or 6-character device mnemonic of the tape drive to be used

On successful completion of AMOUNT, the following message is displayed to LFC OUT, and AMOUNT is exited:

ANSI LOGICAL VOLUME MOUNTED

#### ANSI Labeled Tape Utilities

#### Error Messages

H J .AT APE could not be run requested, the following messages are displayed. See M.SRUNR in Volume I, Chapter 6 for information on the returned error status.

ERROR - USE THE FORMAT AMOUNT LVID=VID  $[, \ldots]$  [DEV=DEVMNC] ERROR - LVID MUST BE FOLLOWED BY =VID  $[, \ldots]$ ERROR - VID MUST BE 1 THROUGH 6 CHARACTERS IN LENGTH ERROR - LAST PARAMETER (IF PRESENT) MUST BE DEV=DEVMNC ERROR - FOLLOW 'DEV' WITH =DEVMNC ERROR - DEVMNC MUST BE 2, 4, OR 6 CHARACTERS LONG ERROR - DEVICE SPECIFIED IS NOT MAGNETIC TAPE ERROR - CHANNEL OR SUBCHANNEL MUST BE HEXADECIMAL ERROR - DEVICE IS NOT CONFIGURED IN SYSTEM ERROR - TOO MANY VOLUME IDS SPECIFIED MAX=lO ERROR - INVALID J.ATAPE START STATUS RETURNED STATUS IS nn

H there is insufficient memory to process the ANSI labeled tape, the following message is displayed. Wait for available memory.

ERROR - NO J.ATAPE TABLE SPACE IS AVAILABLE FOR ANSI PROCESSING

If the specified LVID is already in use, the following message is displayed. Choose a different LVID or wait until the specified LVID is available.

ERROR - DUPLICATE LVID

#### 7.3.3 Display ANSI Labeled Tape Utility (ASTAT)

ASTAT displays the currently mounted LVIDs and their associated owner names to LFC OUT. The response is a headed list of owner names and LVIDs. If no volumes are currently mounted, only the list's headers are displayed.

#### Syntax

ASTAT

#### Example

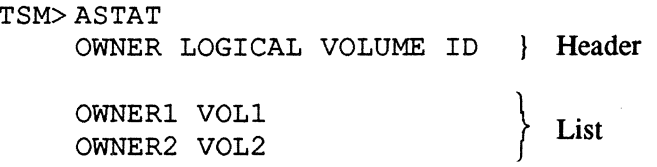

o

 $\overline{\bigcirc}$ 

#### Error Messages

 $\big($ 

If the specified LVID is already in use, the following message is displayed. Choose a different LVID or wait until the specified LVID is available.

DUPLICATE LVID

If J .AT APE could not be run requested, the following message is displayed. See M.SRUNR in Volume I, Chapter 6 for information on the returned error status.

ERROR - INVALID J.ATAPE START STATUS RETURNED STATUS IS *nn* 

If there is insufficient memory for ANSI labeled tape processing, the following message is displayed. Wait for available memory.

ERROR - NO J.ATAPE TABLE SPACE IS AVAILABLE FOR ANSI PROCESSING

# 7.3.4 Log ANSI Labeled Tape Utility (AVOLM)

A VOLM performs the following functions:

- lists format information and volume identifier's file identifier
- lists the contents of an ANSI labeled tape set
- checks the label contents to ensure that the contents are valid character strings according to the ANSI standard

When AVOLM is performed on an ANSI labeled tape with an underscore in the label, a format error is displayed and the file can be restored.

#### **Syntax**

AVOLM *[vide, vid ... ]] [DEV=devmnc]* [BRIEF={Y IN}]

#### *[vid* [, *vid ... ] ]*

*vid* is a 1- to 6-character volume identifier for each tape. Up to ten volume identifiers can be specified. If more than one VID is specified, they must form a tape set.

#### [0 *EV=devmnc]*

*devmnc* specifies the 2-, 4-, or 6-character device mnemonic of the tape drive to be used

#### ANSI Labeled Tape Utilities

#### [BRIEF={ YIN)]

specify BRIEF=N to display each label on the tape and verification of the number of data blocks used. Specify BRIEF=Y to display the following information:

 $\bigcap$ '---'/

- VOL1 the VID, owner, and label standard version number. The VOLI label appears at the beginning of each tape. No owner is displayed if the owner option was not specified at J.LABEL.
- HDRI the file identifier, generation number, generation version number, sequence number, section number, creation date, termination date, format, block size, record size, and the level of the ANSI tape. HDR1 information is produced once per file section on a tape set.

If not specified, the default is Y.

#### Error Messages

The following are the AVOLM error messages:

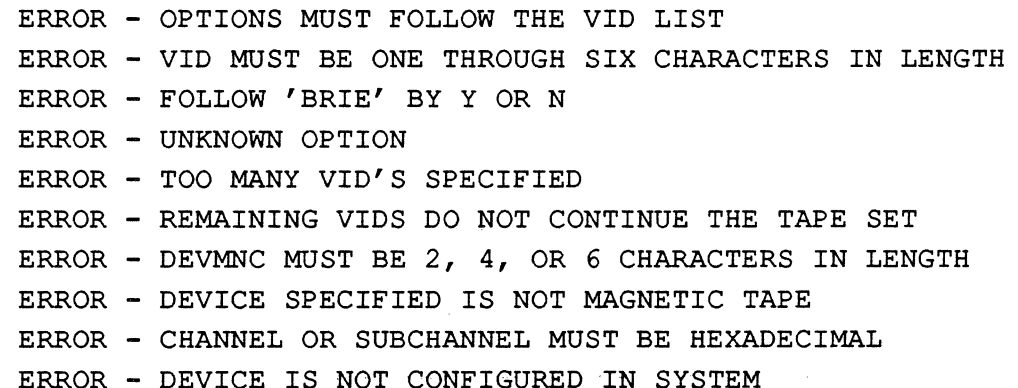

 $\bigcirc$ 

# 7.3.5 Label ANSI Tape Utility (J.LABEL)

J.LABEL writes the initial header labels to new tapes. J.LABEL can be used only by the system administrator. The ANSI tape labeling process is completed only once per tape because the label is preserved by the system. All ANSI tapes must be labeled with J.LABEL to be recognized by the system.

#### **Syntax**

\$J.LABEL *vid [DEV=devmnc] [OWNER=ownername]* [PROTECf=p]

*vid* is a 1- to 6-character ANSI volume identifier

*[DEV=devmnc]* 

*devmnc* specifies the 2-, 4-, or 6-character device mnemonic of the tape drive to be used

*[OWNER=ownername]* 

*ownername* is the owner name for the tape

#### $[PROTECT = p]$

*p* is a one-character identifier of the protection to be applied. Zero specifies owner only access. A through Z are reserved by the ANSI specification for installation specific protection. MPX-32 treats A through Z as owner-only protection. If not specified, the default is no protection.

On successful completion, J.LABEL is exited.

#### Error Messages

(

The following are J.LABEL error messages:

ERROR - USE FORMAT .\$J. LABEL VID [DEV=DEVMNC] [OWNER=OWNERNAME] [PROT=P] ERROR - OPTION MUST BE FOLLOWED BY '=' ERROR - OPTION KEYWORD NOT RECOGNIZED ERROR - INVALID OWNER NAME LENGTH ERROR - FOLLOW 'DEV' WITH =DEVMNC ERROR - PROTECTION MUST BE 1 CHARACTER ERROR - INVALID PROTECTION VALUE ERROR - DEVMNC MUST BE 2,4, OR 6 CHARACTERS LONG ERROR - DEVICE SPECIFIED IS NOT MAGNETIC TAPE ERROR - CHANNEL OR SUBCHANNEL MUST BE HEXADECIMAL ERROR - DEVICE IS NOT CONFIGURED IN SYSTEM ERROR - SYSTEM ADMINISTRATOR USE ONLY ERROR - MAGNETIC TAPE ASSIGNMENT FAILURE

The last error is generated if the specified device is off-line.

 $\label{eq:2.1} \frac{1}{\sqrt{2\pi}}\sum_{i=1}^n\frac{1}{\sqrt{2\pi}}\sum_{i=1}^n\frac{1}{\sqrt{2\pi}}\sum_{i=1}^n\frac{1}{\sqrt{2\pi}}\sum_{i=1}^n\frac{1}{\sqrt{2\pi}}\sum_{i=1}^n\frac{1}{\sqrt{2\pi}}\sum_{i=1}^n\frac{1}{\sqrt{2\pi}}\sum_{i=1}^n\frac{1}{\sqrt{2\pi}}\sum_{i=1}^n\frac{1}{\sqrt{2\pi}}\sum_{i=1}^n\frac{1}{\sqrt{2\pi}}\sum_{i=1}^n\$ 

 $\label{eq:2.1} \frac{1}{\sqrt{2}}\int_{0}^{\infty}\frac{1}{\sqrt{2\pi}}\left(\frac{1}{\sqrt{2\pi}}\right)^{2\alpha} \frac{1}{\sqrt{2\pi}}\int_{0}^{\infty}\frac{1}{\sqrt{2\pi}}\left(\frac{1}{\sqrt{2\pi}}\right)^{\alpha} \frac{1}{\sqrt{2\pi}}\frac{1}{\sqrt{2\pi}}\int_{0}^{\infty}\frac{1}{\sqrt{2\pi}}\frac{1}{\sqrt{2\pi}}\frac{1}{\sqrt{2\pi}}\frac{1}{\sqrt{2\pi}}\frac{1}{\sqrt{2\pi}}\frac{1}{\sqrt{2\pi}}$ 

יע<br>ג

# 8.1 Introduction

 $\widehat{(\ })$ 

Sort/Merge (FSORT2) sorts the contents of standard MPX-32 files in a user-specified sequence and outputs the results to a file. FSORT2 directives let the user detail the order and sequence rules used for sorting. The TSM \$ALLOCATE directive allows expansion of the sort and merge work areas for improved performance.

Subroutines can be called from ASSEMBLE or FORTRAN77+ programs to produce the same sorting for user programs. These subroutines use argument lists that are comparable to the FSORT2 directives. The routines are accessed with the CATALOG assignment to SORT.LIB and SORT.DIR. For more information refer to the CATALOG section in the MPX-32 Utilities  $3x$  Reference Manual.

Note: An end-of-file (EOF) is required on all input files to designate end of data for Sort/Merge.

# 8.2 Logical File Code (LFC) Assignments

The LFCs for FSORT2 are: control statements (CTL), primary input (IN), secondary inputs (INI through INS), merge inputs (MI through MS), primary output (OUT), listing file (LO), designated work file device  $(.1 \text{ and } .2)$  and work file (WK1, WK2, .WI, .W2).

8.2.1 Control Statements (CTL)

Control statements are read from LFC CTL.

The default assignment for CTL is to LFC SYC:

\$ASSIGN CTL TO SYC

There are two optional assignments for CTL:

\$ASSIGN CTL TO {pathname **| DEV**=devmnc}

*pathname* is the pathname of any valid MPX-32 file

*DEV=devmnc* 

*devmnc* is the mnemonic of any device except the null device

## Logical File Code (LFC) Assignments

#### 8.2.2 Primary Input (IN)

Data elements to be sorted are read from LFC IN.

There is no default assignment for IN.

There are two optional assignments for IN:

\$ASSIGN IN TO {pathname **IDEV**=devmnc}

*pathname* is the patbname of any valid MPX-32 file

 $DEV = devmnc$ 

*devmnc* is the mnemonic of any device. If CTL is assigned to LFC SYC, IN cannot be assigned to LFC SYC.

#### 8.2.2.1 Blocking Factor Choices

The MPX-32 blocking format is controlled by the choice of TSM/JCL assignment statement options, specifically the (,U) field, while the sort special blocking and direct access are controlled by the designation of input physical record size and output physical record size in the SORT parameters.

#### S.2.3 Secondary Inputs (IN1, IN2, IN3, IN4, INS, IN6, IN7, INS)

Additional data elements to be sorted are read from these files after all elements have been read from LFC IN. The data element length is the same as used for the primary input LFC IN. Format choices are the same as for IN. Additionally, the TSM/JCL assignment statement can be used to select a different blocked/unblocked format choice from any other LFC.

There are no default assignments for IN1 through IN8.

 $\bigcirc$ ,

# 8.2.4 Merge Inputs (MG1,MG2,MG3,MG4,MG5,MG6,MG7,MG8)

These LFCs are used to define additional pre-sorted data elements to be merged with the sorted combination of the data elements read from all the IN and *INn* LFCs. These files can be assigned to a valid file or device. The data element length is the same as for the primary input LFC IN. Format choices are the same as for IN except that special blocking and direct access are not supported. Additionally TSM/JCL statements can be used to select a different blocked/unblocked format choice from any other LFC.

There are no default assignments for MGl through MG8.

There are two optional assignments:

\$ASSIGN MGn TO {pathname **| DEV**=devmnc}

*n* is a number from 1 to 8

*pathname* is the patbname of any valid MPX-32 file

*DEV=devmnc* 

 $\big($ 

(

*devmnc* is the mnemonic of any device

#### 8.2.4.1 Order of Precedence for Merge Inputs

FSORT2 sorts and outputs the elements based on the sort parameters input through CTL. If FSORT2 encounters data elements that are equivalent, the program first outputs, in order, those elements from LFCs MGl through MG4. FSORT2 then outputs elements from the sorted combination of the IN files, and then from LFCs MG5 through MG8. By selecting MG LFC assignments, users can indicate merge priority for the file's elements.

# 8.2.5 Primary Output File (OUT)

The sorted and merge selected data elements are written to LFC OUT in the proper order.

The output data elements can be in any of the formats available for input file data elements, and may be in a completely different format than the input format.

If option 1 has been indicated (input and output files the same), a rewind is initiated before the start of sorted output, otherwise the position of OUT is not altered before output starts. After all output is written, an EOF operation is performed.

There is no default assignment for OUT.

There are two optional assignments:

\$ASSIGN OUT TO *{pathname* I DEV *=devmnc}* 

*pathname* is the patbname of any valid MPX-32 file

*DEV=devmnc* 

*devmnc* is the mnemonic of any device

## 8.2.6 Listing Fiie (LO)

FSORT 2 uses the LO file to log the input control statements that control the sort. FSORT2 also writes error messages, a count of the number of input records, and the number of output records to the LO file. LFC can be assigned to any valid file or device, including the null device.

The user can provide an assignment for LO. User reassignment of this device is optional. FSORT2 writes an EOF when all output.to LO is complete.

There are two optional assignments:

\$ASSIGN LO TO {pathname **| DEV**=devmnc}

*pathname* is the patbname of any valid MPX-32 file

*DEV=devmnc* 

*devmnc* is the mnemonic of any device

# 8.2.7 Designated Work File Devices (..1 and ..2)

These LFCs are dynamically allocated by FSORT2 to provide work space during its execution.

## 8.2.8 Work Files (WK1, WK2, .W1, .W2)

These LFCs are dynamically allocated by FSORT2 to provide the actual work space requirements for sorting during its execution.

# 8.3 LFC Summary

The following is a table of LFCs and their default and optional assignments.

| <b>LFC</b>                | Default<br>Assignment | Optional<br>Assignment                                                  |
|---------------------------|-----------------------|-------------------------------------------------------------------------|
| <b>CTL</b>                | <b>SYC</b>            | Any valid file or device except the null device                         |
| $\mathbb{N}$              | N/A                   | Any valid file or device. Must not be SYC if<br>CTL is assigned to SYC. |
| $IN1 - IN8$               | N/A                   | Same as IN                                                              |
| <b>MG1 - MG8</b>          | N/A                   | Any valid file or device                                                |
| OUT                       | N/A                   | Any valid file or device                                                |
| LO                        | N/A                   | Any valid file or device                                                |
| $\ldots$ 1 and $\ldots$ 2 | N/A                   | N/A                                                                     |
| Wk1, Wk2, .W1, .W2        | N/A                   | N/A                                                                     |

Table 8-1 Sort/Merge LFC Summary

 $\ddot{\phantom{a}}$ 

# 8.4 Input Files and Input Data Elements

The input data elements can be in one of the following data formats:

- standard blocked
- unblocked

(

- special standard blocked
- special unblocked
- direct access blocked
- direct access unblocked

# 8.4.1 Standard Blocked Format

This format provides a single element of sort input per MPX-32 logical record. This format is commonly used for creating data files using the STORE command in EDIT and formatted I/O operations of FORTRAN 77+, ASSEMBLE, etc. It is limited to a logical record length of 254 bytes and an element length of 254 bytes.

# 8.4.2 Unblocked Format

This format provides a single element of sort input per MPX-32 physical record. This format is commonly used for unblocked physical device access such as magnetic tape and direct card, terminal, and communications input. Record length is limited to 4095 bytes and is further limited by the device characteristics.

# 8.4.3 Special Standard Blocked Format

This format provides the capability for one or more elements of sort input data to be contained in one logical record. Since the logical record format is limited to 254 bytes, the data element to be sorted is typically limited to 1-100 bytes for any effective packing.

# 8.4.4 Special Unblocked Format

One or more elements of sort input data are contained in one physical record.

This format is typically used for a non-Encore blocked transfer or large data files on magnetic tape. The physical record length is limited to 4095 bytes and is further limited by the device characteristics.

# 8.4.5 Direct Access Blocked Format

This format provides the capability for more than one element of sort input data to be contained in one physical record. This format is commonly used for FORTRAN. Physical record size must not exceed 760 bytes and cannot equal the logical record size. Option 13 must be set. Refer to the Usage Notes section of this chapter for further information.

# 8.4.6 Direct Access Unblocked Format

This format provides a single element of sort input per physical record. This format is commonly used by FORTRAN users. Logical record length and physical record length must be equal. The record length is limited to 764 bytes. Option 13 must be set. Refer to the Usage Notes section of this chapter for further information.

# **8.5 Options**

 $\bigcap$ 

Options used by FSORT2 include indicating the use of the input file for output also, and the amount of main memory space to be used during execution.

Options are:

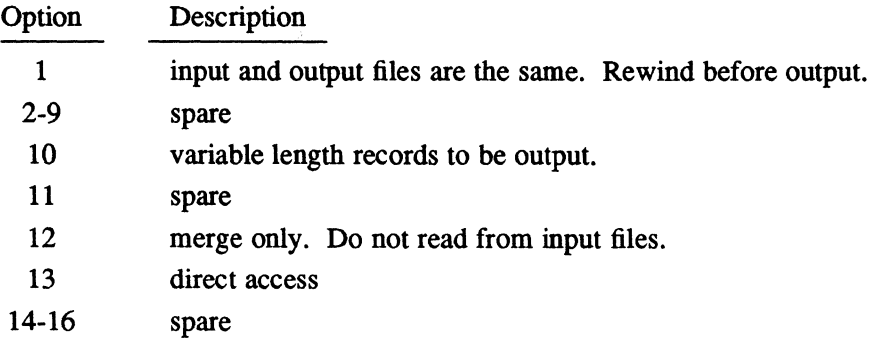

# **8.6 Using Extra Memory With FSORT2**

The JCLrrSM \$ALLOCATE directive can be used to vary the operating performance of the sorting function. The static memory requirements cataloged with FSORT2 are sufficient to provide reasonable sorting performance for typical 80 byte logical records (average initial string length will be about 50-100 in this case) and minimal performance with larger (600 byte or larger) records. Using \$ALLOCATE before invoking FSORT2 provides extra real memory for use in FSORT2 internal tables, buffers, and pointers, and generally increases performance and reduces the sort or merge time. If sufficient space is available to hold the complete input then FSORT2 performs an in-core sort and immediate output if no merge functions have been triggered. Larger logical· or physical record sizing can also require the user to increase the JCL/TSM allocation. Merges of more than four files generally require an increased allocation.

Large memory allocation is not recommended for systems that have a small physical memory concurrent with high task activation, swapping, or other thrash-inducing activity.

# **8.7 Accessing FSORT2**

# **8.7.1 Accessing FSORT2 in Utility Mode**

To access FSORT2 as part of a batch job, create a job file using an editor. The job file can be read as SYC and the job activated using MPX-32 batch job techniques.

To activate FSORT2 and run interactively, use the TSM ASSIGN command to make assignments equivalent to those preceding the \$FSORT2 command on a jobfile, then issue FSORT2 directives. (SELECT and OBJECT statements are not available when running FSORT2 interactively.)

```
TSM> $ASSIGN n_{++}TSM> $OPTION n ... TSM> $FSORT2 
FSO> directive 
F so> directive 
FSO> <ctrl>C (terminal EOF indication)
```
See the FSORT2 Directives section for the FSORT2 directives.

## **8.7.2 Accessing FSORT2 through Subroutine Calls**

FSORT2 allows users to incorporate subroutines into their own ASSEMBLE or FORTRAN 77+ programs. These programs are usually written to achieve special reformatting or other processing either before or after the sort, to provide "canned", invariant sorts, or to provide sorts within a real-time program, without the necessity of connecting to a utility version.

The controlling program must ensure that all of the required input files are present before sort execution, and must read the sorted file stream produced by the sort.

The user must ensure that the catalog parameters for file and buffer space include Sort/Merge requirements.

There are four subroutine entry points available to the Sort/Merge subroutine package. Two of these entry points must be called in the proper order for successful operation, while the other two entry points are optional, as required, for the particular sort operation to be performed.

Errors detected by the Sort/Merge package are passed back in an error return variable described in one of the statements. Errors that are detected by the operating system cause a return to MPX-32.

#### 8.7.2.1 **CALL SORT:PAR (Sort Parameter Call)**

 $\big($ 

This optional call must be made before any other entry point is called. This entry point changes the leading sort parameters from their default, or previously set values. This permits tuning of the Sort/Merge processing. The memory partition size field corresponds to the optional \$ALLOCATE statement for utility execution.

**Parameter Definition Subroutine —** This subroutine is called once per sort to pass optional parameters. If it is called, it must be called before SORT:HDR to be effective.

#### **calling Sequence**

CALL SORT:P *AR(imempan,iminwy,imaxwy ,iminsc ,imaxsc)* 

*imempart* is an integer value specifying the minimum memory partition requested

*iminwy* is an integer value specifying the minimum number of merge ways

*imaxwy* is an integer value specifying the maximum number of merge ways

*iminsc* is an integer value specifying the minimum number of sectors per bucket

*imaxsc* is an integer value specifying the maximum number of sectors per bucket

#### **Example**

The following example provides at least 40, 000 bytes of memory pool, at least 2 merge ways but not more than 20, and at least 4 sectors per intennediate sort bucket, but no more than 20 sectors per bucket for subsequent processing.

CALL SORT:PAR(40000,2,20,4,20)

#### 8.7.2.2 CALL SORT:HDR (Sort Header Call)

This required call must precede the SORT:FLD and the SORT:X calls. This entty point indicates record size and formatting to be used for subsequent Sort/Merge processing, and to pass an estimate of records to be input, and alternate sequencing desires. It corresponds directly to the H statement of the utility version. The IOPT field corresponds to the \$OPTION statement used before the utility version execution. The meaning of each bit is shown.

Header Definition Subroutine - This subroutine is called once per sort.

#### Calling Sequence

#### CALL *SORT:HDR(lrl,irl,iorl,ienr,nsf,nfsum,ncsq,iopt,iecd)*

- *lrl* is an integer value specifying the logical record length in bytes
- *irl* is an integer value specifying the physical record length in bytes (input)
- *iorl* is an integer value specifying the physical record length in bytes (output)
- *ienr* is an integer value specifying the estimated number of input records
- nsf is an integer value specifying the number of sort fields (not used in FSORT2)
- *nfsum* is an integer value specifying the total sum of control field lengths (not used in FSORT2)
- *ncsq* indicates the normal collating sequence (IRA specifies ascending sort; IRD specifies descending sort)

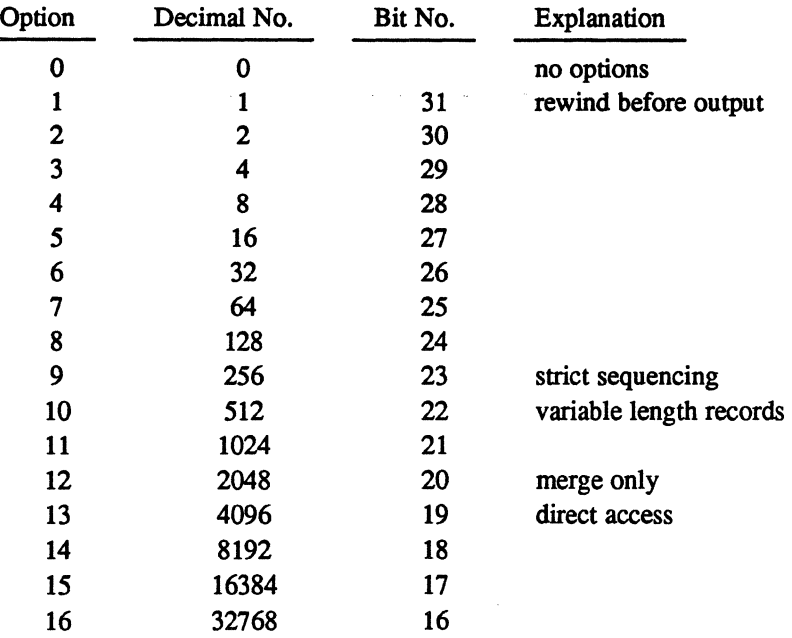

*iopt* is an integer value specifying the run option indicator

*iecd* is an integer value specifying the returned error code (1-99) or 0

8·10 Sort/Merge (FSORT2)

'-J

*,r-'---'"",* 

#### **Example**

The following example specifies a logical record length of 89 bytes, physical record length for input and output as 89 bytes, an estimate of 10 00 input records, and ascending sort. Options 9 and 10 are set using decimal indications.

OPTN=512+256 !\$OPTION 9 10 CALL SORT:HDR(89,89,89,1000,0,0,IRA,OPTN,IERR)

#### 8.7.2.3 CALL SORT:FLD (Sort Field Definition Call)

This optional call orders and collates the sequence for each field that is to be used as a key for sorting. This entry point can be called as many times as required. One sort key is passed with one CALL and the order of comparison is from major (first CALL) to minor (last CALL). This CALL corresponds directly to the F statement of the utility version.

**Field Definition Subroutine** — This subroutine is called as many times as there are fields to be sorted. If called, it must be called after SORT:HDR(ETC).

#### **calling Sequence**

CALL *SORT:FLD(ityp ,isip ,ieip)* 

*ityp* is an integer sort type indicator (IRN, IRC, ETC)

*isip* is an integer starting column number for this field

*ieip* is an integer ending column number for this field

#### **Example**

The following example specifies ascending sort in columns 147 through 150, descending sort in columns 411 through 418, and describes binary halfword data in columns 6 and 7.

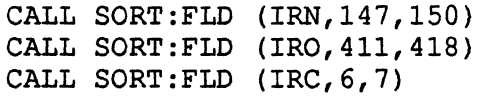

**MPX-32 Reference Volume II** 8-11

#### 8.7.2.4 CALL SORT:X (Sort Execution Linkage Call)

This required call indicates that all sort parameters and fields have been defined to Sort/Merge, that all files have been mounted and are ready, and that the sort (or merge) is to be performed now. Any errors detected are returned to the variable used in the CALL SORT:HDR statement. Upon successful or unsuccessful completion of the sort/merge, the subroutine returns to the next FORTRAN statement in sequence. This call corresponds exactly to the EOF at the end of LFC CTL in the utility version.

This subroutine is called once per sort.

#### Calling Sequence

CALLSORT:X

#### Example

The following example shows the calling sequence for a sort that is implemented as a subroutine. The file to be sorted is placed into LFC TG. When the sort is performed, the result is placed into an LFC OUT and is then routed for later printing.

```
C NOW SORT THE DATA SET THAT WAS GENERATED 
C 
  CALL SORT:PAR(20000,4,20,4,20) 
  IOPTN=0CALL SORT:HDR(30,30,120,O,O,O,lRA,IOPTN,IERR) 
  IF (IERR .NE. 0) GOTO 800 !ERROR 
  CALL SORT: FLD (IRN, 1, 12)
  IF (IERR .NE. 0) GOTO 800 !ERROR 
  CALL SORT:X 
  IF (IERR .NE. 0) GOTO 800 !ERROR
```
#### 8.7.2.5 Subroutine Version Differences

- The LFC CTL is not used.
- Dynamic DSECT memory requests are used to obtain all memory space for the sort operational buffers. Therefore, the calling program must leave sufficient DSECf/CSECT logical and physical address space for satisfaction of the DSECT requests.
- Users must open the OUT and LO files.
- The catalog directives for files and buffers must satisfy Sort/Merge requirements.

 $\overline{\mathbb{C}}$ 

 $\sqrt{ }$ l)

# **8.8 FSORT2 Directives**

 $\blacktriangledown$ 

 $\mathbb{C}$ 

FSORT2 requires at least two directives for proper operation; one header directive record, and at least one field directive.

## 8.8.1 **Header Directive**

This directive must be the first directive in the file assigned to CTL. There must be only one header directive per sort. The header directive information must be in the proper columns for correct operation.

#### 8.8.1.1 Header Directive Indicator

Column 1 must contain the letter H.

#### 8.8.1.2 Logical Record Length

Columns 3 through 6 must contain the logical record length for the data element to be sorted. This is a decimal value, coded as four right justified numeric digits, i.e., 0080 not 80.

#### 8.8.1.3 Physical Record Length of the Input

Columns 8 through 11 must contain the maximum physical record length on any input file LFC. This is a decimal value, coded as four right-justified numeric digits. It must be an exact multiple of the logical record length, but must also be less than 4095 bytes. When this value is not equal to the logical record length, special unblocking operations are enabled. For reading single logical record per physical record files, such as the typical MPX-32 blocked format, this field must equal the logical record length.

#### 8.8.1.4 Physical Record Length of Output

Columns 13-16 must contain the maximum physical record length in bytes of the desired output file. This is a decimal value, coded as four numeric digits, right justified. It must be an exact multiple of the logical record length, but less than 4095 bytes. When this value is not equal to the logical record length, special blocking operations are enabled. For writing a single logical record per physical record file, such as the typical MPX-32 blocked format, this field must equal the logical record length.

## FSORT2 Directives

#### 8.8.1.5 Input Record Count Estimate

Columns 18 through 23 must contain the value of the estimated number of logical records to be read from devices or files whose length FSORT2 cannot estimate. This is a decimal value, coded as six right-justified decimal numeric digits. This field is necessary whenever data elements are read from any type of file:

- magnetic tape
- terminal devices
- SYC,SLO,SBO,SGO files

This field cannot contain any estimates for logical records being read from permanent or temporary disk files, as the program can usually estimate the number of records based upon the size of these files.

For sorts performed from mixed types of devices, this field should contain an estimate of all the records from the inestimable devices and files. FSORT2 adds to this the estimate for the estimable files. The total estimate, from this field and other information, is multiplied by 1.1 for insurance. The total estimated length is used for sizing temporary file space.

In the event of an insufficient work file space abort (SS41), this field can be used to force FSORT2 to pre-allocate space that it might not otherwise supply by assigning one of the alternate input LFCs (IN1 through IN8) to the null device (e.g.  $\frac{2}{3}$  as IN5 TO DEV=NUOOOO) and placing a higher count in the estimated records field.

#### 8.8.1.6 Spare Fields

Columns 25 and 27-28 are ignored.

#### 8.8.1.7 Normal Basic Collating Sequence

Column 30 must contain an indicator for the basic collating sequence interpretation. The character D in this column indicates that the normal collating sequence as defined on the field directives will be inverted for this sort/merge execution. The character A or any other character in this column indicates that the normal collating sequence is to be used.

## 8.8.2 Field Directives

One or more field directives must follow the header directive. The order of the field directives determines their priority in the sort comparisons; that is, the first field directive indicates the most major sort field, while the last directive indicates the most minor field.

#### 8.8.2.1 Field Directive Indicator

Column 1 must contain the letter F.

#### 8.8.2.2 **Comparison Indicator**

Column 3 must contain an alphanumeric character according to the following:

- N Normal unsigned ascending sequence. This corresponds to the normal internal collating sequence for ASCII; therefore. upper case Z precedes lower case a. 0 comes before 9,0 comes before A. See an ASCII code chart. This also handles EBCDIC data in the EBCDIC collating sequence. That is. Z precedes 0 and lower case z precedes upper case A. See an EBCDIC code chart.
- o Reverse of N that is, Z precedes A, 9 precedes 0, etc.
- B Signed ascending sequence. The sign bit of the data in the starting column is interpreted. but is not interpreted for succeeding columns in this field. This type is useful for comparing integer computational or Encore normalized floating point values. For halfword data. the ending column should be 1 more than the starting column; for fullword data, 3 more; for double word data, 7 more. In this sequence, -5 precedes -1 precedes 0 precedes 50.
- C Reverse of B that is, +50 precedes 0 and -5.

#### 8.8.2.3 **Starting Column Number .**

Columns 5-8 must contain the character position that is to be checked first in this field. The value must be a right-justified, decimal quantity (0051 not 51) ranging from 0001 through *nnnn.* where *nnnn* is the maximum logical record length defined in the header directive.

#### 8.8.2.4 **Ending Column Number**

Columns 10-13 must contain the character position that is to be checked last in this field. The value must be a right-justified decimal quantity (0055 not 55) ranging from the value of the starting column number of this field through *nnnn* where *nnnn* is the maximum logical record length defined on the header directive.

#### **8.8.3 Usage Notes**

 $\big($ 

0005 0003 is not permitted. 0081 0081 is not permitted for 80 character logical records.

Within each field, comparisons proceed from the starting column through the ending column.

There is no need to observe any normal machine boundary requirements in any one field - that is, a doubleword integer can be compared with:

F C 0002 0009

For multiple signed comparisons, separate field directives must be used. The following example obtains 2 separate signed word comparisons and results are quite different from the previous example.

```
F C 0002 0005 
F C 0006 0009
```
Multiple field directives can be entered. FSORT2 uses a dynamic area of free space to hold field information. Over 600 fields with 2000 columns have been tested. Use (\$)ALLOCATE directives for larger quantities.

Fields can overlap and can be redefined. The following example is permitted:

F N 0006 0095 F 0 0006 0095 F C 0009 0010 F N 0010 0095

The order of presentation of field directives determines their relative sort precedence. The first field directive is the most major key, while the last field directive is the most minor.

For variable length record options, fields past the last data byte are not compared. When record lengths are different, a shorter record usually precedes a longer one. See the normal collating sequence field in the header directive.

The normal collating sequence indicator  $(A/D)$  in the header directive alters the sense of the comparison type in each field directive. This feature can be used to invert the sense of the field comparison type, the variable length record scan shut-off, and the strict sequencing option.

When option 13 is set, direct access mode is in effect. All input files and the OUT file are treated as direct access. Mixing of sequential and direct access files is not permitted. The user must indicate end-of-file by writing X'OF' in the first byte of the record immediately following the last record to be sorted. A special feature for users of the subroutine package only, enables the user to skip *n* records in the IN file. The word variable SM:OFFST is defined with the assembler DEF statement. The user can store the integer number of records to be skipped in that location prior to calling SORT:X.

 $\overline{C}$  $\Gamma$ 

# 8.9 Examples

## 8.9.1 Disk Resident MPX-32 Blocked Format Input Sorting

The following example demonstrates a batch job stream to sort a disk resident, MPX-32 blocked format file with an 80 character logical record length assumed. Output is directed to another named, pre-existing disk file. No listing is provided and the minimum memory size is used. The sort check sequence is column 50,51,52,53, 54, 10, 11, 12

```
$JOB JOBNAME OWNER 
$AS IN TO STIN 
$AS OUT TO STOUT 
$FSORT2 
H 0080 0080 0080 000000 A 
F N 0050 0054 
F 0 0010 0012 
$EOJ
```
#### Notes:

For TSM the  $\frac{1}{2}$  in column 1 need not be typed but the operator must enter a  $\lt$ ctrl $\gt$ C to indicate EOF.

## 8.9.2 Tape Resident Unblocked Input with Tape Output

The following example demonstrates a batch stream to sort a tape resident, unblocked format file with a maximum 120 character logical record length with output to another similar tape. Extra memory is used and a listing goes to SLO. An estimated 40,000 records exist.

```
$JOB JOBNAME OWNER 
$AS IN TO DEV=M91001 ID=INPUT BLO=N 
$AS OUT TO DEV=M91000 ID=OUTS BLO=N 
$AS LO TO SLO 
$OPTION 10 
$ALLOCATE 20000 
$FSORT2 
H 0120 0120 0120 040000 A 
F N 0001 0120 
$EOJ
```
## **8.9.3 Special Unblocking on Input with No Sorting Action**

In the following example, the input to sort is an input tape containing specially blocked physical records of SOO bytes each. Each physical record contains 10 SO-byte records. This is often referred to as 10: 1 blocked SO-byte format in a data processing type environment. The output is a new, unblocked magnetic tape that is in exactly the same order.

\$JOB JOBNAME OWNER \$AS IN TO DEV=M91000 ID=IBMI 'BLOC=N \$AS OUT TO DEV=M91001 ID=SVTA BLOC=N \$OPTION 9 \$FSORT2 H 0080 0800 0080 010000 A \$EOJ

# **8.9.4 Special Unblocking on Input with Total Reversal**

This example is the same as the preceding example except that output is totally reversed from the input. Note that the total reversal is otherwise controlled by the header card.

```
$JOB JOBNAME OWNER 
$AS IN TO DEV=M91000 ID=IBM1 BLO=N 
$AS OUT TO DEV=M91001 ID=SYTB BLO=N 
$OPTION 9 
$FSORT2 
H 0080 0800 0080 010000 D 
SEOJ
```
## **8.9.5 Direct Access**

In the following example, input to sort is an unblocked direct access file. Output is a blocked direct access file containing 11 records.

```
$JOB JOBNAME OWNER 
$AS IN TO SRT.IN BLOC=N 
$AS OUT TO SRT.OUT 
$OPTION 13 
$FSORT2 
H 0060 0060 0660 A 
F N 0033 0037 
$EOJ 
$$
```
# **8.9.6 Errors and Aborts**

For a list of the FSORT2 and subroutines error and abort codes, see Appendix C.

o

# **9 Online Help**

# **9.1 General Description**

Online help displays documentation on requested topics on the terminal. A wide range of topics is available to all users.

Online help can be accessed through TSM, or during execution of a task by pressing a predefined help key. Once you invoke online help, further documentation is available for display. When you exit online help, you are returned to your point of interruption.

In addition to the documentation provided, you can modify, add, or delete the documentation to suit your requirements.

# **9.2 Components**

Online help consists of the following:

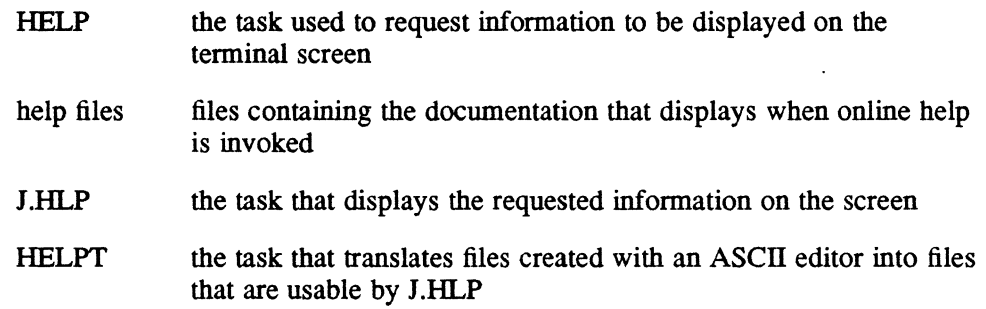

**Display** 

# 9.3 Display

When online help is invoked, documentation is displayed on the terminal as shown below.

title  $\rightarrow$  TSM: DISMOUNT Directive TSM DISM  $\rightarrow$  *topic name*  $\overline{\mathbf{v}}$ \$DISMOUNT volname [FROM devmnc] [OPTION= [NOMSG] [PUBLIC]] Requests the logical dismount of a nonpublic volume and, optionally, the physical dismount of a user volume. *keywords* volname the name of the volume to be dismounted FROM devmnc the device where the volume is mounted. Required for physical dismount requests. NOMSG specifies dismount without operator response. Ignored if the NOMSG option is specified in the MOUNT directive. PUBLIC specifies physical dismount of a public volume (System Administrator only) Example: \$DISM TB00 FROM DM0800 physically dismounts the nonpublic volume TBOO from device OM0800 when the volume's use count reaches zero. *choices* **-** $\blacktriangleright$  Enter (R) eturn, (K) eyword, (T) opic, arrows, (P) rint, or (Q) uit: R2001

Figure 9-1 Sample Online Help Display

Each topic of information that displays at the terminal is called a topic entry. Most topic entries fit within the default screen display size of 23 lines.

Each topic entry has a unique name which displays at the upper right of the terminal. The topic name consists of a general topic prefix, an underscore, and a unique entry suffix. For more information about this naming convention, refer to section 9.5.8.

A topic entry can contain one or more keywords. Keywords provide a way to request additional information related to the topic entry currently displayed. Keywords are highlighted or listed below the documentation on the terminal. Selecting a keyword displays another topic entry.

At the bottom of each display are your choices within online help. See section 9.5 for an explanation.

o

# 9.4 Access

Access online help by either of the following methods.

## 9.4.1 From TSM

Access online help from the TSM prompt by entering HELP and optionally a topic name:

TSM>HELP [topicname]

Information on the requested topic is displayed. When no topic name is specified, the topic entry containing the top level menu for online help (TOP\_MENU) is displayed. This menu is shown below and offers the keywords (in the left-hand column) that can be selected for further information:

```
Top Level Menu for Online Help TOP MENU
Select one of the following: 
MPX 
TOOLS 
                MPX-32 Operating System Information 
                MPX-32 Tools and Utilities 
LANGUAGES Compilers and Compiler Libraries 
COMMUNICATIONS Communication Products 
Enter (R) eturn, (K) eyword, (T) opic, arrows, (P) rint, or (Q) uit:
```
## 9.4.2 Using the Help Key

Press the predefined help key (<help>) at any time to access online help documentation for the current interactive task. The default help key defined in the system MPX.PRO file is <ctrl>P. See Chapter 10 for information on modifying that assignment.

For example, to display the online help documentation for the TSM ASSIGN directive while in the process of specifying an ASSIGN statement, press <help> anywhere on the command line; such as:

TSM>\$ASSIGN OUT TO<help>

When you exit online help, your ASSIGN statement and cursor are displayed as they were before pressing <help>.

## **Access**

#### Exception

User tasks issuing data format inhibit (DFI) reads cannot invoke online help through the help key. These tasks must send a message request to J.HLP and provide a message request receiver. J.HLP services the terminal that the message specifies and then returns a message request to the routine when finished. If this is not established, online help is not available while running the task.

The message request is sent using the M.SMSGR service. The message receiver is established using the M.RCVR service. Use the following data structure for the message:

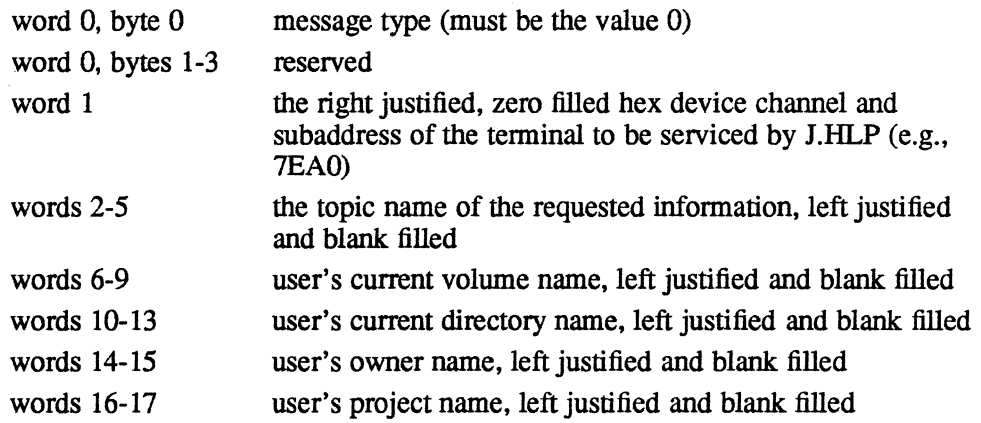

After J.HLP has serviced the terminal, a two word status message is returned as follows:

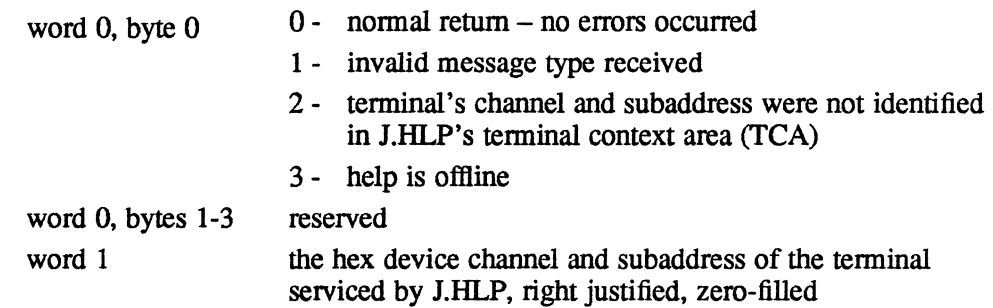

For more information, refer to the M.SMSGR and M.RCVR services in Chapter 6 of Volume I of the reference manual.

o

# **9.5 Choices Within Online Help**

The choices displayed at the bottom of the tenninal while in online help allow you to display other topic entries, print any of the topic entries, or quit online help. These choices are described in alphabetical order in the following sections.

# **9.5.1 arrows**

Use the keyboard arrows to move the cursor onto a highlighted keyword, then press <ret> to view information presented through that keyword.

Arrow support is available only when the TERMDEF 'cm' function is available and the arrow key strings are defined in the MPX.PRO file by the functions [left], [right], [up], and  $[down]$ . If MPX.PRO is not initialized, the defaults are  $\lt$ ctrl>H,  $\lt$ ctrl>L, <ctrl>K, and <ctrl>J, respectively. See Chapter 11 for information on TERMDEF and Chapter 10 for information on MPX.PRO.

If arrow support is not in effect, the keywords will appear at the bottom of the screen. If that is the case, you must use the (K)eyword choice to select a keyword.

## **9.5.2 (B)ack**

Press B to display the previous screen of a multiscreen topic entry.

## **9.5.3 (F)orward**

Press F to display the next screen of a multiscreen topic entry.

Pressing the space bar also performs this function. Pressing  $\langle$ ret $\rangle$  displays one additional line of the current multiscreen topic entry. These two choices are not listed on the choices line but are provided for compatibility with the original online help release.

#### **9.5.4 (K)eyword**

Press K to display a prompt requesting a keyword. Type the keyword as it appears on the help screen and press <ret>.

Keywords are local, defined only for the current topic entry. Each is a quick link to an entry related to the current topic. Choosing a keyword adds the current topic entry to the topic stack and displays the requested entry. This topic stack enables you to quickly return to a previous topic entry by selecting the (R)etum choice discussed in section 9.5.7. The stack holds a maximum of 32 topic entries. When the limit is exceeded, an error message is displayed. See section 9.7.3 for further discussion.

If arrow support is not in effect, the keywords are listed at the bottom of the screen.

# 9.5.5 (P)rint

Press P to display a menu screen enabling you to print a topic entry.

The following menu is displayed:

```
Print Topic Menu for Online Help 
   Total Topics Displayed: nnnnn 
Defaults: 
   OUTPUT sent to: SLO 
   NUMBER the lines: No 
DISPLAYED TOPICS Print Last n Topics Displayed 
TOPIC NAME Print by Topic Name
Enter (R) eturn, (K) eyword, arrows, or (Q) uit:
```
To print a topic entry, first set the values under Defaults: to the desired values before indicating which topics to print.

To modify the defaults, move the cursor to the keyword for the item you wish to change and press  $\langle$ ret $\rangle$ , or select (K)eyword and enter the keyword followed by  $\langle$ ret $\rangle$ .

To send output to a file instead of SLO, select OUTPUT. A prompt requesting the name of a permanent file you wish to send the output to is displayed:

Pathname?

At this prompt, enter the pathname of the file to contain your output followed by <ret>. The entry on the Print Topic Menu changes from SLO to your specified pathname. If at the Pathname? prompt you decide not to redirect output, press <ret> only. The choices line is redisplayed and no change is made.

If the file you specified exists and you have write access, the following prompt is displayed:

Specified file already exists. Overwrite it  $(Y/N, [Y])$ ?

Enter Y or  $\text{Set}$  to overwrite the file. Enter N to redisplay the Pathname? prompt.

If the file exists and you do not have write access, the following message is displayed:

Specified file exists. Cannot overwrite. Any key to continue.

The Pathname? prompt is redisplayed after pressing any key.

Each time the keyword NUMBER is selected, the value toggles between Yes and No. Specify Yes to insert line numbers in columns 1 and 2 of the output; specify No to supply output without line numbers.
To specify printing a number of previously displayed topic entries, select the keyword DISPLAYED\_TOPICS. The following prompt is displayed:

Number of topics to print [l]?

Specify a number representing the last *n* topic entries displayed followed by  $\langle$ ret $\rangle$ . Pressing only <ret> indicates the current topic entry only (the default). Entering 0 followed by  $\leq$ ret redisplays the choices line and no action is taken. If you enter a number greater than the number of topic entries displayed during the current online help session (shown at the Total Topics Displayed heading), the following prompt is displayed:

Number exceeds total topics. Print total *(Y/N, [N])*?

Enter Y to print the total number of topic entries. Enter  $N$  or  $\langle$ ret $\rangle$  to redisplay the choices line without selecting a number.

To specify printing a particular topic entry by supplying the topic name, select the keyword TOPIC\_NAME. The following prompt is displayed:

Topic Name?

Enter the name of the topic entry you wish printed followed by  $\langle$ ret $\rangle$ .

Each additional topic entry selected for printing is concatenated to the previously selected topic entries throughout the current online help session. Printing of the selected topic entries occurs when (Q)uit is selected. SLO is spooled for output at the printer or, if a permanent file was specified, the file is closed. Each printed topic entry is separated by a form feed (new page).

If a file is created, the owner and project for the file are the same as the user's current owner name and project name. If an existing file is specified, the owner and project do not change.

The file may be printed using any available print program. To print the file using the LASER or SPRINT programs, specify Y to the Embedded Forms Control prompt. The Toolkit LPR program may also be used. The \$PRINT directive may output incorrect page breaks if sent to a serial printer handled by H.F8XIO with a page size other than zero.

#### 9.5.6 (Q)uit

(

Press  $Q$  to exit online help.

If you invoked online help from the TSM prompt, you will return to a TSM prompt. If you used the help key to invoke online help, you will be returned to the command line and cursor position in effect before <help> was pressed.

#### 9.5.7 (R)eturn

Press R to redisplay the previous topic entry.

When keywords are selected to display related topic entries, a stack of topic entry names is created and maintained. Each time R is selected, the previous topic entry is redisplayed. If the current topic entry is the first one on the stack, pressing R displays the top level menu (TOP\_MENU) discussed in section 9.4.1.

#### 9.5.8 (T)opic

Press T to display a prompt requesting a topic name. Enter a valid topic name followed by  $\leq$ ret $\geq$ .

Each topic entry possesses a unique topic name. Each topic name has three components: a general topic prefix, an underscore character, and a unique entry suffix. For example, the topic name for the TSM \$ASSIGN directive topic entry is TSM\_\$ASSIGN; TSM is the general topic prefix and \$ASSIGN is the unique entry suffix. TOpic names are displayed at the top right of the terminal screen.

If you enter a string that does not contain an underscore character, *I.HLP* assumes this string is an entry suffix and adds to it the current entry's prefix and an underscore. If this new string matches an existing topic name, its topic entry is displayed.

A specific topic entry can be requested from any online help display whether or not it is related to the current display.

When keywords are selected to display related topic entries, a stack of topic entry names is created and maintained. Selecting T and providing a valid topic name clears this stack and displays the requested topic entry.

## 9.6 Modifying Online Help Information

#### 9.6.1 Description

Online help information can be modified by changing existing topic entry text or creating new topic entries.

Topic entries reside within standard ASCII text files. These text files are then processed by the online help translation program, HELPT. HELPT inserts information J.HLP uses to display the proper topic entry on the terminal when requested. After translation, these files are called help files.

 ${\bf C}$ 

To modify the online help information, you can do any of the following:

- modify existing topic entries by making a copy of the help file containing those topic entries and making the changes
- create new topic entries by:
	- making a copy of the help file containing related information and adding new topic entries
	- creating a new file to contain new topic entries

Use any ASCII editor that produces blocked and uncompressed records for lines (e.g., EDIT stored unnumbered or write formats or Programmable Editor (PE)). Follow the conventions described in section 9.6.3 when modifying or creating topic entries. Then translate the file following the steps described in section 9 .6.4.

#### 9.6.2 **Help Files**

Help files have the following characteristics:

- blocked file
- file type FD (assigned by HELPT)
- reside in the system help directory, which by default is @SYSTEM^HELP
- file names ending in . HLP

The help files included with MPX-32 and their contents are:

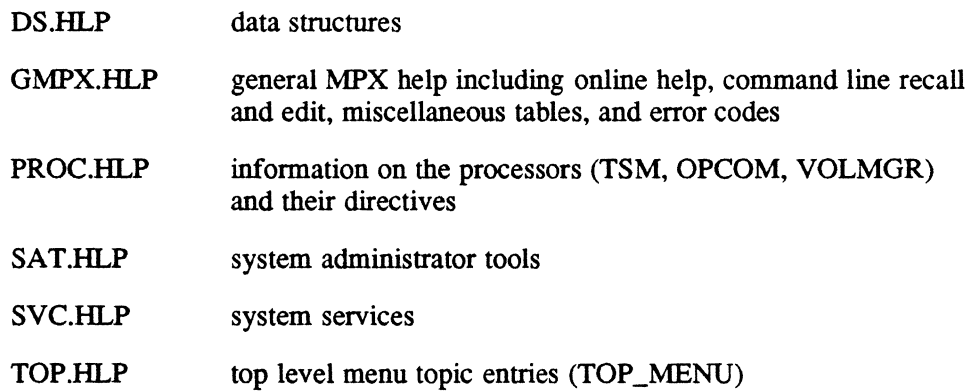

Additional help files exist and may be installed on your system. To avoid complications, do not duplicate help file names.

#### 9.6.3 **Topic Entry Requirements**

Topic entries are made up of topic name lines, text lines, keyword lines, and comment lines. These lines (except text lines) begin with a dot command, consisting of a period in column one followed by the command designation. These dot commands are:

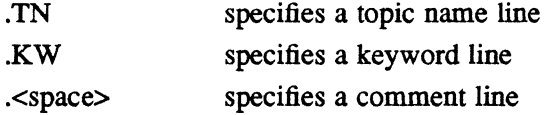

Two additional dot commands are inserted in help files when they are translated by the HELPT task. Ignore these when editing help files. They are:

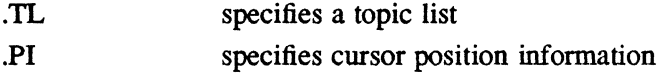

Any line not beginning with one of the dot commands is a text line.

There must be no lines except comment lines between the last keyword line (.KW) of a topic entry, if provided. and the first topic name line of the next topic entry (.TN). An error message is displayed during translation if this occurs and HELPT aborts. See section 9.7 for a discussion on error messages.

For best results, whenever possible confine the topic entry to 23 lines of text. This is the maximum number of lines that are displayed on the terminal when online help is requested; fewer lines are displayed if the current value for the number of lines of screen display (page size) is less than 23 lines. The display includes the topic name and title which occupy the topmost line on the terminal display. The choices line at the bottom of the terminal display is inserted by J.HLP automatically and is not included in the line count. If a topic entry display exceeds the current page size, the number of lines defined for the page size is displayed and  $(F)$  orward is included on the choices line. Pressing  $F$  displays additional lines of the topic entry with (B) ack included on the choices line.

Figure 9-2 is a sample topic entry. The sections that follow describe the contents.

 $\overline{C}$  $\overline{\mathbb{C}}$ 

```
topic name { 
    lines 
             .TN TSM DISM TSM: DISMOUNT Directive 
             .TN TSM DISMOUNT TSM: DISMOUNT Directive 
             .TN TSM_$DISM TSM: DISMOUNT Directive 
             .TN TSM $DISMOUNT TSM: DISMOUNT Directive
              $DISMOUNT volname [FROM devmnc~] [OPTION=[NOMSG] [PUBLIC]]
             Requests the logical dismount of a nonpublic volume and, 
    text optionally, the physical dismount of a user volume. 
   lines 
              volname the name of the volume to be dismounted 
              FROM devmnc the device where the volume is mounted.
                           Required for physical dismount requests. 
              NOMSG specifies dismount without operator response. 
                           Ignored if the NOMSG option is specified in 
                           the MOUNT directive. 
             PUBLIC specifies physical dismount of a public volume 
                           (System Administrator only) 
             Example: $DISM TBOO FROM DM0800 
                physically dismounts the nonpublic volume TBOO from device 
                DM0800 when the volume's use count reaches zero. 
  keyword 
    lines { 
 comment { 
     line 
             .KW devmnc~ MT DTC
             .KW MOUNT TSM MOUNT 
              ************************** 
                                                                     R2002
```
#### Figure 9-2 Sample Topic Entry

#### 9.6.3.1 Topic Name Line (.TN)

The first line of a topic entry is the topic name line. The topic name line provides a unique identifier for the topic entry. When online help is invoked, J.HLP searches the topic name lines and displays the requested topic entry. Each topic entry must have at least one topic name line. A separate topic name line can exist for each request possibility (see Example below). The topic name line is prefaced with . TN followed by a space.

#### **Syntax**

 $\big($ 

. **TN** *topicname [title]* 

*topicname* is a string consisting of 1 to 16 nonblank characters identifying the topic entry. Separate .TN and *topicname* with a single space. If the topic entry is to be displayed through use of the help key, *topicname* must contain an underscore separating the general topic prefix from the unique entry suffix. The general topic prefix should be the name of the task at which the help key is pressed. For example, the topic name OPCOM\_LIST is

#### **Modifying Online Help Information**

designed to display the topic entry for the OPCOM LIST directive when the user presses <help> while in OPCOM attempting to execute the LIST directive. *topicname* appears at the upper right of the topic entry display (see Figure 9-1 for a sample display).

*[title]* is an optional 1- to 60-character title for the topic entry. Separate *title*  from *topicname* with a single space or tab. *title* appears at the upper left of the topic entry display (see Figure 9-1 for a sample display).

#### **Example**

The following example shows the four topic name lines provided for the topic entry on the TSM CHANGE directive. This causes the topic entry to display when help is requested for TSM\_CHAN, TSM\_CHANGE, TSM\_\$CHAN, or TSM\_\$CHANGE or by pressing the help key during execution of the TSM CHANGE directive using any of CHANGE's valid invocations.

. TN TSM CHAN TSM: CHANGE Directive

- .TN TSM CHANGE TSM: CHANGE Directive
- .TN TSM-\$CHAN TSM: CHANGE Directive
- . TN TSM \$CHANGE TSM: CHANGE Directive

#### 9.6.3.2 **Text Line**

Text lines follow topic name lines in a topic entry. Any line within a topic entry not prefaced with one of the dot commands listed in this section is a text line. The text lines constitute the information displayed when the topic entry is requested.

Text lines can be no longer than 79 characters. Use tabs, spaces, and blank lines to position the text for best display on the terminal.

#### 9.6.3.3 **Keyword Line** (.KW)

Keyword lines follow text lines in a topic entry. The keyword line provides the mechanism for displaying additional information related to the topic entry currently displayed.

A keyword is a character string within the topic entry text indicating additional information is available when the keyword is selected. The keyword line provides J.HLP with the name of the topic entry to display. The keyword line is prefaced with . KW followed by a space.

Keywords within a topic entry are optional. They are supplied only when additional related information is available. More than one keyword can be supplied, each with its own keyword line.

 $\pi$   $\sim$  $\bigcup$ 

#### **Modifying Online Help Information**

#### **Syntax**

.KW *keyword topicname* 

*keyword* is a string of 1 to 16 characters embedded within topic entry text and surrounded by any combination of the following delimiters:

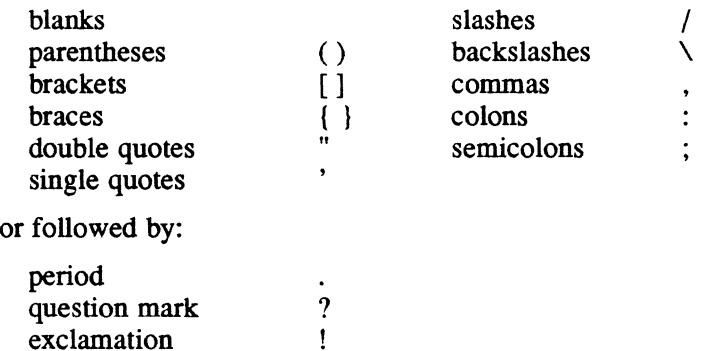

Separate .KW and *keyword* with a single space. *keyword* is not case sensitive; therefore, do not supply identical keywords with different capitalization within a single topic entry. If *keyword* occurs more than once within the topic entry text and you wish to highlight only specific occurrences during display, indicate which of those occurrences to highlight by following them with a tilde  $(\sim)$  within the text and on the keyword line. This is illustrated in Figure 9-2. The tilde does not cause text realignment when the topic entry is displayed. If the tilde is not used to specify highlighting of a specific keyword occurrence, all occurrences of *keyword*  within this topic entry highlight.

*topicname* is a string consisting of 1 to 16 nonblank characters. *topicname* is a valid topic name provided on a .TN line for the topic entry to be displayed when *keyword* is selected.

#### 9.6.3.4 Comment Line (.< space>)

A comment line is used to insert text within a help file that does not display when online help is requested (e.g., a separation between topic entries for readability within the file). Comment lines are prefaced with a dot immediately followed by a space. They can appear anywhere within the file.

#### Syntax

 $\sqrt{ }$ 

*comment* 

*comment* is text used for clarification within the help file but not displayed when online help is invoked

#### **Modifying Online Help Information**

#### **9.6.4 Translation**

Whenever topic entries have been created or modified, the file they reside in must be translated into a help file.

Follow these steps interactively or in batch mode:

1. Assign input and output files for the HELPT translation task. The input file is the file containing the new or modified topic entries. The output file is the translated help file. For example:

> TSM>AS INP TO WORKFILE TSM>AS OUT TO @SYSTEM(HELP)NEW.HLP

In this interactive example, WORKFILE is a newly created file or modified copy of an existing help file. Output is directed to a permanent help file in the system help directory, NEW. HLP. The help file must have a file name ending in . HLP.

2. Execute HELPT:

TSM>HELPT

If an error message is displayed and HELPT aborts, refer to the Error Messages section of this chapter. If HELPT does not abort, continue with step 3.

The following steps require access to the OPCOM OFFLINE and ONLINE functions.

3. Take J.HLP offline:

TSM>!OFFLINE HELP

4. Put J.HLP back online:

TSM>!ONLINE HELP

When these steps are complete, the new information is ready for display.

~''''''\  $\bigcirc$ 

## **9.7 Error Messages**

 $\bigl(\! \begin{array}{c} \end{array} \!\bigr)$ 

#### 9.7.1 **Operator Console Messages**

When a problem occurs during I/O to the help file or the terminal, the following messages are displayed on the operator's console. These messages are prefaced with the task name J.HLP.

- J.HLP: UNABLE TO USE HELP DIRECTORY. ERROR VMnn J.HLP cannot reach the help directory specified at SYSGEN. I.HLP exits. nn is an error code returned by H.VOMM (see Appendix C for a description).
- J.HLP: UNABLE TO ASSIGN WITH AUTO OPEN *filename.* M.ASSN ERRORnn *filename* is the name of a file in the help directory that cannot be allocated or opened at assign. nn is an error code returned by the M.ASSN service. See the M.ASSN system service description in Volume I, Chapter 6 of the MPX-32 Reference Manual for a description of the code.
- J. HLP: UNABLE TO ASSIGN TERMINAL *tyid.* M. ASSN ERROR *nn*  I.HLP encountered an error while trying to assign terminal *tyid.* Online help is not available to that terminal. *nn* is an error code returned by the M.ASSN service. See the M.ASSN system service description in Volume I, Chapter 6 of the MPX-32 Reference Manual for a description of the code.
- J. HLP: ERROR IN HELP FILE *filename,* MARKED OFFLINE An I/O error occurred while reading a help file or data corruption is detected. The file is marked offline. *filename* is the help file that J.HLP is trying to access. Retranslate the file to correct the error.
- J. HLP: ERROR DURING I/O TO TERMINAL *tyid*  An I/O error occurred during a read or write to terminal *tyid.* Online help exits for that terminal and control returns to the point at which help was requested. When the problem causing the I{O error is corrected, I.HLP will work correctly.
- J. HLP: \*\* WARNING \*\* DUPLICATE TOPIC NAME: *topicname topicname* is a topic name that appears on more than one topic name line. If not corrected, it is unpredictable which topic entry will display when the duplicated topic name is requested. Edit the help file and make all topic names unique.

#### 9.7.2 **HELPT** Error Messages

The following messages appear when problems are encountered during the translation of a help file. Output is to LFC SLO, which is assigned at catalog time to LFC=UT, or can be dynamically assigned.

SEQUENCE ERROR: LINE n ENCOUNTERED INPUT: *input*  EXPECTED INPUT (S): *input* 

> HELPT encountered an input sequence that is not allowed. HELPT aborts. *n* is the line number in the file where the sequence error occurs. *input* is one or more of the following:

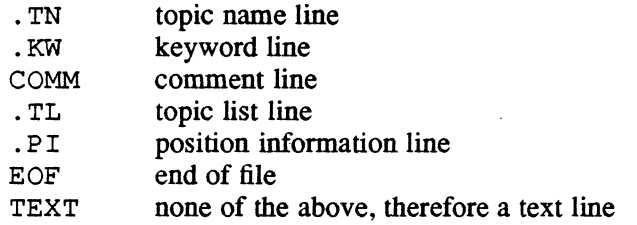

Edit the file, correct the problem, and retranslate.

- TOPIC NAME LINE ENCOUNTERED WITHOUT A TOPIC NAME IN LINE n A topic name line at line number  $n$  in the file does not contain a topic name. HELPT aborts. Edit the file, supply the topic name, and retranslate.
- KEYWORD LINE ENCOUNTERED WITHOUT A TOPIC NAME OR KEYWORD IN LINE  $n$ A keyword line at line number  $n$  in the file does not contain a topic name or a keyword. HELPT aborts. Edit the file, supply the missing parameter on the keyword line, and retranslate.
	- KEYWORD *keyword* ON LINE *n* IS NOT EMBEDDED IN TOPIC TEXT A keyword line specifies a keyword not found in the topic entry text. *keyword* is the keyword defined in the keyword line on line number *n* in the file. This is a warning message. HELPT does not abort. This situation prevents keyword selection for *keyword* within this topic entry. Edit the file and match the keyword on the keyword line with a character string in topic entry text.

#### DUPLICATE TOPIC NAME: *top;cname*

*topicname* is a topic name that appears on more than one topic name line. This is a warning message. HELPT does not abort. If not corrected, it is unpredictable which topic entry will display when the duplicated topic name is requested. Edit the help file and make all topic names unique.

o

o

#### **9.7.3 Usage Messages**

 $\big($ 

The following error messages appear on the terminal when problems occur while requesting or using online help.

- THE HELP FILE *filename* THAT CONTAINS *topicname* IS OFFLINE The user requested a topic entry stored in the help file *filename* that is currently offiine. *topicname* is the requested topic name. Retranslate the file and put it online.
- HELP HAS BEEN OFFLINED BY THE SYSTEM OPERATOR J.HLP is currently offline. Online help is available when J.HLP is placed online.
- \*ONLINE HELP IS NOT AVAILABLE. J.HLP IS NOT ACTIVE. J.HLP has aborted and is currently not active. When J.HLP is reactivated, online help becomes available.
- HELP NOT AVAILABLE FOR TOPIC NAME: *topicname.* ANY KEY TO CONTINUE Information is not available for the requested topic entry, *topicname*. Respond to the prompt by pressing any key. The choices line is redisplayed.
- TOPIC STACK LEVEL EXCEEDED. ANY KEY TO CONTINUE The topic stack, built by selecting keywords, has exceeded the maximum of 32 topic names. Press any key to redisplay the choices line. Using arrows or (K)eyword to request another topic entry will only redisplay the error message. Choose (T)opic to clear the stack and request a new topic, or (Q)uit to exit online help.

 $\mathcal{L}^{\text{max}}_{\text{max}}$  and  $\mathcal{L}^{\text{max}}_{\text{max}}$ c  $\mathcal{L}(\mathcal{L}(\mathcal{L}))$  and  $\mathcal{L}(\mathcal{L}(\mathcal{L}))$  . The contribution of  $\mathcal{L}(\mathcal{L})$  $\hat{\boldsymbol{\epsilon}}$  $\bullet$ 

## 1 **0 Command Line Recall and Edit**

## **10.1 Introduction**

Command line recall and edit provides functions for editing the current command line and for recalling previously entered command lines. Each function is assigned to a terminal key and can be invoked by pressing that key. By using edit functions, users can move the cursor across the command line, and insert, delete, or replace its characters. By using recall functions, users can recall up to 23 previous command lines, list the lines available for recall, and re-enter any available line. The edit functions and recall functions can be used independently, or in combination (i.e., to modify a recalled command line).

Command line recall and edit is available only to TSM TY devices.

Recall and edit functions are valid from any task that uses standard formatted task reads, such as TSM, OPCOM, or VOLMGR. The function keys cannot be used from a task in any of the following conditions:

- with the NO ECHO bit set
- with data formatting inhibit set (e.g., the Programmable Editor)
- issuing reads in no-wait mode

All recall and edit functions assume that the linesize defined at SYSGEN is the actual terminal linesize and that the terminal is not set for autowrap.

The recall and edit keys are assigned in the MPX.PRO file and can be reassigned by the system administrator (SA) or user at any time. MPX.PRO is a source file that resides in the system directory and, optionally, in any user directory. It assigns the predefined recall and edit functions to specific terminal keys. The file also enables or disables command line recall and edit, sets the default edit mode, and specifies the maximum number of command lines available for recall.

The default keys and modes are established in the distributed MPX.PRO file that is maintained by the SA. However, users can customize a copy of MPX.PRO and place it in their default working directory to override the system assignments. A user MPX.PRO file can reassign keys, set new default modes, or disable command line recall and edit for a terminal.

Note: When using command line recall and edit, ASCII control characters not defined in the MPX.PRO file are ignored, with the exception of wakeup, break, and <ctrl>C. This means that pressing the control key and any character not defined in the MPX.PRO file has no effect.

 $\bf C$ 

## **10.2 Editing Command Lines**

Using edit functions, users can edit the current command line for any task that issues standard formatted reads. Edit functions move the cursor across the command line in increments of a character, word, or the remaining part of a line. Other edit functions delete a character. word. or a part of a line. and change the edit mode.

Users can choose between two modes for editing: modify mode and insert mode. In modify mode, characters that are added to a line overtype any existing characters. In insert mode, any added characters shift the existing characters to the right. A default mode is established at logon, but users can switch modes at any time by using the mode toggle key or the modify or insert keys. The MPX-32 default mode is modify mode.

Command line edit defines a word as one or more characters surrounded by valid .MPX-32 delimiters. It treats multiple consecutive blanks as a single delimiter. For a list of the valid MPX-32 delimiters, see the JCL chapter in this manual.

#### **10.2.1 Edit Functions**

The edit functions are assigned to keys in the MPX.PRO file. A system MPX.PRO file, maintained by the SA, assigns default edit keys that are available to all users of valid terminals on the system. However, users can reassign the keys to customize command line editing to their own keyboard layout. See the MPX.PRO section for information on changing the key assignments and default edit mode.

To determine the default MPX-32 edit key assignments for a particular terminal, match each ASCII character code listed in Table 10-1 to the terminal key that generates that code (listed in the terminal documentation). The matching key is the default key for the edit function.

 $\overline{C}$  $\, \mathbf{C} \, \,$ 

#### **Editing Command Lines**

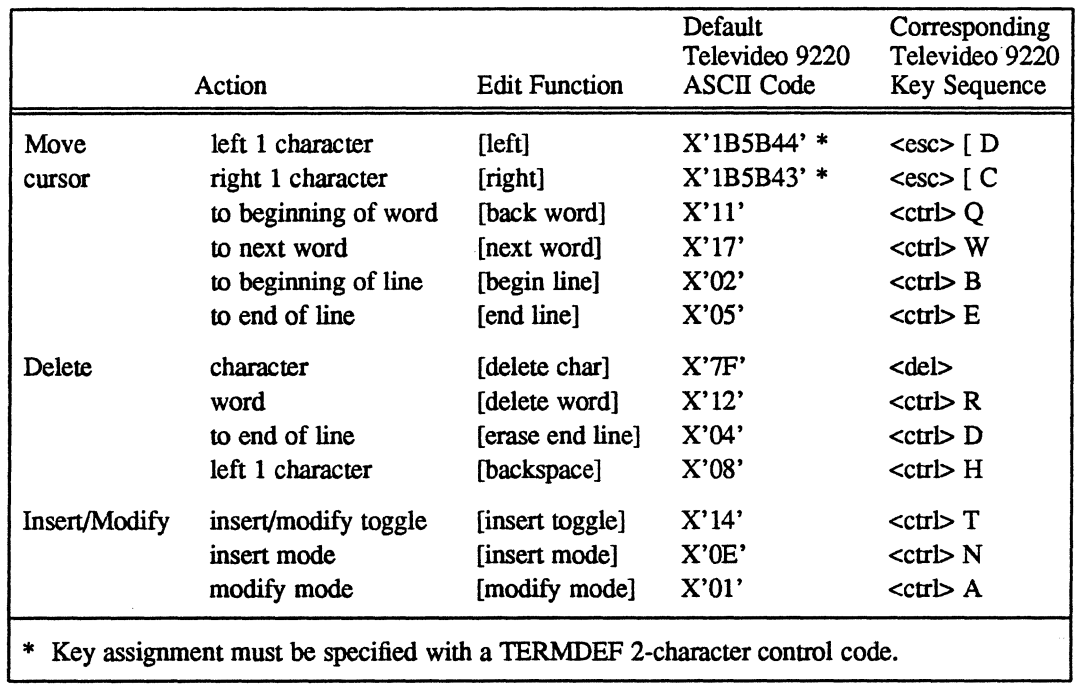

#### **Table 10-1 Edit Functions and the ASCII Character Codes**

#### 10.2.1.1 Using the Edit Functions

Any time that a current command line from a valid task is displayed, users can:

- delete all or part of the line. When the cursor is positioned under a character, [delete char] deletes that character. [delete word] deletes the word and right delimiter at the current cursor position. [erase end line] deletes from the cursor to the end of the line. [back space] deletes one character and shifts remaining text left as it backspaces.
- move forward or backward across the line. There are six edit functions that move the cursor. [left] moves the cursor to the previous character. [back word] moves the cursor to the beginning of the current or previous word and [begin line] to the first character of the line. [right] moves the cursor right one character. [next word] moves the cursor to the beginning of the next word and [end line] to the last character of the line. See Table 10-1.
- insert characters in the line. In insert mode, users insert characters in the command line simply by positioning the cursor and typing. The new characters shift the previous characters to the right without destroying them. In this mode, the tab key inserts blanks from the cursor to the next tab position, shifting any characters to the right. [insert toggle] changes between insert mode and modify mode. [insert] establishes insert mode.
- modify characters in the line. In modify mode, users modify the command line by positioning the cursor and typing over characters. The new characters replace any characters that they overstrike. In this mode, the tab key moves the cursor to the next tab position without displacing characters. [insert toggle] changes between insert mode and modify mode. [modify] establishes modify mode.

## 10.3 Recalling Command Lines

Using recall functions, users can display and, optionally, re-enter one or more command lines. Any recent command line can be recalled if it was entered interactively for a task performing standard formatted reads. This includes TSM, VOLMGR, and OPCOM commands. The recall functions invoke recall mode, list up to 23 of the most recent command lines, re-enter selected command lines, and exit recall mode.

Command line recall stores each command line entered at the terminal in a buffer that holds up to 23 lines. Null lines and \$RECALL commands are not saved in the buffer. The recall buffer line size is the same as the line size defined at SYSGEN for the user's terminal. Changing the tenninalline size with the TSM \$LINESIZE command does not change the recall buffer line size.

Once the buffer is full, entering a new command line causes the buffer to discard its oldest stored line. By doing so, the buffer maintains only the most recently entered command lines. Every command line in the buffer is available for recall.

When users enter recall mode (in response to a standard formatted task read), the most recently entered command is recalled and displayed. Users can then use recall and edit keys to either modify the line, enter it, or ignore it and display the next line in the buffer. If a command line is entered from the buffer, it is used as input for the task issuing the read. At any time, the user can exit recall mode and resume the current task.

Note: Command line recall cannot be invoked from a task issuing reads in no-wait mode, with data format inhibit set, or with the NO ECHO bit set.

#### 10.3.1 Recall Functions

The recall functions, like the edit functions, are assigned to keys in the MPX.PRO file, which also sets the size of the recall buffer. The system MPX.PRO file assigns default keys that are available to all users of valid tenninals on the system. However, users can reassign the keys to customize command line recall to their own keyboard layout. See the MPX.PRO section for information on changing the key assignments or buffer size, and disabling command line recall and edit.

To determine the default MPX-32 recall keys for a particular tenninal, match each ASCII character code listed in Table 10-2 to the terminal key that generates that code (listed in the tenninal documentation). The matching key is the default key for the recall function.

o

|                                                                                   | Action                                         | Recall<br><b>Function</b> | Default<br>Televideo 9220<br><b>ASCII Code</b> | Corresponding<br>Televideo 9220<br>Key Sequence |
|-----------------------------------------------------------------------------------|------------------------------------------------|---------------------------|------------------------------------------------|-------------------------------------------------|
| Invoke                                                                            | recall mode                                    | $[\text{up}]$             | X'1B5B41'                                      | $<\csc$ [ A                                     |
| Display                                                                           | next older command<br>next more recent command | [up]<br>[down]            | X'1B5B41'*<br>X'1B5B42'*                       | $<$ esc $>$ [A<br>$<\csc$ [ B                   |
| List                                                                              | commands in buffer                             | [display]                 | X'07'                                          | $<$ ctr $\triangleright$ G                      |
| Exit                                                                              | recall mode                                    | [exit recall]             | X'15'                                          | $<$ ctr $>$ U                                   |
| Enter                                                                             | the recalled command                           | [return]                  | X'0D'                                          | $<$ ctr $> M$                                   |
| * These key assignments must be specified with TERMDEF 2-character control codes. |                                                |                           |                                                |                                                 |

**Table 10-2 Recall Functions and the ASCII Character Codes** 

#### 10.3.1.1 **Using the Recall Functions**

 $\overline{\mathcal{C}}$ 

c'

To enter recall mode, press the [up] key. The most recent command line is recalled and displayed. The \$RECALL directive may also be used to recall a specific command or range of commands (see the \$RECALL directive description in Chapter 1 of this manual for more infonnation).

After entering recall mode, users can:

- list all command lines in the buffer with [display]. The buffer list displays, followed by the unchanged current command line.
- display individual command lines in the buffer with [up] or [down]. If the oldest command line in the buffer is displayed, [up] has no effect. The line remains displayed to signal that it is the end of the buffer. If the most recent command line is displayed, [down] exits recall mode.
- edit the currently recalled command line by using the edit functions. See Table 10-1 for a list of the edit functions.
- re-enter any currently displayed command line with [return]. The line is used as input for the task issuing the read. After the line is entered, the buffer displays its next most recent command line. If the line entered was the most recent in the buffer, recall mode is exited.

To exit recall mode, press the [exit recall] key. If the most recent command line in the buffer is displayed, [down] or [return] also exits recall mode. After exit, the current command line displays unchanged.

## **10.4 MPX.PRO File**

MPX.PRO is a source file that assigns predefined MPX-32 functions to specific terminal keys (see Table 10-3). The file assigns keys for command line recall and edit functions, and for online help. It also sets the default edit mode for command line edit, enables command line recall and edit, and sets the size of the recall line buffer.

o

 $\sim$   $\sim$  $\bigcup$ 

o

| Feature                | Function                                                                      | Definition                                                                                                    |
|------------------------|-------------------------------------------------------------------------------|----------------------------------------------------------------------------------------------------|
| Command Line<br>Edit   | [left]<br>[right]<br>[back word]<br>[next word]<br>[begin line]<br>fend linel | Moves cursor left 1 character<br>Moves cursor right 1 character<br>Moves cursor to beginning of word<br>Moves cursor to beginning of next word<br>Moves cursor to beginning of line<br>Moves cursor to end of line |
|                        | [delete char]<br>[delete word]<br>[erase end line]<br>[back space]            | Deletes a character<br>Deletes word at cursor<br>Erases to end of the line<br>Deletes and shifts remaining text left as it<br>backspaces                                                                           |
|                        | [insert toggle]                                                               | Toggles between insert mode and<br>modify mode                                                                                                    |
|                        | [insert mode]<br>[modify mode]                                                | Establishes insert mode<br>Establishes modify mode                                                                                                    |
| Command Line<br>Recall | [up]                                                                          | Accesses recall mode or displays next<br>older command                                                                                                    |
|                        | [down]                                                                        | Displays next more recent command                                                                                                    |
|                        | [display]                                                                     | Displays list of commands in buffer                                                                                                    |
|                        | [exit recall]                                                                 | Exits recall mode                                                                                                    |
|                        | [return]                                                                      | Enters the current command line                                                                                                    |
| <b>Online Help</b>     | [help]                                                                        | <b>Accesses Online Help facility</b>                                                                                                    |

**Table 10-3 MPX-32 Predefined Functions** 

A system MPX.PRO file resides in the system directory and assigns default recall and edit keys and an online help key. The keys assigned in this file are available to all users of valid terminals on the system. See Tables 10-1 and 10-2 for these default key assignments.

If desired, users can copy the MPX.PRO file to their default working directory and change its key assignments or default modes. When a user logs on, MPX-32 initializes the user MPX.PRO file's assignments for keys, buffer size, and default edit mode. If a user MPX.PRO does not exist, MPX-32 searches the system directory for the system MPX.PRO file and initializes its assignments. If an MPX.PRO file is not found, then command line recall and edit is disabled and only the functions available in releases prior to MPX-32 3.4 are available.

Optionally, users can disable all recall and edit functions for their owner name by setting the length of the recall buffer to zero in their user MPX.PRO file. See the Recall Buffer section for more information.

## **10.5 Customizing an MPX.PRO File**

The MPX.PRO file assigns functions to keys by associating an MPX-32 function to one of the following:

- a special character (any ASCII character code generated by a terminal keystroke)
- a Terminal Definition Facility (TERMDEF) 2-character control code (a terminal function defined through TERMDEF for a number of terminal types).
- a hexadecimal value
- an octal value

Any TERMDEF 2-character control code assigned to an MPX.PRO function must first be defined in the TDEFLIST and TERMDEF files. The file TDEFLIST lists all valid control codes and the TERMDEF file contains their terminal-specific definitions. Using TERMDEF 2-character control codes allows different terminals, whose keys generate different character sequences, to respond identically to each recall and edit key. For more information about the TDEFLIST and TERMDEF files, see Chapter 11 of this volume.

Changes to an MPX.PRO file take effect when a user logs onto the system and the changed file is found in the default working directory or the system directory. Ifusers modify their own MPX.PRO file, they must reinitialize their terminal key definitions by using the TSM directive \$INIT PRO.

#### **10.5.1 Assigning Predefined Functions to Keys**

To assign a function to a key in the MPX.PRO file, use the syntax:

*function*=  $\{-nn \mid \neg c \mid X'xx' \mid \neg n\}$ 

- *function* is an MPX-32 terminal function, enclosed in brackets, that can be assigned to a specific key. See Table 10-3 for a list of these codes.
- $\sim$ nn is a TERMDEF 2-character control code. The tilde  $(\sim)$  identifies it as a control code. See Chapter 11 of this manual for more information about TERMDEF control codes.
- $\lambda_c$  is a special character preceded by the control key ( $\lambda$ )
- *X'xx'* is a hexadecimal value. This value can be X'7F', or a value from X'OO' to X'IF'. X'03' (ETX) and X'09' (TAB) are reserved by MPX-32 and cannot be assigned an MPX.PRO function.
- $\lor$  is a 1-to 3-digit octal value. This value can be  $\setminus$ 177, or a value from 0 to 37.

Multiple character sequences can only be assigned to functions by using the TERMDEF 2-character control codes.

#### 10.5.2 Setting the Edit Mode

To set the default edit mode, modify the EDT.MODE directive in the MPX.PRO file. This directive specifies whether insert mode or modify mode is the default edit mode. Omitting this directive from MPX.PRO makes modify mode the default edit mode. The directive syntax is:

EDT.MODE={ INSERT I MODIFY}

INSERT sets insert mode as the default MODIFY sets modify mode as the default

#### 10.5.3 Setting the Recall Buffer Size

To set the size of the recall buffer, modify the HIST.BUF directive in the MPX.PRO file. This directive specifies the number of command lines that the buffer maintains and it implicitly enables command line recall and edit. Omitting this directive from MPX.PRO disables the recall functions for a terminal. Any defined edit functions remain available. The directive syntax is:

HIST.BUF=n

*n* is an integer from 0 to 23 which specifies the size of the recall buffer. A zero disables all recall and edit functions.

#### 10.5.4 Disabling Functions

To disable a recall or edit function, do not assign it in the MPX.PRO file. Any function omitted from MPX.PRO is disabled with the exception of [return], [del], and [left]. These functions, when omitted, default to the following assignments:

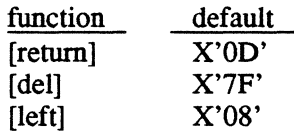

To disable all recall and edit functions, set the recall buffer size to zero with the HIST.BUF directive in MPX.PRO. Refer to the "Setting the Recall Buffer Size" section for the HIST.BUF directive syntax.

 $\overline{O}$ 

o

## 10.6 MPX.PRO Error Messages

The following error messages are associated with MPX.PRO:

\*TERMDEF PROCESSING ERROR *nn* ON LINE *xx*  \*MPX.PRO KEY DEFINITIONS NOT INITIALIZED

*nn* is an error code from the M.GEIDEF system service

TERMDEF error occurred while converting a 2-character control code to a control string.

\*MPX.PRO INITIALIZATION ERROR \*MPX.PRO KEY DEFINITIONS NOT INITIALIZED

MPX-32 detected an error while initializing MPX.PRO. For example, the MPX.PRO file cannot be allocated, an error occurred while reading the file, or MPX.PRO was saved instead of stored.

\*MPX.PRO FILE SYNTAX ERROR ON LINE *xx*  \*MPX.PRO KEY DEFINITIONS NOT INITIALIZED

MPX-32 detected a syntax error in the MPX.PRO file on line *xx.* Correct the syntax and reinitialize the file with the \$INIT PRO directive.

\*MPX.PRO DUPLICATE KEY DEFINITION ERROR \*MPX.PRO KEY DEFINITIONS NOT INITIALIZED

MPX.PRO file assigns two or more functions to the same terminal key, using MPX-32 to ignore all assignments, to the key. Change the key assignments so that none duplicates and reinitialize the file with the \$INIT PRO directive.

 $*$ MPX.PRO FILE RESERVED CONTROL CHARACTER ON LINE  $xx$ \*MPX.PRO KEY DEFINITIONS NOT INITIALIZED

MPX.PRO file assigns a function to a reserved control character, either X'03' (ETX) or X'09' (TAB). Change the assignment, and reinitialize the file with the \$INIT PRO directive.

\*MPX.PRO FILE DOES NOT EXIST

User requested \$INIT PRO, but there is no MPX.PRO file in the default working directory or the system directory.

\*COMMAND LINE RECALL/EDIT IS INVALID FOR THIS DEVICE

User requested \$INIT PRO from the console or a terminal that is not a TSM TY device.

## **10.7 Sample MPX.PRO File**

The sample file sets the history buffer size to 23 and the default edit mode as modify. It aiso assigns the MPX-32 functions to specific terminal keys by using TERMDEF control codes. All function names are enclosed in brackets.

o

o

The ASCII codes and Televideo 9220 terminal default keys are included only as comments.

```
******************************************************************** 
*<br>*  MPX.PRO file
* 
  For every control string referenced in this file, there must be 
* 
  corresponding entries in the Termdef files TERMDEF and TDEFLIST
* 
* 
******************************************************************** 
* 
** Command Line Recall and Edit Initialization values 
* 
HIST.BUF = 23* of command lines in the History buffer 
EDT.MODE = MODIFY 
                           Default mode of edit 
** Command Line Recall Keys
                             Defaults for Televideo 9220: 
* 
                             * 
[return] = -R1\star = X'OD' Ctrl-M (return)
                              * = ESC [ A Up arrow
[up] = \sim R2[down] = \sim R3* = ESC \mid B Down arrow
                             * = X'07' Ctrl-G
[display] = -R4\star = X'15' Ctrl-U
[exit \ recall] = \sim R5** Command Line Edit Keys
* 
[left] = ~\simEl
                             * = ESC [ D \tleftarrow Left arrow (nondestructive)* = ESC [ C Right arrow
[\text{right}] = -E2\star = X'11' Ctrl-Q
[back word] = -E3\star = X'17' Ctrl-W
[next word] = ~2E4[erase end line] = \sim 5* = X' 04' Ctrl-D
[delete word] = ~\simE6
                             \star = X'12' Ctrl-R
                             \star = X'7F' Del
[delete char] = \sim E7[begin line] = -E8\star = X'02' Ctrl-B
[end line] = \sim E9\star = X'05' Ctrl-E
[insert toggle] = -EA\star = X'14' Ctrl-T<br>
\star = X'08' Backspa
                                            Backspace (destructive)
[background] = -EB\star = X'OE' Ctrl-N
[insert mode] = \sim EC[{\text{modify mode}}] = \sim ED\star = X'01' Ctrl-A
* 
** Help Key 
* 
[help] = ~\simHE
                           \star = X'10' Ctrl-P
```
# **11 Terminal Definition (TERMDEF) Facility**

## **11.1 Introduction**

The Terminal Definition (TERMDEF) facility is a system service that makes the type of terminal transparent to a task. To accomplish this, TERMDEF uses the following components:

- TERMPART the static memory partition that stores the terminal function definition and the terminal type information
- J.TDEFI the task that initializes TERMPART with valid information and initializes the unit definition tables (UDTs) to default values. J.TDEFI uses the following files: TDEFLIST, LOGONFLE, and the terminal definition (TERMDEF) file
- M.GETDEF the interface that accesses TERMDEF
- J.TSET the terminal type set/reset utility that changes the current terminal type setting or resets the terminal type to its default value

Figure 11-1 shows and the following sections describe the relationship between and the functions of the TERMDEF facility components.

#### **Introduction**

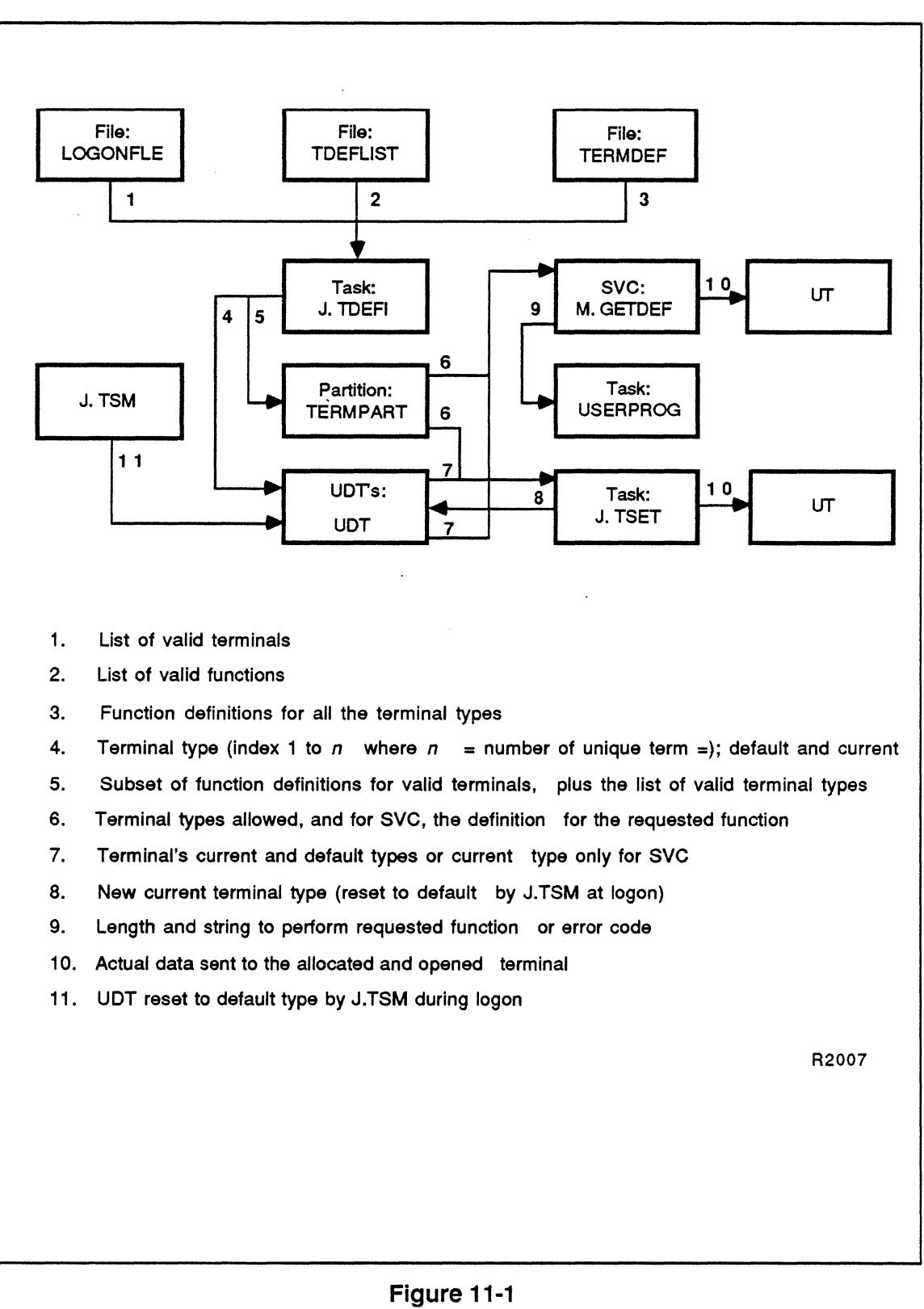

**TERMDEF** Facility

o

## **11.2 TERMPART**

TERMPART is a static SYSGEN partition that contains the terminal function, definition, and type information. TERMPART must be SYSGENed and initialized by J.1DEFI before TERMDEF can be accessed. TERMPART is included by the initialization task J.TDEFI and the terminal set task J.TSET. A program specifies TERMDEF through an SVC that uses TERMPART in an unmapped mode. (TERMPART does not increase the size of the user task.) Specify TERMPART during SYSGEN as follows:

#### **Syntax**

 $\big($ 

 $\color{red} \bullet$ 

#### **NAME=** *TERMPART,SIZE=pages,STRTPG=logical,MAP=physical*  PROJECT=(SYSTEM,R,W) OTHERS=(R)

- *pages*  specify the length of the partition in .5K mapblock pages. Set this value initially to 4 (one mapblock). If the initialization aborts, indicating insufficient space in TERMPART, increase the length by four pages until it no longer aborts.
- *logical*  specifies the logical page number (in hexadecimal) to map the partition if it is included. Set *logical* to X'DO' to prevent mapping TERMPART over the CSECT of the initialization task, J.TDEFI.
- *physical* is the physical map block number where the partition resides. This physical location must be above the physical location of the non-split portions of the operating system and must not collide with any other defined static partitions, or the split portion of the Operating System.

## **11.3 J.TDEFI Program**

The J.TDEFI program initializes TERMPART with information to be used with M.GETDEF. It also initializes the UDTs to their default settings. The initialization information is in the following files:

- TDEFLIST file lists the valid 2-character control codes
- TERMDEF file lists all the terminal definitions that the system can support
- LOGONFLE file  $-$  lists the terminal types that the system supports (TERM= in the comment area)

A subset of functions (determined by the contents of the TDEFLIST file) and a subset of terminals (determined by the contents of the LOGONFLE) are taken from TERMDEF.

The valid terminal functions are defined in the TDEFLIST file, which contains the 2 character control codes that J.TDEFI accepts. The functions a terminal supports usually is a subset of these codes, and is defined with the entry for the terminal in the TERMDEF file. J.TDEFI selects a terminal from the TERMDEF file if there is a matching TERM= directive in LOGONFLE. J.TDEFI then selects the terminal function definition if it is defined in TDEFLIST.

When J.TDEFI completes successfully, the following message displays:

Initialization of TERMPART complete. TERMDEF *is* available.

The following errors can occur during initialization:

Include of TERMPART by J.TDEFI failed. TERMDEF not initialized. Open of TDEFLIST by J.TDEFI failed. TERMDEF not initialized. Open of LOGONFLE by J.TDEFI failed. TERMDEF not initialized. Open of TERMDEF by J.TDEFI failed. TERMDEF not initialized. Overflow of partition by J.TDEFI. TERMDEF not initialized. A duplicate terminal name was found. Initialization continuing.

#### Notes:

If a function or terminal is defined in TERMDEF but not in TDEFLIST or LOGONFLE, it is omitted from TERMPART.

If a terminal is defined in LOGONFLE but not in the TERMDEF file, it is not included as a valid terminal. If the terminal is specified on a line with a terminal address, it will have a type of 0 (undefined or unknown).

If a function is defined in TDEFLIST but not referred to in TERMDEF, it is ignored.

If the contents of the TERMDEF file, the TDEFLIST file, or the TERM= portion of the LOGONFLE are changed, J.TDEFI must be run by owner SYSTEM.

## **11.4 TDEFLIST File**

 $\big($ 

The IDEFLIST file defines the valid functions that can be processed by J.IDEFI. It is a file of 2-character control codes and comments for those control codes. Each control code must be two characters and is terminated by a blank. The characters can be upper or lower case alphanumerics. Anything else is treated as a comment by J.TDEFI. The following is an example of a TDEFLIST file:

```
* 
** This is the TDEFLIST file. It contains a list of valid 2-character 
** control codes that can be used in a TERMDEF. The format is a 2 
** character, upper/lower case, alphanumeric string in the first 
** two columns followed by a hyphen - and a one line description. 
** The control codes are case sensitive. Comments must be 
** preceded by an asterisk * in column one. 
* 
            ** ============================================================ 
* 
** Line and screen editing 
*<br>al - Add line
ce - Clear to end-of-line 
cd - Clear to end of display 
cl - Clear screen and home cursor 
dl - Delete line 
nl - New line 
* 
** Text marking/highlighting 
* 
mb - Enter blinking 
md - Mark do. Puts the terminal in highlight video mode 
me - Mark exit. Puts the terminal in normal video mode 
mr - Mark Reverse. Puts the terminal in reverse video mode 
ue - Underscore mode exit
us - Underscore mode start 
*
```
#### **TDEFLIST File**

```
** 
Cursor movement functions 
*<br>--
CH - Clear and Home
cm - Cursor movement. Must also have x/y coordinates
up - Cursor up. Moves the cursor up one line
do - Cursor down. Moves the cursor down one line
bc - Backspace. Moves the cursor left one space
nd - Non-destructive space. Moves the cursor right one space
hc - Home cursor. Moves cursor to position 0,0ho - Home cursor. Moves cursor to position 0,0* 
** 
Cursor manipulation functions 
* 
HC - Hide cursor. Turns the cursor off
SC - Show cursor. Turns the cursor on
Ku - Sent by up arrowKd - Sent by down arrow 
Kl - Sent by left arrow
Kr - Sent by right arrow
* 
** 
Command line edit key definitions 
* 
E1 - Left arrowE2 - Right arrowE3 - Back word
E4 - Next wordE5 - Erase end line
E6 Delete word 
E7 - Delete charE8 - Begin line
E9 - End line
EA - Insert/Modify toggle
EB - Destuctive backspace
EC - Insert modeED - Modify mode* 
** 
Command line recall key definitions 
* 
R1 - Return
R2 - UpR3 - DownR4 - DisplayR5 Exit Recall 
*
```

```
** 
Online Help Key definition 
\starHE - Help 
* 
** 
Miscellaneous functions 
* 
co - Columns. Number of columns supported by the terminal
dw - Disable line wrap at EOL 
ew - Enable line wrap at col EOL 
KL - Keyboard lockout 
KU - Keyboard unlock 
li - Lines. Number of lines supported by the terminal 
is - Terminal initialization string 
ss - Set standard screen width (80 col) 
ws - Set wide screen width (132 col) 
xx - Testing ..
```
 $\big($ 

 $\bigcap$ . ~,./

## **11.5 TERMDEF File**

The TERMDEF file provides the terminal type and functions supported to J.TDEFI.

### Syntax

```
# 
# comment 
# 
termi I term2 I term3 I term4:cc=cs:cc#cs:cc=tdej:\ 
cc=cs:cc=cs:cc:cc#cs :
```
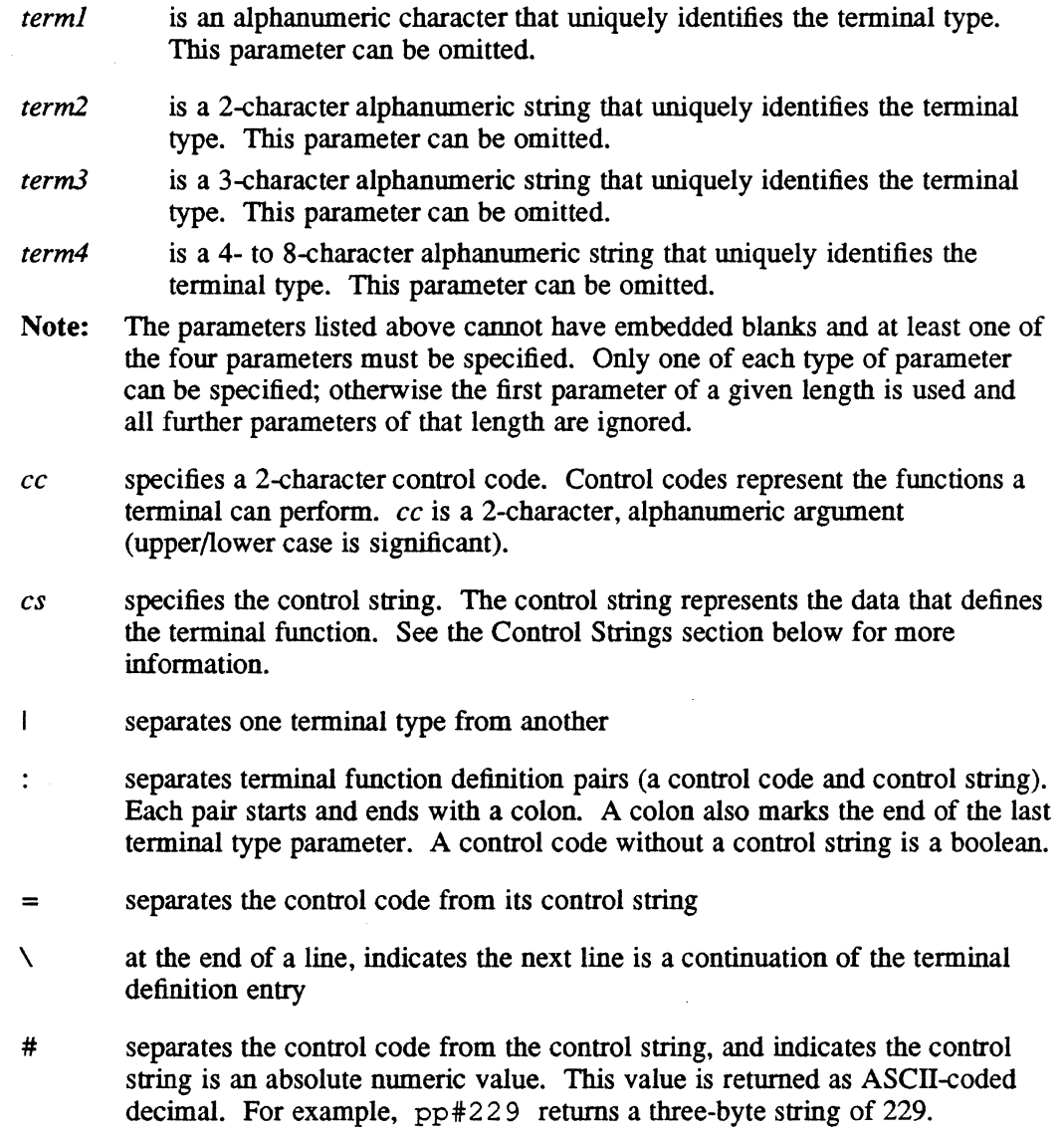

**O** 

Notes:

(-

(-

The TERMDEF file must be stored uncompressed and can be numbered or unnumbered.

#### 11.5.1 Booleans

Booleans indicate the presence or absence of a supported function. A boolean is declared by supplying only the control code. For example, : bs: represents destructive backspace.

A TERMDEF file, in this case, without the : b s: returns a function not supported error, while a TERMDEF file with : bs: returns a single byte 1.

#### 11.5.2 Control Strings

Control strings are the commands that make a terminal perform a function. These functions are defined in the TDEFLIST file. The following characters are used to build a control string.

- A indicates the next character is a control character
- \E starts an escape (X'IB') sequence

 $\mathbf{h}$ is treated as an ASCII newline  $(X'0A')$ 

- \r is treated as an ASCII carriage return (X'OD')
- \t is treated as an ASCII tab (X'09')
- $\lambda$ <sub>b</sub> is treated as an ASCII backspace (X'08')
- $\chi$ is treated as an ASCII formfeed (X'OC')
- $\lambda$ nnn represents an octal byte value where  $n$  is from 0 to 8
- \: is converted to a literal :
- $\lambda$ is converted to a literal \
- % indicates cursor addressing processing is required (see the Cursor Addressing section for details)

The following are examples of terminal function definitions.

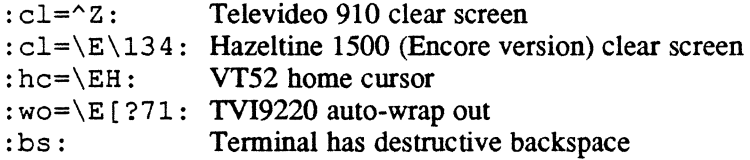

#### **TERMDEF File**

#### **11.5.3 Cursor Addressing**

Cursor addressing customizes cursor movement for the terminal. The cursor movement parameters are:

- %d indicates the value supplied is a 1- to 8-digit decimal coordinate
- %2 indicates the value supplied is a 2-digit decimal coordinate
- %3 indicates the value supplied is a 3-digit decimal coordinate
- %. indicates the value supplied is treated as a byte literal
- %+ adds the supplied value to the next character (used to bias a value)
- %i increments the supplied values by one (used to one-origin the coordinate pairs)
- $%r$  reverses the supplied values (used for terminals that use column/line as opposed to line/column)

%% is converted to a literal %

The supplied values are the optional x and y coordinate pair parameter that can be specified when using TERMDEF. See the Accessing TERMDEF with M.GETDEF section for more information.

The following is an example of a terminal function definition for cursor movement. :cm=\E[%i%3,%3f^@: TVI9220 cursor movement is the starting colon  $\ddot{\cdot}$ cm is the control code for cursor movement separates control code from the control string  $=$ \E indicates escape is the lead-in character for the TVI9220  $\mathbf{r}$ % indicates "add one to x and y values" (1 origin) i%3 is the 3-digit decimal x coordinate (row) is the delimiter used by the TVI9220  $\mathbf{r}$ %3£ is the 3-digit decimal y coordinate (column)  $\hat{\phantom{a}}$ is the termination character for TVI9220 @ is a null is the termination colon  $\ddot{\cdot}$ 

The string shown above and the supplied values of 10 and 15, produce the following hexadecimal string:

IB 5B 3031 31 3B 3031 366600

#### **TERMDEF File**

#### **11.5.4 Sample TERMDEF File**

This example is just a sample and may not match the system file exactly.

```
********#*********************************************** 
* TERMDEF file 1.00 created 09/05/86
* * Max for any single terminal function definition is 256 bytes. 
* Max for any single TERMDEF entry is 1024 bytes. 
* * ********************************************************* 
* ** Standard TeleVideo 910 terminal (ASCII) except the intensities 
** are reversed on marks. To restore intensities to normal, 
## change :md to :md=\E: and change :me to :me=\E(:
T|TVI910|910|TeleVideo 910 with low intensity as normal mode:\:cm=\E=8+ 8+ : cd=\E{Y:CH=\E*:mb=\G2:\iota}:md=\E(:me=\E): n1=^ :KU=\E":KL=\E#:\
   :is=\E)\E*:ce=\ET:c1=\E+:ho=\036:\
   :hc=\036:HC=\E.:SC=\E.:\
   :E1=^H:E2=^L:E3=^Q:E4=^W:E5=^D:E6=^R:\
   :E7=\177:E8=^B:E9=^E:EA=^T:EB=^X:EC=^N:ED=^A:\
   :R1=^{\wedge}M:R2=^{\wedge}K:R3=^{\wedge}J:R4=^{\wedge}G:R5=^{\wedge}U:HE=^{\wedge}P:
#<br>## Standard TeleVideo 921 terminal (ASCII)
P|TVI921|921|Televideo 921:\: cm = \E = 8 + 8 + : \:al=\Epsilon:d1=\ER::ce=\E\ttET:\B):md=\E):me=\E(:c1=\E;:hc=\036:\
   :E1=^H:E2=^L:E3=^Q:E4=^W:E5=^D:E6=^R:\
   :E7=\177:E8=^B:E9=^E:EA=^T:EB=^X:EC=^N:ED=^A:\
   :R1=^{\wedge}M:R2=^{\wedge}K:R3=^{\wedge}J:R4=^{\wedge}G:R5=^{\wedge}U:HE=^{\wedge}P:
* 
** Standard TeleVideo 905 terminal (ASCII) 
TVI905|905|Televideo 905:\:cm=\E=8+ 8+ : \:al=\EE:dl=\E:\setminus:ce=\E\t\t ET:\B):md=\E):me=\E(:cl=\E;:hc=\036:\
   :E1=^H:E2=^L:E3=^Q:E4=^W:E5=^D:E6=^R:\
   :E7=\177:E8=^B:E9=^E:EA=^T:EB=^X:EC=^N:ED=^A:\
   :R1=^{\wedge}M:R2=^{\wedge}K:R3=^{\wedge}J:R4=^{\wedge}G:R5=^{\wedge}U:HE=^{\wedge}P:
\frac{1}{2}
```
 $\mathbf{C}$ 

```
** Standard TeleVideo 950 terminal (ASCII) 
I|TVI950|950|Televideo 950 (Not tested):#<br>##
    : cm = \E = 8 + 8 + : \:ce=\ET:is=\EY:dl=\ER:al=\EE:\
    :E1=^H:E2=^L:E3=^Q:E4=^W:E5=^D:E6=^R:\
    :E7=\177:E8=-B:E9=-E:EA=-T:EB=-X:EC=-N:ED=-A:\:R1=^{\wedge}M:R2=^{\wedge}K:R3=^{\wedge}J:R4=^{\wedge}G:R5=^{\wedge}U:HE=^{\wedge}P:
## Standard TeleVideo 922 terminal (ANSI/VT52/VT100/VT220)<br>## in native mode (922 mode). Note that cl combines<br>## clear screen and home cursor since clear screen<br>## doesn't home cursor.<br>## Also this version highlights to l
TVI922|922|Televideo 922:\
    :cm=\E[8i83;83f^6]::ce=\E[K:dl=\E[M:al=\E[L:\
    :me=\E[?27h:md=\E[?271:\
    :is=\E[2J\E[H:cl=\E[2J\E[H:hc=\E[H:SC=\E[?25h:HC=\E[?251:\
    :ss=\E[?31:ws=\E[?3h:\
    :E1=^H:E2=^L:E3=^Q:E4=^W:E5=^D:E6=^R:\
    :E7=\177:E8=\Delta E. E9=\Delta E:EA=\Delta T:EB=\Delta X:EC=\Delta N:ED=\Delta X:R1=^{\wedge}M:R2=^{\wedge}K:R3=^{\wedge}J:R4=^{\wedge}G:R5=^{\wedge}U:HE=^{\wedge}P:
## Standard TeleVideo 9220 terminal (922 replacement) in<br>## native mode (9220 mode, much like a VT220) Note: cl<br>## combines clear screen and home cursor, clear screen<br>## doesn't home cursor. Unlike the TVI922 the TVI9220 r
A|AN|ANS|TVI9220|Televideo 9220 (9220 MODE) ANSI Terminal::cm=\E[8i83;83f^0;:ce=\E[K:dl=E[M:al=\E[L:\
    :md=\E[?27h:me=\E[?271:\
    :is=\E[2J\E[H:cl=\E[2J\E[H:hc=\E[H:SC=\E[?25h:HC=\E[?251:\
    :ss=\E[?31:ws=\E[?3h:\
    :E1=\E[D:E2=\E[C:E3=^Q:E4=^W:E5=^D:E6=^R:\
    :E7=\177:E8=^B:E9=^E:EA=^T:EB=^X:EC=^N:ED=^A:\
    :R1=^M:R2=E[A:R3=\E[B:R4=-G:R5=\U:HE=\P:P:
```

```
#
```
 $\bigl(\bigl($ 

 $\big($ 

#### **TERMDEF File**

```
** Encore modification Hazeltine 1500 
Z|HAZ|Hazeltine 1500 (Encore mod - lead-in is ESCAPE, not \sim):\
#<br>## Standard VT100 terminal
   :cm=\E^O8r\. + :
   :me=\E^Y:md=\E\037:hc=\E^R:\
   :ce=\E^0:dl=\E^S:al=\E^Z:cl=\E\034:\
   :E1=^H:E2=^L:E3=^Q:E4=^W:E5=^D:E6=^R:\
   :E7=\177:E8=^B:E9=^E:EA=^T:EB=^X:EC=^N:ED=^A:\
   :R1=^{\wedge}M:R2=^{\wedge}K:R3=^{\wedge}J:R4=^{\wedge}G:R5=^{\wedge}U:HE=^{\wedge}P:
V|VT|VT100|100|DEC VT100 (Not tested): \#<br>## Commodore Amiga micro computer in VT100 Emulation mode
   : cm=\E[%i%3;%3H^@^@^@:\
   :ku=\E{OA:kd=\EB:kl=\E{OD:kr=\EE{OC:}}:up=\E[A:do=\E[B:bc=\E[D:nd=\E[C:\
   :ce=\E[K:cl=\E[H\E[25:\
   : me=\E[m: md=\E[1m: \]
   :E1=^H:E2=^L:E3=^Q:E4=^W:E5=^D:E6=^R:\
   :E7=\177:E8=^B:E9=^E:EA=^T:EB=^X:EC=^N:ED=^A:\
   :R1=^{\wedge}M:R2=^{\wedge}K:R3=^{\wedge}J:R4=^{\wedge}G:R5=^{\wedge}U:HE=^{\wedge}P:
** (a subset of full VT100 emulation) 
M|AM|AMI|AMIGA|Amiqa in vtl00 emulation mode:\#<br>## Standard VT52 terminal
   :al=\E[L:dl=\E[M:\
   :cm=\E[8i83; 83H^0@^0@:\]:ku=\E[A:kd=\E[B:k]=\E[D:kr=\E[C:\b]:up=\E[A:do=\E[B:bc=\E[D:nd=\E[C:\
   :ce=\E[K:cl=\E[2J:\
   :md=\E[0;32;40m:me=\E[0;31;40m:\
   :is=\E[0;31;40m\E[2J:li#23:co#80:\
   :E1=^H:E2=^L:E3=^Q:E4=^W:E5=^D:E6=^R:\
   :E7=\177:E8=^B:E9=^E:EA=^T:EB=^X:EC=^N:ED=^A:\
   :R1=^{\wedge}M:R2=^{\wedge}K:R3=^{\wedge}J:R4=^{\wedge}G:R5=^{\wedge}U:HE=^{\wedge}P:
5|VTS2|DEC VTS2 (Not tested): \rangle: cm = \E{Y}_{8} + 3 + : \:up=\EA:do=^J:nd=\EC:ce=\EK:\
   :El=^H:E2=^L:E3=^Q:E4=^W:E5=^D:E6=^R:\
   :E7=\177:E8=^B:E9=^E:EA=^T:EB=^X:EC=^N:ED=^A:\
   :R1=^M:R2=^K:R3=^J:R4=^G:R5=^U:HE=^P:
```
o
```
** Atari Corp 520 or 1040 ST micro computer in VT52 emulation 
** mode (actually a superset of VT52 w/al,dl) . 
## Note: This version changes the text color rather than
** inverting the video to highlight text. 
** It applies to BIOS text, not GEM text. 
S|ST|AST|ATARIST|ATARI ST (Atari 520ST & 1040ST VT52 Emulation):\
   :cm=\EY%+ %+ :\ 
   :al=\EL:dl=\EM:me=\Eb3:md=\Eb2:bc=\ED:hc=\EH:co#80:li#24\
   :up=\EA:do=\EB:nd=\EC:ce=\EK:cl=\EE:SC=\Ee:HC=\Ef:\
   :ew=\Ev:dw=\Ew:is=\Ew\Eb3\EE:\
   :E1=^H:E2=^L:E3=^Q:E4=^W:E5=^D:E6=^R:\
   :E7=\177:E8=^B:E9=^E:EA=^T:EB=^X:EC=^N:ED=^A:\
   :R1=^{\wedge}M:R2=^{\wedge}K:R3=^{\wedge}J:R4=^{\wedge}G:R5=^{\wedge}U:HE=^{\wedge}P:
#<br>## Standard Tektronix 4105 terminal
4|4105|4105|Tektronix 4105 (Not tested):\
   :cm=E[8i83;83f^*:\]:ce=E[K:\`:is=\E%!O\ELZ\EKDH11\072\EKDH218\EKDH31<\EKDH01;\E\
   KDH)18\EDH'1<\E:\
   :E1=^H:E2=^L:E3=^Q:E4=^W:E5=^D:E6=^R:\
   :E7=\177:E8=^B:E9=^E:EA=^T:EB=^X:EC=^N:ED=^A:\
   :R1=^{\wedge}M:R2=^{\wedge}K:R3=^{\wedge}J:R4=^{\wedge}G:R5=^{\wedge}U:HE=^{\wedge}P:
* 
** Power Series 
#<br>PS|PSXXX0|164|Power Series (Not tested):\
   :cm=\EC%r%+\001%+\001^@^@^@^@^@^@^@^@^@^@^@^
   :ce=\E{EEL:}\:is=^L^@^@^@^@^@^@^@^@^@^@:\
   :E1=^H:E2=^L:E3=^Q:E4=^W:E5=^D:E6=^R:\
   :E7=\177:E8=^B:E9=^E:EA=^T:\
   :R1=^{\wedge}M:R2=^{\wedge}K:R3=^{\wedge}J:R4=^{\wedge}G:R5=^{\wedge}U:HE=^{\wedge}P:
\frac{\mu}{2}
```
(

#### **TERMDEF File**

```
** TeleVideo 910 terminal in Hazeltine emulation mode 
H|H|1410|910 in 1410 emulation (Not tested): \
   :\text{cm} = \E^2 \text{cm} : \
   :ce=\E^O:al=\E^Z:\
   :E1=^{\wedge}H:E2=^{\wedge}L:E3=^{\wedge}Q:E4=^{\wedge}W:E5=^{\wedge}D:E6=^{\wedge}R:\
    :E7=\177:E8=^B:E9=^E:EA=^T:EB=^X:EC=^N:ED=^A:\
    :R1=^{\wedge}M:R2=^{\wedge}K:R3=^{\wedge}J:R4=^{\wedge}G:R5=^{\wedge}U:HE=^{\wedge}P:
* ************************************************************ 
* * As you add terminals, make sure the control codes are * in the TDEFLIST file and the type is added to LOGONFLE * if applicable. 
* ********t*************************************************** 
*
```
 $\bigcirc$ 

## 11.6 LOGONFLE File

LOGONFLE contains the list of valid terminals and the system console. The type of terminal is specified by the TERM= directive in LOGONFLE. J.TDEFI uses this information to set the terminal's current and default types in the UDT. The current setting can be changed by the J.TSET task. The current type is reset to the default type automatically when logging on to the terminal.

Terminals listed in the TERM= directive provide a subset of terminals for the task J.1DEFI to select from the TERMDEF file.

The console named in the CONS= directive identifies the type of console being used. It has the same format and restrictions as TERM= except only the first one encountered is accepted.

For more information about LOGONFLE, refer to the System Administrator Services chapter in Volume ill of the MPX-32 Reference Manual.

#### Syntax

(

(

7EAO 9600 FULL 8 S1 WXON ! Comments and *TERM=term CONS=term* 

or

\* LOGONFLE *comment line* and *TERM=term CONS=term* 

*term* is a unique 1- to 8-character alphanumeric terminal name that is also uniquely defined in the TERMDEF file.

With the first method for specifying syntax, *term* is placed in the UDT of terminal 7EAO. The second method for specifying syntax allows terminals to be defined that are not connected to the system; for example, dial-up terminals or a network connection.

#### Notes:

The directives appear in the comment area of LOGONFLE. This allows J.TINIT to continue processing the LOGONFLE without modification.

The directives for the terminals and the console must appear in a comment field.

## **11.7 Accessing TERMDEF with M.GETDEF**

To access TERMDEF, issue an SVC (2,X'7A' or M.GETDEF). For more information about M.GEIDEF, refer to the MPX-32 Reference Manual Volume I, Chapter 6. A TERMDEF information block must be provided that contains the following information:

- the LFC the user is accessing the terminal from
- a 2-letter control code that identifies the control string requested
- the address of a buffer in the task where the SVC will place the control string (the 24-bit address must not use the F or C bits)
- the location where the length of the buffer is specified and the length in bytes of the string M.GEIDEF returns in the buffer

The format of a TERMDEF information block is:

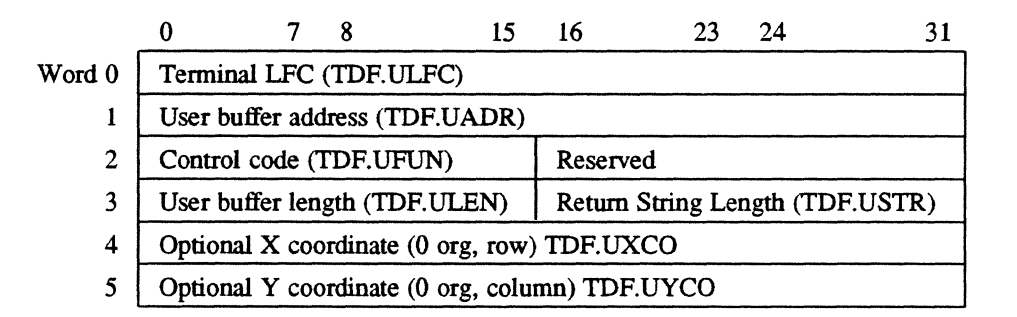

#### Notes:

The TERMDEF information block must be on a word boundary.

The TDF symbolic names are not in the macro library.

The strings returned by M.GEIDEF can be used as output to the terminal. For unformatted I/O to the terminal or no-wait I/O (non-TSM I/O), these strings require no additional processing.

For formatted TSM I/O to work, the string must be preceded by a plus sign  $(+)$  and, if applicable, followed immediately by a carriage return and line feed. The plus  $sign (+)$ in byte one prevents H.TSM from counting the line (and generating ENTER CR FOR MORE prompts), and inhibits carriage return/linefeed.

For cursor addressing, TERMDEF makes the coordinates transparent so (no matter how the terminal uses them) the coordinates are always zero origin. The first coordinate is rows from the top of the screen to the bottom and the second is columns from the left side of the screen to the right. Therefore, 0,0 is always the upper lefthand comer of the screen. For standard terminals with 80 columns and 24 rows, references are 0 to 79 and 0 to 23.

### 11.7.1 Errors

If M.GETDEF generates an error the following occurs:

- CC1 is set.
- The string length is returned as zero.
- The binary error number is returned in the requested function halfword (TDF.UFUN).

Following are the M.GETDEF errors:

- Error 1: The supplied LFC is invalid. M.GETDEF could not locate the LFC provided in the task's FPTs. Either the wrong LFC was specified or the unit for that LFC has not yet been opened.
- Error 2: Unknown terminal type.

The value in UDT.CTDF is 0 (unknown or undefined) or out of range. If the number is out of range, the LOGONFLE was changed and the TERM= directive was omitted for the terminal. If UDT.CTDF is zero J.TDEFI ran and the TERM= directive in the LOGONFLE has no corresponding entry in the TERMDEF file.

Error 3: User buffer is too large.

> The buffer supplied is larger than 2K words. M.GETDEF does not accept more than one map block crossing.

Error 4: Cannot include partition.

> The M.GETDEF service call could not access TERMPART. Either the partition is not SYSGENed in the current system image (C.TDEFA is 0 in this case), or the task J.TDEFI is currently being run and the partition is currently gated as the data is being changed. M.GETDEF does not include TERMPART but accesses it in an unmapped mode with internal gating.

Error 5: Undefined control code requested.

> The supplied control code is not defined in the file TDEFLIST. Therefore, it is not in TERMPART.

Error 6: User buffer is too small.

> The control string the M.GETDEF service call is trying to return is larger than the buffer provided.

#### **Accessing TERMDEF with M.GETDEF**

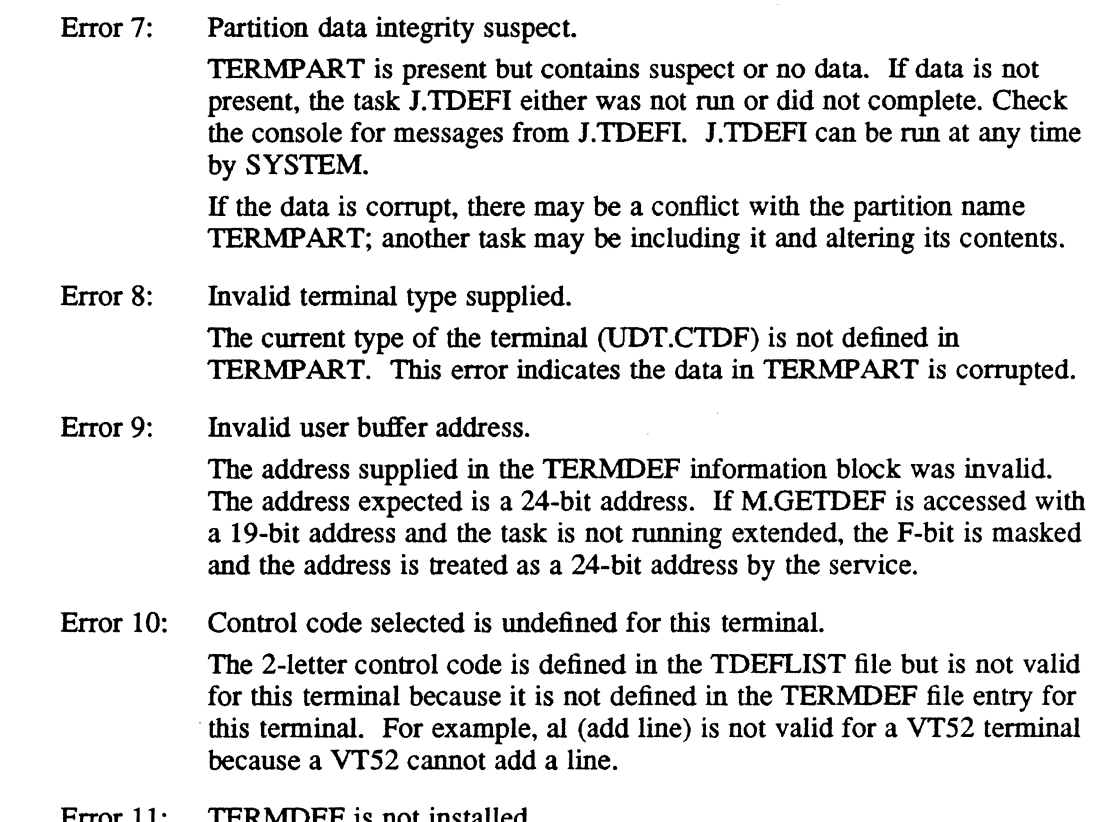

Error 11: TERMDEF is not installed. TERMDEF is not installed because the SYSGEN NOTOEF directive was specified.

Other: TERMDEF information block address is invalid.

> This error is indicated by CCI being set but the contents of the requested control code field and the string length field are not changed. The service was unable to use the address supplied for the TERMDEF information block. This is usually caused by the TERMDEF information block not being word bounded.

 $\mathbb{C}$ 

## 11.8 Terminal Type Set/Reset Utility (J.TSET)

J.TSET changes the current type setting for the terminal or resets the type to its default. The type information for a specific terminal is kept in the UDT. The acceptable types are those specified in the file LOGONFLE with the TERM= directive that is processed by the initialization program J.TOEFI.

J.TSET takes the ASCII type supplied on the command line and scans TERMPART for a match. If a match is found. J.TSET stores the index for that entry in the UDT as the current type. If nothing is supplied on the command line. J.TSET stores the default setting in the current setting. This task can only be run interactively on a terminal.

#### **Syntax**

*c* 

(

J.TSET *[type* I? I HELP I SHOW I OFF]

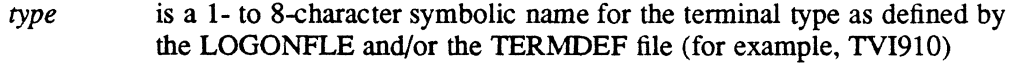

- ? same as HELP
- HELP produces a brief description of how to run J.TSET
- SHOW lists the valid terminal types that J.TSET accepts. The current type for this terminal is indicated by  $a < in$  the first column. The default for this terminal is indicated by  $a > in$  the second column.
- OFF sets the current terminal type to 0 (undefined), which disables the TERMDEF facility for this terminal

J.TSET uses the default LFC UT for error and help messages. UT cannot be reassigned. The output file contains the error messages.

#### Help Message

When HELP or ? is specified on the command line, J.TSET displays the following:

usage: J.TSET [type<sup>[?]</sup>HELP | SHOW | OFF]

*type* is 1- to 8-character ASCII string defined in the TERMDEF file. If nothing is specified, the task sets the terminal type to the default value.

#### Completion Messages

Upon successful completion, J.TSET displays one of the following messages:

Terminal type has been set as you requested. Terminal type has been reset to default type.

#### **Error Messages**

The possible error messages from J.TSET are (the abort flag is not set for these conditions): error: Unable to include the partition TERMPART. M. INCLUDE: (errnum). error: Invalid or undefined terminal type was supplied. error: Integrity of the data *in* the partition TERMPART is suspect. error: TERMDEF is not installed.

#### **Aborts**

The possible aborts with J.TSET are:

TDOI - ATTEMPTED TO RUN J.TSET IN BATCH MODE TD02 - J.TSET WAS UNABLE TO OPEN UT FOR PROCESSING A **MPX-32 Device Access** 

## **A.1 Description**

(

(

Throughout the MPX-32 Reference Manual, the generic descriptor *devmnc* indicates that a device can be specified.

Under MPX-32, device addresses are specified using a combination of three levels of identification. They are device type, device channel/controller address, and device address/subaddress.

A device can be specified using the generic device type mnemonic only, which results in allocation of the first available device of the type requested. Device type mnemonics are listed in Table A-I.

A second method of device specification is achieved by using the generic device type mnemonic and specifying the channel/controller address. This results in allocation of the first available device of the type requested on the specified channel or controller.

The third method of device selection requires specification of the device type mnemonic, channel/controller, and device address/subaddress. This method allows specification of a particular device.

# Description

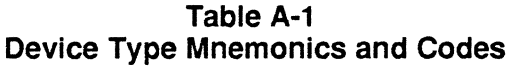

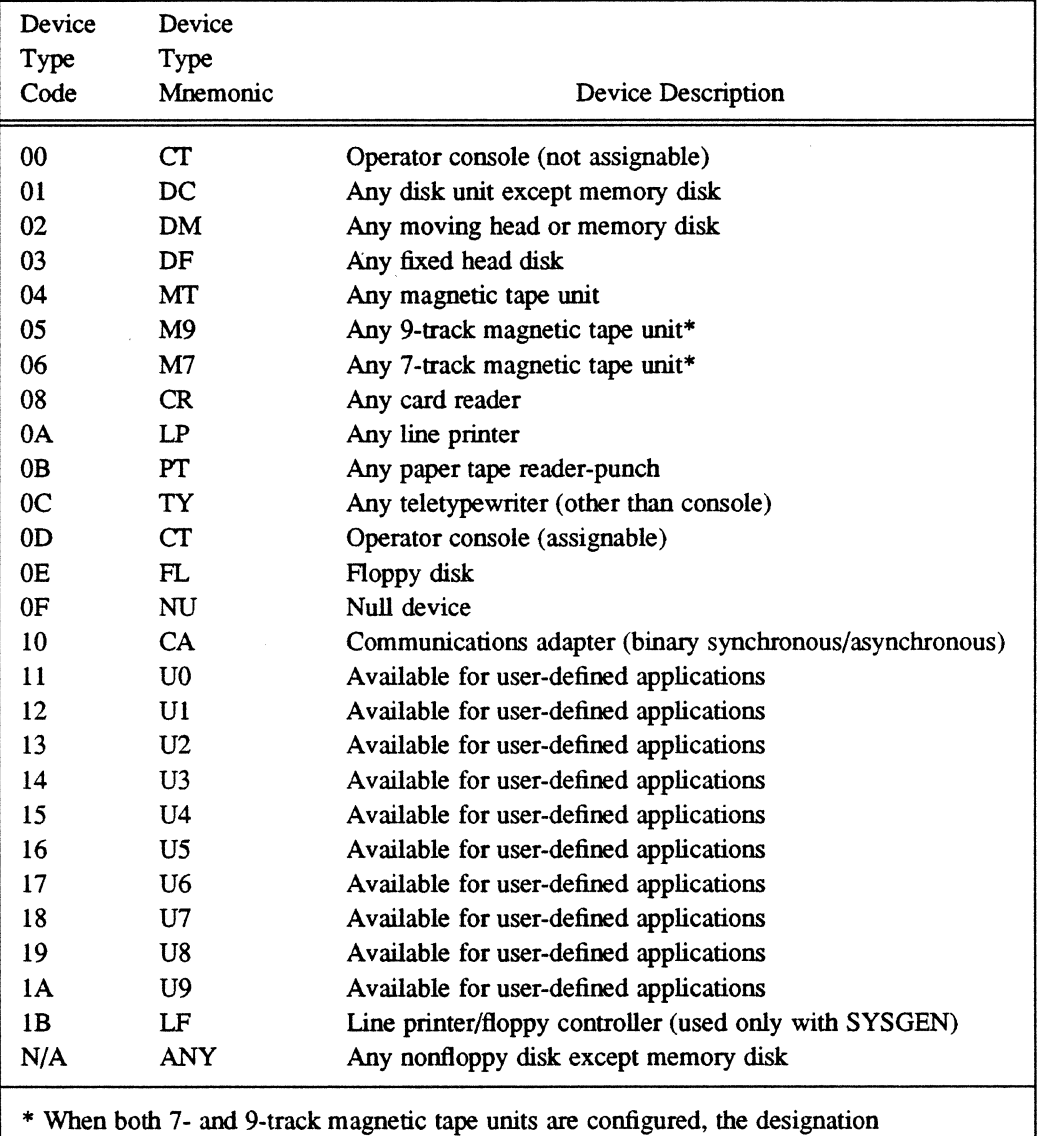

must be 7-track.

 $\overline{a}$ 

## A.2 Special Device Specifications and Handling

#### A.2.1 Magnetic Tape/Floppy Disk

For magnetic tape and floppy disks. unblocking. density. a reel identifier, and multivolume number (magnetic tape only) can be included in the device specification.

#### Syntax

 $\overline{C}$ 

c

#### \$ASSIGN *lfc* TO DEV=devmnc [BLOCKED={Y|N}]  $[DEFed] [DENSTTY = {N | P | G | 800 | 1600 | 6250}] [ID = id] [MULTIVOL = number]$

*lfc* is a 1- to 3-character logical file code

#### $DEV = devmc$

*devmnc* is the device specification of a configured peripheral device (see the Description section)

#### $[BLOCKED= {Y} | N]$

if Y is specified, medium is blocked. If  $N$  is specified, medium is not blocked. If not specified the default is blocked.

#### $[DENSTTY = \{ N | P | G | 800 | 1600 | 6250 \} ]$

specifies density of high speed XIO tape. If not specified, the default is 6250 bpi. Values are as follows:

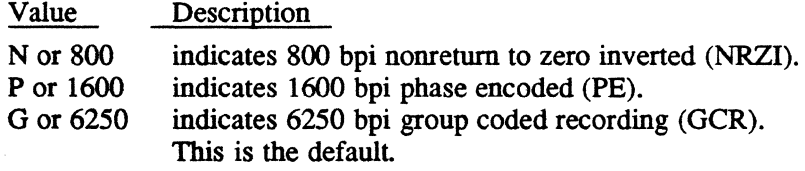

[IO=id] *id* specifies a 1- to 4-character identifier for the reel. If not specified, the default is SCRA (scratch).

#### [MULTIVOL=number]

*number* is a volume number. If multivolume tape, *number* must be specified. If not specified, the default is not multivolume (0). This option is not valid for use with floppy disks.

When the task that has an assignment to tape is activated, a mount message indicates the name of the task and other information on the system console:

MOUNT *reel* VOL *volume* ON *devmnc*  TASK *taskname, taskno* REPLY R, H, A, OR DEVICE: *jobno* 

*reel*  specifies a 1- to 4-character identifier for the reel. If not specified, the default is SCRA (Scratch).

#### Special Device Specifications and Handling

*volume* identifies the volume number to mount if multivolume tape

*devmnc* is the device mnemonic for the tape unit selected in response to the assignment. If a specific channel and subaddress are supplied in the assignment, the specific tape drive is selected and named in the message; otherwise, a unit is selected by the system and its complete address is named in the message.

- *jobno* identifies the job by job number if the task is part of a batch job
- *taskname* is the name of the task to which the tape is assigned
- *taskno* is the task number assigned to the task by the system

#### R,H,A, OR DEVICE

the device listed in the message can be allocated and the task resumed (R), a different device can be selected (DEVICE), the task can be aborted (A), or the task can be held with the specified device deallocated (H). If an R response is given and a high speed XIO tape drive is being used, its density can be changed when the software select feature is enabled on the tape unit front panel. If specified, it overrides any specification made at assignment. Example usage: RN, R1600, etc.

Note: Do not insert blanks or commas.

#### Response:

To indicate the drive specified in the mount message is ready and proceed with the task, mount the tape on the drive and type R (resume), optionally followed by a density specification if the drive is a high speed XIO tape unit. To abort the task, type A (abort). To hold the task and deallocate the specified device, type H (hold). The task can be resumed by the OPCOM CONTINUE directive; at which time, a tape drive is selected by the system and the mount message redisplayed.

To select a tape drive other than the drive specified in the message, enter the mnemonic of the drive to be used. Any of the three levels of device identification can be used. The mount message is reissued. Mount the tape and type R if satisfactory, or if not satisfactory, abort, override, or hold as described.

Examples of the three methods of device specification follow:

#### Type 1 • Generic Device Class

\$ASSIGN OUT TO DEV=M9 MUL=l ID=MVOL

In this example, the device assigned to logical file code (LFC) OUT is any 9-track tape unit on any channel. The multivolume reel number is 1. The reel identifier is MVOL and the tape is blocked.

#### Type 2 - Generic Device Class and Channel/Controller

\$ASSIGN OUT TO DEV=M910 ID=MVOL BLO=N

In this example. the device assigned to logical file code (LFC) OUT is the first available 9-track tape unit on channel 10. The specification is invalid if a 9-track tape unit does not exist on the channel. The reel identifier is MVOL. This is not a multivolume tape and is unblocked.

#### Type 3 - Specific Device Request

\$ASSIGN OUT TO DEV=M91001

In this example. the device assigned to logical file code (LFC) OUT is the 9-track tape unit 01 on channel 10. The specification is invalid if unit 01 on channel 10 is not a 9-track tape. The tape reel identifier is SCRA. The tape is blocked and is not multivolume.

#### A.2.2 Temporary Disk Space

For a temporary disk file the following can be specified: size. blocking. printing or punching. and access.

#### Syntax

#### \$ASSIGN lfc TO TEMP[=(volname}] [ACCESS=([READ] [WRITE] [MODIFY] [UPDATE] [APPEND])]  $[BLOCKED=(Y|N)] [PRINT | PUNCH] [SIZE=blocks]$

lfc is a 1- to 3-character logical file code

 $\mathsf{TEMP}[\equiv \text{volume}]$ 

volname is the 1- to 16-character volume name where temporary space is allocated. If not specified. the default is the current working volume or any public volume.

#### [ACCESS=([READ] [WRITE] [MODIFY] [UPDATE] [APPEND])]

specifies the types of access for the file. If not specified. the default is the access specified at file creation.

#### $[BLOCKED=(Y|N)]$

if  $Y$  is specified, the file is blocked. If  $N$  is specified, the file is unblocked. If not specified. the default is blocked.

#### [PRINT I PUNCH]

indicates the file is to be printed (PRINT) or punched (PUNCH) after deassignment

#### $[SIZE = blocks]$

blocks is the number of 192-word blocks required. If not specified. the default is 16 blocks.

#### **Special Device Specifications and Handling**

#### Examples

In the following example, the device assigned to logical file code (LFC) OUT is the current working volume or any public volume and the file prints to the SLO device after deassignment.

AS OUT TO TEM PRI

The following example designates the system volume as the device for the temporary blocked file.

```
AS OUT TO TEMP=(SYSTEM} BLO=Y
```
## **A.3 GPMC Devices**

GPMC/GPDC device specifications follow the general structure just described. The terminal at subaddress 04 on GPMC 01 whose channel address is 20 would be identified as follows:

\$AS DEV TO DEV=TY2004

### **A.4 Null Device**

A special device type, NU, is available for null device specifications. Files accessed using this device type generate an end-of-file (EOF) when a read is attempted and normal completion when a write is attempted.

#### **A.5 System Console**

Logical file codes are assigned to the system console by using the device type cr.

## **A.6 Special System Files**

There are four special mnemonics provided for access to special system files: SLO, SBO, SGO and SYC. These are assigned with the \$ASSIGN statement, as in:

\$ASSIGN OUT TO SLO

For nonbatch tasks, SLO and SBO files are allocated dynamically by the system and used to disk buffer output to a device selected automatically. For batch tasks, use of SLO and SBO files is identical, except that automatic selection of a device can be overridden by assigning a specific file or device.

# **A.7 Samples**

 $\big($ 

 $\overline{\mathcal{C}}$ 

A description of device selection possibilities is constructed as follows:

#### **Disk**

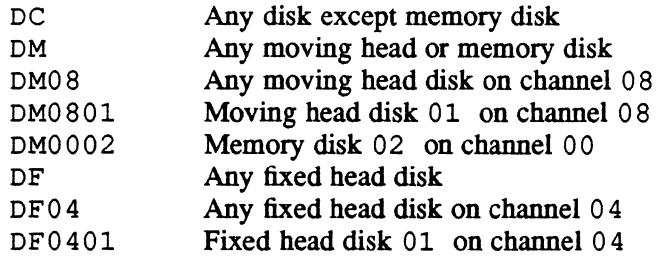

## **Tape**

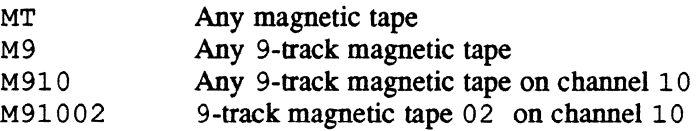

## **Card Equipment**

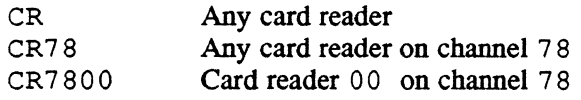

#### **Line Printer**

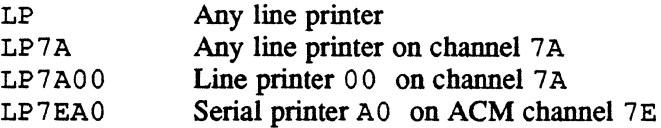

 $\label{eq:2.1} \frac{1}{\sqrt{2}}\int_{\mathbb{R}^3}\frac{1}{\sqrt{2}}\left(\frac{1}{\sqrt{2}}\right)^2\frac{1}{\sqrt{2}}\left(\frac{1}{\sqrt{2}}\right)^2\frac{1}{\sqrt{2}}\left(\frac{1}{\sqrt{2}}\right)^2\frac{1}{\sqrt{2}}\left(\frac{1}{\sqrt{2}}\right)^2.$  $\label{eq:2.1} \frac{1}{\sqrt{2}}\left(\frac{1}{\sqrt{2}}\right)^{2} \left(\frac{1}{\sqrt{2}}\right)^{2} \left(\frac{1}{\sqrt{2}}\right)^{2} \left(\frac{1}{\sqrt{2}}\right)^{2} \left(\frac{1}{\sqrt{2}}\right)^{2} \left(\frac{1}{\sqrt{2}}\right)^{2} \left(\frac{1}{\sqrt{2}}\right)^{2} \left(\frac{1}{\sqrt{2}}\right)^{2} \left(\frac{1}{\sqrt{2}}\right)^{2} \left(\frac{1}{\sqrt{2}}\right)^{2} \left(\frac{1}{\sqrt{2}}\right)^{2} \left(\$ 

# (- B" **System Services Cross-Reference**

# **B.1 Macro Name Listing**

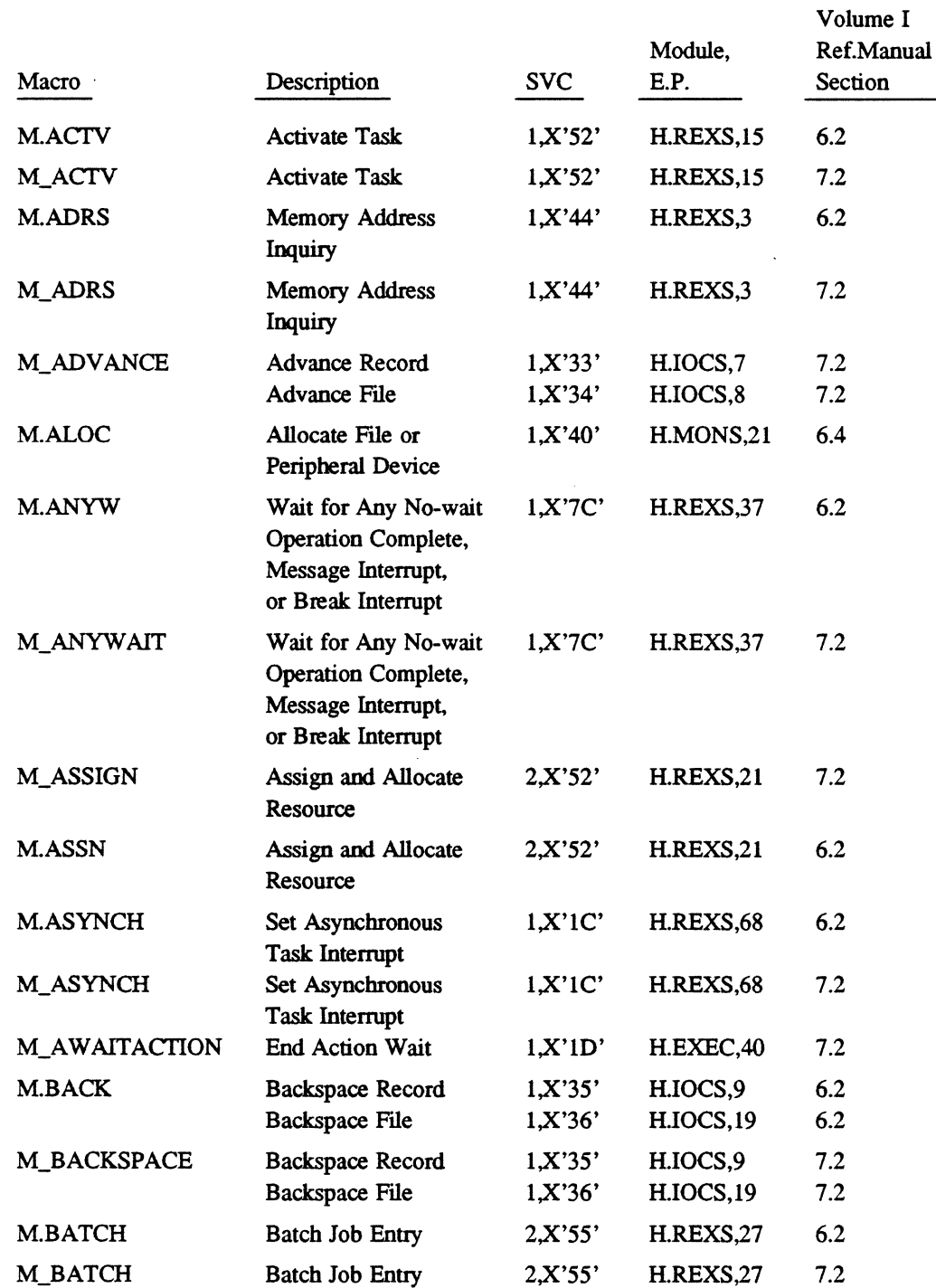

 $\blacksquare$ 

e de la companya de la companya de la companya de la companya de la companya de la companya de la companya de<br>Companya de la companya de la companya de la companya de la companya de la companya de la companya de la compa

 $\bar{z}$ 

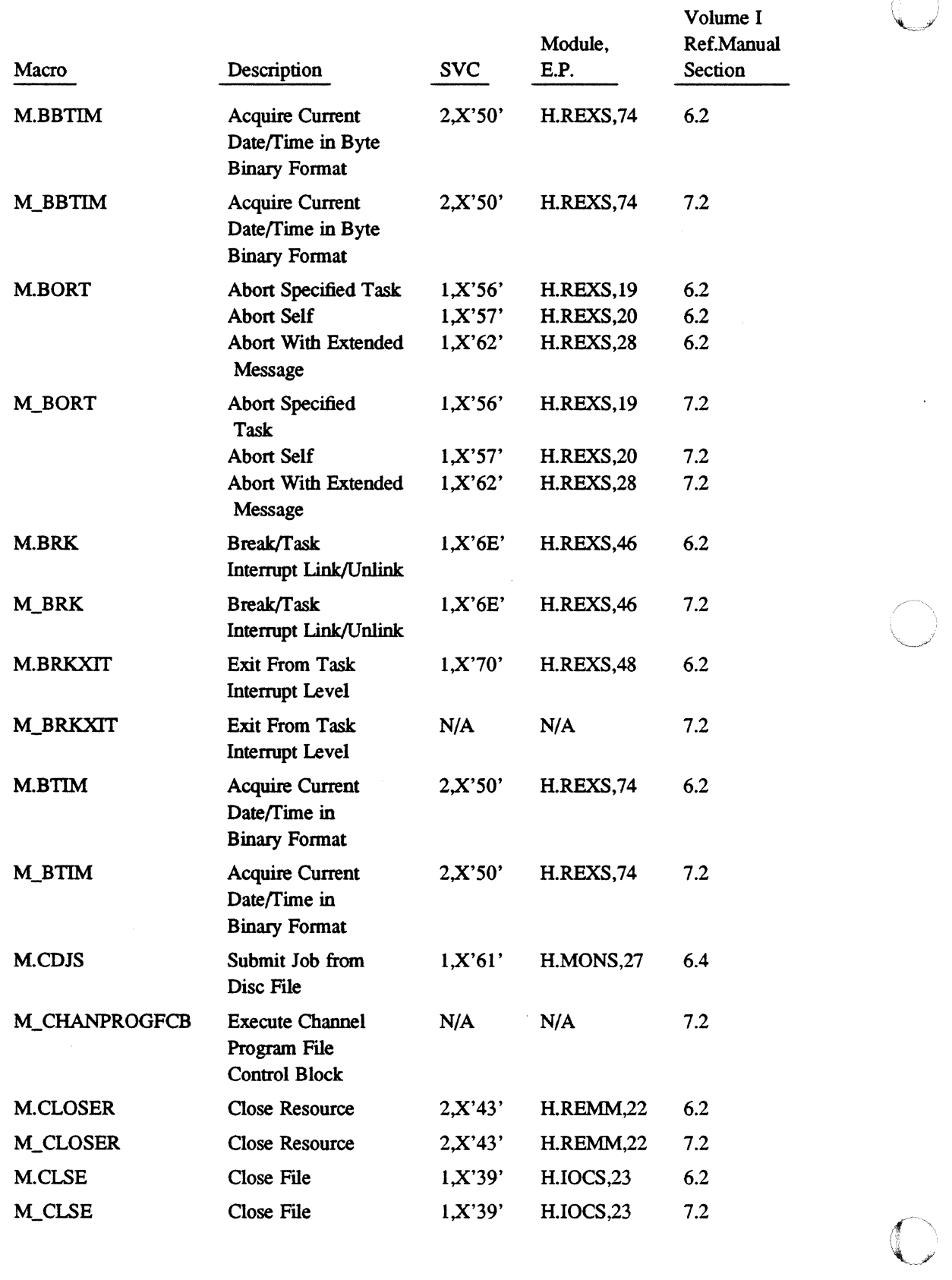

 $\widehat{(\cdot)}$ 

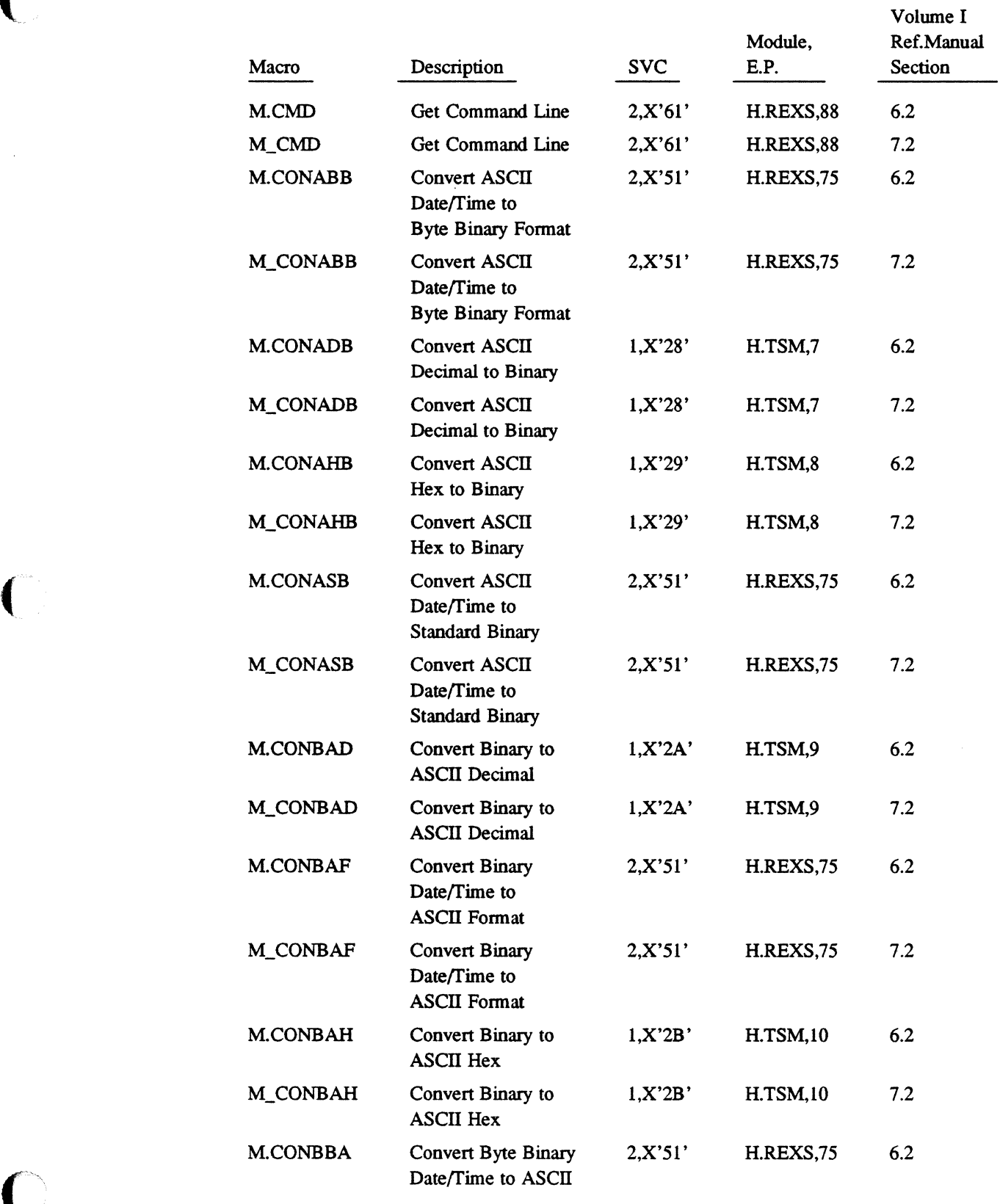

 $\sqrt{2}$ 

 $\mathcal{L}_{\mathcal{A}}$ 

 $\hat{\mathcal{A}}$ 

 $\mathcal{L}_{\rm{in}}$ 

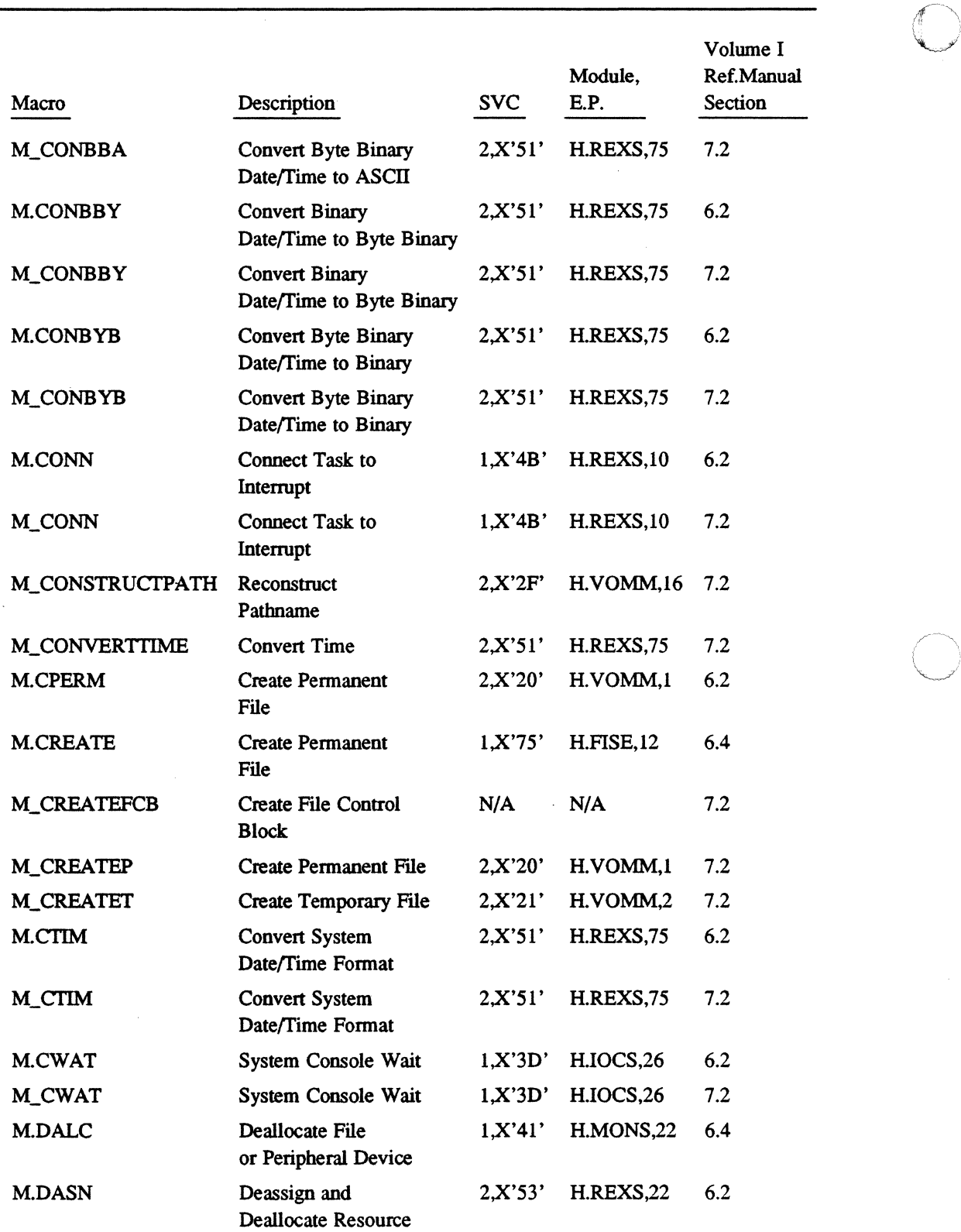

8·4 System Services Cross-Reference

 $\overline{a}$ 

 $\bigcirc$ 

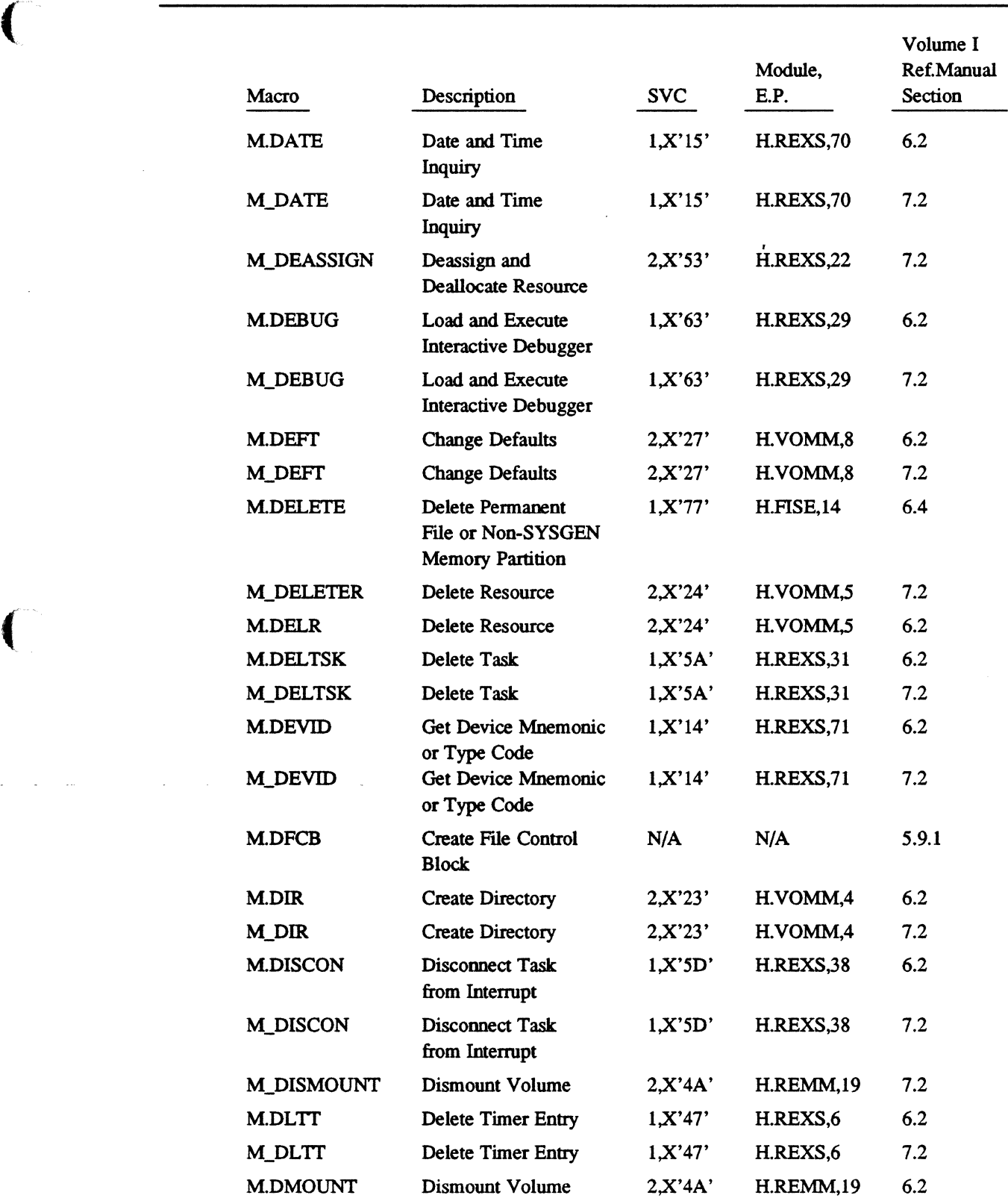

 $\ddot{\phantom{a}}$ 

 $\bar{z}$ 

 $\bigcap$ 

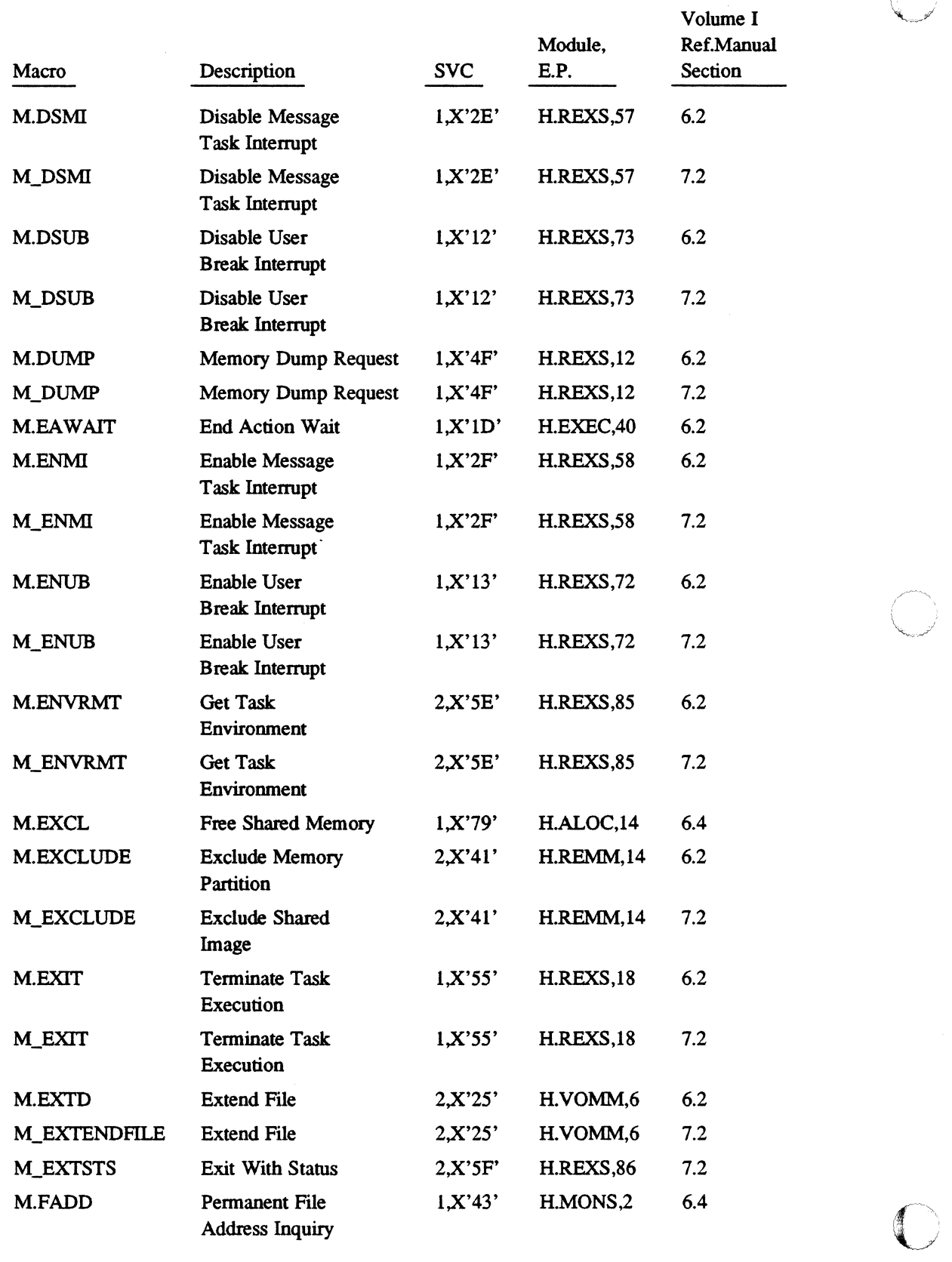

 $\sqrt{\phantom{a}}$  $\rm U \rightarrow 2$ 

 $\ddot{\phantom{a}}$ 

 $\ddot{\phantom{1}}$ 

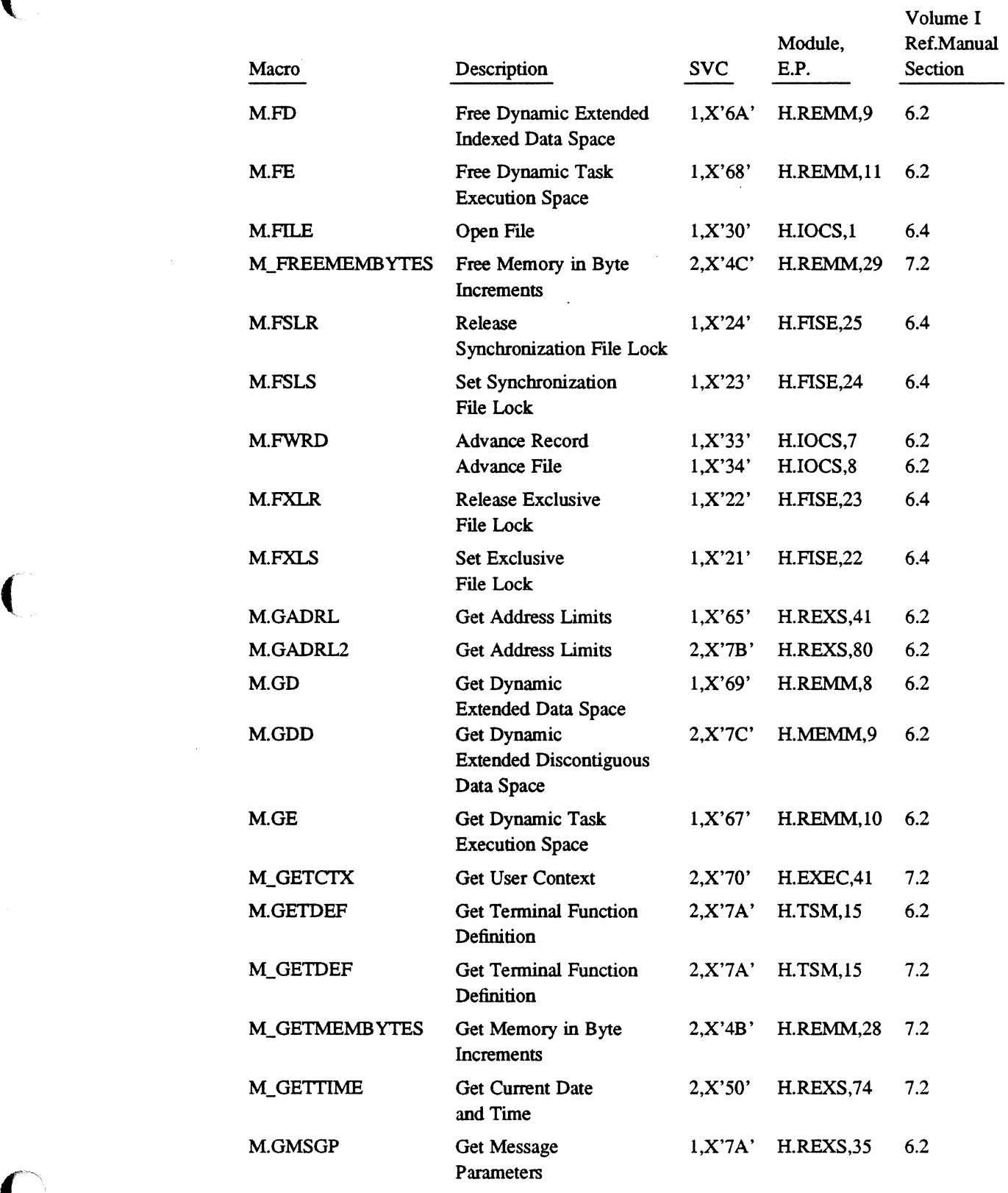

 $\overline{\phantom{a}}$ 

 $\mathcal{A}$ 

,/

(-

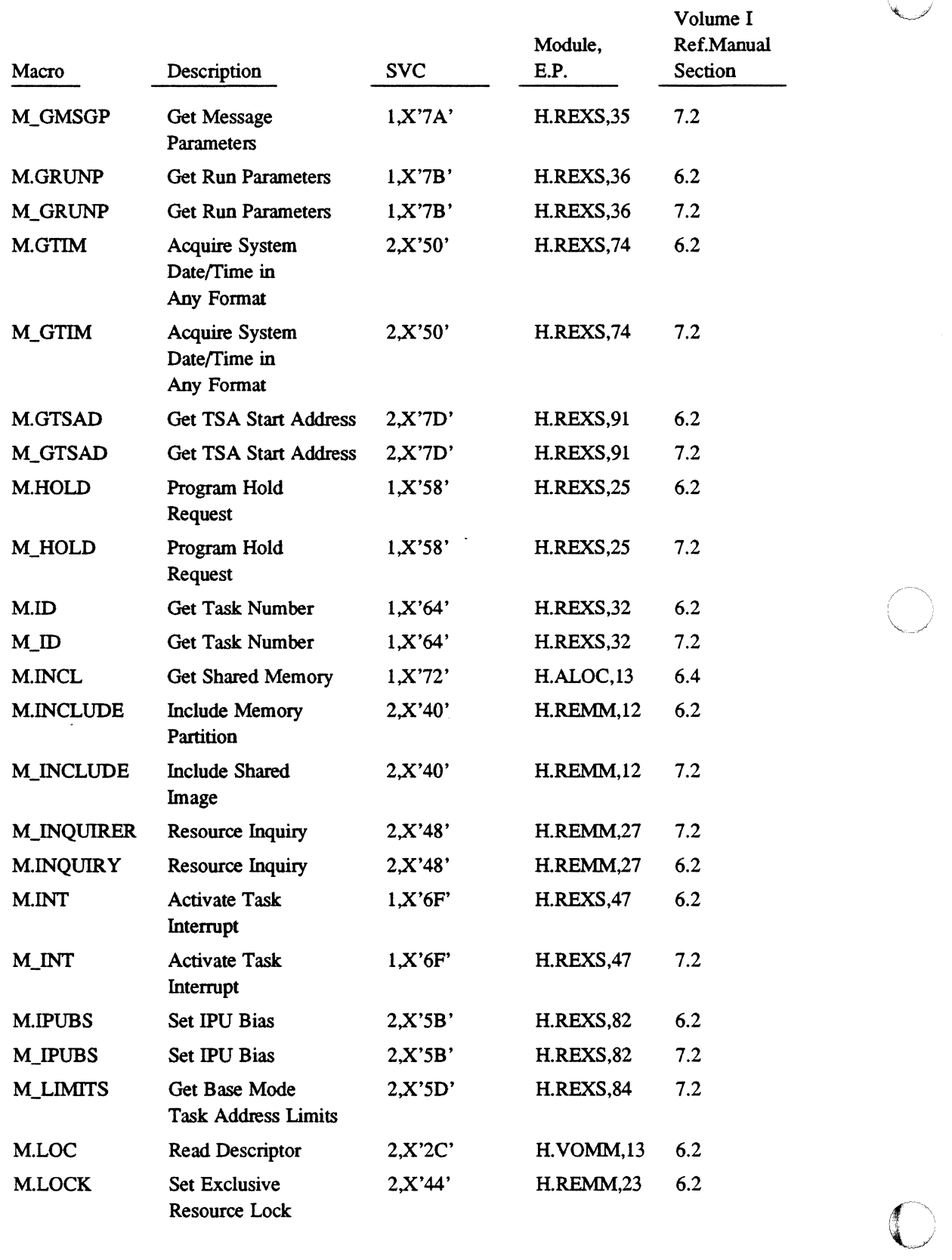

 $\sqrt{2}$  $\{1, \ldots, l\}$ 

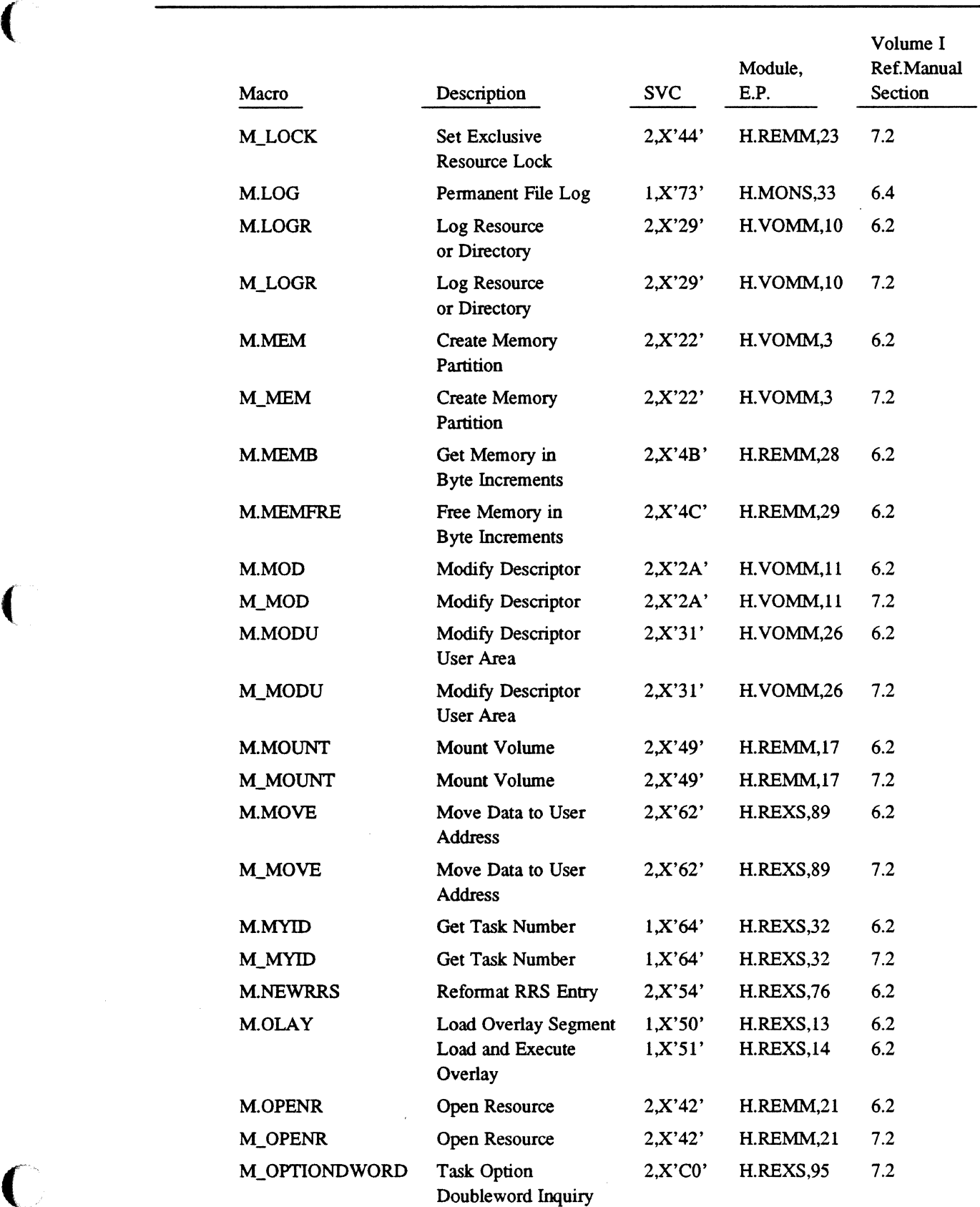

 $\bar{\lambda}$ 

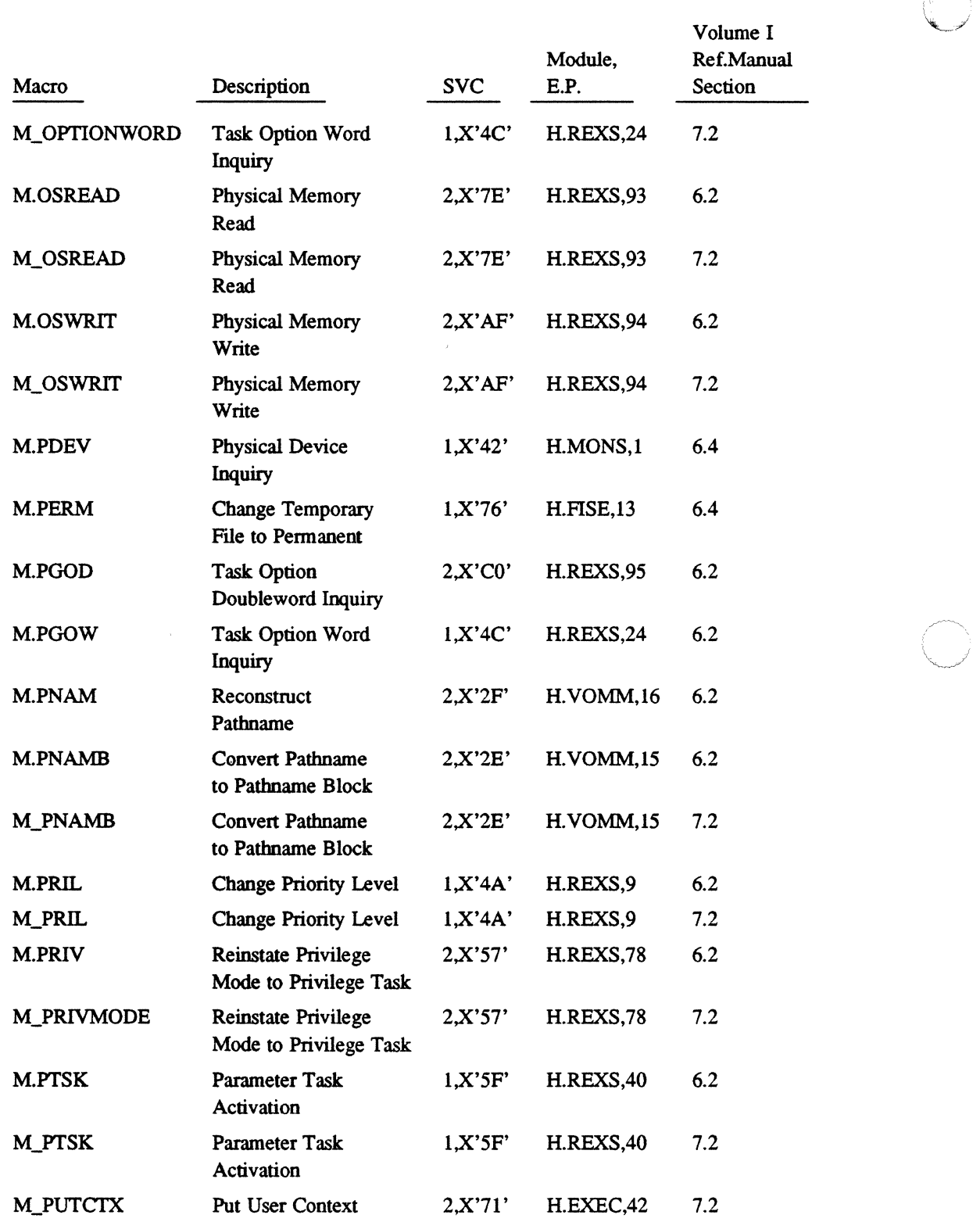

 $\mathbb{A}$   $\rightarrow$ 

 $\bigcirc$ 

 $\overline{\phantom{a}}$ 

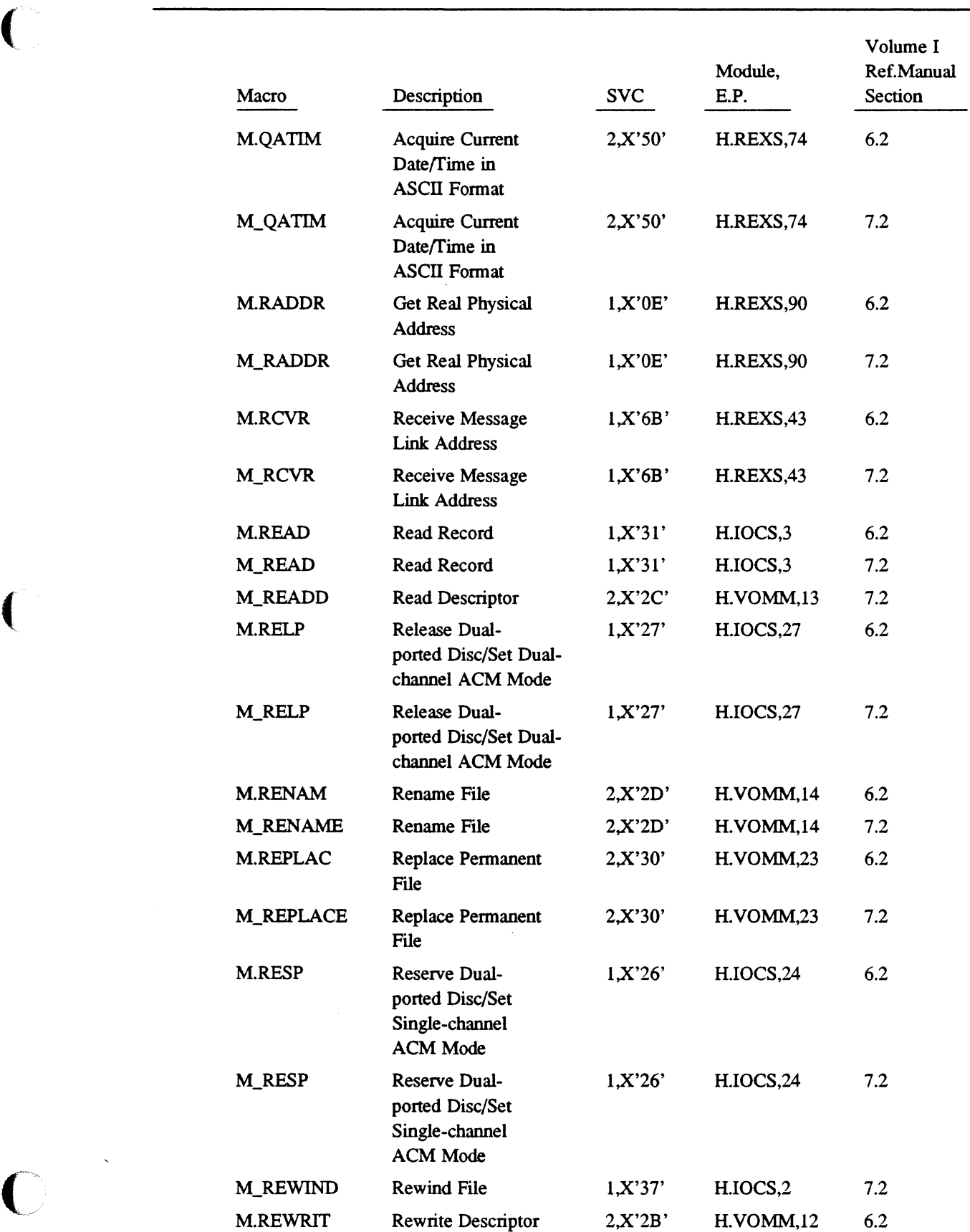

*,...r\_/* 

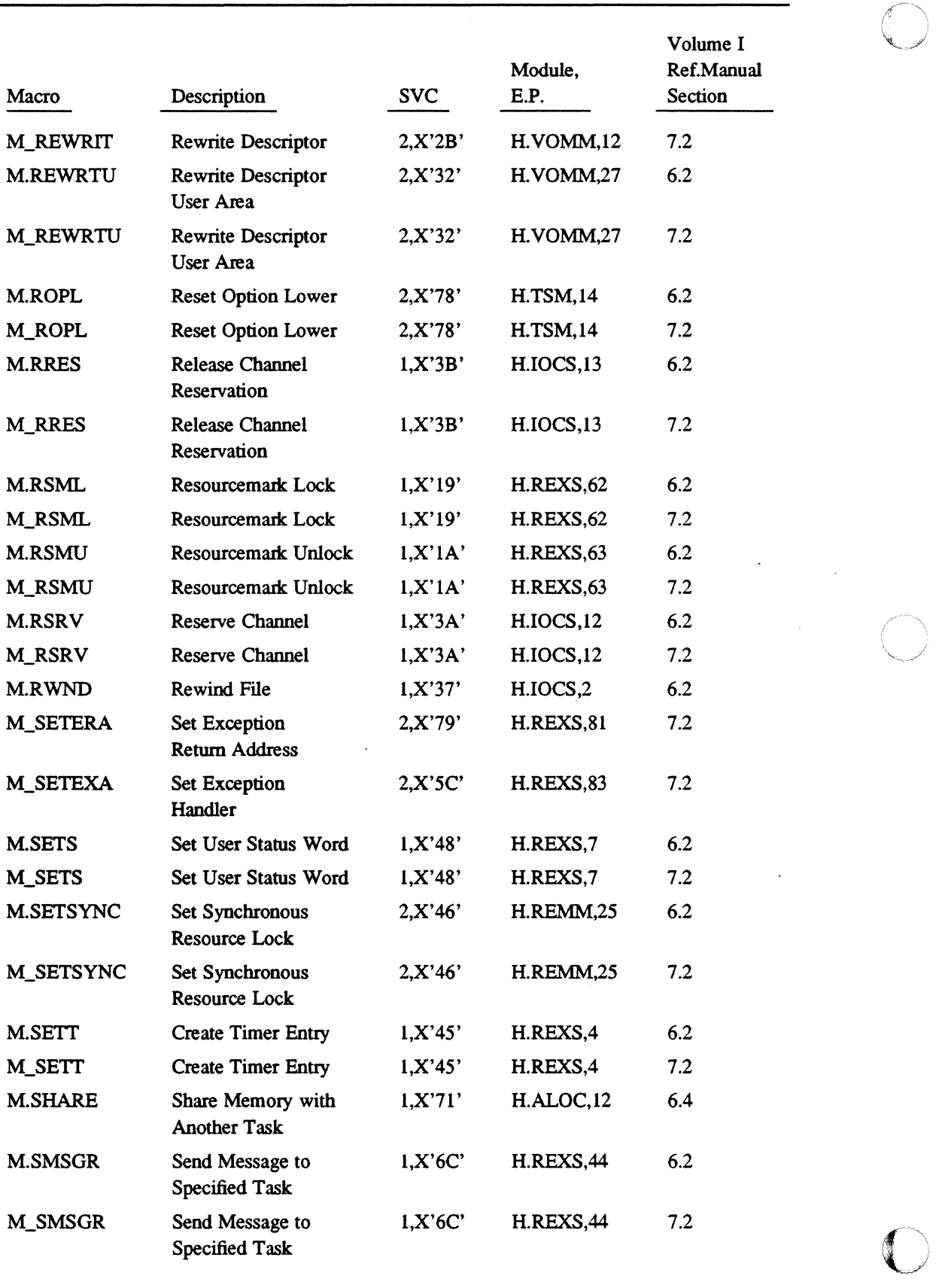

 $\bigcap$ 

 $\overline{a}$ 

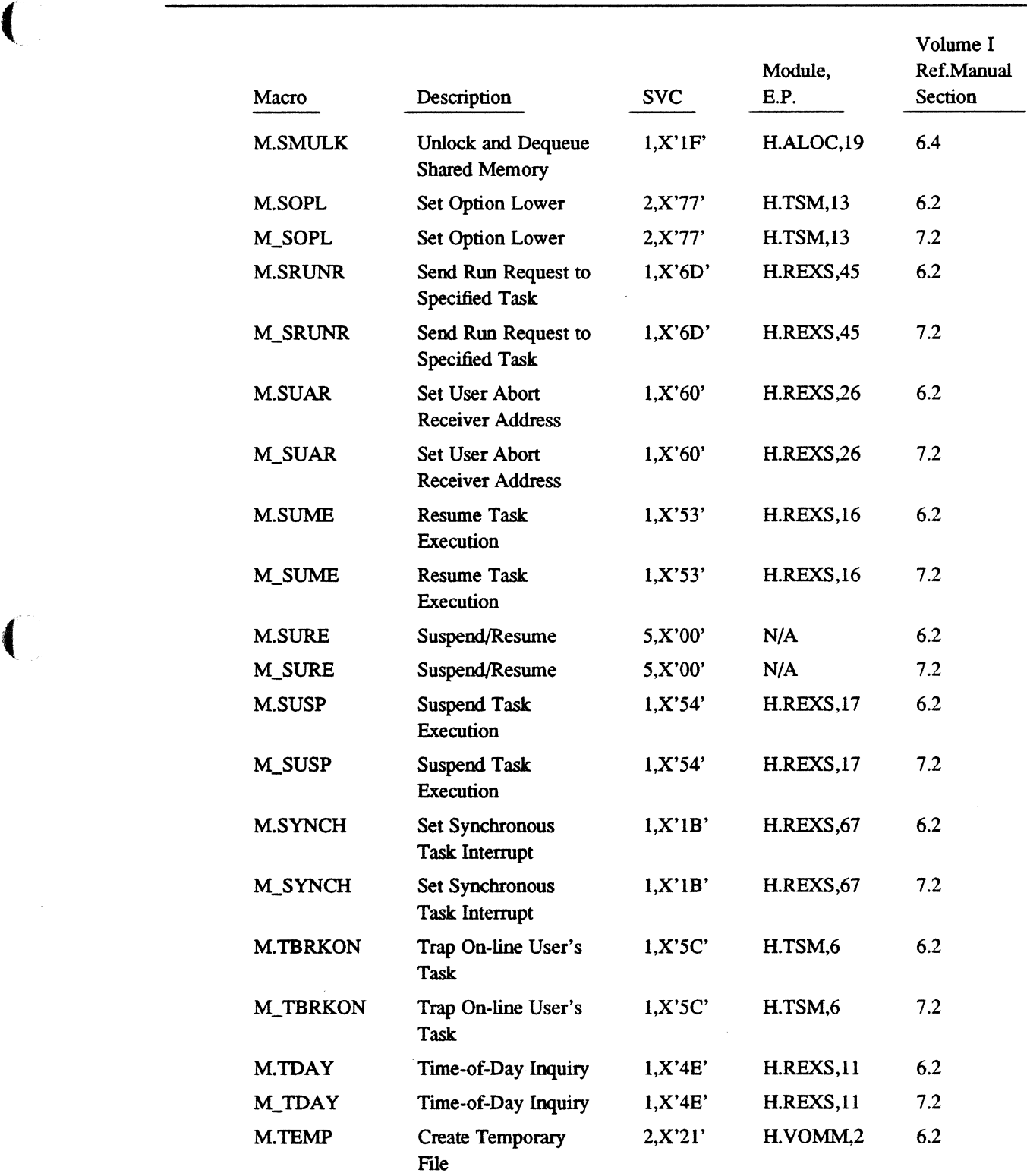

 $\bigcap$ 

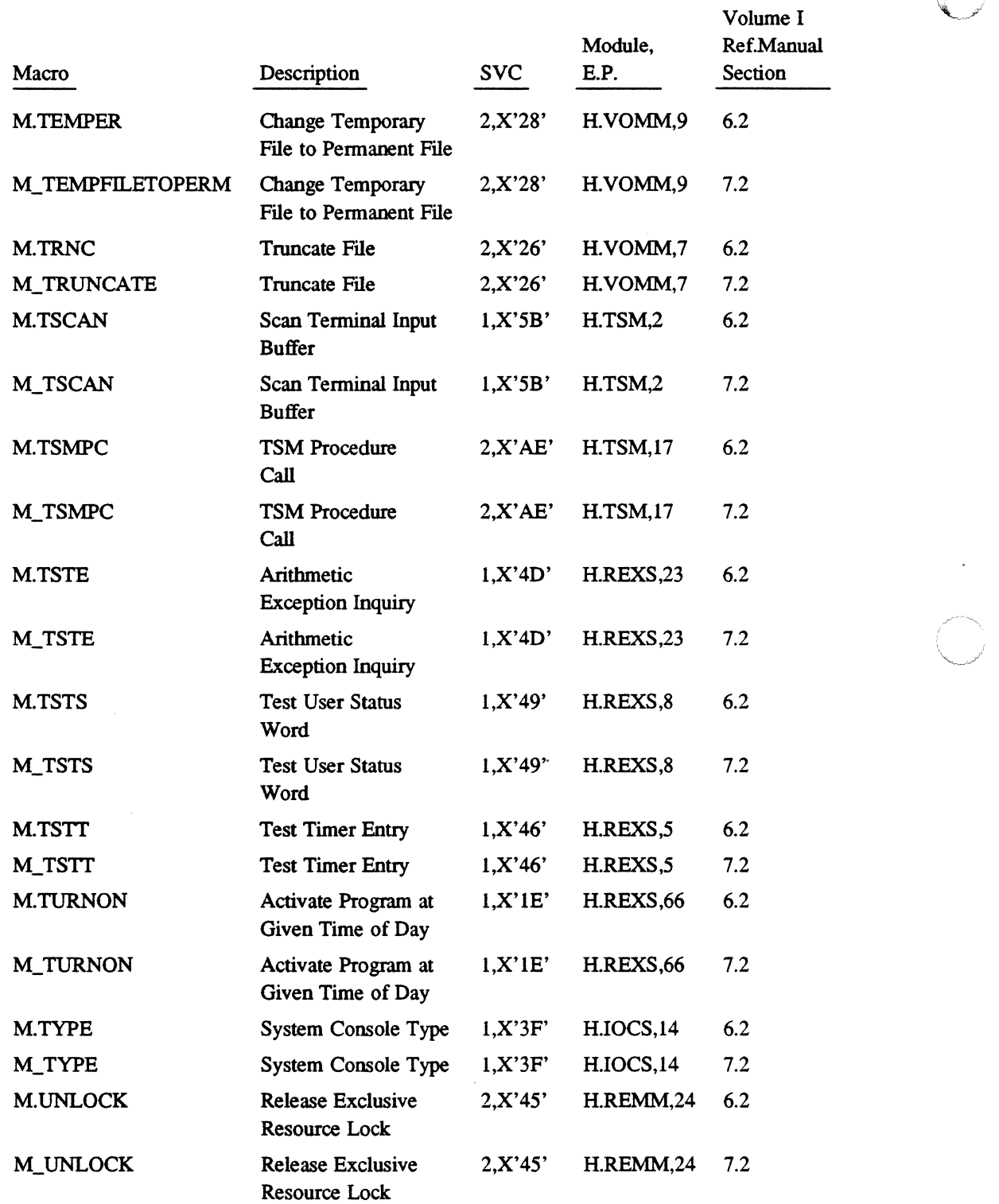

 $\curvearrowleft$ 

 $\bigcirc$ 

 $\sim$ 

 $\bar{z}$ 

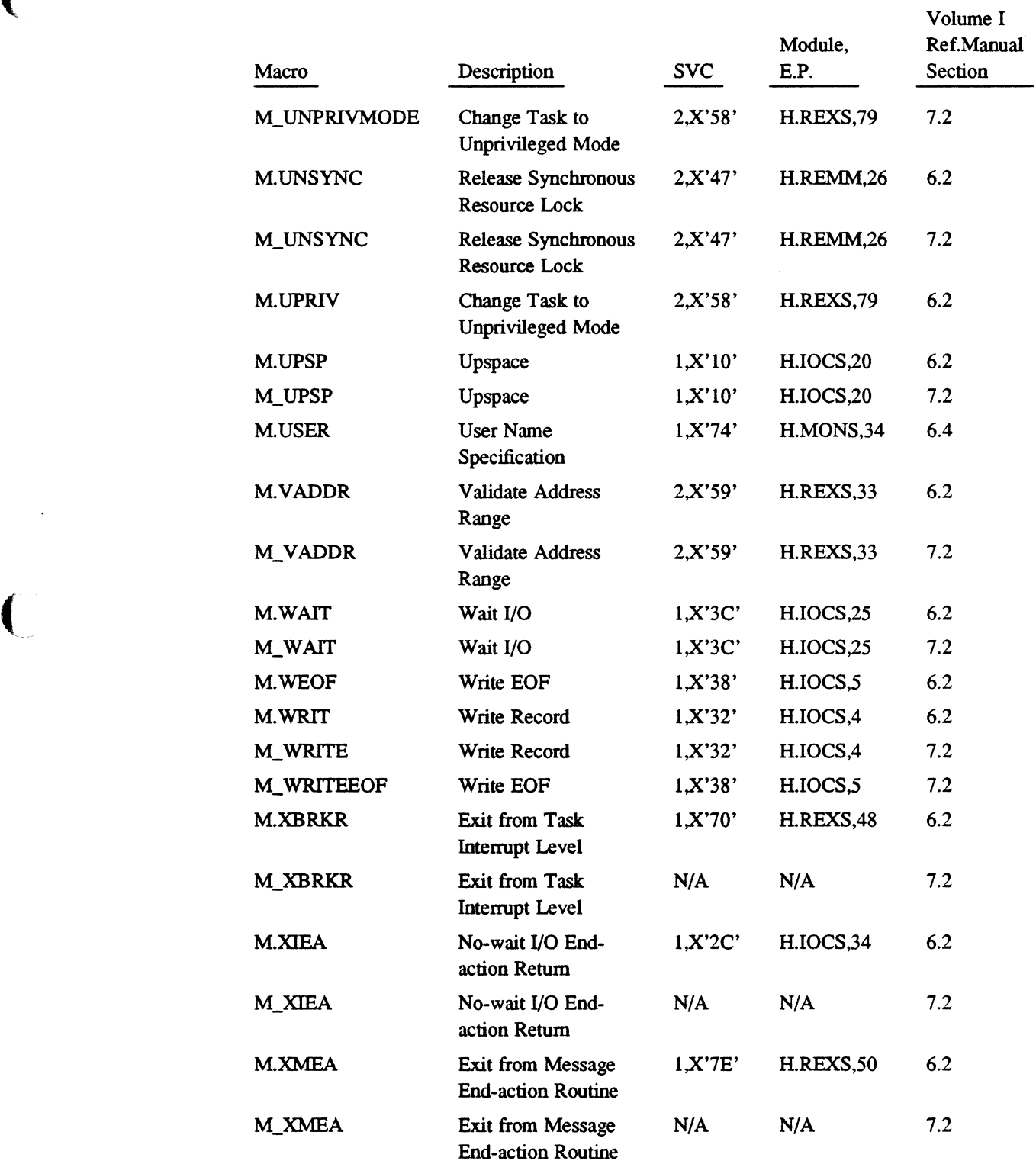

 $\blacklozenge$ 

 $\bigcap$ 

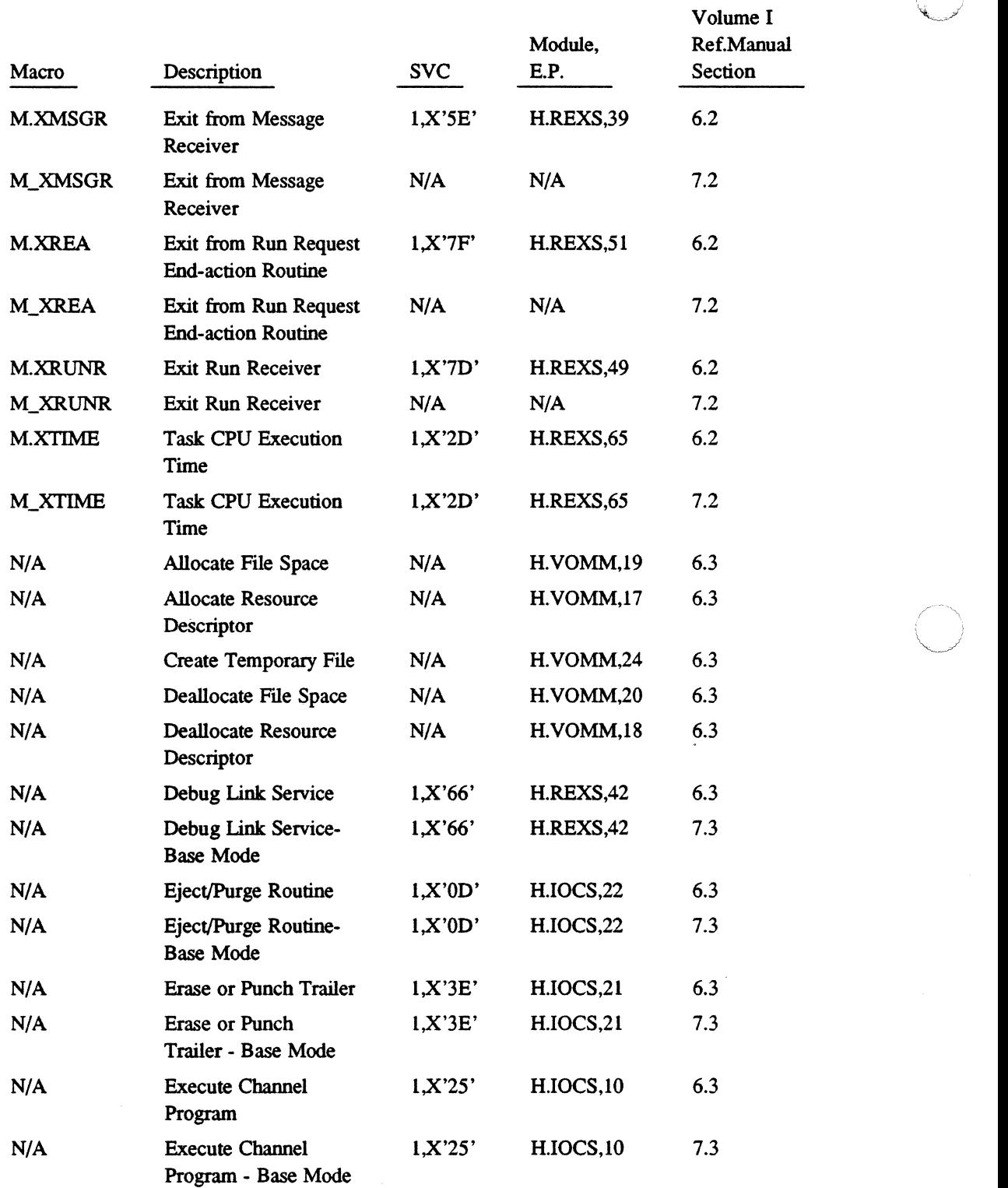

 $\bigcap$  $\binom{r}{k}$ 

 $\mathscr{F} \longrightarrow$ :'.~;

÷.

# **Macro Name Listing Macro Name Listing Macro Name Listing 3.1 and 2.1 and 2.1 and 2.1 and 2.1 and 2.1 and 2.1 and 2.1 and 2.1 and 2.1 and 2.1 and 2.1 and 2.1 and 2.1 and 2.1 and 2.1 and 2.1 and 2.1 and 2.1 and 2.1 and 2.1**

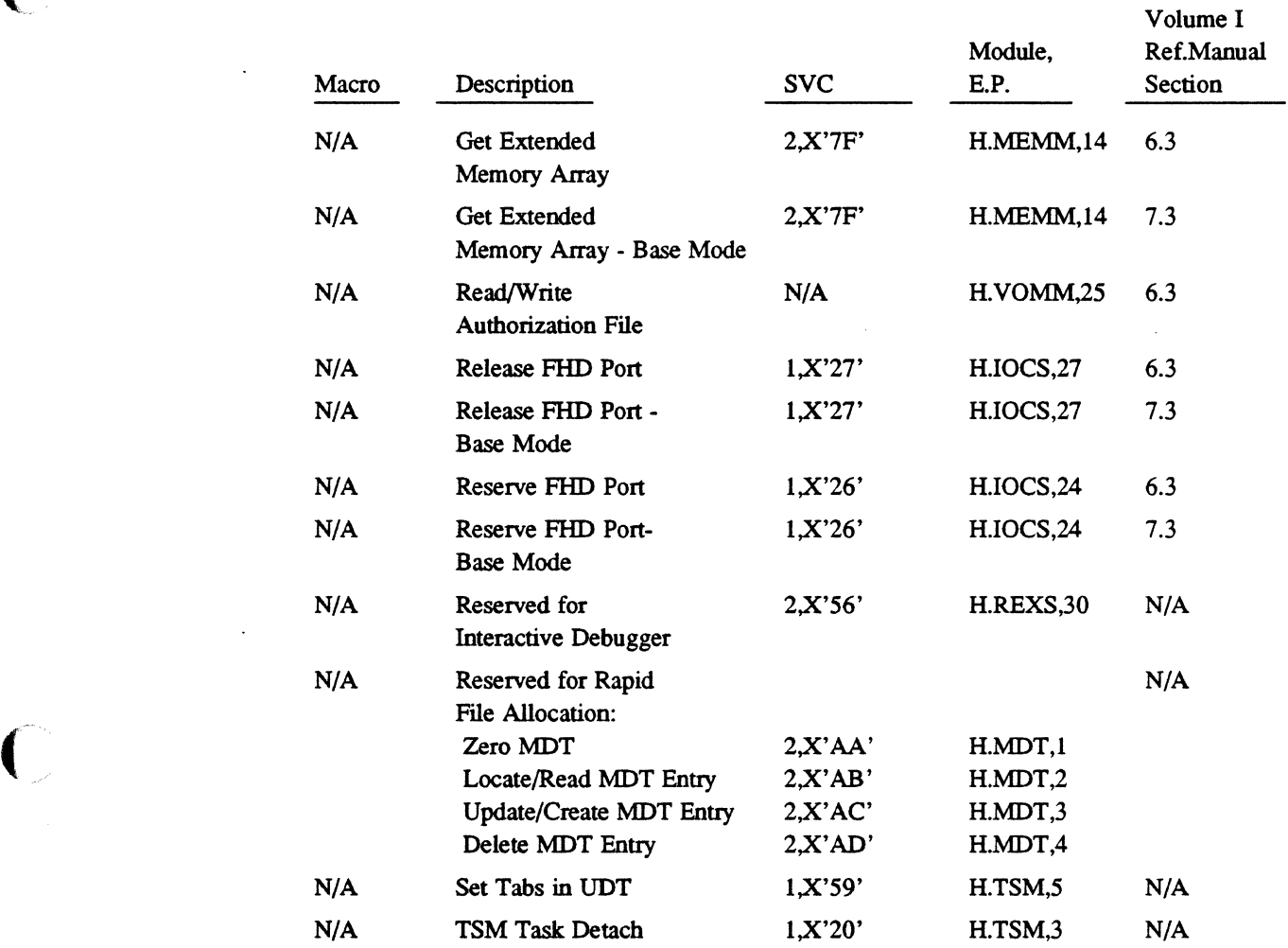

 $\ddot{\phantom{a}}$ 

# **B.2 Alphabetic Listing**

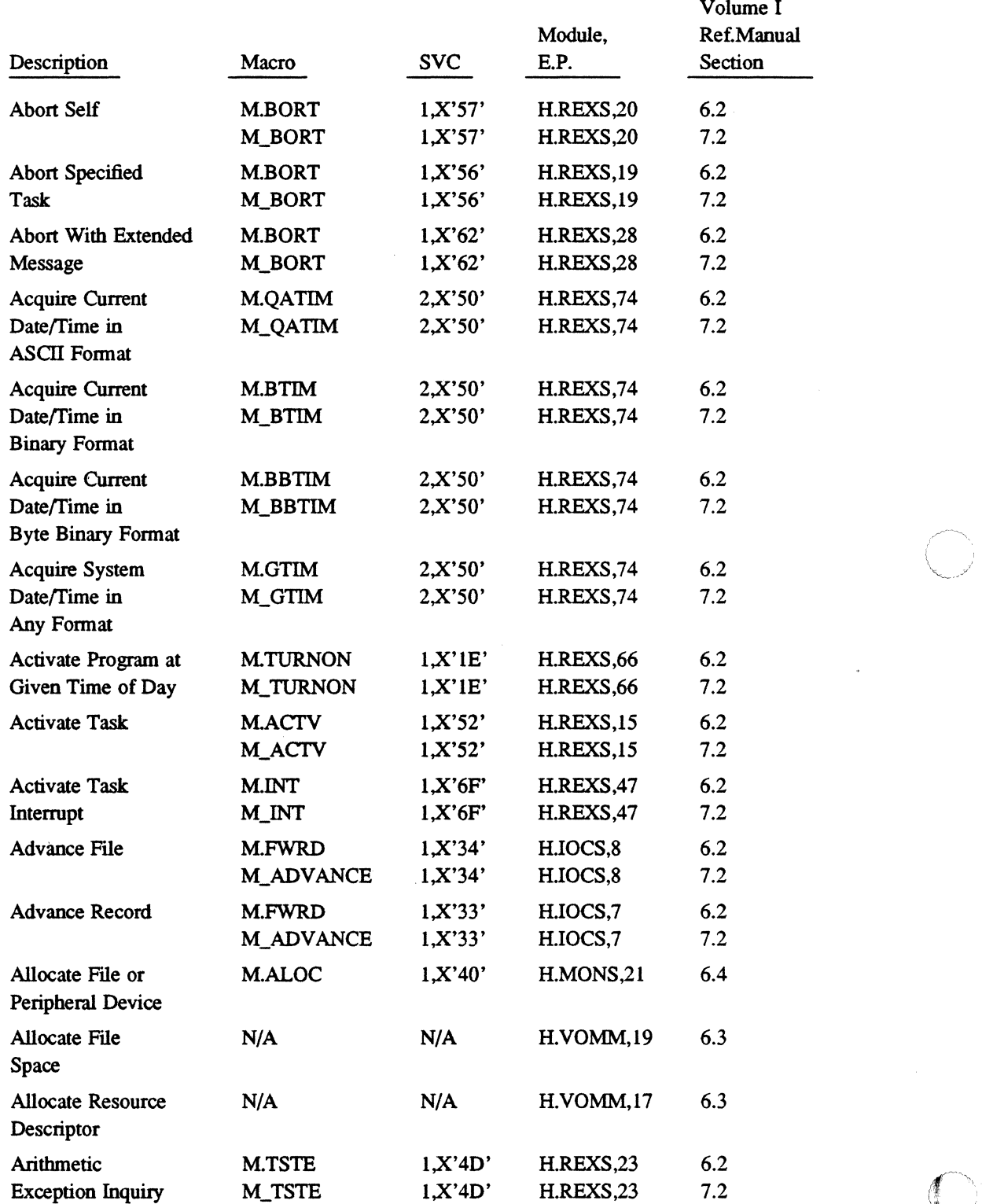

*'-.j* 

# **Alphabetic Listing**

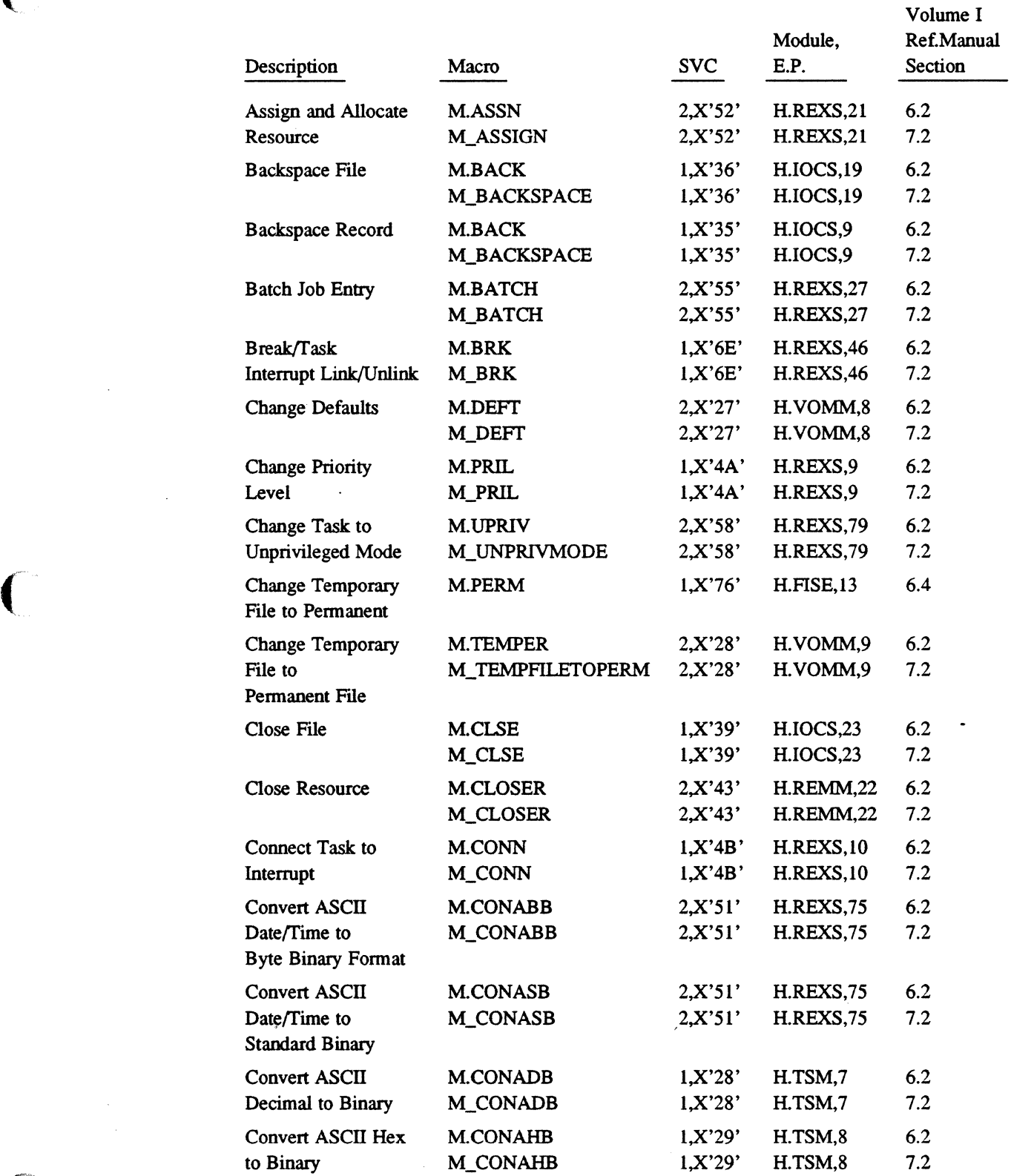

 $\bigcap$ 

(-

 $\bar{\mathcal{A}}$ 

 $\hat{\mathcal{A}}$ 

## Alphabetic Listing

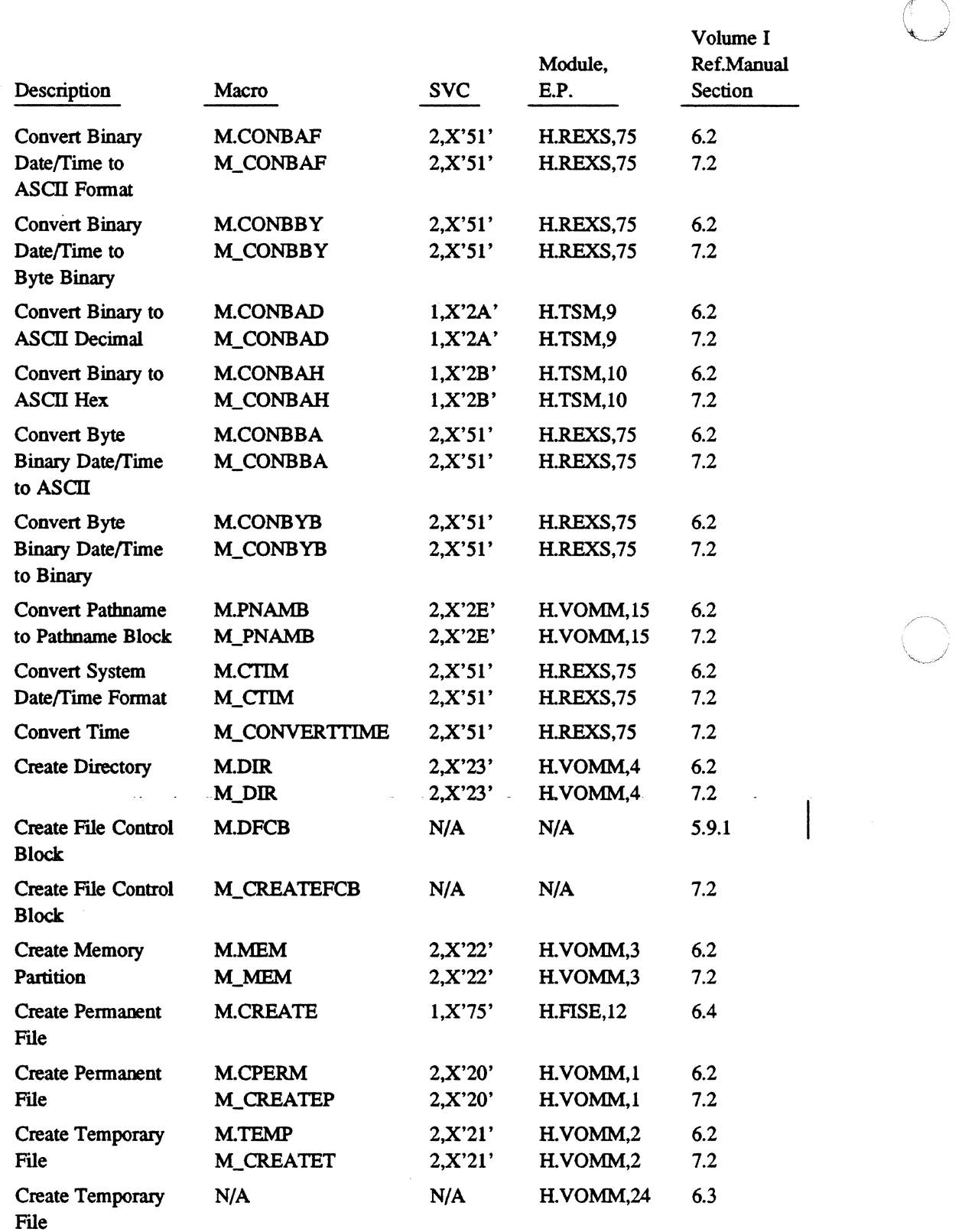

8·20 System Services Cross-Reference

 $\hat{\mathcal{A}}$ 

 $\bigcirc$
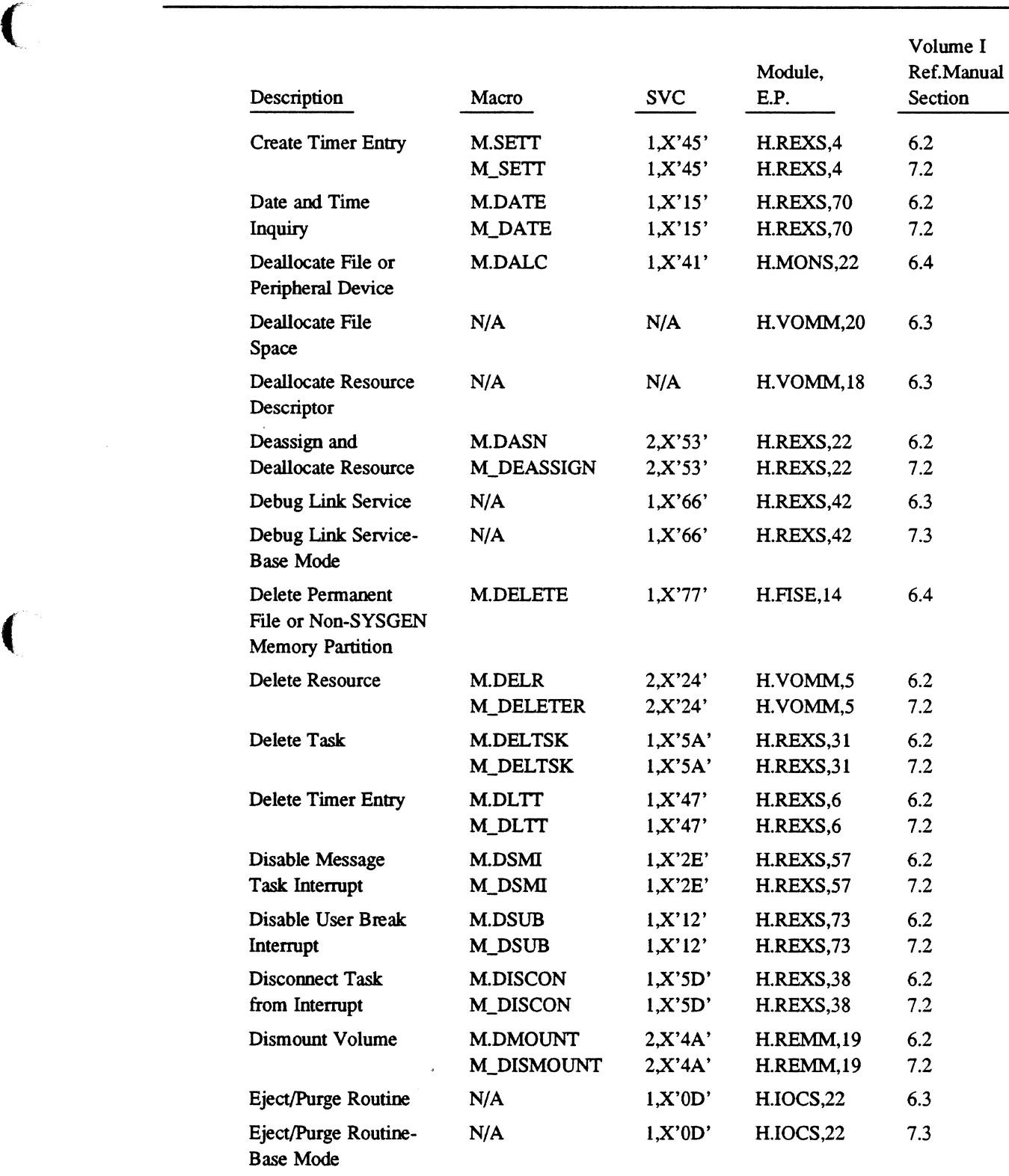

Enable Message M.ENMI 1,X'2F' H.REXS,58 6.2

Task Interrupt M\_ENMI 1,X'2F' H.REXS,58 7.2

#### **Alphabetic Listing**

/

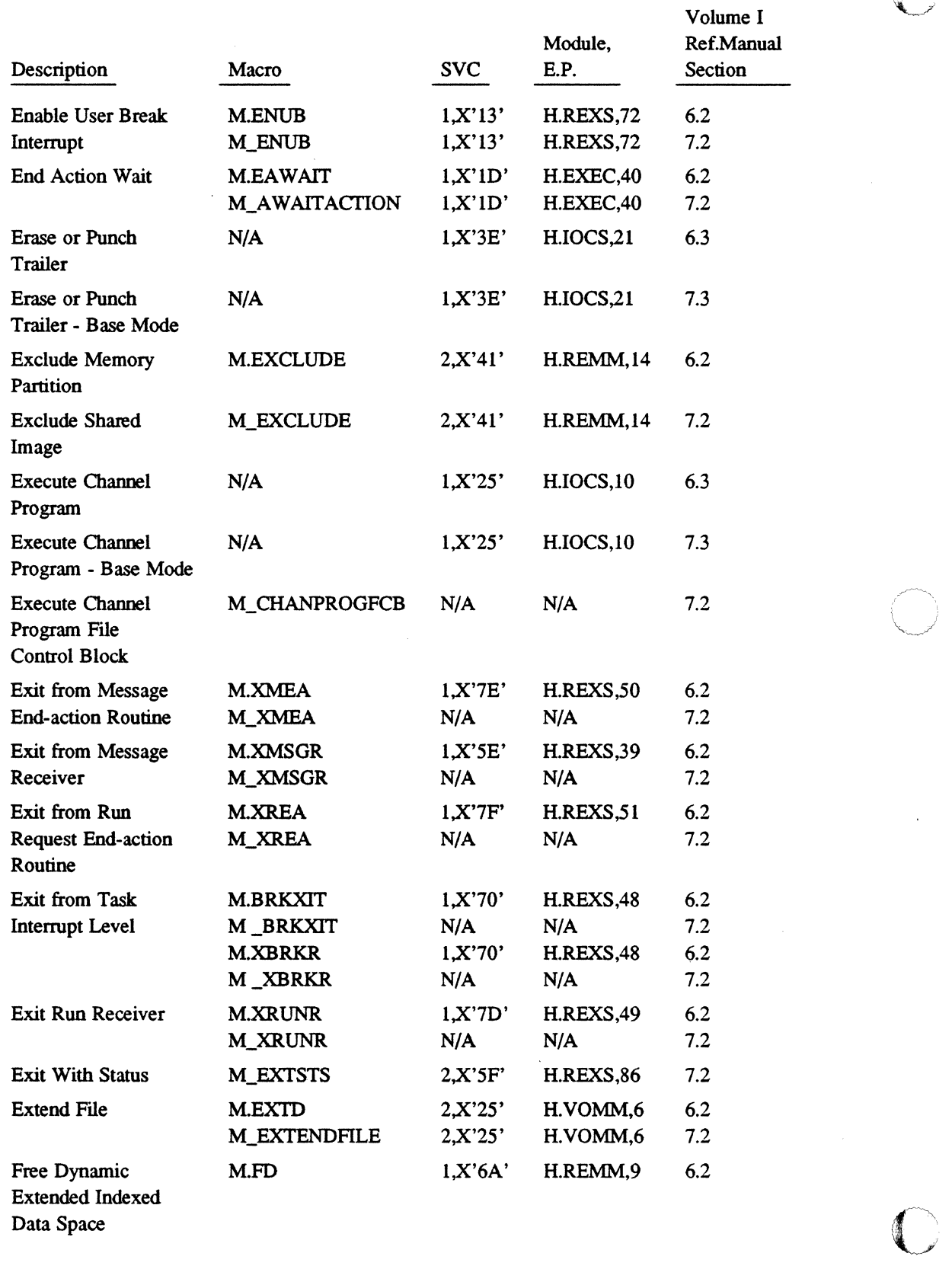

If~'

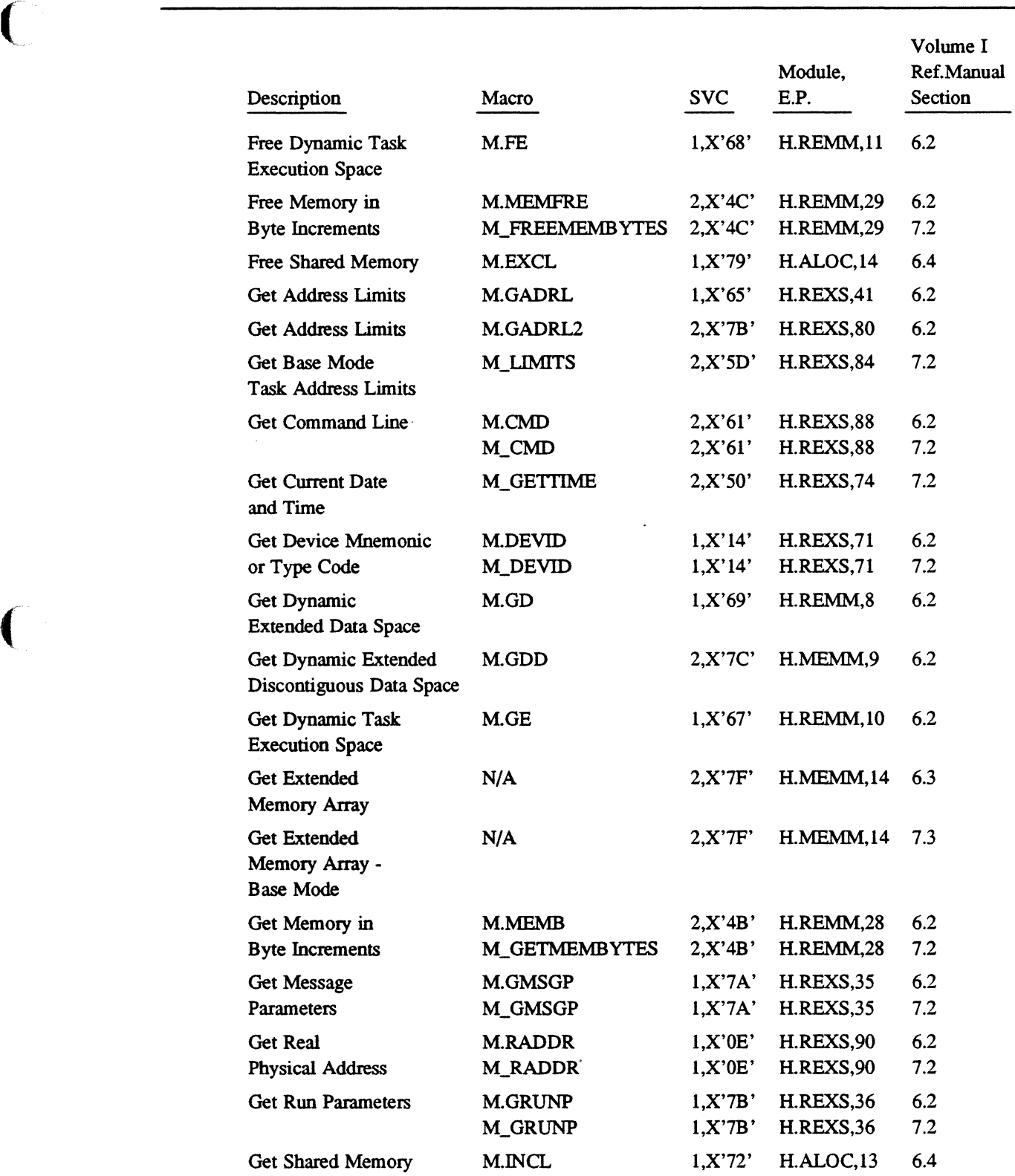

 $\ddot{\phantom{a}}$ 

 $\ddot{\phantom{0}}$ 

 $\overline{\mathbb{C}}$ 

 $\mathcal{L}$ 

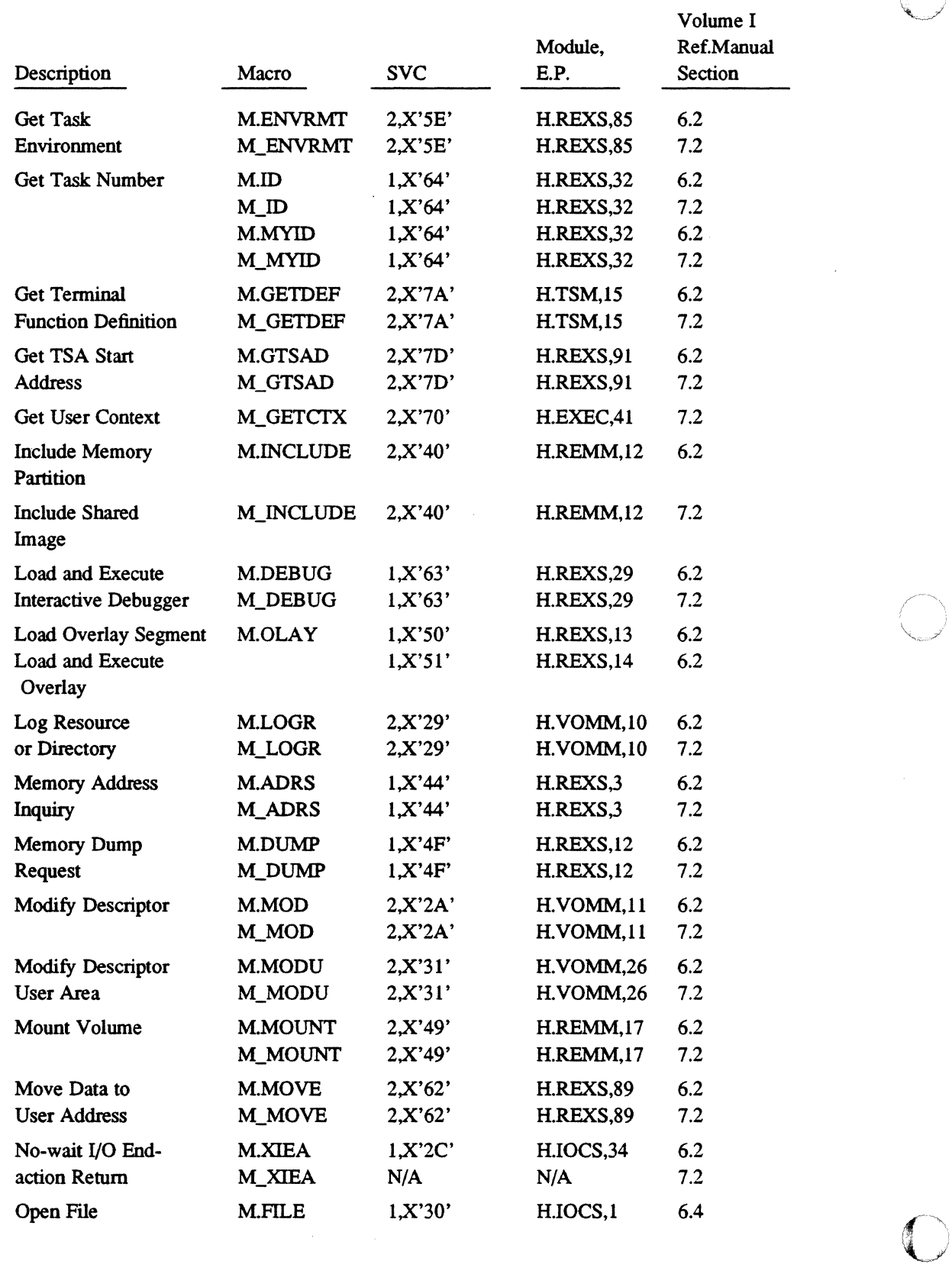

 $\ddot{\phantom{0}}$ 

 $\mathcal{A}$  $\mathbb{Z} \setminus$  $( \cdot \cdot \cdot )$ 

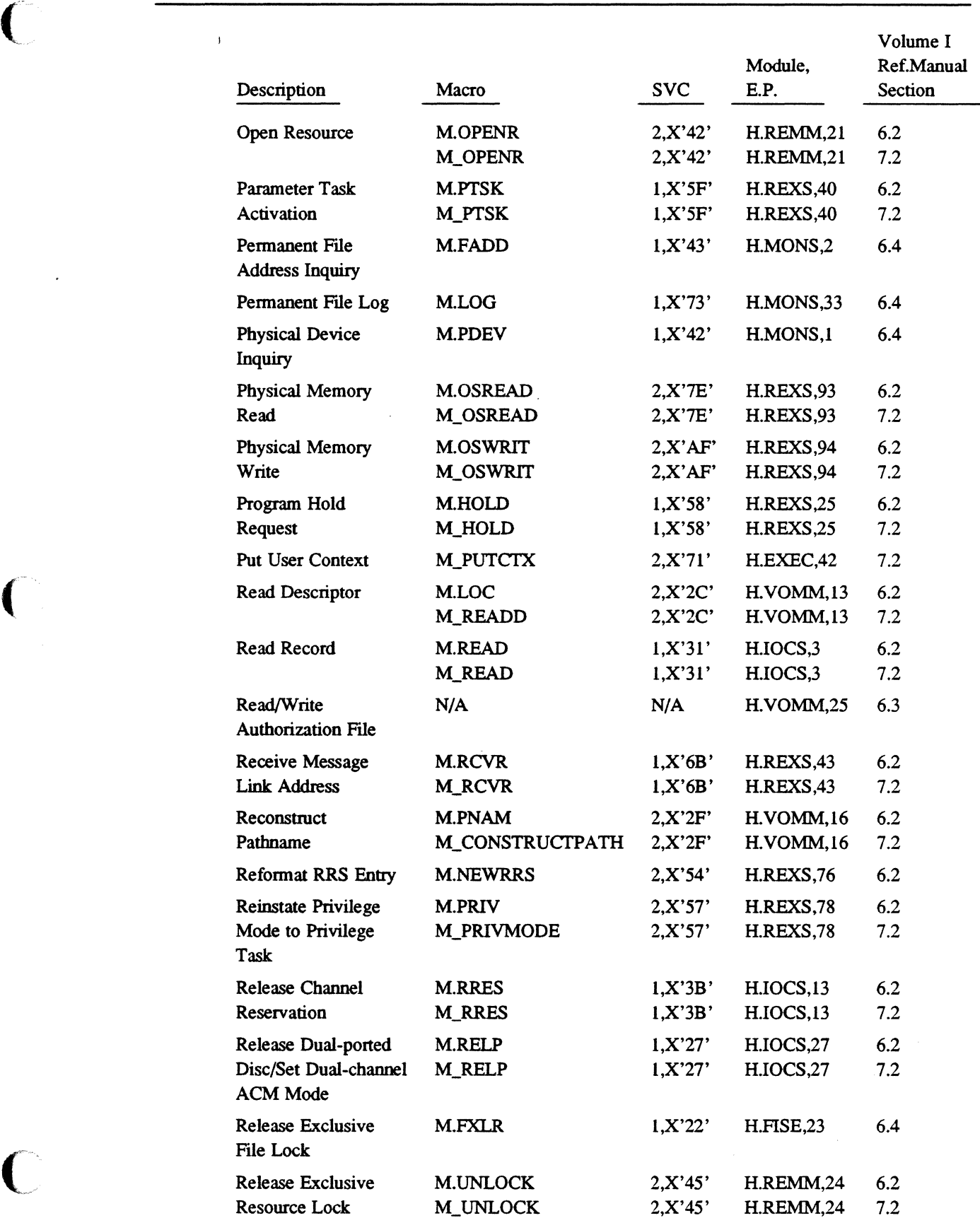

 $\mathbb C$ 

 $\cdot$ 

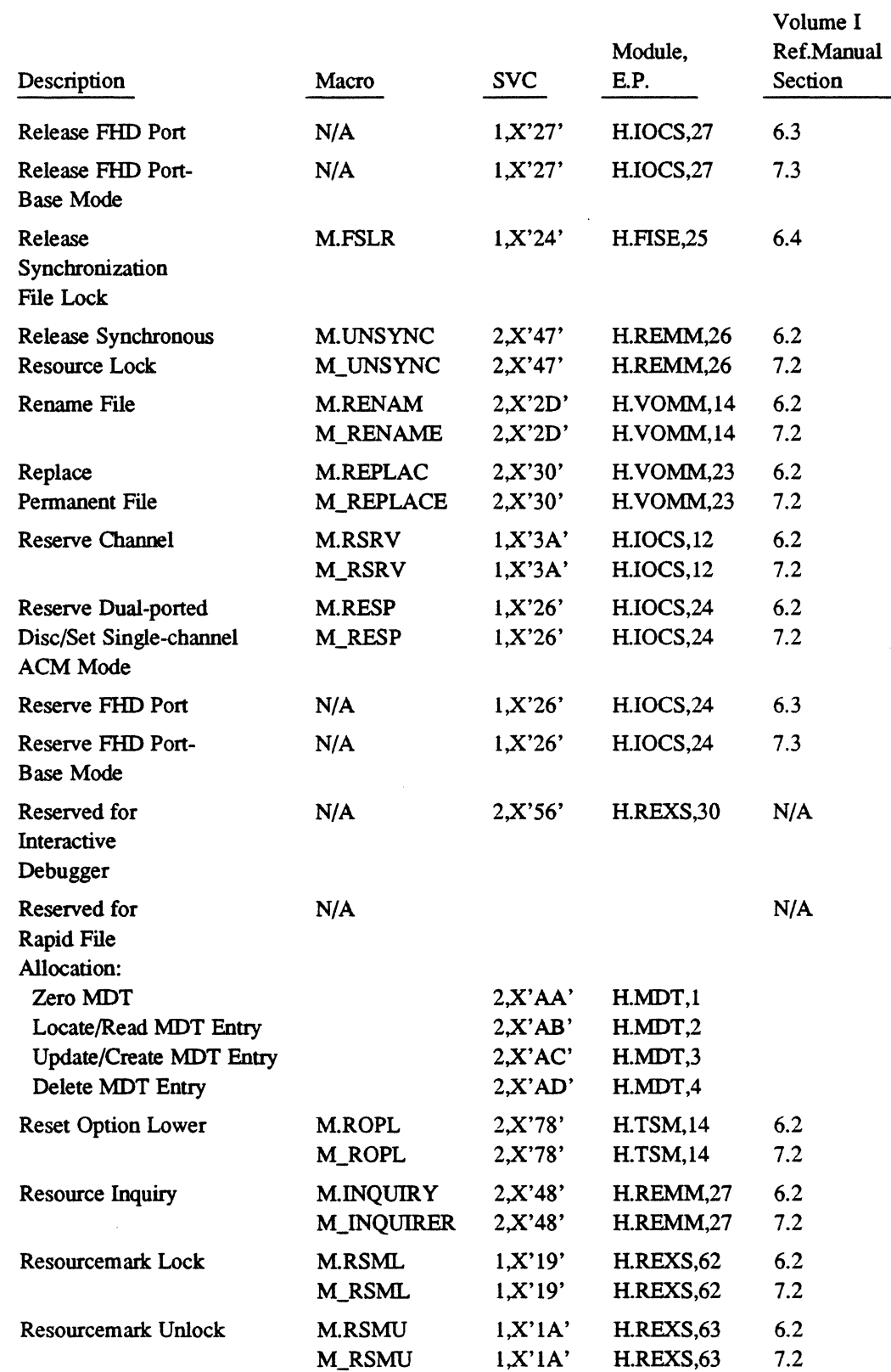

 $\sim$ 

 $\mathcal{A}$ 

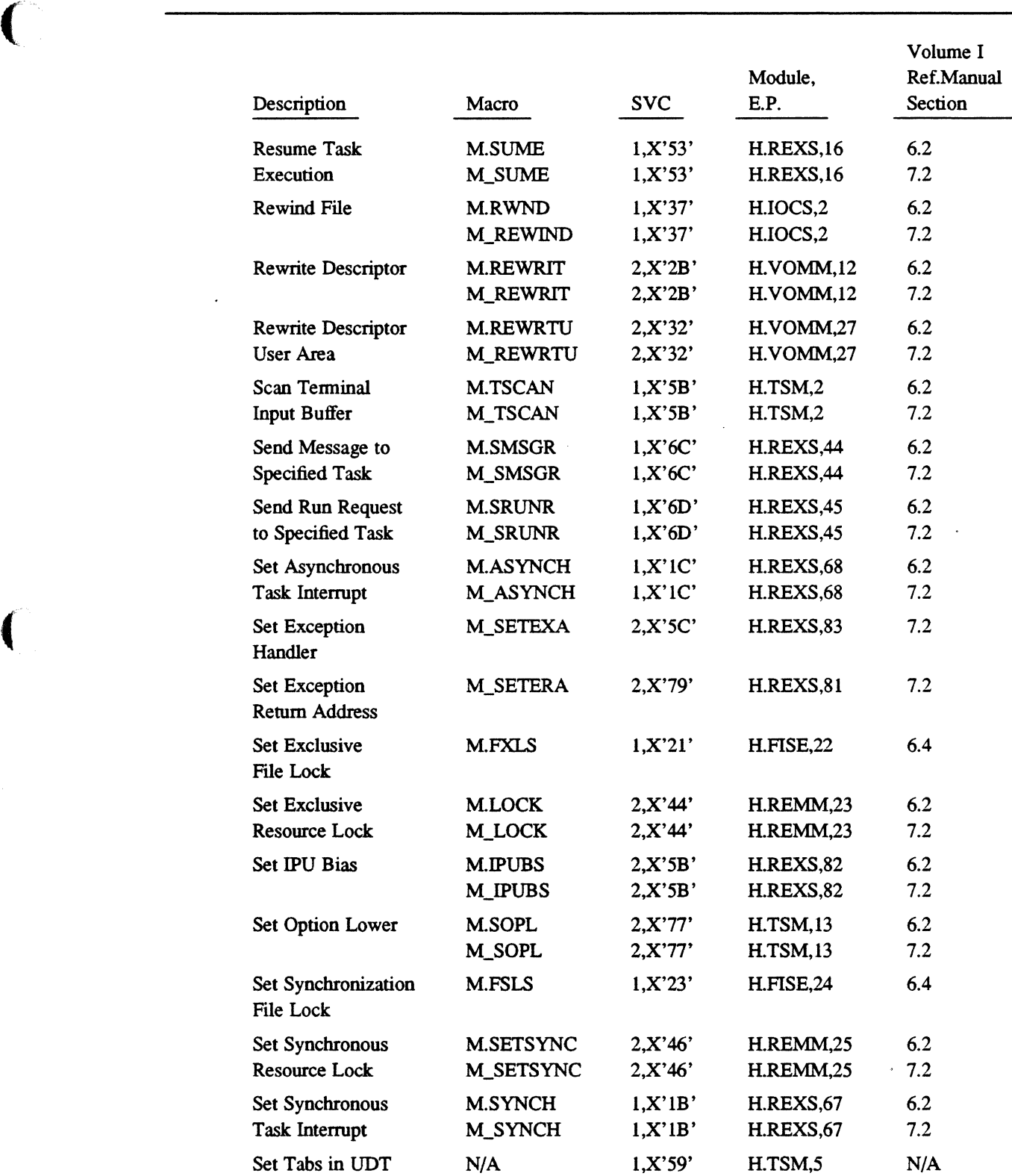

 $\cdot$ 

 $\bigcap$ 

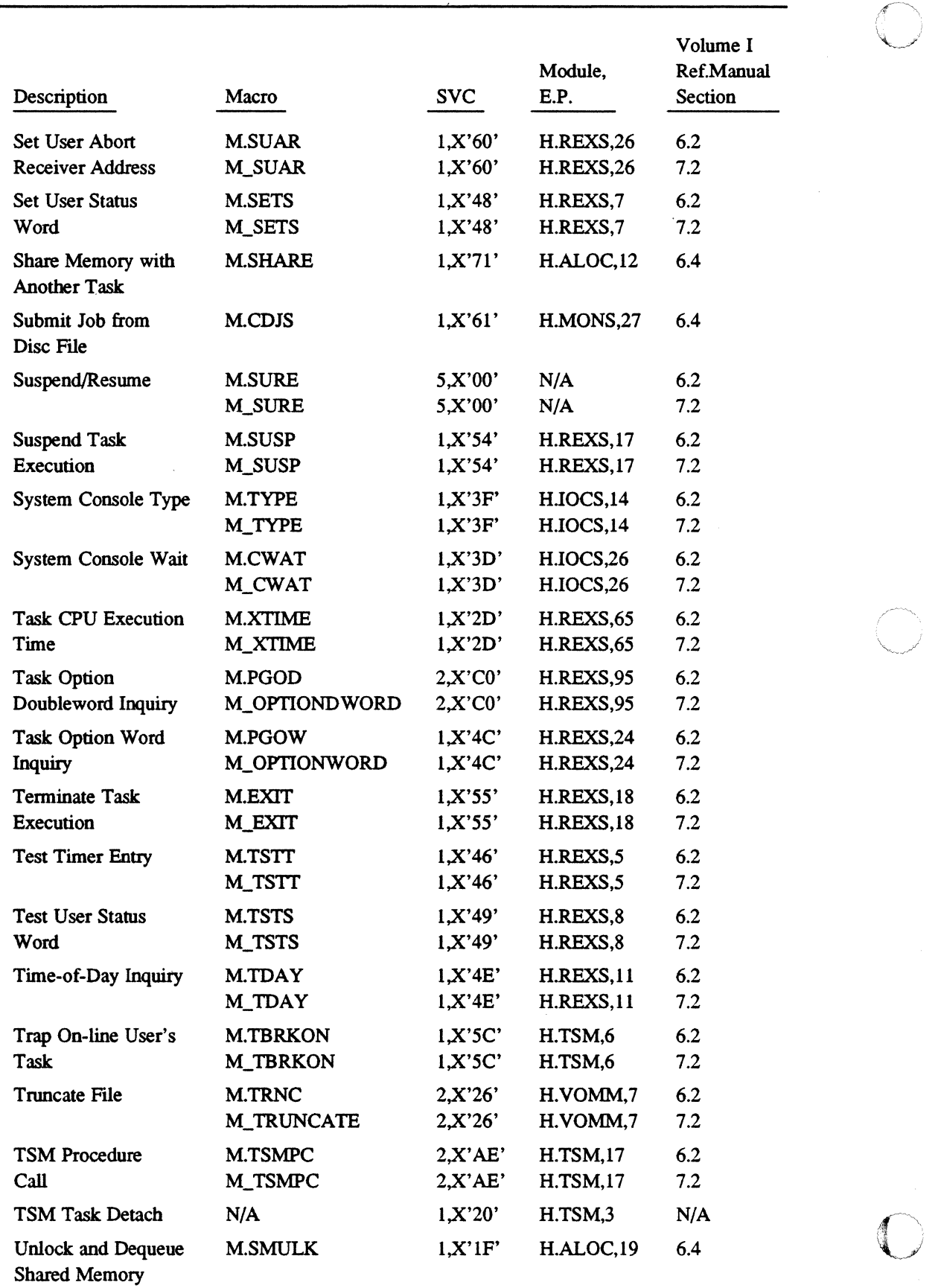

 $\sim$ 

f~'.

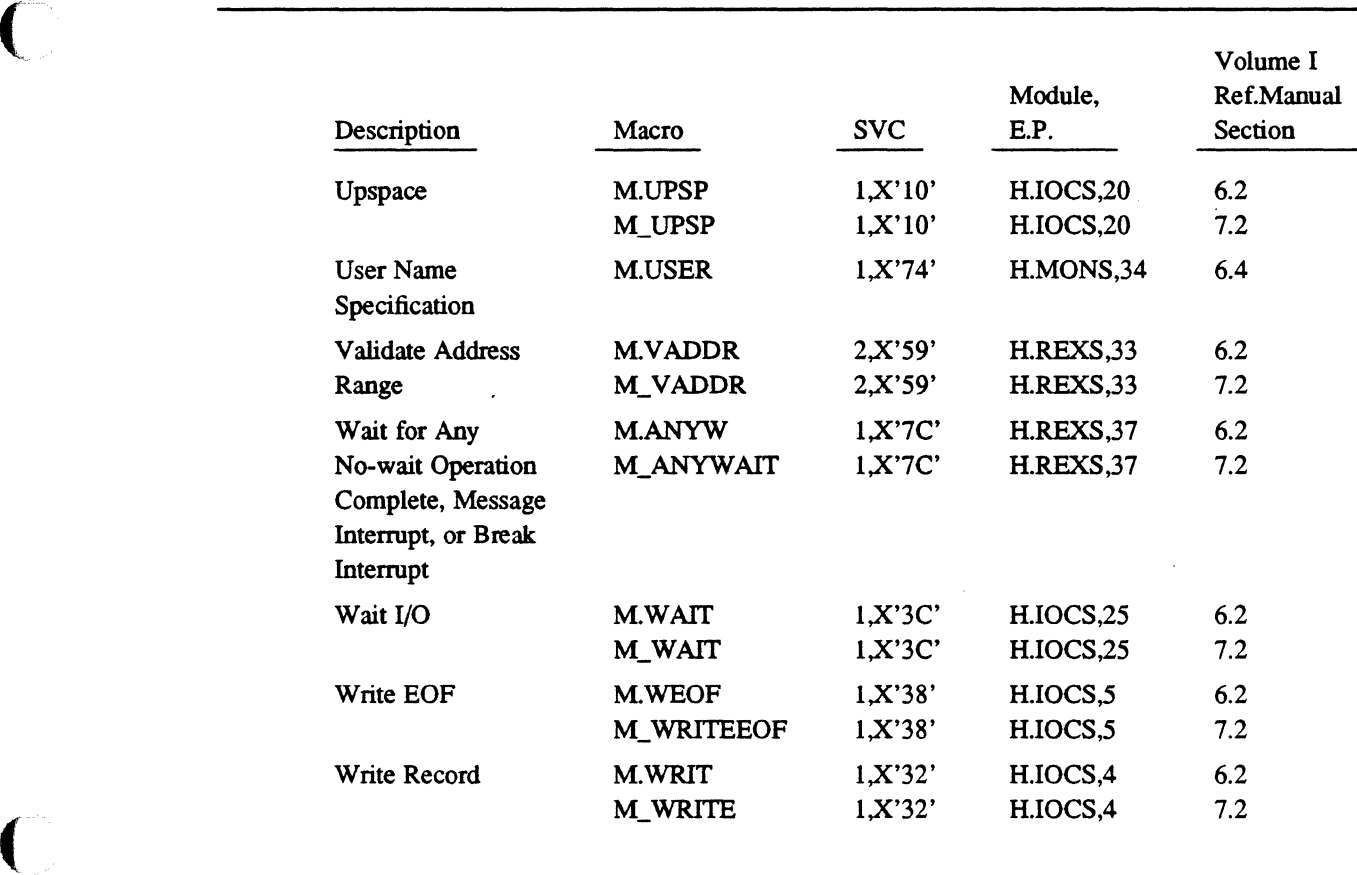

 $\bigcap$ 

# **B.3 SVC Listing**

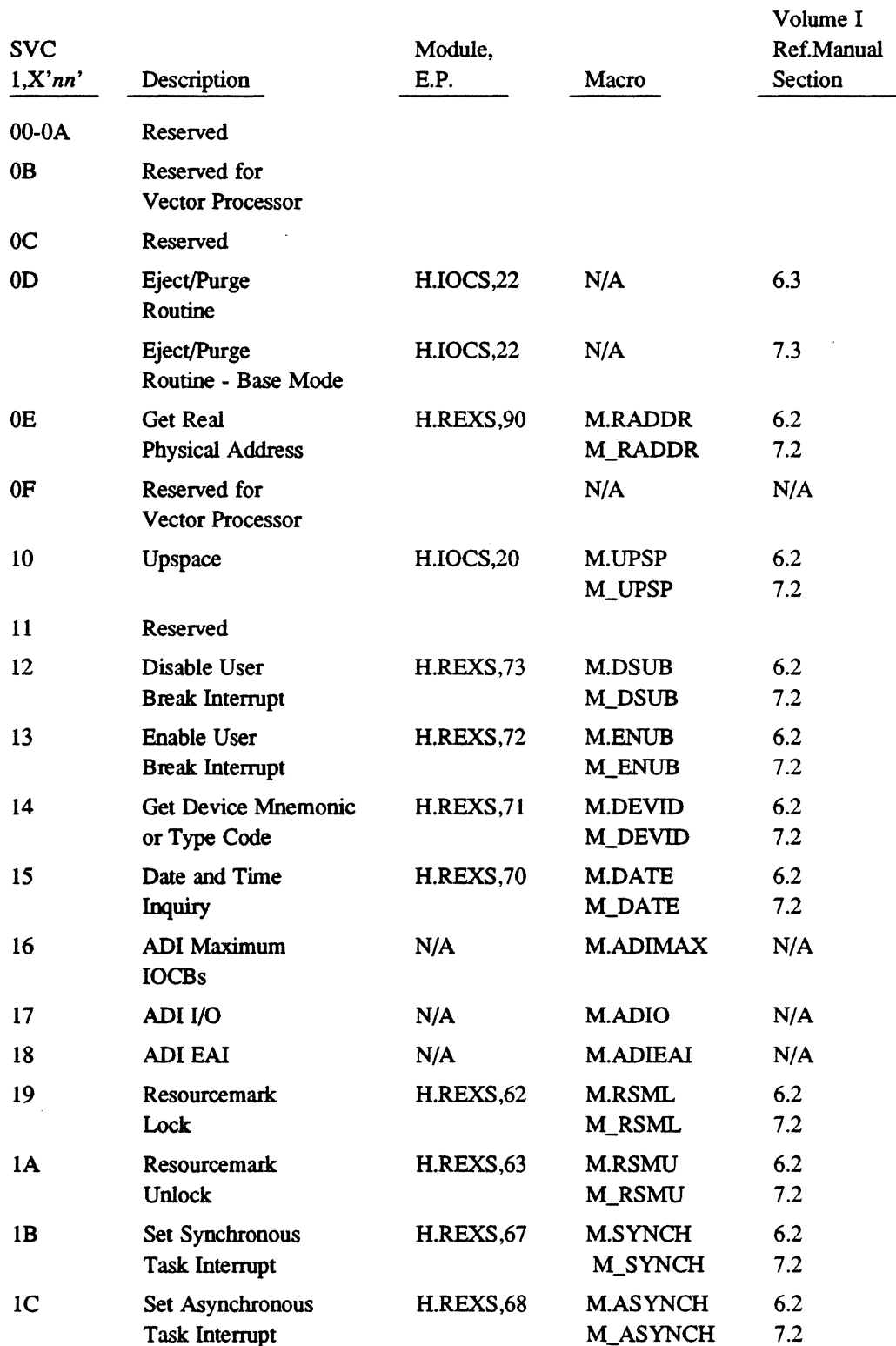

 $\mathcal{L}^{\pm}$ 

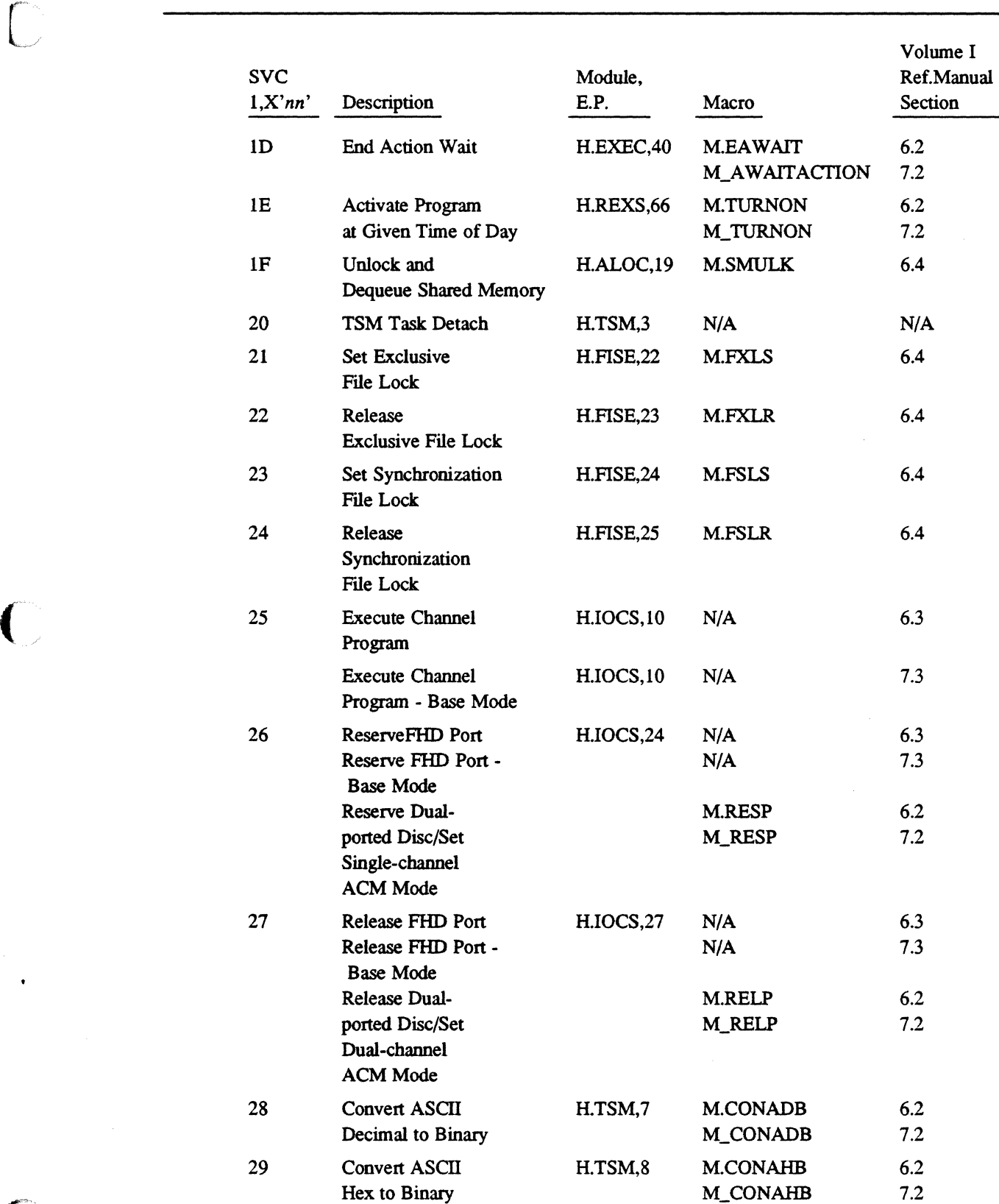

 $\bigcap$ 

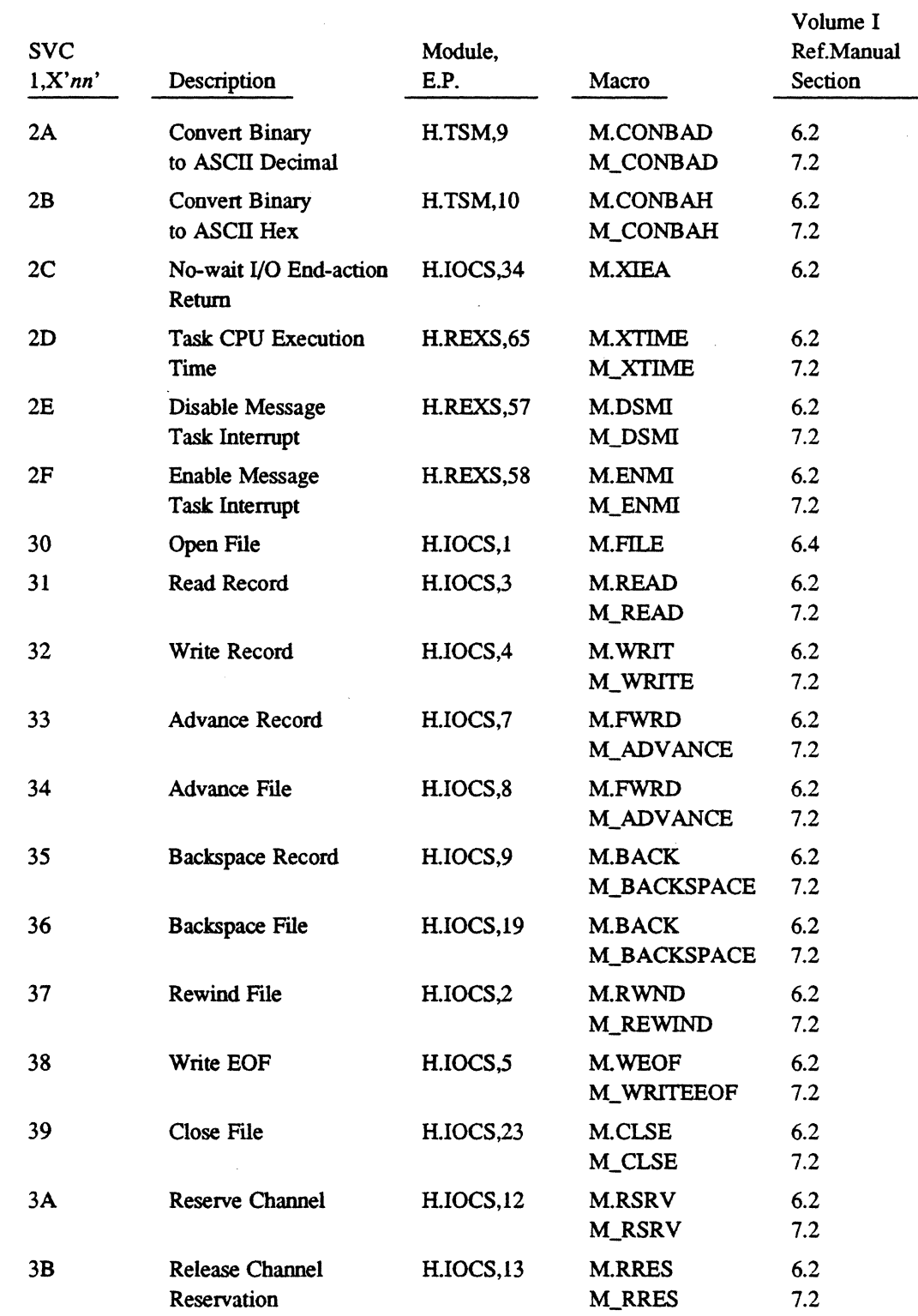

 $\bigcirc$ 

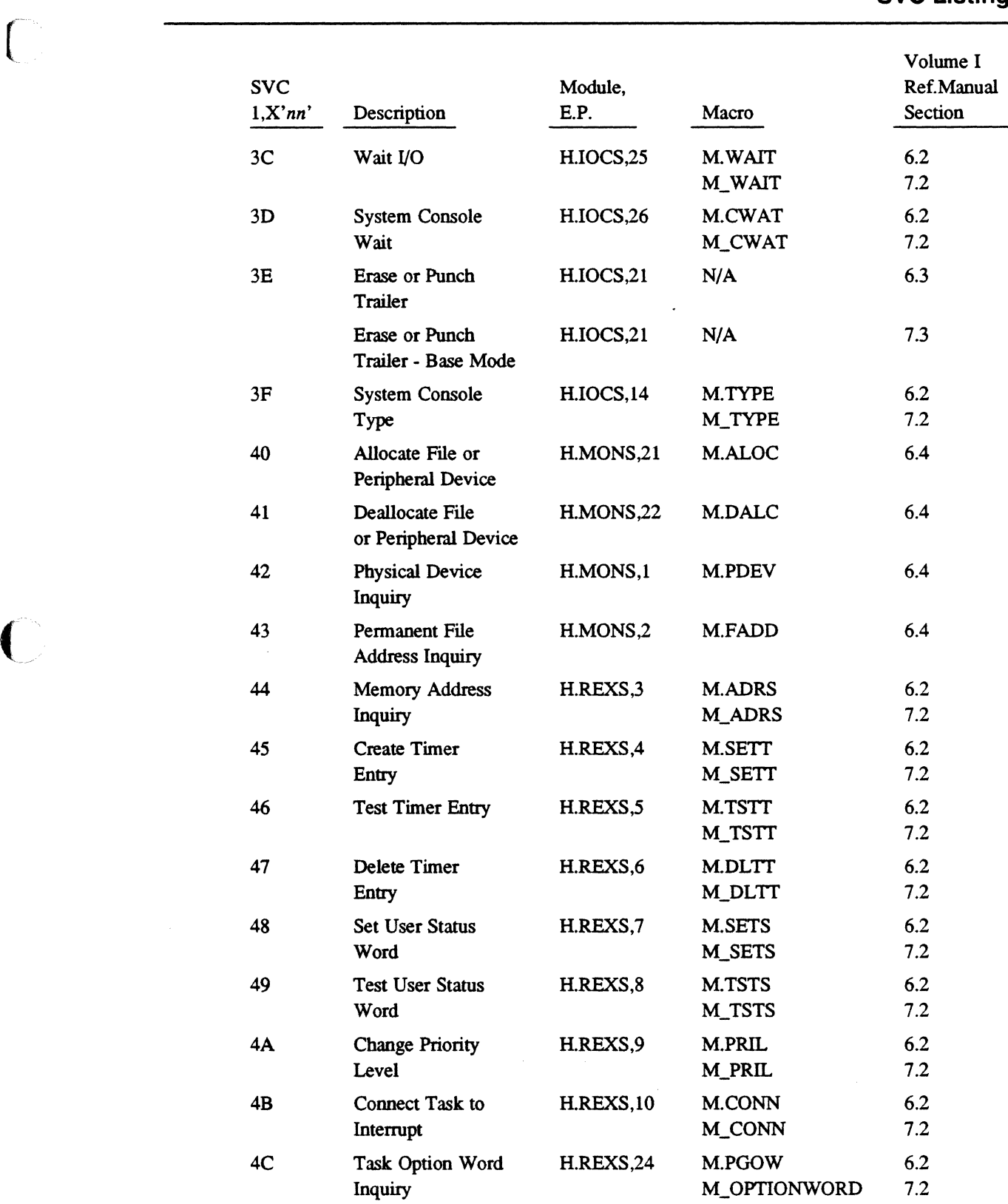

 $\bigcap$ 

 $\hat{\mathcal{A}}$ 

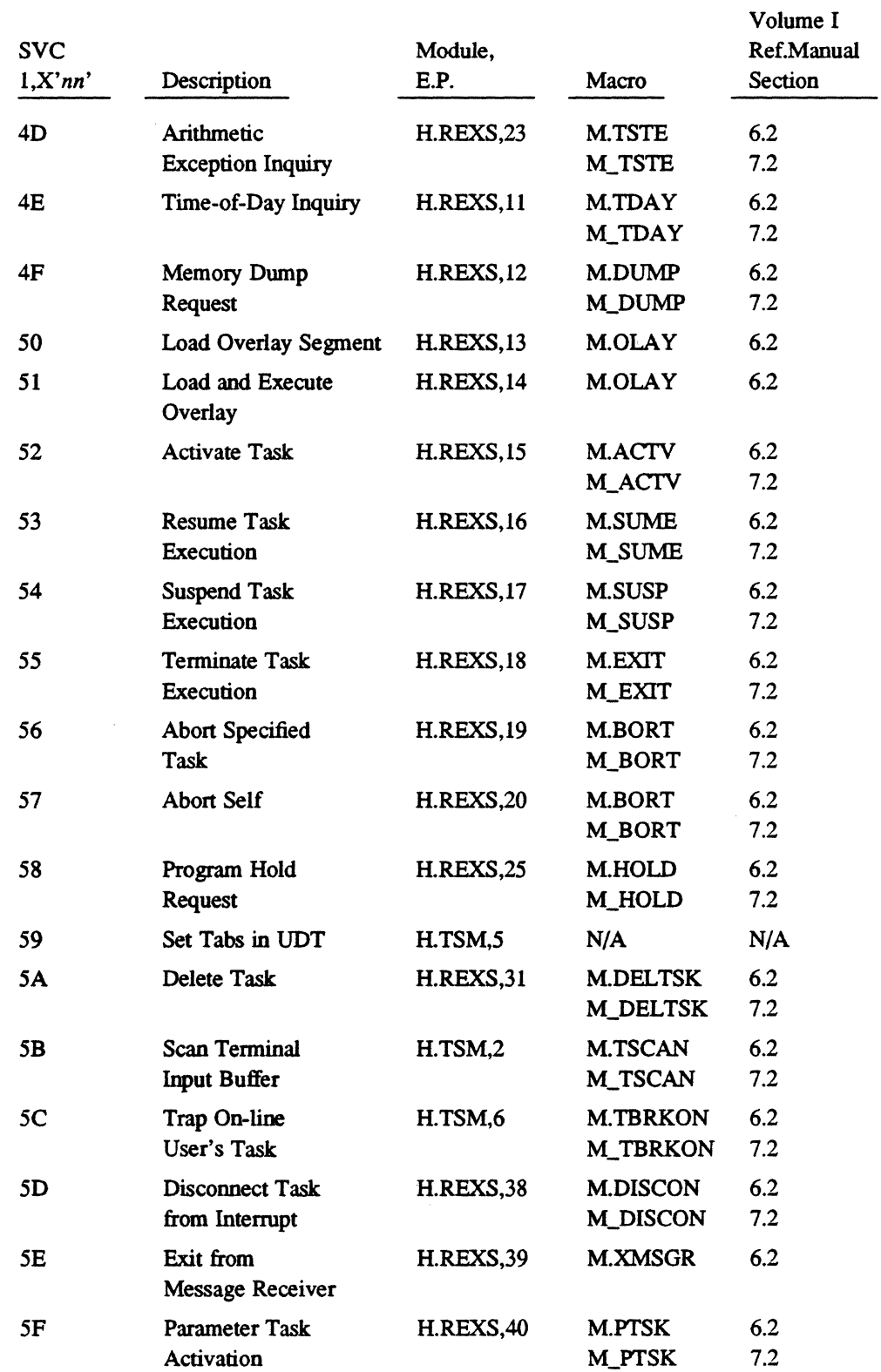

8-34 System Services Cross-Reference

 $\bigcirc$ 

# **SVC Listing** (--

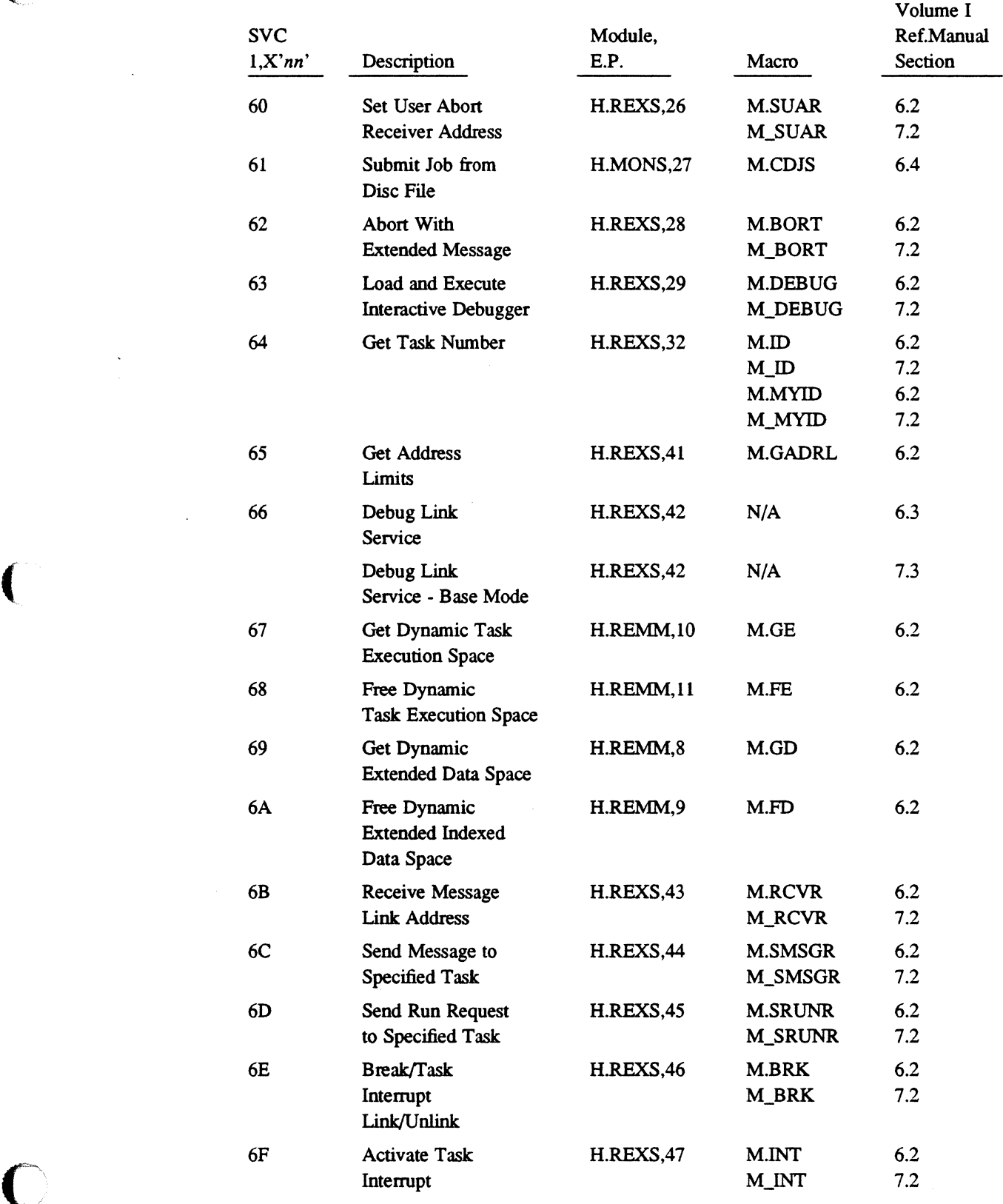

 $\ddot{\phantom{a}}$ 

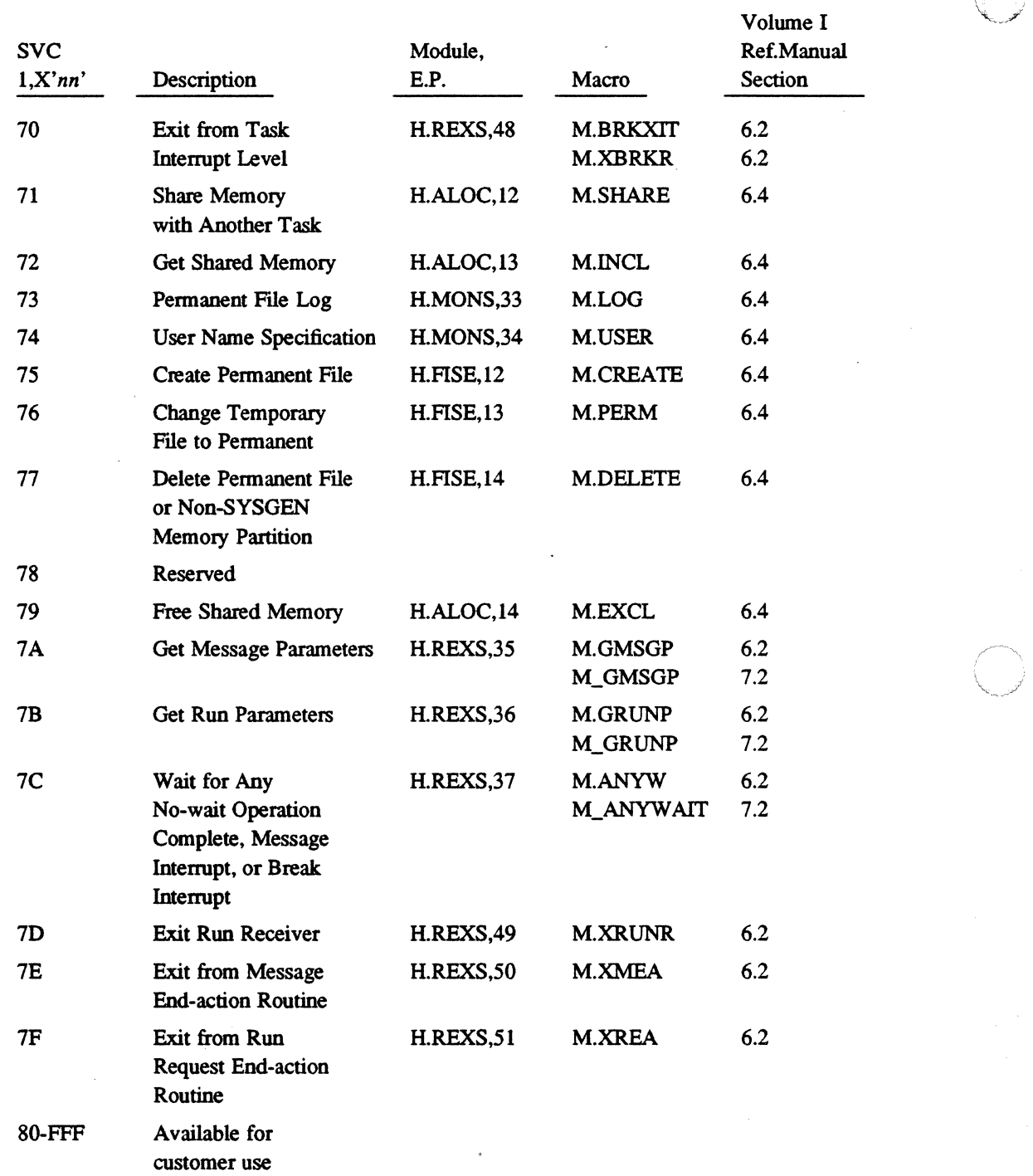

 $\mathbb{C}^{\infty}$ I. '

o

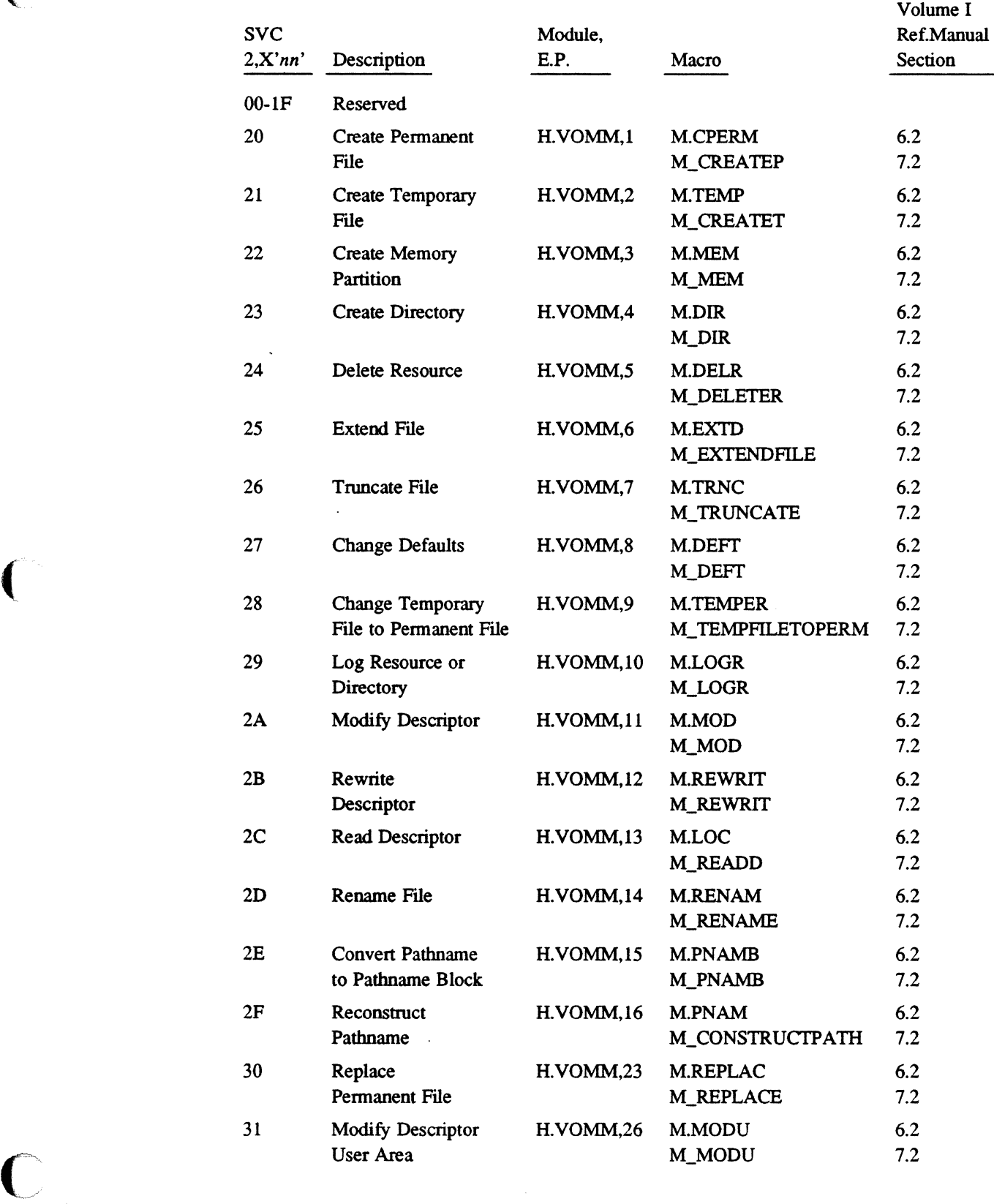

(-

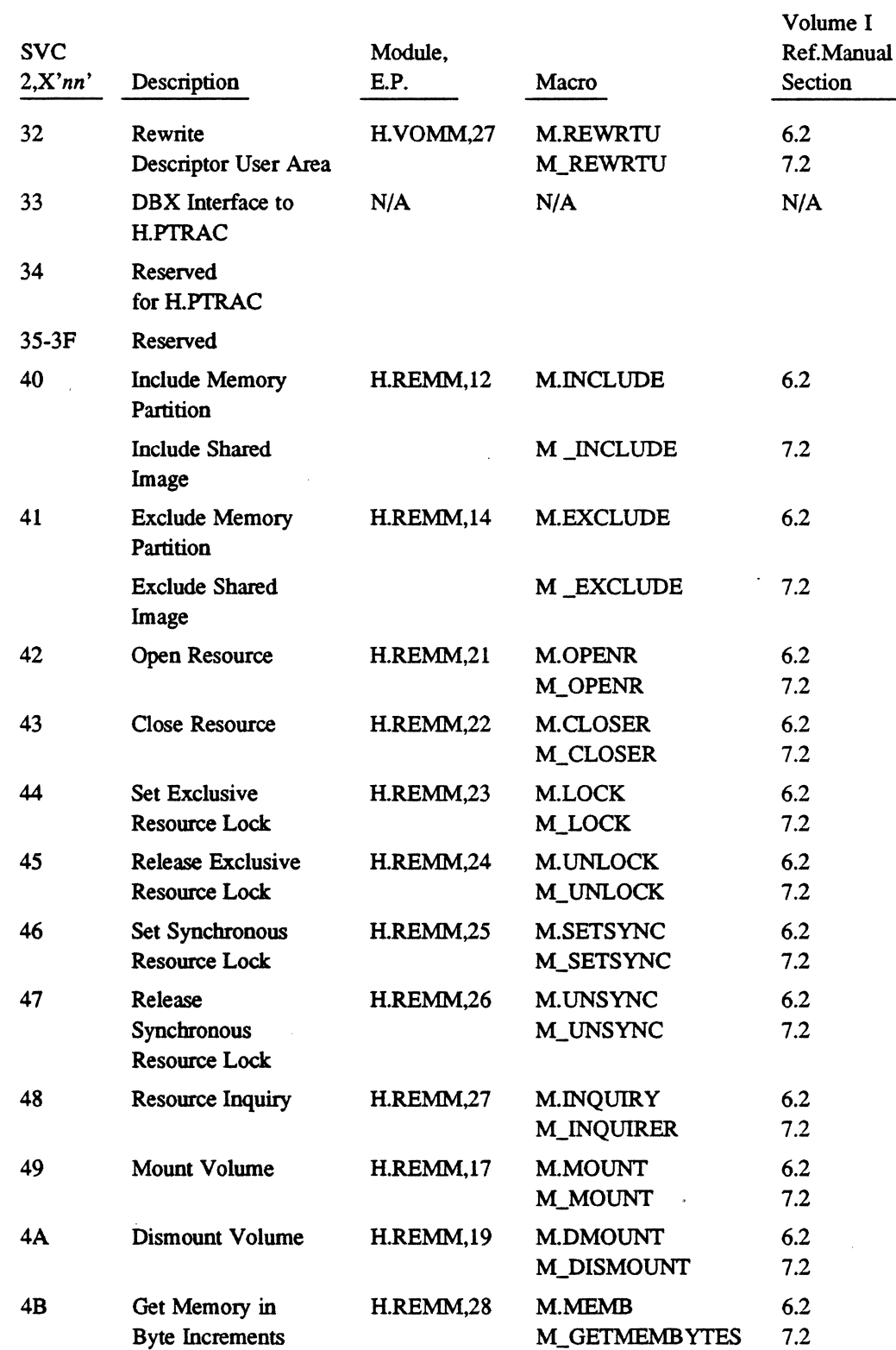

8-38 System Services Cross-Reference

 $\widehat{\mathbb{C}}$ \..\_)

 $\mathbb{C}$ 

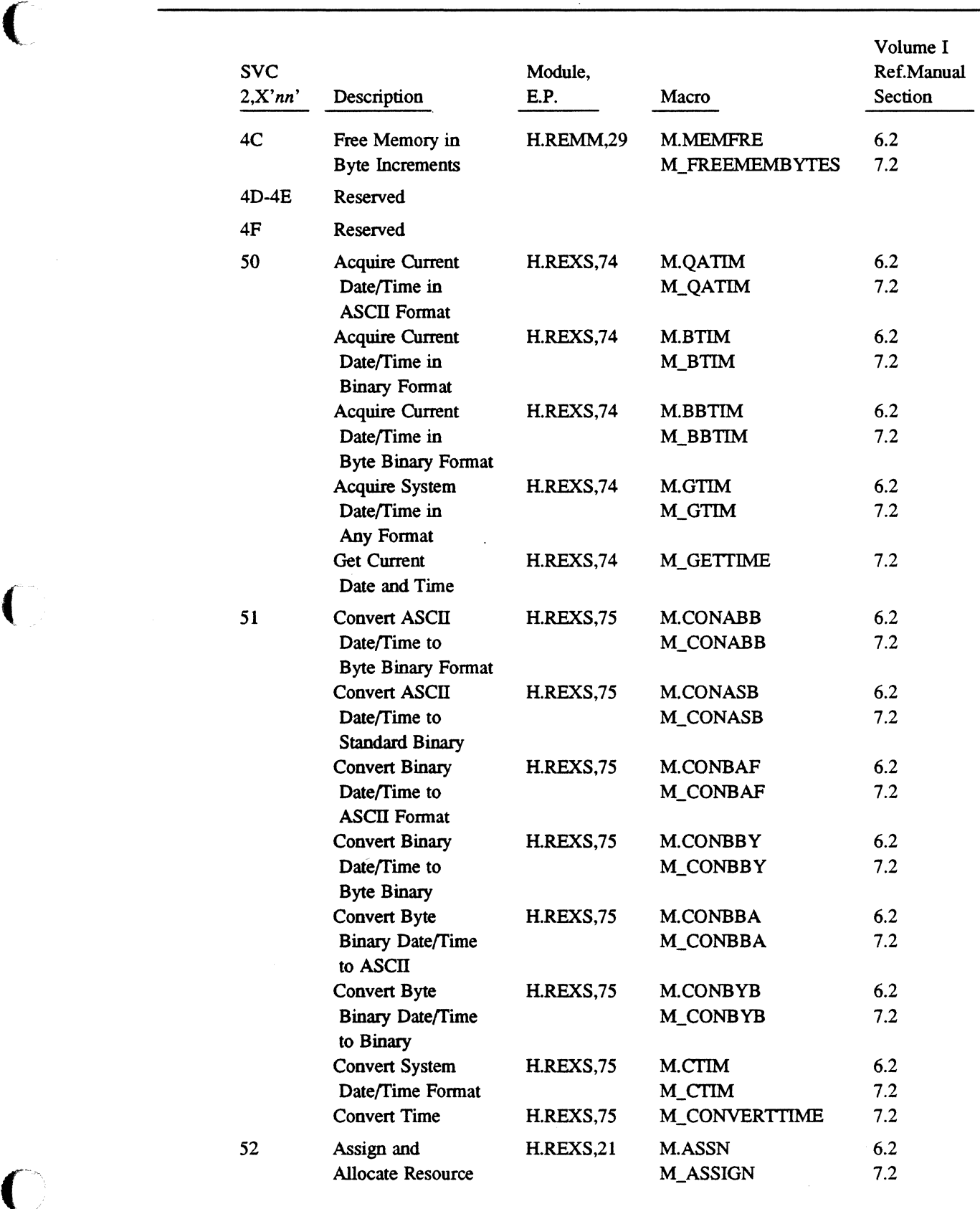

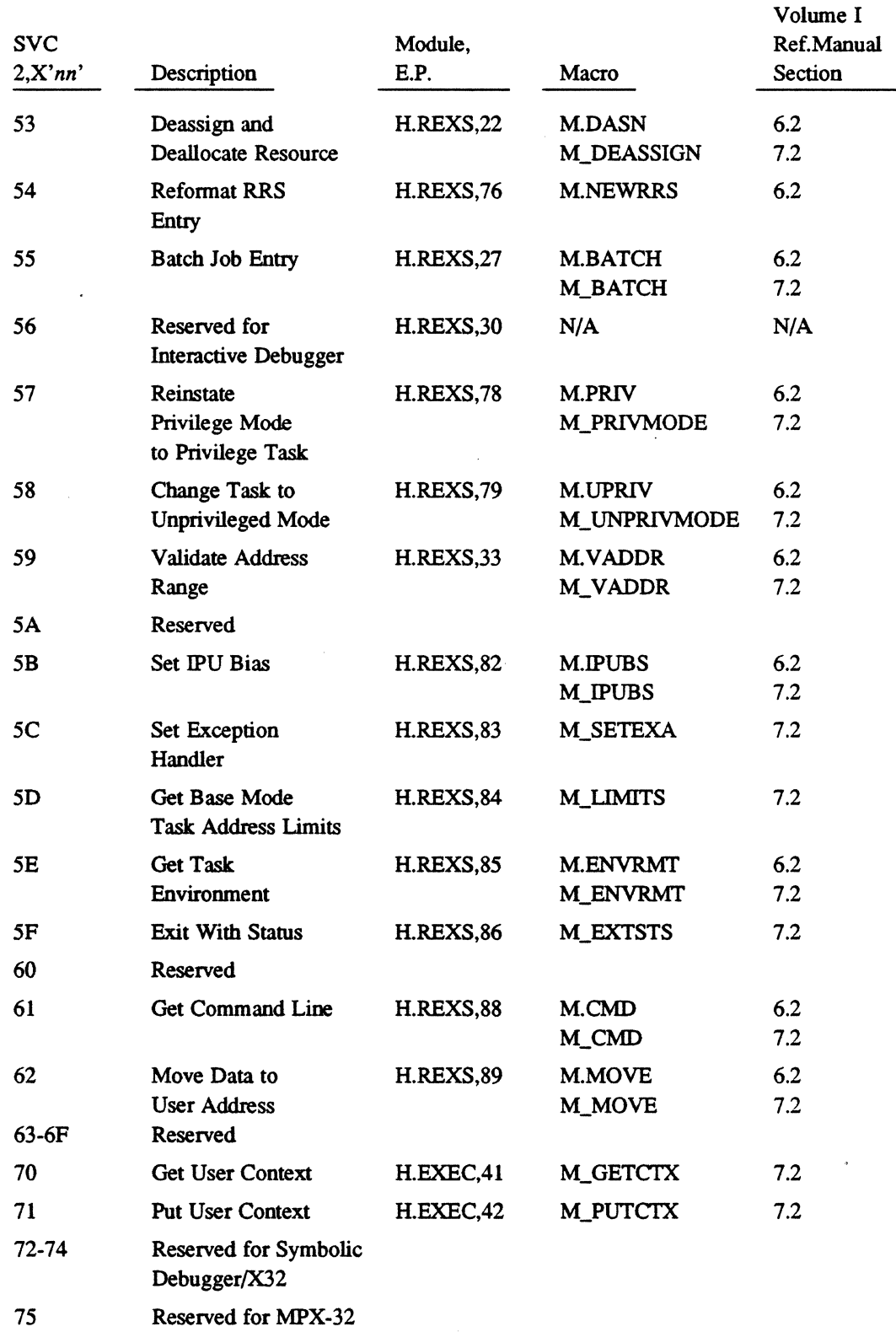

 $\bar{1}$ 

 $\mathbb C$ 

 $\hat{\mathbf{C}}$ 

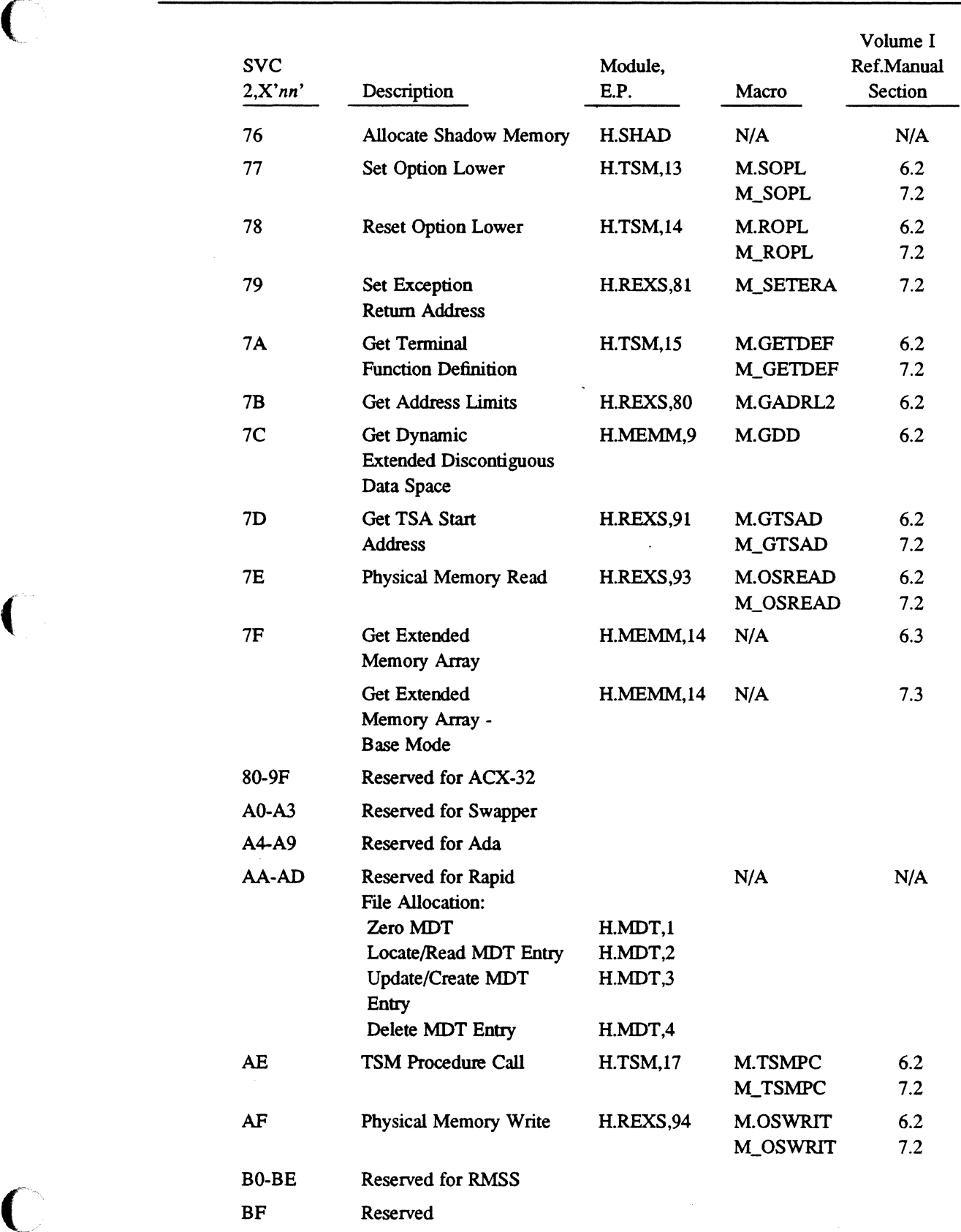

 $\bar{z}$ 

 $\sim$ 

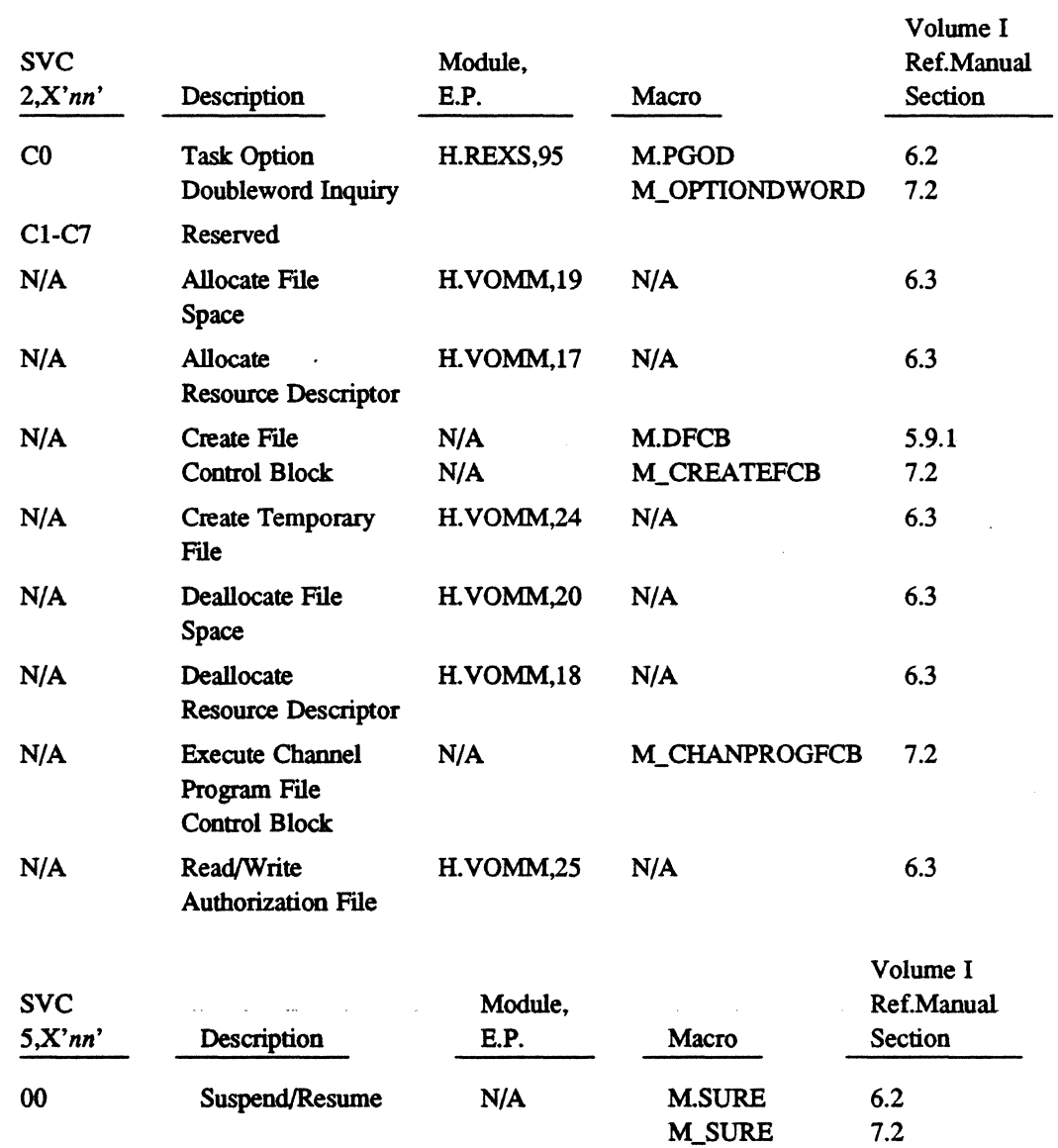

# c **MPX-32 Abort and Crash Codes**

#### **C.1 AC - Accounting**

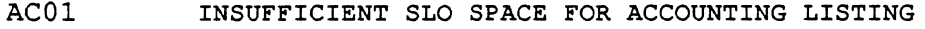

#### **C.2 AD - Address Specification Trap Handler (H.lPOC)**

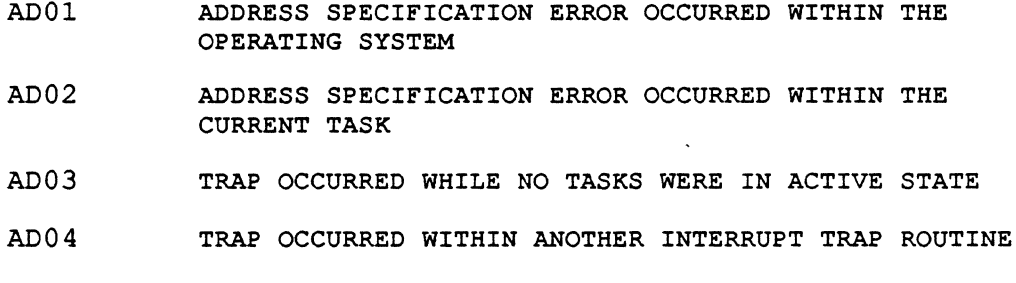

## **C.3 AL - Allocator (H.ALOC) (Compatibility Mode Only)**

AL01-AL06 Reserved

- AL07 THE COMBINED FILE ASSIGNMENTS FOR A TASK EXCEEDS NUMBER SPECIFIED. THE CATALOGED ASSIGNMENTS ARE COMBINED WITH THOSE DEFINED BY \$ASSIGN STATEMENTS. SEE CATALOGER FILES DIRECTIVE AND RECATALOG IF NEEDED.
- AL08 AN ASSIGNED PERMANENT FILE IS NONEXISTENT
- AL09 AN ASSIGNED DEVICE IS NOT CONFIGURED IN THE SYSTEM. AN ASSIGNED DEVICE IS OFF-LINE.

#### AL10-ALll Reserved

- AL12 UNABLE TO LOAD PROGRAM BECAUSE OF I/O ERROR OR ADDRESSING INCONSISTENCIES IN LOAD MODULE PREAMBLE
- AL13 AN UNRECOVERABLE I/O ERROR HAS OCCURRED DURING THE READ OF THE TASK PREAMBLE INTO THE TSA
- AL14 Reserved
- AL15 AN ASSIGNED DEVICE TYPE IS NOT CONFIGURED IN THE **SYSTEM**
- AL16 A RESIDENT REQUEST HAS BEEN ISSUED FOR A TASK REQUIRING AN SLO, SBO, SGO OR SYC FILE. RESIDENT TASKS CANNOT USE SYSTEM FILES.

AL17-AL18 Reserved

**AL - Allocator (H.ALOC) (Compatibility Mode Only)** 

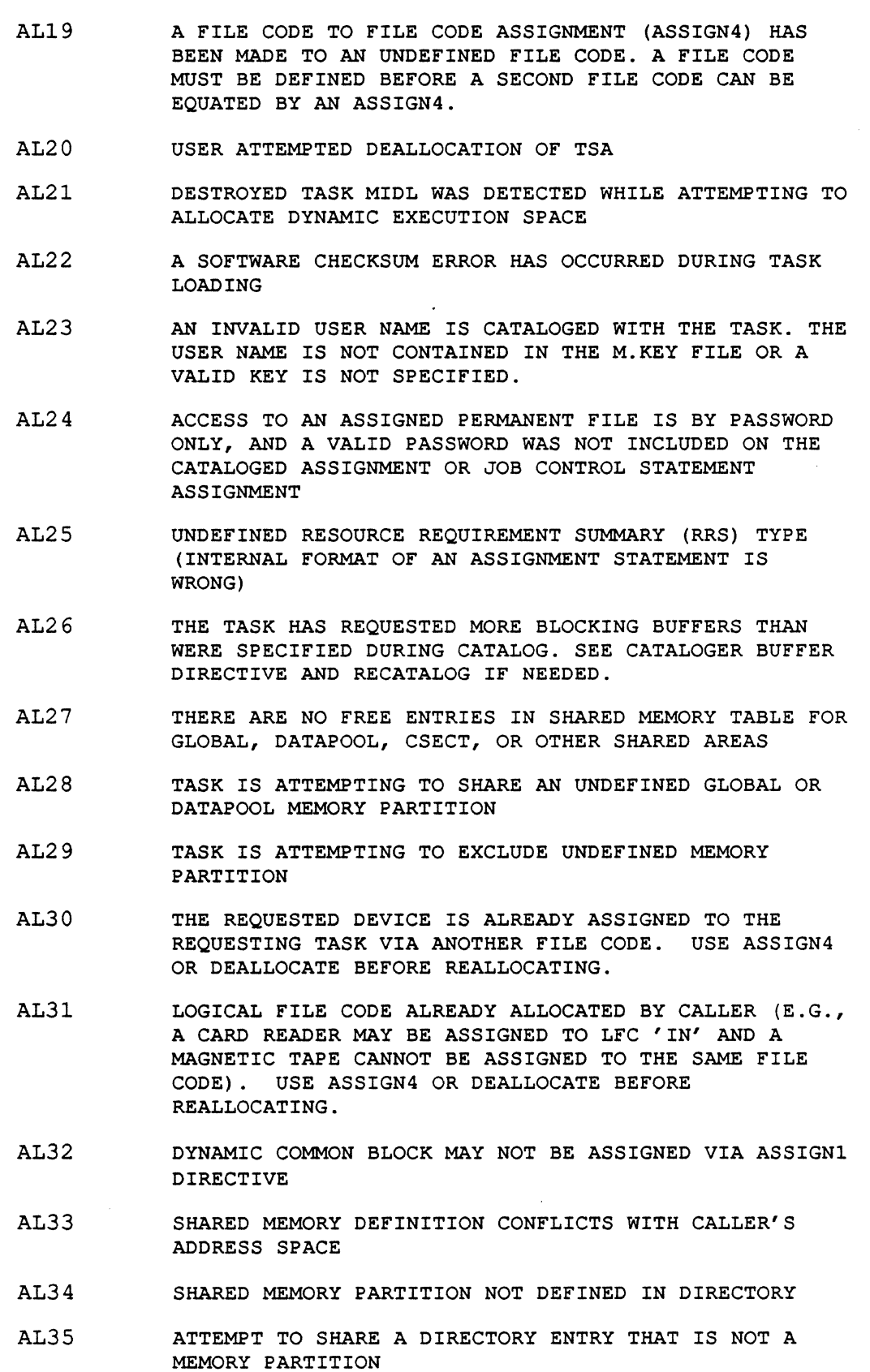

**O** 

#### **AL - Allocator (H.ALOC) (Compatibility Mode Only)**

- ( AL36 INVALID PASSWORD SPECIFIED FOR SHARED MEMORY PARTITION
	- AL37 ATTEMPT TO EXCLUDE UNDEFINED SHARED MEMORY PARTITION
	- AL38 ATTEMPT TO ACTIVATE A PRIVILEGED TASK BY UNAUTHORIZED OWNER
	- AL39 SHARED MEMORY ENTRY NOT FOUND
	- AL40 PARTITION DEFINITION NOT FOUND IN DIRECTORY
	- AL41 DIRECTORY DEFINITION NOT A DYNAMIC PARTITION
	- AL42 INVALID PASSWORD FOR A MEMORY PARTITION
	- AL43 TASK HAS ATTEMPTED TO ALLOCATE AN UNSHARED RESOURCE THAT WAS NOT AVAILABLE DURING TASK ACTIVATION IN A MEMORY-ONLY ENVIRONMENT
	- AL44 UNABLE TO RESUME 'SYSBUILD' TASK DURING INITIAL TASK ACTIVATION IN A MEMORy-oNLY ENVIRONMENT
	- AL45 UNABLE TO DEALLOCATE INPUT DEVICE AFTER DYNAMIC TASK ACTIVATION IN A MEMORY-ONLY ENVIRONMENT
	- AL46 TASK HAS ATTEMPTED TO SHARE MEMORY VIA A DYNAMIC MEMORY PARTITION IN A MEMORY-ONLY ENVIRONMENT
- $AL47$ DYNAMIC MEMORY PARTITIONS CANNOT BE GREATER THAN 1 MEGABYTE
	- AL48 THE USER HAS ATTEMPTED TO EXCLUDE A SHARED PARTITION WHOSE ASSOCIATED MAP BLOCKS ARE NOT DESIGNATED AS BEING SHARED IN THE TASK'S TSA
	- AL49 THE TASK'S DSECT SPACE REQUIREMENTS OVERLAP THE TASK'S TSA SPACE REQUIREMENTS
	- AL50 THE TASK'S DSECT SPACE REQUIREMENTS OVERLAP THE TASK'S CSECT SPACE REQUIREMENTS, OR IF NO CSECT, LOAD MODULE IS TOO LARGE TO FIT IN USER'S ADDRESS SPACE
	- AL51 DESTROYED TASK MIDL DETECTED WHILE ATTEMPTING TO ALLOCATE SYSTEM BUFFER SPACE
	- AL52 AN ERROR CONDITION PERTAINING TO FILE SYSTEM STRUCTURES HAS OCCURRED. THIS ERROR IS NOT A FUNCTION OF THE COMPATIBILITY INTERFACE.
	- AL53 DESTROYED TASK MIDL WAS DETECTED WHILE ATTEMPTING TO ALLOCATE EXTENDED INDEXED DATA SPACE
	- A<sub>T.54</sub> INVALID COMPATIBLE RRS TYPE
	- AL55 ACCESS MODE IS NOT ALLOWED

#### **AT - ANSI Labeled Tapes**

## **C.4 AT - ANSI Labeled Tapes**

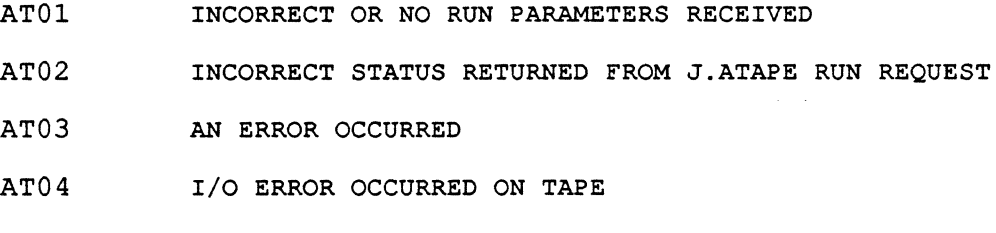

## **C.s AU - Auto-Start Trap Processor**

AUOl TRAP OCCURRED ON AUTO-START

# **C.s BT - Block Mode Timeout Trap**

BTOl BLOCK MODE TIMEOUT TRAP

## **C.7 CM - Call Monitor Interrupt Processor (H.lP27 and H.lPOA)**

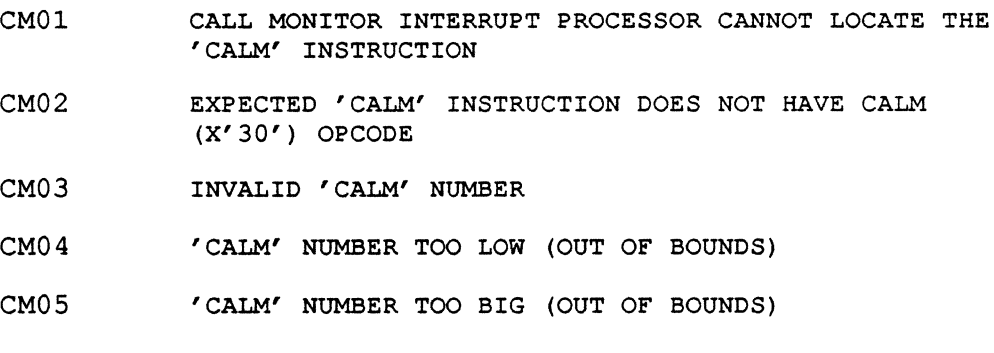

## **C.s CP - Cache**

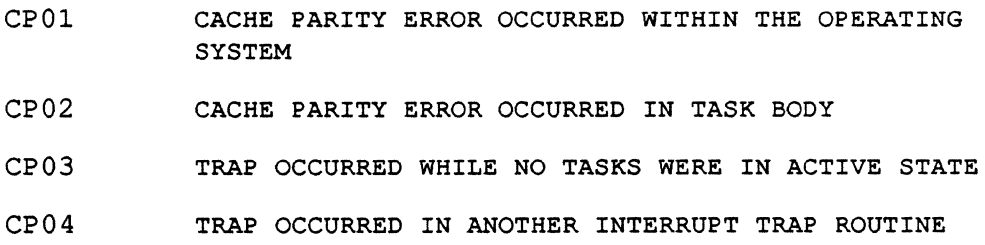

o

#### **C.9 EX - Exit! Abort**

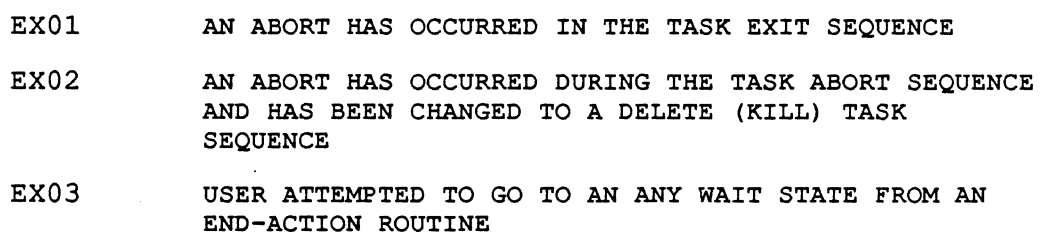

#### **C.10 FS - File System (H.MONS)(Compatibility Mode Only)**

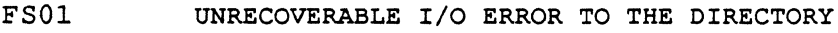

- FS02 UNRECOVERABLE I/O ERROR TO FILE SPACE ALLOCATION MAP
- FS03 ATTEMPT TO ADD A NEW FILE, BUT THE DIRECTORY IS FULL
- FS04 A DISC ALLOCATION MAP CHECKSUM ERROR WAS DETECTED
- FSOS ATTEMPT TO ALLOCATE DISC SPACE THAT IS ALREADY ALLOCATED
- FS06 ATTEMPT TO DEALLOCATE DISC SPACE THAT IS NOT ALLOCATED
- FS07 USER HAS CALLED AN ENTRY POINT IN H.FISE THAT NO LONGER EXISTS

#### **C.11 HE - Online Help Facility**

HEOl ABNORMAL TERMINATION WHILE TRANSLATING HELP FILES (HELPT)

## **C.12 HT - Halt Trap Processor (H.lPHT)**

- HTOl AN ATTEMPT WAS MADE TO EXECUTE A HALT INSTRUCTION IN USER'S PROGRAM
- HT02 AN ATTEMPT WAS MADE TO EXECUTE A HALT INSTRUCTION IN AN INTERRUPT TRAP ROUTINE
- HT03 AN ATTEMPT WAS MADE TO EXECUTE A HALT INSTRUCTION WHEN NO TASKS WERE IN AN ACTIVE STATE
- HT04 Reserved
- HTOS AN ATTEMPT WAS MADE TO EXECUTE A HALT INSTRUCTION WHEN USER WAS UNMAPPED

(

 $\mathcal{L}$ ,.-,'

#### **C.13 10 - Input/Output Control Supervisor (H.lOCS)**

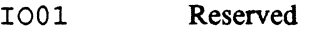

- l002 AN UNPRIVILEGED TASK IS ATTEMPTING TO READ OR WRITE DATA INTO AN UNMAPPED ADDRESS
- l003 AN UNPRIVILEGED TASK IS ATTEMPTING TO READ DATA INTO PROTECTED MEMORY

#### l004-l005 Reserved

- l006 INVALID BLOCKING BUFFER CONTROL CELLS IN BLOCKED FILE ENCOUNTERED. PROBABLE CAUSES: (1) FILE IS IMPROPERLY BLOCKED, (2) BLOCKING BUFFER IS DESTROYED, OR (3) TRANSFER ERROR DURING FILE INPUT.
- l007 THE TASK HAS ATTEMPTED TO PERFORM AN OPERATION WHICH IS NOT VALID FOR THE DEVICE TO WHICH THE USER'S FILE IS ASSIGNED(E.G., A READ OPERATION SPECIFIED FOR A FILE ASSIGNED TO THE LINE PRINTER).
- l008 DEVICE ASSIGNMENT IS REQUIRED FOR AN UNPRIVILEGED -TASK TO USE THIS SERVICE
- l009 ILLEGAL OPERATION ON THE SYC FILE

#### l010-l014 Reserved

- l015 A TASK HAS REQUESTED A TYPE OPERATION AND THE TYPE CONTROL PARAMETER BLOCK(TCPB) SPECIFIED INDICATES THAT AN OPERATION ASSOCIATED WITH THAT TCPB IS ALREADY IN PROGRESS
- l016 INVALID BLOCKING BUFFER CONTROL CELL(S) ENCOUNTERED DURING WRITE OF BLOCKED FILE. THIS ERROR IS USUALLY CAUSED BY A USER SPECIFIED BLOCKING BUFFER THAT HAS BEEN DESTROYED.
- I017 OPEN ATTEMPTED ON A FILE AND FPT HAS NO MATCHING FILE CODE. PROBABLE CAUSE: (1) BAD OR MISSING RRS IN PREAMBLE (2) LFC IN FCB HAS BEEN DESTROYED.
- l018 Reserved
- l019 AN ERROR HAS OCCURRED IN THE REMM CLOSE PROCEDURE
- l020 AN ERROR HAS OCCURRED IN THE REMM OPEN PROCEDURE
- $TO21$ IOCS HAS ENCOUNTERED AN UNRECOVERABLE I/O ERROR IN ATTEMPTING TO PROCESS AN I/O REQUEST ON BEHALF OF A TASK
- l022 AN ILLEGAL IOCS ENTRY POINT HAS BEEN ENTERED BY A TASK
- l023 A H.VOMM DENIAL HAS OCCURRED IN READING THE RESOURCE DESCRIPTOR TO GET MORE SEGMENT DEFINITIONS

o

#### **10 - Input/Output Control Supervisor (HJOCS)**

- I024 ILLEGAL ADDRESS, TRANSFER COUNT OR TRANSFER TYPE (I.E., IMPROPER BOUNDING FOR DATA TYPE) SPECIFIED IN THE FCB
- I025-I027 Reserved
- I028 ILLEGAL OPERATION ATTEMPTED ON AN OUTPUT ACTIVE FILE OR DEVICE
- I029 Reserved
- I030 ILLEGAL OR UNEXPECTED VOLUME NUMBER OR REEL ID ENCOUNTERED ON MAGNETIC TAPE
- I031 Reserved
- I032 CALLING TASK HAS ATTEMPTED TO PERFORM A SECOND READ ON A '\$' STATEMENT THROUGH THE SYC FILE
- I033 READ WITH BYTE GRANULARITY REQUEST MADE WITH NEGATIVE BYTE OFFSET
- I034 READ WITH BYTE GRANULARITY REQUEST MADE WITHOUT SETTING RANDOM ACCESS BIT IN FCB
- I035 READ WITH BYTE GRANULARITY REQUESTS ARE VALID FOR UNBLOCKED FILES ONLY
- I036-I037 Reserved

(

- I038 WRITE ATTEMPTED ON UNIT OPENED IN READ-ONLY MODE. A READ-WRITE OPEN WILL BE FORCED TO READ-ONLY IF TASK HAS ONLY READ ACCESS TO UNIT.
- I03 9 Reserved
- I040 INVALID TRANSFER COUNT. TRANSFER COUNT TOO LARGE FOR TRANSFER TYPE, TRANSFER COUNT NOT AN EVEN MULTIPLE OF TRANSFER TYPE, OR DATA ADDRESS NOT BOUNDED FOR TRANSFER TYPE.
- I041 BLOCKING ERROR DURING NON-DEVICE ACCESS
- I042 BLOCKED DATA MANAGEMENT MODULE (H.BKDM) IS NOT CONFIGURED IN THE SYSTEM
- I043 INPUT/OUTPUT CONTROL LIST (IOCL) OR DATA ADDRESS NOT IN CONTIGUOUS 'E' MEMORY (GPMC DEVICES ONLY)
- I044 NON-DEVICE ACCESS I/O ERROR. THIS ERROR MAY BE THE RESULT OF CHANNEL/CONTROLLER INITIALIZATION FAILURE.
- I045 MULTIVOLUME MAGNETIC TAPE MODULE (H.MVMT) IS NOT CONFIGURED IN THE SYSTEM
- I046 Reserved
- I047 CLASS 'E' DEVICE TCW IS NOT IN CLASS 'E' MEMORY. THIS TYPE OF ERROR INDICATES A MAP FAILURE.

#### **10 -Input/Output Control Supervisor (H.lOCS)**

#### I048-I049 Reserved

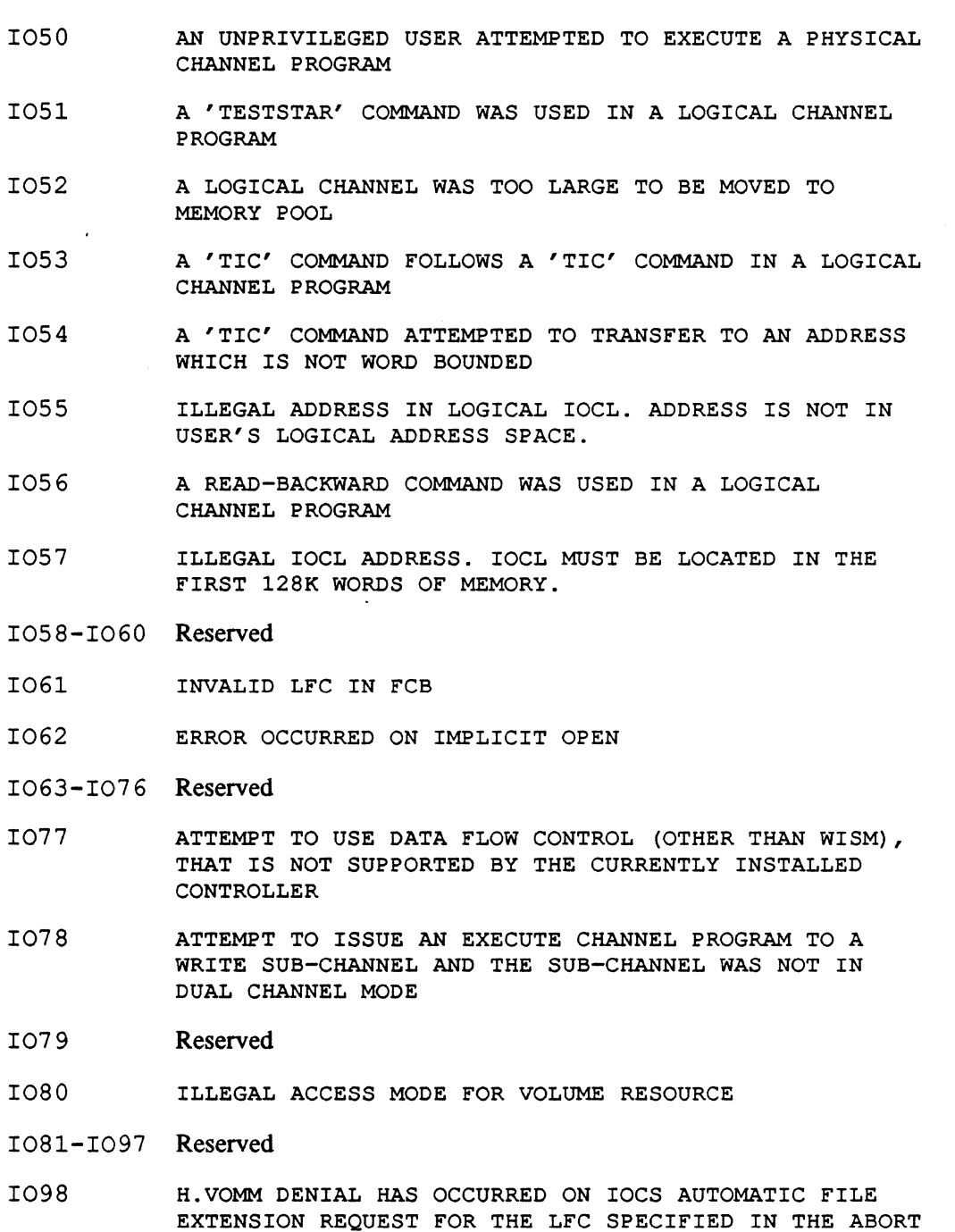

I099 INTERNAL SYSTEM ERROR DETECTED AT THE ADDRESS RELATIVE TO IOCS WHICH IS SPECIFIED IN THE ABORT MESSAGE

MESSAGE

o

 $\bigcirc$ 

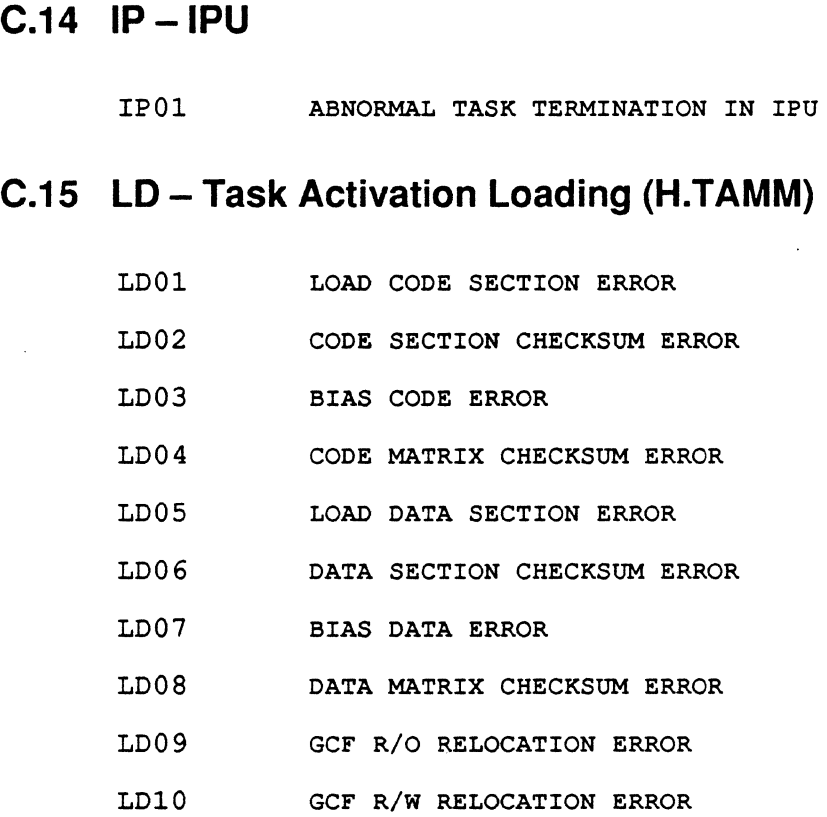

# **C.16 MC - Machine Check Trap**

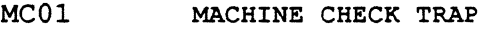

#### **C.17 MF - Map Fault Trap**

(

(

MFOl A MAP FAULT TRAP HAS OCCURRED. THIS IS THE RESULT OF A BAD MEMORY REFERENCE OUTSIDE OF THE USER'S ADDRESSABLE SPACE.

## **C.18 MM - Memory Disk**

MM01 REQUEST FOR MEMORY DISC I/O TO A LOCATION OUTSIDE THE MEMORY DISC BOUNDARIES

#### **C.19 MP - Memory Parity Trap (H.lP02)**

- MP01 MEMORY ERROR OCCURRED IN A TASK'S LOGICAL ADDRESS SPACE. THIS IS AN INTERNAL OR CPU FAILURE. RERUN TASK.
- MP02 MEMORY ERROR OCCURRED IN ANOTHER INTERRUPT TRAP ROUTINE (NESTED TRAPS, CONTEXT LOST)
- MP03 MEMORY ERROR OCCURRED WHILE NO TASKS WERE IN THE ACTIVE STATE
- MP 04 MEMORY ERROR OCCURRED IN A MAP BLOCK RESERVED FOR THE O/S
- MP05 ERROR OCCURRED WHILE CURRENT TASK WAS IN THE UNMAPPED MODE

#### **C.20 MS - System Services** (H. MONS) **(Compatibility Mode Only)**

- MS01 PERMANENT FILE ADDRESS INQUIRY SERVICE FOUND A NUMBER OF ALLOCATION UNITS .IN THE UNIT DEFINITION TABLE THAT DO NOT CORRESPOND TO ANY KNOWN DISC.
- MS02-MS08 Reserved
- MS09

TASK HAS ATTEMPTED TO CONNECT A TASK TO AN INTERRUPT LEVEL NOT DEFINED FOR INDIRECTLY CONNECTED TASKS

- MS10-MS11 Reserved
- MS12 OVERLAY IS PASSWORD PROTECTED
- MS13-MS15 Reserved
- MS16 TASK HAS REQUESTED DYNAMIC ALLOCATION WITH AN INVALID FUNCTION CODE
- MS17 FILE NAME CONTAINS CHARACTERS OUTSIDE RANGE OF X'20' TO X'SF', INCLUSIVELY
- MS18-MS20 Reserved
- MS21 MULTIVOLUME MAGNETIC TAPE ALLOCATION REQUEST MADE TO SCRATCH (SCRA) TAPE
- MS22 MULTI-VOLUME MAGNETIC TAPE ALLOCATION REQUEST MADE ON SHARED TAPE DRIVE
- MS23 TASK HAS ISSUED A 'MOUNT MESSAGE ONLY' ALLOCATION REQUEST TO A NON-ALLOCATED DRIVE OR TO A DEVICE WHICH IS NOT A MAGNETIC TAPE

o

**MS - System Services (H.MONS) (Compatibility Mode Only)** 

- MS24 TASK HAS SPECIFIED AN ILLEGAL VOLUME NUMBER (ZERO IF TAPE IS MULTIVOLUME, NONZERO IF TAPE IS SINGLE VOLUME)
- MS2S-MS27 Reserved

(

(

- MS28 A PERMANENT FILE LOG HAS BEEN REQUESTED, BUT THE ADDRESS SPECIFIED FOR STORAGE OF THE DIRECTORY ENTRY IS NOT CONTAINED WITHIN THE CALLING TASK'S LOGICAL ADDRESS SPACE
- MS29 Reserved
- MS30 TASK HAS ATTEMPTED TO OBTAIN A PERMANENT FILE LOG IN A MEMORY-ONLY ENVIRONMENT
- MS31 USER ATTEMPTED TO GO TO THE ANY-WAIT STATE FROM AN END-ACTION ROUTINE
- MS32 Reserved
- MS33 ALLOCATION ERROR IN RTM M.ALOC CALL

MS34-MS86 Reserved

MS87 NO DENIAL RETURN ADDRESS SPECIFIED ON CALM M.ALOC EMULATION

#### **C.21 NM - Nonpresent Memory Trap**

NMOl A NONPRESENT MEMORY TRAP ERROR CONDITION HAS OCCURRED.

#### **C.22 OC - Operator Communications**

OC01 THE OPERATOR HAS REQUESTED THAT THE TASK BE ABORTED

#### **C.23 PT - Task Activation (J.TSM)**

- PTOl INVALID ATTEMPT TO MULTICOPY A UNIQUE TASK
- PT02 FILE SPECIFIED IS NOT IN DIRECTORY
- PT03 UNABLE TO ALLOCATE FILE
- PT04 FILE IS NOT A VALID LOAD MODULE OR EXECUTABLE IMAGE
- PT05 DQE IS NOT AVAILABLE
- PT06 READ ERROR ON RESOURCE DESCRIPTOR

#### **PT - Task Activation (J.TSM)**

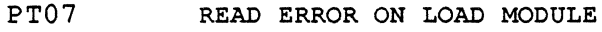

- PT08 INSUFFICIENT LOGICAL/PHYSICAL ADDRESS SPACE FOR TASK ACTIVATION
- PT09 CALLING TASK IS UNPRIVILEGED
- PT10 INVALID PRIORITY
- PTll INVALID SEND BUFFER ADDRESS OR SIZE
- PT12 INVALID RETURN BUFFER ADDRESS OR SIZE
- PT13 INVALID NO-WAIT MODE END ACTION ROUTINE ADDRESS
- PT14 MEMORY POOL UNAVAILABLE
- PT15 DESTINATION TASK RECEIVER QUEUE FULL
- PT16 INVALID PSB ADDRESS
- PT17 RRS LIST EXCEEDS 384 WORDS
- PT18 INVALID RRS ENTRY IN PARAMETER BLOCK

#### **C.24 PV - Privilege Violation Trap**

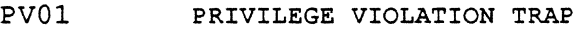

#### **C.2S RC - Record Manager**

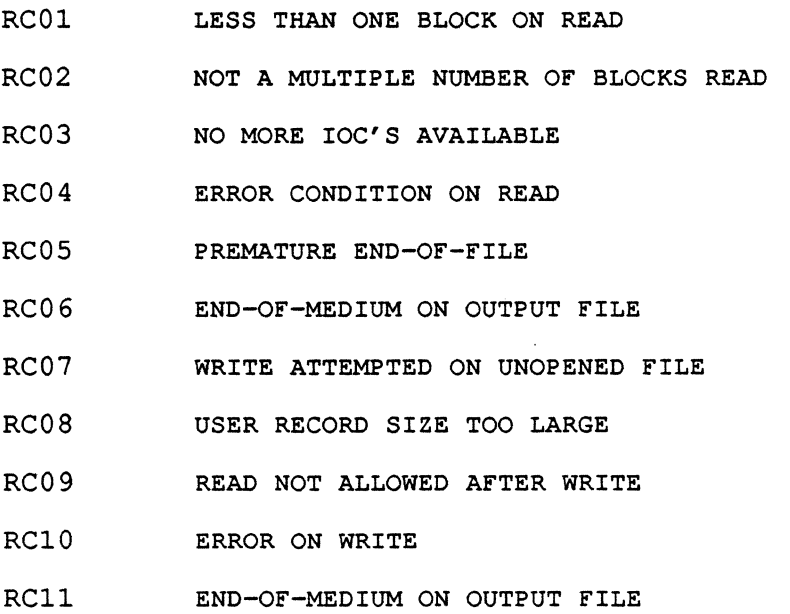

(  $\setminus$ 

 $\overline{\mathbb{O}}$ 

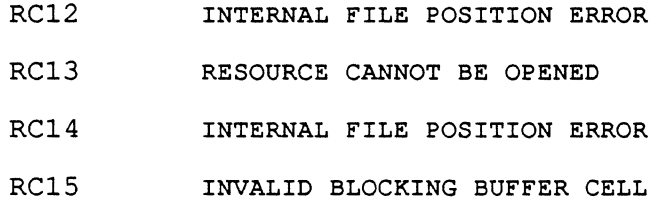

## **C.26 RE - Restart**

 $\big($ 

 $\overline{\mathbb C}$ /

RE01 RESTART IS INVALID IN BATCH OR COMMAND FILE MODE

# **C.27 RF - Rapid File Allocation**

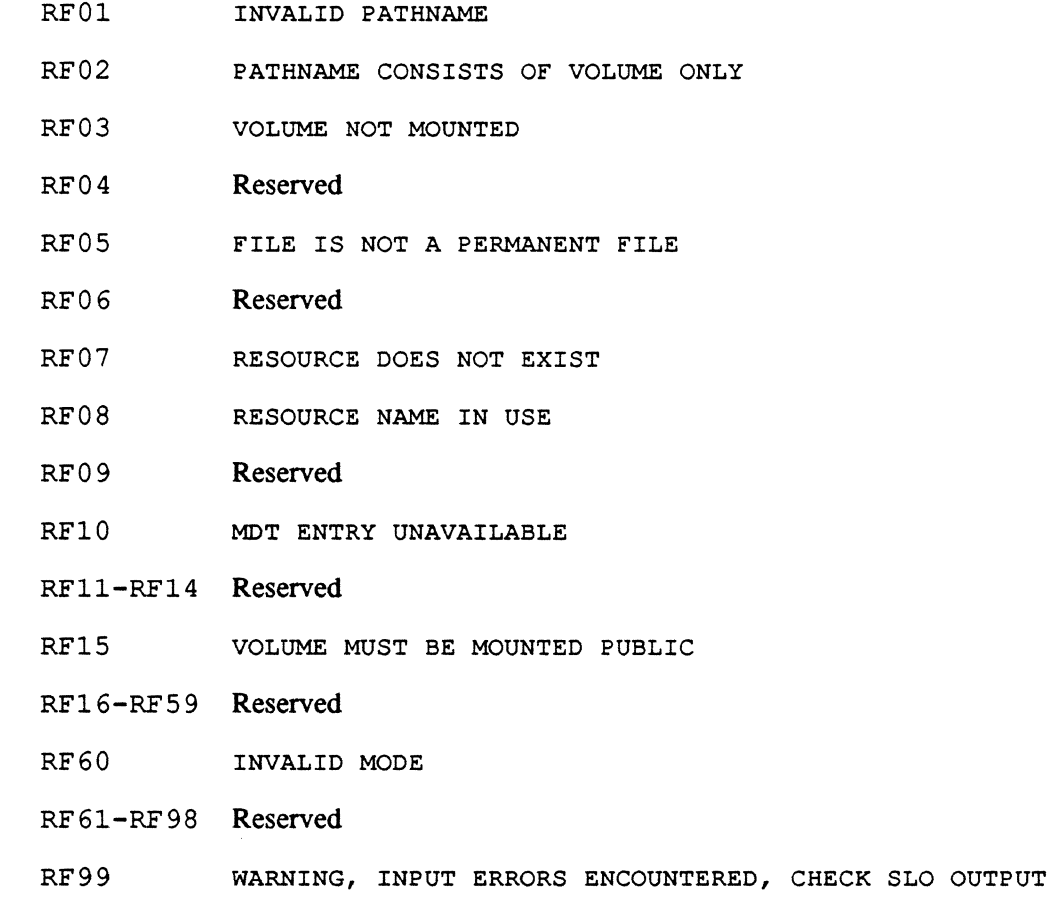

# **C.28 RM - Resource Management (H.REMM)**

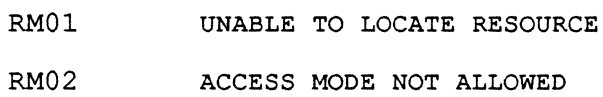

#### **RM - Resource Management (H.REMM)**

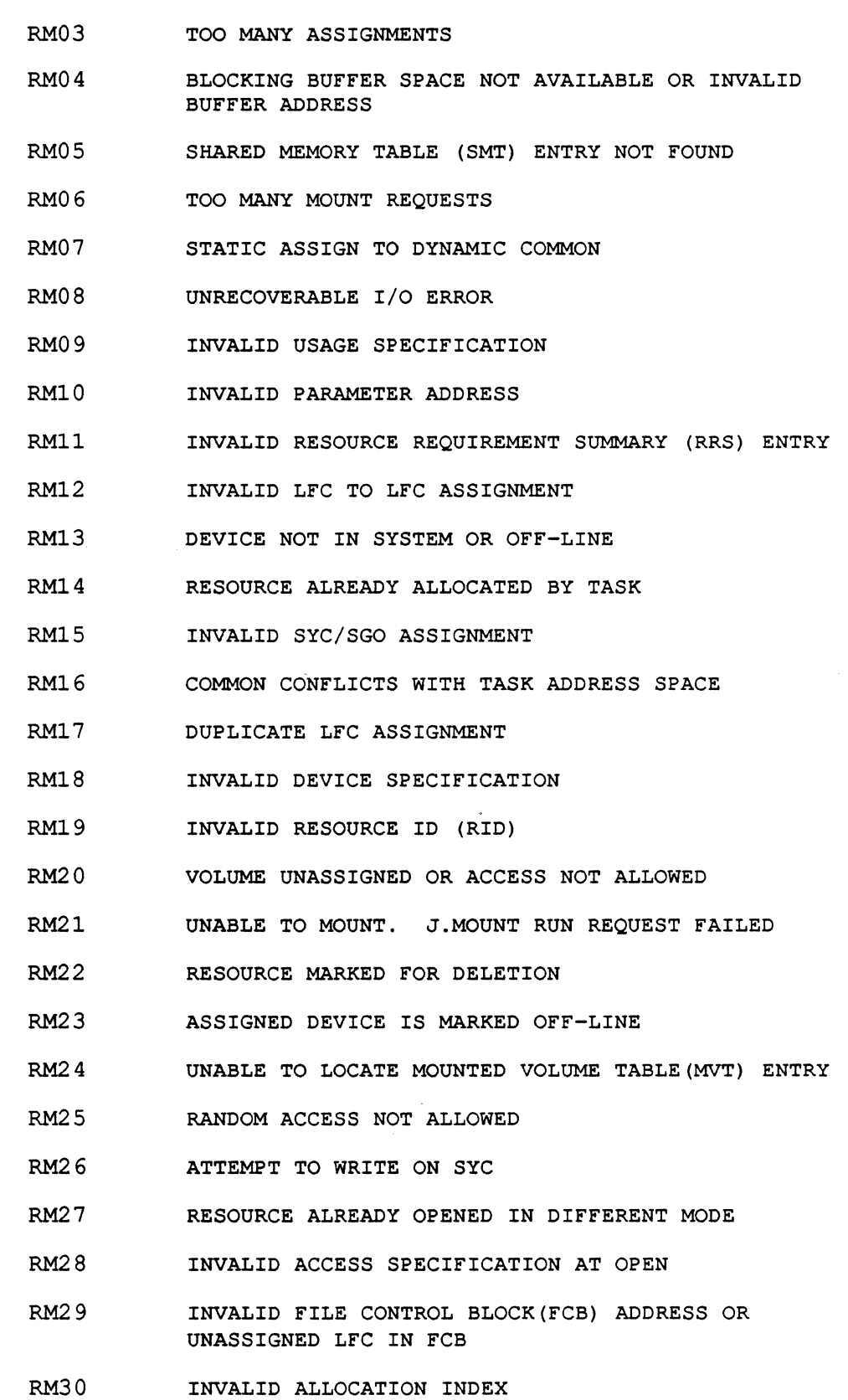

o
#### **RM - Resource Management (H.REMM)**

- RM31 RESOURCE NOT OPEN
- RM32 LOCK NOT OWNED BY THIS TASK
- RM33 RESOURCE IS NOT ALLOCATED IN A SHARABLE MODE
- RM34 SYSTEM ADMINISTRATOR ATTRIBUTE IS REQUIRED TO MOUNT A PUBLIC VOLUME
- RM35 RESOURCE IS NOT A SHARED IMAGE
- RM36 PHYSICAL MEMORY ALREADY ALLOCATED
- RM37 ATTEMPT TO ALLOCATE NONPRESENT PHYSICAL MEMORY
- RM38 TIME OUT WAITING FOR RESOURCE
- RM39 UNABLE TO PERFORM WRITE BACK
- RM40 INVALID LOAD MODULE
- RM41 INVALID PHYSICAL ADDRESS SPECIFIED
- RM42 USER REQUESTED ABORT OF MOUNT PROCESS
- RM43 USER REQUESTED HOLD ON MOUNT PROCESS
- RM44 WRITEBACK REQUESTED AND SHARED IMAGE HAS NO WRITE BACK SECTION
- RM45 LOADING ERROR DURING INCLUSION OF READ ONLY SECTION OF SHARED IMAGE
- RM46 UNABLE TO OBTAIN RESOURCE DESCRIPTOR LOCK (MULTIPORT ONLY)
- RM47 LOADING ERROR DURING INCLUSION OF READ/WRITE SECTION OF SHARED IMAGE
- RM48 INCOMPATIBLE LOAD ADDRESSES FOR SHARED IMAGE
- RM49 TASK HAS REQUESTED EXCESSIVE NUMBER OF MULTICOPIED SHARED IMAGES WITH NO READ ONLY SECTION
- RM50 RESOURCE IS LOCKED BY ANOTHER TASK
- RM51 SHAREABLE RESOURCE IS ALLOCATED BY ANOTHER TASK IN AN INCOMPATIBLE ACCESS MODE
- RM52 VOLUME SPACE IS NOT AVAILABLE
- RM53 ASSIGNED DEVICE IS NOT AVAILABLE
- RM54 UNABLE TO ALLOCATE RESOURCE FOR SPECIFIED USAGE
- RM55 ALLOCATED RESOURCE TABLE (ART) SPACE IS NOT AVAILABLE

(

#### **RM - Resource Management (H.REMM)**

- RM56 RM57 TASK REQUIRES SHADOW MEMORY AND NONE IS CONFIGURED VOLUME IS NOT AVAILABLE FOR MOUNT WITH REQUESTED
- USAGE
- RM58 SHARED MEMORY TABLE (SMT) SPACE IS NOT AVAILABLE
- RM59 MOUNTED VOLUME TABLE (MVT) SPACE IS NOT AVAILABLE
- RM60 RESOURCE DESCRIPTOR SPACE DEFINITION CONFLICT
- RM61 UNABLE TO LOCATE OR RETRIEVE RESOURCE DESCRIPTOR
- RM62 INVALID OPTION IN CNP
- RM63 SEGMENTED TASK SUPPORT NOT PRESENT.
- RM64 THE TASK'S DSECT SPACE REQUIREMENTS OVERLAP THE TASK'S TASK SERVICE AREA(TSA) SPACE REQUIREMENTS
- RM65 THE TASK'S DSECT SPACE REQUIREMENTS OVERLAP THE TASK'S CSECT SPACE REQUIREMENTS, OR IF NO CSECT, LOAD MODULE IS TOO LARGE TO FIT IN USER'S ADDRESS SPACE
- RM66 SOFTWARE CHECKSUM. ERROR MAY BE FIXED BY RECATALOGING.
- RM67 EXCESSIVE MEMORY REQUEST
- RM68 EXCESSIVE VOLUME SPACE REQUESTED
- RM69 INVALID USERNAME SPECIFIED
- RM70 INVALID PRIVILEGED ACTIVATION
- RM71 Reserved
- RM72 UNABLE TO RESUME SYSINIT ON TAPE ACTIVATION
- RM73 FILE OVERLAP HAS OCCURRED. PLEASE CHECK THE SYSTEM CONSOLE
- RM74 LOAD ING ERROR
- RM75 INVALID WORK VOLUME/DIRECTORY
- RM76 USER ATTEMPTED DEALLOCATION OF TSA
- RM77 A TASK HAS DESTROYED THE ALLOCATION LINKAGES IN ITS DYNAMIC EXPANSION SPACE
- RM78 UNABLE TO LOAD TASK DEBUGGER WITH TASK
- RM79 INVALID CALLER NOTIFICATION PACKET (CNP) ADDRESS
- RM80 SHARED IMAGE VERSION LEVEL IS NOT COMPATIBLE WITH EXECUTABLE IMAGE
- RM81 INVALID ACTIVATION OF A BASE MODE TASK ON A SYSTEM CONFIGURED FOR NON-BASE TASK EXECUTION.
- RM82 INVALID ACTIVATION OF AN ADA TASK ON A SYSTEM CONFIGURED WITHOUT ADA SUPPORT.
- RM83 INSUFFICIENT LOGICAL ADDRESS SPACE TO ACTIVATE TASK
- RM84 INVALID LOGICAL POSITION FOR EXTENDED MPX
- RM85 PTRACE DEBUG REQUESTED AND H.PTRAC NOT CONFIGURED
- RM86 CANNOT DISMOUNT THE SYSTEM VOLUME.
- RM87 PUBLIC VOLUME DISMOUNT DENIED DUE TO COMPATIBLE MODE PUBLIC DISMOUNT OPTION SET FOR THIS SYSTEM.
- RM88 PUBLIC DISMOUNT DENIED. SYSTEM ADMINISTRATOR ATTRIBUTE REQUIRED FOR THIS OPERATION.
- RM89 PUBLIC DISMOUNT DENIED DUE TO MISSING OPTION FOR PUBLIC VOLUME IN THE DISMOUNT REQUEST
- RM90 GCL LOADMODULE OR SHIM CANNOT BE RELOCATABLE
- RM91 UNABLE TO ACCESS VOLUME DUE TO PENDING PHYSICAL DISMOUNT.
- RM92 READ ONLY OR READ WRITE LOAD ADDRESS IS INVALID
- RM93 UNABLE TO PERFORM PHYSICAL MOUNT DUE TO SYSTEM SHUTDOWN IN PROGRESS.
- RM94 J.MOUNT ATTEMPTED TO MOUNT AN UNFORMATTED DISC VOLUME.
- RM95 AN UNBIASED TASK REQUIRES SHADOW MEMORY ON A SYSTEM WITH NO OVERLAPPING CPU/IPU SHADOW REGION
- RM96 A BIASED TASK REQUIRES SHADOW MEMORY THAT DOES NOT EXIST ON THE SPECIFIED PROCESSOR
- RM97 Reserved
- RM98 THE TASK REQUIRES MORE SHADOW MEMORY THAN EXISTS

#### **C.29 RX - Resident Executive Services (H.REXS)**

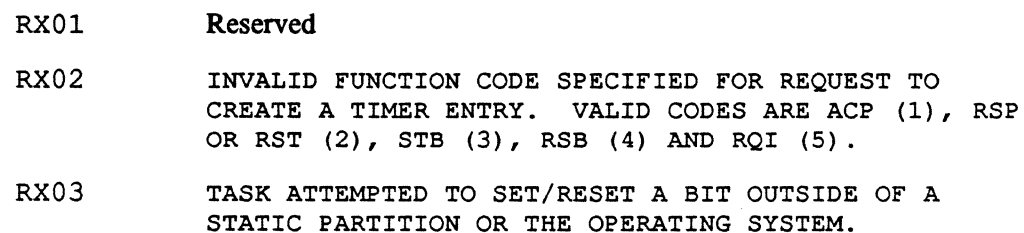

# **RX - Resident Executive Services (H.REXS)**

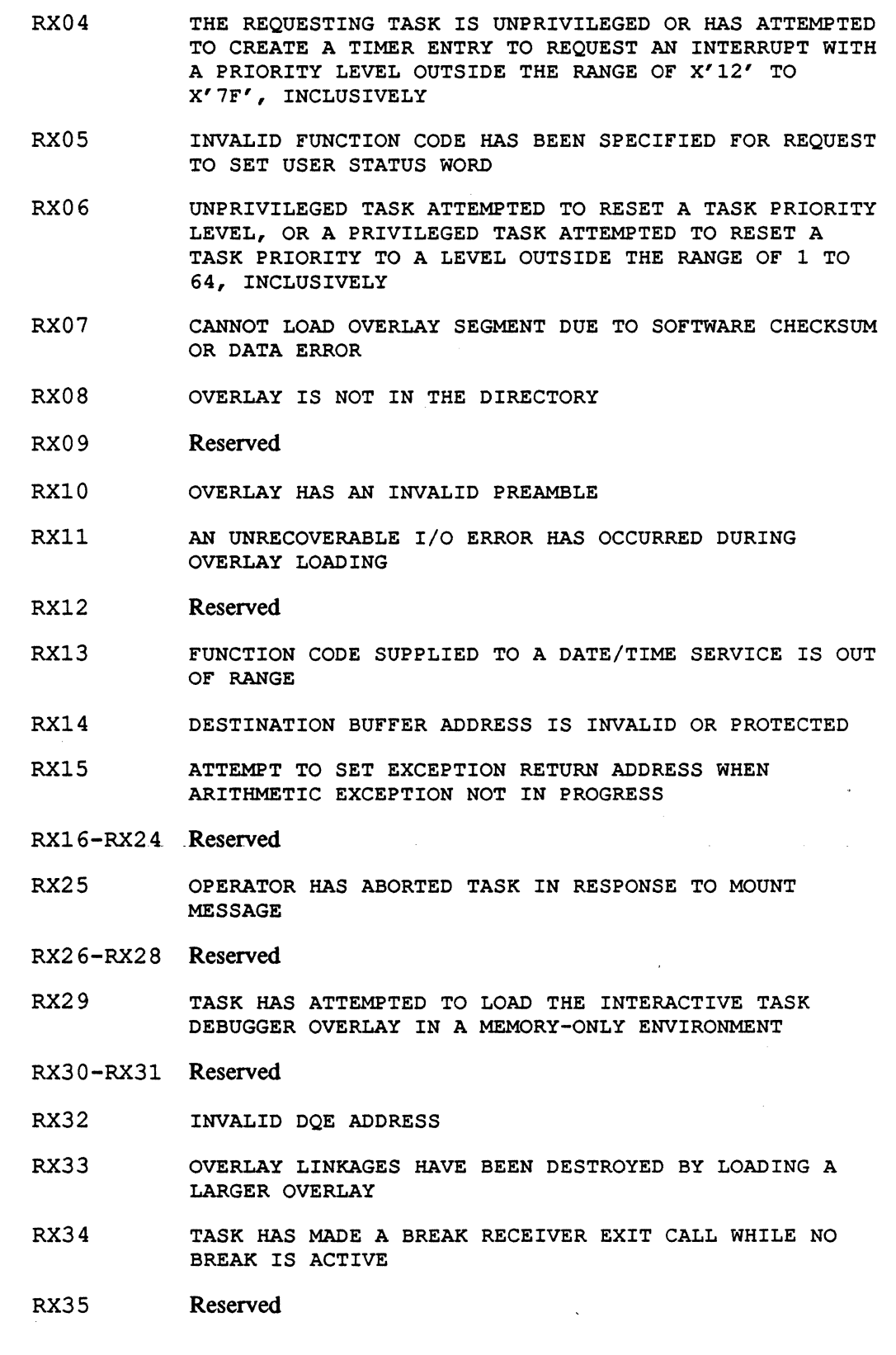

o

RX36 STATUS IN REGISTER ZERO IS NOT A ZERO OR A VALID ABORT CODE

RX37-RX85 Reserved

- RX86 TASK HAS MADE AN END ACTION ROUTINE EXIT WHILE END ACTION WAS NOT ACTIVE
- RX87 Reserved
- RX88 RESERVED FOR DEBUG LINK SERVICE
- RX89 AN UNPRIVILEGED TASK HAS ATTEMPTED TO REESTABLISH AN ABORT RECEIVER (OTHER THAN M.IOEX)
- RX90 TASK HAS MADE A RUN REQUEST END ACTION ROUTINE EXIT WHILE THE RUN REQUEST INTERRUPT WAS NOT ACTIVE
- RX9l TASK HAS ATTEMPTED NORMAL EXIT WITH A TASK INTERRUPT STILL ACTIVE
- RX92 TASK HAS ATTEMPTED NORMAL EXIT WITH MESSAGES IN ITS RECEIVER QUEUE
- RX93 AN INVALID RECEIVER EXIT BLOCK (RXB) ADDRESS WAS ENCOUNTERED DURING MESSAGE EXIT
- RX94 AN INVALID RECEIVER EXIT BLOCK (RXB) RETURN BUFFER ADDRESS WAS ENCOUNTERED DURING MESSAGE EXIT
- RX95 TASK HAS MADE A MESSAGE EXIT WHILE THE MESSAGE INTERRUPT WAS NOT ACTIVE
- RX96 AN INVALID RECEIVER EXIT BLOCK (RXB) ADDRESS WAS ENCOUNTERED DURING RUN RECEIVER EXIT
- RX97 AN INVALID RECEIVER EXIT BLOCK (RXB) RETURN BUFFER ADDRESS WAS ENCOUNTERED DURING RUN RECEIVER EXIT
- RX98 TASK HAS MADE A RUN RECEIVER EXIT WHILE THE RUN RECEIVER INTERRUPT WAS NOT ACTIVE
- RX99 TASK HAS MADE A MESSAGE END-ACTION ROUTINE EXIT WHILE THE MESSAGE INTERRUPT WAS NOT ACTIVE

#### **C.30 SB - System Binary Output**

- SBOI AN I/O ERROR HAS BEEN ENCOUNTERED ON THE DEVICE ASSIGNED AS THE SYSTEM BINARY (PUNCHED) OUTPUT DEVICE
- SB02 THE SYSTEM OUTPUT PROGRAM HAS ENCOUNTERED AN UNRECOVERABLE I/O ERROR IN ATTEMPTING TO READ A PUNCHED OUTPUT FILE FROM DISC
- SB03 DENIAL OF FILE CODE TO FILE CODE ALLOCATION FOR J.SOUT2 INDICATES LOSS OF SYSTEM INTEGRITY

#### **SB - System Binary Output**

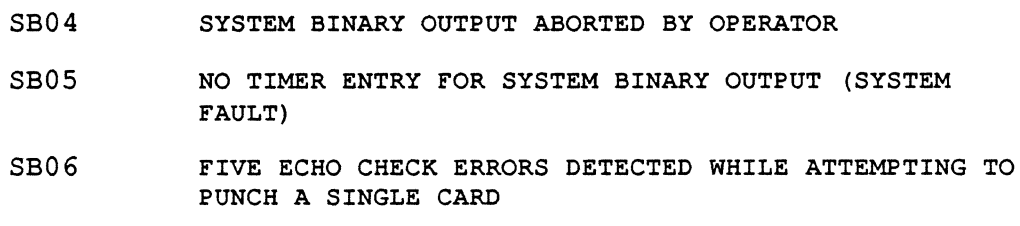

# **C.31 SC - System Check Trap Processor**

- SC01 SYSTEM CHECK TRAP OCCURRED AT AN ADDRESS LOCATED WITHIN THE OPERATING SYSTEM
- SC02 SYSTEM CHECK TRAP OCCURRED WITHIN THE CURRENT TASK'S SPACE
- SC03 SYSTEM CHECK TRAP OCCURRED AT A TIME WHEN THERE WERE NO TASKS CURRENTLY BEING EXECUTED (C.PRNO EQUALS ZERO)
- SC04 SYSTEM CHECK TRAP OCCURRED WITHIN ANOTHER TRAP (C.GINT DOES NOT EQUAL '1')

# **C.32 SO - SCSI Disk**

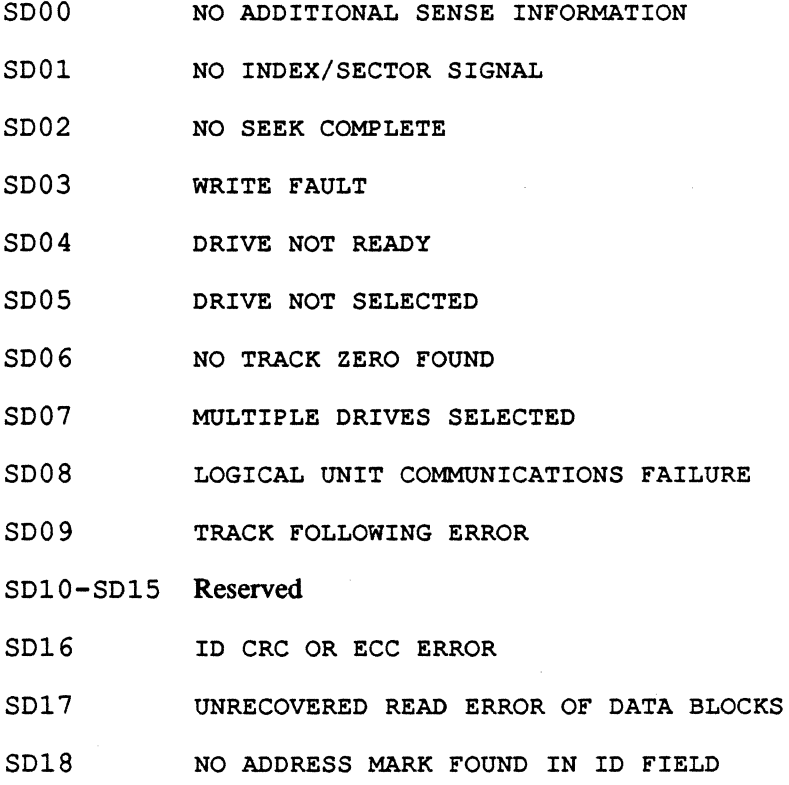

I

 $\mathbb O$ 

 $\mathbf{I}$ 

 $\vert$ 

 $\mathbf{I}$ 

 $\vert$ 

 $\mathbf{I}$ 

 $\mathbf{I}$ 

 $\vert$ 

 $\vert$ 

 $\mathbf{I}$ 

 $\mathbf{I}$ 

 $\mathbf{I}$ 

 $\mathbf{I}$ 

 $\parallel$ 

I

o

#### **so - SCSI Disk**

- SD19 NO ADDRESS MARK FOUND IN DATA FIELD
- SD20 NO RECORD FOUND
- SD21 SEEK POSITIONING ERROR
- S022 DATA SYNCHRONIZATION MARK ERROR
- SD23 RECOVERED READ DATA WITH TARGET'S READ RETRIES (NOT WITH ECC)
- $SD24$ RECOVERED READ DATA WITH TARGET'S ECC CORRECTION (NOT WITH RETRIES)
- S025 DEFECT LIST ERROR
- S026 PARAMETER OVERRUN
- S027 SYNCHRONOUS TRANSFER ERROR
- SD28 PRIMARY DEFECT LIST NOT FOUND
- SD29 COMPARE ERROR
- S030 RECOVERED ID WITH TARGET'S ECC CORRECTION
- SD31 Reserved
- SD32 INVALID COMMAND OPERATION CODE
- S033 ILLEGAL LOGICAL BLOCK ADDRESS. ADDRESS GREATER THAN THE LBA RETURNED BY THE READ CAPACITY DATA WITH PMI BIT NOT SET IN CDB
- SD34 ILLEGAL FUNCTION FOR DEVICE TYPE
- S035 Reserved
- SD36 ILLEGAL FIELD IN CDB
- S037 INVALID LUN
- S038 INVALID FIELD IN PARAMETER LIST
- SD39 WRITE PROTECTED
- SD40 MEDIUM CHANGE
- S041 POWER ON OR RESET OR BUS DEVICE RESET OCCURRED
- S042 MODE SELECT PARAMETERS CHANGED

S043-S047 Reserved

SD48 IMCOMPATIBLE CARTRIDGE

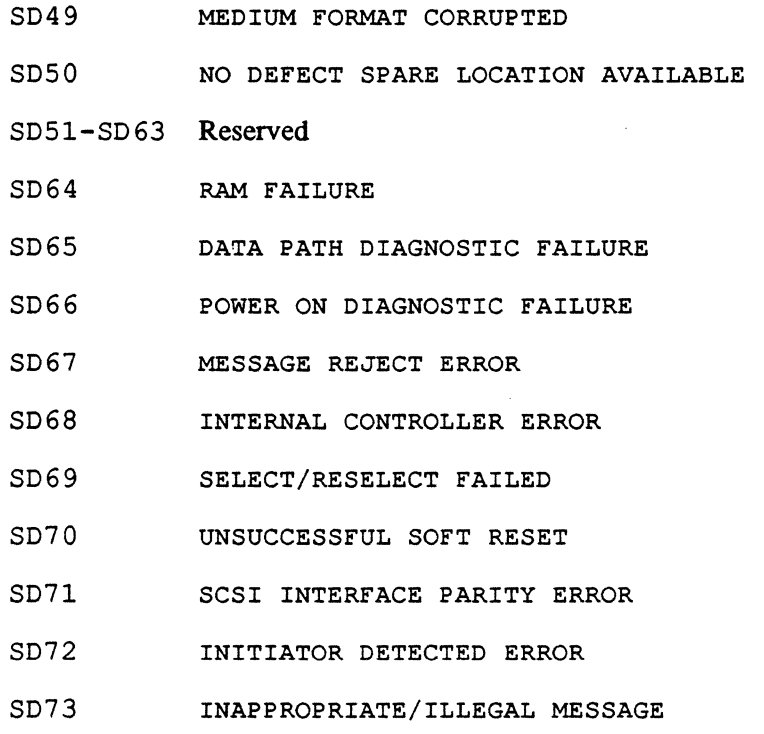

#### **C.33 SG - System Generator (SYSGEN)**

- SG01 INVALID LOADER FUNCTION CODE IN BINARY OBJECT MODULE FROM THE SYSTEM RESIDENT MODULE (OBJ) FILE
- SG02 INVALID BINARY RECORD READ FROM SYSTEM RESIDENT MODULE (OBJ) FILE (BYTE 0 MUST BE X'FF' OR X'DF')
- SG03 SEQUENCE ERROR IN MODULE BEING READ FROM TEMPORARY FILE
- SG04 CHECKSUM ERROR IN MODULE BEING READ FROM TEMPORARY FILE
- SG05 UNABLE TO FIND COT AND/OR UDT FOR I/O MODULE LOAD
- SG06 UNABLE TO OBTAIN ADDITIONAL MEMORY REQUIRED FOR RESIDENT SYSTEM IMAGE MODULE LOADING
- SG07 UNABLE TO OBTAIN MEMORY REQUIRED FOR RESIDENT SYSTEM IMAGE CONSTRUCTION
- SG08 NON-RELOCATABLE BYTE STRING ENCOUNTERED IN BINARY MODULE BEING PROCESSED FROM TEMPORARY FILE
- SG09 UNABLE TO ALLOCATE TEMPORARY FILE SPACE

SG10 OVERRUN OF SYSGEN ADDRESS SPACE BY SYSTEM BEING GENERATED. PROBABLE ERRONEOUS SIZE SPECIFICATION IN PATCH OR POOL DIRECTIVE.

o

#### **SG - System Generator (SYSGEN)**

- SGll SEQUENCE ERROR WHILE READING OBJECT MODULE FROM FILE ASSIGNED TO 'OBJ'
- SG12 CHECKSUM ERROR WHILE READING OBJECT MODULE FROM FILE ASSIGNED TO 'OBJ'
- SG13 UNABLE TO ALLOCATE DISC SPACE FOR SYMTAB FILE. POSSIBLE CAUSES ARE INSUFFICIENT DISC SPACE OR ACCESS RIGHTS DENIAL.
- SG14 UNABLE TO ALLOCATE DISC SPACE FOR SYSTEM IMAGE FILE. POSSIBLE CAUSES ARE INSUFFICIENT DISC SPACE, ACCESS RIGHTS DENIAL, OR ATTEMPTING TO SYSGEN OVER CURRENT DEFAULT IMAGE.
- SG15 MAXIMUM NUMBER (240) OF SYMBOL TABLE/PATCH FILE ENTRIES EXCEEDED
- SG16 MISSING SYSTEM OR SYMTAB DIRECTIVE
- SG17 INVALID IPU INTERVAL TIMER PRIORITY. MUST NOT BE BETWEEN X'78' AND X'7F'.
- SG18 MAXIMUM SIZE OF 88K-FOR TARGET SYSTEM HAS BEEN EXCEEDED
- SG19 ATTEMPT TO DEFINE INTERRUPT VECTORING ROUTINE AS SYSTEM REENTRANT. ONLY DEVICE HANDLERS MAY BE SYSTEM REENTRANT.
- SG20 UNABLE TO FIND "LINK" DEVICE IN UDT
- SG21 INSUFFICIENT ROOM IN MEMORY POOL FOR DOWNLOAD FILE LIST
- SG22 Reserved
- SG23 SHARE DIRECTIVE SPECIFIED WITHOUT ENOUGH SMT ENTRIES. ENTRIES MUST EXCEED OR BE EQUAL TO THE NUMBER OF PARTITIONS PLUS MEMORY DISCS.
- SG24 ATTEMPT TO DEFINE PARTITION STARTING MAPBLOCK NUMBER IN OPERATING SYSTEM AREA
- SG25 ATTEMPT TO DEFINE PARTITION STARTING MAPBLOCK NUMBER IN NON-CONFIGURED PHYSICAL MEMORY
- SG26 ATTEMPT TO USE A MODULE INCOMPATIBLE WITH THE TARGET MACHINE TYPE. THE OFFENDING MODULE NAME IS THE LAST ENTRY ON THE LISTING FOLLOWED BY THREE ASTERISKS  $(***)$ .
- SG27 THE DEVICE SPECIFIED IN EITHER THE SWAPDEV, SID, LOD OR POD DIRECTIVE IS NOT INCLUDED IN THE CONFIGURATION BEING BUILT
- SG28 THE NULL DEVICE SPECIFICATION WHICH IS REQUIRED TO BE INCLUDED IN EVERY CONFIGURATION IS MISSING

#### **SG - System Generator (SYSGEN)**

- SG29 SYSINIT OBJECT MODULE MISSING ON SYSGEN OBJECT INPUT FILE (OBJ). IT MUST BE THE LAST MODULE. SG30 THE FILE ASSIGNED TO FILE CODE OBJ DOES NOT CONTAIN SG31 VALID OBJECT CODE THE GENERATED IMAGE CONTAINS UNSATISFIED EXTERNAL REFERENCES. SEE THE SLO OUTPUT FOR MORE DETAILS. THIS IS NOT A FATAL ABORT AND THE SYSTEM IMAGE IS PRODUCED. SG32 ONE OR MORE REQUESTED OBJECT MODULES COULD NOT BE LOCATED ON THE INPUT OBJECT FILE. SEE THE SLO OUTPUT FOR MORE DETAILS. THIS IS NOT A FATAL ABORT
- SG33 EVENT TRACE HAS BEEN ENABLED WITH NO MEMORY PARTITION RESERVED FROM X'78000' TO X'80000'

AND THE SYSTEM IMAGE IS PRODUCED.

- SG34 Reserved
- SG35 INSUFFICIENT MEMORY POOL FOR STATIC PARTITION
- SG36 UNMAPPED DEBUG MODULE (H.DBUG2) IS MISSING ON SYSGEN OBJECT INPUT FILE. IT MUST BE THE LAST MODULE IF THE SYSTEM DEBUGGER IS TO BE CONFIGURED.
- SG37 COMMUNICATION REGION + DSECT + ADAPTIVE REGION EXCEEDS 16KW
- SG38 MPX EXTENDED CODE AREA EXTENDS PAST LOGICAL LIMIT
- SG39 INVALID MPX EXTENDED CODE AREA LOGICAL MAP START
- $SG40$ DIRECTIVE ERRORS ENCOUNTERED. IMAGE PRODUCED.
- SG41 H.IPPF COULD NOT BE LOCATED ON THE INPUT OBJECT FILE. MODULE IS NECESSARY FOR DEMAND PAGE.

SG42-SG97 Reserved

- SG98 ERROR ENCOUNTERED DURING OBJECT PROCESSING PRECEDED BY MESSAGE DESCRIBING THE ERROR CONDITION
- SG99 DIRECTIVE ERRORS ENCOUNTERED

### **C.34 SH -Shadow Memory (J.SHAD)**

SHOl J.SHAD ABORTED. SEE OUTPUT (UT IF INTERACTIVE OR SLO IF BATCH), FOR ACTUAL ERROR DESCRIPTION(S).

#### **C.35 SN - System Input Task (J.SSIN)**

SNOO INVALID RUN REQUEST PARAMETERS

 $\bar{z}$ 

# **C.36 55 - 50rt'Merge (F50RT2)**

SS01 CTL NOT ALLOCATED

 $\overline{(\ }$ 

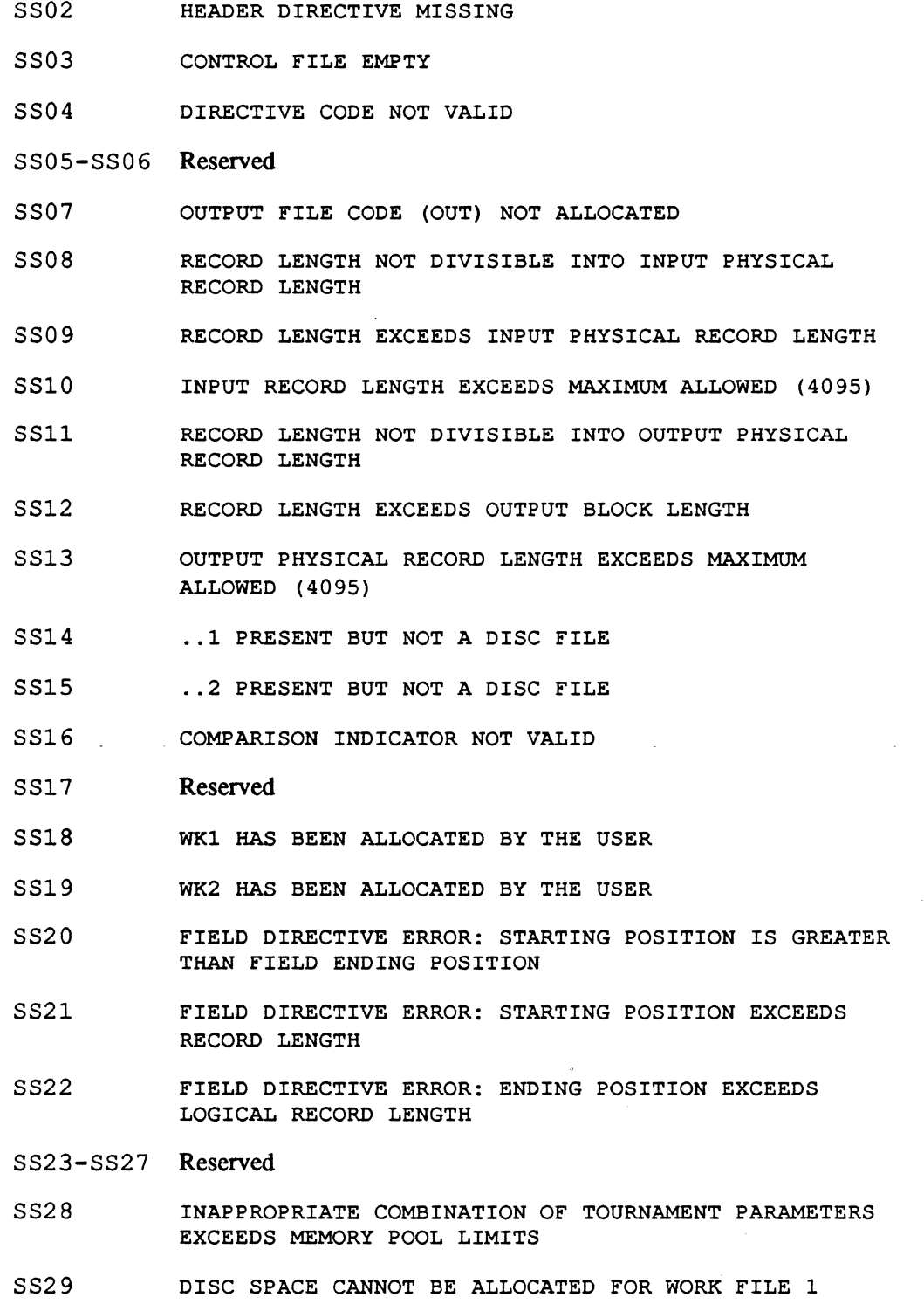

 $\sim$  10  $\pm$ 

#### SS - Sort/Merge (FSORT2)

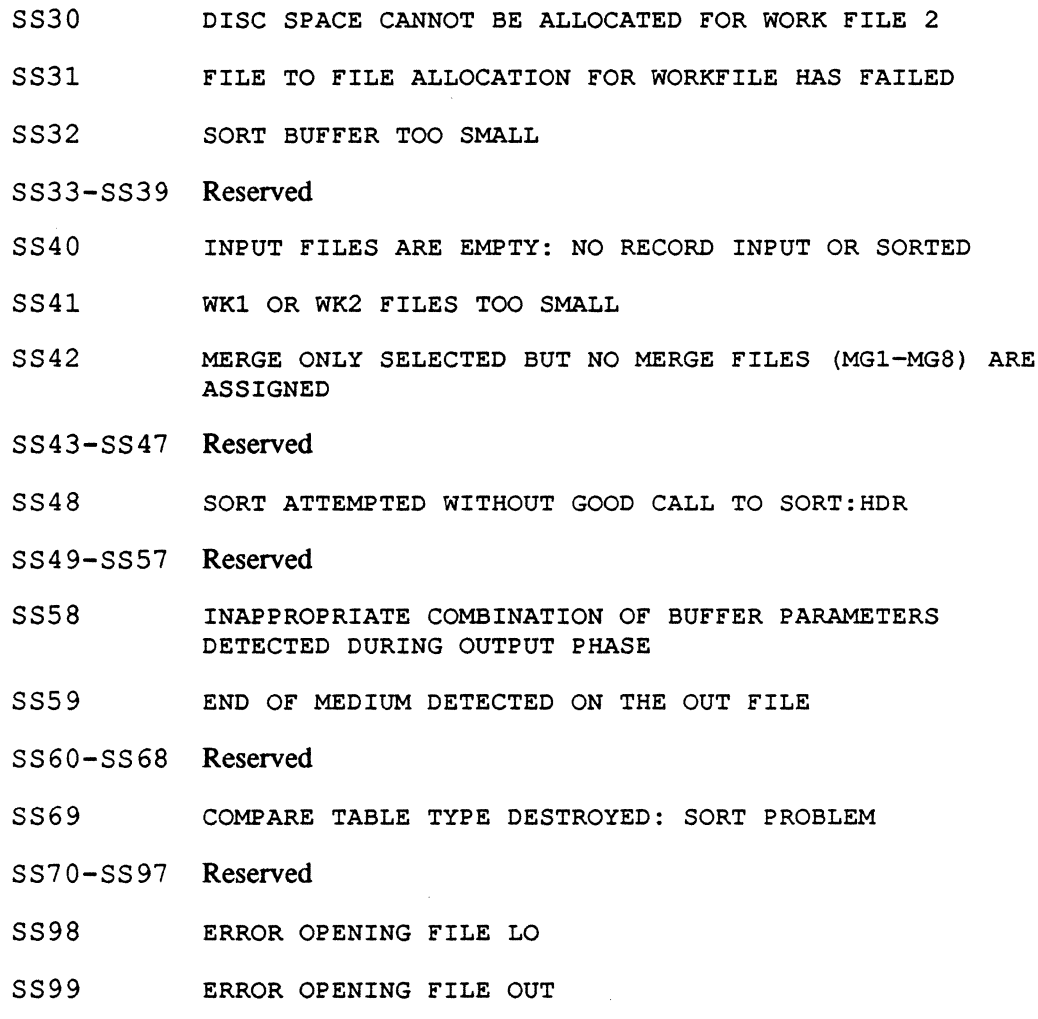

 $\ddot{\phantom{a}}$ 

# C.37 ST - System Output Task (J.SOUT)

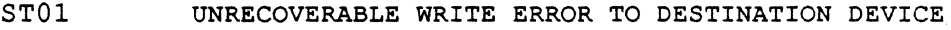

- ST02 UNABLE TO PERFORM ALLOCATION OF SEPARATOR FILE CODE
- ST03 UNABLE TO ISSUE MAGNETIC TAPE MOUNT MESSAGE VIA ALLOCATION SERVICE

Whenever a system output task aborts. the task may be restarted with the OPCOM REPRINT or REPUNCH commands.

# C.38 SV - SVC Trap Processor (H.lP06)

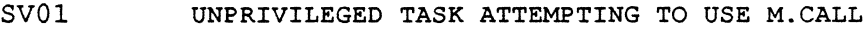

SV02 INVALID SVC NUMBER

 $\bigcirc$ 

#### **sv - SVC Trap Processor (H.lP06)**

- SV03 UNPRIVILEGED TASK ATTEMPTING TO USE A 'PRIVILEGED-ONLY' SERVICE
- SV04 INVALID SVC TYPE

 $\big($ 

(

- SV05 UNPRIVILEGED TASK ATTEMPTING TO USE M.RTRN
- SV06 INVALID MODULE NUMBER OR ENTRY POINT
- SV07 ATTEMPTING TO USE A SVC WHICH IS INVALID FOR BASE REGISTER OPERATIONS
- SV08 SVC 0, 1 OR 2 ATTEMPTED THAT WOULD RESULT IN A TSA STACK OVERFLOW (I.E. T.REGP GREATER THAN T.LASTP)
- SV09 ATTEMPT TO USE A COMPATIBLE MODE SERVICE WITH NOCMS SPECIFIED IN SYSGEN

#### **C.39 SW - Swap Scheduler Task (J.SWAPR)**

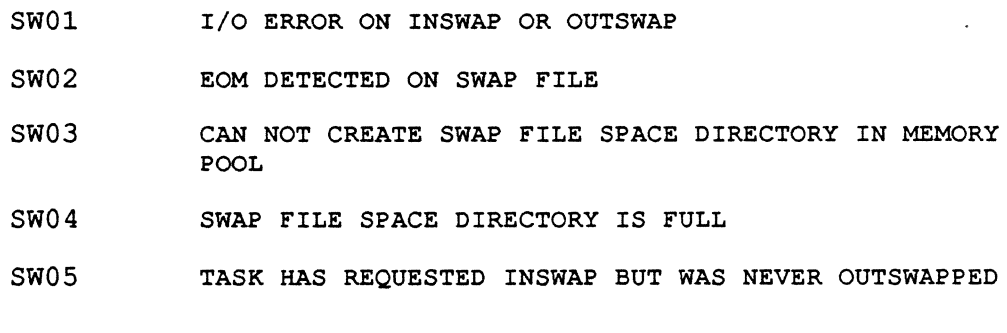

# **C.40 SX - System Output Executive (J.SOEX)**

- SX01 INVALID RUN REQUEST HEADCELL COUNT
- SX02 LOAD MODULE J. SOUT DOES NOT EXIST

# **C.41 SY - System Initialization (SYSINIT)**

- SY01 SYSTEM HALT OCCURRED DURING SYSINIT PHASE ONE PROCESSING
- SY02 SYSTEM HALT DUE TO MEMORY PARITY ERROR BEING DETECTED IN THE OPERATING SYSTEM

#### TO - Terminal Type Set/Reset Utility (J.TSET)

#### C.42 TO - Terminal Type Set/Reset Utility (J.TSET)

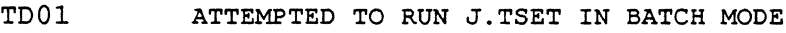

TD02 J.TSET WAS UNABLE TO OPEN UT FOR PROCESSING

## C.43 TS - Terminal Support

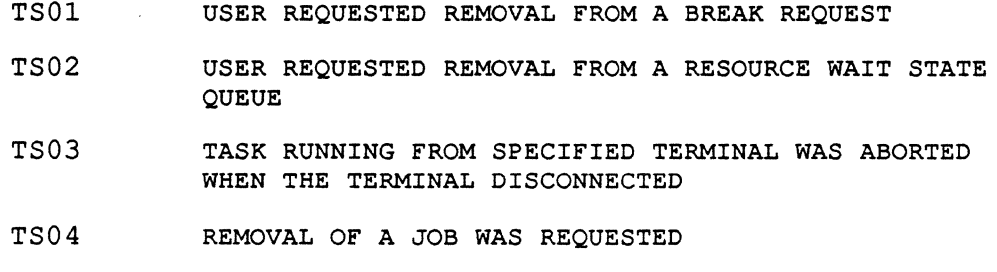

#### C.44 UI- Undefined Instruction Trap

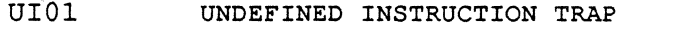

UI02 UNEXPECTED DEBUGX32 BREAKPOINT FOUND AND DEBUGX32 NOT ATTACHED

#### C.45 VF - Volume Formatter (J.VFMT)

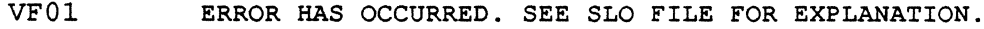

- VF02 OPEN FAILURE ON AUDIT TRAIL DEVICE/FILE
- VF03 EOF/EOM ON AUDIT TRAIL DEVICE/FILE
- VF04 I/O ERROR ON AUDIT TRAIL DEVICE/FILE

#### C.46 VM - Volume Management Module (H. VOMM)

In some cases, H.VOMM displays H.REMM abort conditions. If a user calls an H.VOMM service which in turn calls an H.REMM service for processing and an abort condition occurs within the H.REMM processing, the abort condition is returned to H. VOMM which displays it to the user in the format  $10xx$  where xx is the specific H.REMM abort condition. For example. abort condition 1026 indicates H.REMM error 26 has occurred. The TSM \$ERR command can be used to determine the reason for the error, i.e., \$ERR RM26.

VM01 INVALID PATHNAME

VM02 PATHNAME CONSISTS OF VOLUME ONLY

o

#### **VM - Volume Management Module (H.VOMM)**

- VM03 VOLUME NOT MOUNTED
- VM04 DIRECTORY DOES NOT EXIST
- VM05 DIRECTORY NAME IN USE
- VM06 DIRECTORY CREATION NOT ALLOWED AT SPECIFIED LEVEL
- VM07 RESOURCE DOES NOT EXIST
- VM08 RESOURCE ALREADY EXISTS
- VM09 RESOURCE DESCRIPTOR UNAVAILABLE
- VMIO DIRECTORY ENTRY UNAVAILABLE
- VMll REQUIRED FILE SPACE UNAVAILABLE
- VM12 UNRECOVERABLE I/O ERROR READING DMAP
- VM13 UNRECOVERABLE I/O ERROR WRITING DMAP
- VM14 UNRECOVERABLE I/O ERROR READING RESOURCE DESCRIPTOR
- VM15 UNRECOVERABLE I/O ERROR WRITING RESOURCE DESCRIPTOR
- VM16 UNRECOVERABLE I/O ERROR READING SMAP
- VM17 UNRECOVERABLE I/O ERROR WRITING SMAP
- VM18 UNRECOVERABLE I/O ERROR READING DIRECTORY
- VM19 UNRECOVERABLE I/O ERROR WRITING DIRECTORY
- VM20 PROJECTGROUP NAME OR KEY INVALID
- VM21 Reserved
- VM22 INVALID FILE CONTROL BLOCK (FCB) OR LFC
- VM23 PARAMETER ADDRESS SPECIFICATION ERROR
- VM24 RESOURCE DESCRIPTOR NOT CURRENTLY ALLOCATED
- VM25 PATHNAME BLOCK OVERFLOW
- VM26 FILE SPACE NOT CURRENTLY ALLOCATED
- VM27 'CHANGE DEFAULTS' NOT ALLOWED
- VM28 RESOURCE CANNOT BE ACCESSED IN REQUESTED MODE OR DEFAULT SYSTEM IMAGE FILE CANNOT BE DELETED
- VM29 OPERATION NOT ALLOWED ON THIS RESOURCE TYPE (RESOURCE IS NOT CORRECT TYPE)
- VM30 REQUIRED PARAMETER WAS NOT SPECIFIED

**VM - Volume Management Module (H.VOMM)** 

- VM31 FILE EXTENSION DENIED. SEGMENT DEFINITION AREA FULL.
- VM32 FILE EXTENSION DENIED. FILE WOULD EXCEED MAXIMUM SIZE ALLOWED.
- VM33 I/O ERROR OCCURRED WHEN RESOURCE WAS ZEROED
- VM34 REPLACEMENT FILE CANNOT BE ALLOCATED
- VM3S INVALID DIRECTORY ENTRY
- VM36 DIRECTORY AND FILE ARE NOT ON THE SAME VOLUME
- VM37 AN UNIMPLEMENTED ENTRY POINT HAS BEEN CALLED
- VM38 REPLACEMENT FILE IS ALLOCATED BY ANOTHER TASK AND BIT 0 IN THE CNP OPTION FIELD IS NOT SET, OR FILE IS ALLOCATED BY OTHER CPU IN MULTI-PORT ENVIRONMENT
- VM39 OUT OF SYSTEM SPACE
- VM40 CANNOT ALLOCATE FAT/FPT WHEN CREATING A TEMPORARY FILE
- VM41 DEALLOCATE ERROR IN ZEROING FILE
- VM42 RESOURCE DESCRIPTOR DESTROYED OR THE RESOURCE DESCRIPTOR AND THE DIRECTORY ENTRY LINKAGE HAS BEEN DESTROYED
- VM43 INVALID RESOURCE SPECIFICATION
- VM44 INTERNAL LOGIC ERROR FROM RESOURCE MANAGEMENT MODULE (H.REMM). ABORT TASK, TRY A DIFFERENT TASK AND IF IT FAILS, REBOOT SYSTEM.
- VM4S ATTEMPTED TO MODIFY MORE THAN ONE RESOURCE DESCRIPTOR AT THE SAME TIME OR ATTEMPTED TO REWRITE A RESOURCE DESCRIPTOR PRIOR TO MODIFYING IT
- VM46 RESOURCE DESCRIPTOR IS LOCKED BY ANOTHER CPU (MULTI-PORT ONLY)
- VM47 DIRECTORY CONTAINS ACTIVE ENTRIES AND CANNOT BE DELETED
- VM48 A RESOURCE DESCRIPTOR'S LINK COUNT IS ZERO
- VM49 ATTEMPTING TO DELETE A PERMANENT RESOURCE WITHOUT SPECIFYING A PATHNAME OR PATHNAME BLOCK VECTOR
- VMS 0 RESOURCE DESCRIPTOR CONTAINS UNEXPECTED RESOURCE DESCRIPTOR TYPE
- VM51 DIRECTORY ENTRY DELETED BUT FAILED TO RELEASE FILE SPACE

#### **VM - Volume Management Module (H.VOMM)**

- $\begin{array}{ccc} \begin{array}{ccc} \text{VMS2} \end{array} \end{array}$ AN ATTEMPT WAS MADE TO DEALLOCATE FREE SPACE OR TO ALLOCATE SPACE THAT IS CURRENTLY ALLOCATED ON A VOLUME OTHER THAN SYSTEM DISC
	- VM53 THE FILE SPACE CREATED IS LESS THAN THE SPACE REQUESTED
	- VM54-VM98 Reserved
	- VM99 AN ATTEMPT WAS MADE TO DEALLOCATE FREE SPACE OR TO ALLOCATE SPACE THAT IS CURRENTLY ALLOCATED ON THE SYSTEM VOLUME

#### **C.47 VO - Volume Manager (VOLMGR)**

- VOOl ERROR HAS OCCURRED. SEE SLO FILE FOR EXPLANATION.
- V002 OPEN FAILURE ON AUDIT TRAIL DEVICE/FILE
- V003 EOF/EOM ON AUDIT TRAIL DEVICE/FILE
- V004 I/O ERROR ON AUDIT TRAIL DEVICE/FILE
- V005 Reserved
- V006 I/O ERROR ON THE TAPE DURING SAVE OPERATION. TAPE HAS BEEN BACKSPACED TO THE END OF THE LAST SAVED FILE. ALL FILES ON THE IMAGE PRIOR TO THE TAPE I/O ERROR ARE SAVED ON THE TAPE.

# **C.48 Crash Codes**

When system crash occurs as a result of a trap handler entry, the CPU halts with the registers containing the following information:

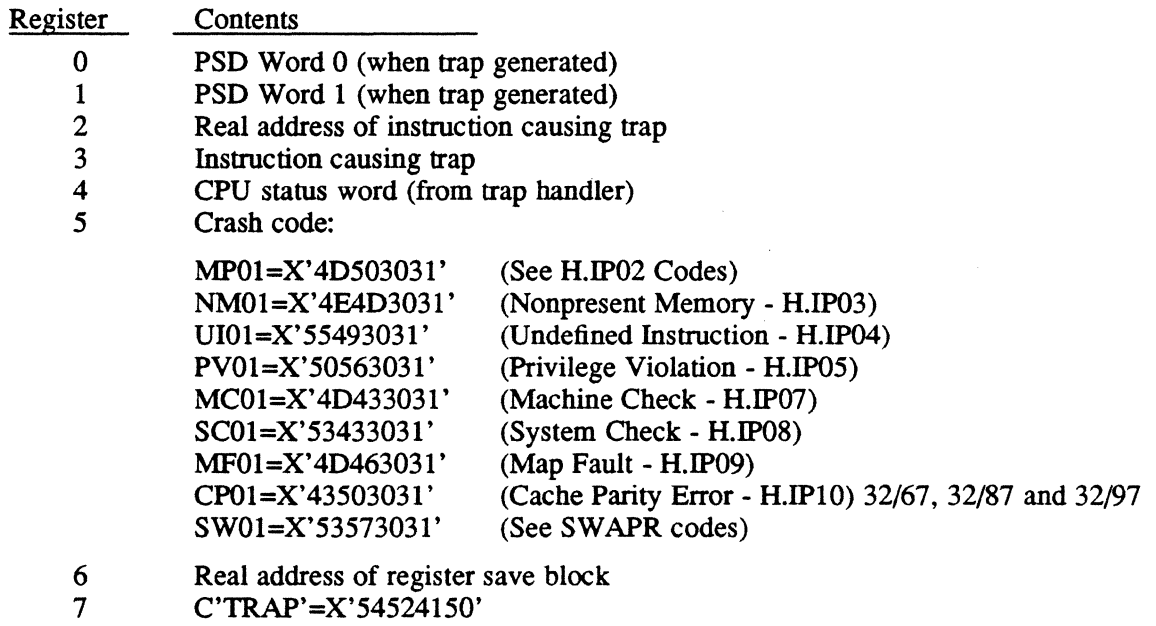

For further description, see Volume **I,** Chapter 2.

 $\mathcal{L}$ 

 $\bigcap$ 

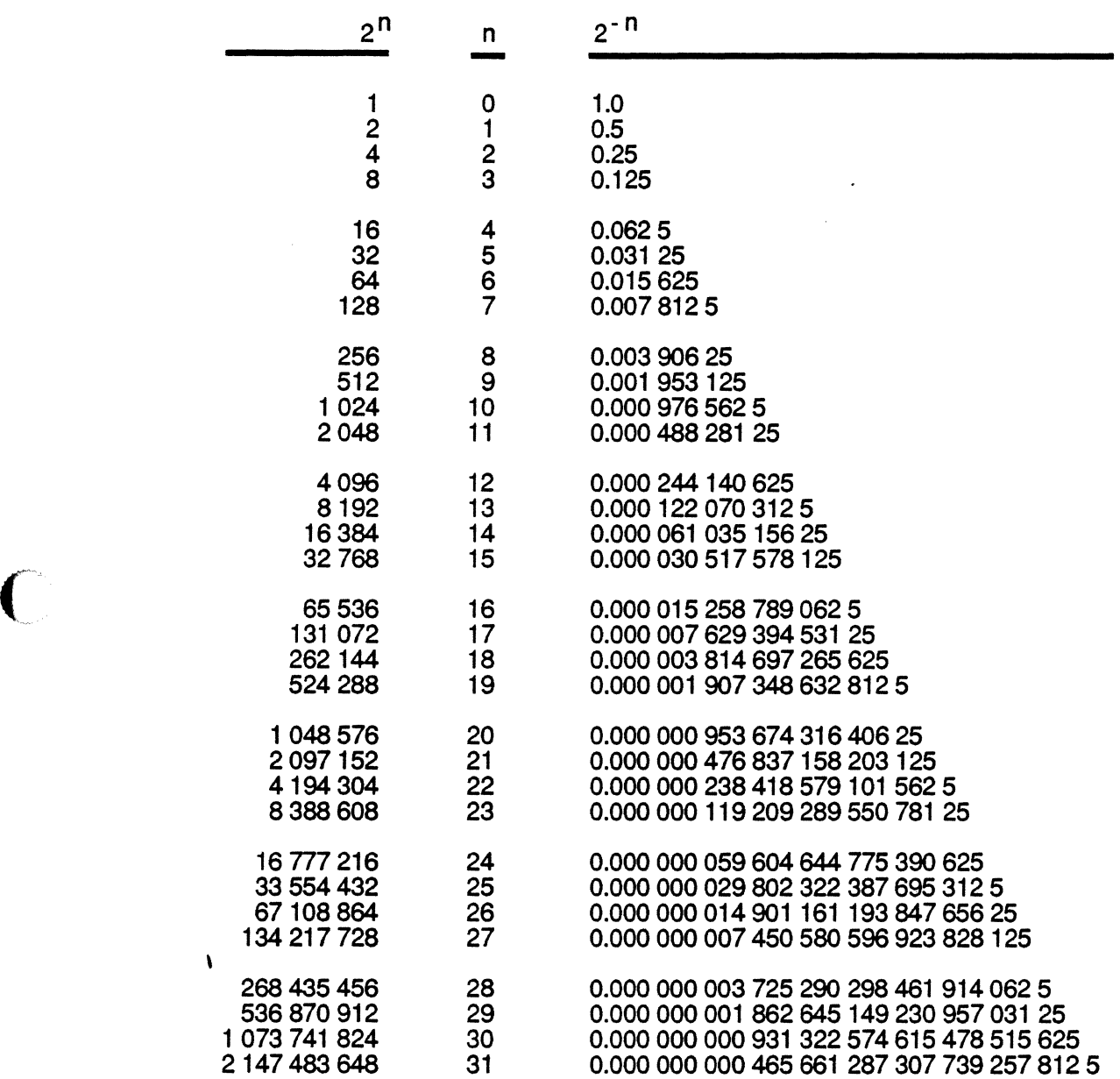

87D13C01

 $\bar{\mathbf{v}}$ 

#### **Numerical Information**

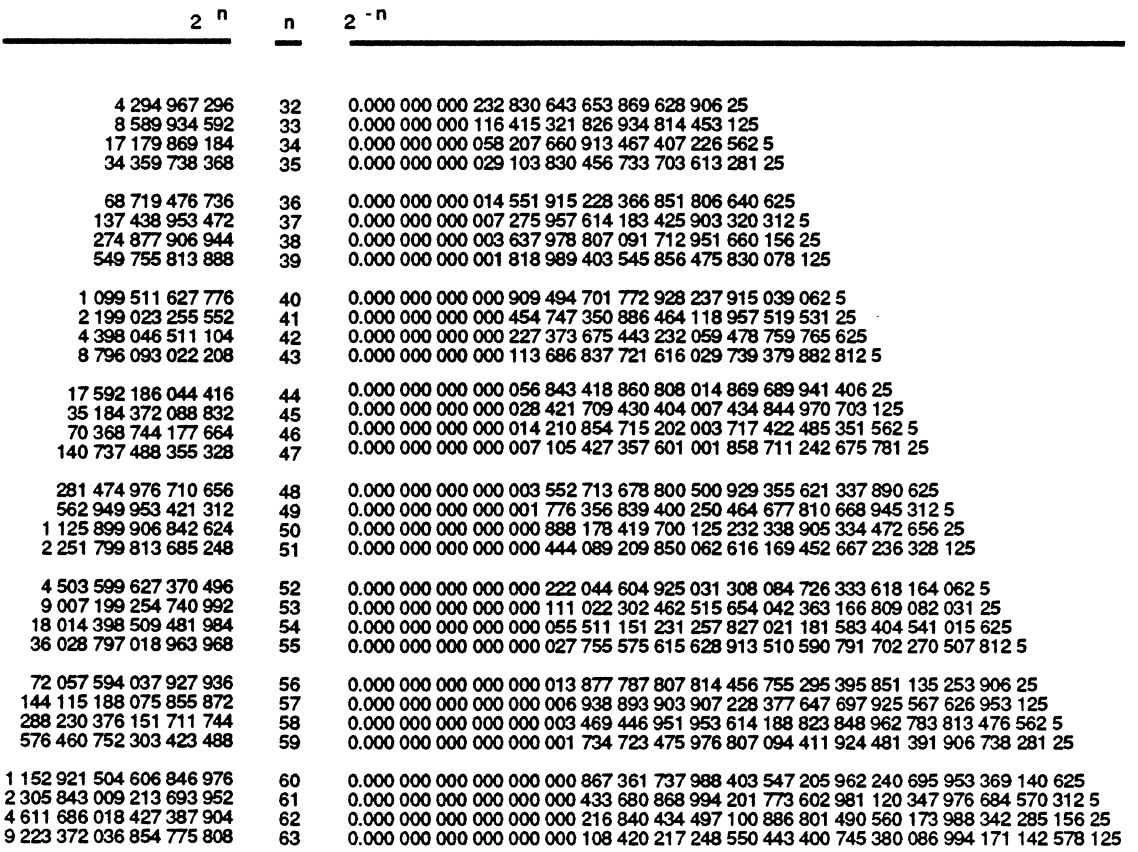

87013001

o

(-~ E **Powers of Integers** 

# **E.1 Powers of Sixteen in Decimal**

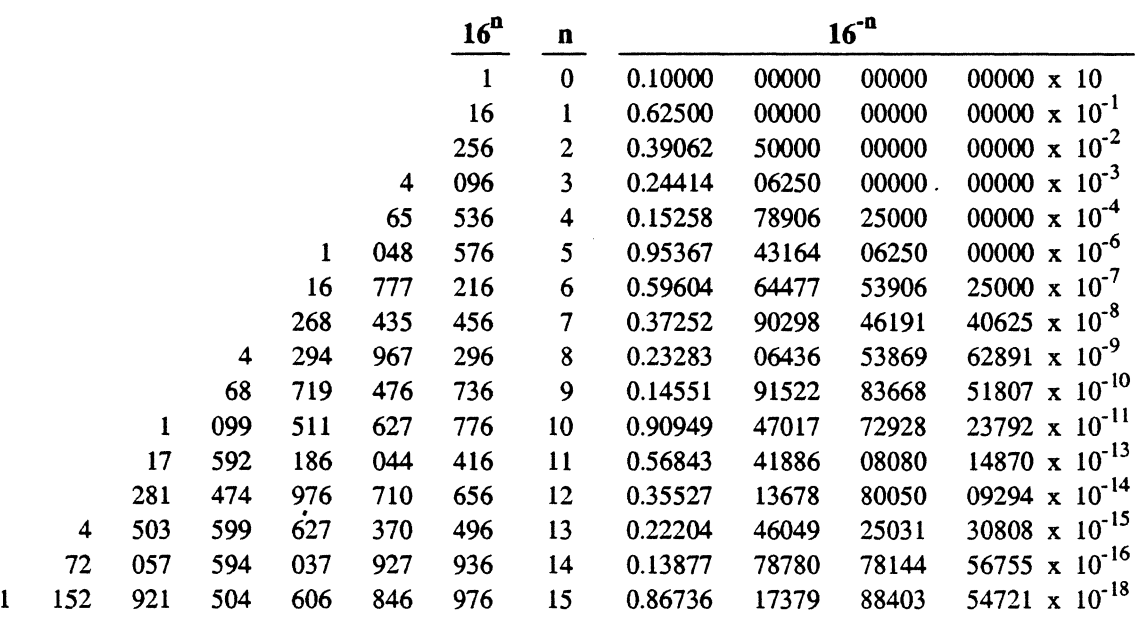

 $\overline{C}$ 

# E.2 Powers of Ten in Hexadecimal

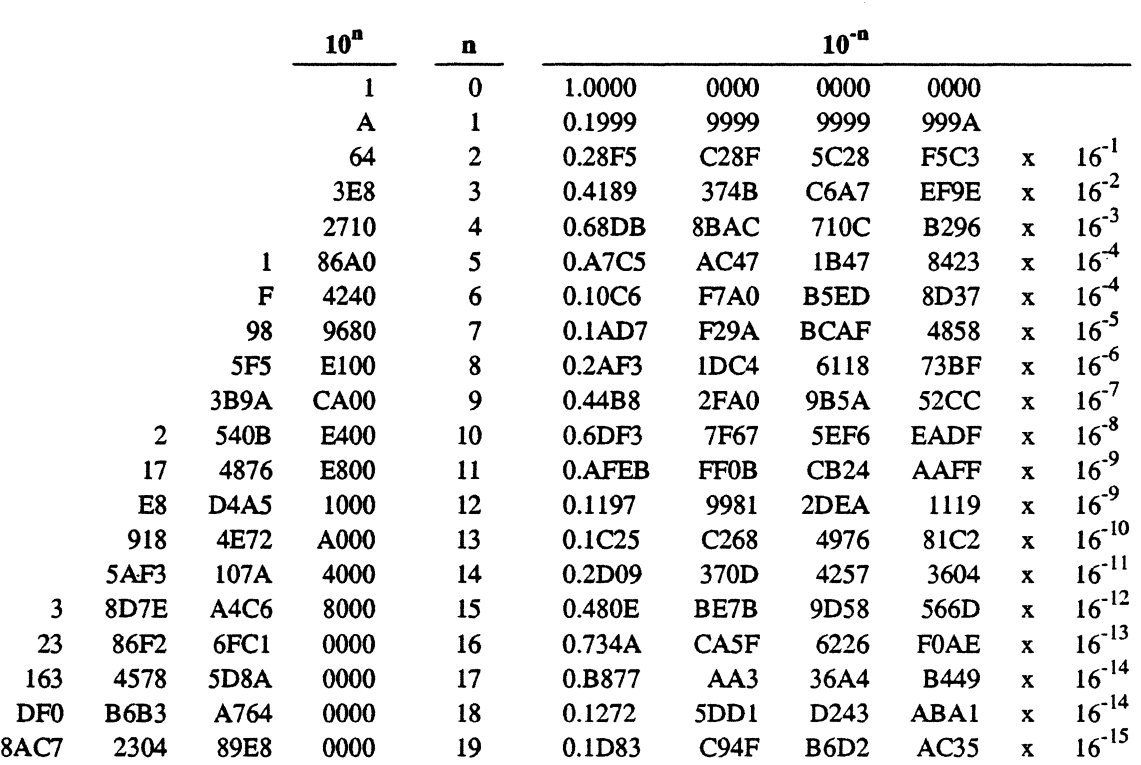

o

# F **ASCII Interchange Code Set**

 $\bigcap$ 

 $\bigcap$ 

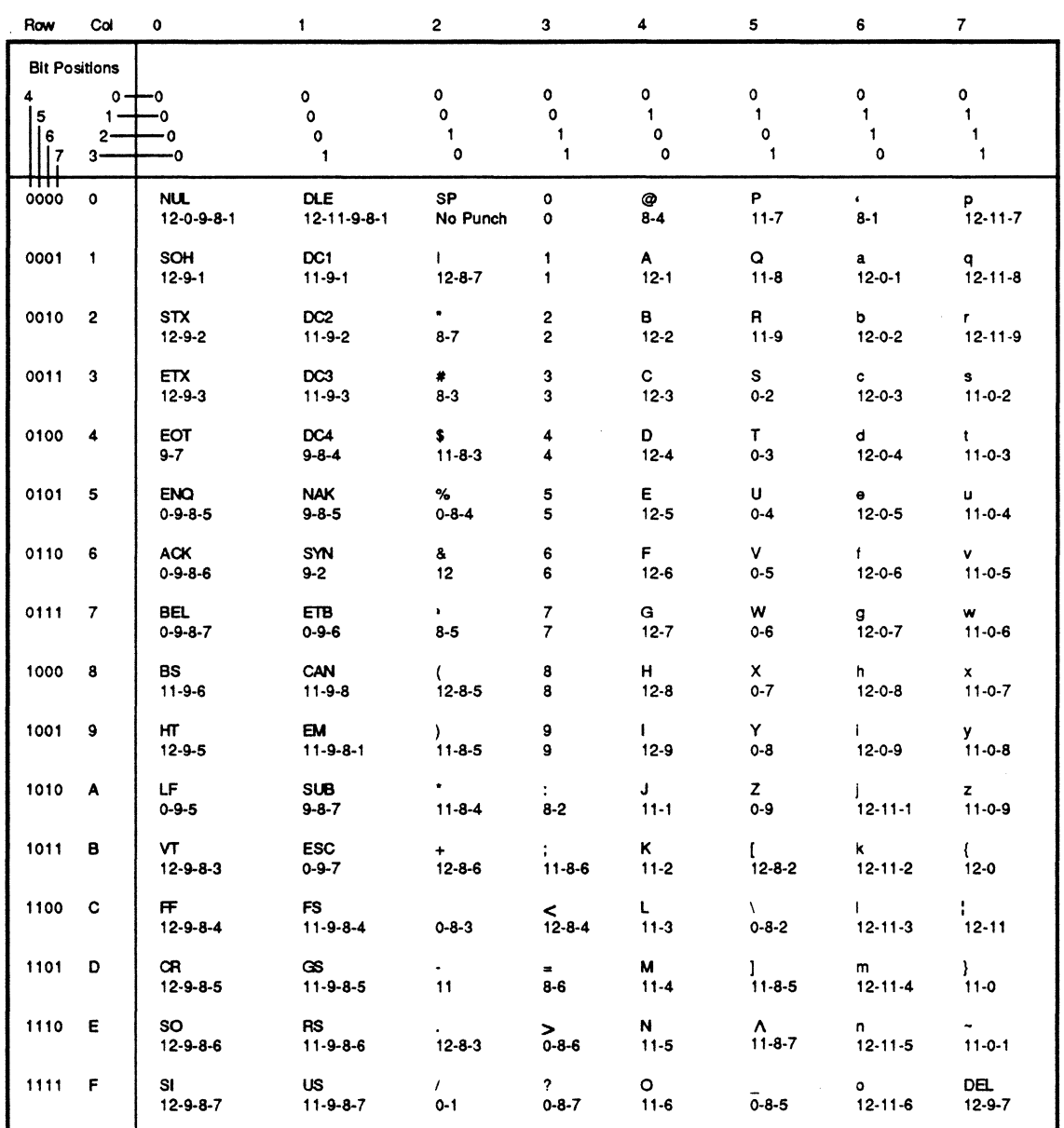

87013BOI

Some positions in the ASCII code chart may have different graphic representation on various devices as:

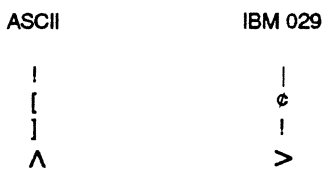

Control Characters:

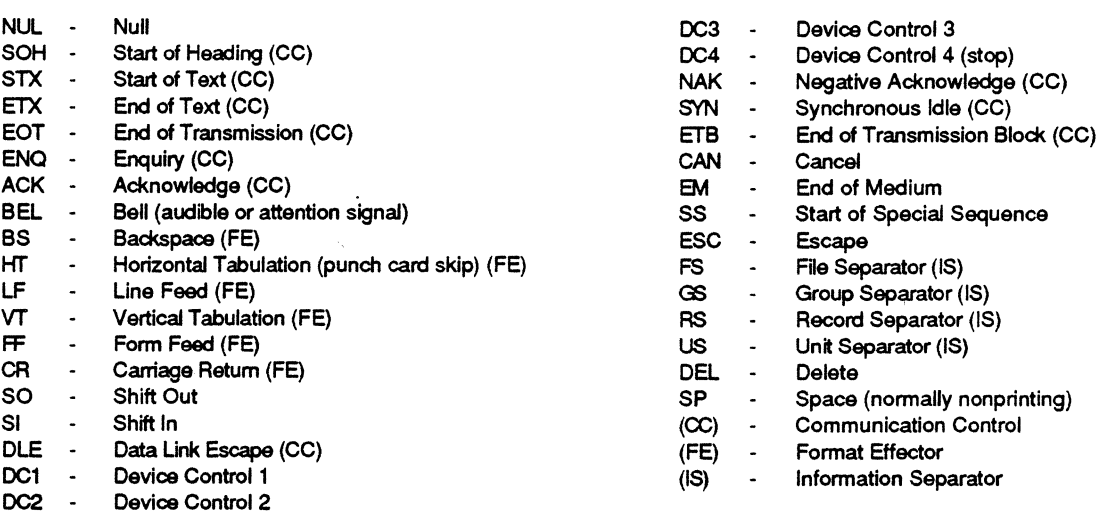

87D13C02

 $\bigcirc$ 

 $\mathcal{A} \subset \mathbb{N}$  .  $\bigcirc$ 

# G **IOP/MFP Panel Mode Commands**

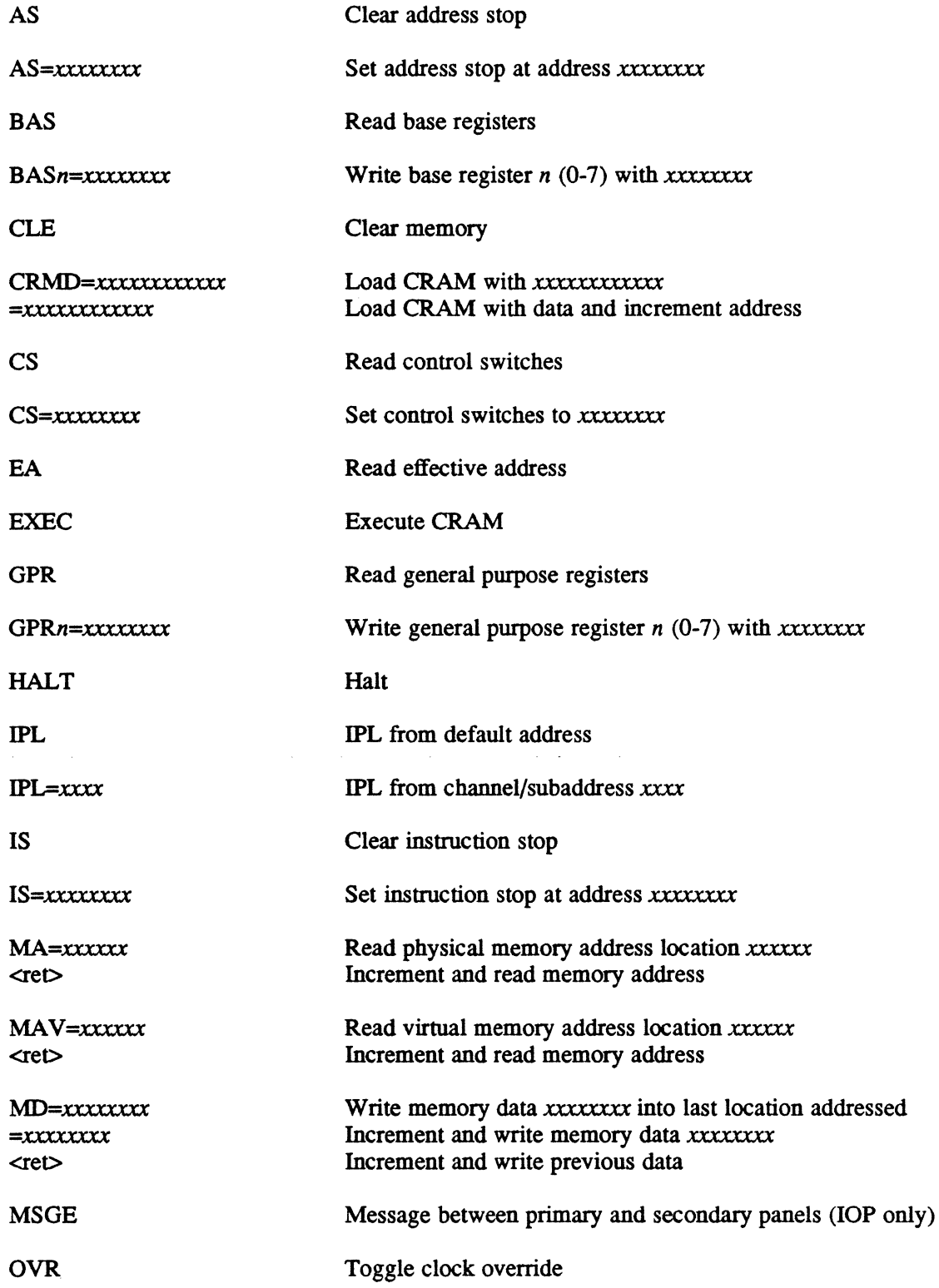

 $\sqrt{ }$ 

#### IOP/MFP Panel Mode Commands

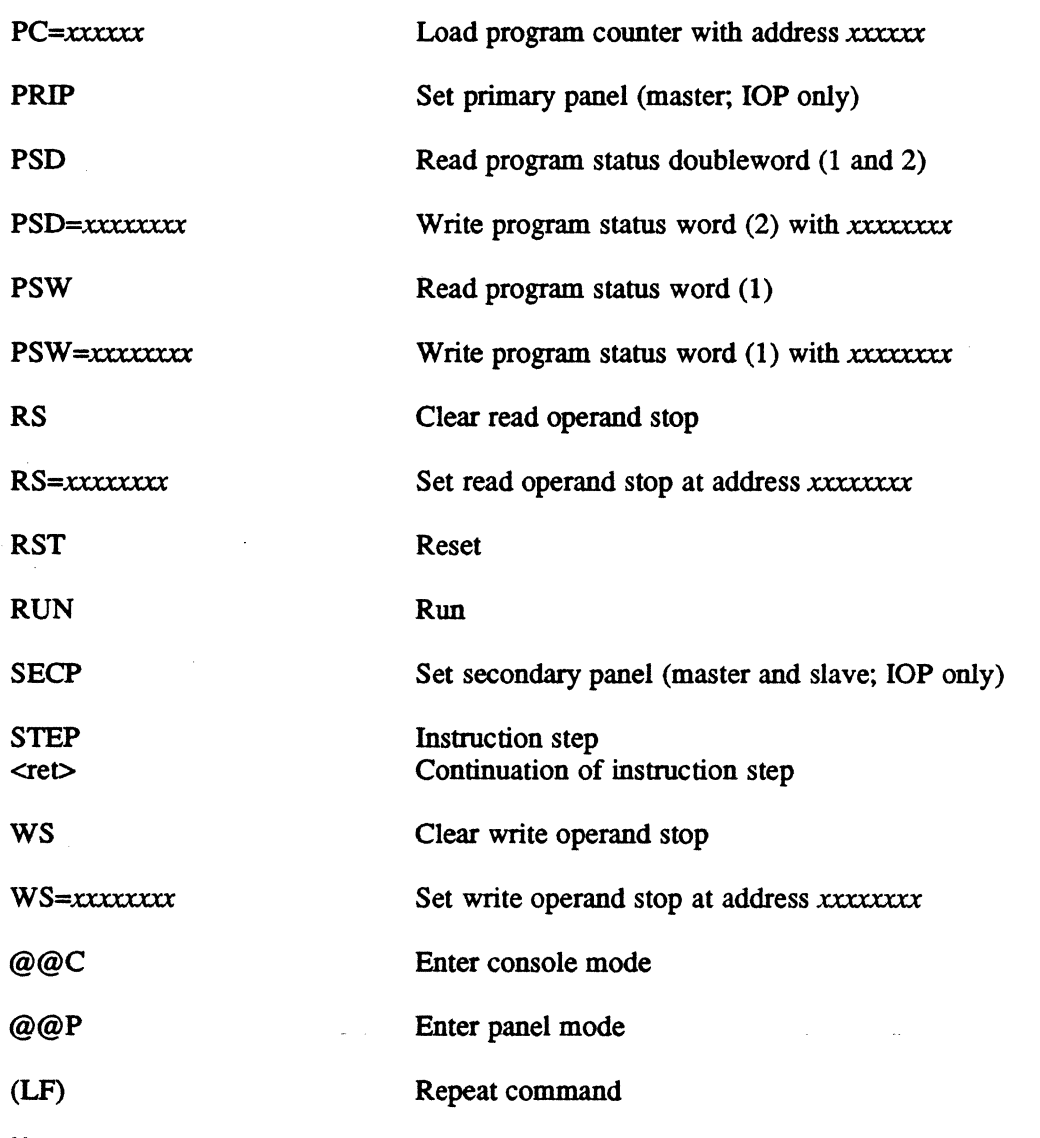

Notes:

1. Press the return key  $(\text{cret})$  after each command.

2. LOCK. ON and LOCK. OFF are not supported by the CRT panel.

#### Console Mode

To change from panel mode to console mode, enter @@C<ret>.

Upon receipt of the  $\langle \text{ret} \rangle$  following the @@C command, the firmware moves the cursor on the CRT to the extreme left margin of the next line.

To return to the panel mode, enter@@P<ret>. When the panel mode is selected, */I* is the prompt.

# **H** Standard Date and Time Formats

### **H.1 . Description**

With the advent of the new MPX-32 file system, proper maintenance of the system date and time becomes more important than ever before as all file system resources will be time stamped to aid in management. It is vital the date and time be kept in a manner that is at once useful in this application and also convenient to convert into other formats that the user might require.

System date and time are kept in standard binary format. This format consists of two words: the first word contains the date and the second word contains the time. The date is maintained as the number of days since January 1, 1960 and the time is maintained as the binary count of system time units since midnight, adjusted to 100 microsecond granularity.

For the convenience of the user, monitor service calls are provided to convert the date and time between any of three standard formats. These are:

- l. Binary Format (described above)
- 2. Byte Binary Format
- 3. ASCII Format (sometimes referred to as quad ASCII format)

Byte binary format time consists of two words: the first word contains date information and the second word contains time information. In byte binary format, the date is kept as four distinct values instead of one. Byte 0 of the date word is the binary century, byte 1 is the binary year in that century, byte 2 is the binary month and byte 3 the binary day of the month. Time is kept in a similar manner with byte 0 being the hour, byte 1 the minute, byte 2 the second, and byte 3 the number of clock ticks.

ASCII format consists of four words of information. The first two words contain the ASCII century, year, month, and day in successive halfwords. The second two words contain the hour, minutes, seconds, and clock ticks in a similar fashion. In ASCII format, use of a l20-hertz clock can cause truncation of the clock tick fields, allowing for only two ASCII digits.

#### Date/Time Standard Formats

# H.2 Date/Time Standard Formats

#### Binary

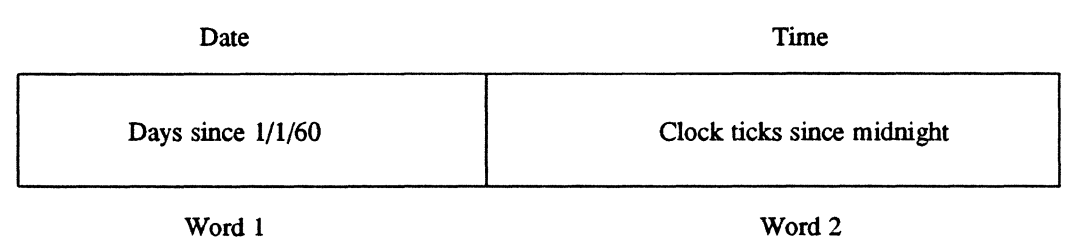

### Byte Binary

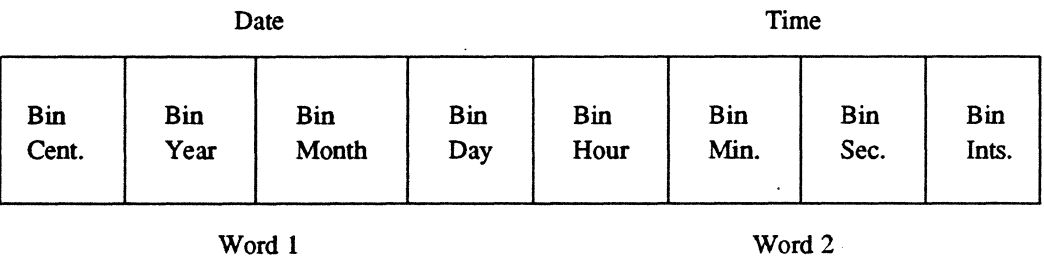

#### Quad ASCII

Date

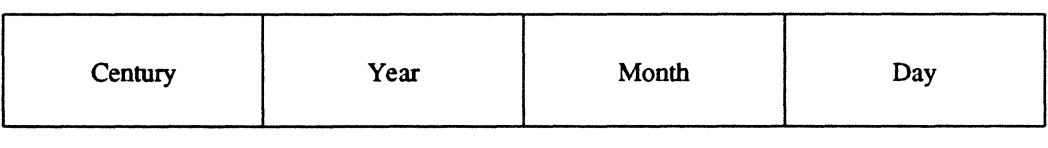

Word 1 Word 2

 $\bigcirc$ 

Time

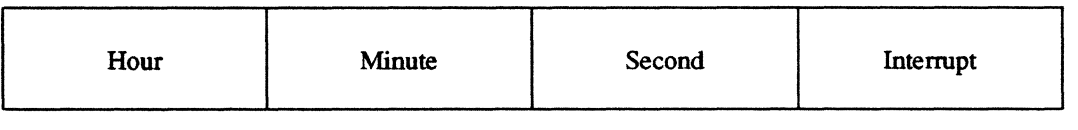

Word 3 Word 4

# ( I **Compressed Source Format**

Compressed source files are blocked files that consist of 120 byte records. The last record may be less than 120 bytes and has a data type code of 9F. The structure of a compressed record is described below.

Each record contains 6 control bytes:

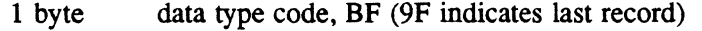

- 1 byte byte count, number of data bytes in record
- 2 bytes checksum, halfword sum of data bytes
- 2 bytes sequence number, record sequence number starting at zero

Data is recorded as follows:

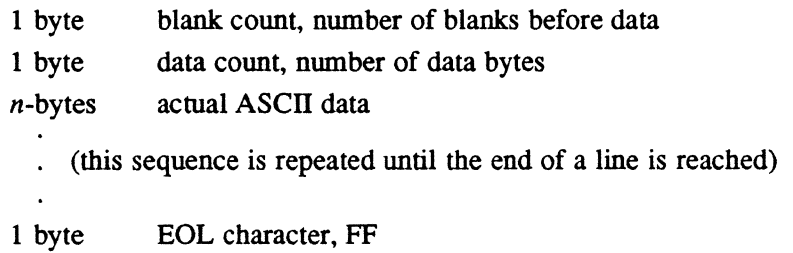

 $\mathcal{L}(\mathcal{L}^{\text{max}}_{\mathcal{L}}(\mathcal{L}^{\text{max}}_{\mathcal{L}}))$  and  $\mathcal{L}^{\text{max}}_{\mathcal{L}^{\text{max}}_{\mathcal{L}}(\mathcal{L}^{\text{max}}_{\mathcal{L}})}$ 

 $\label{eq:2} \frac{1}{\sqrt{2}}\left(\frac{1}{\sqrt{2}}\right)^{2} \left(\frac{1}{\sqrt{2}}\right)^{2} \left(\frac{1}{\sqrt{2}}\right)^{2} \left(\frac{1}{\sqrt{2}}\right)^{2} \left(\frac{1}{\sqrt{2}}\right)^{2} \left(\frac{1}{\sqrt{2}}\right)^{2} \left(\frac{1}{\sqrt{2}}\right)^{2} \left(\frac{1}{\sqrt{2}}\right)^{2} \left(\frac{1}{\sqrt{2}}\right)^{2} \left(\frac{1}{\sqrt{2}}\right)^{2} \left(\frac{1}{\sqrt{2}}\right)^{2} \left(\frac{$ 

 $\label{eq:2.1} \begin{array}{c} \mathcal{L}_{\mathcal{A}}(\mathcal{A})=\mathcal{L}_{\mathcal{A}}(\mathcal{A})\end{array}$ 

# ( J **Map Block Address Assignments**

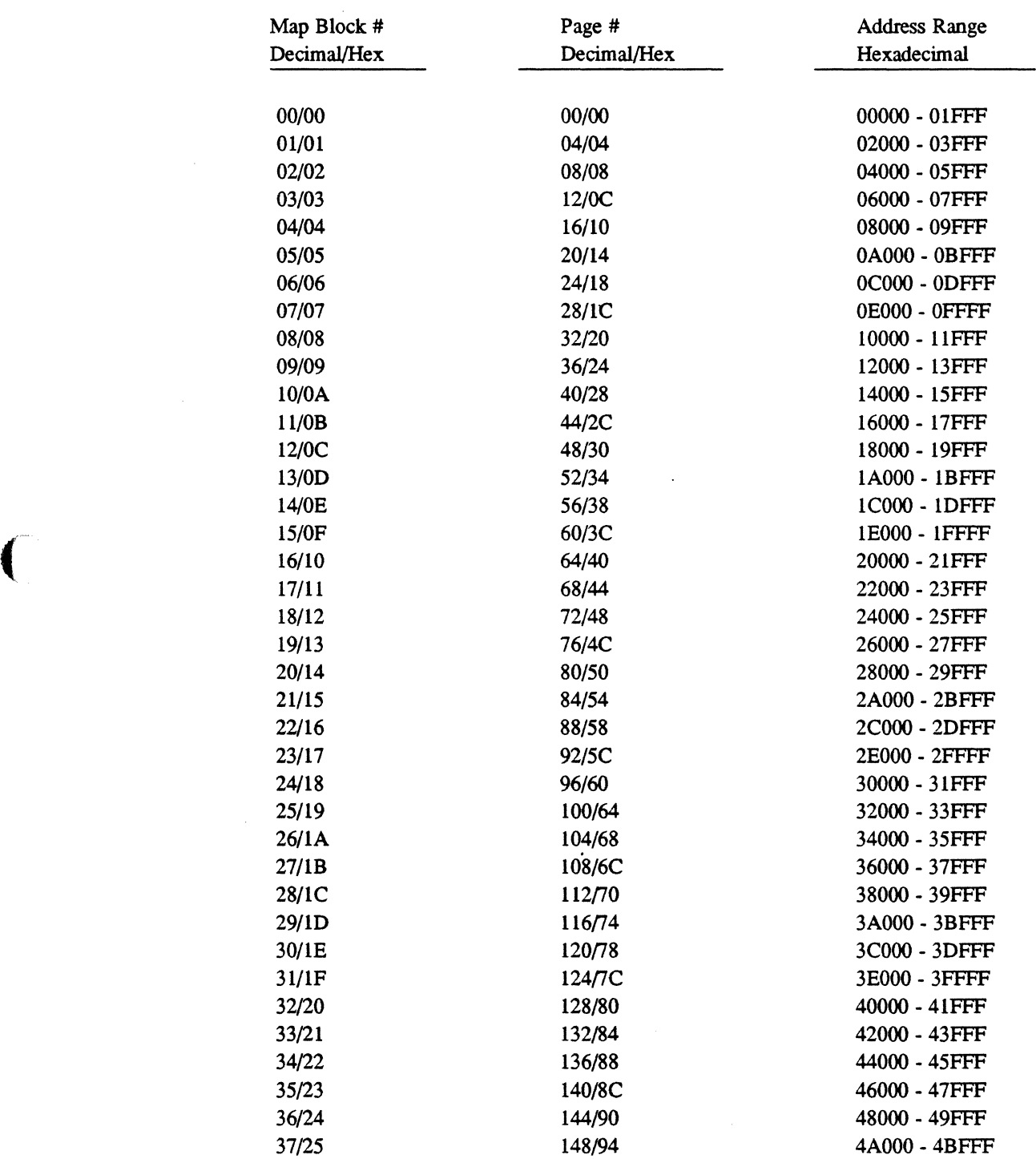

 $\blacksquare$ 

### Map Block Address Assignments

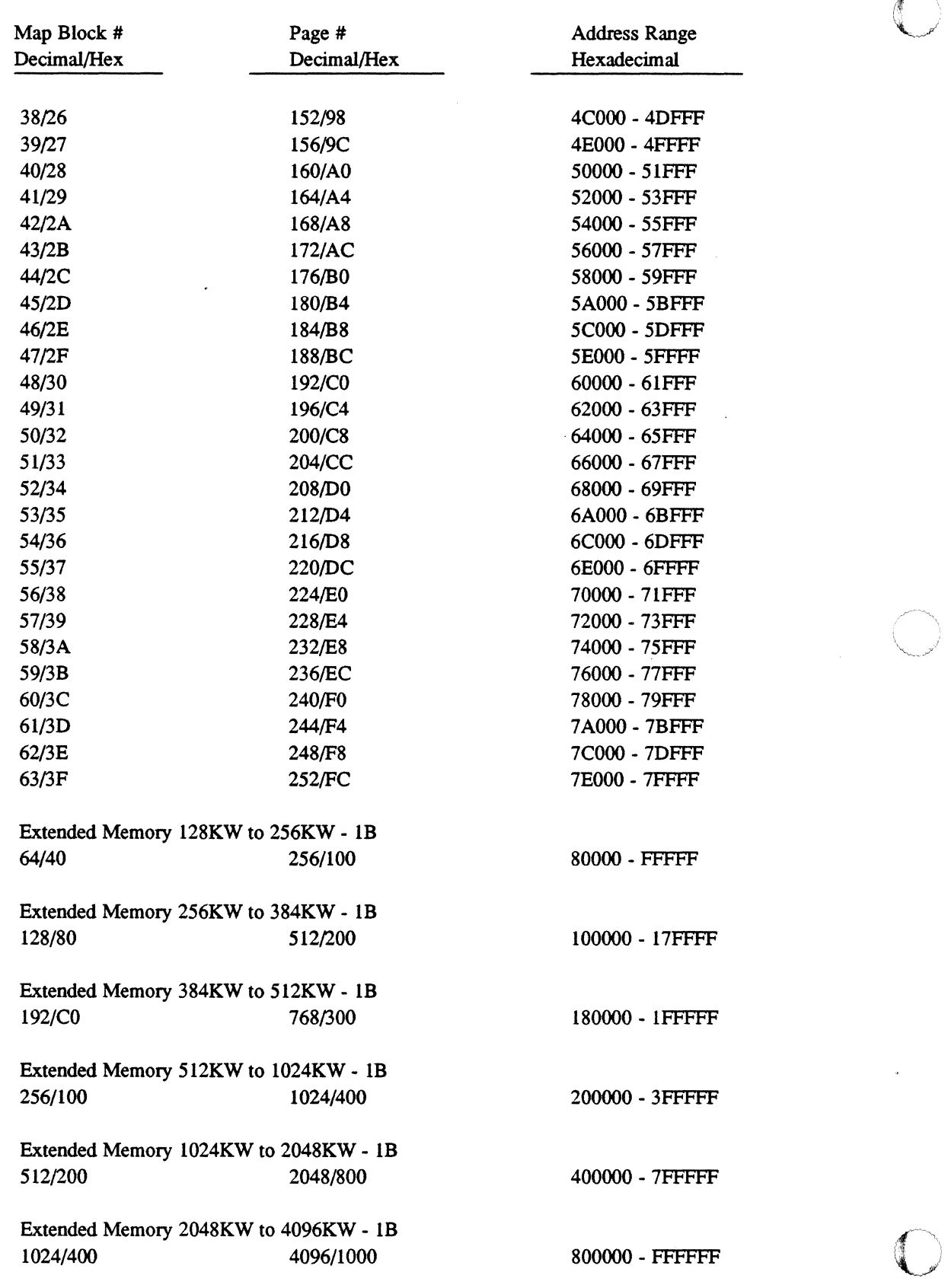

 $\overline{\bigcirc}$ 

# K **Control Switches**

(

 $\overline{\mathcal{C}}$ 

While rebooting the system, various initialization processes can be inhibited or enabled by setting the appropriate control switches. The switch assignments are:

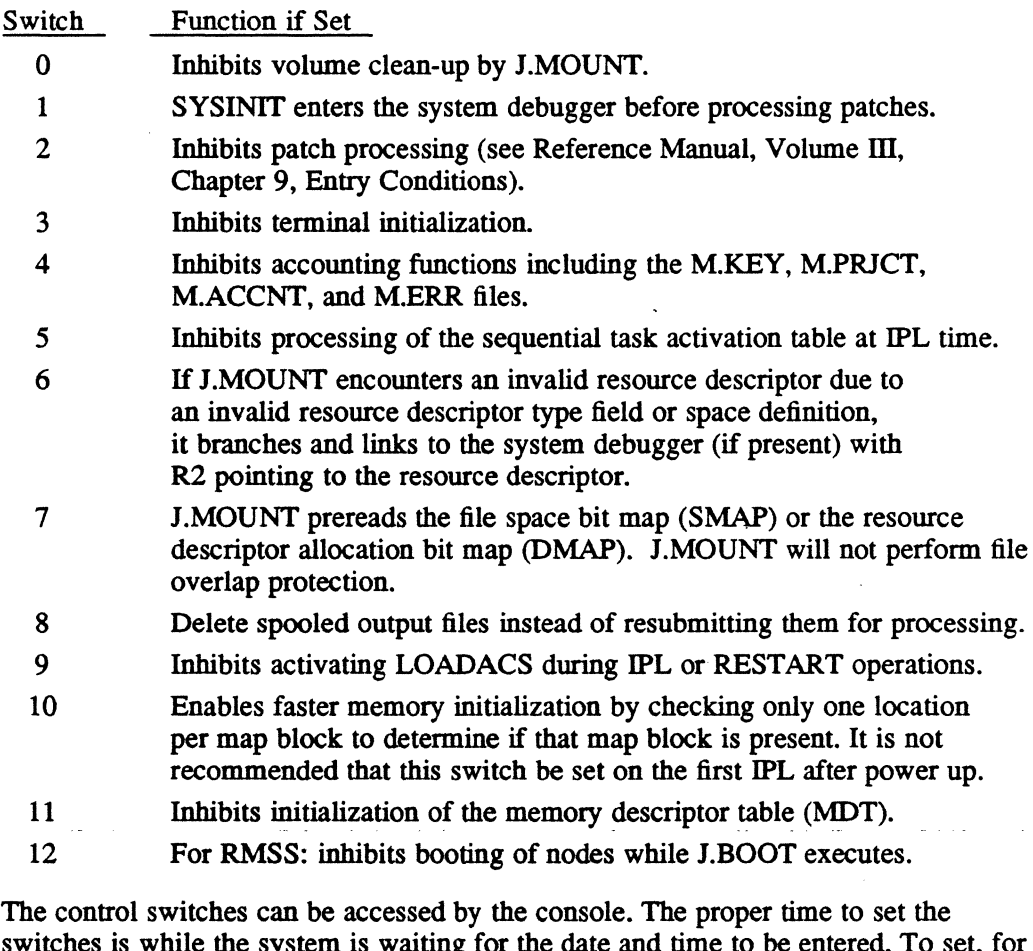

switches is while the system is waiting for the date and time to be entered. To set, for example, switch 3, the following must be entered on the IOP/MFP console:

ENTER DATE AND TIME: @@p / /CS=lOOOOOOO Tenninal Initialization Inhibited //@@C <CR> INVALID DATE FORMAT=MM/DD/XX ENTER DATE AND TIME:

Refer to the CONCEPT 32/2000 Operations manual for instructions for setting control switches on the Amiga console.

During power up, control switches are prezeroed if the proper firmware revision level has been installed. Power up without prezeroing can cause unexpected system responses due to incorrect control settings.

All control switch settings are preserved during system reboots not involving system power up (i.e., online restart and IPL).

 $\mathcal{L}(\mathcal{L}^{\mathcal{L}})$  and  $\mathcal{L}^{\mathcal{L}}$  and  $\mathcal{L}^{\mathcal{L}}$ 

 $\theta_{\rm{max}}$ 

 $\label{eq:2.1} \frac{1}{\sqrt{2}}\int_{0}^{\infty}\frac{1}{\sqrt{2\pi}}\left(\frac{1}{\sqrt{2\pi}}\right)^{2\alpha} \frac{1}{\sqrt{2\pi}}\int_{0}^{\infty}\frac{1}{\sqrt{2\pi}}\left(\frac{1}{\sqrt{2\pi}}\right)^{\alpha} \frac{1}{\sqrt{2\pi}}\int_{0}^{\infty}\frac{1}{\sqrt{2\pi}}\frac{1}{\sqrt{2\pi}}\frac{1}{\sqrt{2\pi}}\frac{1}{\sqrt{2\pi}}\frac{1}{\sqrt{2\pi}}\frac{1}{\sqrt{2\pi}}\frac{1}{\sqrt{2\pi}}$  $\sim$  $\label{eq:2.1} \frac{1}{\sqrt{2\pi}}\int_{0}^{\infty}\frac{1}{\sqrt{2\pi}}\left(\frac{1}{\sqrt{2\pi}}\right)^{2\pi} \frac{1}{\sqrt{2\pi}}\int_{0}^{\infty}\frac{1}{\sqrt{2\pi}}\left(\frac{1}{\sqrt{2\pi}}\right)^{2\pi}\frac{1}{\sqrt{2\pi}}\frac{1}{\sqrt{2\pi}}\int_{0}^{\infty}\frac{1}{\sqrt{2\pi}}\frac{1}{\sqrt{2\pi}}\frac{1}{\sqrt{2\pi}}\frac{1}{\sqrt{2\pi}}\frac{1}{\sqrt{2\pi}}\frac{1}{\sqrt{2$  $\label{eq:2.1} \frac{1}{\sqrt{2}}\int_{\mathbb{R}^3}\frac{1}{\sqrt{2}}\left(\frac{1}{\sqrt{2}}\right)^2\frac{1}{\sqrt{2}}\left(\frac{1}{\sqrt{2}}\right)^2\frac{1}{\sqrt{2}}\left(\frac{1}{\sqrt{2}}\right)^2\frac{1}{\sqrt{2}}\left(\frac{1}{\sqrt{2}}\right)^2.$ 

# L **Data Structures**

#### **L.1 Introduction**

This appendix contains some of the more frequently used data structures. Below is a list of those structures.

Caller Notification Packet (CNP) Controller Definition Table (COT) Dispatch Queue Entry (DQE) File Control Block (FCB), 16 Word File Control Block (FCB), 8 Word File Control Block (FCB), High Speed Data File Pointer Table (FPT) Parameter Task Activation Block (PT ASK) TSM Procedure Call Block (PCB) Pathname Blocks (PNB) Post Program-Controlled Interrupt Notification Packet (pPC!) Parameter Receive Block (pRB) Parameter Send Block (PSB) Resource Create Block (RCB) Resource Identifiers (RID) Resource Logging Block (RLB) Resource Requirement Summary (RRS) Entries Receiver Exit Block (RXB) Type Control Parameter Block (TCPB) Unit Definition Table (UDT)

#### **Caller Notification Packet (CNP)**

# **L.2 Caller Notification Packet (CNP)**

The caller notification packet (CNP) is the mechanism used by the Resource Management Module (H.REMM) and the Volume Management Module (H.VOMM) for handling abnormal conditions that may result during resource requests. All or part of this structure can be used by a particular service being called. The CNP must be on a word boundary.

 $\cdot$  of the constitution of the complex substitute  $\cdot$  ,  $\cdot$  ,  $\cdot$  ,  $\cdot$  ,  $\cdot$  ,  $\cdot$  ,  $\cdot$  ,  $\cdot$  ,  $\cdot$  ,  $\cdot$  ,  $\cdot$  ,  $\cdot$  ,  $\cdot$  ,  $\cdot$  ,  $\cdot$  ,  $\cdot$  ,  $\cdot$  ,  $\cdot$  ,  $\cdot$  ,  $\cdot$  ,  $\cdot$  ,  $\cdot$  ,  $\cdot$  ,  $\cdot$  ,  $\$ 

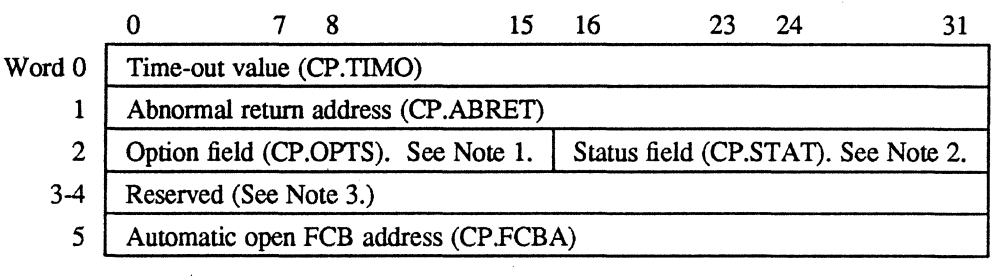

#### **Notes:**

- 1. A bit sequence and/or value used to provide additional information that can be necessary to fully define the calling sequence for a particular service.
- 2. A right-justified numeric value identifying the return status for this call.
- 3. Refer to the individual system service description in the MPX-32 Reference Manual Volume I for interpretation of these words.
**SET 医长头状体** 

### **L.3 Controller Definition Table (COT)**

The controller definition table (CDT) is a system resident structure used to identify information required by handlers and the I/O processor for a specific controller. The CDT is built by the SYSGEN process, one for each controller configured on the system. The CDT identifies devices (UDTs) associated with the controller, the handler address associated with the controller, and defines other pertinent controller information.

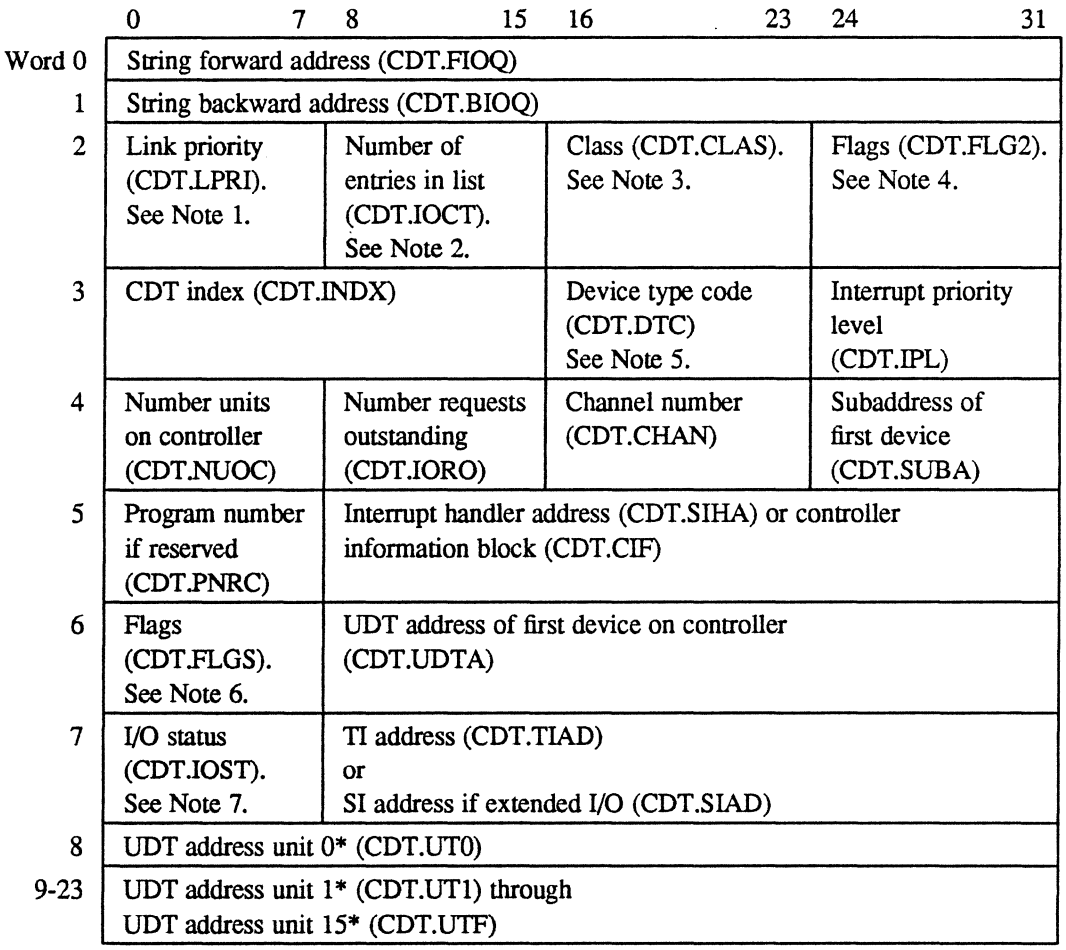

\*Initialized by SYSGEN

#### **Notes:**

(

 $\bigcap$  $\blacksquare$ 

- 1. Always zero (head cell)
- 2. Number of entries in list (zero if none)

#### Controller Definition **Table (COT)**

÷.

 $\hat{\mathcal{L}}$ 

Ļ.

3. Values in CDT.CLAS are assigned as follows:

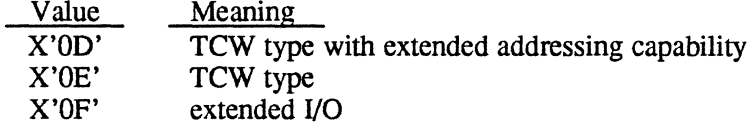

น้ำความการเข้าให้ให้เพราะให้พัฒนา ความีช่วงใจเป็นเป็นกระบบความสามารถ ความเป็นหน้า และ 2 ใช้ในกระบบความเป็นการเ

4. Bits in CDT.FLG2 are assigned as follows:

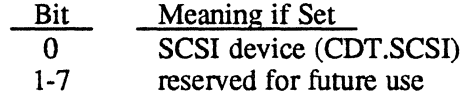

- 5. For example, 01 for any disk, 04 for any tape, etc. Valid device type codes are listed in Appendix A.
- 6. Bits in CDT.FLGS are assigned as follows:

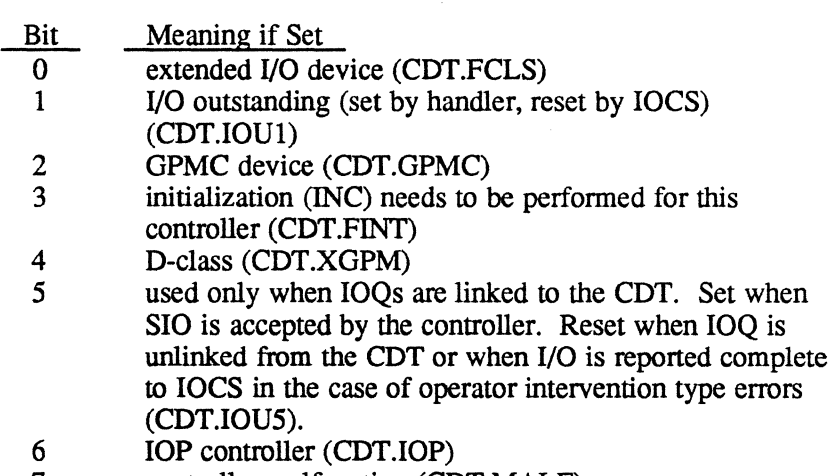

- 7 controller malfunction (CDT.MALF)
- 7. Bits in CDT.lOST are assigned as follows:

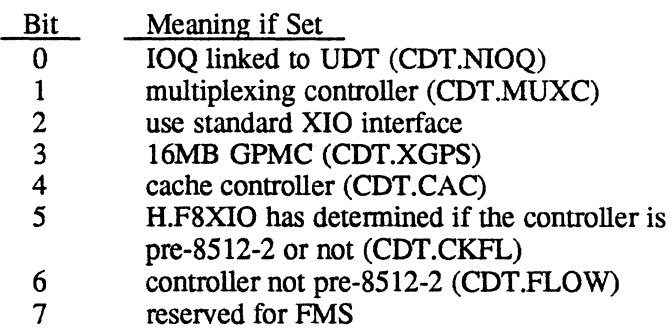

 $\bigcirc$ 

state of the control of the con-

and a man

### **L.4 Dispatch Queue Entry (DQE)**

Ñ.

 $\bar{\mathcal{A}}$ 

The dispatch queue entry (DQE) contains all of the core-resident information required to describe an active task to the system. It is always linked to the CPU scheduler state chain that describes the current execution status of the associated task.

 $\ddot{\phantom{a}}$ 

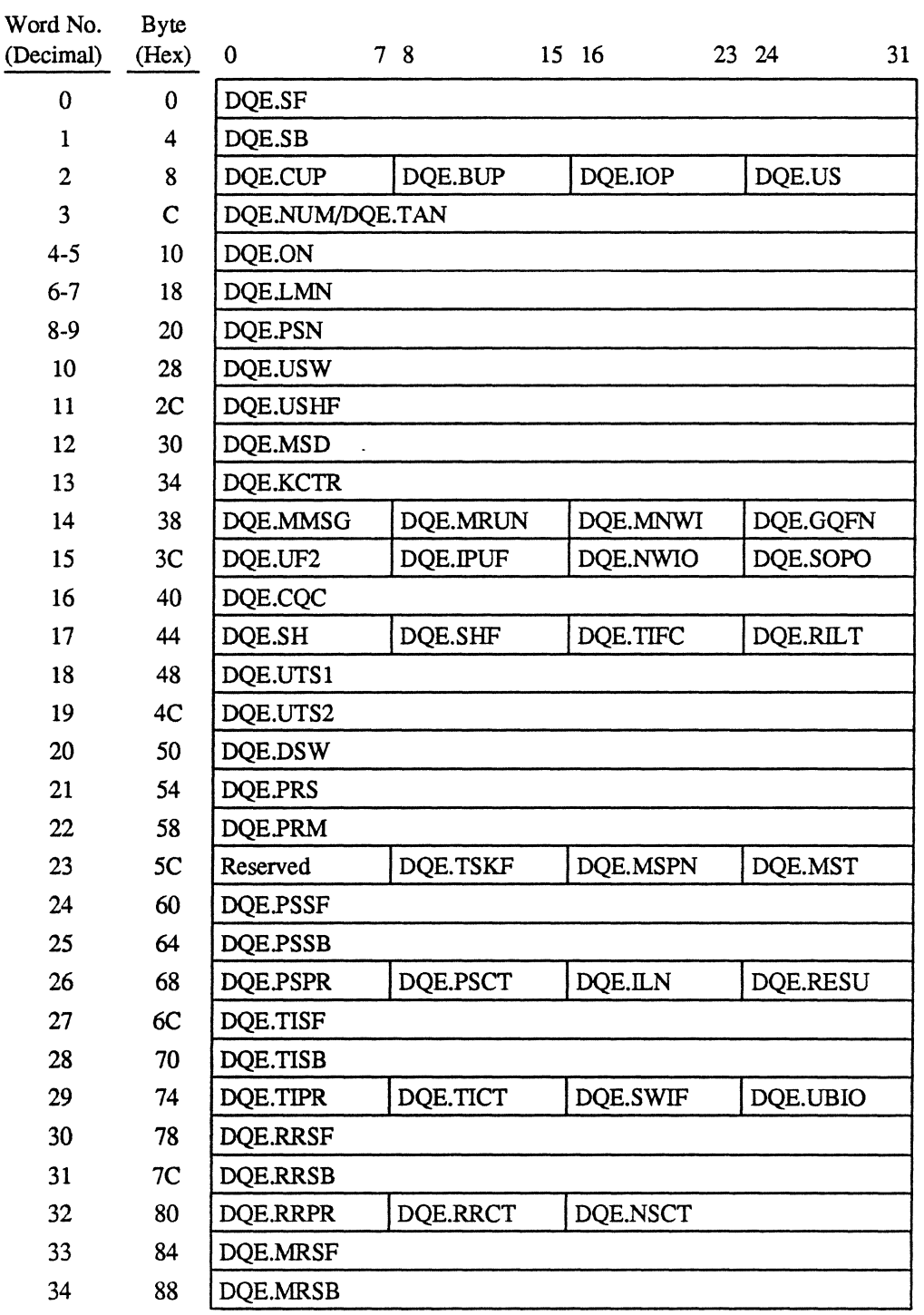

 $\big($ 

 $\blacksquare$ 

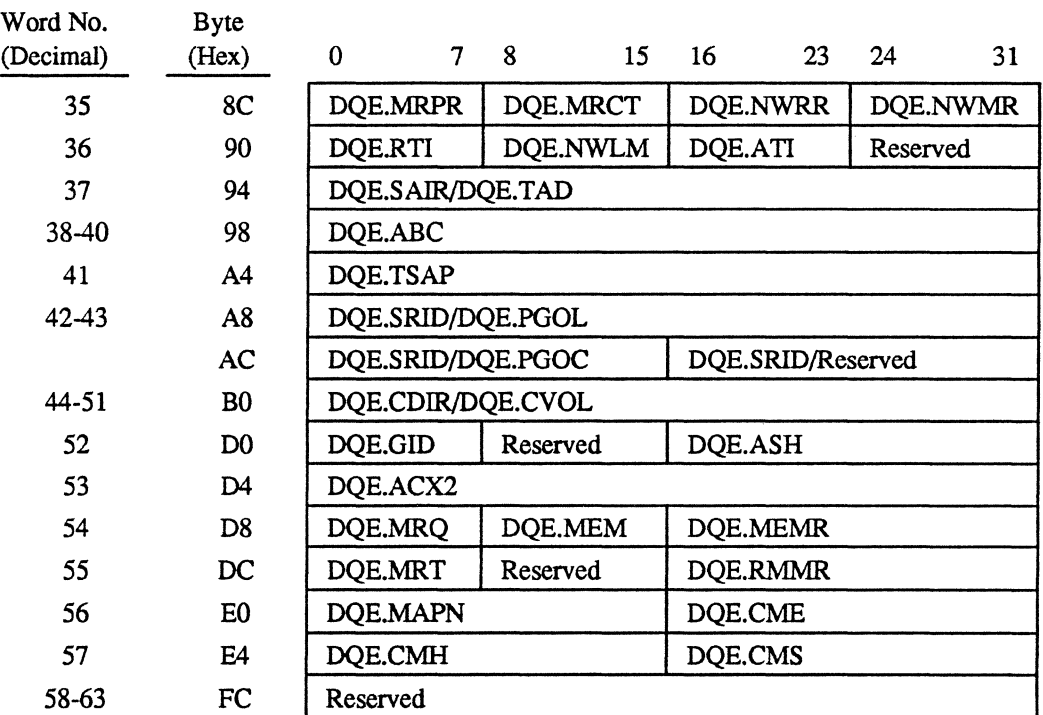

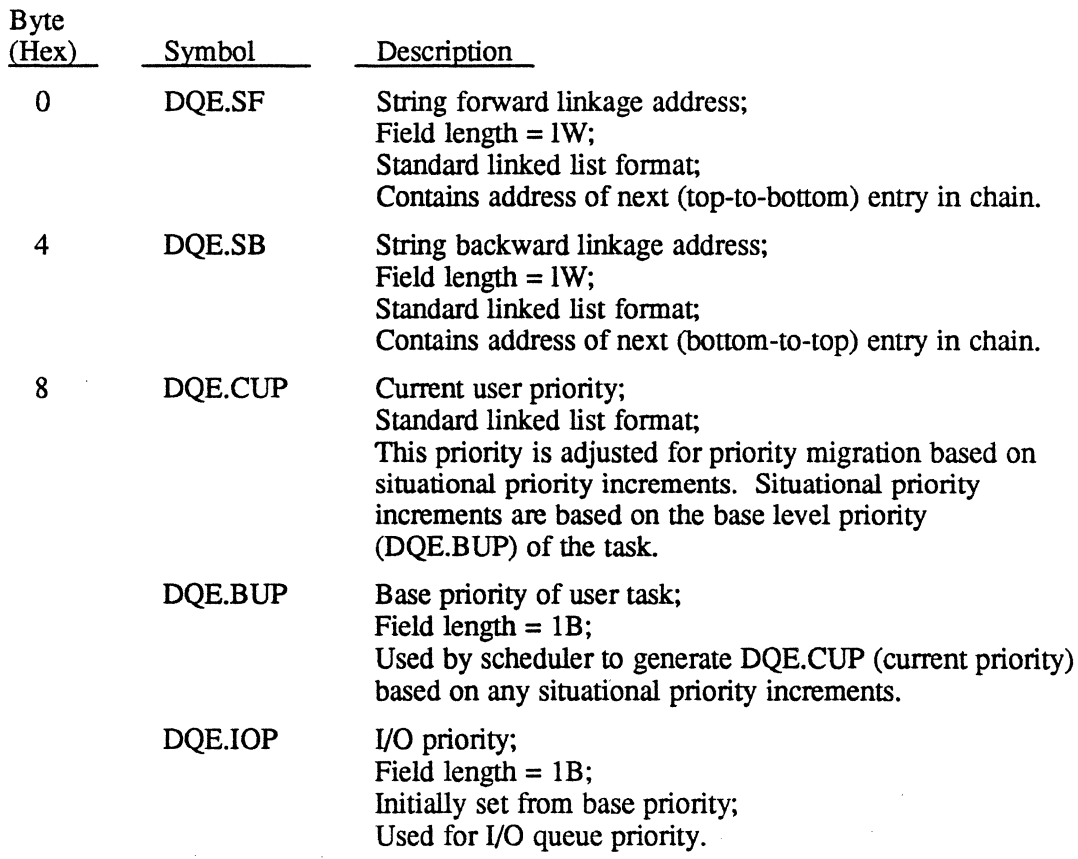

 $\sqrt{\frac{2}{3}}$  $\rightarrow$ 

 $\mathcal{L}^{\mathcal{L}}$  , where  $\mathcal{L}^{\mathcal{L}}$  is the first term of the properties of  $\mathcal{L}^{\mathcal{L}}$ 

 $\sim 10$ 

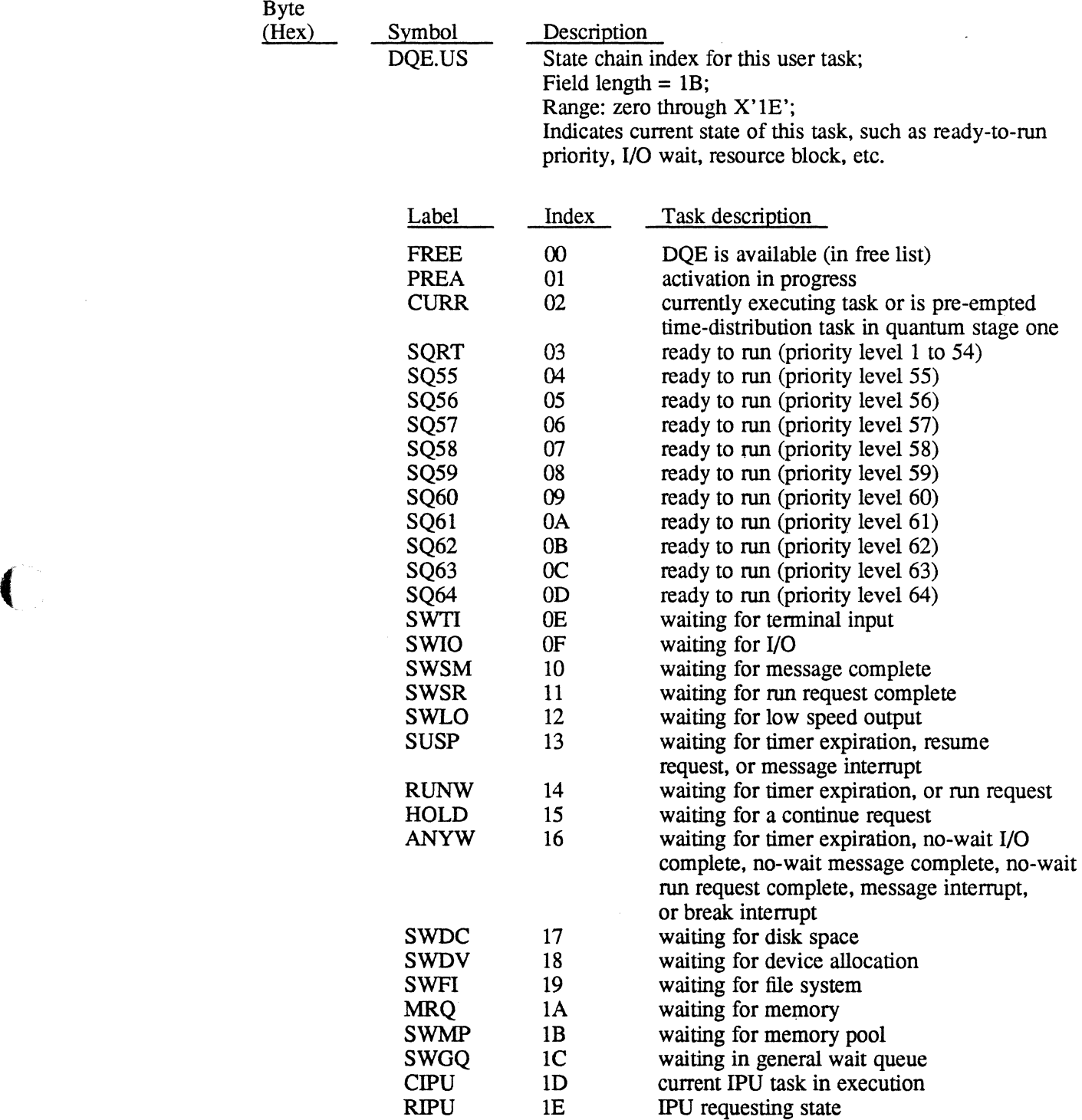

 $\delta \Psi = \frac{1}{2} \left[ \frac{1}{2} \left( \frac{1}{2} \right) \right]$ 

 $\mathcal{L}$ 

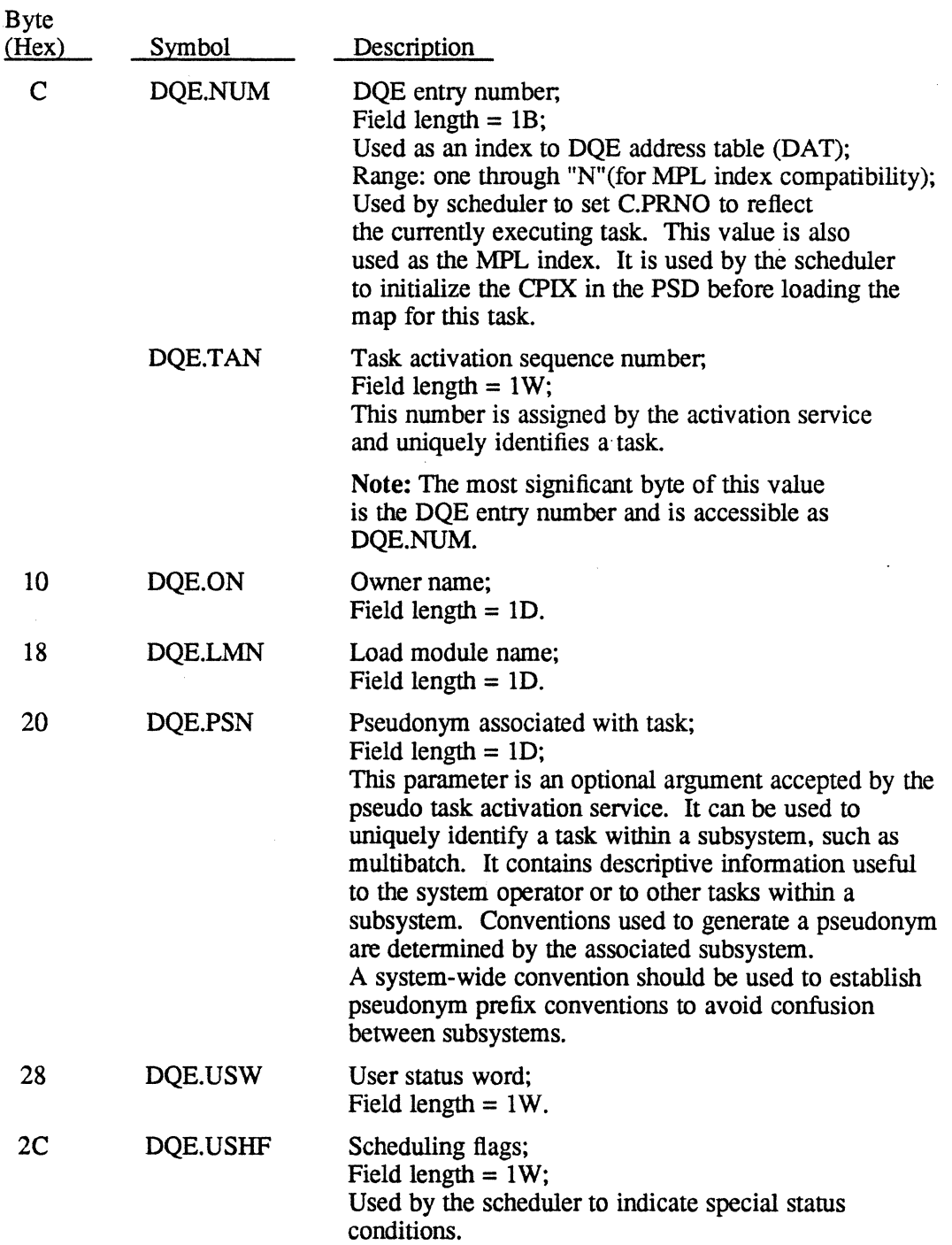

 $\hat{A}$ 

 $\mathcal{L}(\mathcal{N}) \times \mathcal{L}(\mathcal{N}) \times \mathcal{L}(\mathcal{N}) \times \mathcal{L}(\mathcal{N}) \times \mathcal{L}(\mathcal{N}) \times \mathcal{L}(\mathcal{N}) \times \mathcal{L}(\mathcal{N}) \times \mathcal{L}(\mathcal{N}) \times \mathcal{L}(\mathcal{N}) \times \mathcal{L}(\mathcal{N})$ 

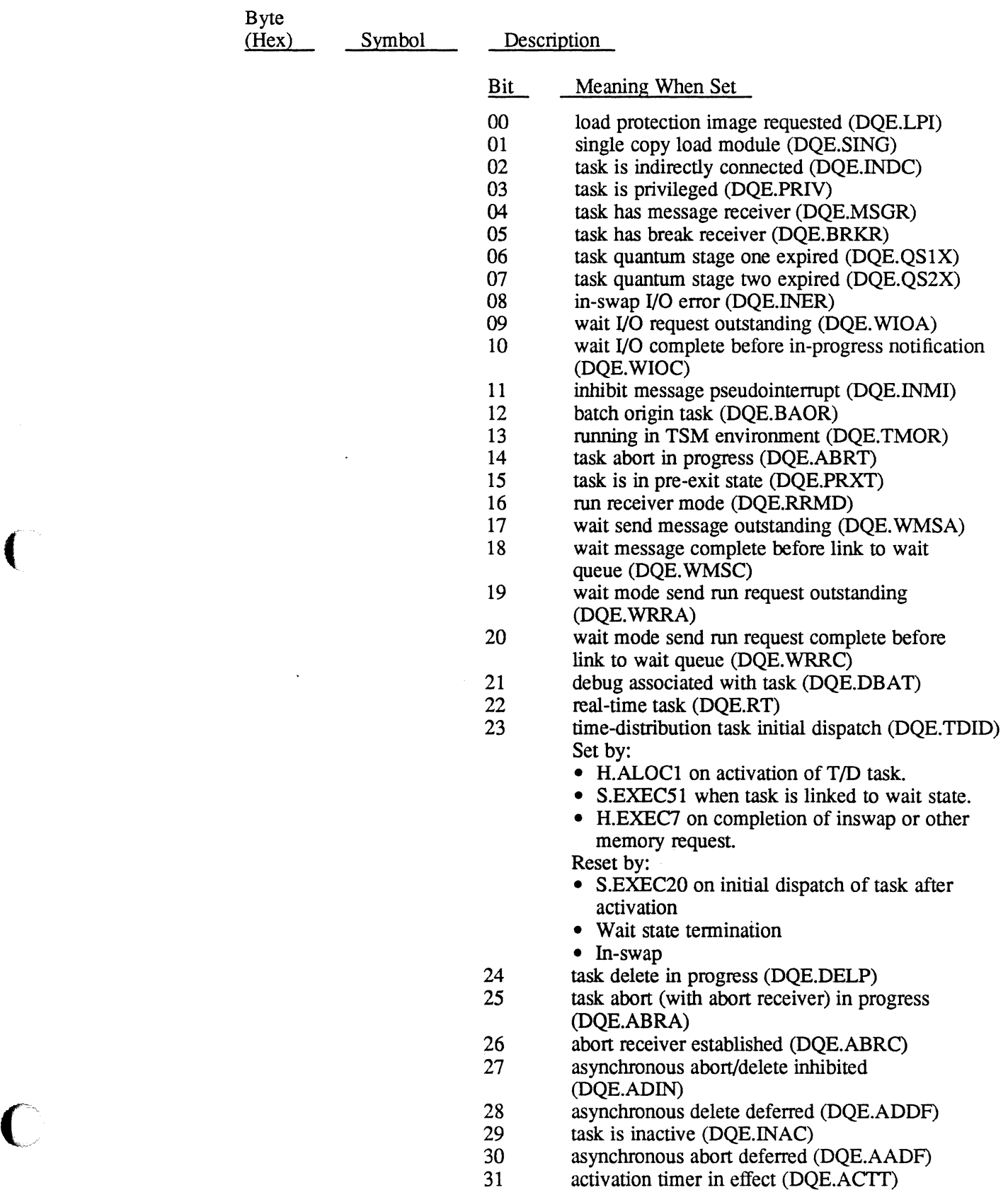

k,

 $\label{eq:2.1} \frac{1}{2} \int_{\mathbb{R}^3} \frac{1}{\sqrt{2\pi}} \int_{\mathbb{R}^3} \frac{1}{\sqrt{2\pi}} \int_{\mathbb{R}^3} \frac{1}{\sqrt{2\pi}} \int_{\mathbb{R}^3} \frac{1}{\sqrt{2\pi}} \int_{\mathbb{R}^3} \frac{1}{\sqrt{2\pi}} \int_{\mathbb{R}^3} \frac{1}{\sqrt{2\pi}} \int_{\mathbb{R}^3} \frac{1}{\sqrt{2\pi}} \int_{\mathbb{R}^3} \frac{1}{\sqrt{2\pi}} \int_{\mathbb{R}^3}$ 

 $\mathcal{O}(\sqrt{2})$ 

 $\big($ 

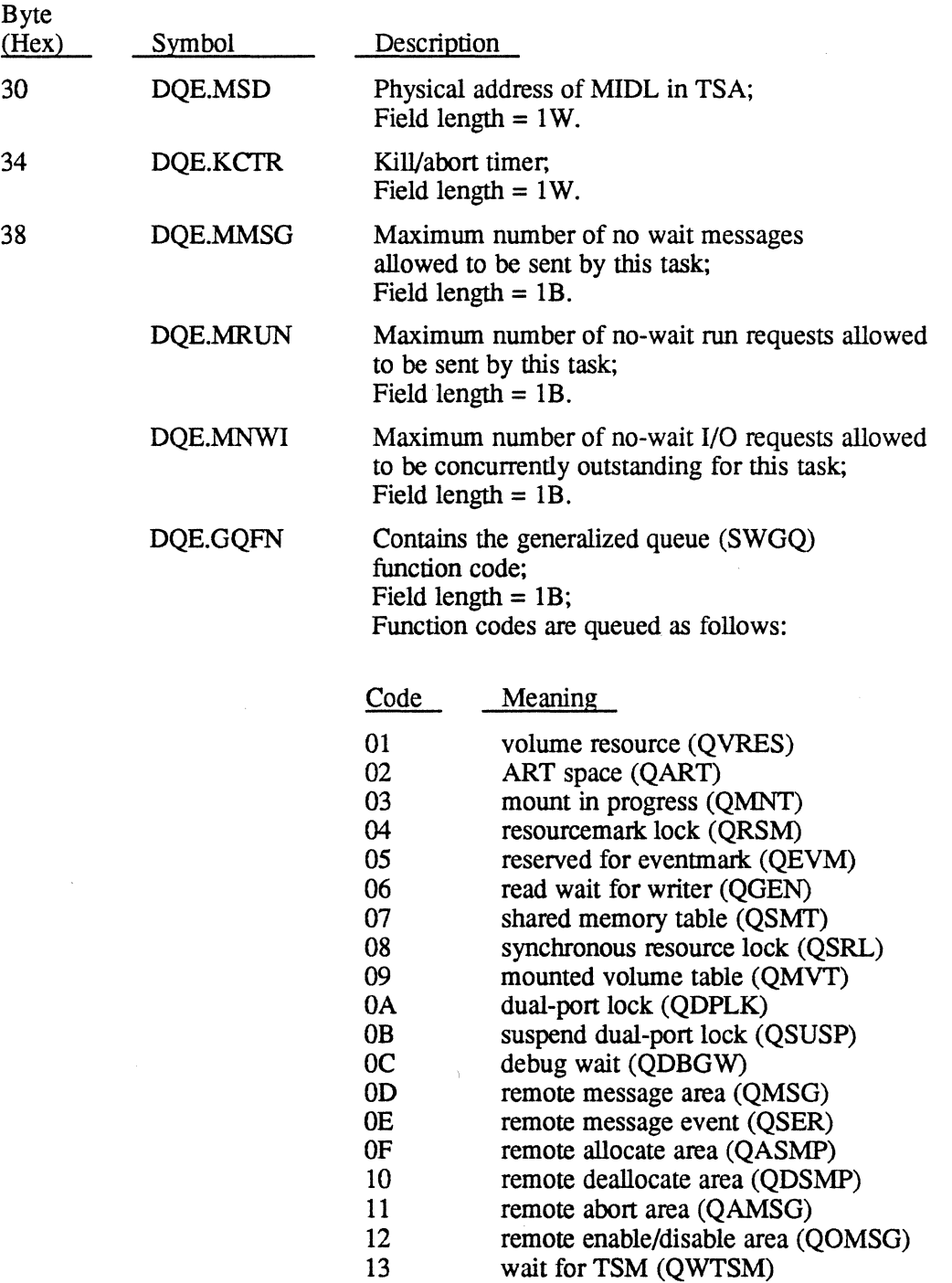

÷,

 $\mathsf{l}$ 

 $\hat{\sigma}(\vec{x})$ 

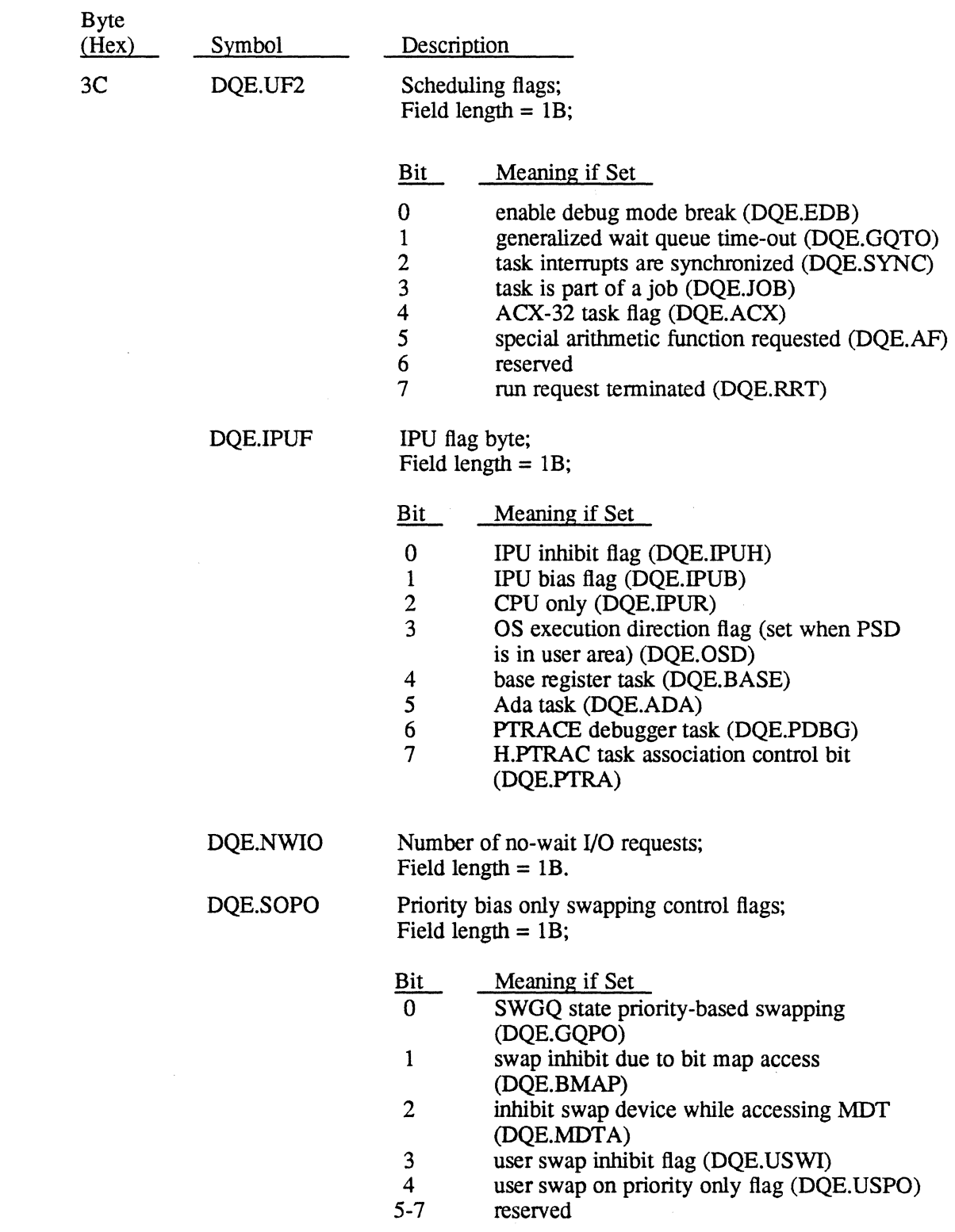

 $\cdot$ 

 $\label{eq:2.1} \frac{d\mathbf{r}}{d\mathbf{x}}\left(\mathbf{x}+\mathbf{y}\right)=\frac{1}{2}\left(\mathbf{x}+\mathbf{y}\right)\mathbf{y}+\frac{1}{2}\left(\mathbf{x}+\mathbf{y}\right)\mathbf{y}+\frac{1}{2}\left(\mathbf{x}+\mathbf{y}\right)\mathbf{y}\right),$ 

C

 $\mathcal{L}$ 

l.

 $\sim$ 

 $\bar{\mathcal{A}}$ 

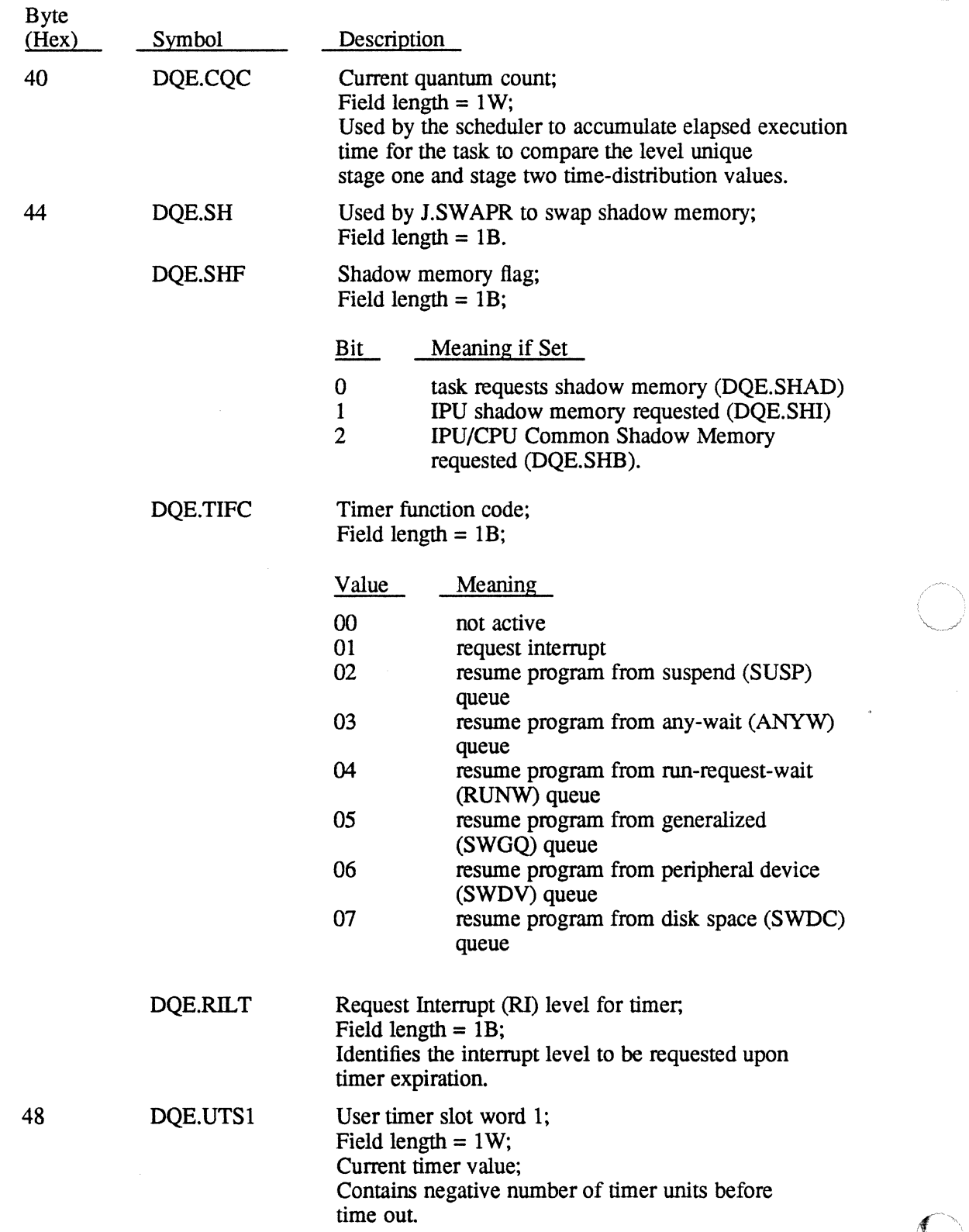

and the problem of the company of the second that the company of the company of the company of the second the

 $\bigcup$ 

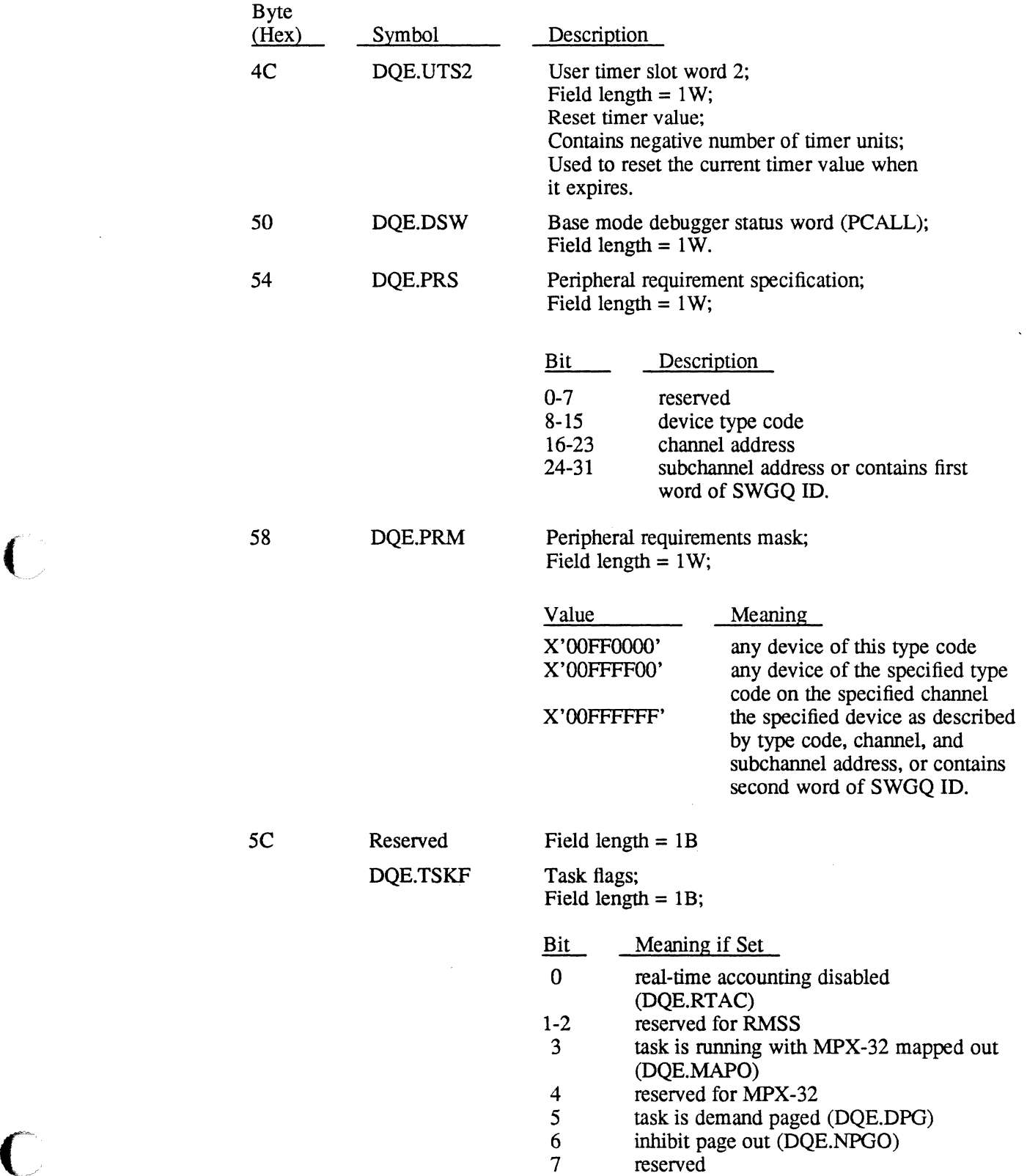

 $\label{eq:2.1} \mathcal{R}^{(1)}\left(\mathcal{R}^{(1)}\right) = \mathcal{R}^{(1)}\left(\mathcal{R}^{(1)}\right) = \mathcal{R}^{(1)}\left(\mathcal{R}^{(1)}\right)$ 

**在天空的人,以及**。

l.

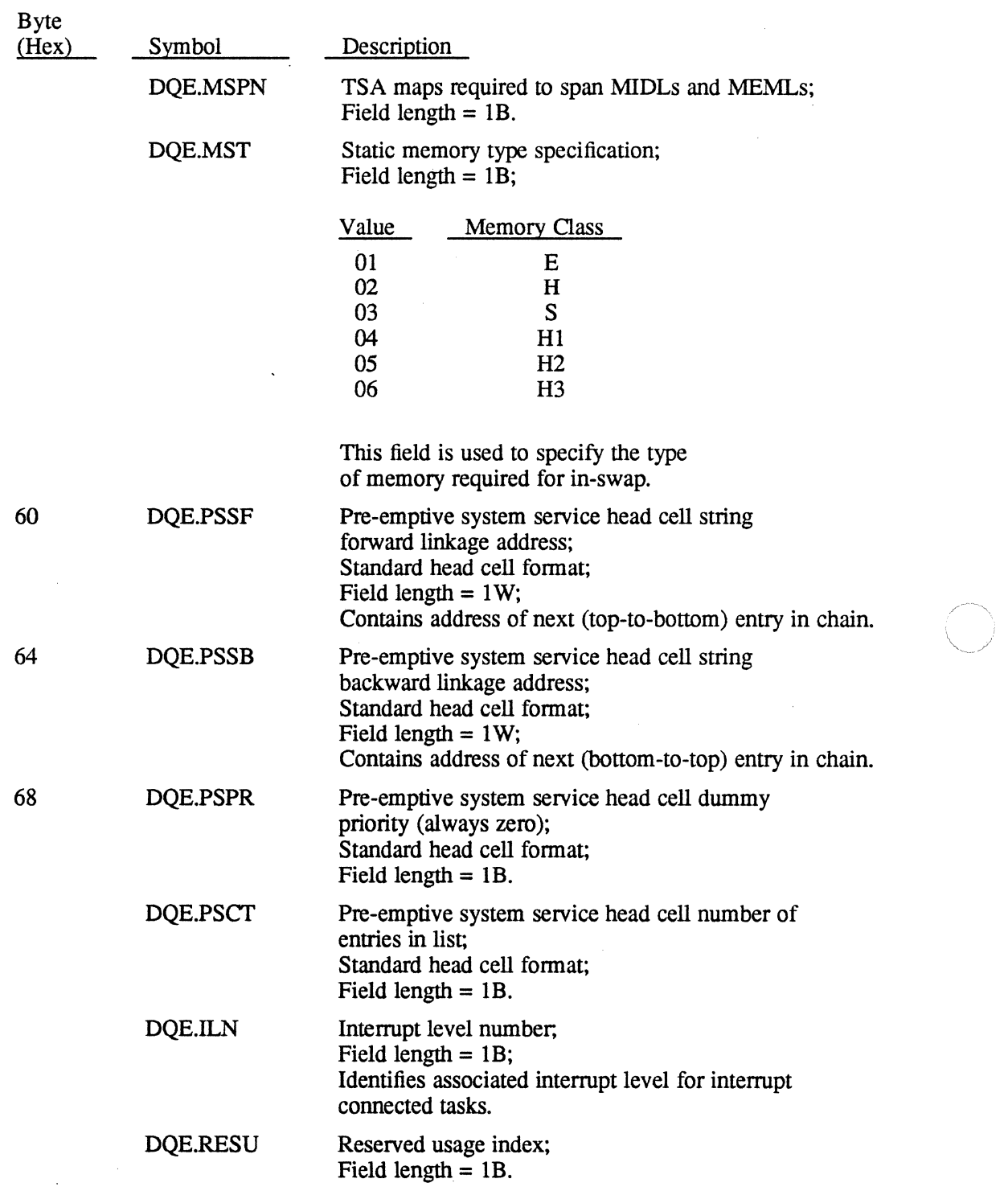

 $\mathcal{L}_{\mathbf{A}}^{(n+1)}$  , where  $\mathcal{L}_{\mathbf{A}}^{(n)}$  and  $\mathcal{L}_{\mathbf{A}}^{(n)}$ 

 $\overline{\phantom{a}}$ 

*-j!* 

 $\chi$  is the  $J$ 

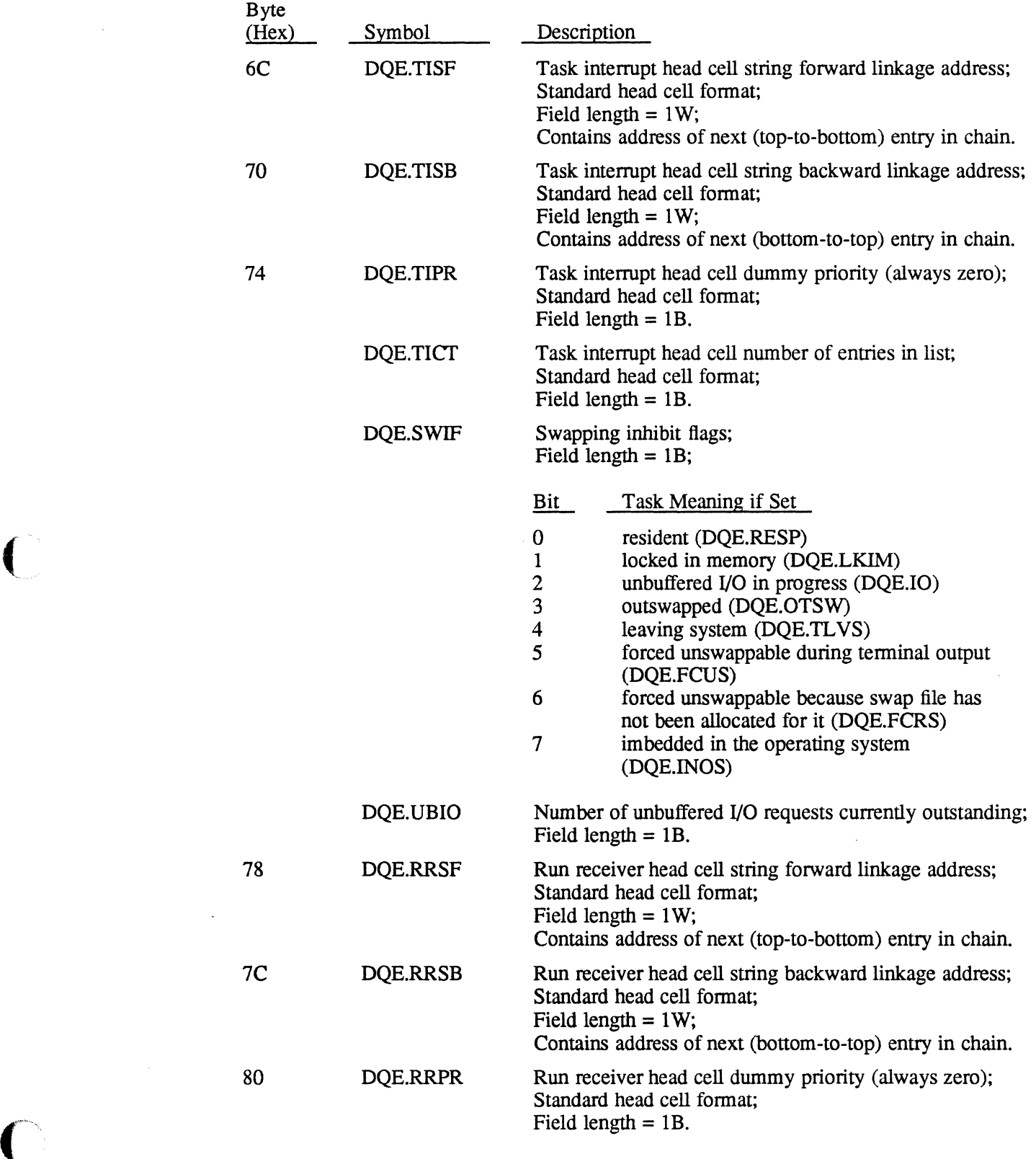

J.

 $\label{eq:2} \frac{1}{2} \sum_{i=1}^n \frac{1}{2} \sum_{i=1}^n \frac{1}{2} \sum_{j=1}^n \frac{1}{2} \sum_{i=1}^n \frac{1}{2} \sum_{i=1}^n \frac{1}{2} \sum_{j=1}^n \frac{1}{2} \sum_{j=1}^n \frac{1}{2} \sum_{j=1}^n \frac{1}{2} \sum_{j=1}^n \frac{1}{2} \sum_{j=1}^n \frac{1}{2} \sum_{j=1}^n \frac{1}{2} \sum_{j=1}^n \frac{1}{2} \sum_{j=1}^n \frac{1}{$ 

 $\bar{\mathcal{A}}$ 

 $\mathcal{L}(\mathcal{L})$  ,  $\mathcal{L}(\mathcal{L})$  ,  $\mathcal{L}(\mathcal{L})$ 

 $\Phi_{\rm eff}$  ,  $\Phi_{\rm eff}$  , and  $\Phi_{\rm eff}$  , and  $\Phi_{\rm eff}$  , and  $\Phi_{\rm eff}$  , and  $\Phi_{\rm eff}$  , and

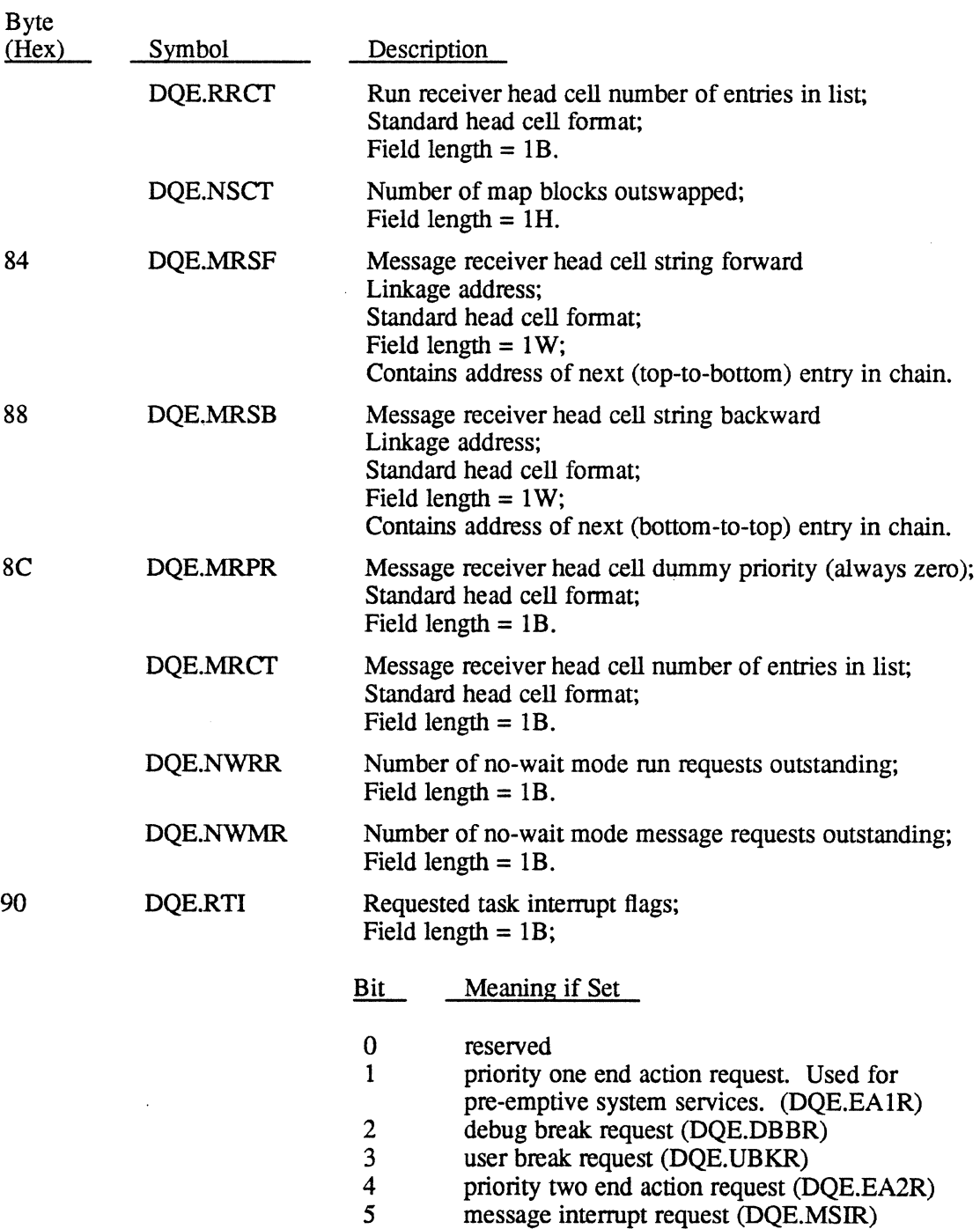

6-7 reserved

 $\hat{A}$  ,  $\hat{B}$  , and a simple set of the set of the  $\hat{A}$  ,  $\hat{A}$  , and  $\hat{A}$  , and  $\hat{A}$ 

 $\sim 10$ 

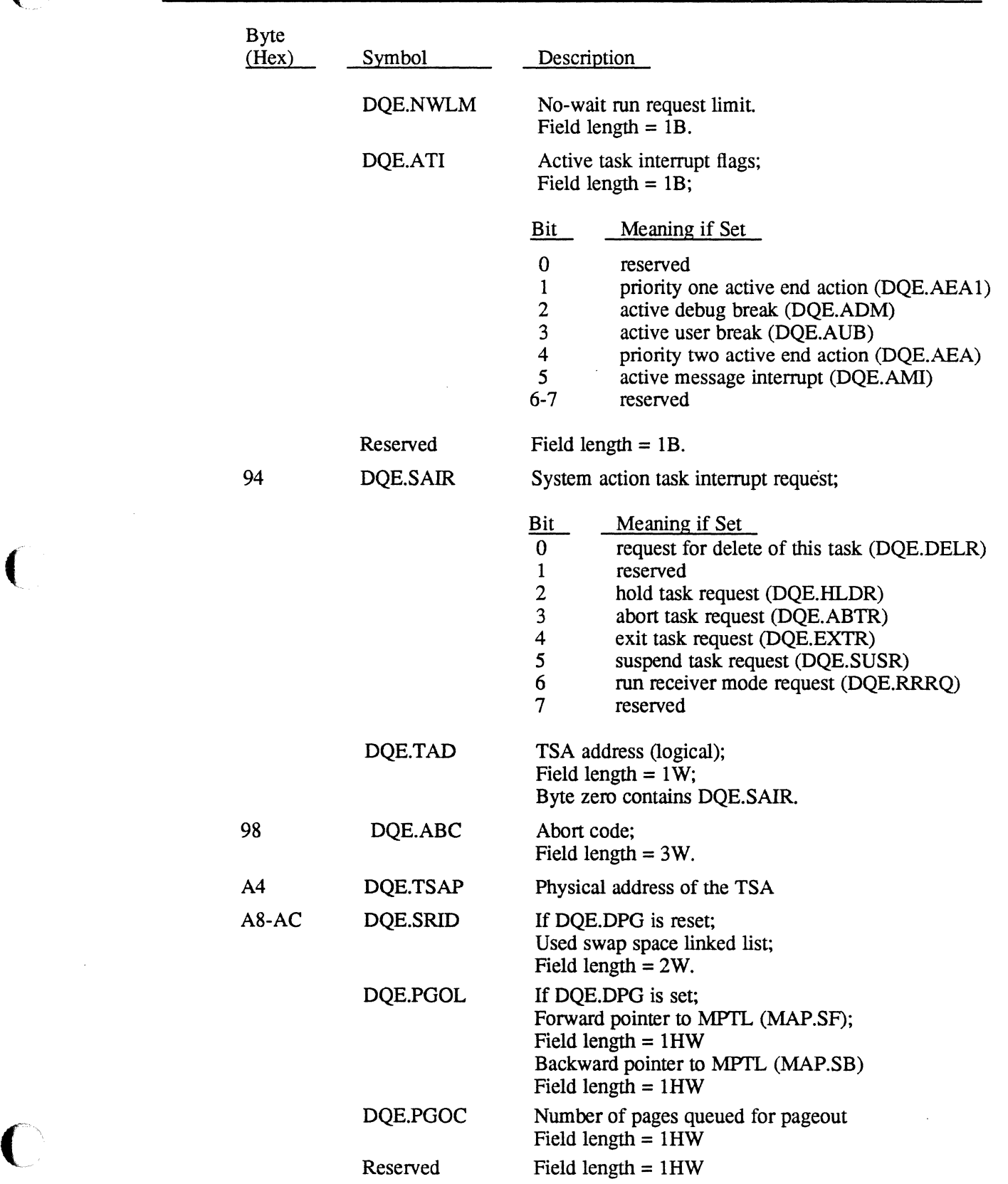

 $\mathcal{L}^{\mathcal{L}}(\mathcal{L}^{\mathcal{L}})$  and the contribution of the contribution of the contribution of  $\mathcal{L}^{\mathcal{L}}$ 

### ( **Dispatch Queue Entry (DQE)**

 $\mathcal{F}(\mathcal{G}) \cong \mathcal{F}(\mathcal{G}) \cong \mathcal{F}(\mathcal{G}) \cong \mathcal{F}(\mathcal{G}) \cong \mathcal{F}(\mathcal{G}) \cong \mathcal{F}(\mathcal{G})$ 

 $\sim$ 

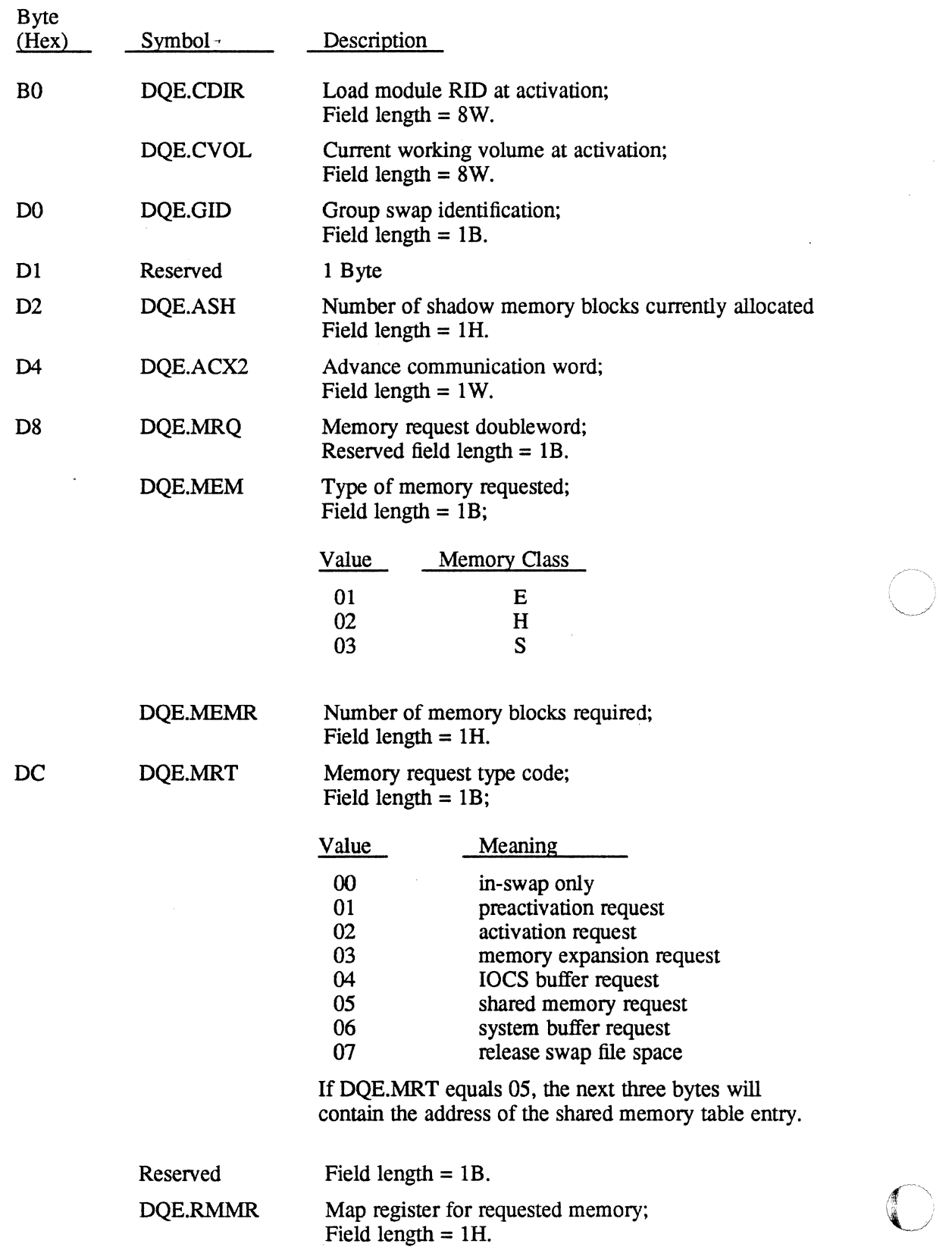

and the control of the same same of the same of the same of the same of the large to secure the same

 $\mathcal{L}^{\text{max}}_{\text{max}}$ 

 $\mathcal{L}_{\mathrm{max}}$ 

 $\mathcal{F}^{\mathcal{G}}$  , where  $\mathcal{F}^{\mathcal{G}}$  is the first of the contribution of the contribution

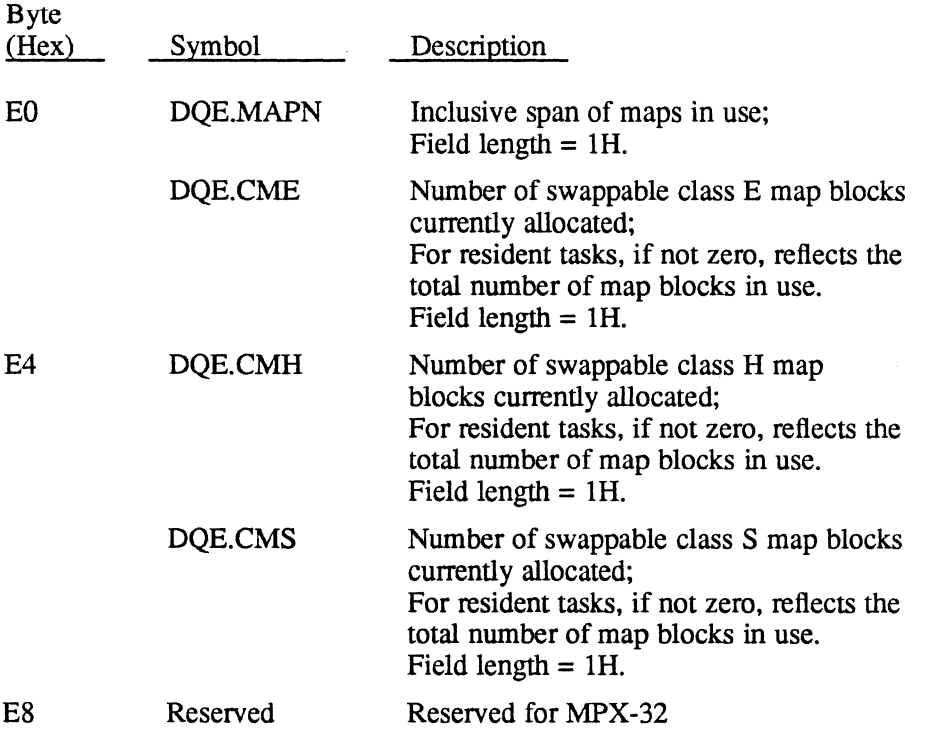

 $\label{eq:2.1} \frac{1}{\sqrt{2\pi}}\int_{0}^{\infty}\frac{d\mu}{\sqrt{2\pi}}\frac{d\mu}{\sqrt{2\pi}}\frac{d\mu}{\sqrt{2\pi}}\frac{d\mu}{\sqrt{2\pi}}\frac{d\mu}{\sqrt{2\pi}}\frac{d\mu}{\sqrt{2\pi}}\frac{d\mu}{\sqrt{2\pi}}\frac{d\mu}{\sqrt{2\pi}}\frac{d\mu}{\sqrt{2\pi}}\frac{d\mu}{\sqrt{2\pi}}\frac{d\mu}{\sqrt{2\pi}}\frac{d\mu}{\sqrt{2\pi}}\frac{d\mu}{\sqrt{2\pi}}\frac{d\mu}{\$ 

 $\blacklozenge$ 

 $\frac{d}{dt} \frac{d}{dt} \left( \frac{d}{dt} \right) = \frac{d}{dt} \left( \frac{d}{dt} \right) = \frac{d}{dt} \left( \frac{d}{dt} \right) = \frac{d}{dt} \left( \frac{d}{dt} \right)$ 

Service St

 $\tau = 2\pi \tau^2 \gamma_{\rm eff}$  , we say  $\zeta$ 

### **L.S File Control Block (FCB), 16 Word**

as criticist

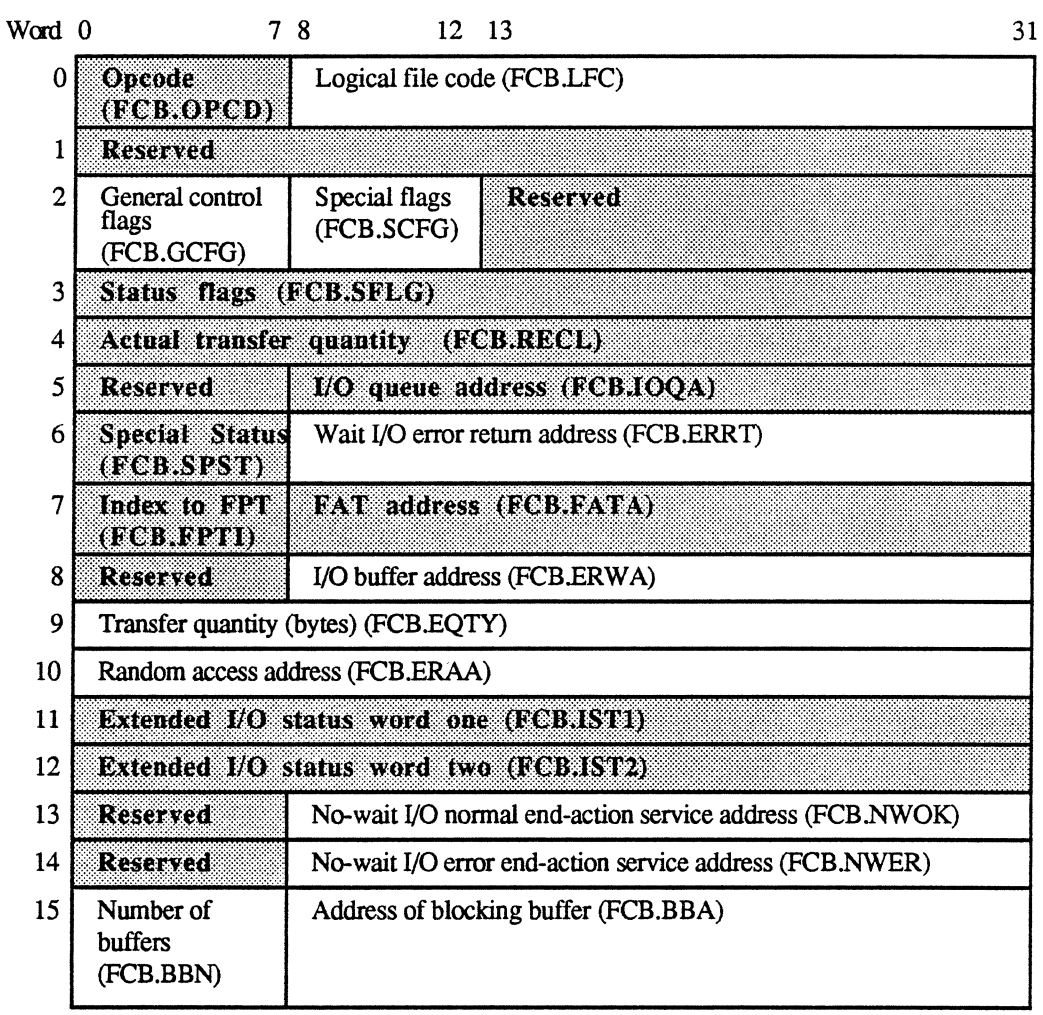

Shaded areas are set by the system. TIFCB

 $\bigodot$ 

 $\mathcal{L} \in \mathcal{L}$  , where  $\mathcal{L} \in \mathcal{L}$ 

#### Word 0

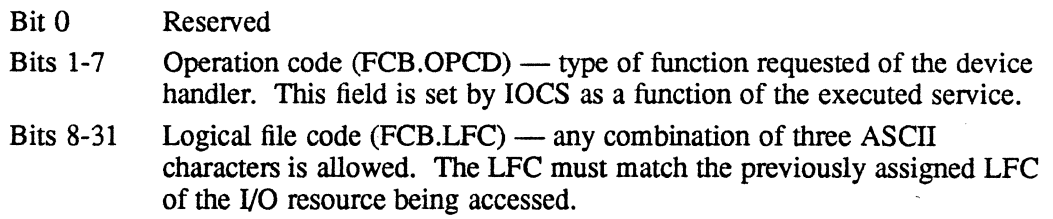

#### Word 1

Bits 0-31 Reserved

#### Word 2

Bits 0-7 General control flags  $(FCB.GCFG)$  -- these eight bits enable the user to specify the manner in which an operation is to be performed by IOCS. The interpretation of these bits is shown as follows:

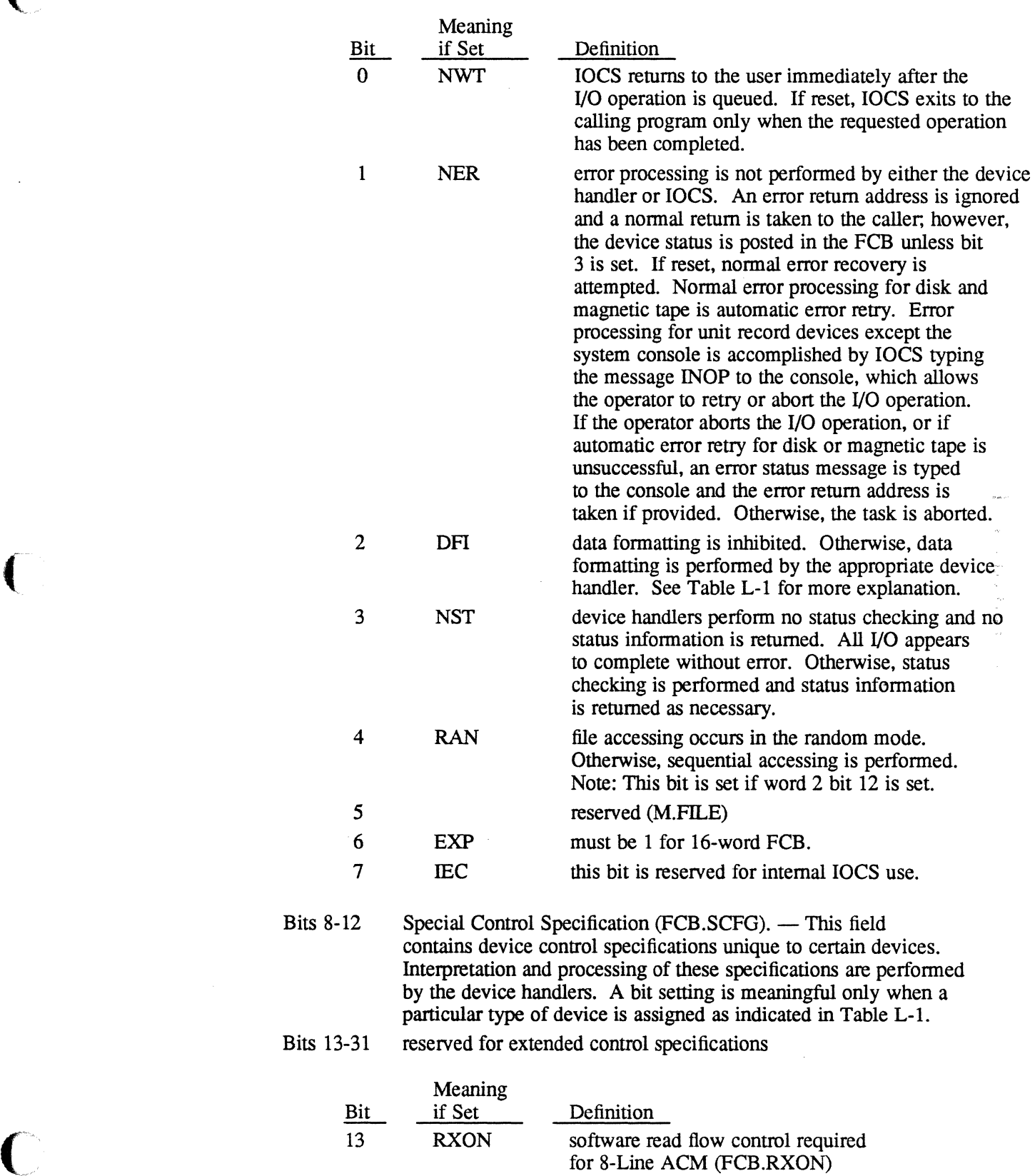

# File Control Block (FCB), 16 Word **File Control Block** (FCB), 16 Word

**County** 

**Controller State Controller** 

| <b>Device</b>                                                   | Bit $2=0$                                                                                                    | $Bit 2=1$                                               | Bit $8=0$                          | $Bit 8=1$                            | Bit $9=0$             | Bit $9=1$                                                |
|-----------------------------------------------------------------|----------------------------------------------------------------------------------------------------|---------------------------------------------------------|------------------------------------|--------------------------------------|-----------------------|----------------------------------------------------------|
| Line<br>Printer<br>(LP)                                         | Interpret first<br>character as<br>carriage<br>control                                                          | Interpret first<br>character as<br>data<br>See bit 8    | Form<br>control                    | No form<br>control                   |                       |                                                          |
| Discs,<br>(DM, DF,<br>FL)                                       | Report EOF if<br>X'0FE0FE0F'<br>encountered<br>in word 0 of<br>1st block<br>during read<br>of unblocked<br>file | X'0FE0FE0F'<br>in word 0<br>not<br>recognized<br>as EOF |                                    |                                      |                       |                                                          |
|                                                                 | <b>M.READ</b>                                                                                                   | <b>M.READ</b>                                           | <b>M.READ</b>                      | <b>M.READ</b>                        | <b>M.READ</b>         | <b>M.READ</b>                                            |
| 8-Line<br>Asynchronous<br>Communications<br>Multiplexer<br>(TY) | Perform<br>special<br>character<br>formatting                                                                   | No special<br>character<br>formatting                   | ASCII control<br>passed as<br>data | ASCII control<br>character<br>detect | Echo by<br>controller | No echo by<br>controller                                 |
|                                                                 | <b>M.WRIT</b>                                                                                                   | <b>M.WRIT</b>                                           | <b>SVC 1, X'3E'</b>                | <b>SVC 1, X'3E'</b>                  | <b>M.WRIT</b>         | <b>M.WRIT</b>                                            |
|                                                                 | Interpret first<br>character as<br>carriage<br>control                                                          | Interpret first<br>character as<br>data                 | Stop<br>transmitting<br>break      | Start<br>transmitting<br>break       | Normal<br>write       | Initialize<br>device (load<br><b>UART</b><br>parameters) |

Table L-1 Special Control Flags

 $1.3\cdot 2.1\cdot 1.2$ 

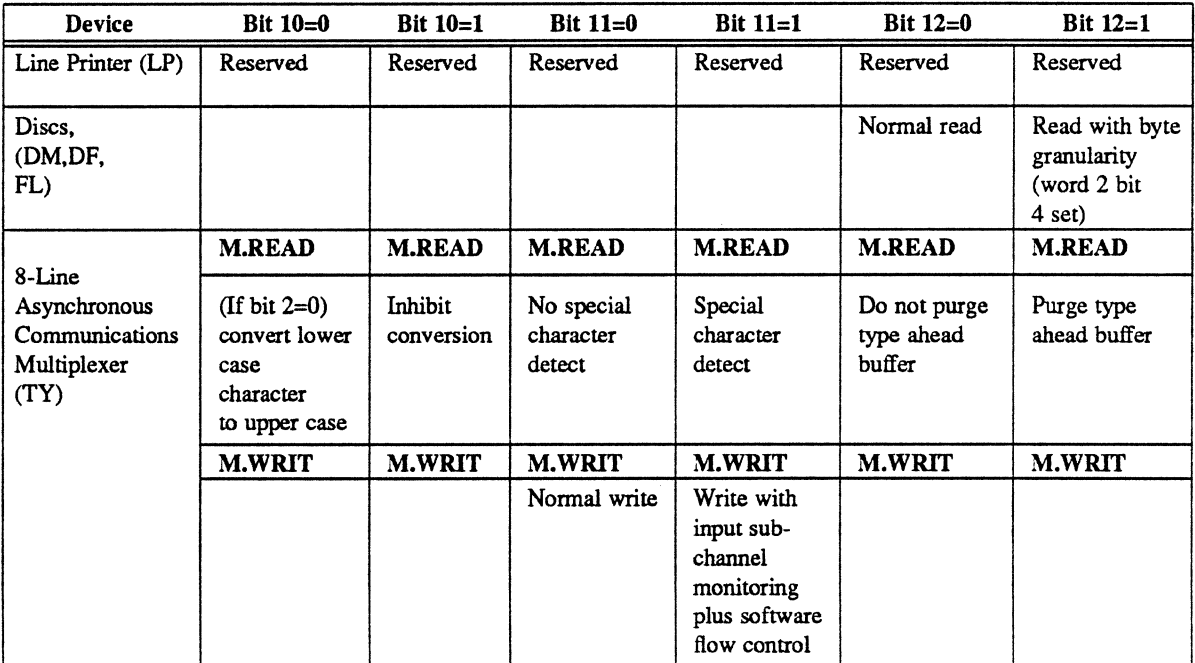

*Continued on next page* 

 $\bigcirc$ 

| Device                            |                            |                            |                   |                      |                                                                    | <b>Bit 10</b>                  | <b>Bit 11</b> | <b>Bit 12</b> |
|-----------------------------------|----------------------------|----------------------------|-------------------|----------------------|--------------------------------------------------------------------|--------------------------------|---------------|---------------|
| <b>ALIM</b><br>(Asynch-           | Read:<br>receive           | Bit 2                      | Bit 8             | <b>Bit 9</b>         | Read                                                               | On Read:                       |               |               |
| ronous<br>Line                    | data<br>(bytes)            | $\mathbf 0$<br>$\mathbf 0$ | $\mathbf 0$       | $\bf{0}$             | $=$ Blind mode reset<br>$=$ Echo on read                           | $l = Inhibit$<br>conversion    |               |               |
| Interface<br>Module)<br>Terminals | defined<br>for<br>transfer | $\bf{0}$                   | N/A<br>$\bf{0}$   | N/A<br>0             | $=$ Receive data<br>$=$ Receive data                               | of lower<br>case<br>characters |               |               |
| (TY)                              | count                      |                            |                   |                      | Write                                                              | to upper<br>case               |               |               |
|                                   | Write:<br>formatted        | $\mathbf{0}$<br>0          | N/A<br>N/A<br>N/A | $\bf{0}$<br>1<br>N/A | $=$ Formatted write<br>=Initialize device<br>$=$ Unformatted write | $0=$ Convert                   |               |               |

**Table L-1 Special Control Flags** (Continued)

 $\big($ 

 $\bigcup$ 

#### Word 3

 $\sim 2.1\pm 1.0$  and  $\sim$ 

 $\mathcal{L}_{\mathrm{c}}$ 

Bits  $0-31$  Status word (FCB.SFLG)  $-32$  indicator bits are set by IOCS to indicate the status, error, and abnormal conditions detected during the current or previous operation. The assignment of these bits is shown as follows:

第二十四章 最后被发展,你有些人的意思,我们的一

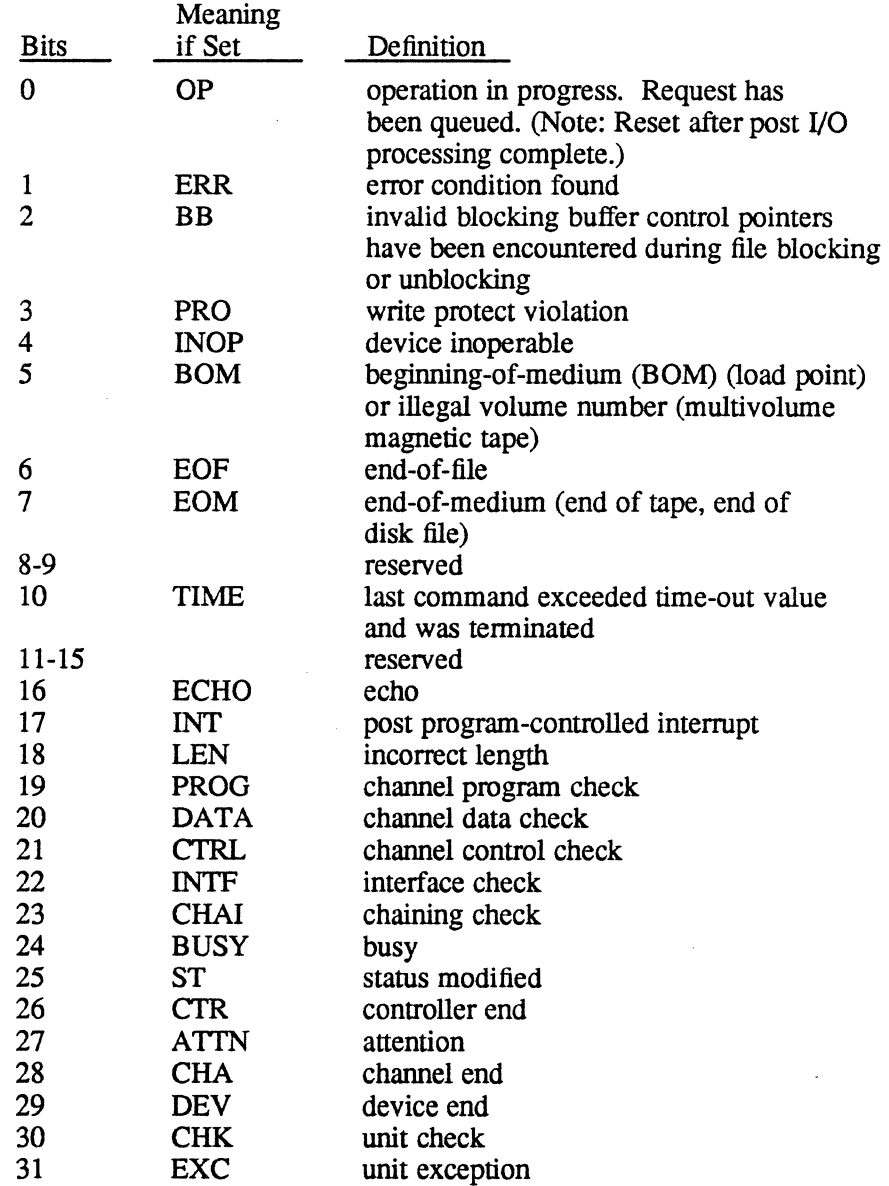

#### Word 4

Bits 0-31 Record length (FCB.RECL) - this field is set by IOCS to indicate the actual number of bytes transferred during read/write operations.

**₩** 

 $\beta=\frac{1}{2} \pi \frac{N}{2}$ 

 $\frac{1}{2}$  ,  $\frac{1}{2}$ 

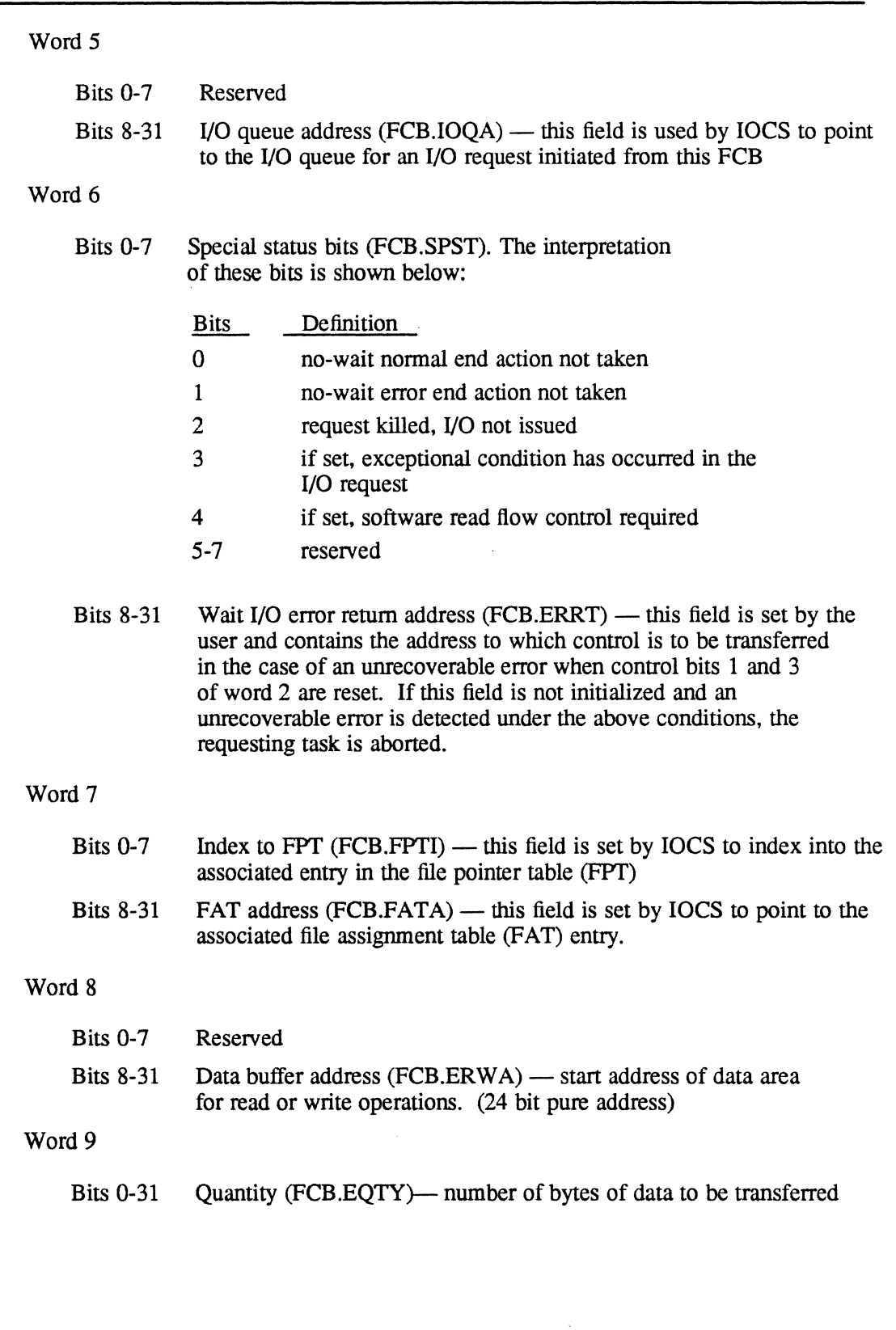

 $\label{eq:2.1} \mathcal{A}_{\mathcal{A}}(\mathcal{A}_{\mathcal{A}}) = \mathcal{A}_{\mathcal{A}}(\mathcal{A}_{\mathcal{A}}) = \mathcal{A}_{\mathcal{A}}(\mathcal{A}_{\mathcal{A}}) = \mathcal{A}_{\mathcal{A}}(\mathcal{A}_{\mathcal{A}}) = \mathcal{A}_{\mathcal{A}}(\mathcal{A}_{\mathcal{A}}) = \mathcal{A}_{\mathcal{A}}(\mathcal{A}_{\mathcal{A}}) = \mathcal{A}_{\mathcal{A}}(\mathcal{A}_{\mathcal{A}}) = \mathcal{A}_{\mathcal{A}}(\mathcal{A}_{\mathcal{A}}) = \mathcal$ 

 $\bigcap$ 

 $\mathcal{L}_{\text{in}}$  , where  $\mathcal{L}_{\text{in}}$ 

 $\overline{\mathcal{C}}$ 

#### Word 10

الحاري فدو

 $\sim 3.4$  Me

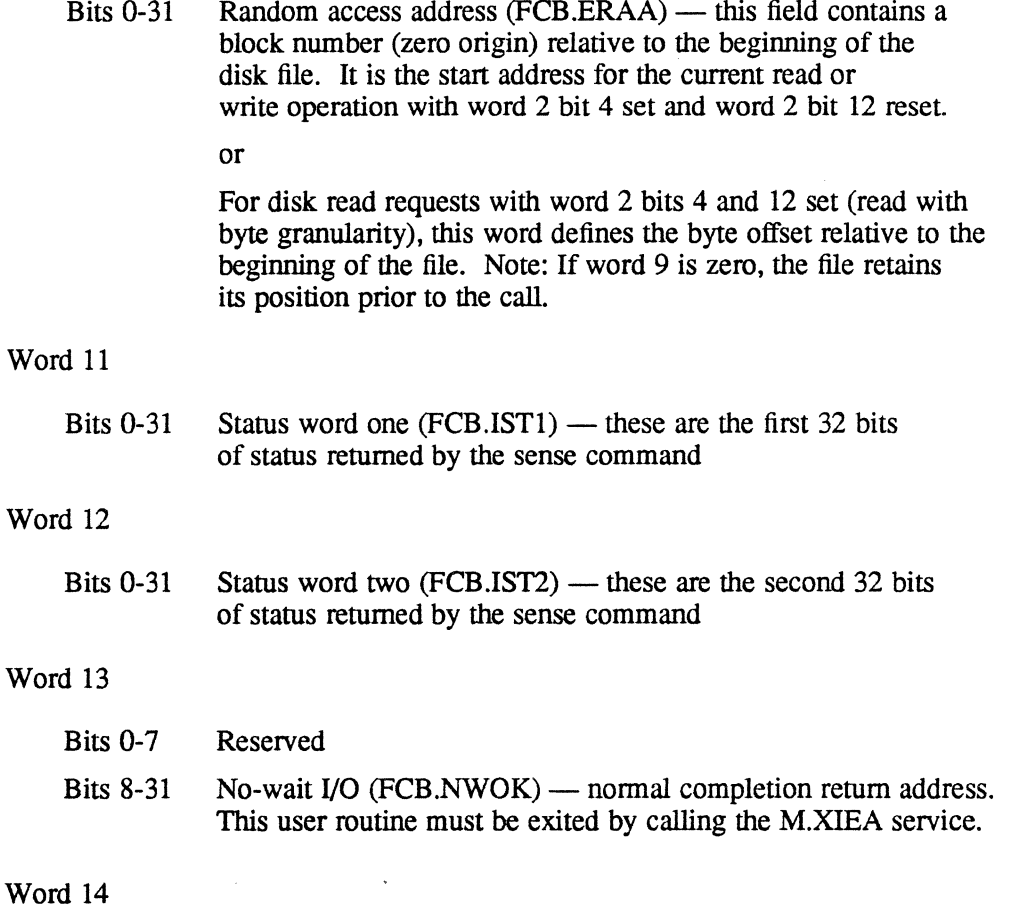

The problem in the second state of the Market Bank and the second of the period of

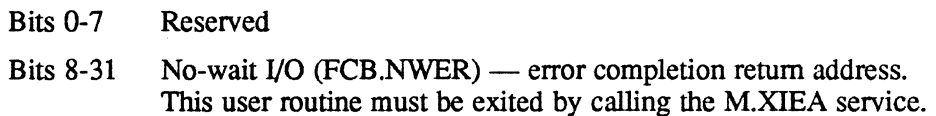

#### Word 15 (Applicable only to volume resource.)

- Bits 0-7 (FCB.BBN) Number of 192 word buffers for user supplied blocking buffers. A value of one or zero in this field specifies one blocking buffer.
- Bits 8-31 Blocking buffer address (FCB.BBA) starting address of a contiguous area of memory FCB.BBN buffers long

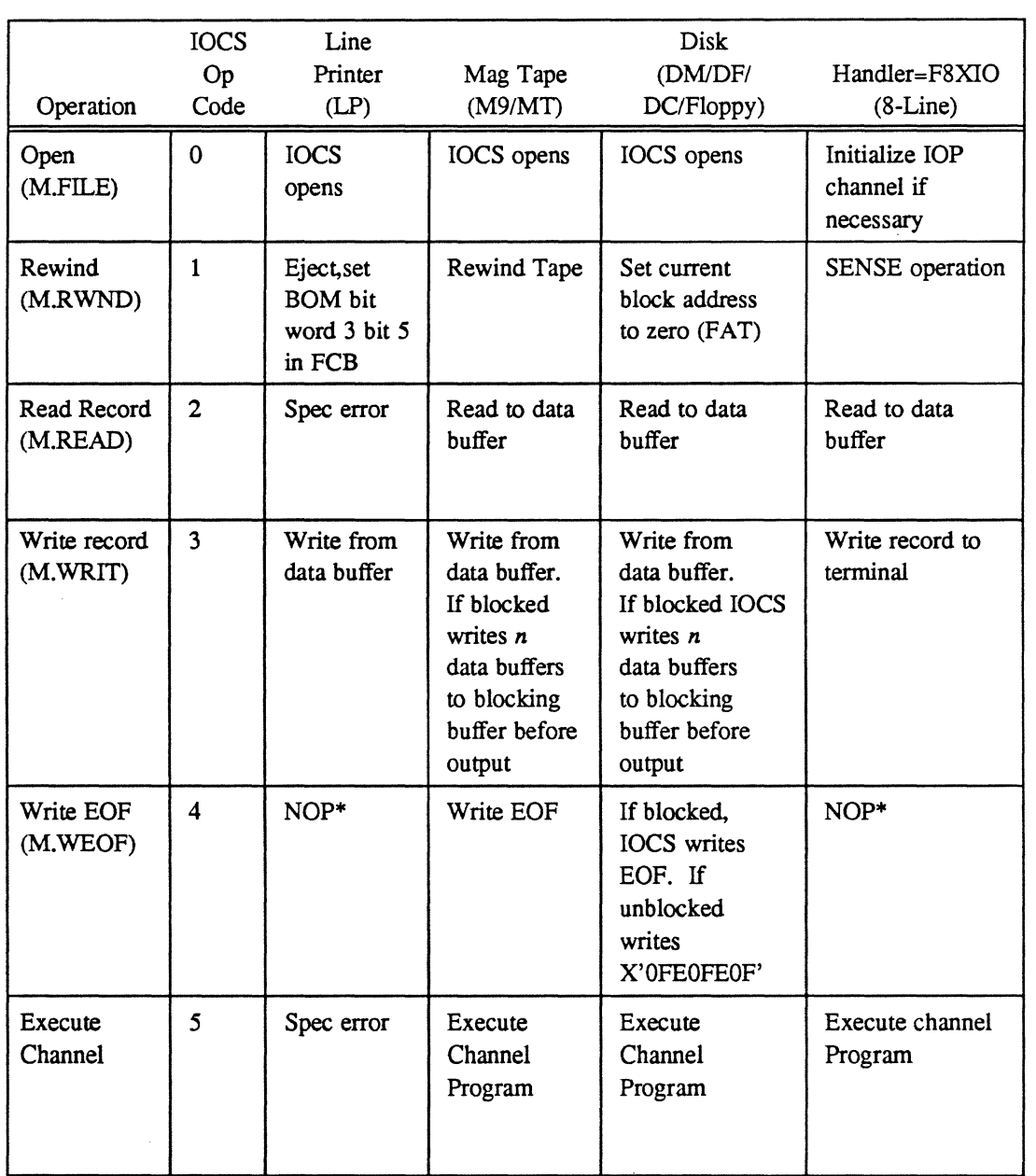

#### **Table L-2 Device Functions (Standard Devices)**

an 1990 dan disebut kecamatan di kecamatan Sebasa Panjang Kabupaten Sebagai Selatan Selatan Selatan Sejarah Se<br>Pada tahun 1990 dan kecamatan Selatan Selatan Selatan Selatan Selatan Selatan Selatan Selatan Selatan Selatan

\*NOP - No operation performed

*Continued on next page* 

(

| Operation                                                                                  | <b>IOCS</b><br>Op<br>Code | Line<br>Printer<br>(LP) | Mag Tape<br>(M9/MT)                                                                                                    | <b>Disk</b><br>(DM/DF/<br>DC/Floppy)                                                                                                    | Handler=F8XIO<br>$(8-Line)$                       |  |
|--------------------------------------------------------------------------------------------|---------------------------|-------------------------|----------------------------------------------------------------------------------------------------|----------------------------------------------------------------------------------------------------|---------------------------------------------------|--|
| Advance<br>Record<br>(M.FWRD)                                                              | 6                         | Spec error              | Advance<br>record                                                                                                    | If blocked,<br>advance<br>record. If<br>unblocked,<br>advance one<br>192W block.                                                                    | Set data terminal<br>ready                        |  |
| Advance<br>File<br>(M.FWRD)                                                                | $\overline{7}$            | Spec error              | Advance file<br>(past EOF)                                                                                                    | Spec error                                                                                                    | Reset data<br>terminal ready                      |  |
| Backspace<br>Record<br>(M.BACK)                                                            | 8                         | Spec error              | Backspace<br>record                                                                                                    | If blocked,<br>backspace<br>record. If<br>unblocked<br>backspace<br>one 192W<br>block                                                               | Used by J.TINIT to<br>initialize terminals        |  |
| Backspace<br>File<br>(M.BACK)                                                              | 9                         | Spec error              | Backspace<br>file to<br>previous<br><b>EOF</b>                                                                                        | Spec error                                                                                                    | Reset request to<br>send<br>command               |  |
| Upspace<br>(M.UPSP)                                                                        | $\mathbf{A}$              | Upspace                 | Multivolume<br>only. If BOT,<br>writes volume<br>record. If<br>EOT, performs<br>ERASE, writes<br>EOF, and<br>issues MOUNT<br>message. | Spec error<br>on F-class<br>disks. For<br>floppy only:<br>format<br>diskette.<br>New diskettes<br>must be<br>formatted<br>prior to<br>normal usage. | Set request to send<br>command                    |  |
| Erase or<br>Punch<br>Trailer<br>Not user<br>IOCS/handler<br>provides call<br>automatically | $\mathbf B$               | <b>NOP</b>              | Multivolume<br>only. Same<br>as upspace<br>above.<br>Erases 4" of<br>tape before<br>writing                                           | <b>NOP</b>                                                                                                    | Set/reset break<br>(depends on flags<br>in $FCB)$ |  |

**Table L-2**  $\qquad \qquad \bigodot$ **Device Functions (Standard Devices)** *(Continued)* 

*Continued on next page* 

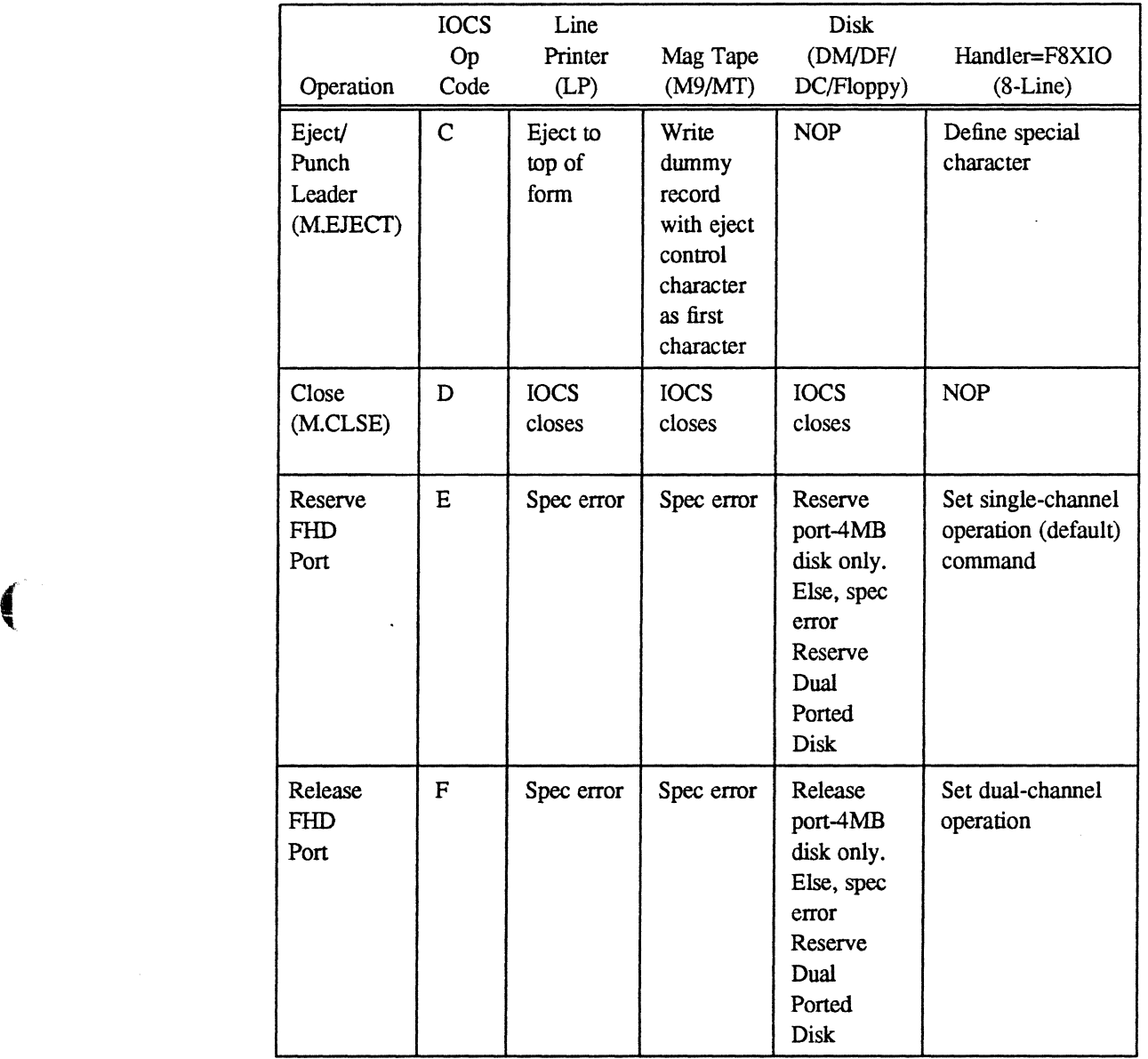

#### **Table L-2 Device Functions (Standard Devices)** (Continued)

a de la Região de Constitución de la componentación de la componentación de la componentación de la componenta

**MPX-32 Reference** L-29

 $\epsilon$  se

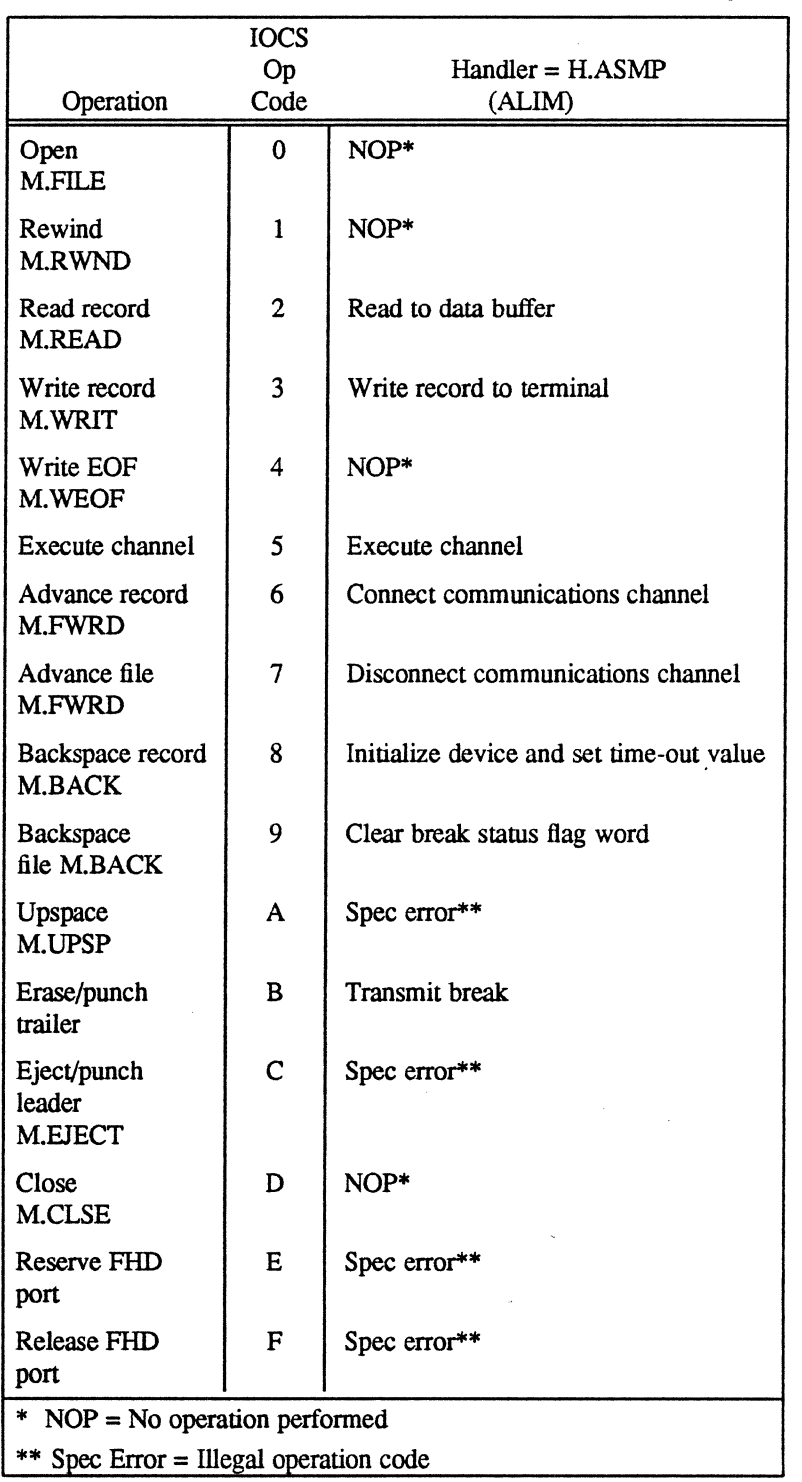

#### **Table L·3 Device Functions (Terminals, Handler Action Only)**

**O** 

 $\frac{1}{2}\sum_{i=1}^n\frac{1}{2}\sum_{i=1}^n\frac{1}{2}\sum_{i=1}^n\frac{1}{2}\sum_{i=1}^n\frac{1}{2}\sum_{i=1}^n\frac{1}{2}\sum_{i=1}^n\frac{1}{2}\sum_{i=1}^n\frac{1}{2}\sum_{i=1}^n\frac{1}{2}\sum_{i=1}^n\frac{1}{2}\sum_{i=1}^n\frac{1}{2}\sum_{i=1}^n\frac{1}{2}\sum_{i=1}^n\frac{1}{2}\sum_{i=1}^n\frac{1}{2}\sum_{i=1}^n\frac{1}{2}\sum_{i$ 

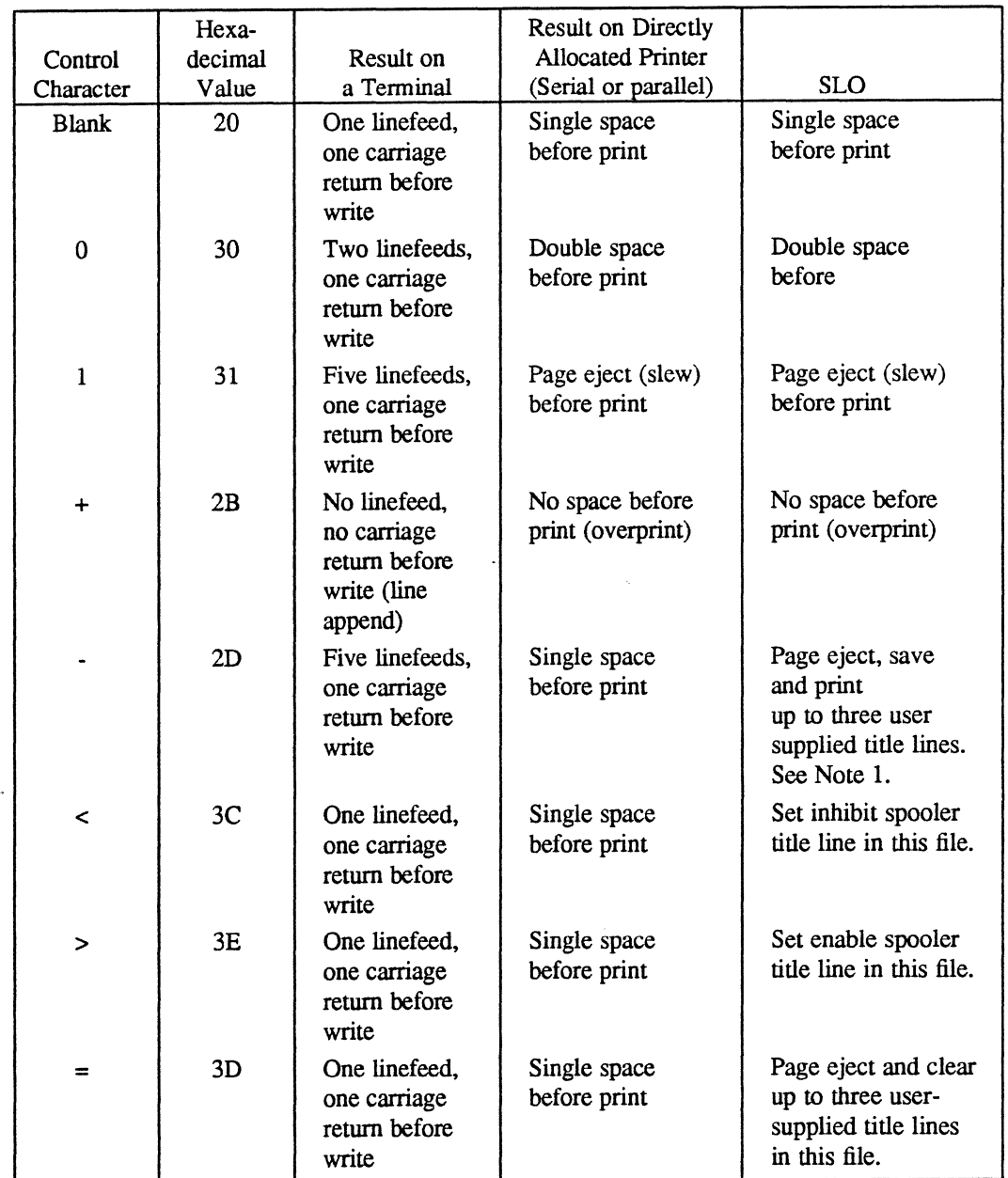

#### **Table L-4 Standard Carriage Control Characters and Interpretation**

 $\label{eq:2} \mathcal{L} = \mathcal{L} \left( \frac{1}{2} \sum_{i=1}^n \mathcal{L}^2_{\mathcal{M}} \right) \mathcal{L} \left( \frac{1}{2} \sum_{i=1}^n \mathcal{L}^2_{\mathcal{M}} \right) \mathcal{L} \left( \frac{1}{2} \sum_{i=1}^n \mathcal{L}^2_{\mathcal{M}} \right) \mathcal{L} \left( \frac{1}{2} \sum_{i=1}^n \mathcal{L}^2_{\mathcal{M}} \right) \mathcal{L} \left( \frac{1}{2} \sum_{i=1}^n \mathcal{L}^2_{$ 

#### **Notes:**

 $\big($ 

 $\label{eq:2} \mathcal{A}_{\mu\nu} = \mathcal{A}_{\mu\nu} \mathcal{A}_{\mu\nu} \mathcal{A}_{\mu\nu} \mathcal{A}_{\mu\nu} \mathcal{A}_{\mu\nu} \,.$ 

 $\overline{\mathcal{C}}$ , 1. User-supplied title lines have the same effect as this character. Supplying a fourth title line clears the first three. but only one page is ejected. User-supplied titles are retained by the spooler and are repeated at the top of each page until cleared or the spool file ends.

### **L.6 File Control Block, Compatible Mode 8 word (FCB)**

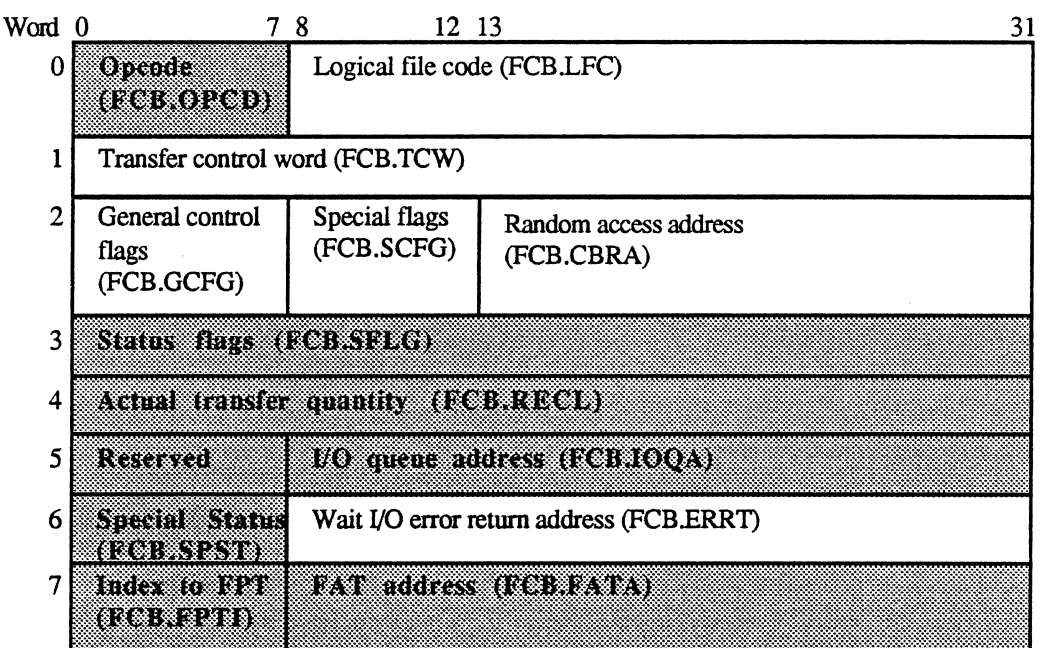

Shaded areas are set by the system.<br>
A.L8W.FCB

#### Word 0

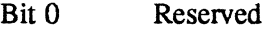

- Bits 1-7 Operation code (FCB.OPCD) type of function requested of the device handler. This field is set by IOCS as a function of the requested service.
- Bits 8-31 Logical file code (FCB.LFC) any combination of three ASCII characters is allowed.

Word 1 (FCB.TCW)

This word supplies a transfer control word (TCW) that describes a data buffer and transfer quantity. If no TCW definition is supplied, the transfer buffer defaults to location zero of the task's logical address space and is 4096 words long.

Bits  $0-11$  Quantity  $-12$  bit field specifying the number of data items to be transferred. This quantity must include the carriage control character, if applicable. The transfer quantity is in units determined by the address in bits 12 to 31.

**C** 

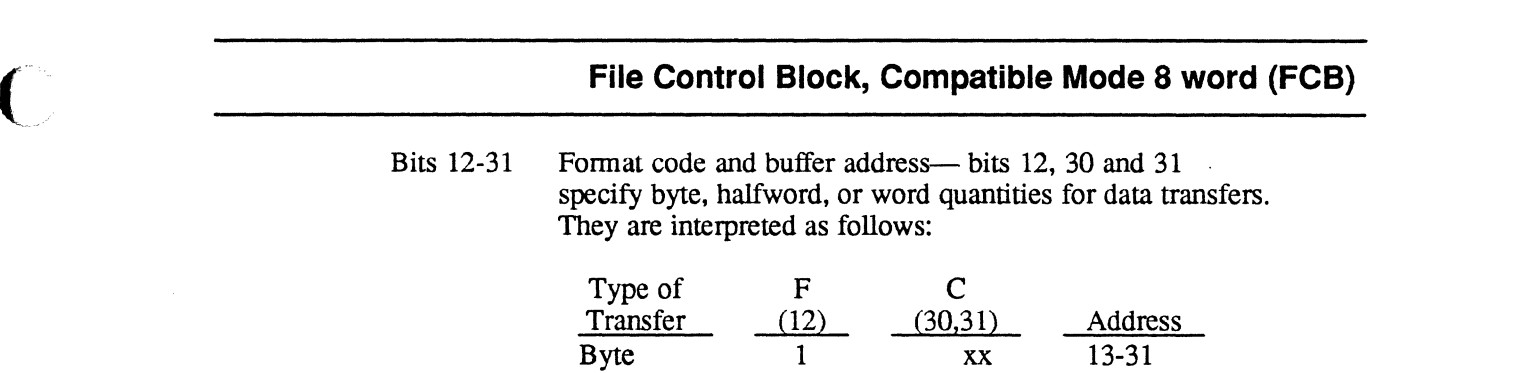

a sa Tagair an Caonaichte agus an t-aisean an Caonaichte ann an Caonaichte ann an t-aisean an chomhaidh.<br>Tagairtí

#### Word 2

Bits 0-7 General control flags (FCB.GCFG) — these eight bits enable the user to specify the manner in which an operation is to be performed by IOCS. The interpretation of these bits is shown below:

Halfword 0 x1 13-30<br>Word 0 00 13-29

13-29

"是我是怎

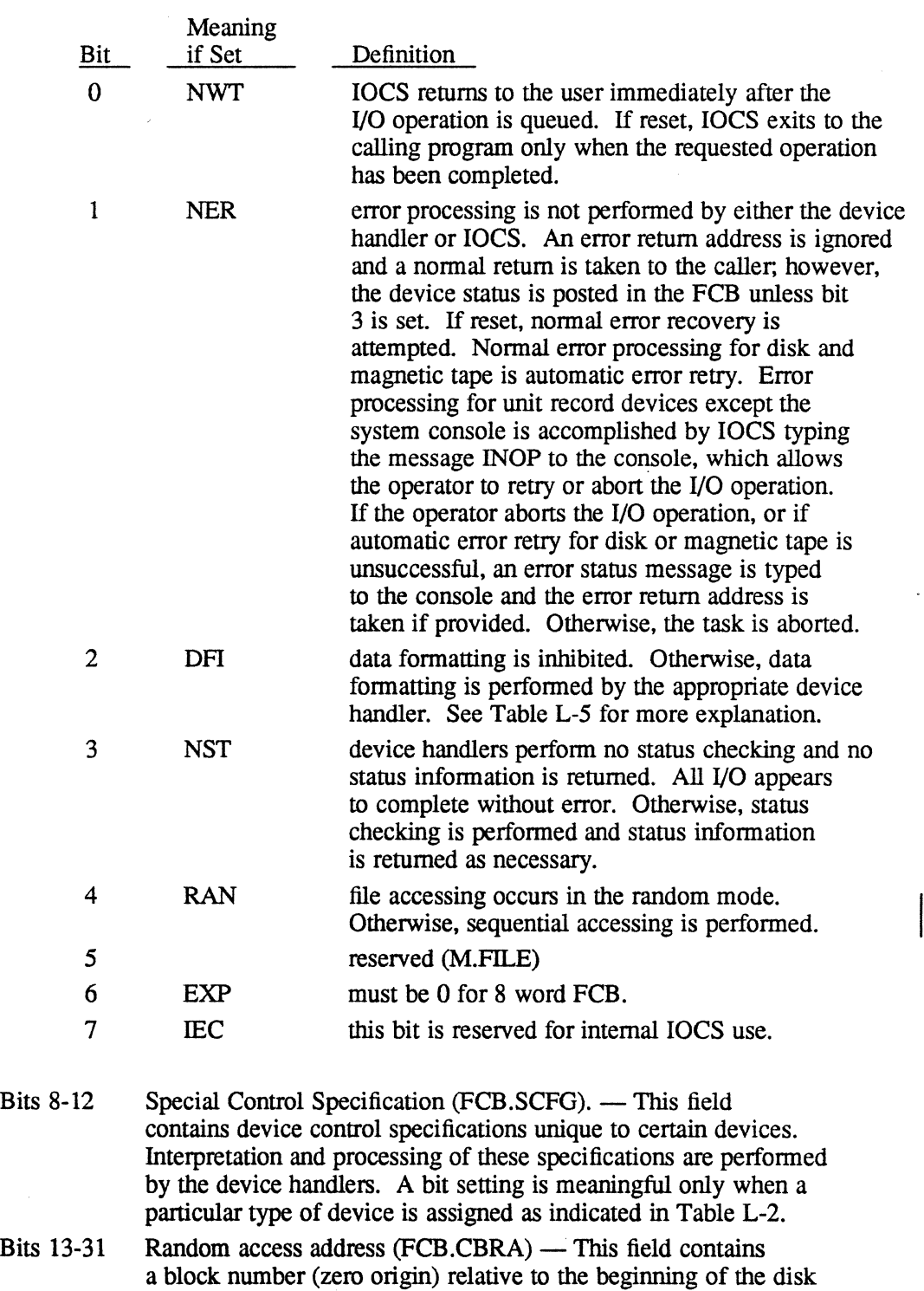

file, and specifies the base address for read or write operations.

**O** 

 $\mathcal{P}^{\mathcal{A}}(\mathcal{A}) = \mathcal{P}^{\mathcal{A}}(\mathcal{A}) = \mathcal{P}^{\mathcal{A}}(\mathcal{A}) = \mathcal{P}^{\mathcal{A}}(\mathcal{A}) = \mathcal{P}^{\mathcal{A}}(\mathcal{A}) = \mathcal{P}^{\mathcal{A}}(\mathcal{A}) = \mathcal{P}^{\mathcal{A}}(\mathcal{A})$ 

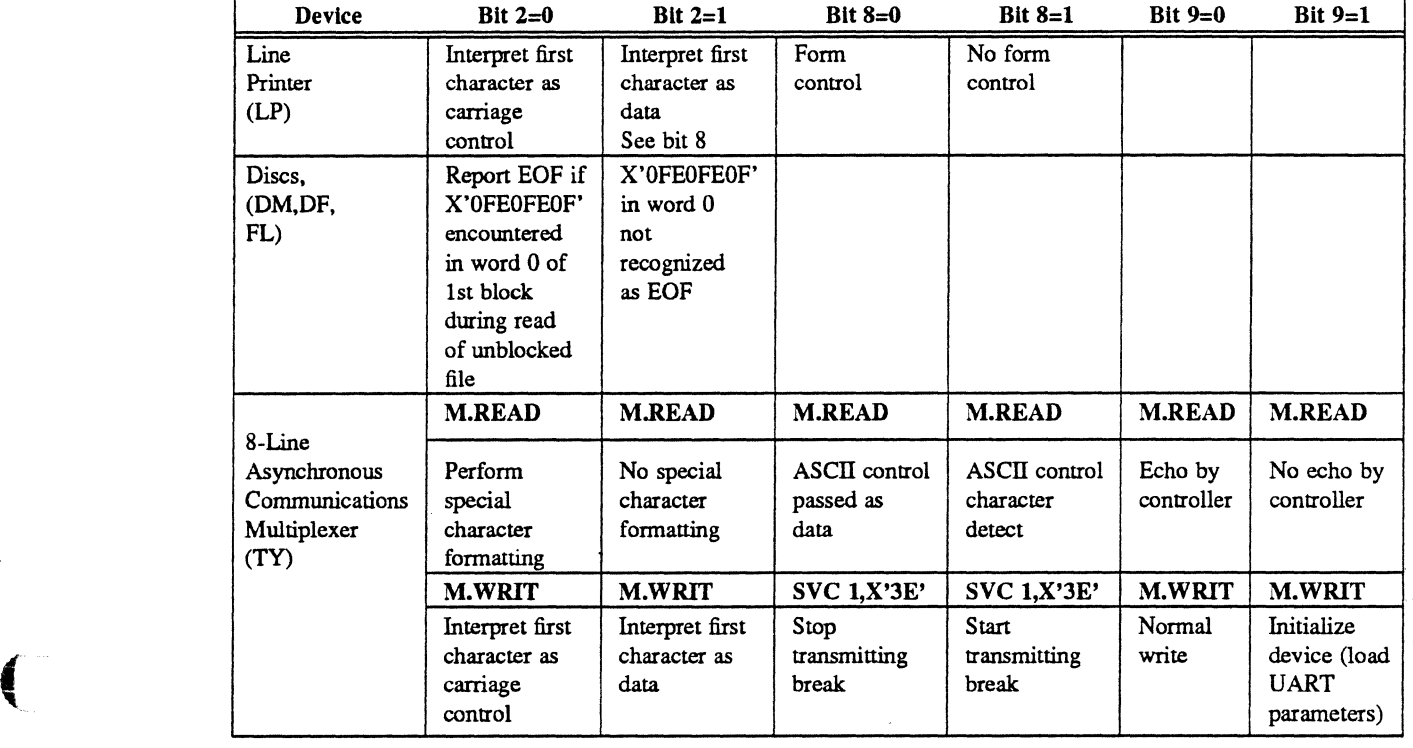

#### Table L-5 Special Control Flags (8 Word FCB)

Anderson and the second state of the second state of the second state of the second state of the second state of the second state of the second state of the second state of the second state of the second state of the secon

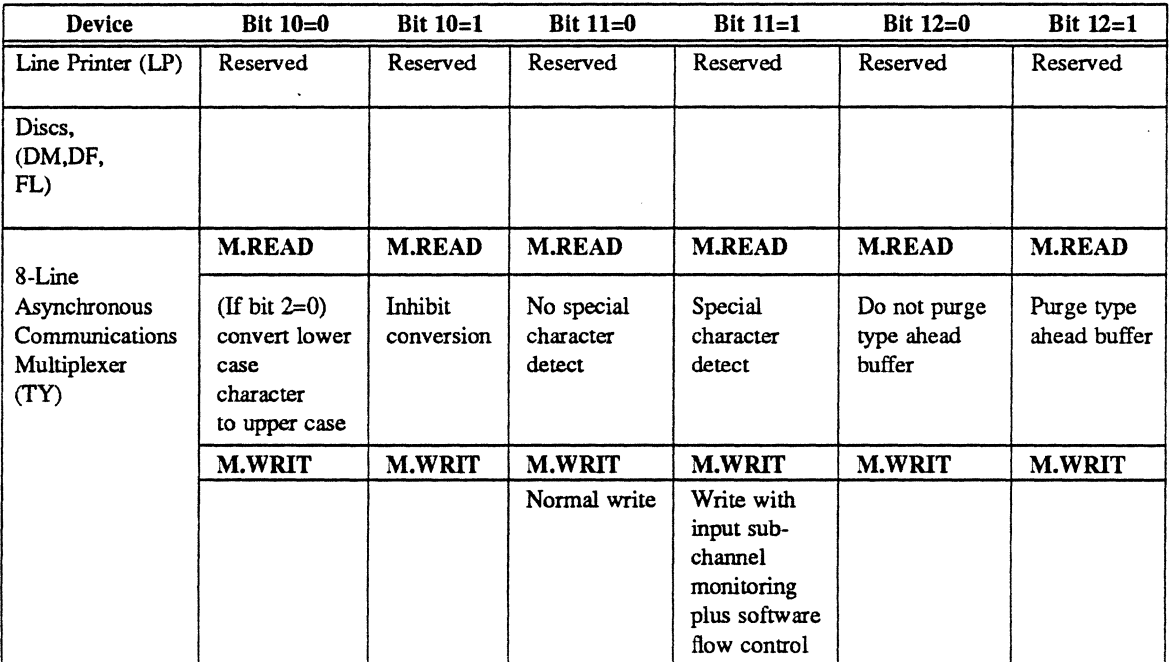

(: *Continued on next page* 

MPX-32 Reference L-35

 $\label{eq:2.1} \mathcal{L}_{\mathcal{G}}(x) = \mathcal{L}_{\mathcal{G}}(x) \mathcal{L}_{\mathcal{G}}(x) = \mathcal{L}_{\mathcal{G}}(x) \mathcal{L}_{\mathcal{G}}(x) = \mathcal{L}_{\mathcal{G}}(x) \mathcal{L}_{\mathcal{G}}(x) = \mathcal{L}_{\mathcal{G}}(x) \mathcal{L}_{\mathcal{G}}(x)$ 

| Device                  |                  |          |          |             |                      | <b>Bit 10</b> | <b>Bit 11</b> | <b>Bit 12</b> |
|-------------------------|------------------|----------|----------|-------------|----------------------|---------------|---------------|---------------|
| <b>ALIM</b><br>(Asynch- | Read:<br>receive | Bit 2    | Bit 8    | Bit 9       | Read                 | On Read:      |               |               |
| ronous                  | data             | $\bf{0}$ |          | 0           | $=$ Blind mode reset | $l = Inhibit$ |               |               |
| Line                    | (bytes)          | $\bf{0}$ | $\bf{0}$ | 1           | $=$ Echo on read     | conversion    |               |               |
| Interface               | defined          | 1        | N/A      | N/A         | $=$ Receive data     | of lower      |               |               |
| Module)                 | for              | 0        | 0        | $\bf{0}$    | $=$ Receive data     | case          |               |               |
| Terminals               | transfer         |          |          |             |                      | characters    |               |               |
| (TY)                    | count            |          |          |             |                      | to upper      |               |               |
|                         |                  |          |          |             | Write                | case          |               |               |
|                         | Write:           | 0        | N/A      | $\mathbf 0$ | =Formatted write     | $0 =$ Convert |               |               |
|                         | formatted        | 0        | N/A      | 1           | =Initialize device   |               |               |               |
|                         |                  |          | N/A      | N/A         | =Unformatted write   |               |               |               |

**Table L-5**  Special Control Flags (8 Word FCB) (Continued)

o

#### Word 3

(-

 $\left($ 

Bits 0-31 Status word (FCB.SFLG) - 32 indicator bits are set by IOCS to indicate the status, error, and abnonnal conditions detected during the current or previous operation. The assignment of these bits is shown as follows:

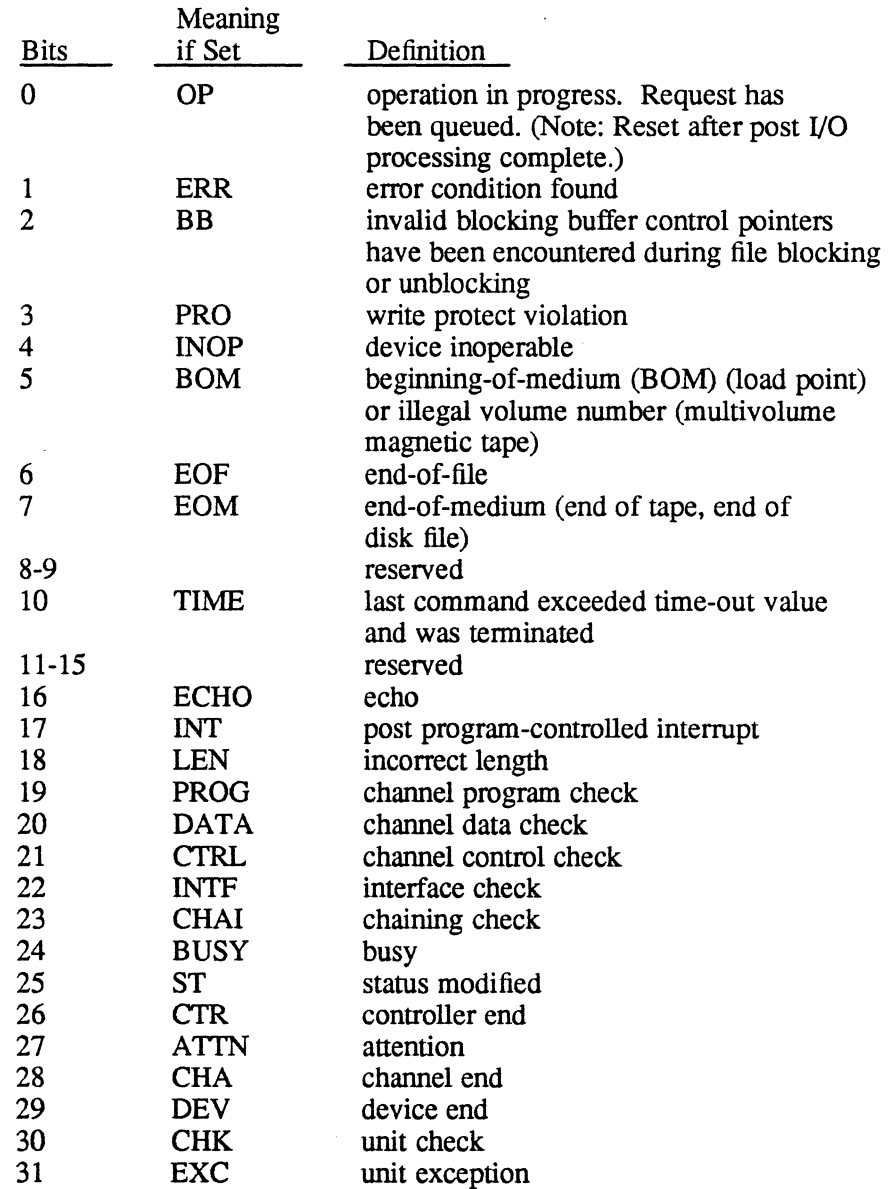

#### Word 4

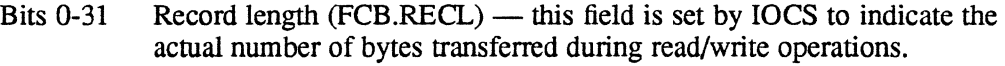

#### Word 5

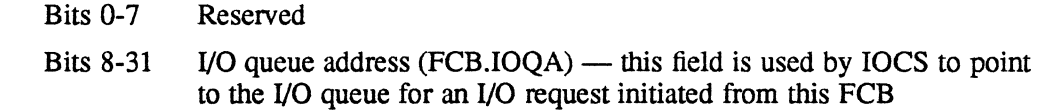

#### Word 6

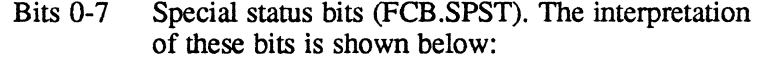

### Bits Definition o no-wait normal end action not taken 1 no-wait error end action not taken 2 kill command, I/O not issued 3 if set, exceptional condition has occurred in the I/O request 4 if set, software read flow control required

- 5-7 reserved
- Bits 8-31 Wait I/O error return address (FCB.ERRT) this field is set by the user and contains the address to which control is to be transferred in the case of an unrecoverable error when control bits 1 and 3 of word 2 are reset. If this field is not initialized and an unrecoverable error is detected under the above conditions, the user is aborted.

#### Word 7

- Bits  $0\n-7$  Index to FPT (FCB.FPTI) this field indexes into the appropriate entry in the file pointer table (FPT)
- Bits 8-31 FAT address (FCB.FATA) this field points to the file assignment table (FAT) entry associated with alI I/O performed for this FCB. This field is supplied by IOCS.
しんじょう アンド・アンド しんこう しゃく 花 しょうせん あいとめ しょめん

# **L.7 File Control Block (FCB), High Speed Data**

The following section details the 16 words that make up the FCB for the HSD.

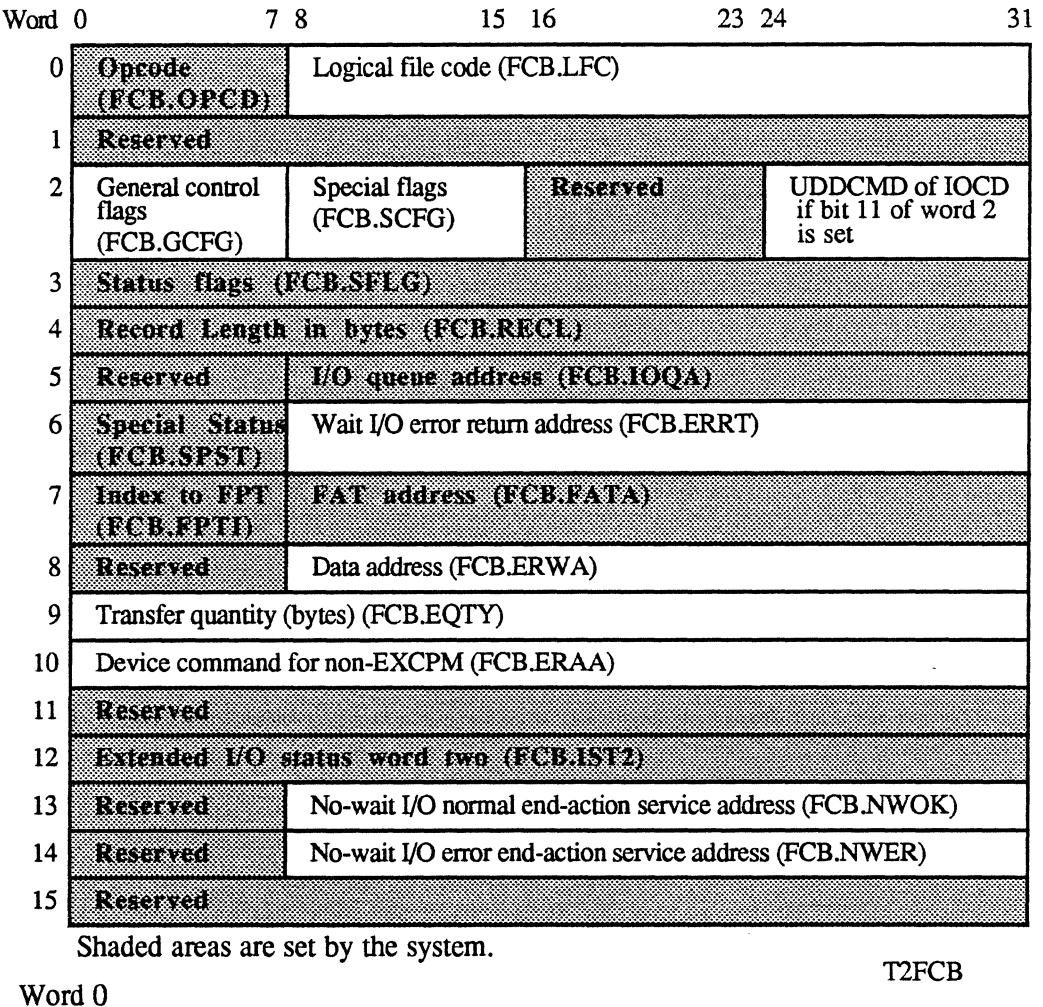

# Bit 0 Reserved

- Bits 1-7 Contain the operation code, set by IOCS that specifies the type of function requested of H.HSOO.
- Bits 8-31 Contain the logical file code associated with the device for the I/O operation.

### Word 1

 $\big($ 

This word is reserved and should be set to zero.

### Word 2

Bits 0-7 Contain control flags that enable the user to specify how an operation is to be perfonned by IOCS. Following is the meaning of these bits when they are set:

医细胞性肌瘤 医动脉 医无线性 电磁场电压器 医胸膜下的

### Bit Meaning When Set

- o IOCS returns to the user immediately after the I/O operation is queued (no wait I/O). If reset, IOCS exits to the calling program only when the HSD completes the requested operation (wait I/O).
- 1 H.HSDG and IOCS do not perfonn error processing. IOCS ignores the error return address and takes a normal return to the caller. H.HSDG posts device status in the FCB (unless bit 3 is set). If reset, H.HSDG and IOCS perfonn error processing.
- 2 specifies physical execute channel program. If reset, specifies logical channel program or nonexecute channel program I/O request.
- 3 IOCS perfonns no status checking and does not return status information. All I/O appears to complete without error. If reset, IOCS performs status checking and returns status information.
- 4,5 Reserved, should be zero.
- 6 specifies 16 word FCB. Must be set to 1.
- 7 reserved for internal IOCS use.

o

医血管麻痹 计分类数据 医内侧下垂 医心脏

 $\mathcal{L}$ 

 $\frac{1}{2} \frac{1}{2}$  .

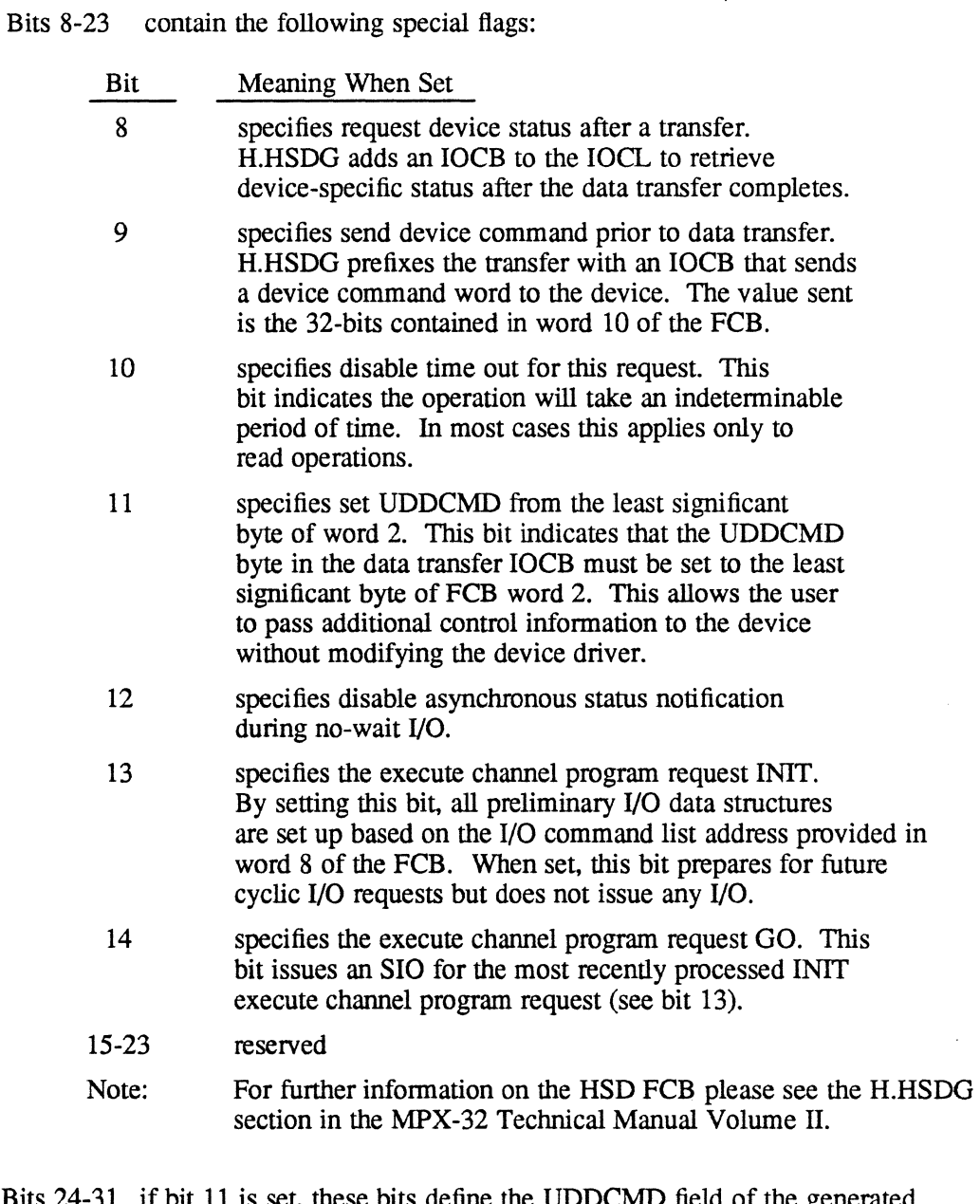

Bits 24-31 if bit 11 is set, these bits define the UDDCMD field of the generated 10CB, overriding the default value from a handler table. This field applies only to FCB fonnat.

 $\big($ 

 $\big($ 

### Word 3

IOCS uses this word to indicate status, error, and abnonnal conditions detected during the current or previous operation. Following is the meaning of the bits when they are set:

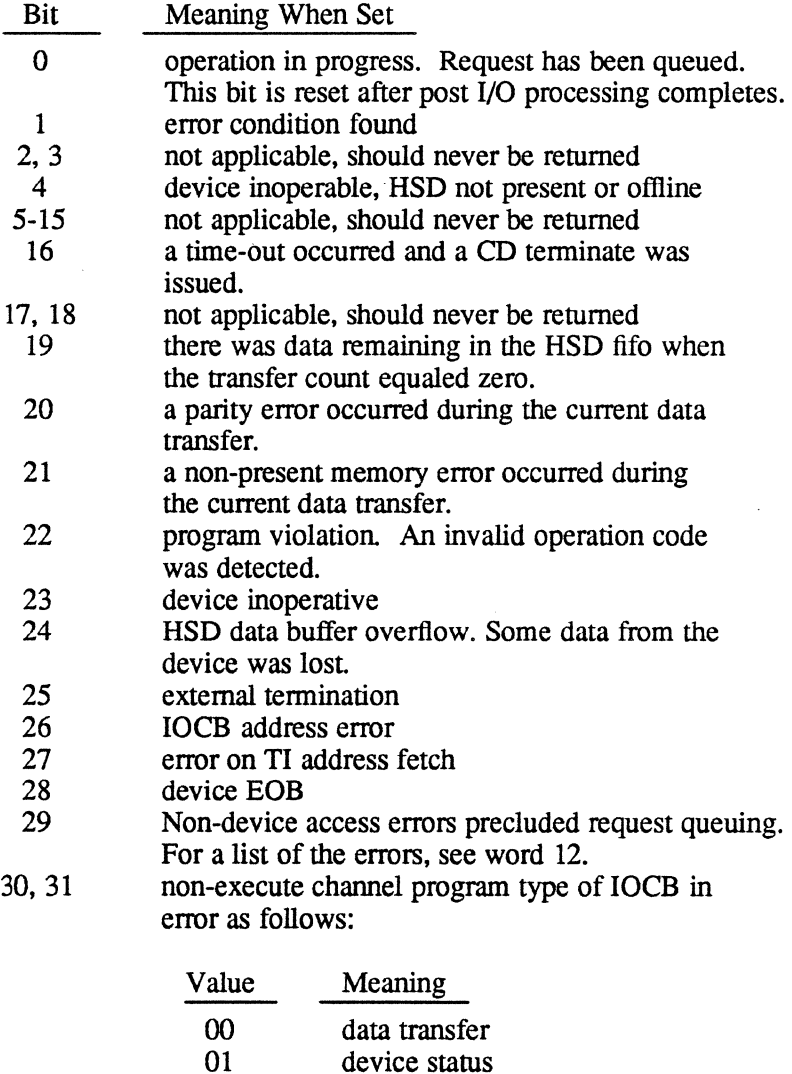

### Word 4

This word specifies the record length. For non-execute channel program I/O, 10CS sets this word to indicate the number of bytes transferred during read or write operations.

01 device status<br>10 command tra

command transfer

o

### Word 5

 $\big($ 

Bits 0-7 reserved

Bits 8-31 specify the IOQ address. IOCS sets this field to point to the IOQ entry initiated from this FCB.

### Word 6

Bits 0-7 specify special status as follows:

## Bit Meaning When Set

- 0 no-wait normal end action not taken<br>1 no-wait error end action not taken
- 1 no-wait error end action not taken<br>2 kill command. I/O not issued
- 
- 2 kill command, I/O not issued<br>3 an exception condition has oc 3 an exception condition has occurred in the I/O request
- 4 not used<br>5-7 reserved
- reserved
- Bits 8-31 contain the wait I/O error return address. The user sets this field to the address where control is to be transferred for unrecoverable errors when bits 0, 1, and 3 of word 2 are reset. If this field is not. initialized and an unrecoverable error is detected under the above conditions, the user task is aborted.

### Word 7

- Bits 0-7 set by the I/O control system (IOCS), contains an index to the file pointer table (FPT) entry for this I/O operation.
- Bits 8-15 supplied by the IOCS, points to the file assignment table (FAT) entry associated with this FCB.

Word 8

Bits 0-7 reserved

Bits 8-31 these bits are used as the data address, a logical IOCL address, or a physical IOCL address as follows:

> Data address – This is the starting address of the data area for FCB format I/O operations. This address must be a word address.

> Logical IOCL address – This is a logical, doubleword address that points to a user-supplied IOCL for SIO format I/O operations. For more information about SIO format, refer to Reference Manual Volume I, Chapter 3. The execute channel program entry point (H.IOCS,10) must be used and bit 2 of word 2 of the FCB is reset. All addresses within the IOCL are assumed to be logical and map block boundary crossings need not be resolved.

Physical IOCL address - This is a physical, doubleword address that points to a user-supplied IOCL for SIO format I/O operations. The execute channel program entry point (H.IOCS, 10) must be used and bit 2 of word 2 of the FCB is set. All addresses within the 10CL are assumed to be physical and all map block boundary crossings are assumed to be resolved.

Word 9

This word specifies the number of bytes of data to be transferred.

### Word 10

For nonexecute channel program format, this word defines a device command.

### Word 11

Reserved - should be set to zero.

### Word 12

This word contains status sent from the user's device or if bit 29 of word 3 is set, this word defines the opcode processor (EPS) detected errors as follows:

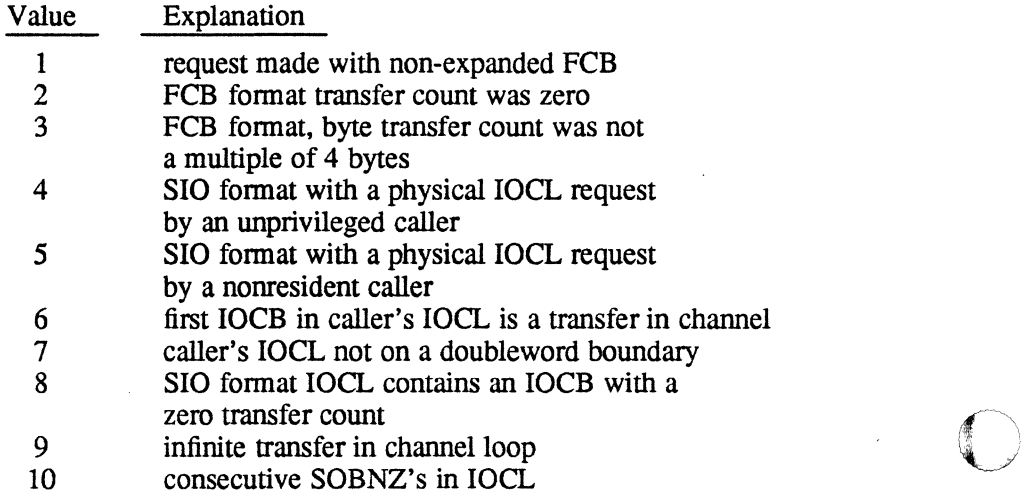

- 11 SOBNZ target is not in the IOCL
- 12 the transfer address is not on a word boundary
- 13 unprivileged caller's input buffer includes protected locations
- 14 unprivileged caller's input buffer is unmapped either in MPX-32 or below DSECT
- 15 cyclic I/O request was made for which no cyclic IOQ is current
- 16 cyclic I/O request was made and permanent IOQ support was not sysgened into the system

### Word 13

 $\big($ 

- Bits 0-7 reserved
- Bits 8-31 contain the address of the user-supplied routine to branch to for nowait I/O normal completion. This routine must be terminated by calling H.lOCS,34 (no-wait I/O end action return). If word 2 bit 12 is reset, this address plus one word is the location where control is transferred on asynchronous status notification.

### Word 14

Bits 0-7 reserved

Bits 8-31 contain the address of the user-supplied routine to branch to for nowait I/O error completion. This routine must be terminated by calling H.lOCS,34 (no-wait I/O end action return).

### Word 15

Reserved — should be set to zero.

## **File Pointer Table (FPT)**

# **L.S File Pointer Table (FPT)**

The file pointer table (FPI') provides the linkage between the file control block (FCB) and the file assignment table (FAT). It also allows for multiple logical file code assignments to be made equivalent to the same FAT. The linkage to the FAT is . performed at assignment. The linkage to the FCB is performed at open and is reestablished if necessary for every operation at opcode processing time. The FPT resides in the task's service area.

FPT entries one to six are reserved for the system as follows:<br>Entry 1 - System LFC  $*s*$ 

Entry 2 - Load module LFC \*LM Entry 3 - H.VOMM resource descriptor LFC (1) Entry 4 - H. VOMM directory LFC (2) Entry 5 - H.VOMM DMAP/SMAP LFC (3) Entry 6 - H.VOMM modify resource descriptor LFC X'FFFEE'

Each FPT entry has the following format:

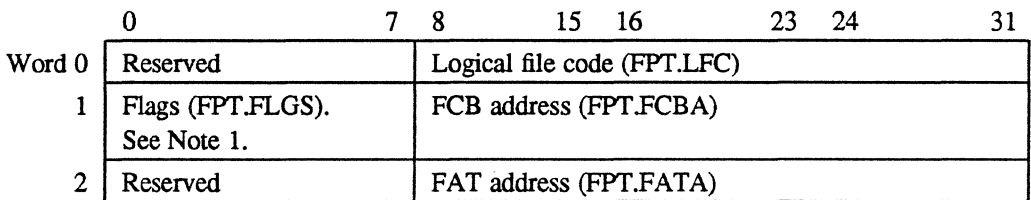

### **Notes:**

1. Bits in FPf.FLGS are assigned as follows:

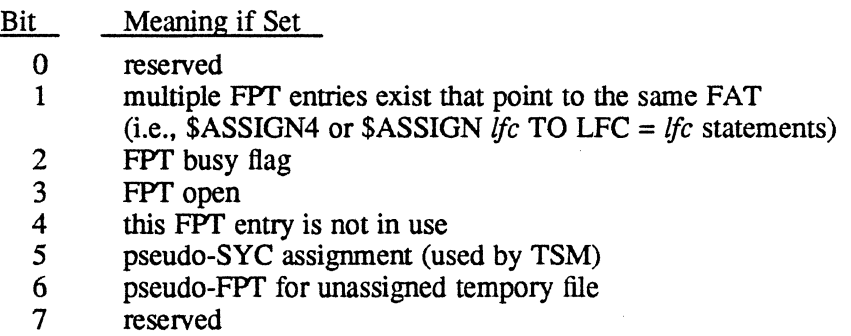

 $\overline{C}$ 

13 N.Y

# **L.g Parameter Task Activation Block**

The following is the structure of the expanded parameter task activation block:

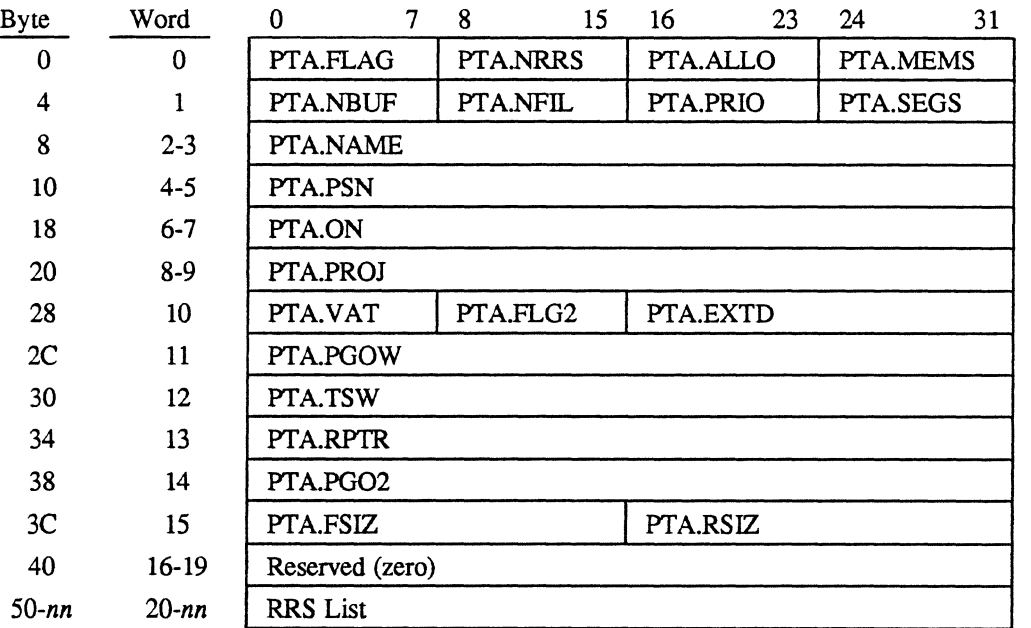

Byte (Hex)

 $\big($ 

 $\big($ 

o

Symbol Description

PTA.FLAG contains the following:

Bit Contents 0 reserved<br>1 iob orien 1 job oriented (PTA.JOB)<br>2 terminal task (PTA.TER 2 terminal task (PTA.TERM)<br>3 batch task (PTA.BTCH)

- 3 batch task (PTA.BTCH)<br>4 debug overlay required (
- 4 debug overlay required (PTA.DOLY)<br>5 resident (PTA.RESD)
- 5 resident (PTA.RESD)<br>6 directive file active (P
- 6 directive file active (PTA.DFIL)<br>7 SLO assigned to SYC (PTA.SLO
- SLO assigned to SYC (PTA.SLO)

For unprivileged callers, bits 0-3 are not applicable. These characteristics are inherited from the parent task.

PfANRRS number of resource requirements or zero if same as summary entries in the load module or executable image preamble

1

# **Parameter Task Activation Block** <sup>0</sup>

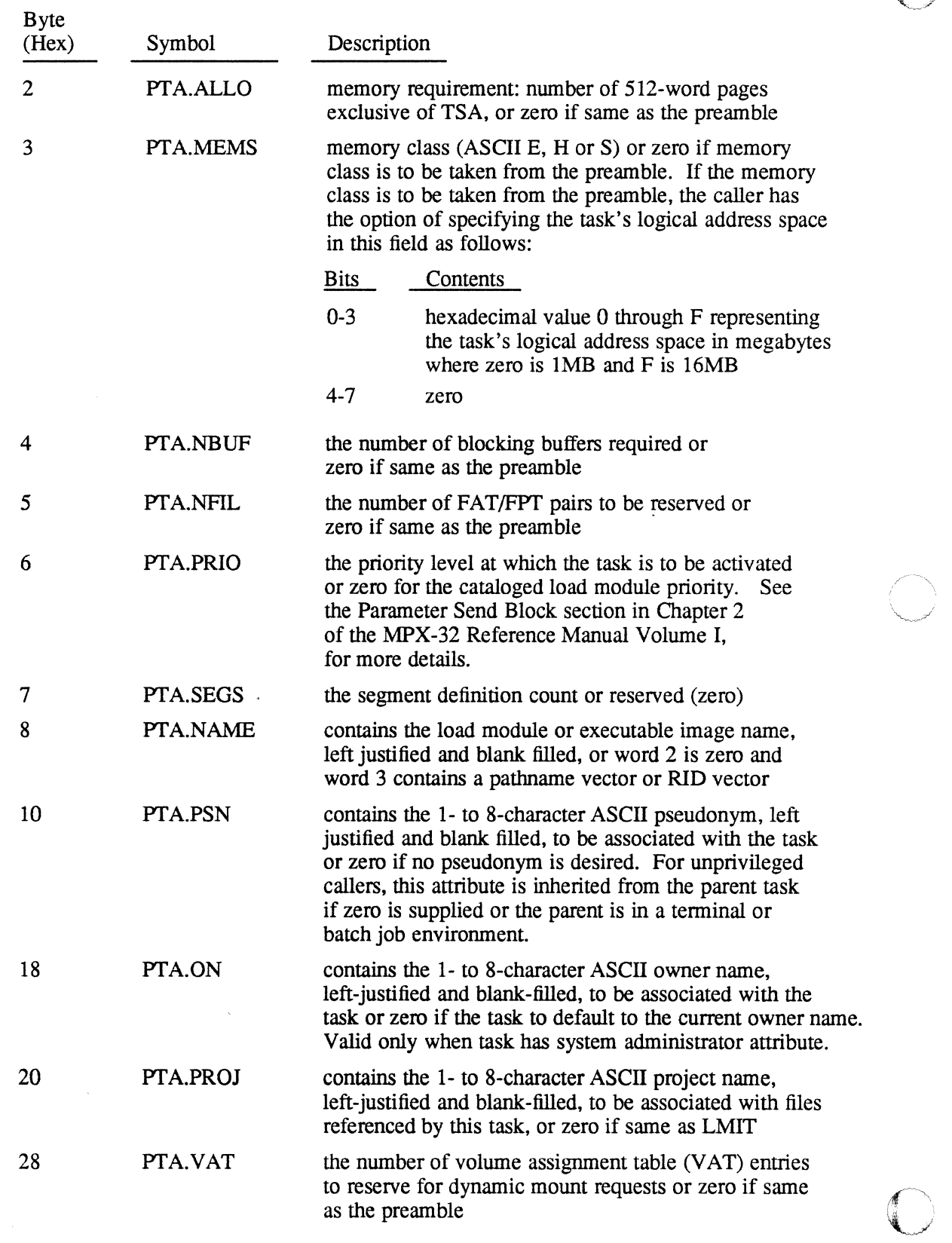

and a statement of the Control of the statement of the control of the control of the control of the statement

 $\mathbb{R}$  . The set of  $\mathbb{R}$ 

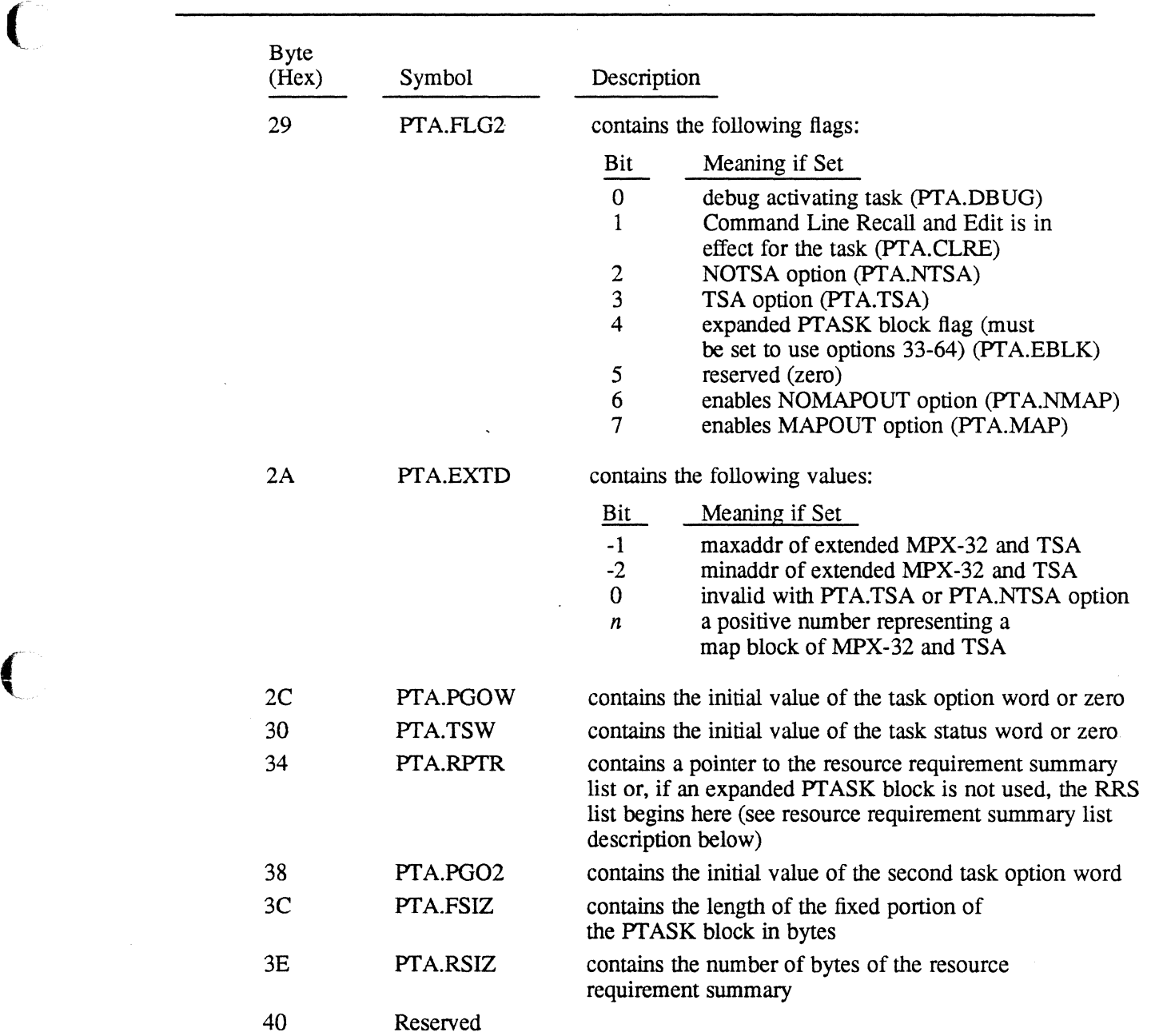

# **Parameter Task Activation Block**

 $\bigcap$ 

l.

## **Parameter Task Activation Block**

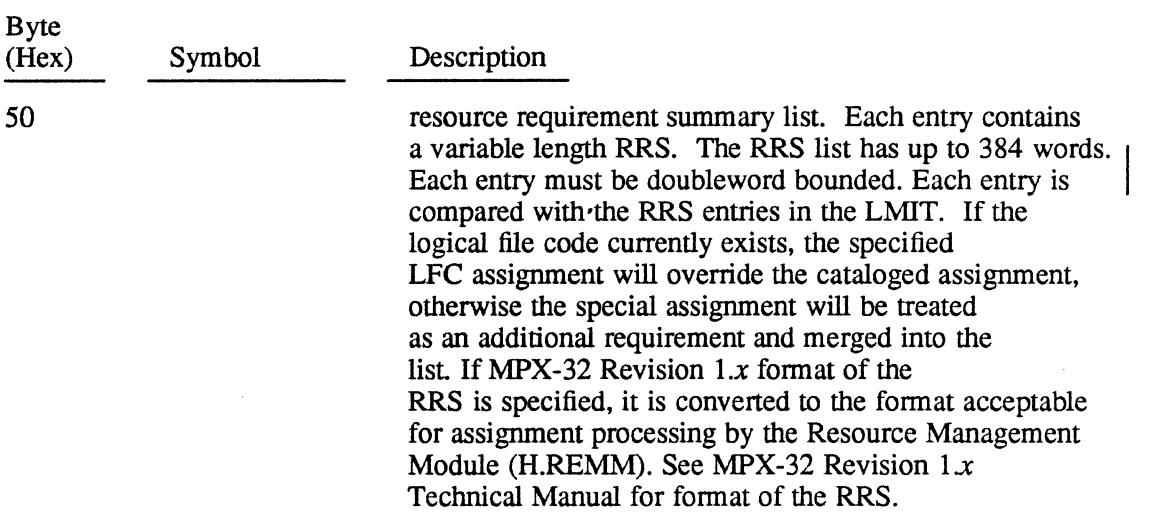

医心包的 网络克罗尔曼 医细胞的有效 人名德阿斯特

# **L.10 TSM Procedure Call Block (PCB)**

The PCB contains the infonnation necessary for the service to complete a procedure call. The format of the PCB is as follows:

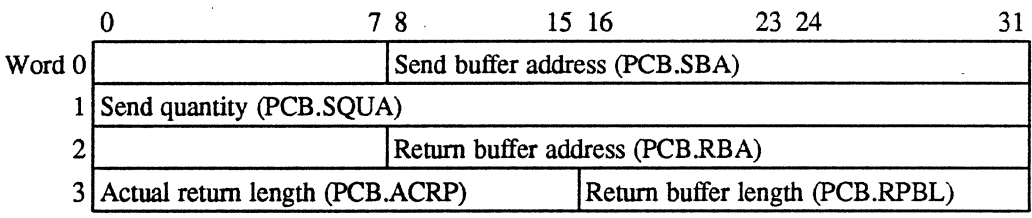

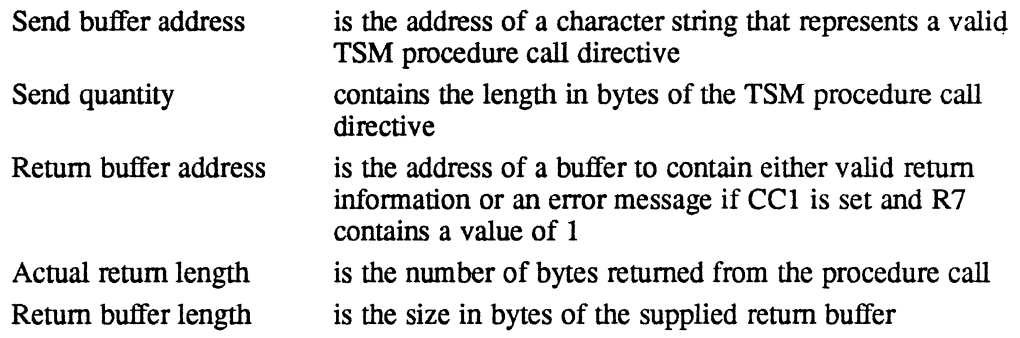

# **L.11** Path name **Blocks (PNB)**

 $\mathcal{L}$ 

The pathname block (PNB) is an alternative form of a pathname that can be used interchangeably with pathnames. Because of its structure, it can be parsed faster than a pathname. The PNB is a doubleword bounded, variable length ASCII character string which H. VOMM can distinguish from a pathname since the PNB always starts with an exclamation point.

H.VOMM provides a service to convert a patbname to a PNB. The examples which follow illustrate common patbnames and their corresponding PNB. Example 1

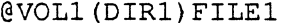

(

 $\frac{1}{2}$  ,  $\frac{1}{2}$ 

 $\left($ 

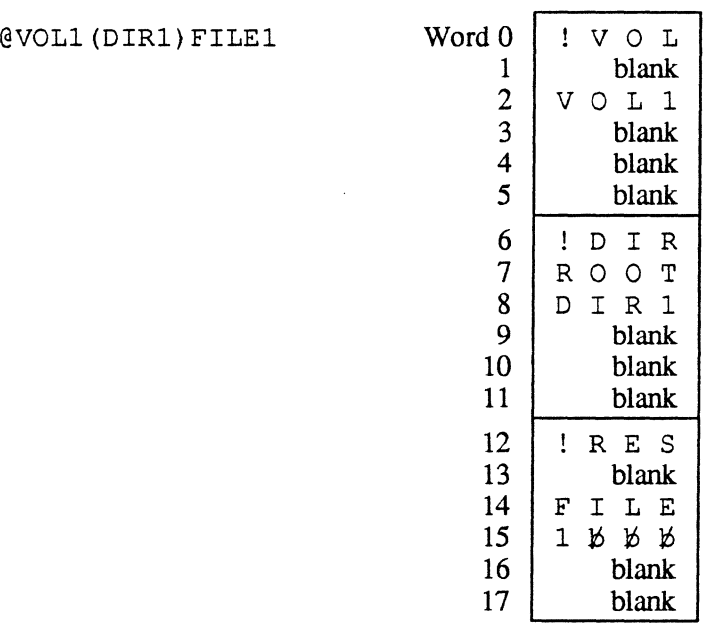

 $\sim$ 

Example 2

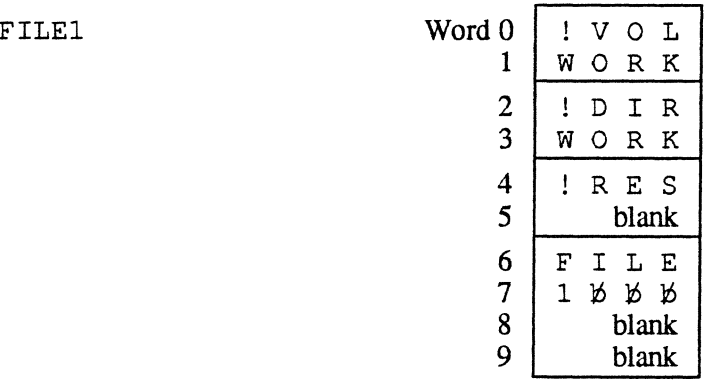

# Pathname **Blocks** (PNB)

 $\mathcal{F}^{\mathcal{G}}(\mathcal{G})$ 

Example 3

(DIRECTORY) MYFILE

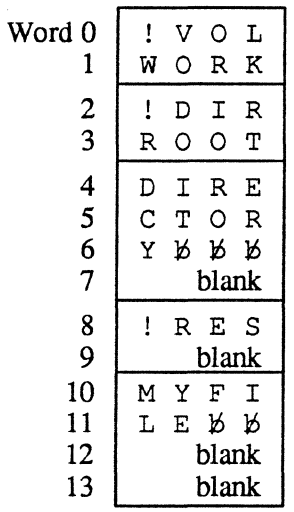

 $\label{eq:2.1} \frac{1}{\sqrt{2}}\left(\frac{1}{2}\left(\frac{1}{2}\right)^2-\frac{1}{2}\left(\frac{1}{2}\right)^2\right)=\frac{1}{2}\left(\frac{1}{2}\left(\frac{1}{2}\right)^2-\frac{1}{2}\left(\frac{1}{2}\right)^2\right)$ 

## Example 4

 $\hat{\mathcal{A}}$ 

@SYSTEM(SYSTEM) LOADMOD Word 0

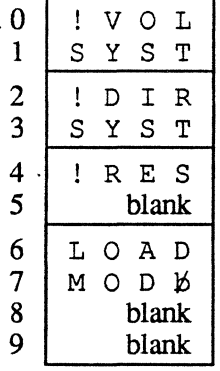

 $\mathcal{A}=\mathcal{N}$ i~

 $\mathbb{R}^2$ 

**Post Program-Controlled Interrupt Notification Packet (PPCI)** 

# **L.12 Post Program-Controlled Interrupt Notification Packet (PPCI)**

If a task sets up a PPCI end-action receiver to check status during execution of its channel program, the status is returned in a notification packet. The address of the notification packet is contained in register three upon entering the task's PPCI endaction receiver. The notification packet is described below.

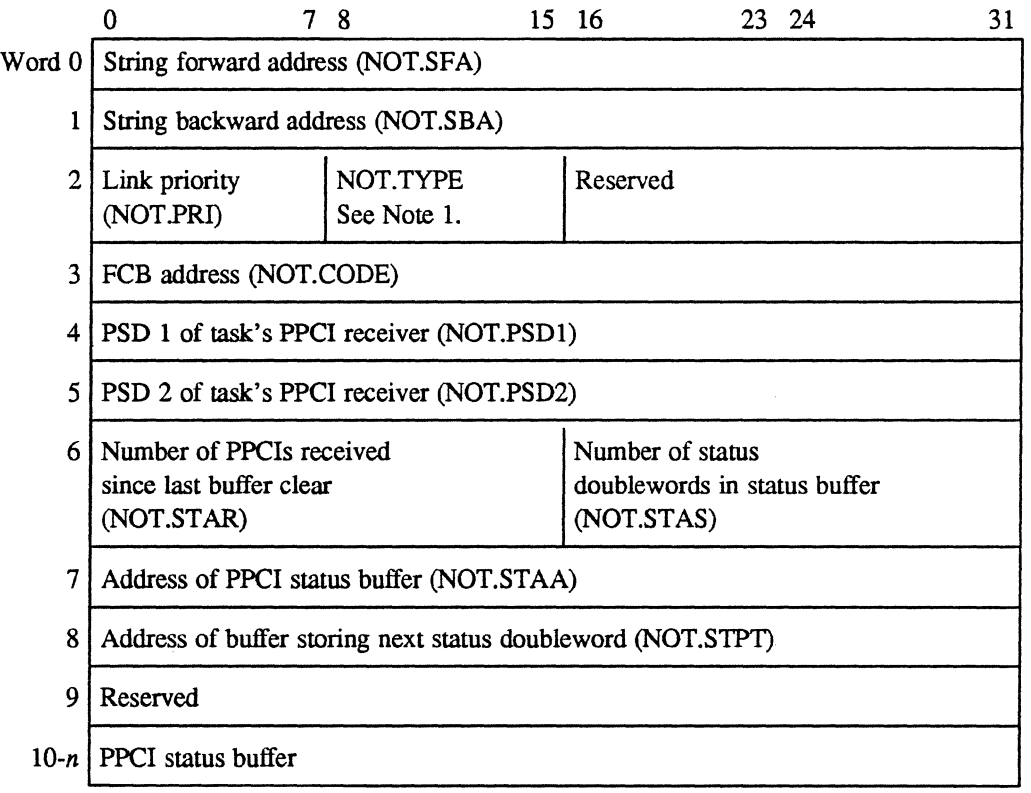

### **Notes:**

 $\big($ 

 $\big($ 

- 1. NOT.TYPE Set to 1 for asynchronous notification.
- 2. Words 0-9 are updated by the operating system and must not be changed by the user.

### **Parameter Receive Block (PRB)**

# **L.13 Parameter Receive Siock (PRS)**

The parameter receive block (PRB) is used to control the storage of passed parameters into the receiver buffer of the destination task. The same fonnat PRB is used for message and run requests. The address of the PRB must be presented when the M.GMSGP or M.GRUNP services are invoked by the receiving task.

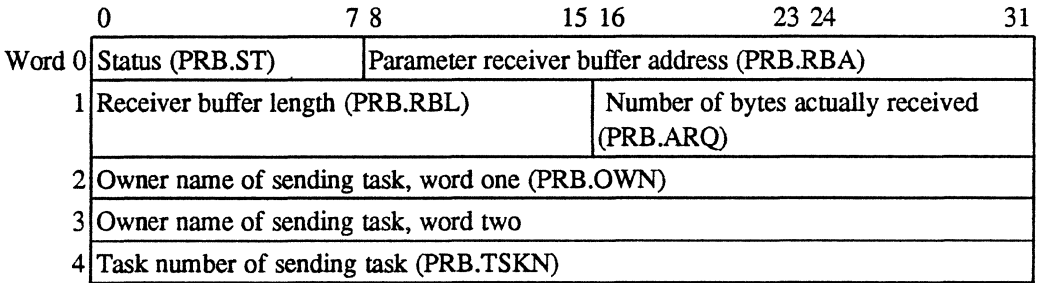

### **Notes:**

1. Status (PRS.ST) contains the status-value encoded status byte:

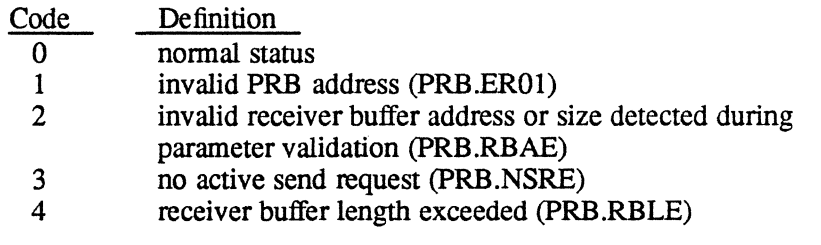

- 2. Parameter receiver buffer address (pRB.RBA) contains the word address of the buffer where the sent parameters are stored.
- 3. Receiver buffer length (PRB.RBL) contains the length of the receiver buffer (0 to 768 bytes).
- 4. Number of bytes received (PRB.ARQ) is set by the operating system and is clamped to a maximum equal to the receiver buffer length.
- 5. Owner name of sending task (PRB.OWN) is a doubleword that is set by the operating system to contain the owner name of the task that issued the parameter send request.
- 6. Task number of sending task (PRB.TSKN) is set by the operating system to contain the task activation sequence number of the task that issued the parameter send request.

 $\mathbb{O}$ 

*f",\*  (U

## **L.14 Parameter Send Block (PSB)**

 $\big($ 

 $\blacksquare$ 

The parameter send block (PSB) describes a send request issued from one task to another. The same PSB format is used for both message and run requests. The address of the PSB (word bounded) must be specified when invoking the M.SMSGR or M.SRUNR services, but is optional when invoking the M.PTSK service.

When a load module name is supplied in words 0 and 1 of the PSB, the operating system searches the system directory only. For activations in directories other than the system directory, a pathname or RID vector must be supplied.

When activating a task with the M.SRUNR or M.PTSK service, the value specified in byte 0 of PSB word 2 (PSB.PRI) is used to determine the task's execution priority. This value overrides the cataloged priorities of the sending and receiving tasks and the priority specified in the PT ASK block. However, priority clamping is used to prevent time-distribution tasks from using this value to execute at a real-time priority, and real-time tasks from executing at a time-distribution priority. Values that can be specified in PSB.PRI are 1-64 (to be the task priority), zero (to use the base priority of the sending task), and X'FF' (to ignore the PSB priority field).

A PSB can be specified as a parameter for the M.PTSK service, along with the required task activation (PTASK) block. The PTASK block also contains a priority specification field. The PSB priority value always overrides the PT ASK block priority value.

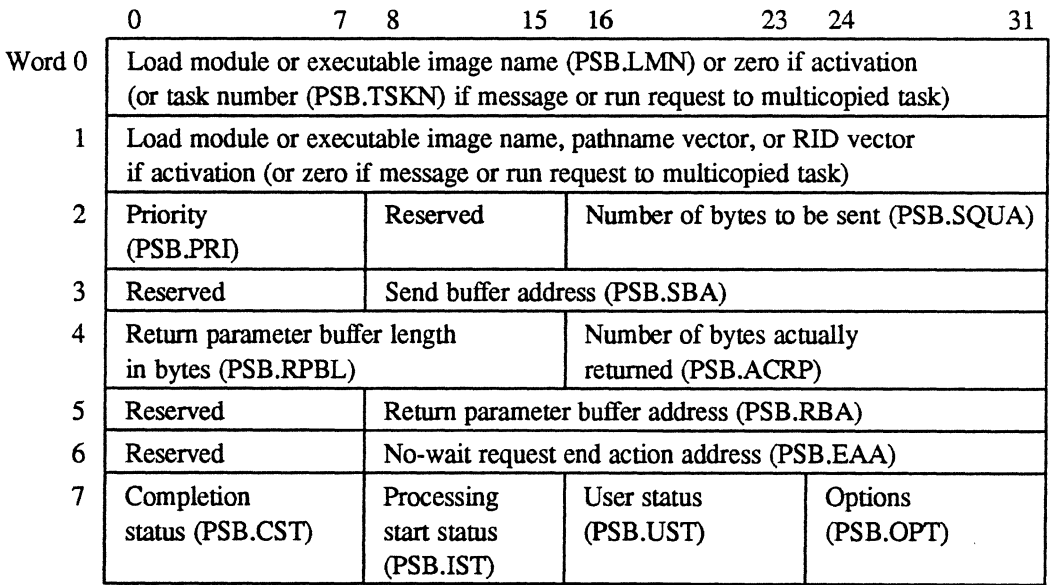

## **Parameter Send Block (PSB)**

Word 0

 $\gamma_{\mu}$  $\tau_{\rm{max}}$ 

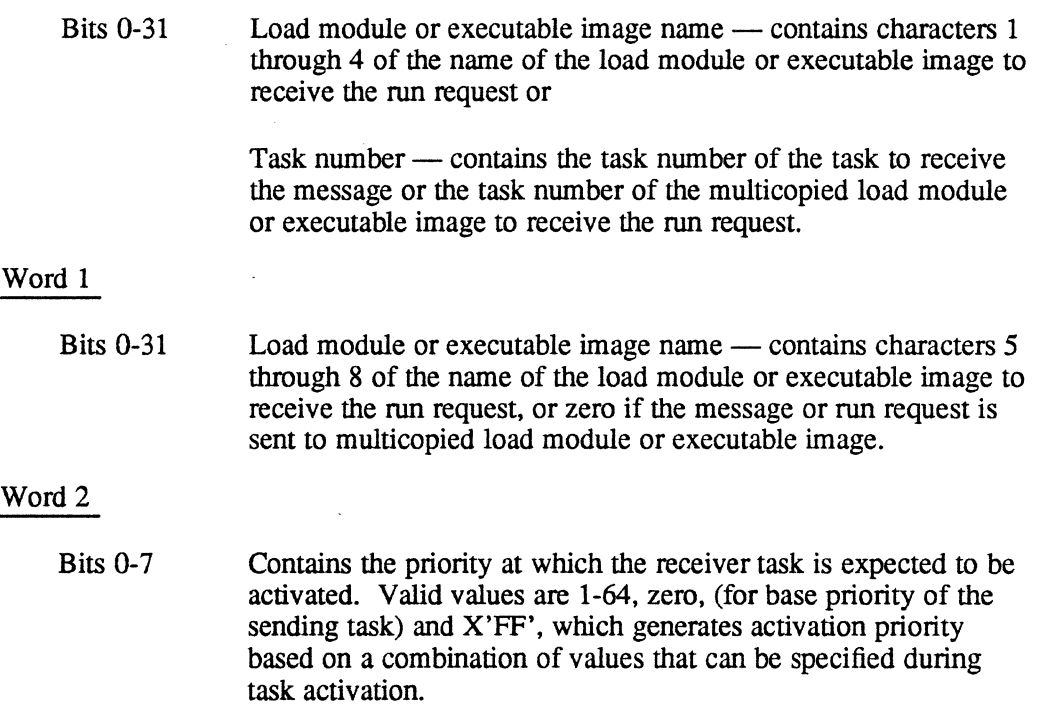

 $\mathcal{H}_{\text{max}}(\mathcal{I})$ 

The following tables show how the priority of a receiver task is determined when activated with M.SRUNR or with M.PTSK.

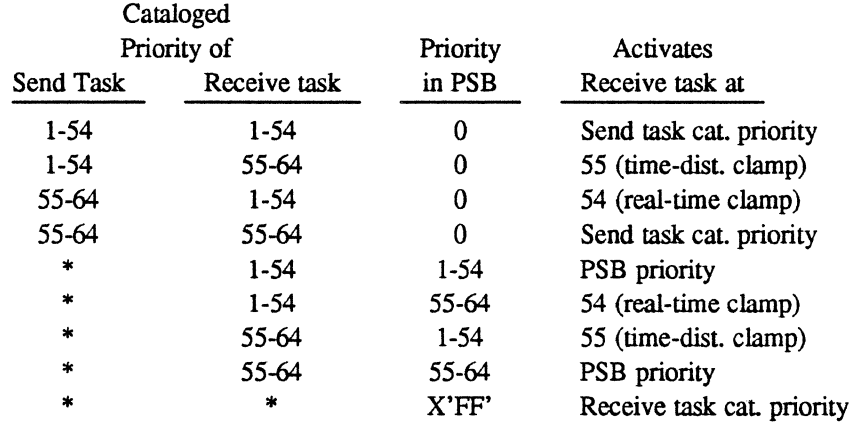

### **When Activating with M.SRUNR**

\* not specified

 $\sim$ 

 $\label{eq:1} \begin{split} \mathcal{F}_{\text{max}}(\mathbf{x}) = \mathcal{F}_{\text{max}}(\mathbf{x}) \end{split}$ 

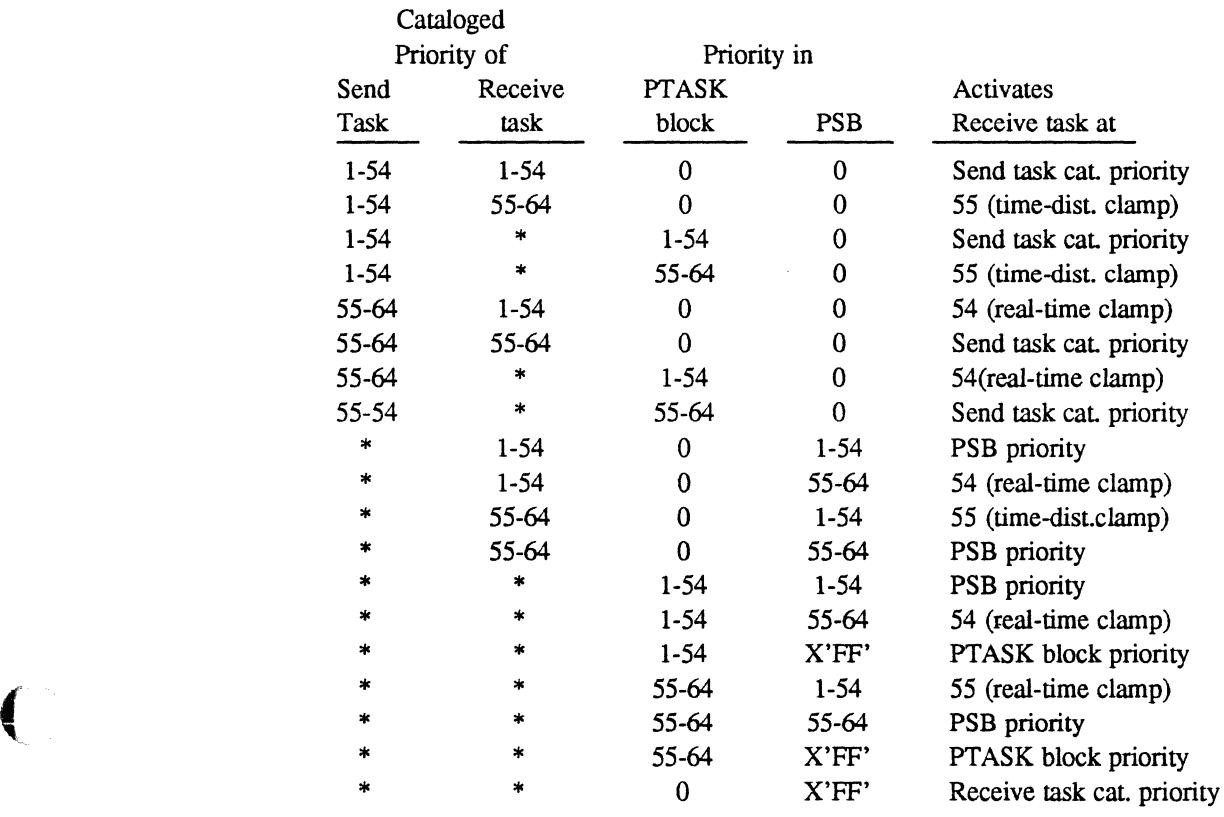

# **When Activating with M.PTSK**

 $\frac{1}{2}$  .

\* not specified

 $\bigcap$ 

 $\label{eq:2.1} \frac{1}{2}\int_{\mathbb{R}^3} \frac{1}{2\pi} \int_{\mathbb{R}^3} \frac{d\mathbf{y}}{|\mathbf{y}|^2} \, \mathrm{d}\mathbf{y} \, \mathrm{d}\mathbf{y} \, \mathrm{d}\mathbf{y} \, \mathrm{d}\mathbf{y} \, \mathrm{d}\mathbf{y} \, \mathrm{d}\mathbf{y} \, \mathrm{d}\mathbf{y} \, \mathrm{d}\mathbf{y} \, \mathrm{d}\mathbf{y} \, \mathrm{d}\mathbf{y} \, \mathrm{d}\mathbf{y} \, \mathrm{d}\mathbf{y} \, \mathrm{d}\math$ 

 $\sim$   $^{\prime}$ 

 $\bigcap$ 

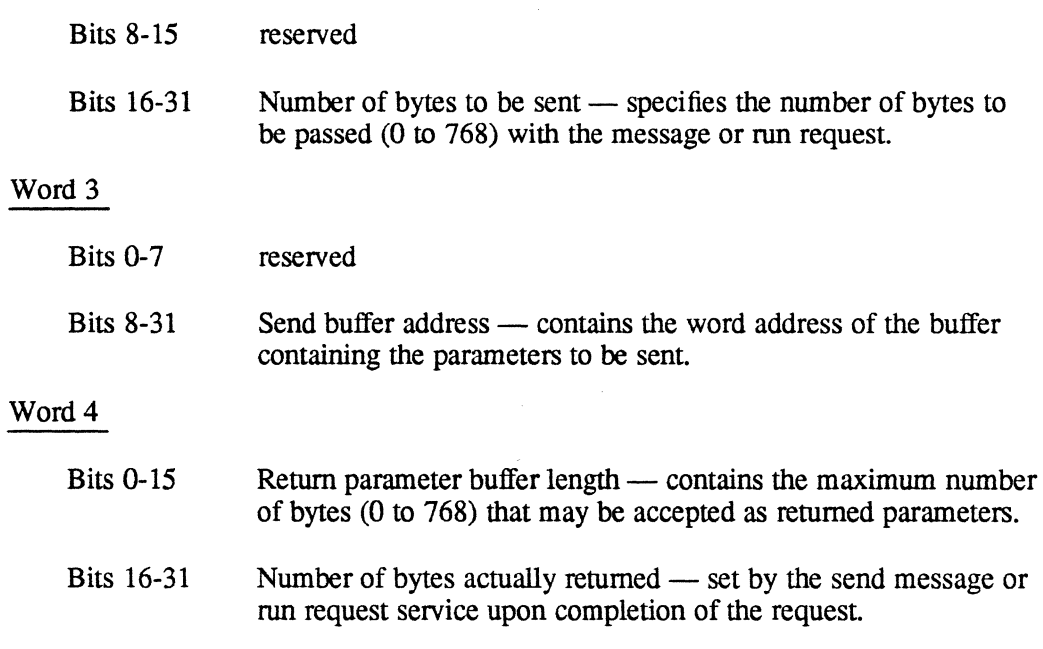

# **Parameter Send Block (PSB)**

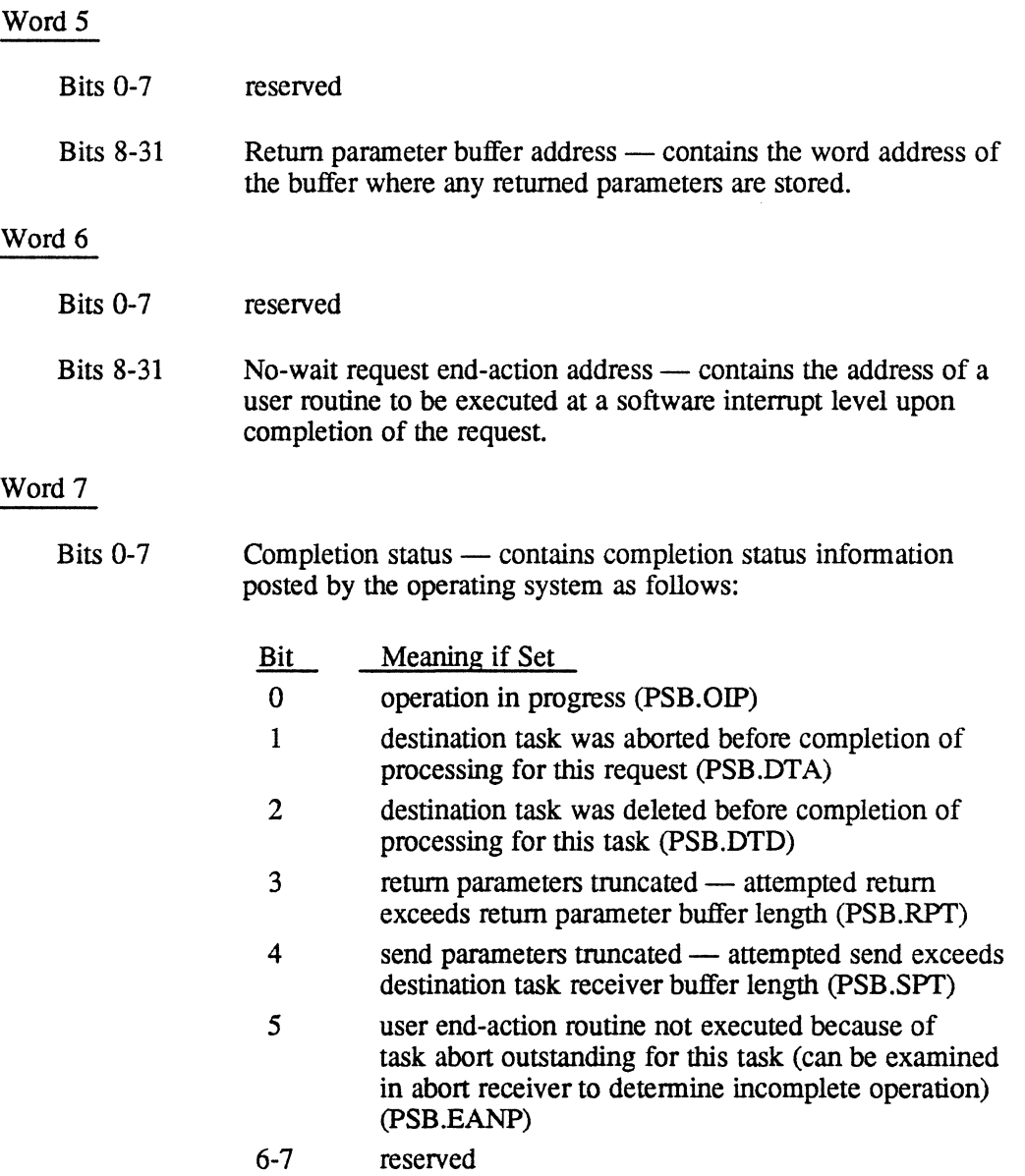

o

 $\mathcal{L}$ 

 $\ddot{\phantom{a}}$ 

**Parameter Send Block (PSB)**<br>Bits 8-15 Processing start (initial) status — contains initial status Bits 8-15 Processing start (initial) status — contains initial status information posted by the operating system as follows:

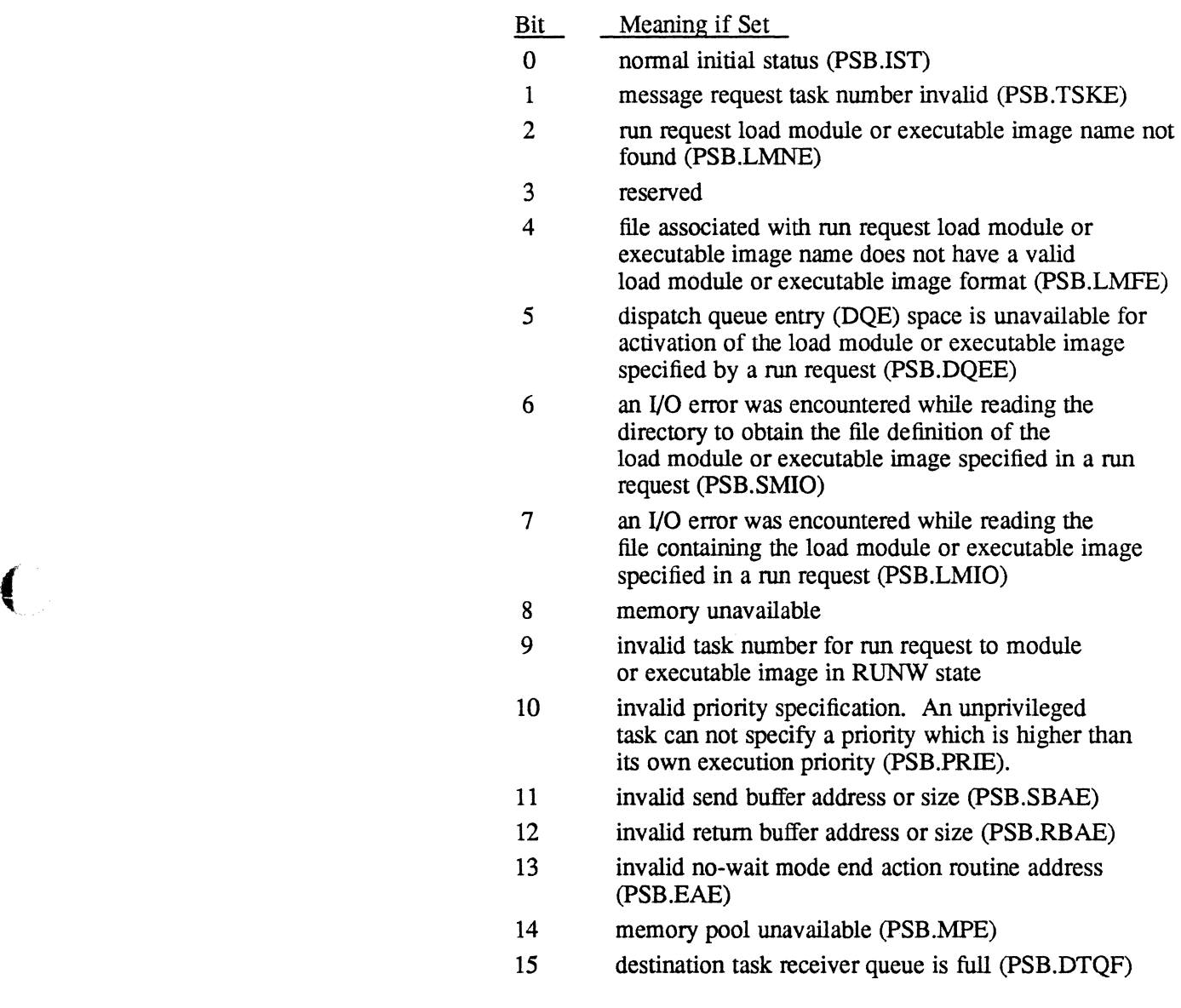

Bits 16-23 User status — defined by the destination task.

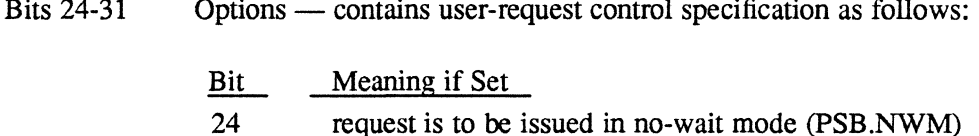

25 do not post completion status or accept return parameters. This bit is examined only if bit 24 is set. When this bit is set, the request was issued in the no call back mode. (PSB.NCBM).

 $\#$   $\rightarrow$ :~"j

# **L.1S Resource Create Block (RCB)**

Each H. VOMM entry point that creates a permanent file, a temporary file, a memory partition, or a directory may receive a resource create block (RCB) in order to fully define the attributes of the resource that is created. RCB fonnats are described in the next three tables. RCBs must be doubleword bounded.

If an RCB is not supplied by the caller, the resource is created with the default attributes described in the MPX-32 Reference Manual Volume I, Chapter 4.

### **Permanent and Temporary File Resource Create Block (RCB)**

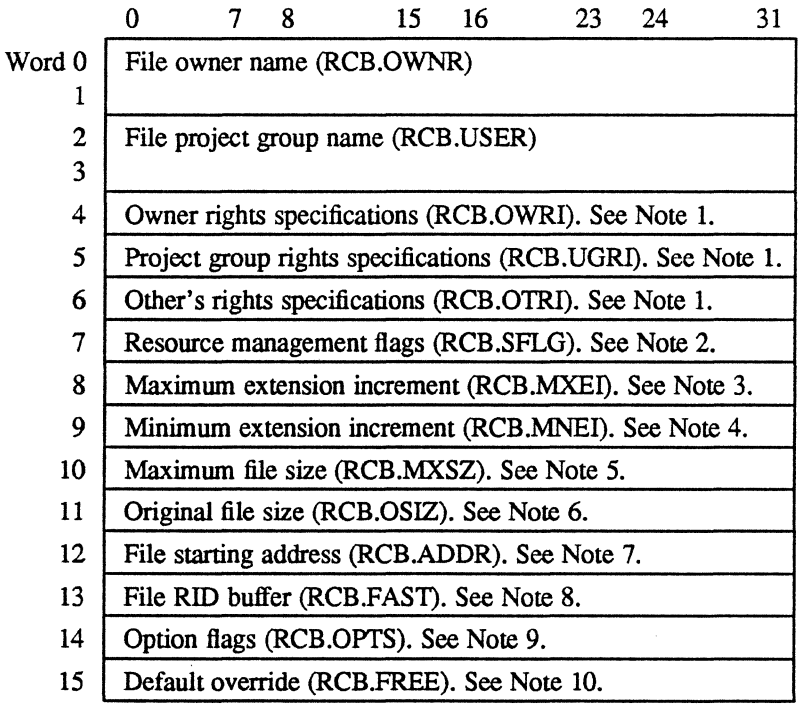

o

# **Resource Create Block (RCB)**

### Notes:

150

1. Rights specifications are optional:

- Second State State XX 3

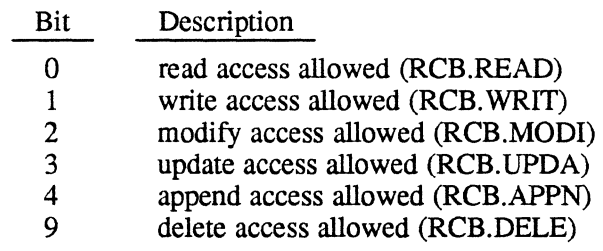

2. Resource management Hags. For any bit not set, system defaults apply and, in some cases, the default is the equivalent of the bit being set (optional):

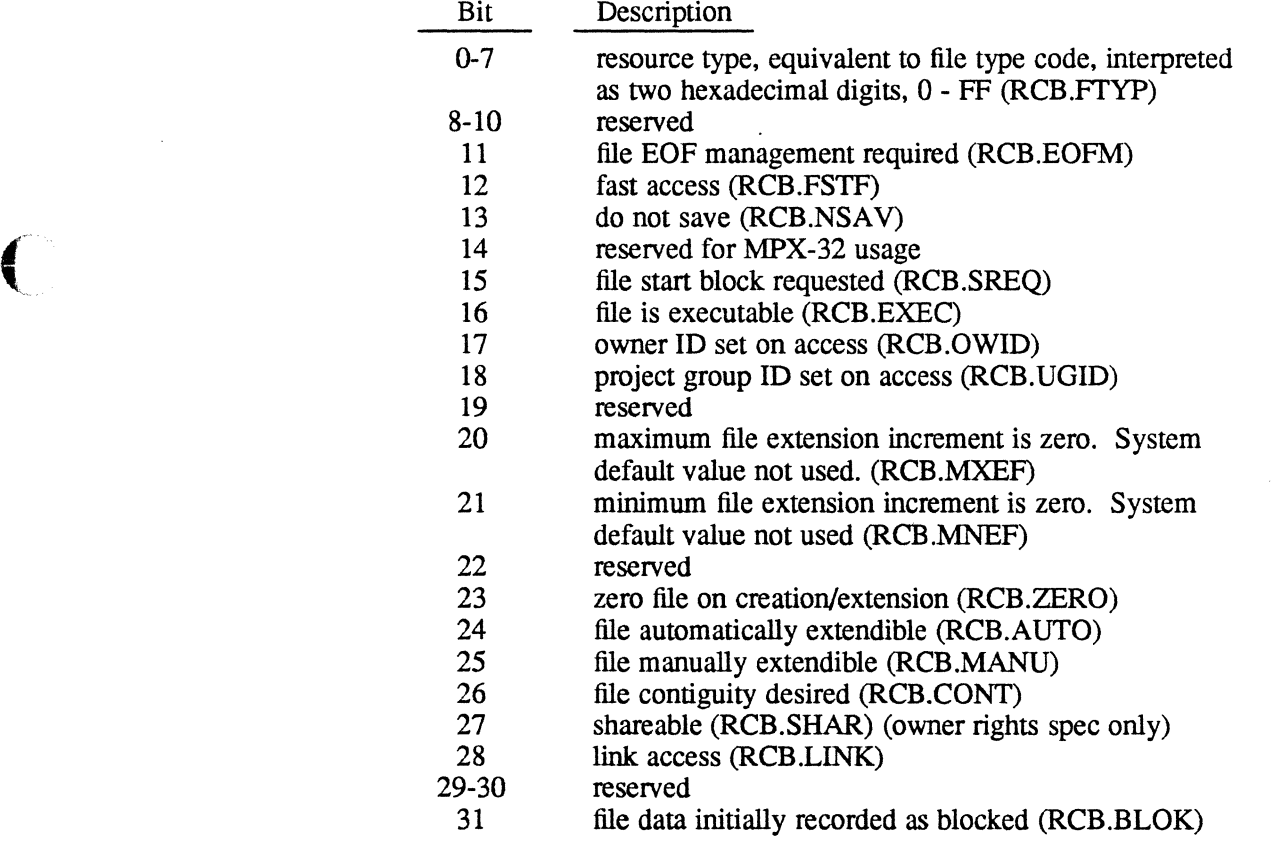

- 3. Maximum extension increment is the desired file extension increment specified in blocks (optional). Default is 64 blocks.
- 4. Minimum extension increment is the minimum acceptable file extension increment specified in blocks (optional). Default is  $32$  blocks.
- 5. Maximum file size is the maximum extendible size for a file specified in blocks (optional).<br>6. Original fil
- 6. Original file size is the original file size specified in blocks (optional). Default is 16 blocks.

## **Resource Create Block (RCB)**

 $\overline{a}$ 

7. File starting address is the disk block where the file should start, if possible. If the space needed is currently allocated, an error is returned (optional).

○ 21. 「An in a cast of Results in the language of An in the party of

- 8. File RID buffer is the address within the file creator's task where the eight word resource identifier (RID) is to be returned. If this parameter is not supplied (i.e., is zero), the RID for the created file is not returned to the creating task.
- 9. Option flags bits are as follows:

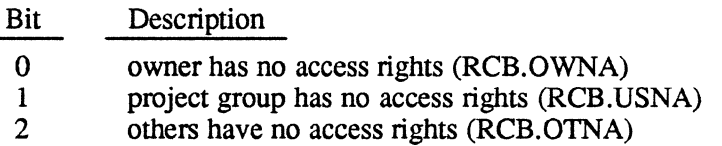

10. Default override - If set, these bits override any corresponding bit set in RCB.SFLG and the system defaults (optional):

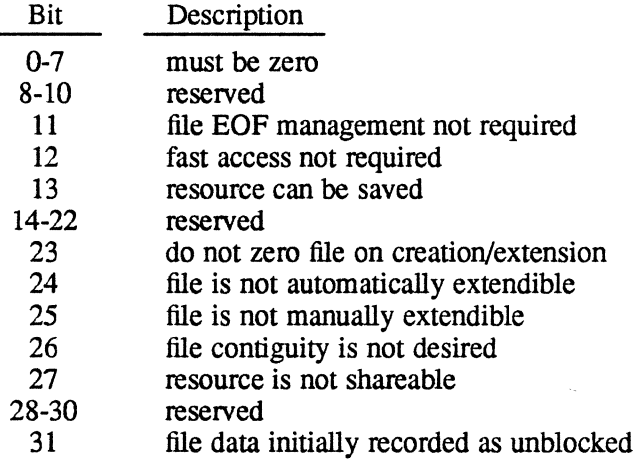

**C** 

 $\bigcirc$ 

Word 0-1 2-3 4 5 6 7 8-10 11 12 13 14 15 0 7 8 15 16 23 24 31 Directory owner name (RCB.OWNR) Directory project group name (RCB.USER) Owner rights specifications (RCB.OWRl). See Note 1. Project group rights specifications (RCB.UGRI). See Note 1. Other's rights specifications (RCB.01RI). See Note 1. Resource management flags (RCB.SFLG). See Note 2. Reserved Directory original size (RCB.OSIZ). See Note 3. Directory starting address (RCB.ADDR). See Note 4. Directory RID buffer (RCB.FAST). See Note 5. Option flags (RCB.OPTS). See Note 6. Default override (RCB.FREE). See Note 7.

### **Directory Resource Create Block (RCB)**

**は、18 (1) したいきょうはおぼ 無い立て込ましただろう** 

### **Notes:**

 $\label{eq:2.1} \frac{d\mathbf{y}}{d\mathbf{x}} = \frac{1}{2} \left[ \frac{d\mathbf{y}}{d\mathbf{x}} + \frac{d\mathbf{y}}{d\mathbf{x}} + \frac{d\mathbf{y}}{d\mathbf{x}} + \frac{d\mathbf{y}}{d\mathbf{x}} + \frac{d\mathbf{y}}{d\mathbf{x}} + \frac{d\mathbf{y}}{d\mathbf{x}} + \frac{d\mathbf{y}}{d\mathbf{x}} + \frac{d\mathbf{y}}{d\mathbf{x}} + \frac{d\mathbf{y}}{d\mathbf{x}} + \frac{d\mathbf{y}}{d\mathbf{x}} + \frac{$ 

 $\mathcal{L} \in \mathcal{L}^1_{\mathcal{M}}$  , where  $\mathcal{L}$ 

1. Rights specifications bits are as follows:

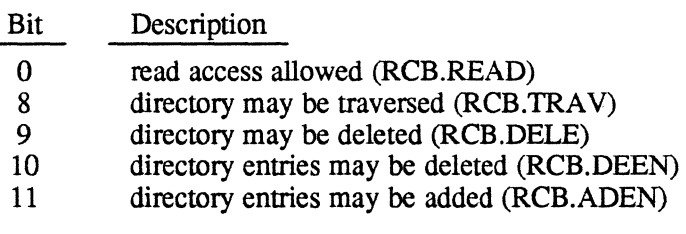

2. Resource management flags are optional:

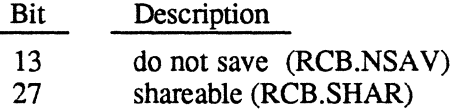

- 3. Directory original size is the number of entries required (optional).
- 4. Directory starting address is the disk block number where the directory should start, if possible. If the space needed is currently allocated, an error is returned (optional).
- 5. Directory RID buffer is the address within the directory creator's task where the eight word resource identifier (RID) is to be returned. If this parameter is not supplied (i.e., is zero), the RID for the created directory is not returned to the creating task.

## **Resource Create Block (RCB)**

6. Option flags are as follows:

## Bit Description

- 0 owner has no access rights (RCB.OWNA)<br>1 project group has no access rights (RCB.U
- 1 project group has no access rights (RCB.USNA)<br>2 others have no access rights (RCB.OTNA)
- others have no access rights (RCB.OTNA)
- 7. If default override is set, these bits override any corresponding bit set in RCB.SFLG and the system defaults (optional).

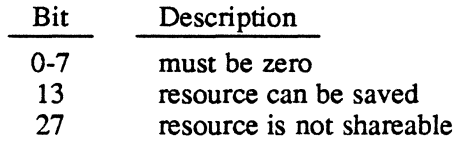

### **Memory Partition Resource Create Block (RCB)**

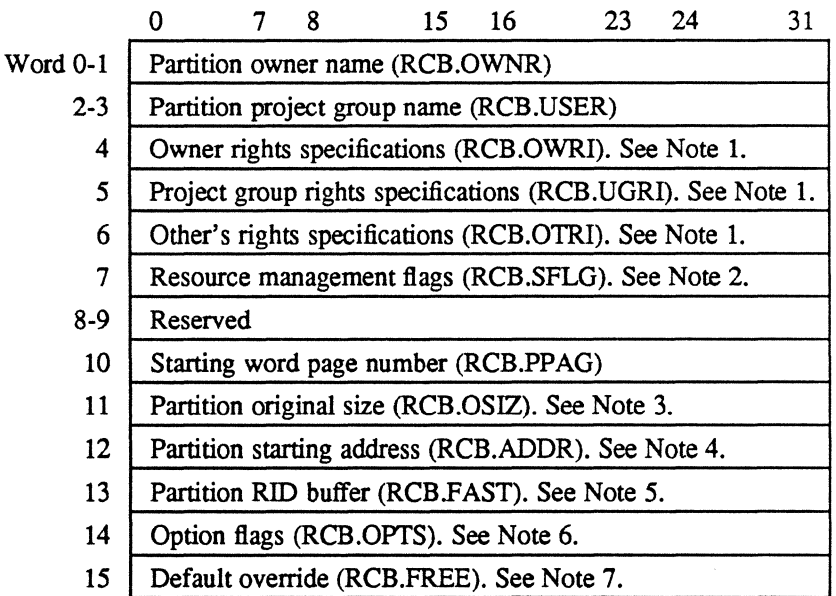

### **Notes:**

1. Rights specifications are optional:

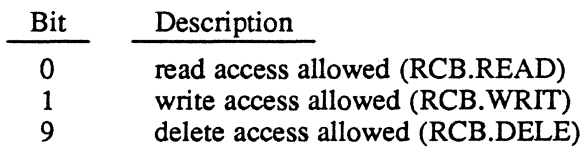

The state of the Anti-Construction

2. Resource management flags are optional:

Bit Description 13 do not save (RCB.NSAV)

3. Partition's original size is the number of protection granules required.

 $\mathcal{F}(\mathcal{K}_{\mathcal{K}_{\mathcal{C}}})$ 

- 4. Partition's starting address is a 512-word protection granule number in the user's logical address space where the partition is to begin.
- 5. Partition's **RID** buffer is the address within the partition creator's task where the eight word resource identifier (RID) is to be returned. If this parameter is not supplied (i.e., is zero), the RID for the created partition is not returned to the creating task.
- 6. Option flags are optional:

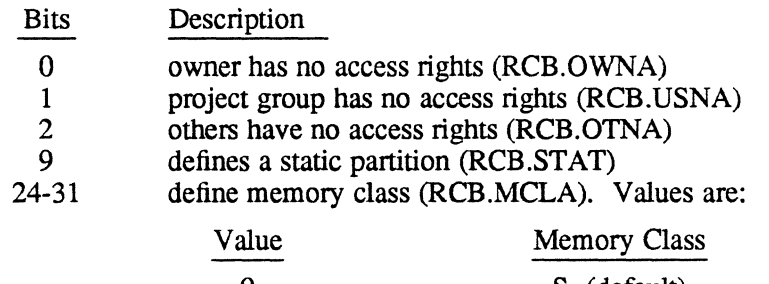

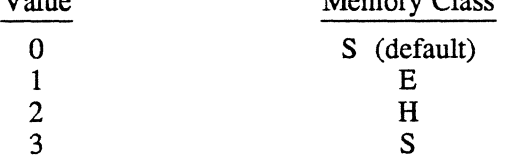

7. If set, these bits override any corresponding bit set in RCB.SFLG and the system defaults (optional):

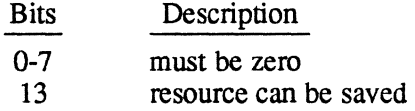

 $\left($ 

 $\label{eq:2.1} \mathcal{L}_{\text{MSE}}(x,y) = \mathcal{L}_{\text{MSE}}(x,y) + \mathcal{L}_{\text{MSE}}(x,y) + \mathcal{L}_{\text{MSE}}(x,y)$ 

## **Resource Identifiers (RID)**

# **L.16 Resource Identifiers (RID)**

The fastest means of locating a volume resource (once created) is by its resource identifier (must be on a doubleword boundary). The resource identifier has the following format:

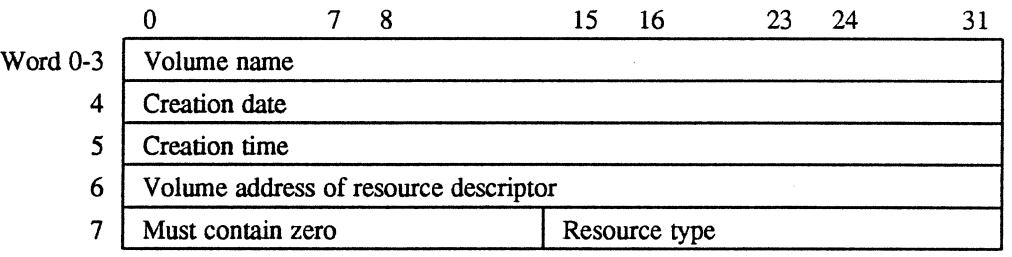

Since the resource identifier contains the volume address of the resource descriptor, the resource descriptor (which points to and describes the resource) can be accessed directly without going through the various directories which would otherwise have to be traversed.

Given a valid pathname defining a resource, the corresponding resource descriptor may be retrieved by the H. VOMM locate resource service. The first eight words of a resource descriptor consist of the resource identifier.

**O** 

**O** 

# **L.17 Resource Logging Block (RLB)**

The resource logging block (RLB) is a word-bounded data structure used to pass information between H.VOMM and the caller. The information is used to locate a directory entry and resource descriptor for a single resource or for all resources defined in a particular directory.

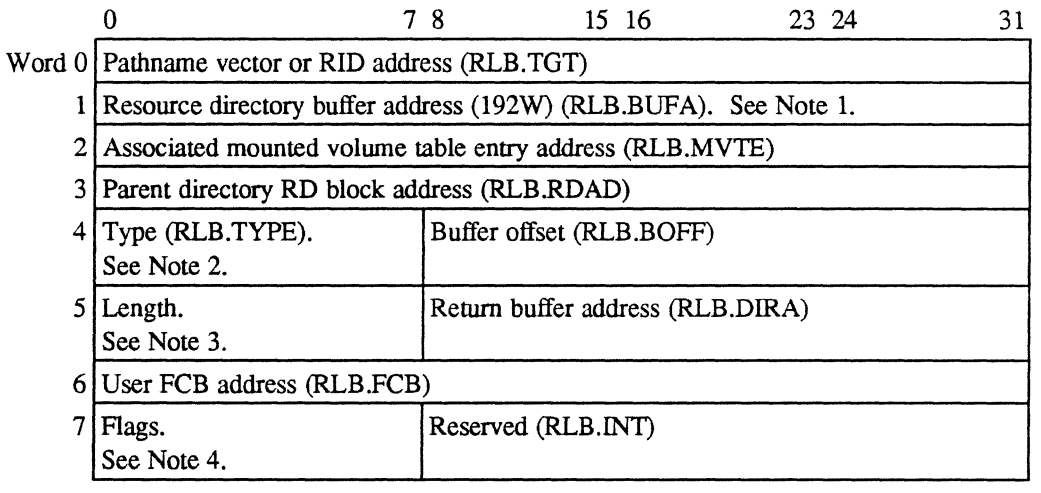

### **Notes:**

("

- 1. Optional. If not specified, a resource directory is not returned.
- 2. Bits in RLB.TYPE are assigned as follows:

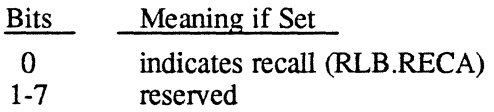

- 3. This word contains the address of a buffer and its length in words (the buffer can be up to 16 words long).
- 4. Bits in the flags byte are assigned as follows:

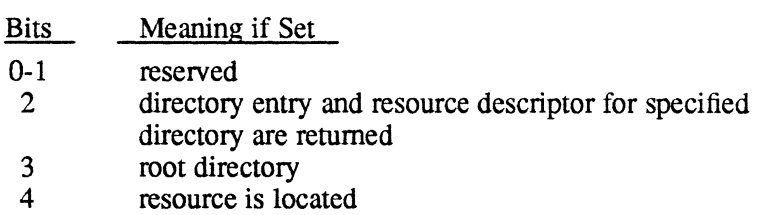

5-7 reserved

# **L.18 Resource Requirement Summary (RRS) Entries**

医有效的激动器 网络精神的 医血管反应 医产生

The resource requirement summary (RRS) is a doubleword bounded data structure used to identify the resources required by a task to the resource manager. Resources are statically allocated using the information in the RRS entry. The RRS is generally built by processors requiring static allocation of resources, such as TSM, cataloger, etc., or supplied as an argument for dynamic allocation.

For compatibility purposes, revision  $1.x$  RRS formats can be used. The details of these formats can be found in Chapter 2 of a revision  $1.x$  Technical Manual.

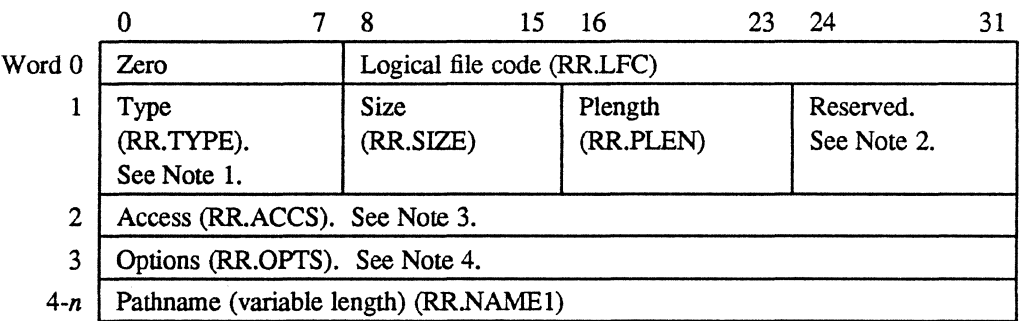

### **Type 1 • Assign by Pathname**

### **Type 2 • Assign to Temporary File**

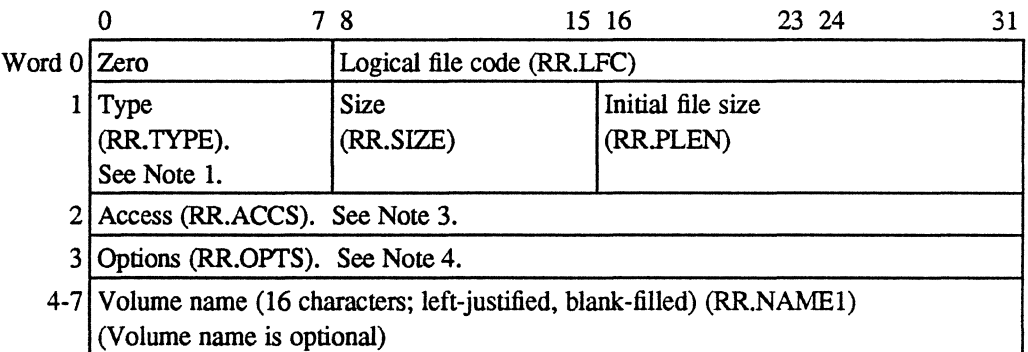

→ No. 2017年1月以上 → NATO

o

 $\ddot{\phantom{a}}$ 

## **Type 3· Assign to Device**

 $\big($ 

 $\big($ 

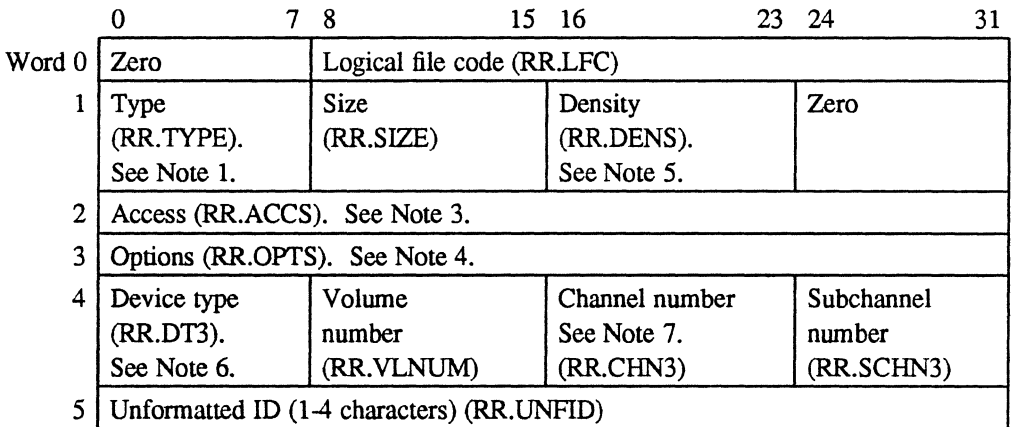

## **Type 4 • Assign to LFC**

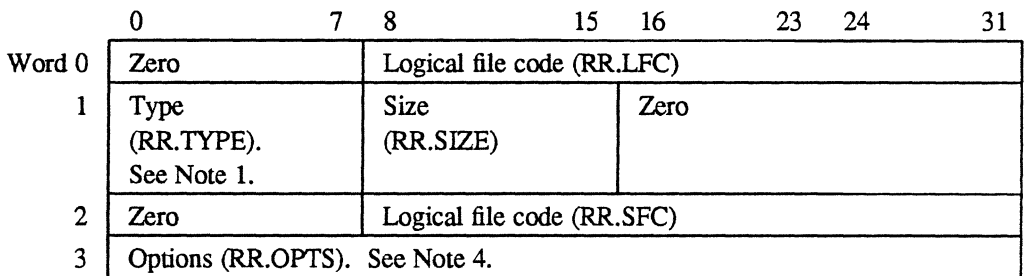

## **Type 5 • Assign by Segment Definition**

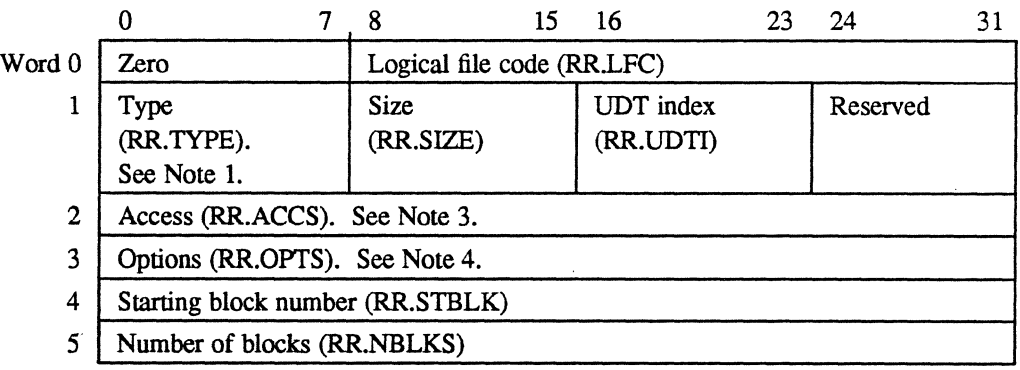

### **Type 6 • Assign by Resource 10**

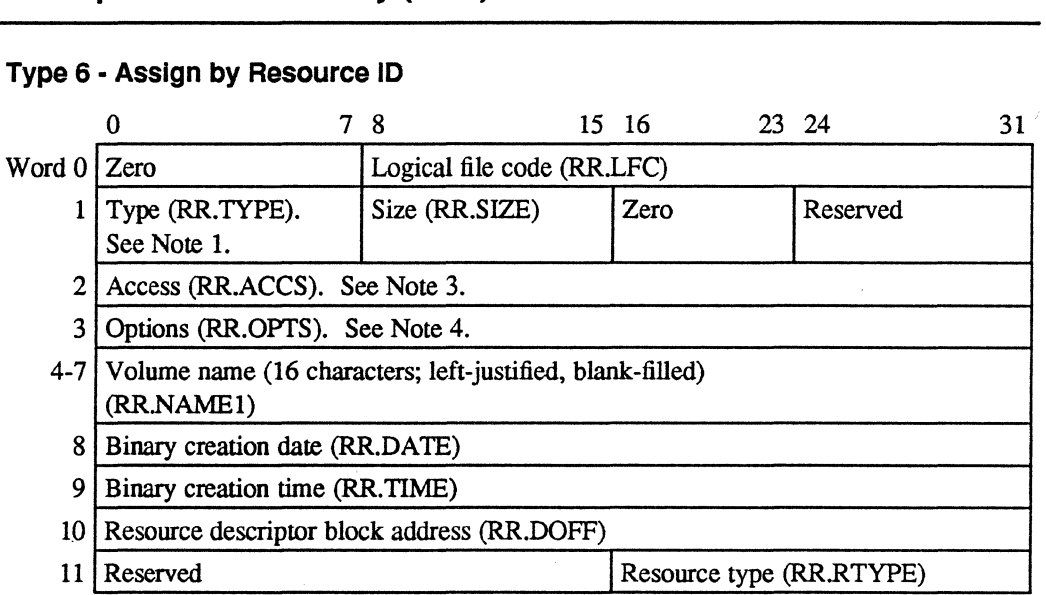

1760年前发展,2012年12月12日,1971年12月12日,我们在AVILIAO出现了,并在1000年12月1日,1971年10月1日,1971年12月1日,1978年12月12日。

### **Type 7 • Reserved for Future Use**

## **Type 8 • Reserved for Future Use**

## **Type 9 • Mount by Device Mnemonic**

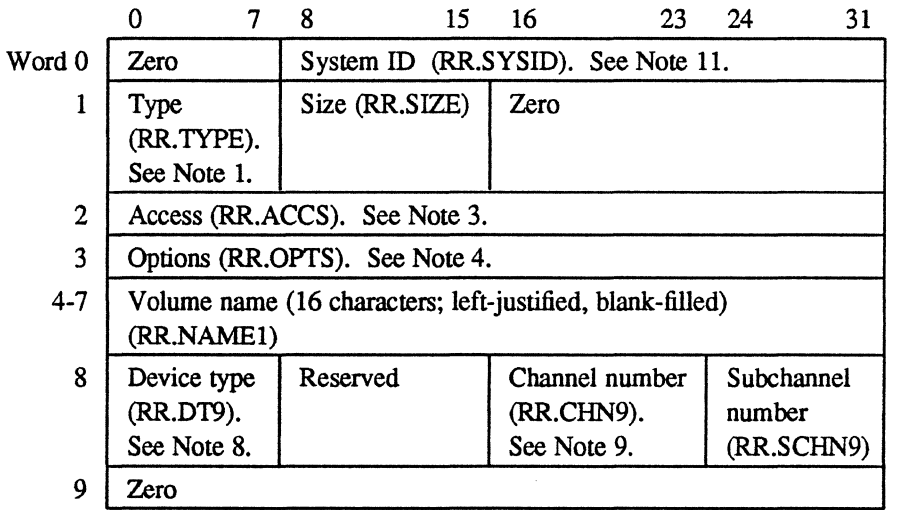

o

## **Type 10 • Assign to ANSI Tape**

(-

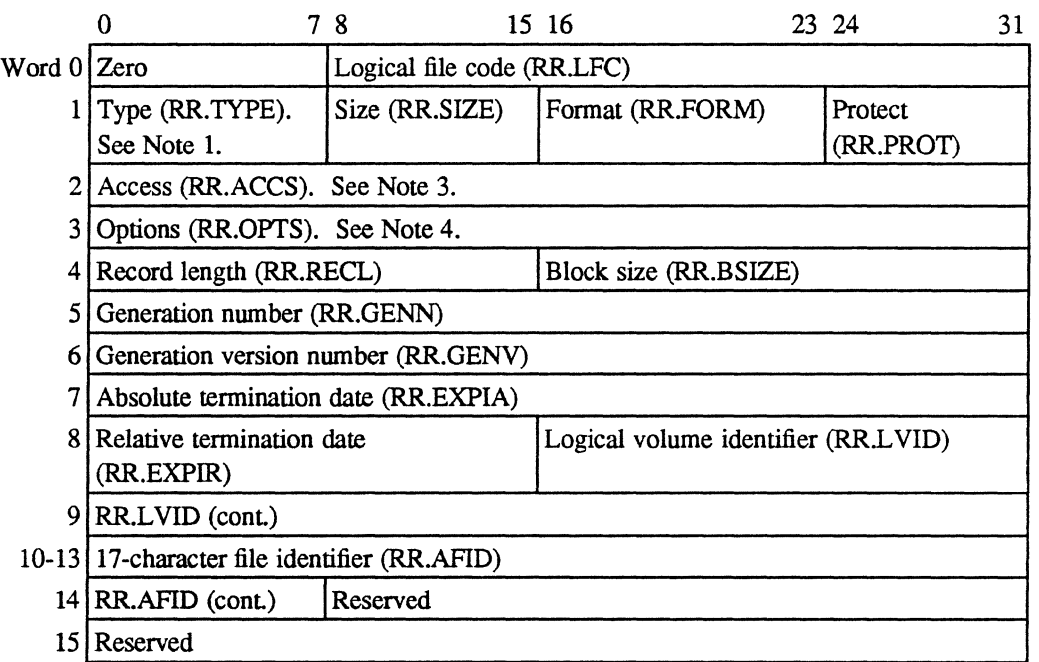

### **Type 11 • Assign to Shadow Memory**

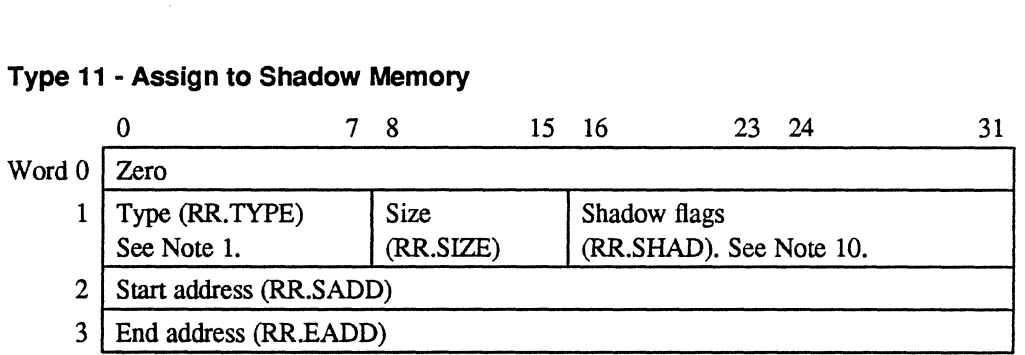

### **Notes:**

1. Bits in RR.TYPE are assigned as follows:

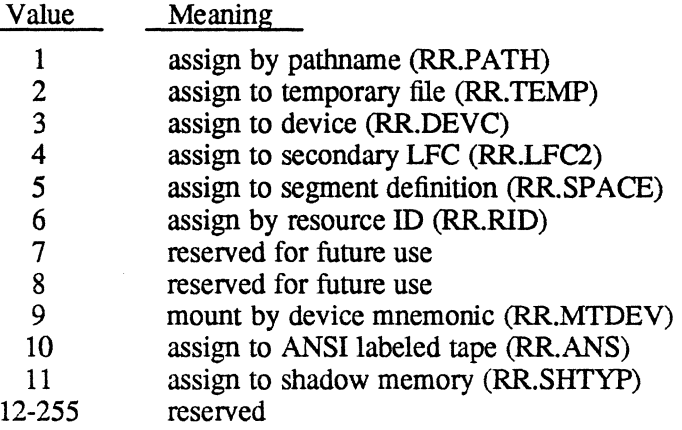

 $\blacksquare$ 

- 2. Byte 3 is zero. This field is used by MPX-32 for big blocking buffers.
- 3. Bits in RR.ACCS are assigned as follows:

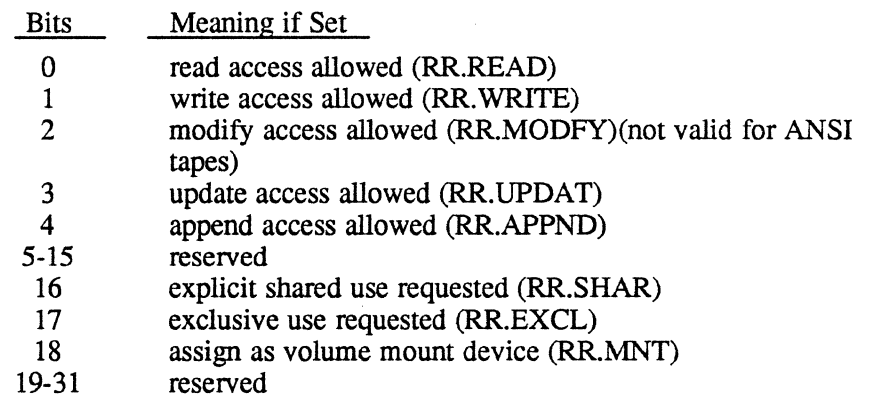

4. Bits in RR.OPfS are assigned as follows:

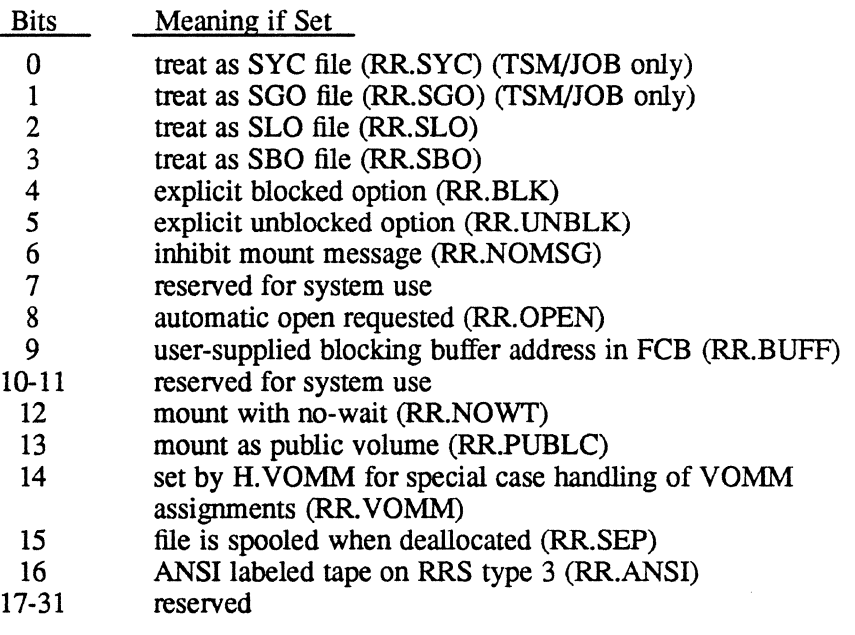

5. RR.DENS contains the density specification for XIO high speed tape units. When specified, this field has the following bit significance:

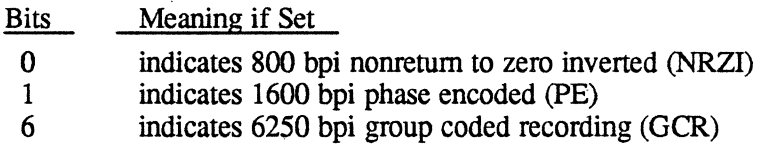

If this field is zero, 6250 BPI is set by default

 $\overline{O}$ 

ひんりょう アーバー・オプリティング

6. RR.DT3 specifies whether or not a channel is present and specifies the device type:

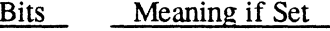

- o channel present
- 1-7 device type
- ·7. RRCHN3 specifies whether or not a subchanne1 is present and specifies the channel number:

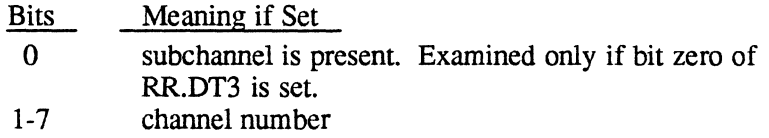

8. RR.DT9 specifies whether or not a channel is present and specifies the device type:

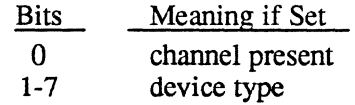

9. RRCHN9 specifies whether or not a subchannel is present and specifies the channel number:

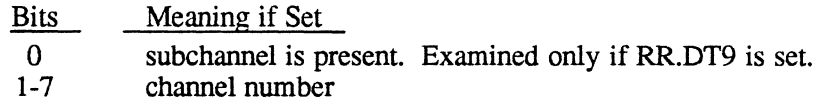

10. RRSHAD contains the shadow flags that qualify the stan and end addresses, or specify what portions of the task are to be shadowed:

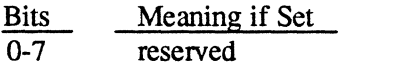

- 8 shadow the task (RR.SHTSK)
- 9 shadow the TSA (RR.SHTSA)
- 10 shadow the stack (RR.SHST)
- 11 shadow memory is required (RR.SHRQ)
- 12 shadow the entire task (RR.SHALL)
- 13 absolute address (RR.ABS)
- 14 relative to the code section origin (RR.CREL)
- 15 relative to the data section origin (RR.DREL)
- 11. RR.SYSID is the ID for mounting a multiprocessor volume. Valid IDs are:

Multiported (MP) 0 through F Dual Ported (DP) 0 or 1

For more infonnation on mounting multiprocessor volumes see the MPX-32 Reference Manual Volume I, Chapter 4, Mounting Multiprocessor Volumes.

### **Receiver Exit Block (RXB)**

بار معرف ال

# **L.19 Receiver Exit Block (RXB)**

The receiver exit block (RXB) is used to control the return of parameters and status from the destination (receiving) task to the task that issued the send request. It is also used to specify receiver exit options. The same fonnat RXB is used for both messages and run requests. The address of the RXB must be presented as an argument when either the M.XMSGR or M.XRUNR services are called.

**2. 1. 计更新分析 4. 10:11 10:22:23 10:24: 10:24: 20:2**1:20 10:24: 20:24: 20:24: 20:24: 20:24: 20:24: 20:2

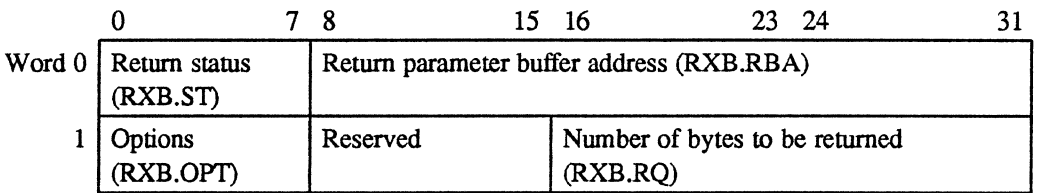

### **Notes:**

- 1. Return status (RXB.ST) contains status as defined by the receiver task. Used to set the user status byte in the parameter send block (PSB) of the task which issued the send request
- 2. Return parameter buffer address (RXB.RBA) contains the word address of the buffer containing the parameters which are to be returned to the task which issued the send request
- 3. Options (RXB.OPT) contains receiver exit control options. It is encoded as follows:

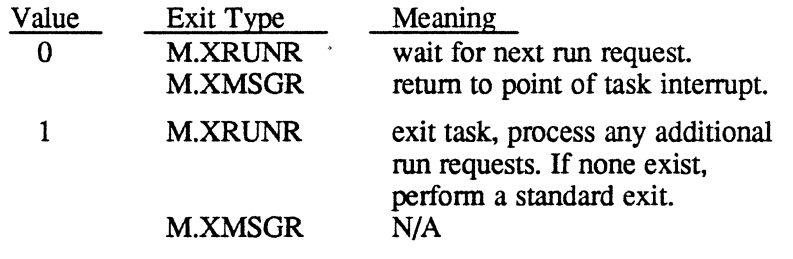

4. Number of bytes to be returned (RXB.PQ) contains the number of bytes (0 to 768) of infonnation to be returned to the sending task.

**O**
## **L.20 Type Control Parameter Block (TCPB)**

The type control parameter block (TCPB) allows I/O to and from the system console by setting up task buffer areas for messages output by a task and optional reads back from the console. If no input is desired, word one of the TCPB must be zero.

See the MPX-32 Reference Manual Volume I, Chapter 5 for further details on the TCPB.

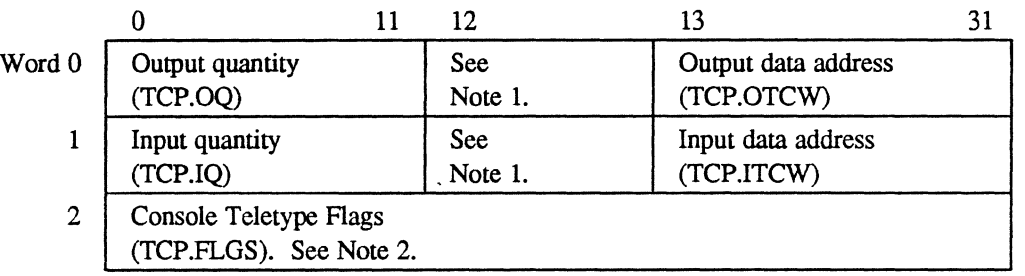

#### **Notes:**

 $\bigcup$ 

 $\left($ 

1. Bit 12 is set to 1.

2. Bits in TCP.FLGS are assigned as follows:

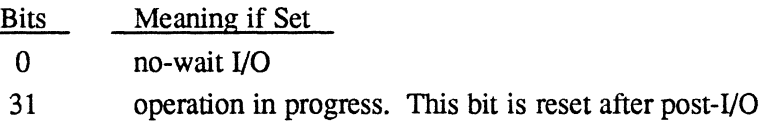

processing completes.

**MPX-32 Reference** 

## Type Control Parameter Block (TCPB)

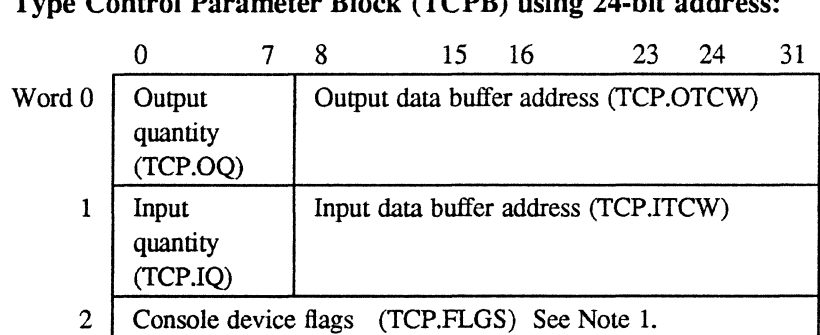

### $\frac{1}{2}$  ater Block (TCPB) using 24-bit address:

#### Notes:

1. Bit interpretations for TCP.FLGS are:

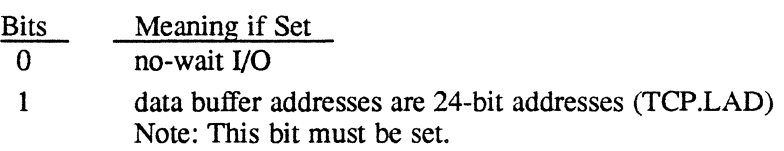

31 operation in progress. This bit is reset after post-I/O processing completes.

o

 $\bigcirc$ 

 $\ddot{\phantom{a}}$ 

#### **L.21 Unit Definition Table (UDT)**

The unit definition table (UDT) is a system resident structure that identifies devicedependent information required by a handler for a specific device. The UDT is built by the SYSGEN process, one for each device configured in the system. During SYSGEN, each UDT is linked to its corresponding controller definition table (CDT) and its associated controller and handler.

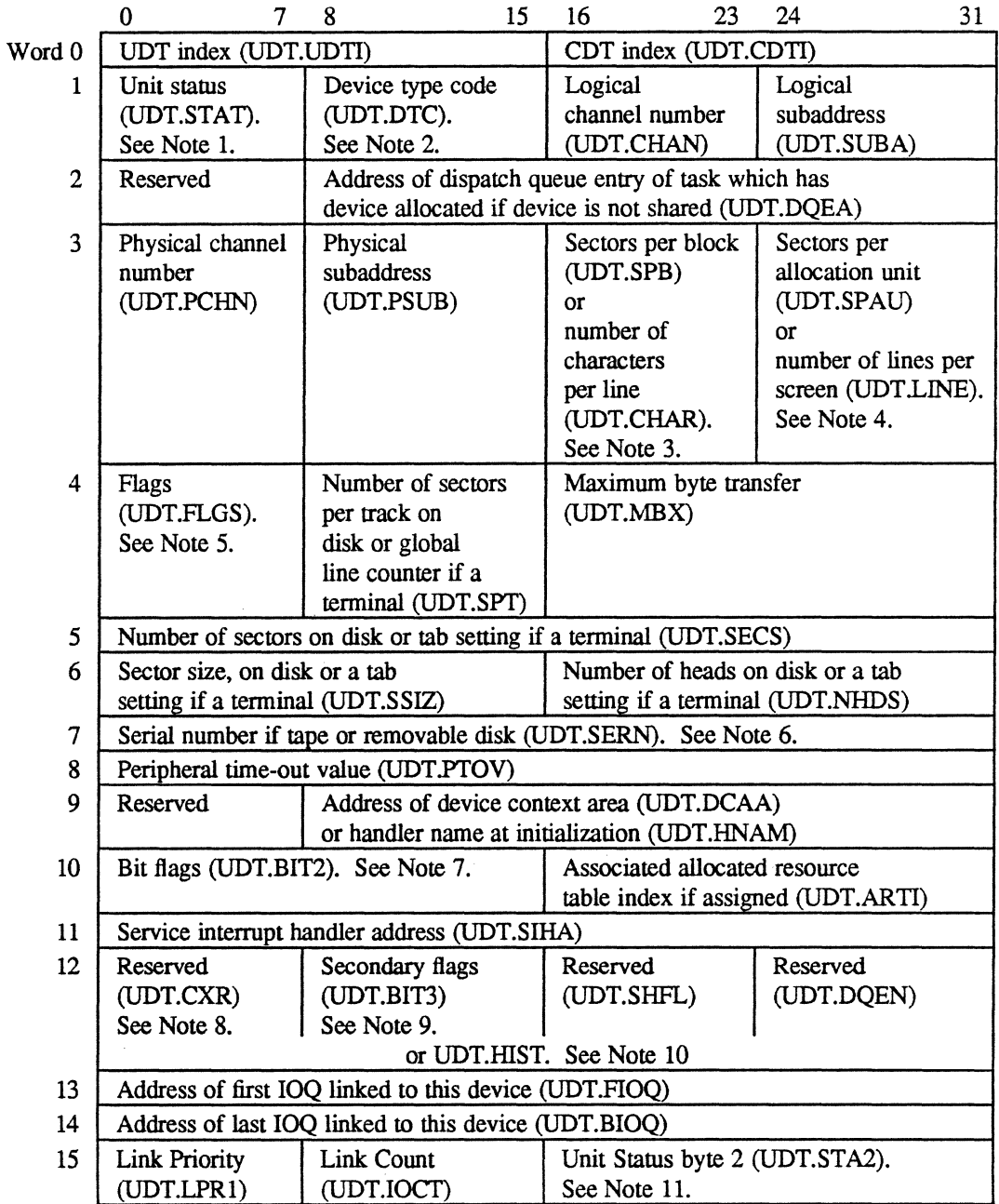

#### **Notes:**

- 1. Bits in UDT.STAT are assigned as follows:
	- Bit Meaning if Set
	- 0 online (UDT.ONLI)<br>1 dual-portd XIO disk
	- 1 dual-portd XIO disk (UDT.DPDC)<br>2 allocated (UDT.ALOC)
	- 2 allocated (UDT.ALOC)<br>3 terminal in use and not
	- 3 terminal in use and not in wait (UDT.USE)<br>4 system output unable to allocate (UDT.NOA
	- 4 system output unable to allocate (UDT.NOAL)<br>5 shared device (UDT.SHR)
	- 5 shared device (UDT.SHR)<br>6 remounted (UDT.PREM)
	- 6 premounted (UDT.PREM)<br>7 terminal (TSM) device (UI
	- terminal (TSM) device (UDT.TSM)
- 2. For example, 01 for any disk, 04 for any tape, etc. Valid device type codes are listed in Appendix A.
- 3. For disks, contains the number of sectors per block (UDT.SPB). For terminals, contains the number of characters per line (UDT.CHAR).
- 4. For disks, contains the number of sectors per allocation unit (UDT.SPAU). For SLO or terminals, contains the number of lines per page or screen (UDT.LINE).
- 5. Bits in UDT.FLGS are assigned as follows:
	- Bit Meaning if Set
	- $\Omega$ extended I/O device (UDT.FCLS)
	- 1 I/O outstanding (UDT.IOUT)
	- 2 removable disk pack (UDT.RMDV)
	- 3 a break has been requested for this device (UDT.LOGO)
	- 4 autoselectable for batch SLO (UDT.BSLO)
	- 5 autoselectable for batch SBO (UDT.BSBO)
	- 6 autoselectable for real-time SLO (UDT.RSLO)
	- 7 autoselectable for real-time SBO (UDT.RSBO)
- 6. If the device is a terminal or console, the first halfword is the current terminal type for TERMDEF (UDT.CTDF) and the second halfword is the default terminal type (UDT.DTDF).
- 7. Bits in UDT.BIT2 are assigned as follows:

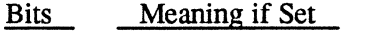

- o port is private; else switched (UDT.DIAL)
- 1 port is connected to modem (UDT.MODM)
- 2 port has graphic capability (UDT.GRFC)
- 3 port is full duplex (UDT.FDUX)
- 4 port is configured multidrop (UDT.MDRA)
- 5 volume mounted on device (UDT.VOL)
- 6 echo by computer (UDT.ECHO)
- 7 device has failed. Log off TSM (UDT.DEAD)
- 8 cache device (UDT.CAC)
- ·9 inhibit automatic line wrap (UDT.NRAP)
- 10 spool device requires form feed after printing rather than before; initial form feed is inhibited (UDT.FEOP)

o

- Bits Meaning if Set
- 11 quarter inch cartridge tape drive (UDT.QITD)
- 12 software read flow control required (UDT.RXON)
- 13 software write flow control required (UDT.WXON)
- 14 hardware read flow control required (UDT.RHWF)
- 15 hardware write flow control required (UDT.WHWF)
- 8. For switched port, contains the value specified in the LOGONFLE CXR = option (UDT.CXR)
- 9. Bits in UDT.BIT3 are assigned as follows:

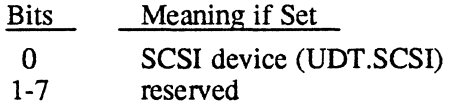

- 10. UDT.HIST is used as an address save area by pseudo device handlers, such as ON.IPXIO
- 11. Bits in UDT.STA2 are assigned as follows:
	- Bits · Meaning if Set
	- 0 IOQ linked from UDT (UDT.IOQ)
	- 1 lOP device (initialized by SYSGEN) (UDT.lOP)
	- 2 device malfunction (UDT.MALF)
	- 3 operator intervention applicable (UDT.lNTV)
	- 4 use standard XIO interface
	- 5 floppy disk
	- 6 cartridge module drive
	- 7 moving head disk with fixed head option
	- 8 if software read flow control enabled, use
		- DTR line; otherwise, use RTS line. (UDT.RDTR)
	- 9 memory disk (UDT.MD) or valid command line recall and edit device (UDT.CLRE)
	- 10 memory allocated for memory disk (UDT.MDAL)
	- 11 start address of memory disk specified at SYSGEN (UDT.MDST)
	- 12 multiport device is shared with an MPX-32 Revision 3.2C
	- or earlier version (UDT.PPV)
	- 13 device is exclusive ANSI (UDT.ANSI)
	- 14 serial printer (UDT.SLPR)
	- 15 port is switched and CXR=N option has been specified (UDT.DCXR)

 $\big($ 

i terakhir di bandar dan berasal dan berasal dan berasal dan berasal dan berasal dari berasal dan berasa dalam<br>Berasa dan berasal dalam berasal dan berasal dan berasal dan berasal dan berasal dan berasal dan berasal dan b  $\label{eq:2} \frac{1}{\sqrt{2}}\sum_{i=1}^{n-1}\frac{1}{\sqrt{2}}\sum_{i=1}^{n-1}\frac{1}{\sqrt{2}}\sum_{i=1}^{n-1}\frac{1}{\sqrt{2}}\sum_{i=1}^{n-1}\frac{1}{\sqrt{2}}\sum_{i=1}^{n-1}\frac{1}{\sqrt{2}}\sum_{i=1}^{n-1}\frac{1}{\sqrt{2}}\sum_{i=1}^{n-1}\frac{1}{\sqrt{2}}\sum_{i=1}^{n-1}\frac{1}{\sqrt{2}}\sum_{i=1}^{n-1}\frac{1}{\sqrt{2}}\sum_{i=1}^{n-1}\frac{$  $\bigcap$ (<br>U  $\mathcal{L}^{\text{max}}_{\text{max}}$  $\label{eq:2.1} \frac{1}{\sqrt{2}}\int_{\mathbb{R}^3}\frac{1}{\sqrt{2}}\left(\frac{1}{\sqrt{2}}\right)^2\frac{1}{\sqrt{2}}\left(\frac{1}{\sqrt{2}}\right)^2\frac{1}{\sqrt{2}}\left(\frac{1}{\sqrt{2}}\right)^2\frac{1}{\sqrt{2}}\left(\frac{1}{\sqrt{2}}\right)^2\frac{1}{\sqrt{2}}\left(\frac{1}{\sqrt{2}}\right)^2\frac{1}{\sqrt{2}}\frac{1}{\sqrt{2}}\frac{1}{\sqrt{2}}\frac{1}{\sqrt{2}}\frac{1}{\sqrt{2}}\frac{1}{\sqrt{2}}$  $\label{eq:2.1} \frac{1}{\sqrt{2}}\int_{\mathbb{R}^3}\frac{1}{\sqrt{2}}\left(\frac{1}{\sqrt{2}}\right)^2\frac{1}{\sqrt{2}}\left(\frac{1}{\sqrt{2}}\right)^2\frac{1}{\sqrt{2}}\left(\frac{1}{\sqrt{2}}\right)^2\frac{1}{\sqrt{2}}\left(\frac{1}{\sqrt{2}}\right)^2.$ 

# **Glossary**

 $\mathbf{f}$ 

 $\big($ 

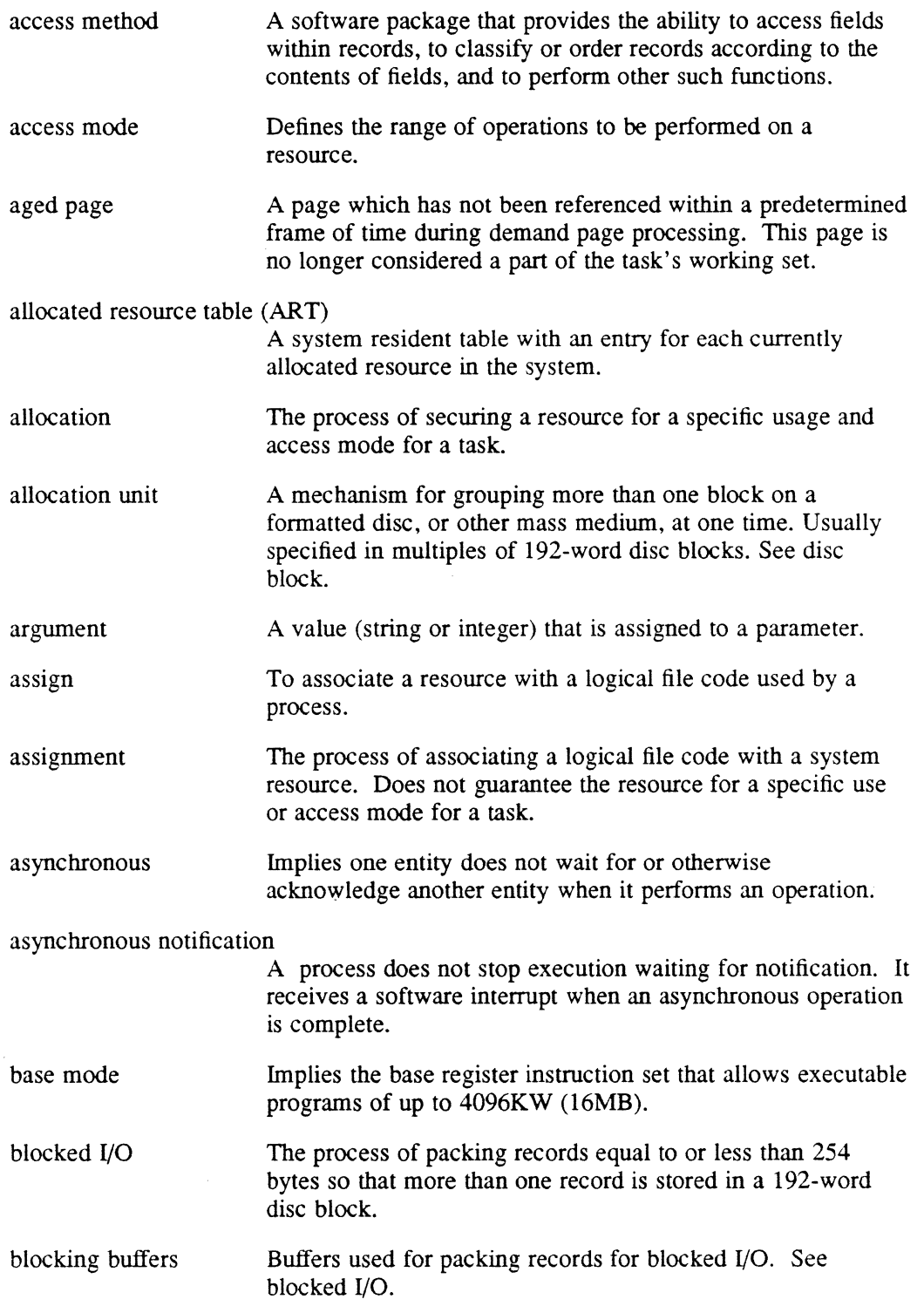

a sa mga bayang sa mga bayang sa pag-ang pag-ang pag-ang pag-ang pag-ang pag-ang pag-ang pag-ang pag-ang pag-a<br>Mga bayang pag-ang pag-ang pag-ang pag-ang pag-ang pag-ang pag-ang pag-ang pag-ang pag-ang pag-ang pag-ang pag

 $\hat{\mathcal{L}}_{\text{max}}$ 

 $\bar{\mathcal{A}}$ 

 $\label{eq:3.1} \left\langle \left( \mathbf{1}_{\mathcal{M}_{\mathcal{M}}}}}}}}}}}\mathbf{1}_{1}},\mathbf{1}_{\mathcal{M}_{\mathcal{M}_{\mathcal{M}_{\mathcal{M}_{\mathcal{M}_{\mathcal{M}_{$ 

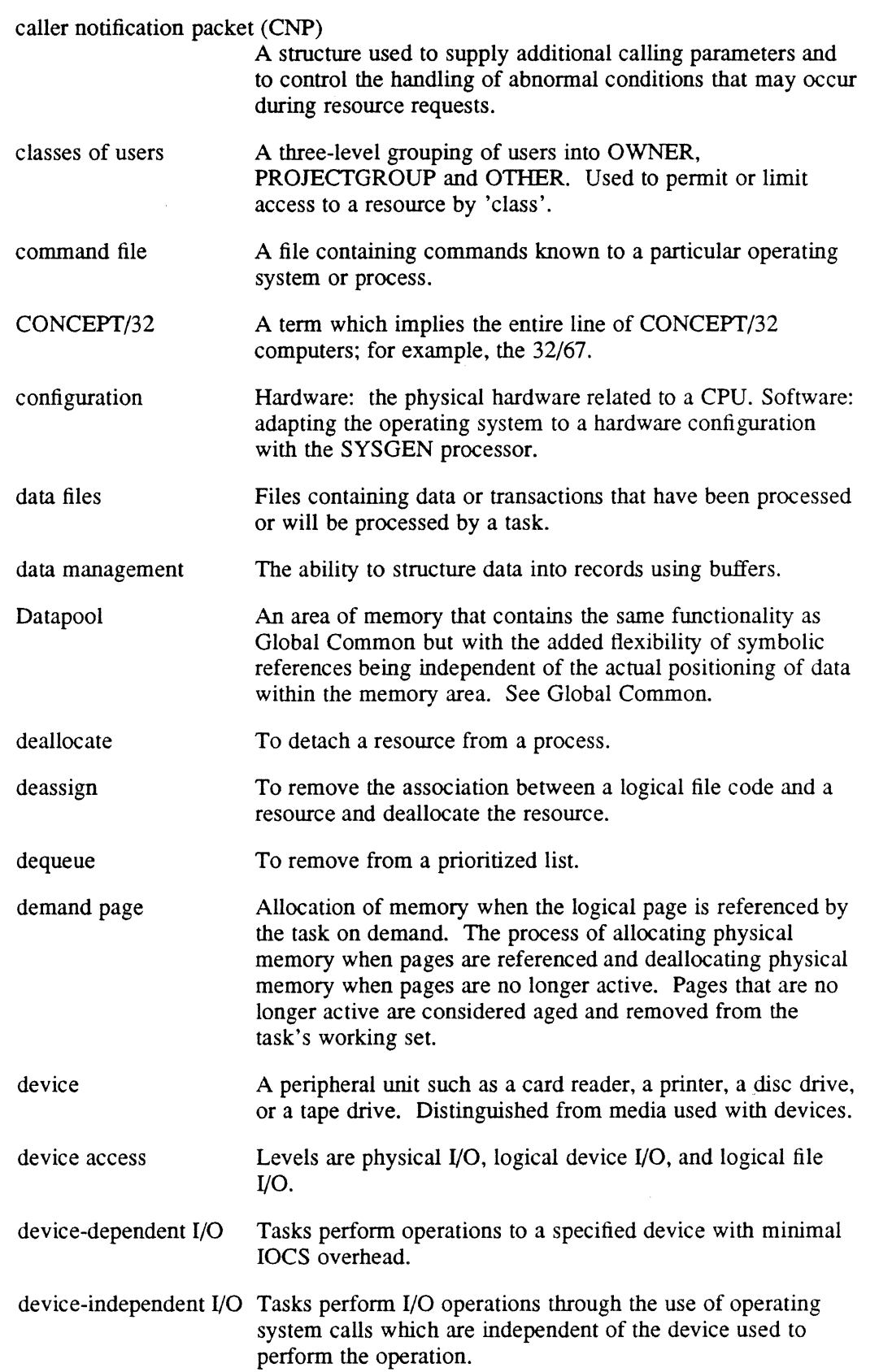

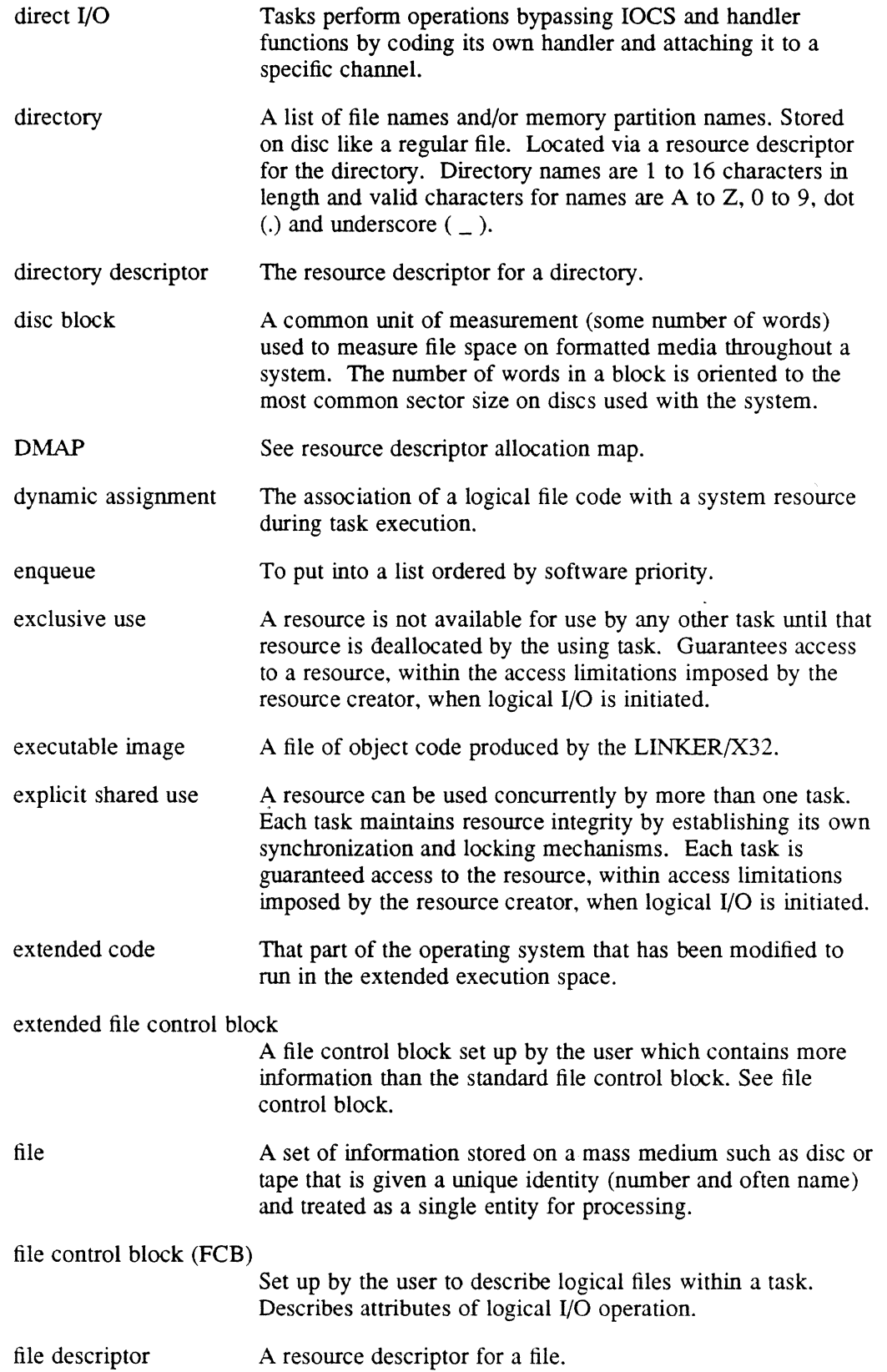

C

 $\bigcap$ 

 $\sim$ 

 $\mathcal{L}(\mathcal{A})$  and  $\mathcal{L}(\mathcal{A})$  . The set of  $\mathcal{L}(\mathcal{A})$ 

 $\Delta\phi$  and  $\phi$  is a set of the set of the following constant  $\phi$  , and  $\phi$  are the following  $\phi$ 

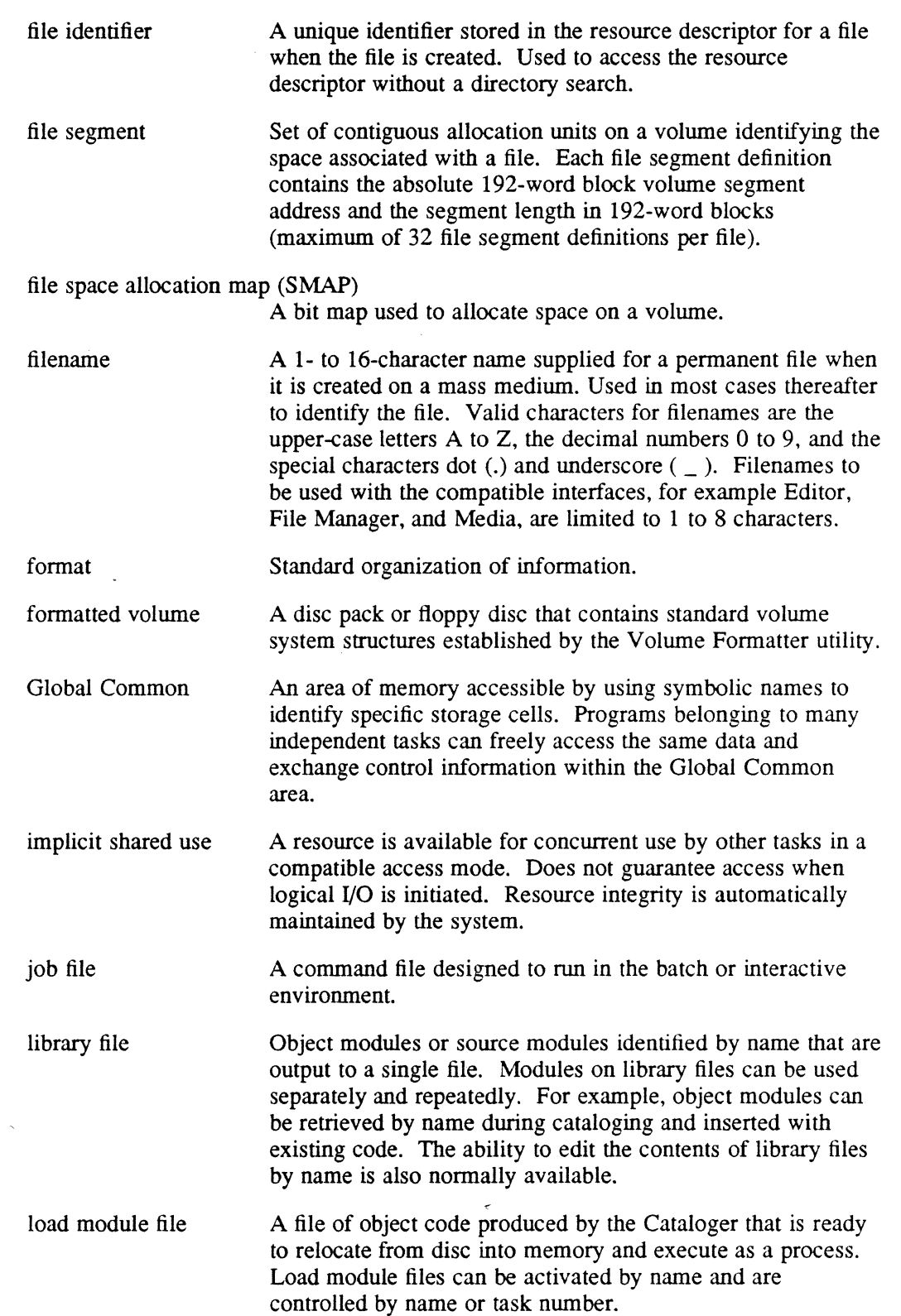

 $\sqrt{\frac{1}{2}}$ *'lJ* 

 $\mathcal{A}^{\text{max}}_{\text{max}}$  and  $\mathcal{A}^{\text{max}}_{\text{max}}$ 

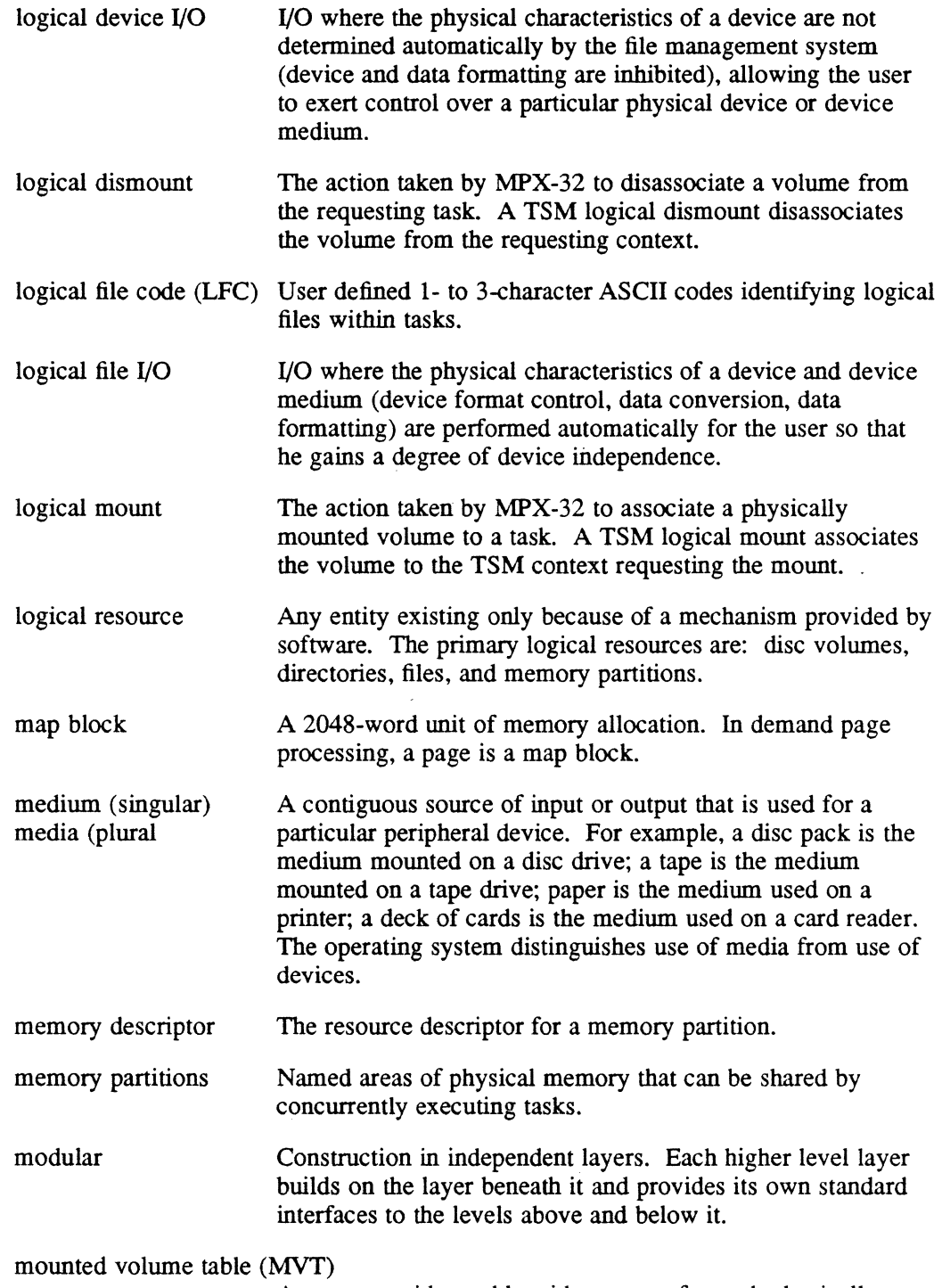

A system resident table with an entry for each physically mounted volume. Each entry contains information used by the system to maintain volume accounting information.

 $\big($ 

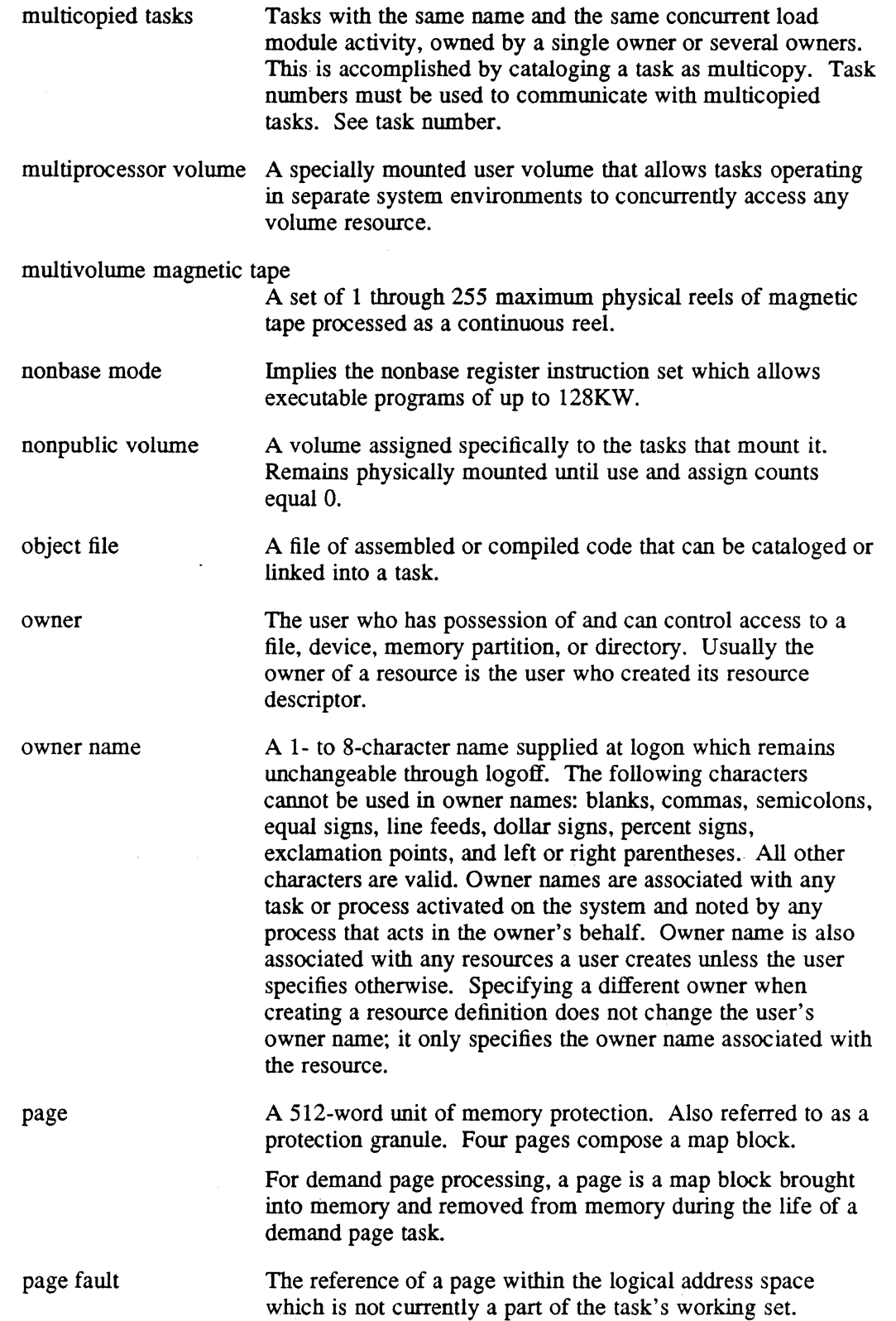

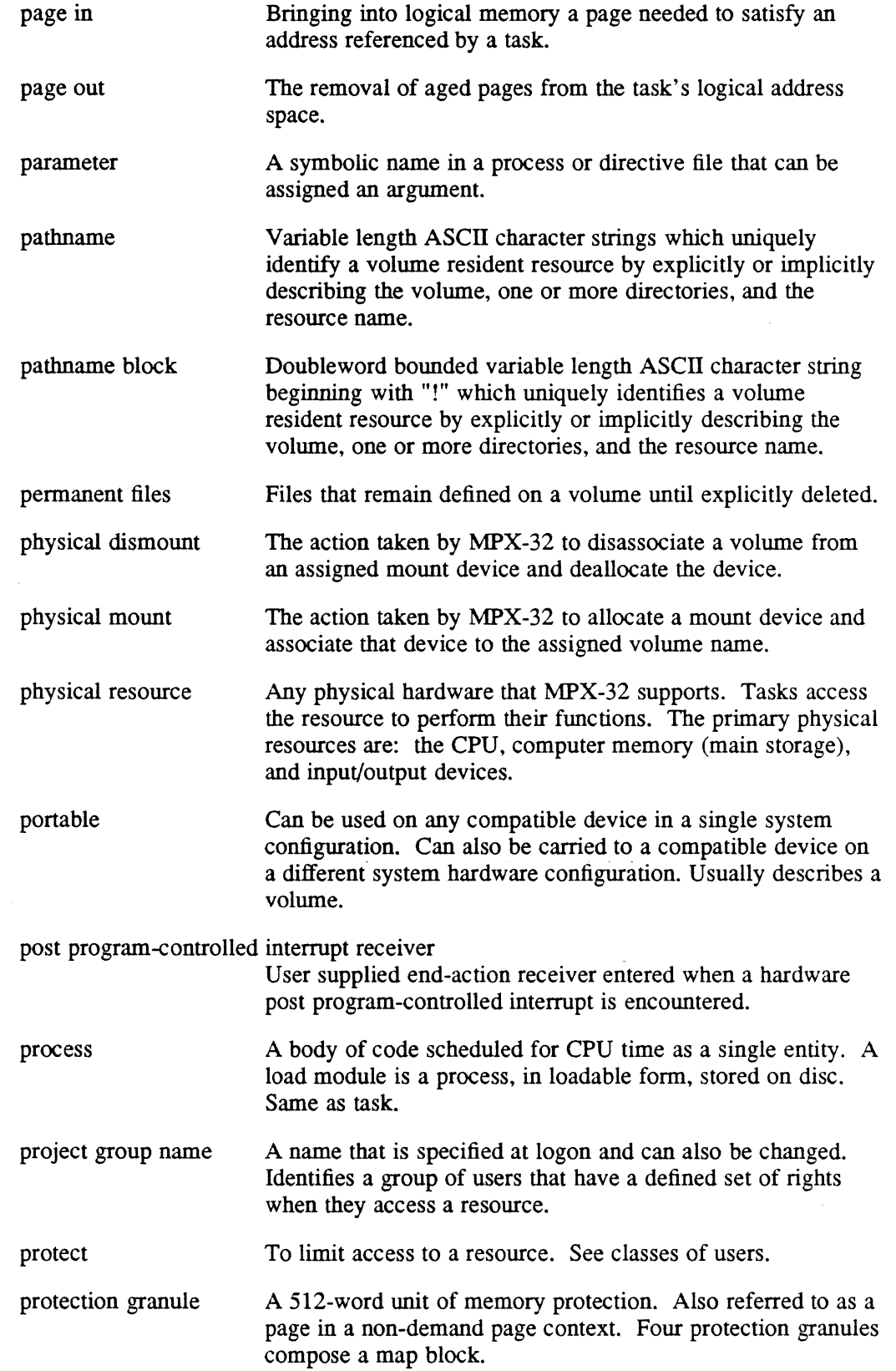

 $\Delta\sim 1$ 

 $\big($ 

 $\overline{\mathbb{C}}$ 

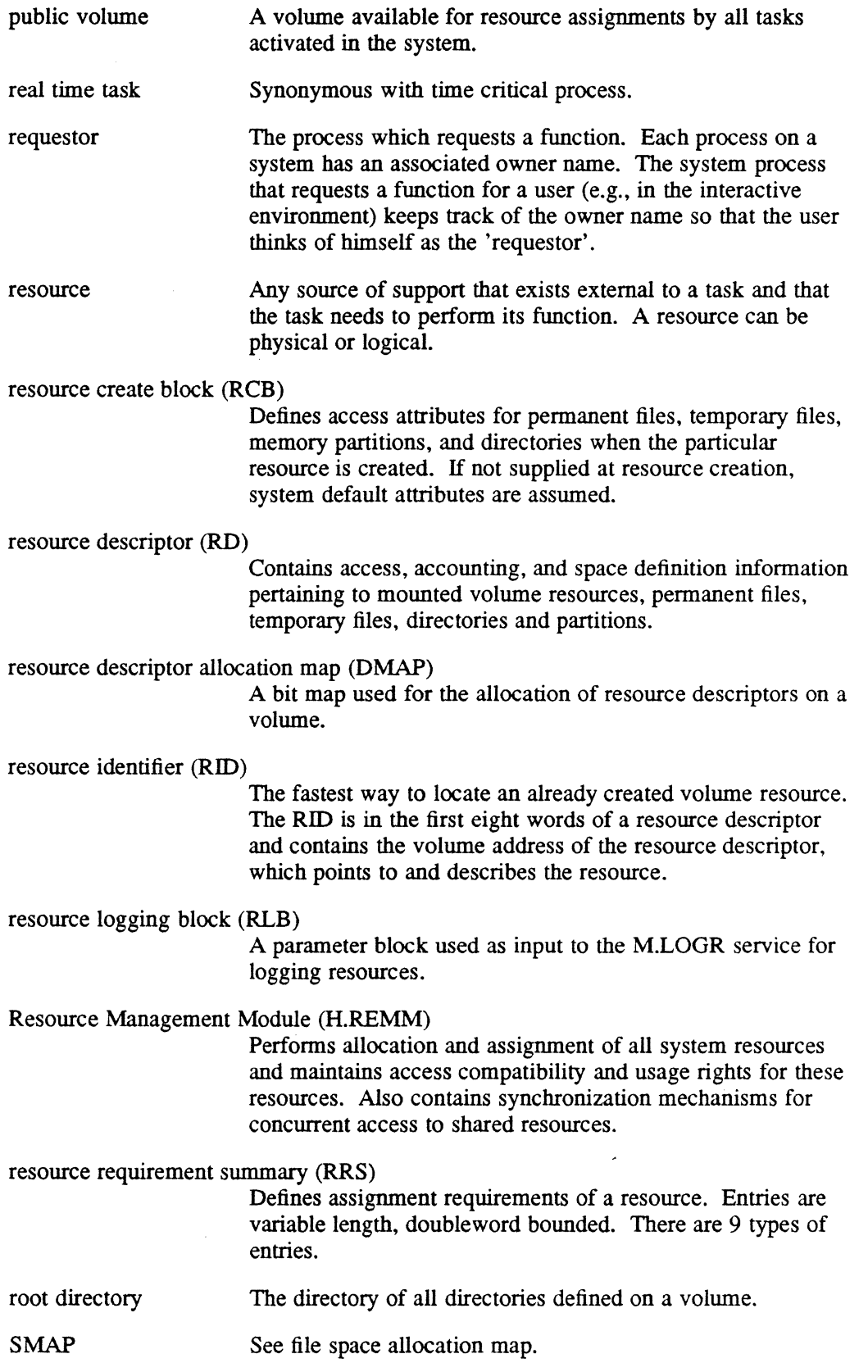

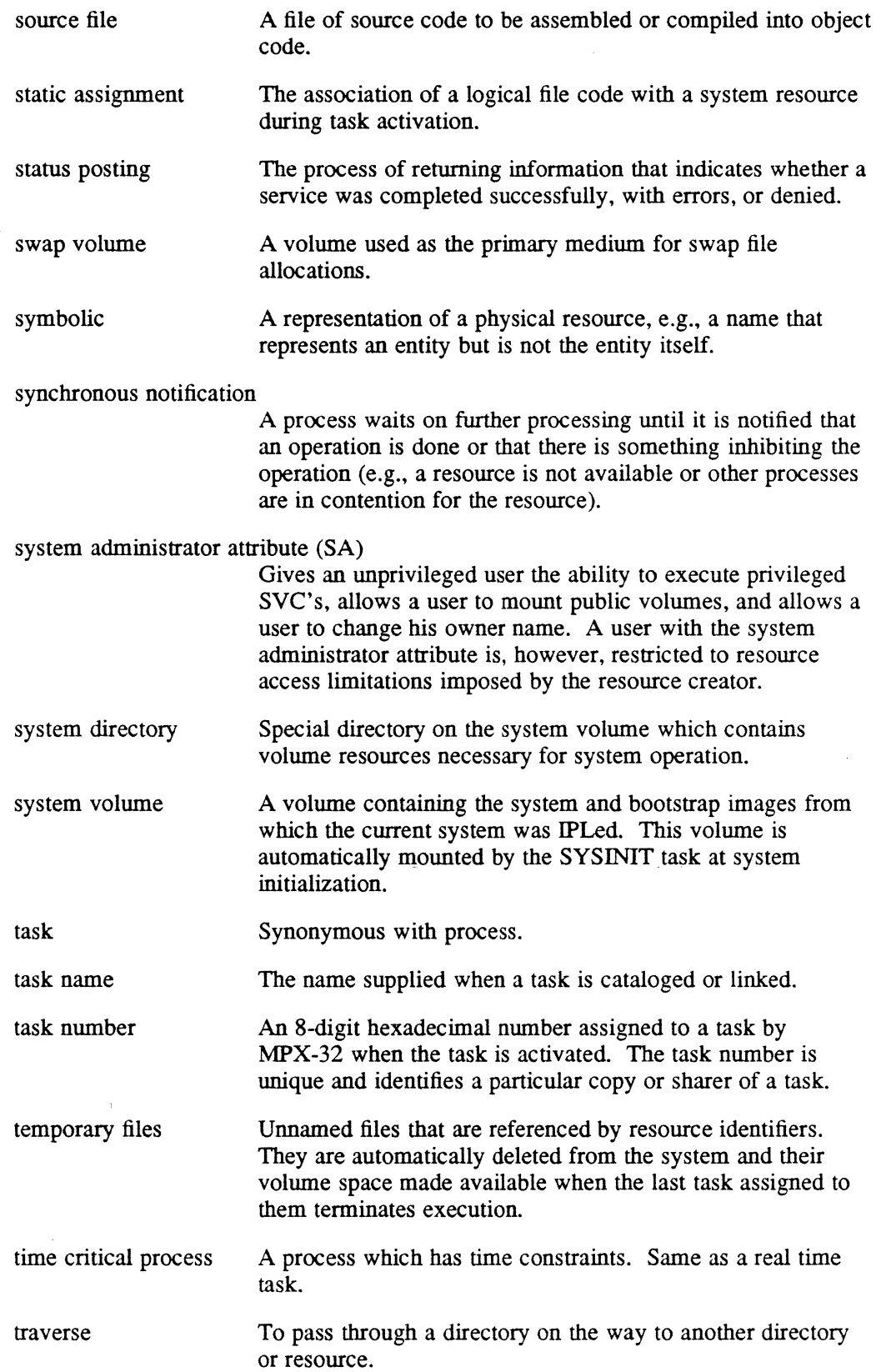

 $\sim$   $\omega$ 

 $\overline{1}$ 

 $\big($ 

 $\overline{\phantom{a}}$ 

 $\bigcap$ 

 $\label{eq:2.1} \frac{1}{\sqrt{2}}\sum_{i=1}^n\frac{1}{\sqrt{2\pi}}\sum_{i=1}^n\frac{1}{\sqrt{2\pi}}\sum_{i=1}^n\frac{1}{\sqrt{2\pi}}\sum_{i=1}^n\frac{1}{\sqrt{2\pi}}\sum_{i=1}^n\frac{1}{\sqrt{2\pi}}\sum_{i=1}^n\frac{1}{\sqrt{2\pi}}\sum_{i=1}^n\frac{1}{\sqrt{2\pi}}\sum_{i=1}^n\frac{1}{\sqrt{2\pi}}\sum_{i=1}^n\frac{1}{\sqrt{2\pi}}\sum_{i=1}^n\frac{$ 

## **Glossary**

 $\mathcal{A}_\mathrm{c}$ 

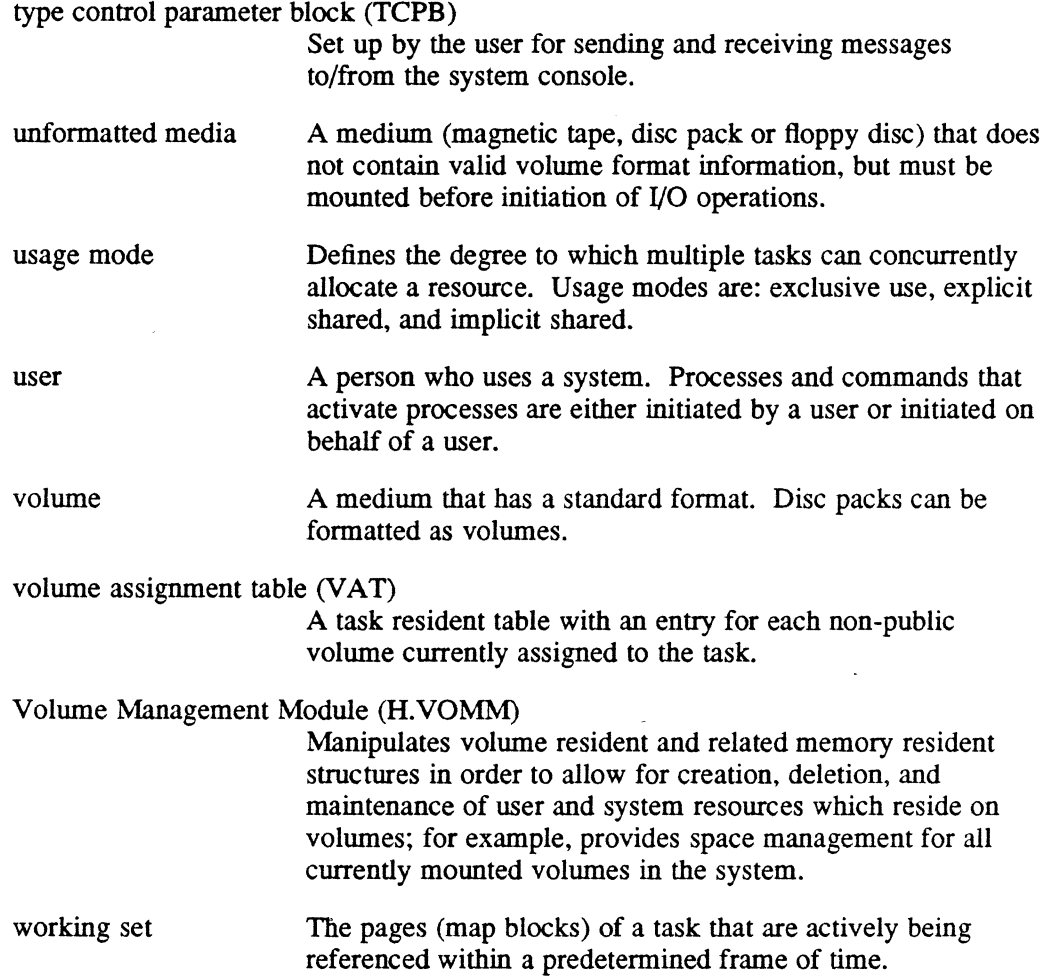

 $\bar{z}$ 

 $\sim 1$ 

## **Index**

#### - A-

 $\big($ 

Abort a Task, (VI)2-46, (VI)6-16, (VI)6-50, (VI)7-21, (VI)7-59, (V2)2-6 Abort Codes, C-I display description, (V2)1-58 system files, (V3)10-18 Abort Receiver, (VI)2-34, (VI)6-166, (VI)7-170 Abort Self Service, (VI)6-17, (VI)7-22 Abort Specified Task Service, (VI)6-16, (VI)7-21 Abort with Extended Message Service, (VI)6-18, (VI)7-23 ACM/MFP controller record defaults, (V3)10-33 syntax, (V3)10-33 initialization format, (V3)10-35 set dual-channel mode, (VI)6-142, (VI)7-145 set single-channel mode, (VI)6-145, (VI)7-148 true full-duplex operation, (V3)10-37 Acquire Current Date{fime in ASCII Format Service, (Vl)6-138, (VI)7-139 Acquire Current Date/Time in Binary Format Service, (VI)6-20, (Vl)7-25 Acquire Current Date{fime in Byte Binary Format Service, (VI)6-15, (VI)7-20 Acquire System Date{fime in Any Format Service, (Vl)6-85, (VI)7-88 ACS CONCEPT 32/67 usage, (V3)12-2 description, (V3)12-1 directive summary, (V3)12-5 DUMPACS description, (V3)12-5 directive summary, (V3)12-5 directives CHECKSUM, (V3) 12-6 COMPARE, (V3)12-6 DUMP, (V3)12-8 EXIT, (V3)12-9 MODE, (V3)12-10 REVISION, (V3)12-12 errors, (V3)12-16 firmware file, (V3)12-2 LOADACS description, (V3)12-4 directive file (M.ACS), (V3)12-1

directive summary, (V3)12-5 directives COPY, (V3)12-7 ENABLE, (V3)12-8 LOAD, (V3)12-9 PATCH, (V3)12-11 VERIFY, (V3) 12-13 errors, (V3)12-14 M.ACS, (V3)12-1 sample file, (V3)12-13 Activate a Task, see Task, execution Activate Job, (VI)6-226 also see Task, execution Activate Load Modules,  $(V3)7-10$ ,  $(V3)7-50$ Activate Program at Given Time-of-Day Service, (Vl)6-185, (Vl)7-187 Activate Task Interrupt Service, (V1)6-97,  $(V1)7-101$ Activate Task Service, (Vl)6-5, (Vl)7-7 Add new users to the system, (V3)10-4 project group names to the system, (V3)10-12 Advance Record or File Service, (V1)6-74,  $(V1)7-9$ AIDDB, (Vl)1-16 ALIM initialization format, (V3)10-26 terminal record defaults, (V3)10-25 syntax, (V3)10-25 Allocate, resource, (Vl)5-1, (Vl)5-2, (VI)5-3,  $(V1)$ 6-8,  $(V1)$ 7-12 Allocate File or Peripheral Device Service, (Vl)6-222 Allocate File Space Service, (Vl)6-206 Allocate Resource Descriptor Service, (VI )6-208 Allocated Resource Table (ART) display,  $(V4)2-15$ specify size, (V3)7-11 Allocation Unit, (VI)5-55 Alterable Control Store, see ACS Analyze, system tables and queues, (V4)2-3 ANSI Labeled Tapes assign LFC, (V2)1-38 RRS, (Vl)5-12 dismount, (V2)7-8 display, (V2)7-1O, (V2)7-11 examples, (V2)7-6

exclude support, (V3)7-40 file records fixed-length, (V2)7-2 spanned, (V2)7-3 variable-length, (V2)7-3 implementation levels, (V2)7-5 interchange with other systems, (V2)7-4 labels, (V2)7-4 LVID, (V2)7-1 messages, (V2)7-5 mount, (V2)7-9 overview, (V2)7-1 tape drives, (V2)7-3 usage, (V2)7-2 utilities ADMOUNT, (V2)7-8 AMOUNT, (V2)7-9 ASTAT, (V2)7-10 AVOLM, (V2)7-11 J.LABEL, (V2)7-13, (V3)1O-62 VID, (V2)7-2 write header labels, (V2)7-13 Archive, floppy disk, (V4)2-42 Arithmetic Exception Handling, (V1)2-34 Arithmetic Exception Inquiry Service, (Vl)6-182, (Vl)7-184 ASCII Date/Time to Binary Conversion, (Vl)6-28, (Vl)7-34 ASCII Decimal to Binary Conversion, (Vl)6-26, (Vl)7-32 ASCII Files, display two, (V4)2-24 ASCII Hex to Binary Conversion, (VI)6-27, (VI)7-33 ASCII Interchange Code Set, F-l ASMX32, (Vl)1-17 ASSEMBLE, (V1)1-16 Assembler/X32, (Vl)1-17 Assembly Source Code Flowchart Tool  $(V4)2-28$ Assign arithmetic result to a parameter, (V2)1-96 integer value to a parameter, (V2)1-96 logical file codes, (V2)1-36 resource, (Vl)5-2, (Vl)5-3, (VI)6-8, (VI)7-12 string value to a parameter,  $(V2)1-94$ Assign and Allocate Resource Service, (V1)6-8, (V1)7-12 Asynchronous Task Interrupt Service, (Vl)6-10, (Vl)7-14 Automatic Batch Job Submission on Boot-up, (V4)2-15 Automatic IPL, (V3)6-4 Automatic Mounting of Public Volumes, (Vl)4-20, (V3)9-11

#### - B-

Backspace Record or File Service, (Vl)6-11, (Vl)7-16 Backspace magnetic tape, (V2)3-22 Bad Blocks, (VI )5-64 Base Mode exclude support, (V3)7-40 nonshared tasks,  $(V1)2-3$ system services, (VI)7-1 Batch Environment  $accessing$ ,  $(V2)1-12$ example, (V2)I-109 Batch Job Entry Service, (VI)6-13, (VI)7-18 Batch Processing activate job, (Vl)6-13, (VI)7-18 (V2)1-45, (V2)1-59, (V2)1-102, (V2)2-8 change job priority,  $(V2)1-103$ continuous processing, (V2)2-3I, (V3)7-36 example, (V2)1-109, (V2)I-110 maximum number of active jobs, (V3)7-32 overview, (VI)1-14 specify priority level, (V3)7-11 terminate input stream, (V2)1-106 Batch Stream Memory Pool Interaction, (V2)1-115 Binary Date/Time to ASCII Conversion, (Vl)6-30, (VI)7-36 Binary Date/Time to Byte Binary Conversion, (Vl)6-33, (Vl)7-39 Binary to ASCII Decimal Conversion, (Vl)6-29, (Vl)7-35 Binary to ASCII Hexadecimal Conversion (V1)6-31, (V1)7-37 Blocked I/O, (Vl)3-4, (Vl)3-15, (VI)5-34 Blocking Buffers, (V1)3-15 Boot Block, (Vl)4-22 Booting the System from Master SDT, (V3)2-12 control switches, (V3)2-2I, K-I from User SDT,  $(V3)4-4$ Bootstrap program, (V3)5-1 Bootstrapping, (V3)5-1 philosophy, (V3)2-22 Branch backward, (V2)1-62 conditional, (V2)1-64, (V2)1-66, (V2)1-69 forward, (V2)1-63 Break Key, (VI)6-60, (VI)6-65, (VI)7-68, (VI)7-7I, (V2)1-19 Break/Task Interrupt Link/Unlink Service, (VI)6-19, (VI)7-24

 $\bigcirc$ 

Building SYSGEN Input File COMPRESS task, (V3)3-2 directive input file,  $(V3)$ 3-1 object input file, (V3)3-1 Byte Binary Date/Time to ASCII Conversion, (Vl)6-32, (Vl)7-38 Byte Binary Date/Time to Binary Conversion, (Vl)6-34, (Vl)7-40

 $\mathcal{L}^{\mathcal{A}}_{\mathcal{A}}$  and  $\mathcal{L}^{\mathcal{A}}_{\mathcal{A}}$  and  $\mathcal{L}^{\mathcal{A}}_{\mathcal{A}}$  are the contribution of the contribution of the contribution of the contribution of the contribution of the contribution of the contribution of

#### $-C-$

 $\mathbf{r}$ 

C.TRACE, (V3)7-64 Caller Notification Packet, see CNP Carriage Control Characters, L-31 Case Sensitivity, TSM, (V2)1-20 CATALOG overlays, (V1)1-16 privilege, (V1)1-15 CDOT array, specify size, (V3)7-12 CDT, L-3 Central Processing Unit, see CPU Change current working directory,  $(V1)$ 6-46, (Vl)7-56, (V2)1-48, (V2)1-104 default system input device, (V2)2-56 default system output device, (V2)2-56 directories, (V2)1-1l key, (V2)1-9 owner attributes, (V3)10-7 password, (V2)1-1O project group, (Vl)6-46, (Vl)7-56,  $(V2)1-11$ ,  $(V2)1-48$ project group name key, (V3)1O-13 SBO device, (V2)2-37 SLO device, (V2)2-37 tabs, (V4)2-56 task priority, (Vl)6-131, (Vl)7-131 Change Defaults Service, (V1)6-46, V1)7-56 Change Priority Level Service, (Vl)6-131, (Vl)7-131 Change Task to Unprivileged Mode Service,  $(V1)$ 6-192,  $(V1)$ 7-192 Change Temporary File to Permanent File Service, (Vl)6-175, (Vl)6-248, (Vl)7-177 Channel Configuration, (V3)7-13 Channel Reservation, (Vl)6-153, (Vl)7-156 Channel Reservation Release, (Vl)6-149, (Vl)7-153 Channel Status, display, (V2)2-46 Check TERMDEF Additions, (V4)2-19 Clear break receiver, (Vl)6-19, (Vl)7-24 M.KEY file, (V3)1O-9 M.PRJCT file, (V3)1O-14 options, (V2)1-81 TSM directives, (V2)1-49

Close File Service, (Vl)6-23, (Vl)7-29  $~C$ lose Resource Service,  $(V1)$ 6-21,  $(V1)$ 7-27<br> $~CNP$ description, (V1)5-15 PPCI receiver, (V1)5-44, (V1)5-47, L-53 return conventions, (Vl)5-16 status posting, (Vl)5-16, (Vl)5-58 structure, L-2 Command Line,  $(V1)$ 6-24,  $(V1)$ 7-30,  $(V2)$ 1-85,  $(V2)10-1$ Command Line Recall and Edit disable, (V2)10-8 edit, (V2)10-2 enable, (V2)10-8 introduction, (V2)1O-1 MPX.PRO file, (V2)1O-6 recall,  $(V2)$ 10-4 Common Area, see Memory Partition Communicating with another task, (V2)1-14, (V2)2-22,  $(V2)2-42$ with other terminals,  $(V2)1-14$ Communication internal,  $(V1)1-12$ intertask, (Vl)l-ll, (VI)2-22, (V2)2-42 Communications Facilities, (V1)1-11 Compare Program Source Files, (V4)2-25 Compatibility Mode Services exclude support, (V3)7-40, (V3)7-61 COMPRESS accessing, (V2)4-1 at SYSGEN, (V3)7-1 description, (V2)4-1, (V3)3-2 error messages, (V2)4-3 example, (V2)4-4 logical file codes, (V2)4-2, (V2)4-3 Compressed Source Format, 1-1 CONCEPT/32 interrupts and traps,  $(V1)1-5$ machine type, (V3)7-34 Conditional Branch,  $(V2)1-64$ ,  $(V2)1-66$ ,  $(V2)1-69$ Conditional Processing, (V2)1-29 Configuration Module, (V4)2-18 Connect Task to Interrupt Level, (V2)2-1O Connect Task to Interrupt Service, (V1)6-35, (Vl)7-41 Console configuration, (V3)2-1, (V3)7-34 device definition, (V3)7-21 Context Switch Timing for M.SURE, (V4)2-20 Continue Task Execution, (V2)1-20, (V2)2-11 Control Switches, (V3)2-21, K-l

 $\begin{split} \mathcal{L}_{\mathcal{A}}^{\mathcal{A}}(\mathcal{A}) & = \frac{1}{2} \left( \frac{1}{2} \left( \frac{1}{2} \right) \left( \frac{1}{2} \right) \right) \mathcal{L}_{\mathcal{A}}^{\mathcal{A}}(\mathcal{A}) + \mathcal{L}_{\mathcal{A}}^{\mathcal{A}}(\mathcal{A}) \mathcal{A}^{\mathcal{A}}(\mathcal{A}) \right) \\ & = \frac{1}{2} \left( \frac{1}{2} \left( \frac{1}{2} \right) \left( \frac{1}{2} \right) \mathcal{L}_{\mathcal{A}}^{\mathcal{A}}(\mathcal{$ 

Controller Definition Table (CDT), L-3 Controller Status, display, (V2)2-46 Convert ASCII date/time to binary, (VI)6-28, (VI)7-34 ASCII decimal to binary, (V1)6-26, (VI)7-32 ASCII hex to binary, (VI)6-27, (VI)7-33 binary date/time to ASCII, (VI)6-30, (VI)7-36 binary date/time to byte binary, (VI)6-33, (VI)7-39 binary to ASCII decimal, (VI)6-29, (VI)7-35 binary to ASCII hexadecimal, (VI)6-31, (VI)7-37 byte binary date/time to ASCII, (VI)6-32, (VI)7-38 byte binary date/time to binary, (VI)6-34, (VI)7-40 date and time formats, (VI)7-43 pathname to pathname block, (VI)6-129, (VI)7-129 Convert ASCII Date/Time to Byte Binary Format Service, (VI)6-25, (VI)7-31 Convert ASCII Date/Time to Standard Binary Service, (VI)6-28, (VI)7-34 Convert ASCII Decimal to Binary Service, (VI)6-26, (Vl)7-32 Convert ASCII Hexadecimal to Binary Service, (VI)6-27, (VI)7-33 Convert Binary Date/Time to ASCII Format Service, (VI)6-30, (VI)7-36 Convert Binary Date/Time to Byte Binary Service, (VI)6-33, (VI)7-39 Convert Binary to ASCII Decimal Service, (VI)6-29, (VI)7-35 Convert Binary to ASCII Hexadecimal Service, (VI)6-31, (Vl)7-37 Convert Byte Binary Date/Time to ASCII Service, (Vl)6-32, (VI)7-38 Convert Byte Binary Date/Time to Binary Service, (VI)6-34, (VI)7-40 Convert Pathname to Pathname Block Service, (VI)6-129, (VI)7-129 Convert System Date/Time Format Service, (VI)6-39, (VI)7-50 Convert Tape to MPX-32 *2.x,* (V2)3-23 Convert Time Service, (VI)7-43 Copy a File, (V2)3-25 CPU dispatch queue area,  $(V1)2-42$ execution of IPU tasks, (VI)2-16 scheduling, (VI)I-7, (VI)2-10 execution priorities, (VI)2-10 real-time priority levels, (VI)2-10

state chain management, (VI)2-12 time-distribution priority levels, (VI)2-11 CPU Execution Time display, (V2)1-99 for the task, (VI)6-204, (VI)7-206 Crash Codes, (VI)2-51, C-32 Crash Dump Analyzer, (V4)2-3 Create directory, (VI)4-26, (VI)6-53, (VI)7-61, (V2)3-32 FCB, (VI)5-39, (VI)7-45 file, (VI)4-32, (VI)6-37, (VI)6-228, (VI)7-46, (V2)1-50, (V2)3-34 memory partition, (VI)4-43, (VI)6-108, (VI)7-11I. (V2)3-29 shared image, (VI)4-45 temporary file, (VI)4-41, (VI)6-173, (VI)6-209, (VI)7-48 timer entry, (VI)6-159, (VI)7-163 timer table, (V2)2-58 Create Directory Service, (V1)6-53, (VI)7-61 Create File Control Block Service, (VI)7-45 Create Memory Partition Service, (VI)6-108, (VI)7-111 Create Permanent File Service, (VI)6-37, (VI)6-228, (VI)7-46 Create Temporary File Service, (VI)6-173, (VI)6-209, (Vl)7-48 Create Timer Entry Service, (Vl)6-159, (VI)7-163 CSECT, (Vl)2-3, (VI)3-21 Current Working Directory -change, (VI)6-46, (VI)7-56, (V2)1-48, (V2)1-104 description,  $(V1)4-6$ 

#### $-D-$

Datapool, (VI)I-12, (Vl)3-19, (Vl)3-20, (V3)7-39 Datapool Editor, (V1)1-17 Date and Time conversion any format, (Vl)6-39, (Vl)7-43, (Vl)7-50 ASCII to binary, (Vl)6-28, (Vl)7-34 ASCII to byte binary,  $(V1)$ 6-25,  $(V1)7-31$ binary to ASCII, (Vl)6-30, (Vl)7-36 binary to byte binary,  $(V1)$ 6-33, (Vl)7-39 byte binary to ASCII,  $(V1)$ 6-32, (Vl)7-38 byte binary to binary, (Vl)6-34,  $(V1)7-40$ display, (V2)2-57

formats, H-l inquiry any format, (Vl)6-85, (Vl)7-84, (Vl)7-88 in ASCII, (Vl)6-44, (Vl)6-138, (Vl)7-52, (Vl)7-139 in binary, (Vl)6-20, (Vl)7-25 in byte binary, (Vl)6-15, (Vl)7-20 system update, (V2)2-20 Date and Time Inquiry Service,  $(V1)$ 6-44, (Vl)7-52 Deallocate File or Peripheral Device Service, (Vl)6-231 Deallocate File Space Service, (Vl)6-211 Deallocate Resource Descriptor Service, (Vl)6-212 Deassign and Deallocate Resource Service, (Vl)6-42, (Vl)7-53 Debug Link Service, (Vl)6-123, (Vl)7-207 Debugger execute, (V1)6-45, (V1)7-55 system, see System Debugger task AIDDB, (Vl)1-16 specify default, (V3)7-16 transfer control to, (Vl)6-213, (Vl)7-207 unsupported, (V4)2-44 DEBUGX32, (V1)1-18 Decrease File Size, (V2)3-65 Default SBO device, (V3)7-45 SID device, (V3)7-51 SLO device, (V3)7 -63 task debugger, (V3)7-16 user directory,  $(V3)$ 10-4 user project group, (V3)10-4 user volume, (V3)10-4 Define FCB Macro, (V1)5-39 Define Parameters, (V2)1-51 Delete directory, (V2)3-38 file, (Vl)4-41, (Vl)6-232, (V2)1-53, (V2)3-39 memory partition,  $(V1)4-44$ ,  $(V1)6-232$ , (V2)3-37 owner from system, (V3)10-9 project group name from system, (V3)10-13 resources, (Vl)6-48, (Vl)7-57 SBO file, (V2)2-14 SLO file, (V2)2-13 task, (Vl)6-50, (Vl)7-59, (V2)1-20 from dispatch queue, (V2)2-25 timer entry, (Vl)6-56, (Vl)7-66

 $\label{eq:2.1} \frac{1}{2} \left( \frac{1}{2} \left( \frac{1}{2} \frac{1}{2} \right) \left( \frac{1}{2} \frac{1}{2} \right) \right) \left( \frac{1}{2} \frac{1}{2} \frac{1}{2} \right) \left( \frac{1}{2} \frac{1}{2} \frac{1}{2} \frac{1}{2} \right) \left( \frac{1}{2} \frac{1}{2} \frac{1}{2} \frac{1}{2} \frac{1}{2} \right) \left( \frac{1}{2} \frac{1}{2} \frac{1}{2} \frac{1}{2} \frac{1}{2} \frac{1}{2} \frac{1$ 

 $\blacksquare$ 

Delete Permanent File or Non-SYSGEN Memory Partition Service, (V1)6-232 Delete Resource Service, (V1)6-48, (V1)7-57 Delete Task Service, (V1)6-50, (V1)7-59 Delete Timer Entry Service, (V1)6-56, (Vl)7-66 Deliverable Software for MPX-32, (V3)2-3 Demand Page define environment, (V3)7-1O, (V3)7-12, (V3)7-17, (V3)7-28 description, (Vl)3-17 inhibit support, (V3)7-4O . support, (Vl)3-17, (V3)7-1O, (V3)7-12 (V3)7-17, (V3)7-28 Demonstration MPX-32, (V4)1-1 TERMDEF, (V4)2-28, (V4)2-31 TSM scanner, (V4)2-59 Detect File Overlap, (V4)2-27 Device access, (Vl)5-21, (Vl)5-28, A-I formatting,  $(V1)$ 5-47 functions, (Vl)5-41, (Vl)5-44, L-27, L-30 handlers, (V3)7-15 information display, (V4)2-24 inquiry, (Vl)6-246 mnemonics, (Vl)6-52, (Vl)7-60, A-6 specification, (V1)5-28, A-1 status display, (V2)2-46 type codes, (V1)6-52, (V1)7-60, (V3)7-15, A-6, L-3, L-77 Device Initializer/Loader, see DEVINITL Device-Dependent I/O, (V1)5-43 Device-Independent I/O,  $(V1)$ 5-1,  $(V1)$ 5-32 **DEVINITL** activate, (V3) 11-6 directive file, (V3)11-1 directive summary, (V3)11-7 directives DEV \_CNTRL, (V3)11-8 DEVICE, (V3)11-9 IDENT, (V3)11-9 OPTION, (V3)11-10 REREAJ), (V3)11-11 RETRY, (V3)11-11 WCS\_FILE, (V3)11-12 errors, (V3) 11-13 example, (V3)11-12 firmware file,  $(V3)11-3$ messages, (V3)11-13 Dial-up Port Protection, (V4)2-43 Direct I/O, (Vl)5-34 Directive Files chaining,  $(V2)1-27$ errors, (V2)1-28, (V2)1-29 examples, (V2)1-1Il

executing tasks, (V2)1-27 macros, (V2)1-30 nesting, (V2)1-28 read from, (V2)1-89 transfer control, (V2)1-46 Directives, read from a file, (V2)1-89 **Directory** access attributes, (VI)3-9 change current working, (VI )6-46, (VI)7-56, (V2)1-48, (V2)1-104 create, (VI)4-26, (VI)6-53, (VI)7-61, (V2)3-32 current working, (VI)4-6 delete, (V2)3-38 description,  $(V1)4-24$ display, (V2)3-44 log information, (Vl)6-103, (VI)7-106 protection, (VI)4-24, (VI)4-28 RCB, (VI)5-62, L-63 root, (VI)4-6, (VI)4-26 size allocation, (V2)3-14, (V2)3-15 structure, (VI)4-6, (VI)4-26 system, (VI)5-21 usage, (VI)4-28 user default, (V2)1-11, (V3)1O-4 Disable, logons, (V2)1-54 Disable Channel Interrupt (DCI or DI),  $(V2)2-15$ Disable Message Task Interrupt Service, (Vl)6-59, (VI)7-67 Disable User Break Interrupt Service, (VI)6-60, (VI)7-68 Disconnect Task from Interrupt Level, (V2)2-15 Disconnect Task from Interrupt Service, (VI)6-55, (VI)7-63 Disk Descriptions, (V1)5-27 Disk Device Codes, (V3)7-21 Disk Dump by File, (V4)2-23 Disk Dump by Sector, (V4)2-22 Disk Error History, display, (V4)2-24 Disk Space Usage, (V4)2-26 Disks, device definitions, (V3)7 -19 Dismount a Volume, (V1)4-18, (V1)6-57, (Vl)7-64, (V2)1-55, (V2)2-16 Dismount Volume Service, (VI)6-57, (Vl)7-64 Dispatch Queue, (VI)2-42 number of entries, (V3)7-26 Dispatch Queue Entry (DQE), L-5 Display abort code description, (V2)1-58 active SWAPPER time,  $(V4)2-53$ allocated resource table, (V4)2-15 ANSI labeled tape information, (V2)7 -10, (V2)7-11

.. ,."

channel status, (V2)2-46 communications region, (V4)2-55 controller status, (V2)2-46 CPU execution time, (V2)1-99 date and time, (V2)2-57 device information, (V4)2-24 device status, (V2)2-46 directories, (V2)3-11, (V2)3-44 disk error history, (V4)2-24 disk space usage, (V4)2-26 file contents, (V2)1-76 file listing, (V2)3-8, (V2)3-9, (V2)3-42, (V2)3-44, (V2)3-46 GPRs, (VI)6-61, (Vl)7-69 inswaps, (V4)2-54, (V4)2-55 IPU status, (V2)2-46 IPU traps, (V2)2-26 iob accounting file,  $(V2)1-33$ ,  $(V2)2-26$ job queue, (V2)1-99 load module information, (V4)2-35 logged on users, (V2)1-99, (V2)1-106 MDT, (V4)2-35 memory, (V2)2-46 memory address and contents, (V2)2-41 memory limits,  $(V1)$ 6-61,  $(V1)$ 7-69 memory partitions, (V2)3-12, (V2)3-13,  $(V2)3-44$ outswaps, (V4)2-54, (V4)2-55 owners and attributes, (V3)10-9 project group names, (V3) 10-13 PSD, (Vl)6-61, (VI)7-69 rapid file allocation MDT, (V4)2-35 resources, (V2)3-8, (V2)3-44 saved files, (V2)3-43 shared memory includes, (V4)2-54, (V4)2-55 system configuration, (V4)2-18 system dispatch queue, (V2)2-26 system output queues, (V2)2-26 system patch file, (V2)2-26 tabs, (V4)2-56 task exit status, (V1)7-78 task identification,  $(V1)$ 6-88,  $(V1)$ 7-91 task status, (V2)2-26, (V2)2-46 two ASCII files,  $(V4)2-24$ UDT entry,  $(V4)2-60$ volume status, (V2)2-46 word locations, (V2)2-18, (V2)2-45 DMAP, (Vl)5-51, (Vl)6-208, (Vl)6-212 DPEDIT, (VI)1-17 DQE, L-5 DRAM, (Vl)3-16, (V3)7-52, (V3)7-54, (V3)7-55 DSECf, (Vl)3-21 Dual-Ported Disk release, (Vl)6-142, (Vl)7-145 reserve, (Vl)6-145, (VI)7-148

 $\overline{O}$ 

Dump, see Display Dump Disk File, (V4)2-23 Dump System-Configured Disk, (V4)2-22 DUMPACS, see ACS Duplicate Floppy Disk, (V4)2-42 Dynamic Memory Allocation, (VI)I-8, (VI)3-19

We are the second constraint of the second constraints  $\mathcal{L}^{\mathcal{A}}$ 

#### $-E -$

(

 $\left($ 

(

EDIT,(VI)I-17 Eight-Line Asynch, see ACM Eight-Line Serial Printer, device definition, (V3)7-21 Eject/Purge Routine Service, (VI)6-214, (VI)7-208 Enable, logons, (V2)1-57 Enable Channel Interrupt (ECI or EI), (V2)2-19 Enable Message Task Interrupt Service, (Vl)6-64, (Vl)7-70 Enable User Break Interrupt Service,  $(V1)$ 6-65,  $(V1)$ 7-71 End Action Wait Service, (VI)6-63, (VI)7-15 End-Action Receivers, (V1)2-22 End-of-Job Designation, (V2)1-58 ENTER CR FOR MORE, (V2)1-21, (V2)1-83  $(V3)7-22$ Environments, operating,  $(V2)$ 1-11, (V2)1-13 EOF, write, (Vl)6-23, (VI)6-193, (Vl)6-196, (VI)6-197, (VI)6-214. (VI)6-215, (Vl)7-29, (VI)7-195, (VI)7-198, (VI)7-199, (Vl)7-208, (VI)7-209 EOF Management, (VI)3-12, (VI)4-49,  $(V1)$ 5-36,  $(V1)$ 5-37 EOM Management, (V1)4-50, (V1)5-36,  $(V1)$ 5-37 Erase or Punch Trailer Service, (V1)6-215, (VI)7-209 Error Codes, unsupported software, (V4)2-60 Establish a Label, (V2)1-52 Exception Handler, (Vl)7-158 Exception Return Address, (Vl)7-157 Exclude Memory Partition Service, (Vl)6-67 Exclude Shared Image Service, (VI)7-73 Exclusive File Lock release, (V1)6-240 set, (VI)6-24I EXCPM, (Vl)5-43, (Vl)5-46 Execute a Task, see Task, execution Execute Channel Program, (V1)5-48, (V1)7-26 Execute Channel Program (EXCPM),  $(V1)$ 5-43,  $(V1)$ 5-46 Execute Channel Program File Control Block Service, (Vl)7-26

Execute Channel Program Service, (VI)6-216, (VI)7-21O Exit J.MDT!, (V2)5-4 message end-action routine, (VI )6-200, (VI)7-202 message receiver, (VI)6-201, (VI)7-203 no-wait I/O end-action routine, (VI )6-199, (VI)7-201 OPCOM, (V2)2-22 run receiver, (Vl)6-203, (VI)7-205 run request end-action routine, (VI)6-202, (VI)7-204 task execution, see Task, execution TSM, (V2)1-59 VOLMGR, (V2)3-40 Exit from Message End-Action Routine Service, (Vl)6-200, (VI)7-202 Exit from Message Receiver Service. (VI)6-201, (VI)7-203 Exit from Run Request End-Action Routine Service, (VI)6-202, (VI)7-204 Exit from Task Interrupt Level Service, (VI)6-I9, (VI)6-198, (Vl)7-24. (VI)7-200 Exit Run Receiver Service, (V1)6-203, (VI)7-205 Exit With Status Service, (VI)7-78 Expand Task's Logical Address Space, (V2)I-IOI Extend File Service. (VI )6-70, (VI)7 -76 Extended Memory, array, (Vl)6-217.  $(V1)7-211$ Extended MPX-32 aborts and errors, (Vl)3-29 CATALOG, (Vl)3-32 create system, (Vl)3-29 description,  $(V1)$ 3-23 designate location, (Vl)3-23 macro assembler, (VI)3-24 move the non-base TSA,  $(V2)1-60$ performance, (Vl)3-23 physical memory. (Vl)3-25 program flow control,  $(V1)$ 3-27 relocate,  $(V1)$ 3-31 resident modules, (Vl)3-26, (V3)2-4 SYSGEN, (VI)3-27, (Vl)3-28, (V3)7-28 task's logical address space, (VI)3-31 TSM, (Vl)3-33, (V2)1-60 Extended TSA, (Vl)3-34 Extendibility, (V1)4-30

#### $-F -$

Fast Access, (Vl)3-13, (Vl)4-29 FAT, (Vl)5-20, (Vl)5-51 Faults, (VI)2-51

#### FCB

create, (Vl)5-48, (VI)7-45 define, (VI )5-39 description, (V1)5-2, (VI)5-38 structure 16-word, L-20 compatible (8-word), L-32 high speed data, L-39 FHD Port release, (VI)6-219, (Vl)7-212 reserve, (VI)6-220, (VI)7-212 File access attributes, (VI)3-10 access methods, (VI)4-34 . access modes, (VI)4-36 address inquiry, (VI )6-234 allocation, (VI)6-222 append mode,  $(V1)4-39$ assign temporary, (Vl)4-41, (VI)5-14 assignment, (Vl)4-29, (Vl)4-33 attachment, (Vl)4-29, (Vl)4-33 attributes, (Vl)4-29 backspace, (Vl)6-11, (VI)7-16 block, (Vl)4-30 blocked I/O, (VI)3-15 close, (Vl)4-40, (Vl)6-23, (Vl)7-29 contiguous space, (VI)4-30 copy, (V2)3-25 create permanent, (VI)4-32, (VI)6-37, (Vl)6-228, (Vl)7-46, (V2)1-50, (V2)3-34 create temporary,  $(V1)4-41$ ,  $(V1)6-173$ , (Vl)6-209, (Vl)7-48 deallocate, (Vl)6-231 delete permanent, (V1)4-41, (V1)6-232, (V2)1-53, (V2)3-39 delete temporary,  $(V1)4-42$ description, (VI )4-29 detach permanent, (VI)4-41 detach temporary, (VI)4-42 display contents, (V2)l-76 display listing, (V2)3-42, (V2)3-44, (V2)3-46 EOF management,  $(V1)$ 3-12 extension automatic, (Vl)3-11, (VI)4-31 contiguous, (Vl)3-11 manual, (VI)3-11, (VI)4-31 maximum,  $(V1)$ 3-12 minimum,  $(V1)$ 3-12 fast access, (Vl)3-13, (VI)4-29,  $(V1)4-31$ granularity,  $(V1)4-30$ increase size, (V2)3-4I log information, (VI)6-103, (Vl)6-244,  $(V1)7-106$ management, see File Management

医心脏 的复数人名英国英格兰人姓氏沃尔德的变体地名美国英语含义是 经经济资产 医无子宫炎 计标准

modify mode,  $(V1)4-38$ multiprocessor,  $(V1)1-9$ names, (VI)4-31 no-save, (VI)3-14 open permanent, (Vl)4-29, (VI)4-34, (VI)6-236 open temporary, (VI)4-42 operations, (VI)4-34 permanent, (VI)1-8, (Vl)4-29, (VI)4-32 positioning absolute,  $(V1)4-36$ relative, (VI)4-36 print, (V2)1-84 protection, (V1)1-9, (V1)4-32 random access, (VI)1-9, (Vl)4-35 rapid allocation, (V2)5-1 RCB, (Vl)5-59, L-60 read mode,  $(V1)4-37$ rename, (Vl)6-143, (V1)7-146, (V2)1-87,  $(V2)3-47$ replace contents,  $(V1)$ 6-144,  $(V1)$ 7-147 restore from tape, (V2)3-48, (V2)3-53 rewind, (Vl)6-I54, (VI)7-149 save, (V2)3-54, (V2)3-57 segment definition,  $(V1)$ 5-55 sequential access,  $(V1)4-35$ shared, (V1)3-12, (V1)4-40 size allocation,  $(V1)3-12$ ,  $(V1)4-30$ , (Vl)4-31, (Vl)5-55, (V2)3-I4, (V2)3-15, (V2)3-65 size extension,  $(V1)4-30$ ,  $(V1)6-70$ ,  $(V1)7-76$ sort contents, (V2)8-1 space, (V1)4-30, (V1)4-31 space allocation, (V1)6-206, (V1)6-211 system, (VI)1-9 temporary, (Vl)1-9, (Vl)4-29, (Vl)4-41, (VI)5-14 temporary to permanent, (VI)4-42, (Vl)6-I75, (Vl)6-248, (Vl)7-177 truncate, (V1)6-177, (V1)7-179 types, (Vl)3-14 update mode,  $(V1)4-39$ write mode,  $(V1)4-38$ zeroing, (Vl)3-13 File Assignment Table (FAT), (V1)5-20, (Vl)5-51 File Control Block, see FCB File Management disk file protection,  $(V1)1-9$ multiprocessor files,  $(V1)1-9$ permanent files,  $(V1)1-8$ random access files,  $(V1)1-9$ system files,  $(V1)1-9$ temporary files,  $(V1)1-9$ 

File Overlap Detection Utility, (V4)2-27

Index

"\

o

File Pointer Table (FPT), L-46 Firmware display, (V3)12-5 load (ACS/WCS), (V3)12-4 load (DEVINITL), (V3)11-3 Fixed Head Disk, see FHD Flag reset (false), (V2)1-88 set (true), (V2)1-95 Floppy Disk archive, (V4)2-42 duplication,  $(V4)2-42$ format,  $(V4)2-42$ media initialization (J.FORMF), (V3)10-42 Format floppy disk,  $(V3)$ 10-42 memory disk, (V3)10-59 FPT, L-46 Free Dynamic Extended Indexed Data Space Service, (V1)6-72 Free Dynamic Task Execution Space Service, (VI)6-73 Free Memory in Byte Increments Service, (VI)6-111, (VI)7-79 Free Shared Memory Service, (VI )6-233 FSORT2 access, (V2)8-8 directives field, (V2)8-14 header, (V2)8-13 usage notes, (V2)8-15 examples, (V2)8-12, (V2)8-17 extra memory, (V2)8-7 format blocked, (V2)8-5 direct access blocked, (V2)8-6 direct access unblocked, (V2)8-6 special blocked, (V2)8-6 special unblocked, (V2)8-6 unblocked, (V2)8-6 input data elements, (V2)8-5 introduction, (V2)8-1 logical file codes, (V2)8-1, (V2)8-5 options, (V2)8-7 subroutines SORT:FLD, (V2)8-11 . SORT:HDR, (V2)8-10 SORT:PAR, (V2)8-9 SORT:X, (V2)8-12

#### - G -

 $\bigcup$ 

 $\sim 10^{11}$ 

 $\big($ 

Get Address Limits Service, (VI)6-76, (VI)6-77 Get Base Mode Task Address Limits Service, (VI)7-I03

Get Command Line Service, (VI)6-24, (VI)7-30 Get Current Date and Time Service, (VI)7-84 Get Definition for Terminal Function Service, (VI)6-81, (VI)7-81 Get Device Mnemonic or Type Code Service, (VI)6-52, (VI)7-60 Get Dynamic Extended Data Space Service, (V1)6-78 Get Dynamic Extended Discontiguous Data Space Service, (V1)6-79 Get Dynamic Task Execution Space Service, (VI)6-80 Get Extended Memory Array Service, (VI)6-217, (VI)7-211 Get Memory in Byte Increments Service, (VI)6-110, (VI)7-83 Get Message Parameters Service, (VI)6-83, (VI)7-86 Get Real Physical Address Service, (VI)6-139, (VI)7-140 Get Run Parameters Service, (VI )6-84, (VI)7-87 Get Shared Memory Service, (VI )6-242 Get Task Environment Service, (VI )6-66, (VI)7-72 Get Task Number Service, (VI)6-88, (VI)6-118, (VI)7-91, (VI)7-120 Get TSA Start Address Service, (V1)6-86,  $(V1)7-89$ Get User Context Service, (VI)7 -80 Global Common, (VI)l-Il, (VI)3-19, (VI)3-20, (V3)7-39 GPMC Devices, specification,  $(V1)$ 5-28 Granularity, (Vl)4-30

 $\label{eq:1} \frac{1}{2} \left( \mathcal{F} \left( \mathbf{x} \right) \right) \left( \mathcal{F} \left( \mathbf{x} \right) \right) \left( \mathcal{F} \left( \mathbf{x} \right) \right) \right) = \mathcal{F} \left( \mathbf{x} \right) \left( \mathcal{F} \left( \mathbf{x} \right) \right) \left( \mathcal{F} \left( \mathbf{x} \right) \right)$ 

#### - H-

H.ALOC, (V1)5-50 H.BKDM, (Vl)5-34 H.DBUGl, see System Debugger H.DBUG2, see System Debugger H.ICP, (V4)2-32 H.MDT, (V3)7-35 H.MDXIO, (V3)1O-58 H.MONS, (Vl)5-49 H.MVMT, (Vl)5-22 H.REMM, (Vl)5-1, (VI)5-4, (Vl)5-50 status codes,  $(V1)$ 5-17 H.REXS, (Vl)5-49 H.VOMM, (VI)5-20, (VI)5-51 status codes, (VI)5-57 system services,  $(V1)$ 5-65 Handlers, device, (V3)7-15 Hardware channel configuration, (V3)7-13

device characteristics, (V3)10-19 disk descriptions,  $(V1)$ 5-27 I/O device definitions, (V3)7 -18 machine type configuration, (V3)7-34 memory disk configuration, (V3)7-13 minimum configuration,  $(V1)1-22$ shadow memory configuration, (V3)1O-56 starter system addresses, (V3)2-I Hardware Interrupts/fraps, (VI)I-5 Hardware Priorities, (VI)I-5 HELP, (V2)9-1 Help, online, see Online Help HELP, VOLMGR, (V2)3-4I Help Files description, (V2)9-9 offline, (V2)2-35 online, (V2)2-36 specify location, (V3)7-30 HELPT, (V2)9-I, (V2)9-14 HSO Interface, FCB settings, L-39

19. 经工资资本 网络拉克尔 医二氯乙基 医耳蜗 医淋巴管 医子宫神经节 能够调整性 医后期的 医假

#### - I -

Identify a Job, (V2)1-72 Implicit Mount Management, (V3)7-13 Include Memory Partition Service, (VI)6-90 Include Shared hnage Service, (VI)7-93 Increase File Size, (V2)3-41 Increase Memory Allocation, (V2)1-35 Indicate Object Records, (V2)1-80 Indirectly Connected Interrupt Response Timing Module, (V4)2-32 Indirectly Connected Task Linkage Block (ITLB), (V3)7-32 Inhibit banner page, (V2)2-3I, (V3)7-33, (V3)7-36 demand page, (V3)7-40 mount message, (V2)1-77, (V2)2-3I, (V2)2-33, (V3)7-36 operator intervention,  $(V2)2-31$ ,  $(V3)7-36$ ,  $(V3)10-44$ public volume dismount, (V3)7-13 INIT description,  $(V3)$ 10-19 errors, (V3)1O-39 LOGONFLE, see LOGONFLE Initial Program Load (IPL), (V3)6-1 Initialize ACM, (V3)1O-I9 ACM/MFP, (V3)10-35 ALIM, (V3)10-I9, (V3)10-26 devices (OEVINITL), (V3)1l-1 disks online,  $(V3)$  13-20 OP II, (V3)13-12, (V3)13-21 floppy disk,  $(V3)10-42$ 

non-TSM devices, (V3)10-20 SCSI disk, (V3)13-12, (V3)13-23 TSM devices, (V3)1O-20 UDP, (V3)13-12, (V3)13-21 Input/Output, see I/O Input/Output Control System (IOCS), (VI)I-IO, (VI)5-1, (VI)5-38 Install a starter system, (V3)2-1 a user SOT, (V3)4-3 INSTALLSOT, (V3)2-I7, (V3)2-I8 Instruction Sequence Timing Tool, (V4)2-38 Integers, powers of, E-I Interactive Environment accessing, (V2)I-I2 sample task,  $(V2)1-107$ priority level, (V3)7-62 Interactive String Search, (V4)2-52 Interactive Task, (V2)I-25 Internal Processing Unit, see IPU Interrupt Processors, (VI)2-51, (V3)7-46 Interrupt, task, see Task, interrupt Intertask Communication, (VI)l-ll, (Vl)2-22, (VI)2-23, (VI)6-I62, (VI)7-I66 I/O run requests, (V1)I-II user status word, (V1)6-155, (V1)6-183, (VI)7-I59, (Vl)7-185 blocked, (Vl)5-34 device definitions, (V3)7-18 device-dependent, (VI )5-43 device-independent,  $(V1)1-10$ ,  $(V1)5-1$ , (Vl)5-32 direct, (VI)I-IO, (VI)5-34 direct channel,  $(V1)$ 5-43 file access, (VI)I-ll IOCS, (VI)I-IO logical, (VI)5-1 logical file codes, see LFC no-wait, (VI)5-33 processing, (VI)l-IO, (Vl)5-32, (Vl)5-38 scheduling, (VI)2-42 status, (V1)5-38 terminate in process, (V2)1-19, (V2)1-27 wait, (VI)5-32 IOCS, (VI)I-lO, (VI)5-1, (VI)5-38 IOQ Memory Pool, specify size, (V3)7-31 IPL, automatic, (V3)6-4 IPU accounting,  $(V1)2-17$ configuration, (V3)7-32 CPU execution of tasks, (Vl)2-16 display status, (V2)2-46 display traps, (V2)2-26 executable system services,  $(V1)2-18$ base, (VI)7-5

nonbase,  $(V1)6-3$ general description,  $(V1)2-15$ offline, (V2)2-35 online, (V2)2-36 options,  $(V1)2-15$ priority versus biasing,  $(V1)2-17$ scheduling,  $(V1)2-18$ set bias, (V1)6-98, (V1)7-102 task prioritization biased,  $(V1)2-15$ nonbiased,  $(V1)2-16$ task selection,  $(V1)2-16$ IPU/CPU Scheduler, (Vl)2-16 selection,  $(V3)7-17$ 

 $\label{eq:2.1} \mathcal{L}_{\mathcal{L}}^{\mathcal{L}}(\mathcal{L}_{\mathcal{L}}^{\mathcal{L}}(\mathcal{L}_{\mathcal{L}}^{\mathcal{L}})) = \mathcal{L}_{\mathcal{L}}^{\mathcal{L}}(\mathcal{L}_{\mathcal{L}}^{\mathcal{L}}(\mathcal{L}_{\mathcal{L}}^{\mathcal{L}})) = \mathcal{L}_{\mathcal{L}}^{\mathcal{L}}(\mathcal{L}_{\mathcal{L}}^{\mathcal{L}}(\mathcal{L}_{\mathcal{L}}^{\mathcal{L}})) = \mathcal{L}_{\mathcal{L}}^{\mathcal{L}}(\mathcal{L}_{\mathcal{L}}^{\math$ 

- J -

J.DSCMP description,  $(V3)$ 14-1 disk status report,  $(V3)14-3$ error messages,  $(V3)14-6$ logical file codes, (V3)14-2 performance,  $(V3)14-2$ segment report, (V3)14-3, (V3)14-4 usage,  $(V3)14-3$ J.DTSAVE, (V3)7-27, (V3)10-44 J.FORMF, (V3)10-42 J.HLP,  $(V2)9-1$ ,  $(V3)7-30$ J.INIT conventions,  $(V3)9-2$ dedicated names, (V3)9-2 directive summary,  $(V3)9-3$ directives Change Contents of Memory Location, (V3)9-3 Comments,  $(V3)9-8$ Conditional,  $(V3)9-6$ Define Base Address, (V3)9-3 Define Named Value, (V3)9-4 Define Patch Area, (V3)9-6 Enter Value into Patch Area, (V3)9-7 Exit,  $(V3)9-4$ Go to Patch Area,  $(V3)9-5$ Return from Patch Area, (V3)9-6 Select Patch Options, (V3)9-5 entry conditions, (V3)9-8 examples,  $(V3)9-10$ exit conditions,  $(V3)9-8$ external references, (V3)9-9 introduction,  $(V3)9-1$ J.LABEL, (V3)10-62 J.MDREST, (V3)10-58, (V3)10-61 J.MDSAVE, (V3)10-58, (V3)10-60 J.MDT!  $access, (V2)5-2$ contents,  $(V2)$ 5-1 description,  $(V2)$ 5-1

errors,  $(V2)$ 5-8 examples, (V2)5-6 exit, (V2)5-4 input files,  $(V2)5-4$ logical file codes,  $(V2)$ 5-3,  $(V2)$ 5-4 programming considerations,  $(V2)$ 5-7 J.MOUNT, (V1)1-13 J.SHAD accessing, (V2)6-1 directives EXIT,  $(V2)6-3$ SHADOW, (V2)6-3 errors, (V2)6-4 examples, (V2)6-5 introduction,  $(V2)6-1$ logical file codes, (V2)6-2 J.SHUTD error messages,  $(V3)10-48$ using,  $(V3)10-45$ J.TDEFI Program,  $(V2)11-4$ J.TSET Utility, (V2)11-21 J.UNLOCK, (V2)2-58, (V3)10-53 J.VFMT,  $(V1)1-17$ ,  $(V3)13-1$ access,  $(V3)$ 13-4 CONFIRM option, (V3)13-4 directive syntax,  $(V3)$ 13-3 directives COPY, (V3)13-5 EDITFMAP, <V3)13-7 EXIT, (V3)13-9 FORMAT, (V3)13-9  $INTIALIZE, (V3)13-12$ NEWBOOT, (V3)13-16 REPLACE, (V3)13-17 errors, (V3) 13-18 examples,  $(V3)13-18$ introduction,  $(V3)$  13-1 logical file codes,  $(V3)$ 13-1 media management, see Media Management usage, (V3)13-2 JCL conditional processing,  $(V2)$ 1-29 directive files,  $(V2)1-27$ directive summary,  $(V2)1-2$ directive syntax,  $(V2)1-33$ directives, see TSM, directives introduction,  $(V2)$ 1-1 macro looping,  $(V2)1-29$ parameter passing,  $(V2)1-29$ parameter replacement,  $(V2)1-30$ spooled input control, (V2)1-30 Job Accounting File, display,  $(V2)1-33$ ,  $(V2)2-26$ Job Accounting Program (M.ACCNT),  $(V3)10-15$ 

**这样的是, 这家庭, 这个人, 这个人, 我不**是, 你会不是

Job Activation, (VI)6-226 also see Task, execution Job Control Language, see JCL Job Identification, (V2)1-72 Job Number, (V2)2-5 Job Processing data flow, (V2)1-31 terminating conditions, (V2)1-32 Job Queue, display, (V2)1-99

#### - K-

Key, (V2)1-9, (V3)10-4 KEY, (VI)1-20, (V3)1O-2 directive summary, (V3)10-4 directives ADD, (V3)10-4 CHANGE, (V3)10-7 DEFAULTS, (V3)10-8 DELETE, (V3)10-9 LOG, (V3)10-9 NEWFILE, (V3) 10-9 X, (V3)1O-10 examples, (V3)10-10 M.KEY file, (V3)10-3 usage, (V3)10-3 KEYWORD Task, (V2)1-9 Kill a Task, (V2)2-25

- L-

Label, establish, (V2)1-52 Label ANSI Tape Utility (I.LABEL), (V3)10-62 Large Buffers, (VI)3-15 Laser Printer Utility, (V4)2-34 LFC assignments, (V2)1-21, (V2)1-36 in FCB, (Vl)5-38 overview, (V1)5-2 LIBED, (Vl)1-17 Libraries scientific subroutine,  $(V1)1-21$ subroutine, (VI)I-21 system macro, (VI)I-21 user group,  $(V1)1-21$ Linker $/X32$ ,  $(V1)1-18$ LINKX32, (Vl)1-18 List, see Display LMIT, (Vl)2-7 Load and Execute Interactive Debugger Service, (V1)6-45, (V1)7-55 Load Module Information, (V4)2-35 Load Module Information Table (LMIT)  $(V1)2-7$ Load Overlay Segment Service, (VI)6-121 Load Shared Image into Memory, (V2)2-24

LOADACS, see ACS Log Contents of Rapid File Allocation MDT  $(V4)2-35$ Log Off the System, (V2)1-14, (V2)1-59 Log On the System, (V2)1-8 multiple logons, (V2)1-8, (V3)7-33 Log Resource or Directory Service, (Vl)6-103, (Vl)7-106 Logged on Users, display, (V2)1-106 Logical Address task boundaries, (VI)6-76, (VI)6-77 verify, (VI)6-194, (VI)7-196 Logical Channel Program, (V1)5-43, (V1)5-44 Logical Dismount,  $(V1)4-18$ Logical File Codes, see LFC Logical I/O,  $(V1)$ 5-1 Logical Mount, (VI )4-18 Logoff, remote terminal, (V4)2-37 Logon disable, (V2)1-54 . enable, (V2)1-57 multiple, (V2)1-8, (V3)7-33 SYSTEM, (V3)7-33, (V3)7-61 Logon Attempt Counter, (V3)1O-22 Logon Timeout Counter, (V3)10-23 LOGONFLE, (V2)1l-17, (V3)10-20 format, (V3)10-20 sample, (V3)10-38 security counters,  $(V3)$ 10-22 security examples,  $(V3)10-24$ 

#### - M-

医上皮细胞的 医心体多的过去式和过去分词 医中枢的 医耳蜗 医耳蜗 医阿尔伯氏征 经国际费用的 医阿尔伯氏

M.ACCNT File, (V3)10-1l, (V3)10-15 delete contents, (V2)2-37 M.ACS, see ACS M.ACTV, (VI)2-7, (VI)6-5 M.ADRS, (Vl)6-6 M.ALOC, (VI)6-222 M.ANYW, (Vl)2-25, (Vl)6-7 M.ASSN, (Vl)6-8 M.ASYNCH, (Vl)6-10 M.BACK, (V1)6-11 M.BATCH, (Vl)6-13, (V4)2-17 M.BBTIM, (Vl)6-15 M.BORT, (Vl)2-46, (VI)6-16 M.BRK, (Vl)2-21, (Vl)6-19 M.BRKXIT, (Vl)2-21, (Vl)6-19 M.BTIM, (VI)6-20 M.CDJS, (VI)6-226 M.CLOSER, (VI)6-21 M.CLSE, (VI )6-23 M.CMD, (Vl)6-24 M.CNTRL File, (V3)10-17 M.CONABB, (V1)6-25 M.CONADB, (Vl)6-26 M.CONAHB, (V1)6-27

M.CONASB, (Vl)6-28 M.CONBAD, (Vl)6-29 M.CONBAF, (Vl)6-30 M.CONBAH, (Vl)6-31 M.CONBBA, (V1)6-32 M.CONBBY, (V1)6-33 M.CONBYB, (V1)6-34 M.CONN, (Vl)6-35 M.CPERM, (Vl)6-37 M.CREATE, (Vl)6-228 M.CTIM, (Vl)6-39 M.CWAT, (Vl)6-41 M.DALC, (V1)6-231 M.DASN, (Vl)6-42 M.DATE, (Vl)6-44 M.DEBUG, (V1)6-45 M.DEFT, (Vl)6-46 M.DELETE, (Vl)6-232 M.DELR, (V1)6-48 M.DELTSK, (Vl)2-46, (Vl)6-50 M.DEVID, (Vl)6-52 M.DIR, (Vl)6-53 M.DISCON, (Vl)6-55 M.DLTT, (Vl)6-56 M.DMOUNT, (Vl)6-57 M.DSMI, (Vl)6-59 M.DSUB, (VI )6-60 M.DUMP, (Vl)6-61 M.EAWAIT, (Vl)2-25, (Vl)6-63 M.ENMI, (VI )6-64 M.ENUB, (Vl)6-65 M.ENVRMT, (Vl)6-66 M.ERR File, (V3)10-18 M.EXCL, (Vl)6-233 M.EXCLUDE, (V1)3-20, (V1)6-67 M.EXIT, (Vl)2-24, (Vl)2-46, (Vl)6-69 M.EXTD, (VI )6-70 M.FADD, (Vl)6-234 M.FD, (Vl)2-43, (Vl)3-19, (Vl)6-72 M.FE, (Vl)2-43, (Vl)3-19, (Vl)6-73 M.FILE, (Vl)6-236 M.FSLR, (Vl)6-237 M.FSLS, (Vl)6-238 M.FWRD, (Vl)6-74 M.FXLR, (Vl)6-240 M.FXLS, (Vl)6-241 M.GADRL, (Vl)6-76 M.GADRL2, (Vl)6-77 M.GD, (Vl)2-43, (Vl)3-19, (Vl)6-78, M.GDD, (Vl)6-79 M.GE, (Vl)2-43, (Vl)3-19, (Vl)6-80 M.GETDEF, (Vl)6-81, (V2)11-18 errors, (V2) 11-19 M.GMSGP, (Vl)2-22, (Vl)2-24, (Vl)6-83 M.GRUNP, (Vl)2-22, (Vl)2-24, (Vl)6-84 M.GTIM, (V1)6-85

a Turkiya (1990)<br>Manazarta

**Contract** 

M.GTSAD, (Vl)6-86 M.HOLD, (Vl)6-87 M.lD, (Vl)6-88 M.INCL, (Vl)6-242 M.INCLUDE, (Vl)3-20, (Vl)6-90 M.INQUIR Y, (VI )6-93 M.INT, (Vl)6-97 M.IPUBS, (VI )6-98 M.KEY Editor, see KEY M.KEY File, (Vl)4-13, (V3)1O-3 M.LOC, (Vl)6-99 M.LOCK, (Vl)6-101 M.LOG, (Vl)6-244 *MLOGR,* (Vl)6-103 M.MACLIB, (V1)1-21 M.MEM, (V1)6-108 M.MEMB, (Vl)2-43, (Vl)3-19, (Vl)6-110 M.MEMFRE, (Vl)2-43, (Vl)3-19, (Vl)6-111 M.MOD, (Vl)6-112 M.MODU, (Vl)6-114 M.MOUNT, (Vl)6-115 M.MOUNT File, (V3)1O-43 M.MOVE, (VI )6-117 M.MPXMAC, (Vl)1-21 M.MYID, (Vl)6-118 M.NEWRRS, (V1)6-119 M.OLAY, (Vl)6-121 M.OPENR, (Vl)6-122 M.OSREAD, (Vl)6-124 M.OSWRIT, (Vl)6-125 M.PDEV, (Vl)6-246 M.PERM, (VI )6-248 M.PGOD, (Vl)6-126 M.PGOW, (Vl)6-127 M.PNAM, (Vl)6-128 M.PNAMB, (Vl)6-129 M.PRIL, (V1)6-131 M.PRIV, (Vl)6-132 M.PRJCT File, (V3)10-11 M.PTSK, (Vl)2-7, (Vl)6-133 M.QATIM, (Vl)6-138 M.RADDR, (Vl)6-139 M.RCVR, (Vl)2-22, (Vl)2-23, (Vl)6-140 M.READ, (Vl)6-141 M.RELP, (Vl)6-142 M.RENAM, (V1)6-143 M.REPLAC, (V1)6-144 M.RESP, (Vl)6-145 M.REWRIT, (Vl)6-146 M.REWRTU, (Vl)6-147 M.ROPL, (Vl)6-148 M.RRES, (Vl)6-149 M.RSML, (Vl)6-150 M.RSRV, (Vl)6-153 M.RWND, (Vl)6-154 M.SETS, (Vl)6-155

M.SETSYNC, (VI)6-157 M.SETT, (VI)6-159 M.SHARE, (VI )6-250 M.SMSGR, (VI)2-25, (VI)6-162 M.SMULK, (VI )6-252 M.SOPL, (VI)6-163 M.SRUNR, (VI)2-26, (VI)6-164 M.SUAR, (VI)2-34, (VI)6-166 M.SUME, (VI)6-167 M.SURE, (VI)6-168 context switch timing,  $(V4)2-20$ M.SUSP, (VI)2-25, (VI)6-169 M.SYNCH, (VI)6-170 M.TBRKON, (VI)6-171 M.TDAY, (VI)6-172 M.TEMP, (VI)6-173 M.TEMPER, (VI)6-175 M.TRNC, (VI)6-177 M.TSCAN, (VI)6-178 M.TSMPC, (VI)6-179 M.TSTE, (VI)6-182 M.TSTS, (VI)6-183 M.TSTT, (VI)6-184 M.TURNON, (VI)6-185 M.TYPE, (VI)6-187 M.UNLOCK, (VI)6-188 M.UNSYNC, (Vl)6-190 M.UPRIV, (Vl)6-192 M.UPSP, (VI)6-193 M.USER, (VI)6-253 M.VADDR, (VI)6-194 M.WAIT, (Vl)6-195 M.WEOF, (VI)6-196 M.WRIT, (Vl)6-197 M.xBRKR, (VI)6-198 M.XIEA, (V1)2-22, (V1)6-199 M.XMEA, (V1)2-22, (V1)2-26, (V1)6-200 M.xMSGR, (VI)2-22, (VI)2-24, (VI)6-201 M.xREA, (VI)2-22, (Vl)2-26, (VI)6-202 M.xRUNR, (VI)2-22, (Vl)2-24, (VI)6-203 M.xTIME, (Vl)6-204 M\_ACTV, (VI)7-7 M\_ADRS, (VI)7-8 M\_ADVANCE, (VI)7-9 M\_ANYWAIT, (VI)7-Il M\_ASSIGN, (VI)7-I2 M\_ASYNCH, (VI)7-14 M\_AWAITACTION, (VI)7-15 M\_BACKSPACE, (VI)7-16 M\_BATCH, (VI)7-18 M\_BBTIM, (VI)7 -20 M\_BORT, (VI)7-21 M\_BRK, (VI)7-24 M\_BRK.XIT, (VI)7-24 M\_BTIM, (VI)7-25 M\_CHANPROGFCB, (VI)7 -26

2. 2011年的月12日, 2012年, 2012年, 2013年, 2022年, 2022年, 2022年, 2022年, 2022年, 2022年, 2022年, 2022年, 2022年, 2

M\_CLOSER, (Vl)7-27 M\_CLSE, (VI)7-29 M\_CMO, (VI)7-30 M\_CONABB, (Vl)7-31 M\_CONADB, (VI)7-32 M\_CONAHB, (VI)7-33 M\_CONASB, (VI)7-34 M\_CONBAD, (VI)7-35 M\_CONBAF, (Vl)7-36 M\_CONBAH, (VI)7-37 M\_CONBBA, (V1)7-38 M\_CONBBY, (Vl)7-39  $M$  CONBYB,  $(V1)7-40$ M\_CONN, (Vl)7-41 M\_CONSTRUCTPATH, (Vl)7-42 M\_CONVERTTIME, (V1)7-43 M\_CREATEFCB, (V1)7-45 M\_CREATEP, (Vl)7-46 M\_CREATET, (Vl)7-48 M\_ CfIM, (VI)7 -50 M\_CWAT, (VI)7-51 M\_DATE, (VI)7-52 M\_DEASSIGN, (V1)7-53 M\_DEBUG, (VI)7-55 M\_DEFT, (VI)7-56 M\_DELETER, (Vl)7-57 M\_DELTSK, (VI)7-59 M\_DEVID, (VI)7-60 M\_DIR, (VI)7-61 M\_DISCON, (V1)7-63 M\_DISMOUNT, (V1)7-64 M\_DLTT, (VI)7-66 M\_DSMI, (Vl)7-67 M\_DSUB, (Vl)7-68 M\_DUMP, (Vl)7-69 M\_ENMI, (Vl)7-70 M\_ENUB, (VI)7-71 M\_ENVRMT, (Vl)7-72 M\_EXCLUDE, (Vl)7-73 M\_EXIT, (Vl)2-46, (Vl)7-75 M\_EXTENDFILE, (V1)7-76 M\_EXTSTS, (Vl)7-78 M\_FREEMEMBYTES, (Vl)7-79 M\_GETCfX, (VI)7-80 M\_GETDEF, (Vl)7-81 M\_GETMEMBYTES,  $(V1)7-83$ M\_GETTIME, (Vl)7-84 M\_GMSGP, (Vl)7-86 M\_GRUNP, (VI)7-87 M\_ GTIM, (VI)7 -88 M\_GTSAD, (Vl)7-89 M\_HOLD, (VI)7-90 M\_ID, (VI)7-9I M\_INCLUDE, (VI)7 -93 M\_INQUIRER, (VI)7 -96 M\_INT, (VI)7-10I

*f-"'\*   $\bigcirc$ 

M\_IPUBS, (VI)7-102 M\_LIMITS, (VI)7-103 M\_LOCK, (VI)7-104 M\_LOGR, (VI)7-106 M\_MEM, (VI)7-111 M\_MOD, (VI)7-113 M\_MODU, (VI)7-115 M\_MOUNT, (VI)7-116 M\_MOVE, (Vl)7-118 M\_MYID, (VI)7-120 M\_OPENR, (Vl)7-121 M\_OPTIONDWORD, (Vl)7-124 M\_OPTIONWORD, (VI)7-125 M\_OSREAD, (Vl)7-126 M\_OSWRIT, (VI)7-127 M\_PNAMB, (Vl)7-129 M\_PRIL, (V1)7-131 M\_PRNMODE, (VI)7-132 M\_PTSK, (VI)7-133 M\_PUTCTX, (Vl)7-138 M\_QATIM, (VI)7-139 M\_RADDR, (V1)7-140 M\_RCVR, (VI)7-141 M\_READ, (Vl)7-142 M\_READD, (Vl)7-144 M\_RELP, (V1)7-145 M\_RENAME, (Vl)7-146 M\_REPLACE, (Vl)7-147 M\_RESP, (Vl)7-148 M\_REWIND, (Vl)7-149 M\_REWRIT, (Vl)7-150 M\_REWRTU, (Vl)7-151 M\_ROPL, (VI)7-152 M\_RRES, (VI)7-153 M\_RSML, (VI)7-154 M\_RSMU, (Vl)7-155 M\_RSRV, (Vl)7-156 M\_SETERA, (Vl)2-37, (Vl)7-157 M\_SETEXA, (VI)2-37, (Vl)7-158 M\_SETS, (Vl)7-159 M\_SETSYNC, (Vl)7-161 M\_SETT, (Vl)7-163 M\_SMSGR, (Vl)7-166 M\_SOPL, (VI)7-167 M\_SRUNR, (Vl)7-168 M\_SUAR, (Vl)7-170 M\_SUME, (V1)7-171 M\_SURE, (VI)7-172 M\_SUSP, (VI)7-173 M\_SYNCH, (Vl)7-174 M\_TBRKON, (VI)7-175 M\_TDAY, (Vl)7-176 M\_ TEMPFILETOPERM, (Vl)7 -177 M\_TRUNCATE, (Vl)7-179 M\_TSCAN, (Vl)7-180 M\_TSMPC, (Vl)7-181

 $\mathcal{L}^{\mathcal{A}}(\mathcal{A}^{\mathcal{A}}(\mathcal{A}^{\mathcal{A$ 

(

M\_TSTE, (Vl)7-184 . M\_TSTS, (Vl)7-185 M\_TSTT, (Vl)7-186 M\_TURNON, (Vl)7-187 M\_TYPE, (VI)7-189 M\_UNLOCK, (V1)7-190 M\_UNPRIVMODE, (V1)7-192 M\_UNSYNC, (VI)7-193 M\_UPSP, (Vl)7-195 M\_VADDR, (VI)7-196 M\_WAIT, (Vl)7-197 M\_ WRITE, (VI)7-198 M\_ WRITEEOF, (VI)7-199 M\_XBRKR, (VI)7 -200 M\_XIEA, (Vl)7-201 M\_XMEA, (VI)7 -202 M\_XMSGR, (Vl)7 -203 M\_XREA, (V1)7-204 M\_XRUNR, (VI)7-205 M\_XTlME, (Vl)7 -206 Machine Type, (V3)2-27, (V3)7-34 MACLIBR, (Vl)1-16 Macro Assembler, (VI)1-16 Macro Directive Files, (V2)1-30 Macro Librarian/X32, (V1)1-17 Macro Libraries, (VI)1-21 Macro Library Editor, (VI)1-16 Macro Looping,  $(V2)1-29$ MACX32, (Vl)1-17 Magnetic Tape advance, (Vl)6-74, (VI)7-9, (V2)3-64, (V2)3-65 backspace, (V2)3-22 convert, (V2)3-23 multivolume description, (VI )5-22 write EOF, (V1)6-193, (V1)6-196, (V1)6-197, (Vl)6-214, (Vl)6-215, (VI)7-195, (Vl)7-198, (VI)7-199, (Vl)7-208, (Vl)7-209 write volume record, (V1)6-193, (V1)6-196,  $(V1)$ 6-197,  $(V1)$ 6-214,  $(V1)$ 6-215, (Vl)7-195, (Vl)7-198, (VI)7-199, (VI)7-208, (Vl)7-209 restore files, (V2)3-48, (V2)3-53 rewind, (V2)3-53 Map Block, (VI)3-16 address assignments, J-l Mapped Out, (VI)3-37 Mapped Programming Executive, see MPX-32 Master System Distribution Tape, see SDT MDT, (V3)7-35 MEDIA, (Vl)1-19 Media, unformatted,  $(V1)$ 5-25 Media Conversion, (VI)I-19 Media Flaw Data, (V3)13-21

Media Flaw Map, (V3)13-23 Media Management during SOT boot, (V3)13-22 edit media flaw data, (V3)13-21 EOITFMAP directive, (V3)13-7 INITIALIZE directive, (V3)13-12 initialize media, (V3)13-20 media flaw map, (V3)13-23 SCSI disks, (V3)13-23 terminology, (V3)13-19 Memory . deallocate, (V1)6-111, (V1)7-79 display, (V2)2-46 physical read, (Vl)6-124, (Vl)7-126 physical write, (Vl)6-125, (Vl)7-127 search, (V2)2-41 shadow, (V2)1-98, (V3)1O-54 Memory Address display,  $(V2)2-41$ get physical, (Vl)6-139, (Vl)7-140 inquiry,  $(V1)6-6$ ,  $(V1)7-8$ Memory Address Inquiry Service, (V1)6-6,  $(V1)7-8$ Memory Allocation blocked I/O,  $(V1)$ 3-15 deallocate map block, (VI )6-72,  $(V1)$ 6-73 demand page, (V1)3-17 dynamic, (Vl)1-8, (Vl)3-19 expand, (Vl)6-80, (Vl)6-110, (Vl)7-S3 extended area, (V1)6-78, (V1)6-79 extended data space,  $(V1)3-20$ increase, (V2)1-35 map block,  $(V1)$ 3-16 MPX-32, (Vl)3-15 static, (V1)3-18 task, (VI)3-16 Memory Classes, (V1)3-16, (V3)10-56 Memory Disk abort cases, (V3)10-59 access, (V3)1O-59 configuration, (V3)7-13, (V3)1O-59 dismount, (V3)1O-59 errors,  $(V3)$ 10-60 format, (V3)10-59 mount, (V3)10-59 overview, (V3)10-58 restore task (J.MDREST), (V3)10-61 save task  $(J.MDSAVE)$ ,  $(V3)10-60$ usage, (V3)10-59 Memory Dump Request Service, (V1)6-61, (VI)7-69 Memory Partition, (VI)3-20 access, (VI )4-44 access attributes,  $(V1)$ 3-10 attach, (VI )4-44

create, (Vl)4-43, (Vl)6-108, (Vl)6-250, (Vl)7-Ill, (V2)3-29 Oatapool, see Datapool define static, (V3)7-39 delete, (Vl)4-44, (VI)6-232, (V2)3-37 detach, (VI )4-44 display, (V2)3-44 dynamic, (Vl)3-1S exclude, (VI )6-67 extended common,  $(V1)$ 3-19 global common, see Global Common include, (VI)6-90, (VI)6-242 nonbase addressing, (VI )4-43 protection, (VI)3-IO, (VI)3-20, (Vl)4-43 RCB, (VI)5-63, L-64 share, (V1)4-45 static, (VI)3-IS unlock, (VI )6-252 Memory Pool,  $(V2)1-115$ IOQ size, (V3)7-31 MSG size, (V3)7-38 size, (V3)7-46 system, (Vl)3-15 Memory Pool Monitor, (V4)2-42 Memory Resident Descriptor Table (MDT), (V2)5-1, (V2)5-7, (V3)7-35 Memory Size, (V3)7-51 Memory Types, (VI)3-16, (V3)1O-56 Memory Word, reset, (V2)2-32 Message end-action processing,  $(V1)2-26$ inhibit batch, (V3)7-11 maximum no-wait, (V3)7-36 receive from other tasks, (VI)2-23, (VI)6-I40, (VI)7-141 send to console, (VI)6-1S7, (VI)7-IS9, (V3)7-11 send to task, (V1)2-25, (V1)6-162, (VI)7-166, (V2)2-42 send to terminal, (V2)I-80, (V2)1-101, (V3)7-11 system files, (V3) 10-18 Message End-Action Routine Exit, (Vl)6-200, (Vl)7-202 Message Parameters, (Vl)2-24, (Vl)6-83, (Vl)7-86 Message Receiver establish,  $(V1)2-23$ exit, (Vl)2-24, (Vl)6-20I, (Vl)7-203 Minimum Hardware Configuration, (V1)1-22 Modify page size, (V2)1-83, (V3)7-21 screen width, (V2)1-75, (V3)7-21 Modify Descriptor Service,  $(V1)$ 6-112, (Vl)7-113

 $\overline{\mathbb{C}}$ 

 $\ddot{\phantom{a}}$ 

Modify Descriptor User Area Service, (Vl)6-114, (Vl)7-115 Modify Swap Parameters, (V4)2-53 Mount memory disk, (V3)10-59 multiprocessor volume, (VI )4-49 public volume, (V3)9-11 volume, (Vl)4-49, (Vl)6-115, (Vl)7-116, (V2)1-77, (V2)2-33 volume (M.MOUNT), (V3)1O-43 Mount Volume Service, (Vl)6-115, (Vl)7-116 Move Data to User Address Service, (Vl)6-117, (Vl)7-118 Move Non-base TSA, (V1)3-28, (V1)3-32, (V2)1-60 MPX-32 batch processing,  $(V1)1-14$ build, (V3)1-1, (V3)3-1 command processors,  $(V1)1-3$ communications facilities, (VI) 1-11 CPU scheduling, (Vl)I-7 data transfers between revisions,  $(V1)5-22$ delimiters, (V2)1-26 deliverable software, (V3)2-3 demonstration package, (V4)1-4 extended, see Extended MPX-32 features,  $(V1)1-3$ file management, (V1)1-8 input/output operations,  $(V1)1-10$ installation, (V3)2-1 introduction, (Vl)I-1 maintenance, (V3)1-1 mapped in,  $(V2)1-79$ mapped out, (V1)3-37, (V2)1-76 memory allocation, (V1)1-8, (V1)3-15 priority levels,  $(V1)1-7$ recovery, (V3)6-1 restart,  $(V3)$ 5-1 shutdown, (V3)10-45 software interrupt system,  $(V1)1-7$ system administration,  $(V1)4-13$ ,  $(V3)10-1$ system description,  $(V1)$ 1-1 system services,  $(V1)1-10$ ,  $(V1)6-1$ ,  $(V1)7-1$ test, (V3)3-1 time management,  $(V1)1-12$ timer scheduler,  $(V1)1-12$ trap processors,  $(V1)1-12$ utilities, see Utilities MPX.PRO customizing, (V2)10-7 description, (V2)1O-6 errors, (V2)1O-9 predefined functions, (V2)1O-6 sample file, (V2)10-1O

 $\big($ 

TSM special keys, (V2)1-15 MPXDEMO, (V4)1-4 MSG Memory Pool, specify size, (V3)7-38 Multicopied Tasks, (V1)2-3 Multiprocessor, recovery, (V2)2-58, (V3)1O-53 Multiprocessor Lock, (V1)4-47 Multiprocessor Recovery Task (J.UNLOCK), (V3)10-53 Multiprocessor Resource, (VI )4-47, (VI )4-51, (V3)7-27 Multiprocessor Shared Memory, (V1)3-22, (V3)7-52, (V3)7-55 Multiprocessor Shared Volume, (V1)4-47, (Vl)4-49 Multiprocessor User Volume, (V1)4-16 MVT, (Vl)5-51

#### - N -

サインストリー しょうしょう あいさん ないこうきずみ しゃせいしょうい

No-Wait 1/0, (Vl)5-33 No-Wait 1/0 End-Action Return Service, (Vl)6-199, (Vl)7-201 No-Wait 1/0 Requests, maximum number, (V3)7-36 No-Wait Messages, maximum number, (V3)7-36 No-Wait Run Requests, maximum number, (V3)7-38 Nonpublic Volume, (Vl)4-16 NULL Device, specification, (V1)5-28, (V3)7-25 Numerical Information, D-l

#### $-$  0  $-$

Object Librarian/X32, (Vl)I-18 Object Records, indicate, (V2)1-80 OBJX32, (Vl)I-18 **Offline** device, (V2)2-35 help files,  $(V2)2-35$ IPU, (V2)2-35 Online device, (V2)2-36 help files, (V2)2-36 IPU, (V2)2-36 Online Disk Media Management, (V3)13-19 also see Media Management Online Help access, (V2)9-3 choices within, (V2)9-5 components, (V2)9-1 description, (V2)9-1 display sample, (V2)9-2 errors, (V2)9-15 help files description, (Y2)9-9 offline, (V2)2-35 online, (V2)2-36

specify location, (V3)7-24 translate, (V2)9-14 help key, (V2)9-3 HELPT, (V2)9-1, (V2)9-14 *I.HLP,* (V3)7-30 keywords, (V2)9-2, (V2)9-12 modify information, (V2)9-8 print help screen, (V2)9-6 sample display,  $(V2)9-2$ topic entry, (V2)9-11 topic entries, (V2)9-2, (V2)9-10 translate files, (V2)9-14 Online Restart, (V3)5-1 Online System Patch Facility, see *I.INlT*  OPCOM, (Vl)l-14, (V2)2-1 activate, (V2)2-3 batch jobs, (V2)2-S directive abort, (V2)2-6 directive summary, (V2)2-1 directive syntax, (V2)2-S directives ABORT, (V2)2-6 ACTIVATE, (V2)2-7 BATCH, (V2)2-8 BREAK, (V2)2-9 CONNECT, (V2)2-10 CONTINUE, (V2)2-11 DEBUG, (V2)2-12 DELETETIMER, (V2)2-12 DEPRINT, (V2)2-13 DEPUNCH, (V2)2-14 DISABLE, (V2)2-15 DISCONNECT, (V2)2-1S DISMOUNT, (V2)2-16 DUMP, (V2)2-18 ENABLE, (V2)2-19 ENTER, (V2)2-20 ESTABLISH, (V2)2-21 EXCLUDE, (V2)2-22 EXIT, (V2)2-22 HOLD, (V2)2-23 INCLUDE, (V2)2-24 KILL, (V2)2-2S LIST, (V2)2-26 MODE, (V2)2-31 MODIFY, (V2)2-32 MOUNT, (V2)2-33 OFFLINE, (V2)2-35 ONLINE, (V2)2-36 PURGEAC, (V2)2-37 REDIRECT, (V2)2-37 REPRINT, (V2)2-38 REPUNCH, (V2)2-39 REQUEST, (V2)2-40 RESUME, (V2)2-40

ra al che controller

state and the product of the

SEARCH, (V2)2-41 SEND, (V2)2-42 SETTIMER, (V2)2-44 SNAP, (V2)2-45 STATUS, (V2)2-46 SYSASSIGN, (V2)2-56 TIME, (V2)2-57 TURNON, (V2)2-S8 UNLOCK, (V2)2-S8 WAIT, (V2)2-60 exit, (V2)2-22 functionality, (V2)2-1 job numbers,  $(V2)2-5$ owner names, (V2)2-4, (V2)2-5 restrict directives, (V2)2-3 set system operations, (V2)2-31 system console, (V2)2-4 system task restrictions, (V2)2-4 task names,  $(V2)2-4$ task numbers,  $(V2)2-4$ Open, resource,  $(V1)$ 5-3 Open File Service, (V1)6-236 Open Resource Service, (VI)6-122, (VI)7-121 Operating Environments,  $(V2)1-11$ , (V2)1-13 Operator Communications, see OPCOM Operator Console, see Console Operator Intervention Inhibit, (V3) 10-44 Option Word Inquiry, (VI)6-126, (VI)6-127, (VI)7-124, (Vl)7-125 Options TSM, see TSM, options VOLMGR, see VOLMGR, options Others, (VI)3-6, (VI)4-40, (V3)7-42 Overlay, load, (VI)6-121 Owner, (V3)7-43, (V3)10-3 Owner Name, (V2)I-S, (V2)2-4, (V3)10-4 validation, (VI)6-21S

consistent when it was to the consistent

#### $P$   $-$

Page Size, (V2)1-S3, (V3)7-21 Panel Mode Commands, G-I Parameter. assign a value. (V2)1-94 Parameter Passing. (V2)1-29 Parameter Receive Block (PRB), (V1)2-32, L-54 Parameter Replacement append a value. (V2)1-30 macro files, (V2)1-30 Parameter Send Block (PSB), (V1)2-27, L-55 Parameter Task Activation Block (PTASK), (VI)6-134, (Vl)7-134. L-47 Parameter Task Activation Service, (Vl)6-133. (Vl)7-133 Password, (V2)1-9. (V3)7-44. (V3)10-4 for terminal ports, (V4)2-43

o

PASSWORD Task, (V2)1-10, (V3)7-49 Patch Area, (V3)7-45 Patch Facility, see J.INIT Patch File, (V3)7-45 Pathname, execution, (V1)4-7 fully qualified,  $(V1)4-8$ ,  $(V1)4-10$ partially qualified,  $(V1)4-9$ ,  $(V1)4-11$ reconstruct,  $(V1)$ 6-128 syntax check, (V1)6-l29, (Vl)7-l29 with VOLMGR, (V2)3-l5 Pathname Block (PNB), (V1)5-52, L-50 PCB, (Vl)6-l80, (Vl)7-182, L-50 Peripheral Device allocate, (Vl)6-222 deallocate, (V1)6-231 Permanent File Address Inquiry Service, (V1)6-234 Permanent File Log Service, (V1)6-244 Permanent Files, see File, permanent Physical Channel Program, (V1)5-43, (V1)5-44 Physical Device Inquiry Service, (VI )6-246 Physical Dismount, (VI )4-19 Physical Memory Read Service, (V1)6-124, (Vl)7-l26 Physical Memory Write Service, (V1)6-l25, (Vl)7-127 Physical Mount, (V1)4-17 PNB, (V1)5-52, L-50 Port Protection. (V4)2-43 Post Program-Controlled Interrupt (PPCI), caller notification packet. (Vl)5-47. L-53 end-action receiver,  $(V1)$ 5-44 Powers of Integers, E-l PPCI, (V1)5-44. (Vl)5-47, L-53 PRB, (Vl)2-32, L-54 Print a File, (V2)1-84 Printers device definition, (V3)7-2l, (V3)7-25 laser support, (V4)2-34 serial, formatter/spooler. (V4)2-51 Priority change batch job.  $(V2)1-103$ change task, (V1)6-131. (Vl)7-13l increments. (V1)2-11 levels. (V1)1-7 batch jobs, (V3)7-11 interactive tasks,  $(V3)$ 7-62 migration, (VI)2-11 task execution, (VI)2-1O Privilege Mode, (V1)6-132, (Vl)7-132 Privilege Task, (Vl)6-132, (VI)7-132 Process a Different Directive File, (V2)1-46 Program Development Utilities, (V1)1-15 Program Hold Request Service, (V1)6-87, (VI)7-90

 $\ddot{\phantom{1}}$ 

PROJECT directive summary, (V3)10-12 directives ADD. (V3)10-12 CHANGE. (V3)1O-13 DELETE, (V3)10-13 LOG, (V3)10-13 NEWFILE,  $(V3)$ 10-14 X, (V3)10-14 examples, (V3)10-14 M.PRJCf file, (V3)10-11 usage, (V3)10-11 Project Group, (V2)1-1l, (V3)7-48, (V3)10-1l change, (Vl)6-46, (Vl)7-56, (V2)1-48 user default, (V3)10-4 validate, (V1)6-218 Protection Granule, (VI)3-16 PSB, (Vl)2-27, L-55 Pseudonym, (V2)2-27 PTASK Block, (V1)6-134, (V1)7-134, L-47 Public Volume automatic mount, (V3)9-11 description, (V1)4-16 dismount, (V2)1-55, (V2)2-16 mount, (V2)1-77, (V2)2-33 Purge, (VI)6-214, (VI)7-208 Put User Context Service, (VI)7 -138

#### $- R -$

and the second control of the second control of the second control of the second control of the second control of

Random Access, (V1)1-9, (V1)4-35 Rapid File Allocation Utility, see J.MDTI RCB description, (Vl)5-59. L-60 directory, (Vl)5-62, L-63 file, (Vl)5-59, L-60 memory partition, (V1)5-83, L-64 RDTR, (V2)3-6 read from tape, (V2)3-46 Read Descriptor Service, (Vl)6-99, (Vl)7-144 Read Directives, from a file, (V2)1-89 Read RDTR from Tape, (V2)3-46 Read Record Service, (VI)6-141, (Vl)7-142 Read/Lock Write/Unlock (RLWU), (V3)7-48 Read/Write Authorization File Service, (V1)6-218 Real-Time Clock interrupts per second, (V3)7-39 interrupts per time unit, (V3)7-42 Real-Time Environment, accessing, (V2)1-12 Real-Time Task Accounting, (Vl)2-53, (V2)2-31, (V3)7-36 Realtime Debugger, (V4)2-44 Recall Command Lines, (V2)1-85, (V2)1O-4 Receive Message Link Address Service, (Vl)6-140, (Vl)7-l41

Receiver Exit Block (RXB), (V1)2-33, L-74 Reconstruct Patbname Service, (Vl)6-128, (Vl)7-42 Records backspace, (Vl)6-11, (Vl)7-16 read, (Vl)6-141, (Vl)7-142 write, (Vl)6-197, (Vl)7-198 Recover Multiprocessor, (V2)2-58, (V3)10-53 Recovering the System, (V3)6-1 Redirect SLO/SBO Output, (V2)2-37 Reflective Memory System Software (RMSS), (Vl)4-15, (V3)7-41 Reformat RRS Entry Service, (VI )6-119 Reinstate Privilege Mode to Privilege Task Service, (Vl)6-132, (Vl)7-132 Release Channel Reservation Service, (Vl)6-149, (Vl)7-153 Release Dual-Ported Disk/Set Dual-Channel ACM Mode Service, (Vl)6-142,  $(V1)7-145$ Release Exclusive File Lock Service, (Vl)6-240 Release Exclusive Resource Lock Service, (Vl)6-188, (Vl)7-190 Release FHD Port Service, (Vl)6-219, (Vl)7-212 Release Synchronization File Lock Service, (VI)6-237 Release Synchronous Resource Lock Service, (Vl)6-190, (VI)7-193 Remote Terminal Logoff, (V4)2-37 Remove a Job, (V2)1-86 Remove Shared Image from Memory, (V2)2-22 Rename file, (V1)6-143, (V1)7-146, (V2)1-87,  $(V2)3-47$ volume, (V4)2-44 Rename File Service, (Vl)6-143, (Vl)7-146 Replace Permanent File Service, (V1)6-144, (Vl)7-147 Reprint SLO, (V2)2-38 Repunch SBO, (V2)2-39 Request Interrupt (RI), (V2)2-40, (V2)2-44 Reserve Channel Service, (V1)6-153, (Vl)7-156 Reserve Dual-Ported Disk/Set Single-Channel ACM Mode Service, (VI)6-145, (Vl)7-148 Reserve FHD Port Service, (V1)6-220, (Vl)7-212 Reset a Flag, (V2)1-88 Reset a Memory Word, (V2)2-32 Reset Option Lower Service, (Vl)6-148, (Vl)7-152

Resident Executive Services (H.REXS), (Vl)5-49 Resident Shared Image load, (V2)2-24 remove, (V2)2-22 Resource Control,  $(V1)4-4$ Resource Create Block, see RCB Resource Descriptor (RD) allocation map, (Vl)6-208, (Vl)6-212 description, (V1)4-1, (V1)4-22, (V1)5-20, (Vl)5-51 modify, (Vl)6-112, (Vl)7-113 modify user area, (V1)6-114, (V1)7-115 read, (Vl)6-99. (VI)7-144 rewrite, (Vl)6-146, (Vl)7-150 rewrite user area, (Vl)6-147. (VI)7-151 Resource Descriptor Tape Record, see RDTR Resource Identifier (RID), (Vl)4-31, (VI)5-10, (Vl)5-55, L-66 Resource Inquiry Service. (V1)6-93, (VI)7-96 Resource Logging Block (RLB), (VI)6-105,  $(V1)$ 7-108, L-67 Resource Management, (VI)3-1, (VI)4-1 dynamic, (Vl)4-1 static, (Vl)4-1 Resource Management Module, see H.REMM Resource Requirement Summary (RRS),  $(V1)5-4$ , L $-68$ Resourcemark Lock Service, (VI)6-150, (Vl)7-154 Resourcemark Table, increase size, (V3)7-49 Resourcemark Unlock Service, (Vl)7-155 Resources access, (VI )3-3 blocked I/O,  $(V1)$ 3-4 execute channel program,  $(V1)$ 3-3 logical device,  $(V1)$ 3-4 logical file,  $(V1)$ 3-4 access attributes directories, (V1)3-9 files,  $(V1)$ 3-10 memory partitions,  $(V1)$ 3-10 volumes,  $(V1)$ 3-8 allocate, (VI )5-1, (VI )5-2, (VI )5-3, (Vl)6-8, (Vl)7-12 dynamic, (VI)3-3 static, (Vl)3-3, (Vl)3-18 assign, (Vl)5-1, (VI)5-2, (Vl)5-3, (Vl)5-4, (Vl)6-8, (Vl)7-12 attach, (Vl)3-2, (Vl)5-2 attributes, (VI)3-6 modify,  $(V1)$ 3-5 protection,  $(V1)$ 3-6 classes, (Vl)4-2 conflicts,  $(V1)$ 5-15

in London that is not see a close student through a last of this is in the efficiency of emission of the total

 $\mathscr{A}\longrightarrow$ **₩**
create,  $(V1)$ 3-2 deadlock, (VI)4-50 deallocate, (VI)6-42, (VI)7-53 deassign, (VI)6-42, (VI)7-53 define, (VI)3-2 delete, (VI)3-2, (VI)6-48, (VI)7-57 dequeue,  $(V1)4-4$ detach, (V1)3-4 directory structure,  $(V1)4-6$ disk structure, (VI)4-6 display listing, (V2)3-44 enqueue, (VI)4-4 error handling,  $(V1)$ 5-15 exclusive allocation, (VI)6-101, (VI)6-188, (Vl)7-I04, (Vl)7-190 extension,  $(V1)$ 3-11 functions,  $(V1)$ 3-2 I/O, (VI)5-I inquiry, (VI)3-5, (V1)6-93, (V1)7-96 log information, (V1)6-103, (V1)7-106, (V2)3-42, (V2)3-43, (V2)3-44 logical,  $(V1)$ 3-1 modify attributes, (VI)3-5 multiprocessor, (VI)4-47 nonshareable, (VI)4-2 open, (VI)5-3, (Vl)5-14, (Vl)6-I22, (V1)7-I21 other, (Vl)3-6, (VI)4-2, (V3)7-42 owner, (Vl)3-6, (Vl)4-2, (V3)7-43 pathnames, (Vl)4-7 physical,  $(V1)$ 3-1 print,  $(V1)$ 5-38 project group, (Vl)3-6, (Vl)4-2, (V3)7-48 protection,  $(V1)4-13$ punch, (V1)5-38 shareable, (V1)3-6, (V1)4-2 access control, (V1)4-5 exclusive,  $(V1)$ 3-7,  $(V1)$ 4-3 explicit, (VI)3-7, (Vl)4-3 implicit, (VI)3-8, (Vl)4-3 terminate operations,  $(V1)$ 6-21,  $(V1)$ 7-27 types, (VI)3-1, (Vl)4-I unformatted media,  $(V1)$ 5-25 user classes, (V1)3-6, (V1)4-2 Restart,  $(V3)$ 5-1 Restore files from tape,  $(V2)3-48$ ,  $(V2)3-53$ Restrictions, user, (V3)1O-4 Resume Task Execution, (Vl)6-167, (Vl)7-171  $(V2)2-40$ Resume Task Execution Service, (VI)6-167, (VI)7-171 Return Pathname String, (Vl)6-128, (VI)7-42 Rewind File Service, (VI)6-154, (VI)7-149 Rewind Magnetic Tape, (V2)3-53

 $\frac{1}{2}$  , and  $\frac{1}{2}$  , and

(

 $\big($ 

Rewrite Descriptor Service, (VI)6-146, (VI)7-150 Rewrite Descriptor User Area Service, (Vl)6-I47, (Vl)7-151 RID, (Vl)4-31, (Vl)5-10, (VI)5-55, L-66 RLB, (Vl)6-105, (Vl)7-108, L-67 RMSS, (Vl)4-15, (V3)7-41 Root Directory, (Vl)4-6 RRS, (Vl)5-4, L-68 RTOM Interval Timer, (V3)7-32 Run Receiver, (Vl)2-22, (Vl)2-23 establish,  $(V1)2-23$ exit, (VI)2-24, (Vl)6-203, (Vl)7-205 Run Request, (VI) 1-11 end-action processing, (Vl)2-26 exit, (Vl)6-202, (Vl)7-204 parameters, (V1)2-24, (V1)6-84, (V1)7-87 send to task, (V1)2-26, (V1)6-164,  $(V1)7-168$ RXB, (VI)2-33, L-74

 $\Delta \sim 2.5$ 

i e st

 $\label{eq:2.1} \mathcal{O}(\mathbf{1}+\mathbf{1})=\mathcal{O}(\mathbf{1}+\mathbf{1})\mathcal{O}(\mathbf{1}+\mathbf{1})\mathcal{O}(\mathbf{1}+\mathbf{1})\mathcal{O}(\mathbf{1}+\mathbf{1})\mathcal{O}(\mathbf{1}+\mathbf{1})\mathcal{O}(\mathbf{1}+\mathbf{1})\mathcal{O}(\mathbf{1}+\mathbf{1})\mathcal{O}(\mathbf{1}+\mathbf{1})\mathcal{O}(\mathbf{1}+\mathbf{1})\mathcal{O}(\mathbf{1}+\mathbf{1})\mathcal{O}(\mathbf{1}+\$ 

## $-S -$

Save Files, (V2)3-54, (V2)3-57 display,  $(V2)3-43$ Save Image, directory,  $(V2)$ 3-4 Save Tape, (V2)3-1, (V2)3-2 SBO change default device, (V2)2-56 delete file, (V2)2-14 logical file code assignment, (V2)1-22, (V2)1-36 output, redirect, (V2)2-37 repunch files, (V2)2-39 specify default device, (V3)7-45 Scan Terminal Input Buffer Service, (VI)6-178, (VI)7-180 Scanner Demo, (V4)2-59 Scheduler, select IPU/CPU, (V3)7-I7 Scheduling CPU, see CPU scheduling I/O, (Vl)2-42  $IPU$ ,  $((V1)2-18)$ swap, see Swap Scheduling task interrupt, (VI)2-20 Scratchpad, (V3)7-36 Screen Logic, TSM, (V2)1-21 Screen Width, (V2)1-75 SCSI Disk device definition, (V3)7 -13 media management, (V3)13-23 utility, (V4)2-50 SDT master boot from, (V3)2-12 contents, (V3)2-3 create, (V2)3-60

install, (V3 )2-1 magnetic tape, (V3)2-10 utility tape,  $(V3)2-10$ user boot from,  $(V3)4-4$ create, (V2)3-58, (V3)4-1 install, (V3)4-3 Search Memory for a Value, (V2)2-41 Search within a file or files, (V4)2-38 within a source file, (V4)2-30, (V4)2-52 Security, (V3)10-22 limit logon time, (V3)10-23 limit terminal I/O inactivity, (V3)10-23 LOGONFLE examples, (V3)1O-24 restrict logon attempts, (V3)1O-22 Select Initial Input Source, (V2)1-93 Select Records from a device,  $(V2)1-90$ from a file, (V2)1-91 from initial input source, (V2)1-93 library format from a device,  $(V2)1-92$ from a file,  $(V2)1-93$ Send a Message to a task, (Vl)6-162, (Vl)7-166,  $(V2)2-42$ to terminal users, (V2)1-101 to the console, (Vl)6-187, (Vl)7-189, (V3)7-11 to user's terminal, (V2)1-80, (V3)7-11 Send Message to Specified Task Service, (Vl)6-162, (Vl)7-166 Send Run Request to Specified Task Service, (Vl)6-164, (Vl)7-168 Sequential Access, (V1)4-35, (V1)5-38 Serial Printer Formatter/Spooler, (V4)2-51 Set Asynchronous Task Interrupt Service, (Vl)6-10, (Vl)7-14 Set Exception Handler Service, (V1)7-158 Set Exception Return Address Service, (Vl)7-157 Set Exclusive File Lock Service, (Vl)6-241 Set Exclusive Resource Lock Service, (Vl)6-101, (Vl)7-104 Set Flag false, (V2)1-88 true, (V2) 1-95 Set IPU Bias Service, (Vl)6-98, (Vl)7-102 Set Option Lower Service, (V1)6-163, (Vl)7-167 Set Synchronization File Lock Service, (Vl)6-238

Set Synchronous Resource Lock Service, (Vl)6-157, (Vl)7-161 Set Synchronous Task Interrupt Service, (Vl)6-170, (Vl)7-174 Set Timer, (V2)2-44 Set User Abort Receiver Address Service, (Vl)6-166, (Vl)7-170 Set User Status Word Service, (V1)6-155, (Vl)7-I59 SGO, logical file code assignment, (V2)1-22, (V2)1-36 Shadow Memory access, (V3)1O-57 allocate task space, (V2)1-98 assign by RRS, (Vl)5-13 configurations, (V3)10-54, (V3)1O-56 error messages, (V3)10-57 memory classes, (V3)1O-56 overview, (V3)10-54 SYSGEN error messages, (V3)7-56 Shadow Utility, see J.SHAD Share Memory with Another Task Service, (Vl)6-250 Shared Image access, (VI )4-46 attach, (VI )4-46 create, (VI )4-45 description, (VI)I-II. (VI)4-45 detach, (Vl)4-46 exclude, (V1)7-73 include, (Vl)7-93 load into memory, (V2)2-24 protection,  $(V1)4-45$ remove from memory, (V2)2-22 Shared Memory, (Vl)3-21, (V3)7-51 deallocate, (VI)6-233 dynamic partitions, (V1)3-18 multiprocessor, (VI)3-22 static partitions,  $(V1)$ 3-18 SYSGEN error messages, (V3)7-51 Shared Memory Table (SMT), (V3)7-51 Shared Tasks, (V1)2-3 SHUTDOWN Macro error messages, (V3)10-49 introduction, (V3)10-45, (V3)10-46 modify, (V3)10-47 usage, (V3)10-46 SID change the default, (V2)2-56 specify default device, (V3)7-51 SJ .SW APR2, (V3) 10-49 SJ .XX.ER, (V3) 10-18 SLO change default device, (V2)2-56 delete file, (V2)2-I3

计数据 医环境性结合的

The consideration of the problem of the construction of the se-

**C** 

 $\mathcal{I}(\mathcal{I})$ \'----.. .... /

logical file code assignment, (V2)1-22, (V2)1-36 output, (V2)1-103 redirect, (V2)2-37 reprint files, (V2)2-38 specify default device, (V3)7-33 SYSGEN, title, (V3)7-63 Small Computer System Interface, see SCSI Disk SMAP, (VI)5-51, (VI)6-206, (VI)6-211 Software, unsupported,  $(V4)2-1$ Software Interrupt System, (VI)I-7 Software Priorities, (VI)I-5 Sort/Merge, see FSORT2 Source Compare Program, (V4)2-25 Source Search Tool, (V4)2-30 Space Allocation, (V1)6-206 Special Keys, TSM, (V2)1-15 Split Image, see Extended MPX-32 Spool Batch Records from a device,  $(V2)1-90$ from a file, (V2)1-91 library format from a device, (V2)1-92 from a file, (V2)1-93 Spooled Input control, (V2)1-30 terminating conditions, (V2)1-32 Spooled Output, see SLO Starter System, (V3)2-1 State Chain head cell,  $(V1)2-12$ queue, (Vl)2-12 State Chain History, (V4)2-27 State Queues, (V1)2-13 Static Memory Allocation, (V1)3-18 Status Codes H.REMM, (Vl)5-17 H.VOMM, (V1)5-57 String Search, (V4)2-38 Submit Batch Job, (V2)1-45, (V2)1-102 Submit Batch Job on Boot-up, (V4)2-15 Submit Job from Disk File Service, (V1)6-226 Subroutine Libraries, (V1)1-21 Subroutine Library Editor, (VI) 1-17 Suspend Task Execution Service, (V1)6-169, (V1)7-173 Suspend/Resume Service, (V1)6-168, (V1)7-172 SVC Type 1 Table. (V3)7-58 Swap Device, (V3)7-58 Swap File Size. (V3)7-46 Swap Monitor Program. (V4)2-54. (V4)2-55 Swap Parameter Modifier Program, (V4)2-53 Swap Quantum, (V3)7-59

(

Swap Scheduler algorithms, (V3)1O-50 call back swap-on priority only (CB.SOPO), (V3)10-51 description,  $(V3)10-49$ errors, (V3)10-53 swap thrash control, (V3)10-51 task group outswap limits, (V3)10-52 user set inhibit flag (US.SWIF), (V3)1O-51 user set swap-on priority only (US.SOPO), (V3)1O-51 wait state ordering, (V3)10-50 wait state swap-on priority only (SOPO), (V3)10-51 Swap Scheduling,  $(V1)2-43$ entry conditions,  $(V1)2-43$ exit conditions,  $(V1)2-44$ inswap process, (Vl)2-45 outswap process,  $(V1)2-45$ selection of inswap and outswap candidates,  $(V1)2-44$ structure,  $(V1)2-43$ Swapper Percentage Active Monitor, (V4)2-53 SYC description. (V2) 1-16 I/O input limitations. (V2) 1-23 logical file code assignment,  $(V2)1-21$ , (V2)1-36 parameter replacement, (V2)1-30 terminal  $I/O$ ,  $(V2)1-23$ Symbol Table File Name, (V3)7-60 Symbolic Debugger/X32, (V1)1-18 Synchronization File Lock release, (Vl)6-237 set, (Vl)6-238 Synchronized Access, (V1)6-157, (Vl)6-190, (V1)7-161, (Vl)7-193 SYSGEN, (Vl)I-20. (V3)3-1, (V3)7-1 access, (V3)7-4 description, (V3)7-1 directive input file,  $(V3)$ 3-1 directive summary, (V3)7-4 directives ACTIVATE, (V3)7-10 AGE, (V3)7-10 ARTSIZE, (V3)7-11 BATCHMSG, (V3)7-11 BATCHPRI, (V3)7-11 BEGPGOUT. (V3)7-12 CDOTS. (V3)7-12 *ICHANNELS,* (V3)7-13 CMIMM, (V3)7-13 CMPMM. (V3)7-13 CONTROLLER. (V3)7-13 DBGFILE, (V3)7-16

 $\label{eq:2.1} \mathcal{L}(\mathcal{L}(\mathcal{L})) = \mathcal{L}(\mathcal{L}(\mathcal{L}$ 

DEBUGTLC, (V3)7-16 DELTA, (V3)7-17 DEMAND, (V3)7-17 DEVICE, (V3)7-18 DISP, (V3)7-26 DPTIMO, {V3)7 -27 DPTRY, (V3)7-27 DTSAVE, (V3)7-27 //END, (V3)7-28 ENDPGOUT, (V3)7-28 EXTDMPX, (V1)3-28, (V3)7-28 /FILES, (V3)7-30 FLTSIZE, (V3)7-30 //HARDWARE, (V3)7-30 HELP, (V3)7-30 /INTERRUPTS, (V3)7-31 IOQPOOL, (V3)7-31 IPU, (V3)7-32 ITIM, (V3)7-32 ITLB, (V3)7-32 JOBS, (V3)7-32 KTIMO, (V3)7-33 LOD, (V3)7-33 LOGON, (V3)7-33 MACHINE, (V3)7-34 MAPOUT, (V3)7-35 MDT, (V3)7-35 /MEMORY, (V3)7-35 MMSG, (V3)7-36 MNWI, (V3)7-36 MODE, (V3)7-36 MODULE, {V3)7-37 /MODULES, (V3)7-38 MRUN, (V3)7-38 MSGPOOL, (V3)7-38 MTIM, (V3)7-39 NAME, (V3)7-39 NOANSI, (V3)7-40 NOBASE, (V3)7-40 NOCMS, (V3)7-40 NODEMAND, (V3)7-40 NOLACC, (V3)7-41 NOMAPOUT, (V3)7-41  $NOSYSVOL$ ,  $(V3)7-41$ NOTDEF, (V3)7-41 NOTSMEXIT, (V3)7-42 NTIM, (V3)7-42 OTHERS, (V3)7-42 /OVERRIDE, (V3)7-43 OWNER, (V3)7-43 OWNERNAME, (V3)7-44 /PARAMETERS, (V3)7-44 /PARTITION, (V3)7-44 PASSWORD, (V3)7-44 PATCH, (V3)7-45

POD, (V3)7-45 POOL, (V3)7-46 PRIORITY, (V3)7-46 PROGRAM, (V3)7-47 PROJECT, (V3)7-48 RLWU, (V3)7-48 /RMSTABLS, (V3)7-49 RMTSIZE, (V3)7-49 SAPASSWD, (V3)7-49 /SECURITY, (V3)7-49 SEQUENCE, (V3)7-50 SGOSIZE, (V3)7-50 SHARE, (V3)7-51 SID, (V3)7-51 SIZE, (V3)7-51 SMD, (V3)7-57 //SOFTWARE, (V3)7-57 SVC, (V3)7-58 SW APDEV, (V3)7-58 SWAPLIM, (V3)7-59 SWAPSIZE, (V3)7-59 SWP, (V3)7-60 SYCSIZE, (V3)7-60 SYMTAB, (V3)7-60 /SYSDEVS, (V3)7-60 SYSMOD, (V3)7-61 SYSONLY, (V3)7-61 SYSTEM, (V3)7-61 SYSTRAP, (V3)7-62 (fABLES, {V3)7-62 TERMPRI, (V3)7 -62 TIMER, (V3)7-62 TITLE, (V3)7-63 TQFULL, (V3)7-63 TQMIN, (V3)7-63 TRACE, (V3)7-64 (fRAPS, (V3)7-64 TSMEXIT, (V3)7-64 USERPROG, (V3)7-65 /vp, (V3)7-65 VP, (V3)7-65 VPID, (V3)7-65 logical file code summary, (V3)7-3 logical file codes, (V3)7-2 object input file, (V3 )3-1 options, (V3)7-3 running, (V3)3-3 SYSINIT, (V3)2-23 System build, (V3)1-1, (V3)3-1 maintenance, (V3)1-1 new default image, (V3)5-3 recovery,  $(V3)$ 6-1 restart,  $(V3)$ 5-1 shutdown,  $(V3)$ 10-45 test, (V3)3-1, (V3)3-4

- 1000 A.S. 800 Microsoft March 2014 [2017] 그는 자세 자세 1000 프로그램 (1000) 대학교

PCHFILE, (V3)7-45

o

System Administrator, (V1)4-13 System Administrator Services abort codes and messages, (V3)10-18 ACM/MFP initialization, (V3)1O-35 ALIM initialization, (V3)1O-26 ANSI tape label utility (J.LABEL), (V3)10-62 device initialization, (V3)10-19 floppy disk initialization (J.FORMF),  $(V3)10-42$ INIT, (V3)10-20 introduction, (V3) 10-1 job accounting (M.ACCNT), (V3)1O-15 KEY program, see KEY LOGONFLE, (V3)10-20 M.CNTRL, (V3)10-17 M.ERR and xx.ERR files, (V3)10-18 M.KEY, (V3)10-3 M.PRJCT, (V3)1O-1l memory disk partition, (V3)1O-58 multiprocessor recovery (J.UNLOCK), (V3)10-53 operator intervention inhibit, (V3)10-44 password control, (V3)7-49 PROJECT program, see PROJECT security, (V3)10-22 shadow memory, (V3)1O-54 swap scheduler control, (V3)10-49 system console messages, (V3)1O-41 system date/time backup (J.DTSAVE),  $(V3)10-44$ system date/time update, (V2)2-20 system shutdown,  $(V3)$ 10-45 terminal initialization,  $(V3)$ 10-19 volume mount (M.MOUNT), (V3)10-43 SYSTEM as Ownername, (V3)7-33, (V3)7-61 System Binary Output, see SBO System Builder, (V3)2-23 System Console, (V2)2-4 configuration,  $(V3)2-1$ device definition, (V3)7-21 device specification, (Vl)5-28 messages, (V3)10-41 System Console Type Service, (VI )6-187, (Vl)7-189 System Console Wait Service,  $(V1)$ 6-41,  $(V1)7-51$ System Control File, see SYC System Date and Time, update, (V2)2-20 System Date/Time Backup Program (J.DTSAVE), (V3)10-44 System Debugger (H.DBUG1, H.DBUG2) accessing, (V3)8-6 arithmetic operators, (V3)8-2 attach, (V2)2-12 base characters, (V3)8-4

 $\big($ 

bases, (V3)8-4 breakpoints,  $(V3)8-3$ console address for stand-alone I/O, (V3)7-16 directive list example, (V3)8-32 directive summary,  $(V3)8-7$ directives AB (Absolute), (V3)8-9 AD (Address), (V3)8-9 AR (Arithmetic), (V3)8-10 AS (Assemble Instruction), (V3)8-10 BA (Base), (V3)8-10 BR (Breakpoint), (V3)8-11 BY (Bye), (V3)8-11 CB (Change Base Register), (V3)8-12 CD (Display Command List), (V3)8-12 CE (Zero Command List), (V3)8-12 CH (Display Controller Definition Table Entry), (V3)8-12 CL (Terminate Build Directive List Mode), (V3)8-13 CM (Change Memory), (V3)8-13 CO (Continue), (V3)8-13 CR (Change Register), (V3)8-14 CS (Build Directive List), (V3)8-14 CT (Continue then Terminate), (V3)8-14 CX (Execute Directive List), (V3)8-14 DB (Display Base Register), (V3)8-15 DE (Delete), (V3)8-15 DI (Display Instruction), (V3)8-15 DM (Display Memory), (V3)8-15 DQ (Display Dispatch Queue Entry), (V3)8-16 DR (Display Register), (V3)8-16 DS (Display Symbolic), (V3)8-16 DT (Display Event Trace), (V3)8-17 OU (Dump), (V3)8-17 EC (Echo), (V3)8-17 ET (Enter Event Trace Point), (V3)8-17 GO (Go), (V3)8-18 HC (Display Dispatch Queue Head Cell), (V3)8-18 LB (List Breakpoint), (V3)8-19 LP (Line Printer),  $(V3)8-19$ LT (List Mobile Event Trace Point), (V3)8-19 MR (Map Register), (V3)8-19 MS (Modify CPU Scratchpad Location), (V3)8-20 PD (Display Patch List), (V3)8-20 PE (Zero Patch List), (V3)8-20 PR (Terminate Build Patch List Mode), (V3)8-21

 $\sim 10^{11}$  km s  $^{-1}$  M  $^{-1}$  .

 $\overline{\bigcap}$ 

PT (Build Patch List), (V3)8-21 PV (Convert Physical Address to Virtual Address), (V3)8-21 PX (Execute Patch List), (V3)8-21 RB (Reset Bases), (V3)8-22 RE (Remap), (V3)8-22 RT (Remove Event Trace Point), (V3)8-22 SE (Search Equivalent), (V3)8-23 SM (Set Mask), (V3)8-23 SP (Scratchpad Dump), (V3)8-23 SY (Symbolic), (V3)8-23 TB (Trace Back), (V3)8-24 TE (Terminate), (V3)8-24 TR (Trace), (V3)8-24 TS (Trace Stop), (V3)8-25 TY (Terminal), (V3)8-25 UD (Display Unit Definition Table Entry), (V3)8-25 VP (Convert Virtual Address to Physical Address), (V3)8-26 display a program, (V3)8-29 display memory, (V3)8-27 execution breakpoints, (V3)8-3 expressions, (V3)8-5 indirection, (V3)8-5 introduction, (V3 )8-1 operator restrictions, (V3)8-5 parts of, (V3)8-1 patch list example, (V3)8-33 practice session, (V3)8-26 registers, (V3)8-5 special functions, (V3)8-3 special operators, (V3)8-2 System Dispatch Queue, display, (V2)2-26 System Distribution Tape, see SDT System General Output, see SGO System Generation, see SYSGEN System Halt Analysis, (V3)6-2 System Image build a new default, (V3)5-3 filename, (V3)7-61 System Input Device, see SID System Listed Output, see SLO System Modules replace, (V3)7-61 specify, (V3)7-65 System Nonresident Media Mounting Task, (V1)1-13 System Output Queues, display, (V2)2-26 System Patch File, display, (V2)2-26 System Protection, (V3)3-5 System Recovery, (V3)6-1 System Restart, (V3)5-1

System Services base mode, (VI)7-1 IPU executable, (V1)7-5 syntax rules,  $(V1)7-2$ cross reference, B-1 H.VOMM macros, (V1)5-65 nonbase mode,  $(V1)$ 6-1 IPU executable, (V1)6-3 overview,  $(V1)1-10$ return conventions,  $(V1)$ 5-16 status posting, (VI)5-16 System Shutdown error messages, (V3) 10-48 J.SHUTD, (V3)1O-45 overview, (V3)10-45 SHUTDOWN, (V3)10-45, (V3)1O-46 volume clean-up, (V3)10-46 System Start-up, Generation, and Installation, see SYSGEN System Task Restrictions, (V2)2-4. System Volume, (V1)4-15, (V3)5-5

# $-$  T  $-$

Tab Settings, TSM, (V2)1-20 Tabs, (V4)2-56 Tape Drive, device definition, (V3)7-23 Task abort dump, (V3)7-36 abort, see Task, execution, abort base nonshared, (VI)2-3 base shared, (VI)2-6 change priority, (V1)6-131, (V1)7-131 connect to interrupt level,  $(V1)$ 6-35, (Vl)7-41, (V2)2-1O create timer, (V1)6-159, (Vl)7-163 delete timer, (Vl)6-56, (Vl)7-66, (V2)2-12 demand page,  $(V1)$ 3-17 disconnect from interrupt level, (V2)2-15 display status, (V2)2-26, (V2)2-46 environment, (Vl)6-66, (V1)7-72 execution,  $(V1)2-7$ abort, (V1)246, (V1)6-16, (Vl)6-50, (Vl)7-21, (V1)7-59, (V2)1-19, (V2)2-6 return control,  $(V1)$ 6-166, (Vl)7-170 attach debugger, (V2)1-19, (V2)2-12 continue, (V2)1-19, (V2)1-20, (V2)149, (V2)2-11 delete task,  $(V2)1-20$ from directive files,  $(V2)1-27$ , (V2)1-89 from system service,  $(V1)6-5$ ,  $(V1)7-7$ 

hold, (V1)6-87, (V1)7-90, (V2)1-19, (V2)2-23 kill, (V2)2-25 phase I of activation, (VI)2-7 phase 2 of activation, (VI)2-8 priorities,  $(V1)2-10$ resume, (VI)6-167, (VI)6-185, (VI)7-171, (VI)7-187, (V2)2-1O, (V2)2-40, (V2)2-44, (V2)2-58 suspend, (V1)6-41, (V1)6-169, (VI)7-51, (VI)7-173 suspend/resume, (V1)6-168, (VI)7-172 termination, (VI)2-46, (VI)2-47, (VI)6-69, (VI)7-75 TSA, (VI )2-8 under OPCOM, (V2)2-7, (V2)2-21, (V2)2-44 under TSM, (V2)1-16, (V2)1-34,  $(V2)1-45$ ,  $(V2)1-59$ ,  $(V2)1-88$ , (V2)1-102 exit status,  $(V1)$ 7-78 hold, (V2)2-23 identification, (V1)2-1, (V1)6-88, (VI)7-91 interactive, characteristics, (V2)1-25 interrupt, (V2)1-19 context storage,  $(V1)2-21$ level gating, (VI)2-2I levels, (VI)2-20 OPCOM, (V2)2-6, (V2)2-9, (V2)2-25 receivers,  $(V1)2-20$ scheduling,  $(V1)2-20$ system services (V1)2-20, (V1)6-19, (Vl)6-55, (VI)6-59, (VI)6-64, (Vl)6-97, (Vl)6-170, (Vl)6-I7I, (VI)6-I98, (Vl)7-24, (VI)7-63, (VI)7-67, (VI)7-70, (Vl)7-1OI, (Vl)7-I74, (VI)7-I75, (VI)7-200 system services summary,  $(V1)2-35$ user break receivers, (VI)2-2I limits of base mode, (VI)7-103 multicopied,  $(V1)2-3$ name, (V1)2-1 nonbase mode vs. base mode,  $(V1)2-2$ nonbase nonshared,  $(V1)2-3$ ,  $(V1)2-5$ nonbase shared,  $(V1)2-6$ number, (VI)2-1 obtain status, (VI)6-118, (VI)7-120 option word inquiry, (VI)6-126, (Vl)6-127, (Vl)7-124, (VI)7-125 override parameters, (V1)6-133, (V1)7-133 priorities,  $(V1)2-10$ priority levels, (Vl)I-7

 $\big($ 

 $\left($ 

shared, (Vl)2-3 specify user name,  $(V1)$ 6-253 state, (V1)2-12, (V1)2-13, (V2)1-20, (V2)2-28, (V2)2-52 structure,  $(V1)2-2$ swap scheduling,  $(V3)$ 10-49 termination, see Task, execution, termination test timer, (VI)6-184, (Vl)7-186 unique,  $(V1)2-3$ unprivileged, (VI)6-I92, (Vl)7-192 Task Cataloger, see CATALOG Task CPU Execution Time Service, (Vl)6-204, (Vl)7-206 Task Debugger, (V1)1-16 Task Identification,  $(V1)2-1$ Task Interrupt, see Task, interrupt Task Name, (Vl)2-1, (V2)2-4 Task Number, (Vl)2-1, (V2)2-4 Task Option Doubleword Inquiry Service, (VI)6-126, (VI)7-124 Task Option Word Inquiry Service, (VI)6-127, (VI)7-125 Task Service Area, see TSA Task Structure, (VI)2-2 Task-Synchronized Access to Common Resources,  $(V1)2-49$ TCPB, (VI)5-41, L-75 TCW, (VI)5-37 TDEFLIST File, (V2)11-5 Temporary Files, see File, temporary TERMDEF access with M.GETDEF, (VI)6-81, (V2)11-18 access with M\_GETDEF, (VI)7-81 components J.TDEFl, (V2)11-4 J.TSET, (V2)11-21 LOGONFLE, (V2)11-I7 M.GETDEF, (V2)11-18 TDEFLIST, (V2)11-5 TERMDEF file,  $(V2)11-8$ TERMPART, (V2)11-3 demo, (V4)2-28, (V4)2-31 exclude support, (V3)7-41 file booleans, (V2)11-9 control strings,  $(V2)$ 11-9 cursor addressing, (V2)11-1O sample, (V2)11-12 illustration,  $(V2)$ 11-2 information block, (V2)11-18 utility,  $(V4)2-19$ Terminal Definition Facility, see TERMDEF Terminal I/O close, (V2)I-24

privileged, (Vl)6-132, (Vl)7-132

example session, (V2)1-108 exit, (V2)1-14, (V2)1-59 input limitations, (V2)1-23 open, (V2)1-24 reads, (V2)1-23 rewind scanner, (V2)1-24 scan input buffer, (VI)6-178, (VI)7-180 SYC, (V2)1-23 type identification, (V2)11-8, (V2)11-17, (V2)11-21 wait state, (VI)6-195, (VI)7-197, (V2)1-105, (V2)2-60 wakeup, (V2)1-8, (V2)1-20 writes, (V2)1-24 Terminal Initialization, (V3)3-5, (V3)10-19 Terminal Initializer/Loader, (V4)2-56 Terminal Services Manager, see TSM Terminal Timeout Counter, (V3)10-23 Terminal, user, see UT Terminate a Directive File, (V2)1-58 Terminate Processing, (V2) 1-49 Terminate Task Execution Service, (Vl)6-69, (VI)7-75 TERMPART, (V2)11-3 Test Timer Entry Service, (VI )6-184, (Vl)7-186 Test User Status Word Service, (V1)6-183, (Vl)7-185 Testing a SYSGENed System, (V3)3-4 Text Editor, (VI)I-17 Time and Date Formats, H-l Time Instruction Sequences, (V4)2-38 Time Management, (Vl)I-12 Time-of-Day Inquiry Service, (V1)6-172, (Vl)7-176 Time Quantum. controls, (V1)2-11 maximum, (V3)7 -63 minimum, (V3)7-63 Time Units, (V3)7-39, (V3)7-42 Timer Entry create, (VI)6-159, (Vl)7-163 delete, (V1)6-56, (V1)7-66 test, (Vl)6-184, (Vl)7-186 Timer Scheduler, (Vl)I-12 Timer Table Entries, (V3)7 -62 Trap Handlers, (Vl)2-51, (V3)7-47 override defaults, (V3)7 -62 Trap Online User's Task Service, (VI)6-171, (VI)7-175 Trap Processors, (VI)I-12, (Vl)2-51, (V3)7-47 Truncate File Service, (VI )6-177, (Vl)7 -179 TSA description, (Vl)2-8 extended (VI)3-34

move, (V1)3-28, (V1)3-32, (V2)1-60 pushdown stack area, (V1)2-10 starting address, (V1)6-86, (V1)7-89 structure, (V1)2-10 TSM, (Vl)I-13, (V2)I-I break key, (V2)1-19 break processor, (V2)1-27 case sensitivity, (V2)1-20 conditional processing, (V2)I-29 device initialization,  $(V3)$ 10-19 directive syntax, (V2)1-33 directives \$\$, (V2)1-106 \$\$\$, (V2)1-I06 \$ACCOUNT, (V2)1-33 \$ACTIVATE, (V2)1-34 \$ALLOCATE, (V2)1-35 \$ASSIGN, (V2)1-36 \$ASSIGNl, (V2)1-41 \$ASSIGN2, (V2)1-42 \$ASSIGN3, (V2)1-43 \$ASSIGN4, (V2) 1-44 \$BATCH, (V2)1-45 \$CALL, (V2)1-46 \$CHANGE, (V2)1-48 \$CLEAR, (V2)1-49 \$CONTINUE, (V2) 1-49 \$CREATE, (V2)1-50 \$DEBUG, (V2)1-50 \$DEFM, (V2)1-51 \$DEFNAME, (V2)1-52 \$DELETE, (V2)1-53 \$DIRECTORY, (Vl)6-179, (Vl)7-181 \$DISABLE (V2)1-54 \$DISMOUNT, (V2)1-55 \$ENABLE (V2)1-57 \$END, (V2)1-58 \$ENDM, (V2)1-58 \$EOJ, (V2)1-58 \$ERR, (V2)1-58 \$EXECUTE, (V2) 1-59 \$EXIT, (V2)1-59 \$EXTDMPX, (VI)3-33, (V2)1-60 \$GETPARM, (Vl)6-181 \$GOBACK, (V2)1-62 \$GOTO, (V2)1-63 \$IFA, (V2)1-64 \$IFF, (V2)1-66 \$IFP, (V2)1-64 \$IFT, (V2)1-69 \$INIT PRO, (V2) 10-7 \$JOB, (V2)1-72 \$LINESIZE, (V2)1-75 \$LIST, (V2)1-76 \$MAPOUT, (V2)1-76 \$MOUNT, (V2)1-77

コール・セイト マリー

o

\$NOMAPOUT, (V2)1-79 \$NOTE, (V2)1-80 \$OBJECf, (V2)1-80 \$OPTION, (V2)1-81 \$PAGESIZE, (V2)1-83 \$PRINT, (V2)1-84 \$PROJECT, (V1)6-179, (V1)7-181 \$RECALL, (V2)1-85 \$REMOVE, (V2) 1-86 \$RENAME, (V2)1-87 \$RESETF, (V2)1-88 \$RESTART, (V3)5-2 \$RRS, (V1)6-181 \$RUN, (V2)1-88 \$SELECf, (V2)1-89 \$SELECID, (V2)1-90 \$SELECTF, (V2)1-91 \$SELECTLD, (V2)1-92 \$SELECTLF, (V2)1-93 \$SELECTS, (V2)1-93 \$SET, (V2)1-94 \$SETF, (V2)1-95 \$SETI, (V2)1-96 \$SHADOW, (V2)1-98 \$SHOW, (V2)1-99 \$SIGNAL, (V2)1-101 \$SPACE, (V2)1-101 \$SUBMIT, (V2)1-102 \$SYSOUT, (V2)1-103 \$TABS, (V1)6-179, (Vl)7-181 \$URGENT, (V2)1-104 \$USERNAME, (V2)1-104 \$VOLUME, (Vl)6-179, (Vl)7-181 \$W AIT, (V2)1-105 \$WHO, (V2)1-106 %label, (V2)1-52 exit, (V2)1-59 exit when inactive, (V3)7-42 interactive tasks, (V2) 1-25 introduction, (V2) 1-1 JCL directive summary, (V2)1-2 macro looping, (V2)1-29 options, (V2)1-17, (V2)1-24, (V2)l-81 abort, (V2)1-18, (V2)1-81 clear, (V2)1-17, (V2)1-81 command, (V2)1-17, (V2)1-81 cpuonly, (V2)1-18, (V2)1-81 dump, (V2)1-19, (V2)1-81 error, (V2)1-18, (V2)1-81 ipubias, (V2)1-19, (V2)1-81 llc, (V2)1-19, (V2)1-81 lower, (V1)6-148, (Vl)6-163, (Vl)7-152, (V1)7-167, (V2)1-17, (V2)1-81 noabort, (V2)1-18, (V2)1-81 nocommand, (V2)1-17, (V2)1-81

 $\big($ 

noerror, (V2)1-18, (V2)1-81 nowrap, (V2)1-18, (V2)1-81 prompt, (V2)1-17, (V2)1-81 quiet, (V2)1-18, (V2)1-81 retain, (V2)1-17, (V2)1-81 text, (V2)1-17, (V2)1-81 ulc, (V2)1-19, (V2)1-81 unquiet, (V2)1-18, (V2)1-81 wrap, (V2)1-18, (V2)1-81 parameter passing, (V2)1-29 procedure call block, (V1)6-180, (V1)7-182, L-50 procedure call directive strings, (VI )6-179, (Vl)7-181 scanner,  $(V2)1-25$ screen logic, (V2)1-21 set options, (V2)1-81 special keys, (V2)1-15 tab settings,  $(V2)1-20$ TSM Procedure Call Block (PCB), (V1)6-180, (Vl)7-182, L-50 TSM Procedure Call Service, (V1)6-179, (V1)7-181 TSM Scanner Demo, (V4)2-59 Type Control Parameter Block (TCPB), (V1)5-41, L-75

## - U-

UDT, (V2)11-4, (V2)11-17, (V2)11-21, L-77 UDT Display, (V4)2-60 Unformatted Media, (V1)5-25 Unique Tasks, (V1)2-3 Unit Definition Table (UDT), (V2)11-4, (V2)1l-17, (V2)1l-21, L-77 Unlock and Dequeue Shared Memory Service, (V1)6-252 Unsupported Software, (V4)2-1 UPDATE, (V1)1-19 Upspace Service, (Vl)6-193, (VI)7-I95 User Context overwrite, (VI)7-138 store values,  $(V1)7-80$ User Modules, (V3)7-37 User Name, (VI)6-253 User Name Specification Service, (V1)6-253 User Status Word, (VI)6-155, (VI)6-183, (Vl)7-I59, (VI)7-185 User Terminal, see UT User Volume, (Vl)4-I5 UT device definition, (V3)7-2I exit, (V2)1-59 I/O input limitations,  $(V2)1-23$ logical file code assignment, (V2)1-2I wait state, (V2)1-105, (V2)2-60 wakeup, (V2)1-8, (V2)1-20, (V3)10-20

#### **Utilities**

AIDDB, (VI)I-16 ASMX32, (VI)I-17 CATALOG, see CATALOG DEBUGX32, (VI)I-18 DPEDIT, (VI)I-17 EDIT, (VI)I-17 illustration, (VI)I-3 J.VFMf, see J.VFMT KEY, see KEY LIBED,  $(V1)1-17$ LINKX32, (VI)I-18 MACLIBR, (V1)1-16 MACX32, (VI)I-17 MEDIA, (V1)1-19 OBJX32, (Vl)1-18 SYSGEN, see SYSGEN UPDATE, (VI)I-19 VOLMGR, see VOLMGR

### - V -

Validate Address Range Service, (V1)6-194, (Vl)7-196 Vector Processor Configuration, (V3)7-65, (V3)7-66 VOLMGR, (VI)1-17, (V2)3-1 access, (V2)3-14 BRIEF option, (V2)3-8 clear options, (V2)3-23 directive summary, (V2)3-7 directive syntax, (V2)3-18 directives BACKSPACE FILE, (V2)3-22 BACKSPACE IMAGE, (V2)3-22 CLEAR, (V2)3-23 CONVERT, (V2)3-23 COPY, (V2)3-25 CREATE COMMON, (V2)3-29 CREATE DIRECTORY, (V2)3-32 CREATE FILE, (V2)3-34 DELETE COMMON, (V2)3-37 DELETE DIRECTORY, (V2)3-38 DELETE FILE, (V2)3-39 EXIT, (V2)3-40 EXTEND, (V2)3-41 HELP, (V2)3-41 LOG FILE, (V2)3-42 LOG IMAGE, (V2)3-43 LOG RESOURCE, (V2)3-44 LOG SA VEFILE, (V2)3-46 RENAME, (V2)3-47 RESTORE DIRECTORY, (V2)3-48 RESTORE POSITION, (V2)3-53 REWIND, (V2)3-53 SAVE, (V2)3-54 SAVE INCREMENTAL, (V2)3-57

SDT, (V2)3-58 SDT MASTER, (V2)3-60 SET, (V2)3-61 SKIP END, (V2)3-64 SKIP FILE, (V2)3-64 SKIP IMAGE, (V2)3-65 TRUNCATE, (V2)3-65 errors, (V2)3-66 global options, (V2)3-18, (V2)3-19 help, (V2)3-41 introduction, (V2)3-1 local options, (V2)3-18, (V2)3-19 logical file code assignments, (V2)3-16 options, (V2)3-I7 BRIEF, (V2)3-8 clear, (V2)3-23 global, (V2)3-18, (V2)3-19 local, (V2)3-18, (V2)3-19 set, (V2)3-61 time, (V2)3-20 resource descriptor tape record, (V2)3-6 save image, (V2)3-3 save tape format,  $(V2)$ 3-1 save tape structure, (V2)3-2 set options, (V2)3-61 temporary files, (V2)3-17 time options, (V2)3-20 wild card characters,  $(V2)$ 3-15,  $(V2)$ 3-17 Volume, (Vl)4-14 access attributes,  $(V1)$ 3-8,  $(V1)$ 4-16 automatic public mount, (V3)9-11 boot block, (V1)4-22 descriptor,  $(V1)4-22$ dismount, (V1)4-14, (V1)4-18, (V1)6-57, (V1)7-64, (V2)1-55, (V2)2-16 explicit,  $(V1)4-19$ implicit,  $(V1)4-19$ logical, (V1)4-18 physical, (V1)4-19 formatted,  $(V1)4-14$ mount, (V1)4-14, (V1)4-17, (V1)6-115, (V1)7-1l6, (V2)1-77, (V2)2-33 explicit,  $(V1)4-18$ implicit, (VI )4-18 logical, (V1)4-18 physical,  $(V1)4-17$ multiprocessor, (Vl)4-16, (Vl)4-47,  $(V1)4-49$ nonpublic,  $(V1)4-16$ public, (VI)4-I6, (VI)4-20 inhibit dismount, (V3)7-13 rename,  $(V4)2-44$ resource access,  $(V1)$ 5-20 space management,  $(V1)$ 5-20 status, display, (V2)2-46 structure, (VI)4-20, (VI)4-2I

system, (Vl)4-15, (Vl)4-20 types, (Vl)4-15 user, (Vl)4-15 user default,  $(V3)$ 10-4 Volume Compress, see J.DSCMP Volume Formatter, see J.VFMr Volume Management Module, see H.VOMM Volume Manager, see VOLMGR Volume Resource Management, (Vl)4-1

#### -w-

Wait for Any Break Interrupt Service, (Vl)6-7, (Vl)7-11 Wait for Any Message Interrupt Service, (Vl)6-7, (Vl)7-11 Wait for Any No-Wait Operation Complete Service, (Vl)6-7, (Vl)7-11 Wait I/O, (V1)5-32 Wait I/O Service, (V1)6-195, (V1)7-197 Wait States, (V1)2-25, (V1)2-26, (V1)6-63, (Vl)6-195, (Vl)7-11, (Vl)7-15, (Vl)7-197, (V2)1-105, (V2)2-60, (V3)10-50, (V3)1O-51 Wakeup, (V2)1-8, (V2)1-20, (V3)10-20 Word Locations, dump, (V2)2-18, (V2)2-45 Write EOF Service, (V<sub>1</sub>)6-196, (V<sub>1</sub>)7-199 Write Record Service, (Vl)6-197, (Vl)7-198 xx.ERR Files, (V3)10-18

 $\frac{1}{2}$ 

 $\mathcal{F}_{\mathcal{G}}$ 

 $\bigcirc$ 

 $\label{eq:2.1} \frac{1}{\sqrt{2}}\left(\frac{1}{\sqrt{2}}\right)^{2} \left(\frac{1}{\sqrt{2}}\right)^{2} \left(\frac{1}{\sqrt{2}}\right)^{2} \left(\frac{1}{\sqrt{2}}\right)^{2} \left(\frac{1}{\sqrt{2}}\right)^{2} \left(\frac{1}{\sqrt{2}}\right)^{2} \left(\frac{1}{\sqrt{2}}\right)^{2} \left(\frac{1}{\sqrt{2}}\right)^{2} \left(\frac{1}{\sqrt{2}}\right)^{2} \left(\frac{1}{\sqrt{2}}\right)^{2} \left(\frac{1}{\sqrt{2}}\right)^{2} \left(\$ 

 $\label{eq:1} \left\langle \left( \frac{\partial}{\partial x} \right) \right\rangle_{\mathcal{D}} = \left\langle \left( \frac{\partial}{\partial x} \right) \right\rangle_{\mathcal{D}} = \left\langle \left( \frac{\partial}{\partial x} \right) \right\rangle_{\mathcal{D}} = \left\langle \left( \frac{\partial}{\partial x} \right) \right\rangle_{\mathcal{D}}$ 

 $\overline{\mathbb{C}}$ 

 $\mathcal{A}_{\mathcal{A}}$ 

 $\text{MPX-32}^{\text{\textcircled{\tiny{\textbf{m}}}}}$  Utilities & Processors Reference Manual No. 323-001552-600

Please use this form to communicate your views about this manual. The form is pre addressed and stamped for your convenience.

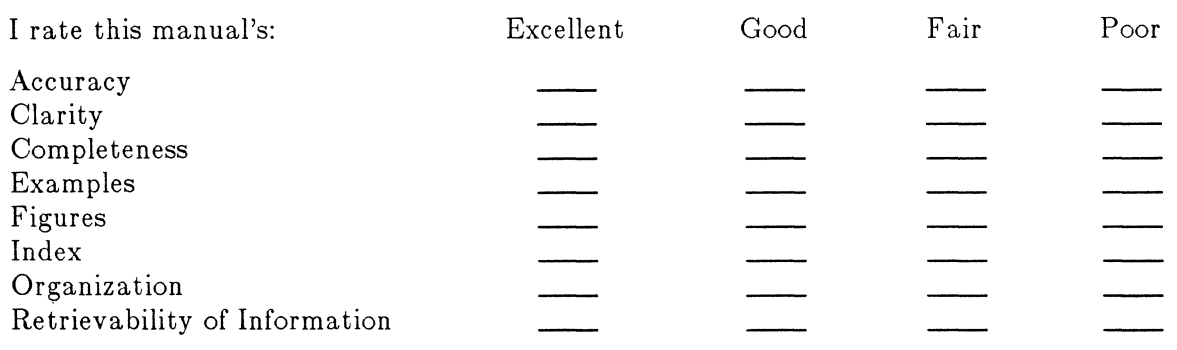

Additional comments:

If you wish a reply, please print your name and mailing address:

What is your occupation/title?

Thank you for your cooperation.

Note: Copies of Encore publications are available through your Encore representative or the customer service office serving your locality.

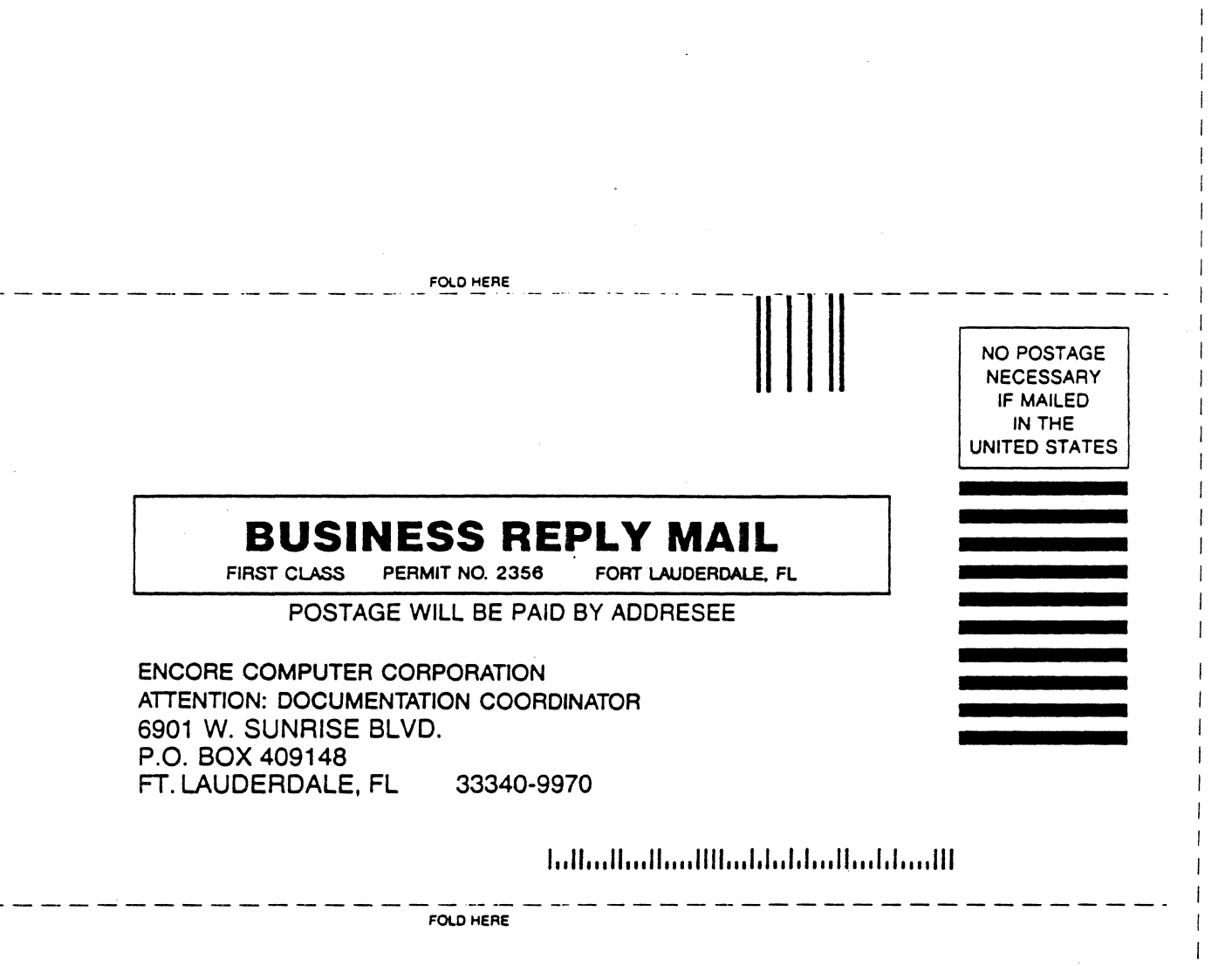

 $\hat{\mathcal{L}}$ 

 $\label{eq:2.1} \mathcal{F}(\Delta\mu)=\mathcal{F}(\mu)\mathcal{F}(\mu)\mathcal{F}(\mu)\mathcal{F}(\mu)\mathcal{F}(\mu)\mathcal{F}(\mu)\mathcal{F}(\mu)\mathcal{F}(\mu)$ 

 $\sqrt{ }$  $\Xi$  .  $\sim$  $\overline{\mathbf{u}}$ 

 $\pmb{\mathsf{l}}$ 

 $\frac{1}{2}$ 

 $\frac{1}{2}$